**Entwicklerhandbuch** 

AWS Cloud Development Kit (AWS CDK) v2

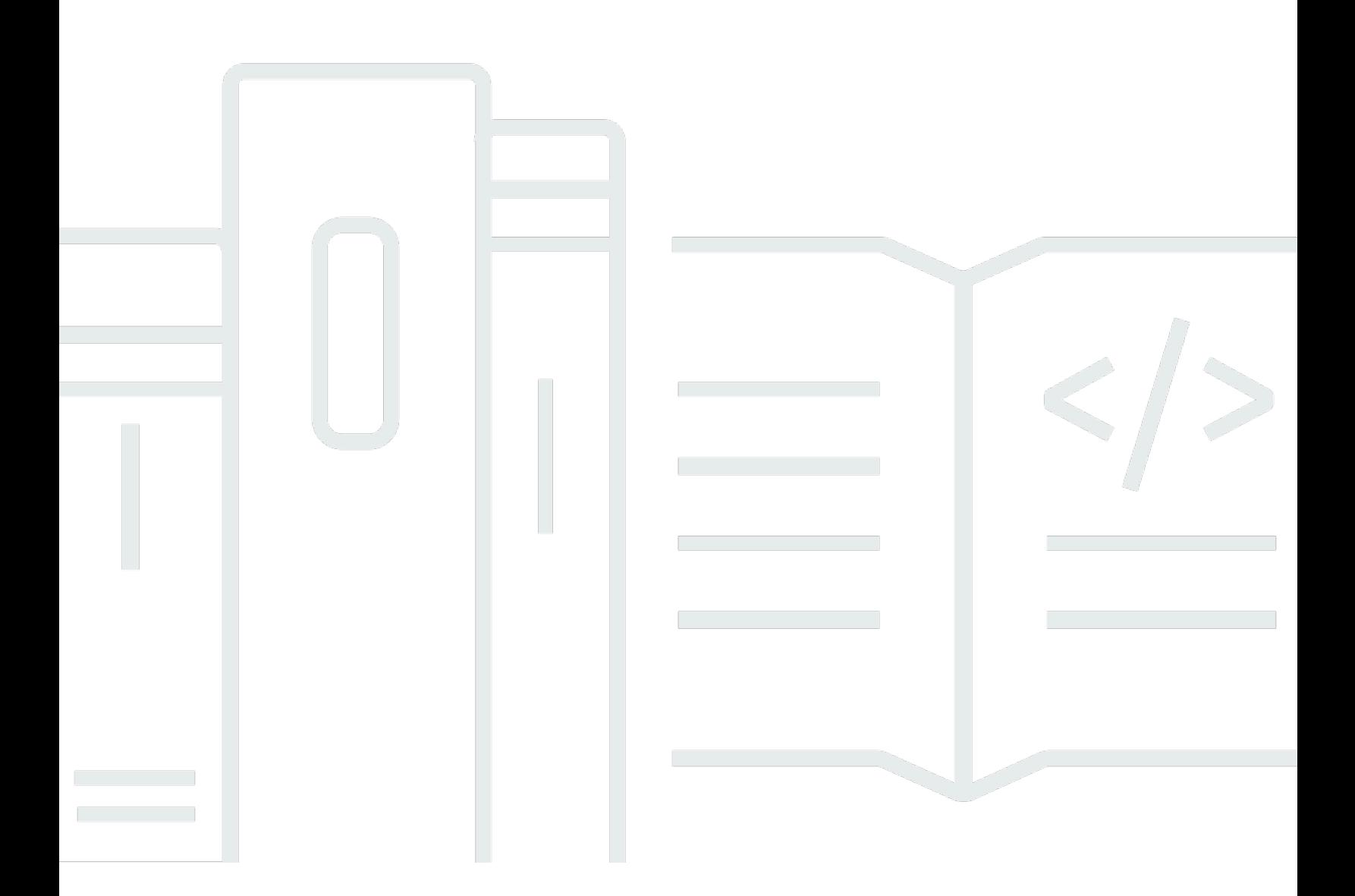

## Version 2

Copyright © 2024 Amazon Web Services, Inc. and/or its affiliates. All rights reserved.

## AWS Cloud Development Kit (AWS CDK) v2: Entwicklerhandbuch

Copyright © 2024 Amazon Web Services, Inc. and/or its affiliates. All rights reserved.

Die Handelsmarken und Handelsaufmachung von Amazon dürfen nicht in einer Weise in Verbindung mit nicht von Amazon stammenden Produkten oder Services verwendet werden, durch die Kunden irregeführt werden könnten oder Amazon in schlechtem Licht dargestellt oder diskreditiert werden könnte. Alle anderen Handelsmarken, die nicht Eigentum von Amazon sind, gehören den jeweiligen Besitzern, die möglicherweise zu Amazon gehören oder nicht, mit Amazon verbunden sind oder von Amazon gesponsert werden.

# **Table of Contents**

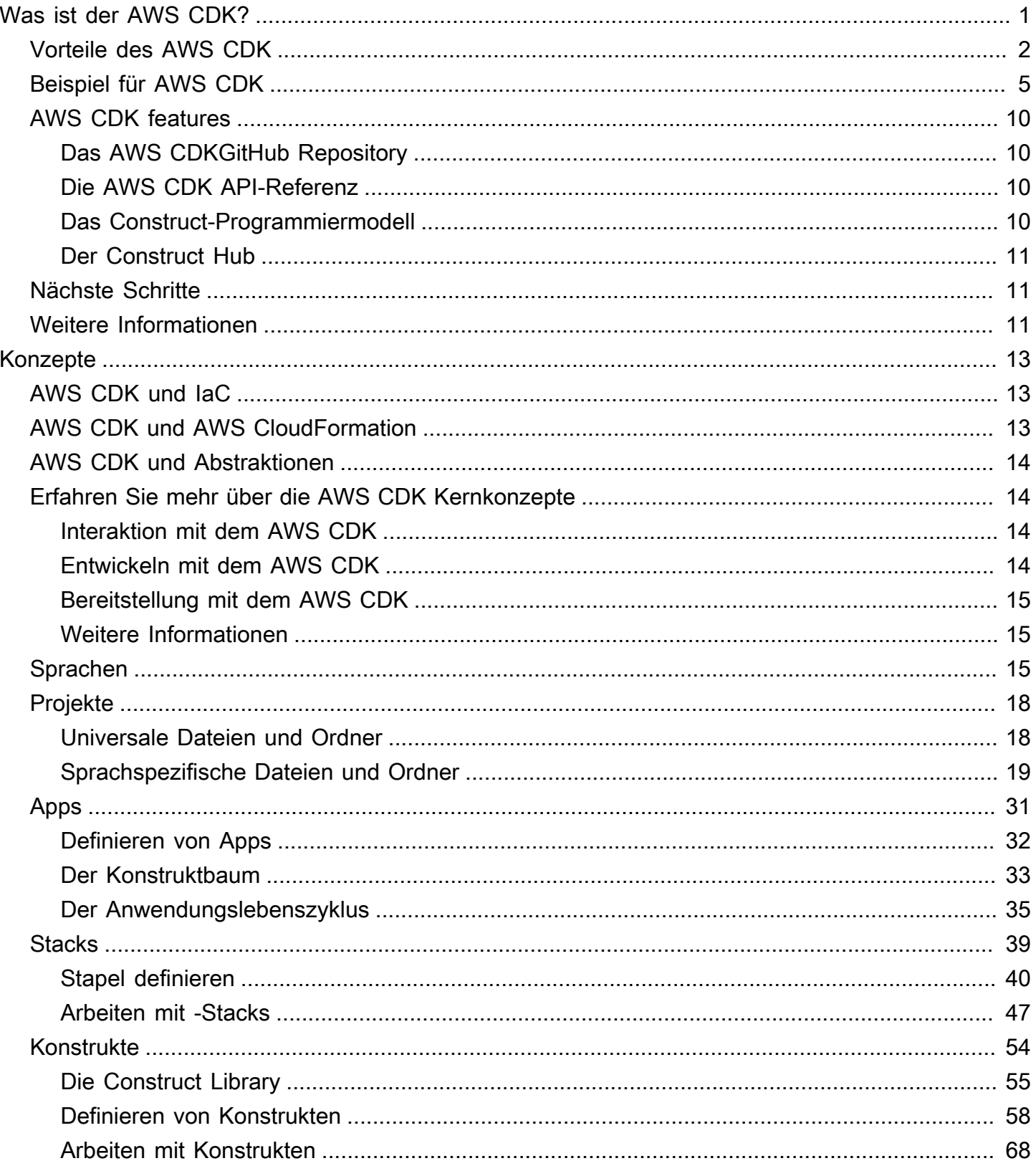

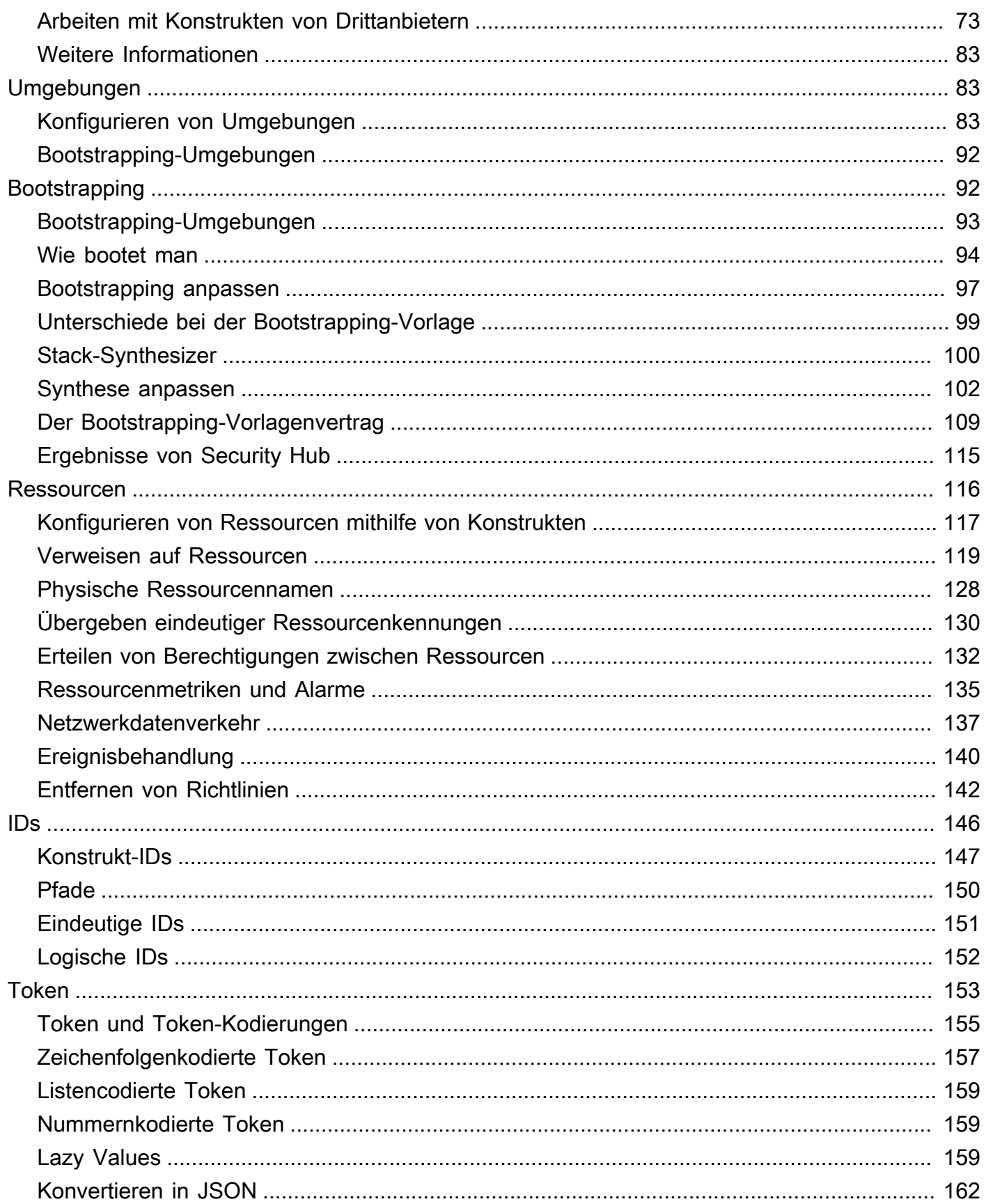

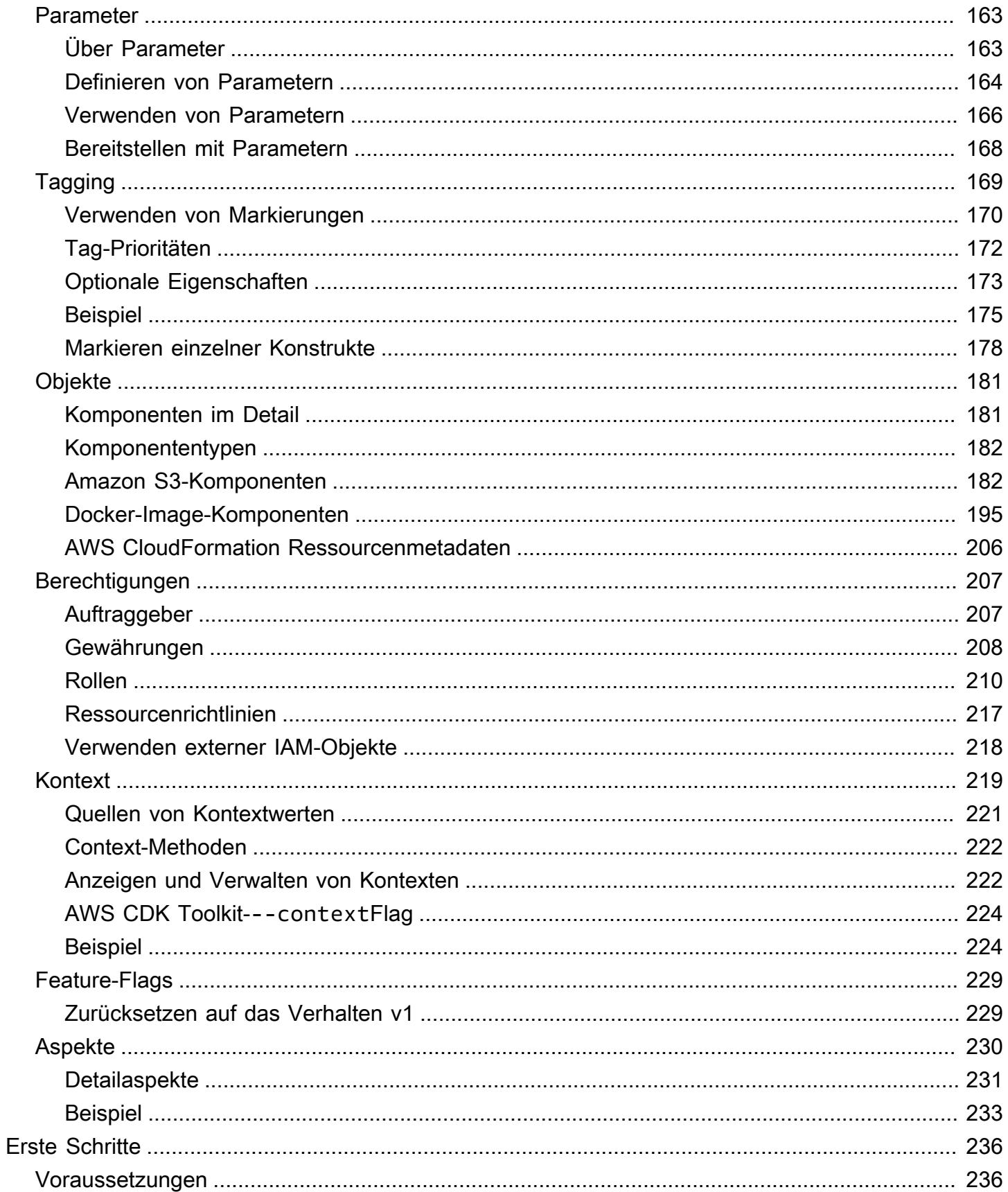

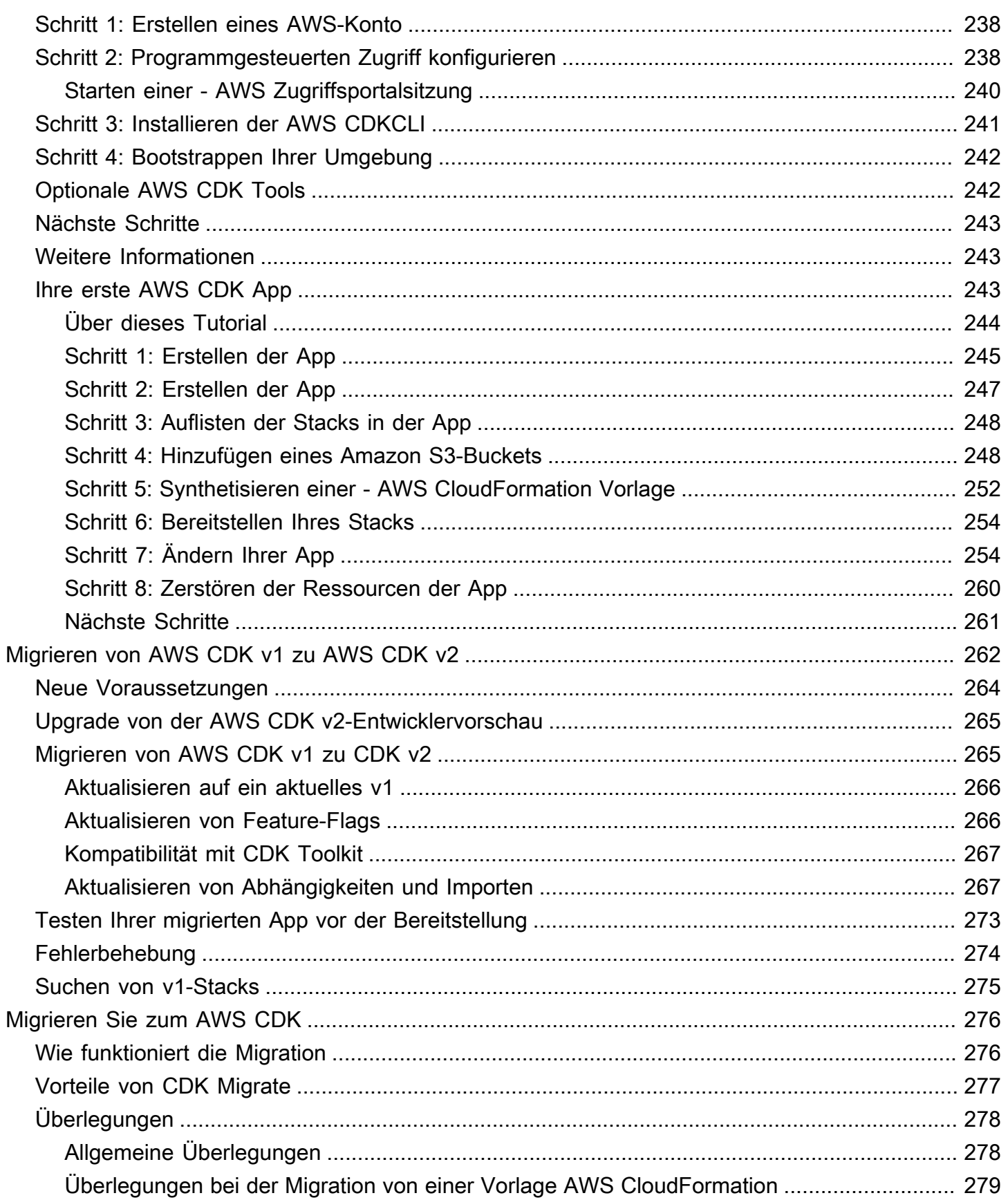

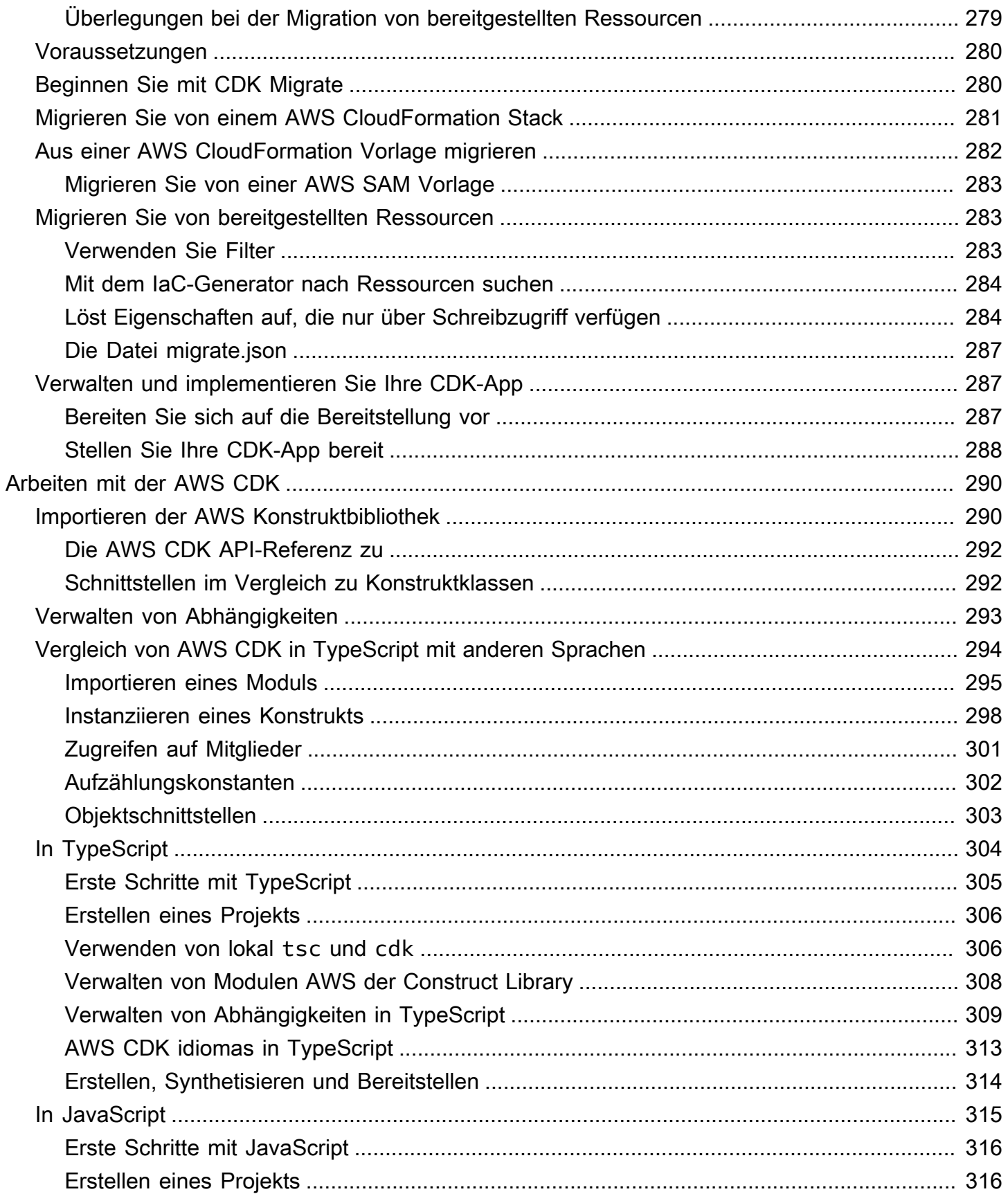

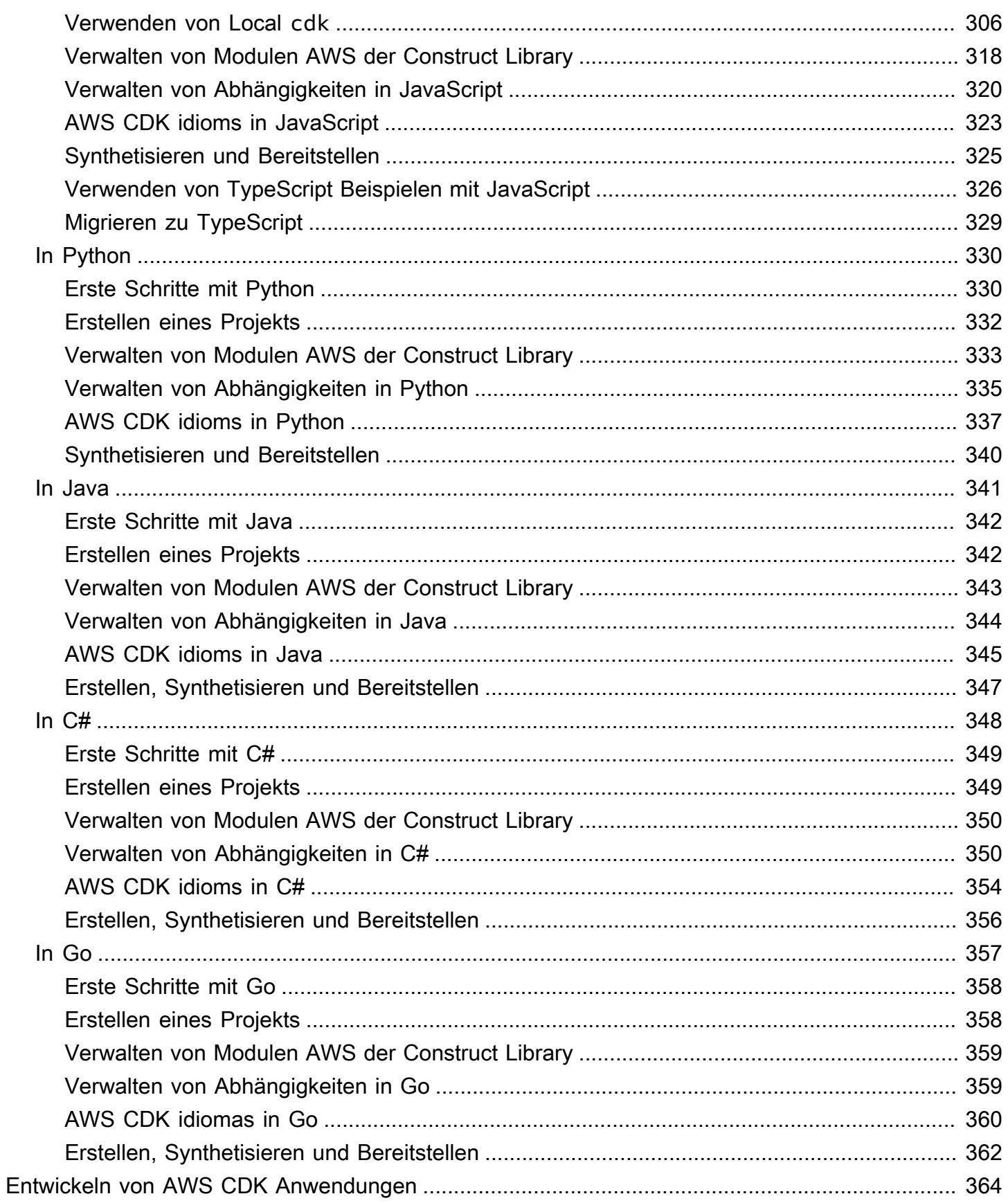

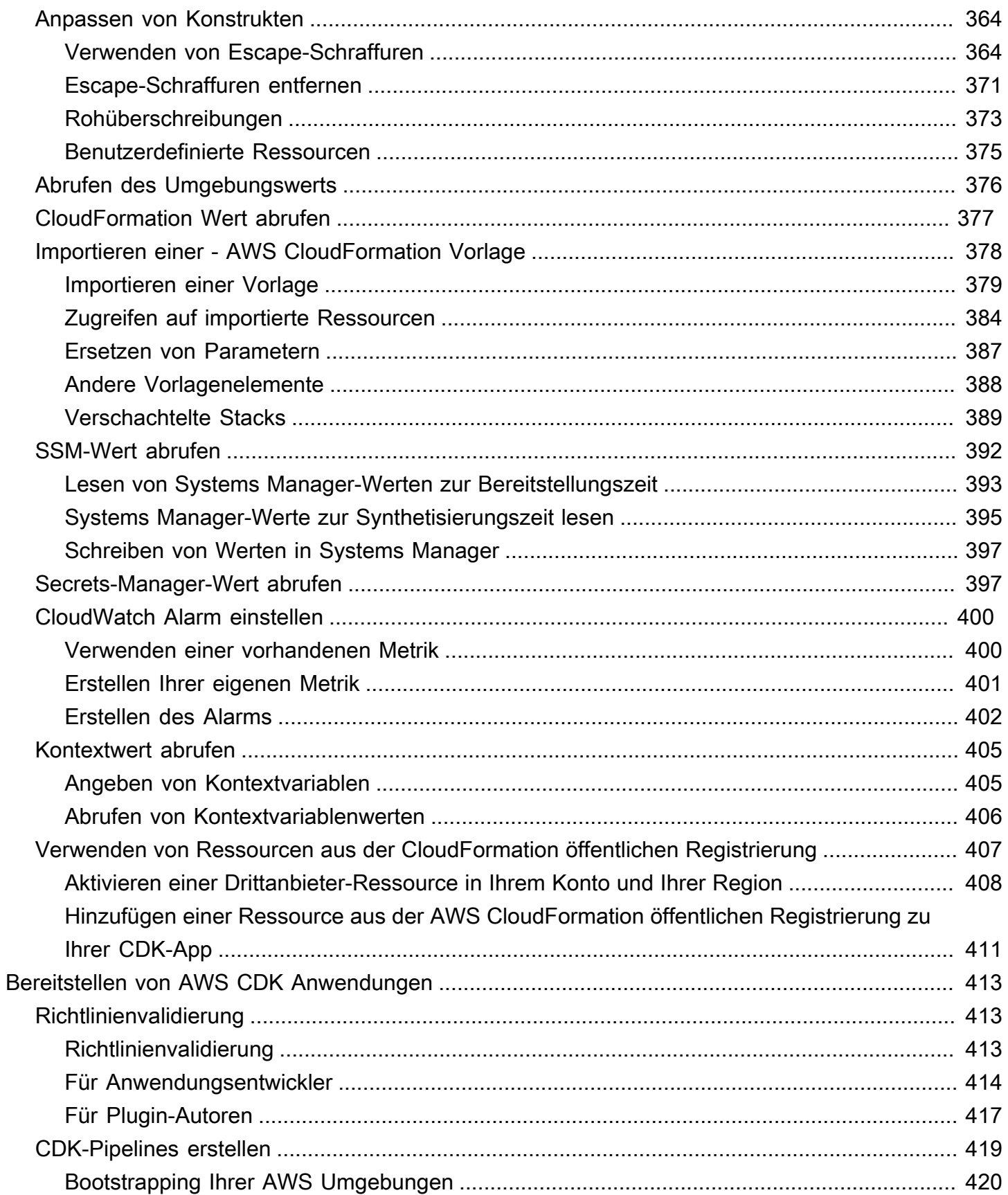

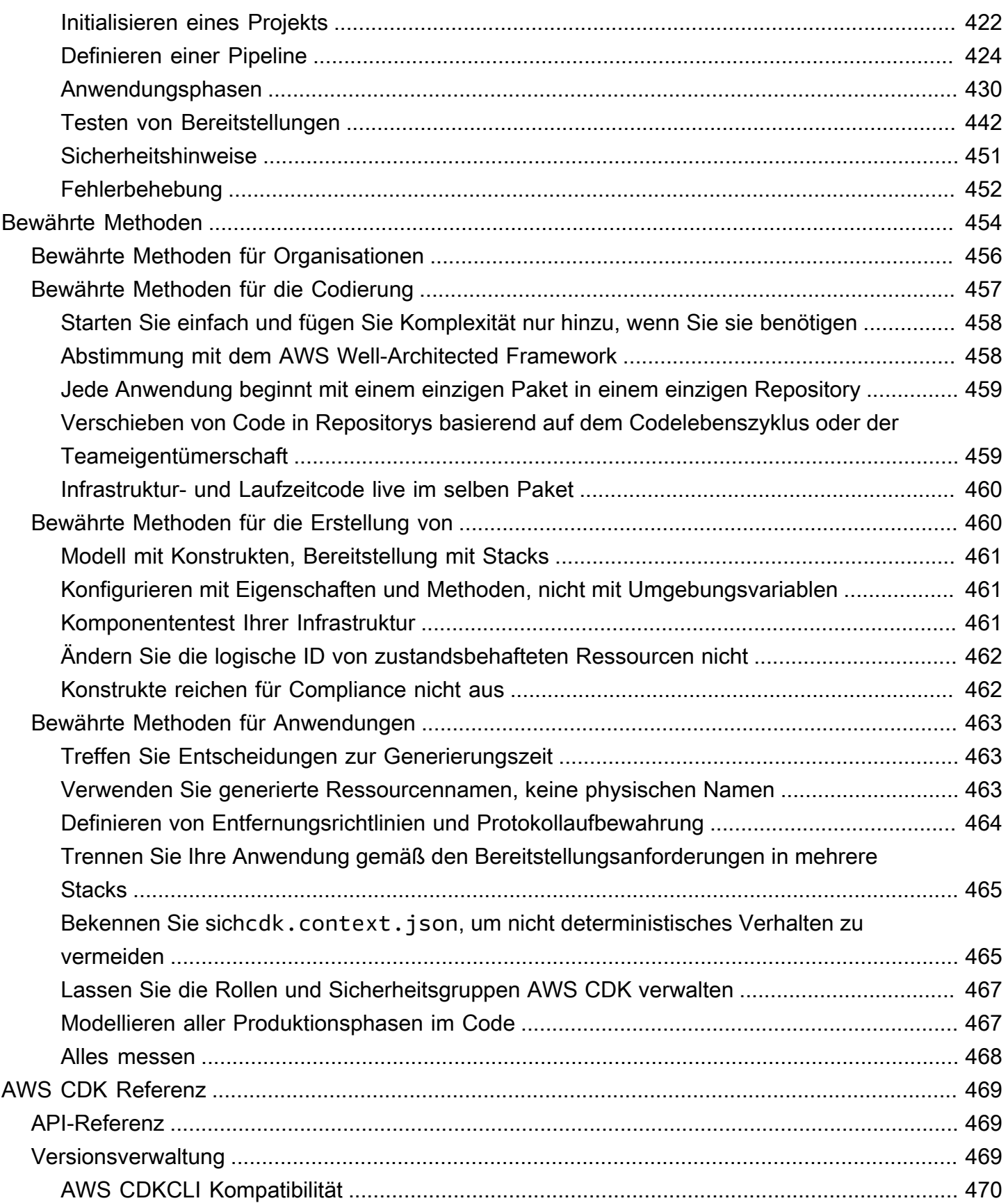

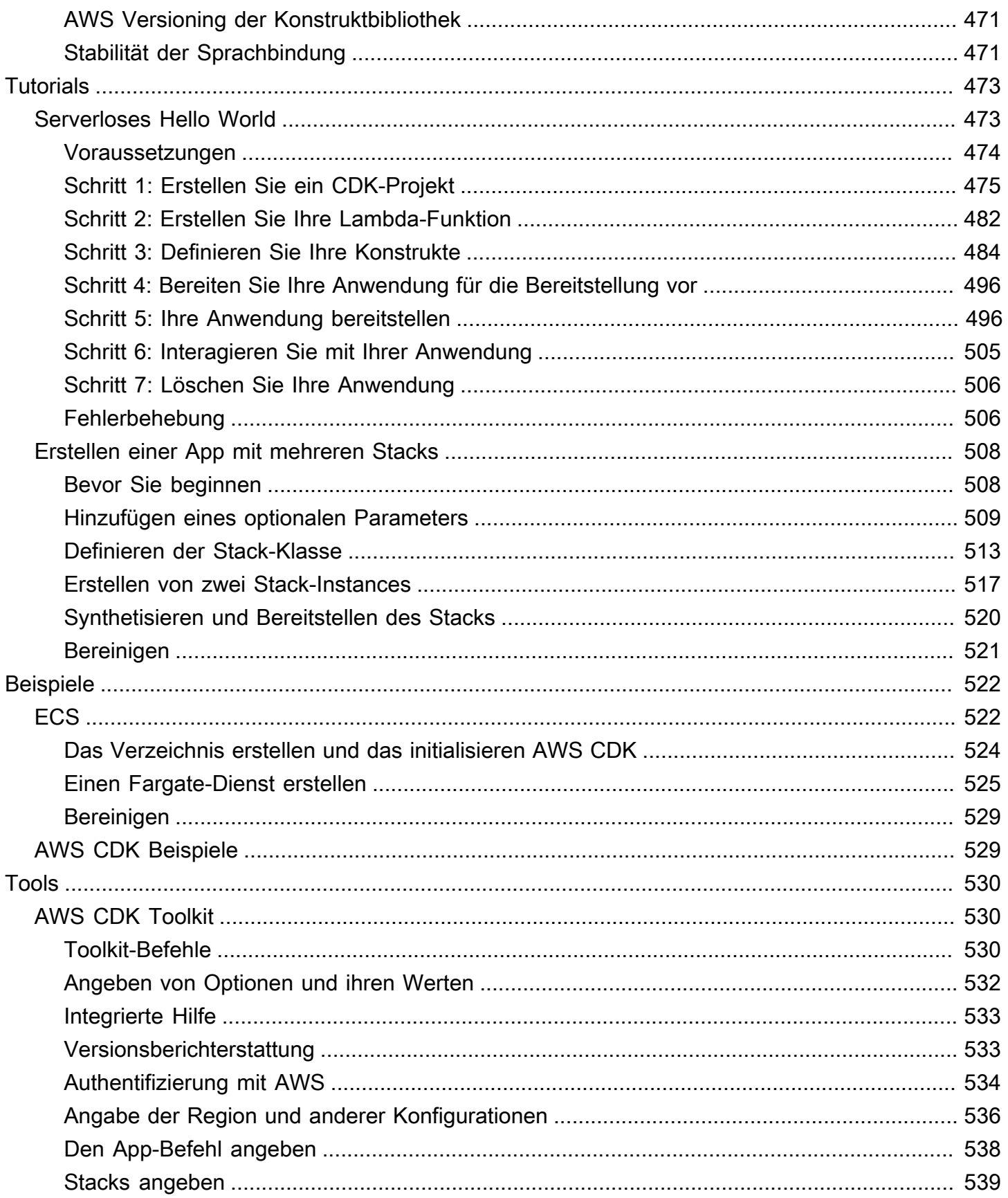

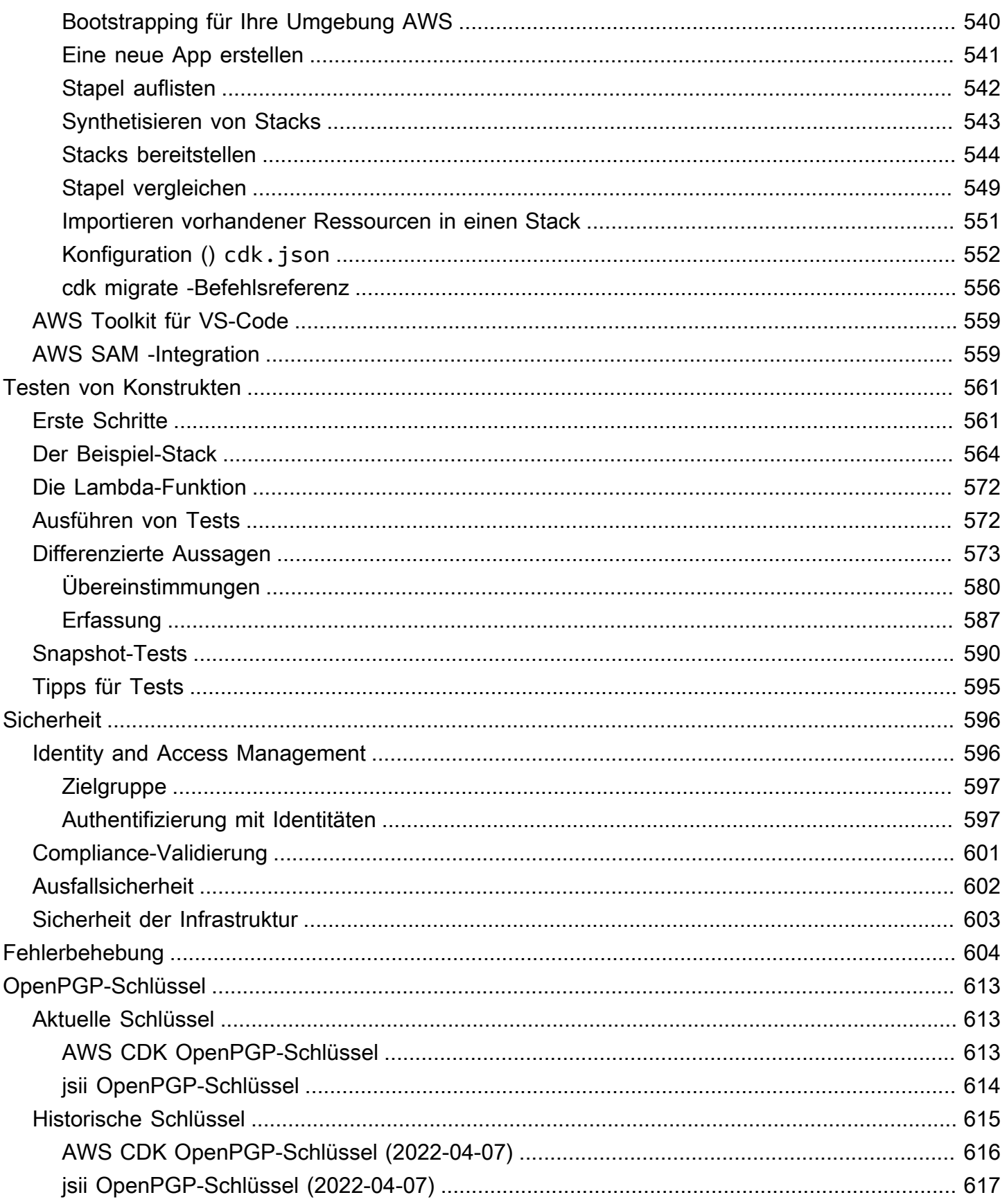

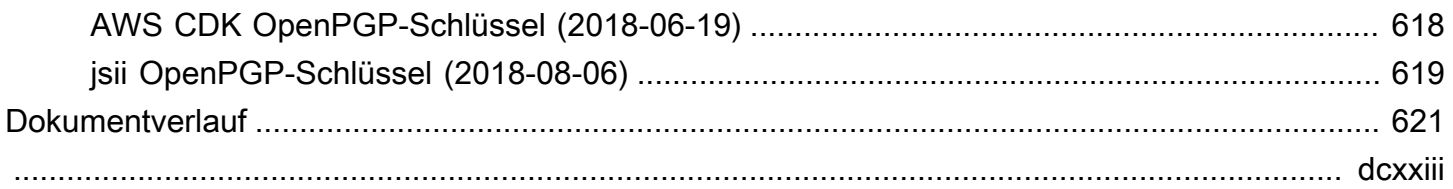

# <span id="page-13-0"></span>Was ist der AWS CDK?

Das AWS Cloud Development Kit (AWS CDK) ist ein Open-Source-Framework für die Softwareentwicklung, mit dem die Cloud-Infrastruktur im Code definiert und bereitgestellt werden kann. AWS CloudFormation

Das AWS CDK besteht aus zwei Hauptteilen:

- [AWS CDK Construct Library](#page-66-0) Eine Sammlung von vorgefertigten modularen und wiederverwendbaren Codeteilen, sogenannten Konstrukten, die Sie verwenden, ändern und integrieren können, um Ihre Infrastruktur schnell zu entwickeln. Das Ziel der AWS CDK Construct Library besteht darin, die Komplexität zu reduzieren, die erforderlich ist, um AWS Dienste gemeinsam zu definieren und zu integrieren, wenn darauf Anwendungen erstellt werden. AWS
- [AWS CDK Toolkit](#page-542-1) Ein Befehlszeilentool für die Interaktion mit CDK-Apps. Verwenden Sie das AWS CDK Toolkit, um Ihre Projekte zu erstellen, zu verwalten und bereitzustellen. AWS CDK

Die AWS CDK Stützen TypeScriptJavaScript,,Python, JavaC#/.Net, undGo. Sie können jede dieser unterstützten Programmiersprachen verwenden, um wiederverwendbare Cloud-Komponenten, sogenannte [Konstrukte](#page-66-0), zu definieren. [Sie stellen diese zusammen zu S](#page-43-0)[tacks und Apps](#page-51-0) [zusammen.](#page-43-0) Anschließend stellen Sie Ihre CDK-Anwendungen bereit, AWS CloudFormation um Ihre Ressourcen bereitzustellen oder zu aktualisieren.

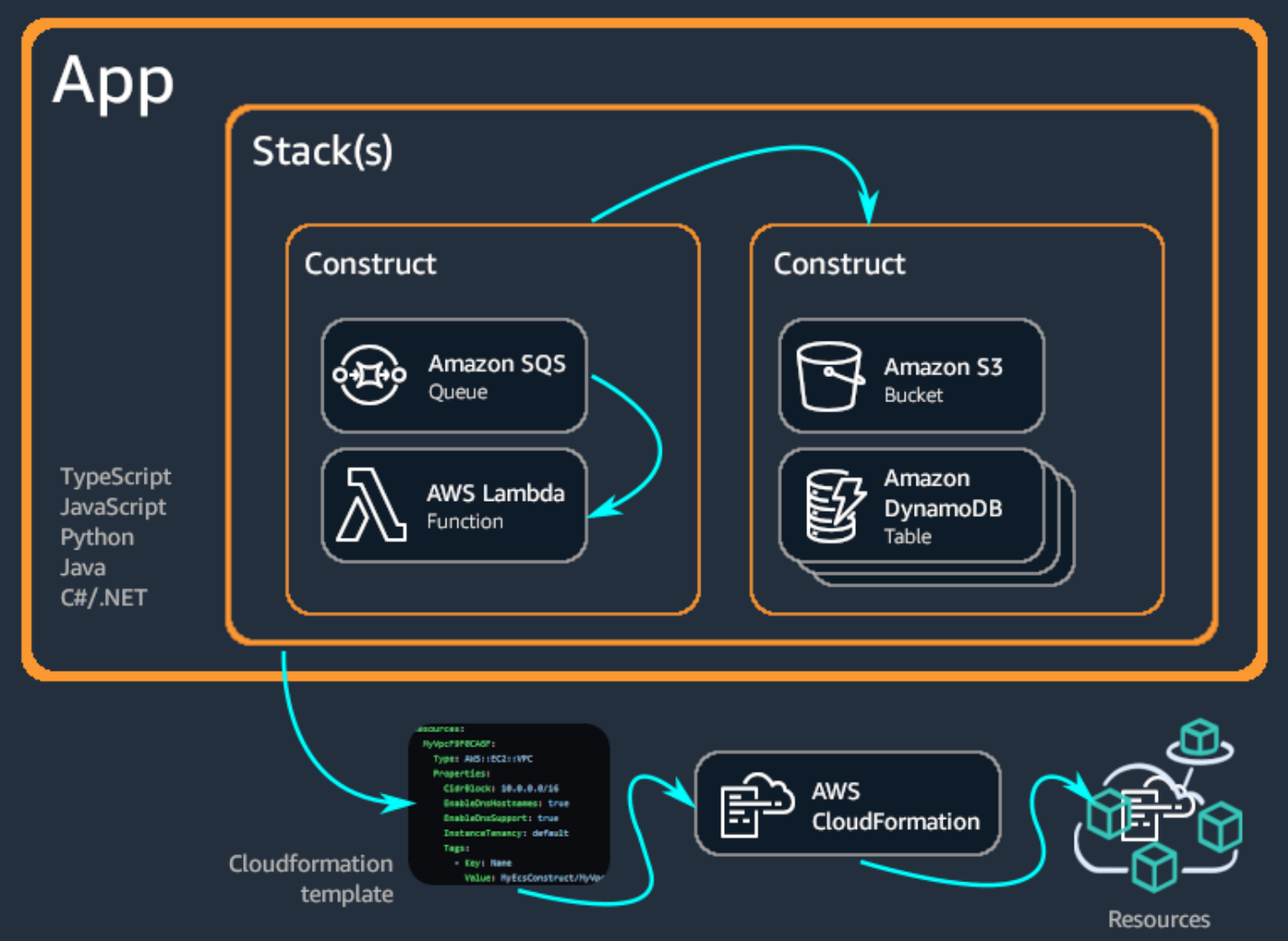

### Themen

- [Vorteile des AWS CDK](#page-14-0)
- [Beispiel für AWS CDK](#page-17-0)
- [AWS CDK features](#page-22-0)
- [Nächste Schritte](#page-23-1)
- [Weitere Informationen](#page-23-2)

# <span id="page-14-0"></span>Vorteile des AWS CDK

Verwenden Sie die, AWS CDK um zuverlässige, skalierbare und kostengünstige Anwendungen in der Cloud mit der beachtlichen Ausdruckskraft einer Programmiersprache zu entwickeln. Dieser Ansatz bietet viele Vorteile, darunter:

### Entwickeln und verwalten Sie Ihre Infrastruktur als Code (IaC)

Üben Sie Infrastruktur als Code, um Infrastruktur auf programmatische, beschreibende und deklarative Weise zu erstellen, bereitzustellen und zu verwalten. Mit IaC behandeln Sie Infrastruktur genauso wie Entwickler Code behandeln. Dies führt zu einem skalierbaren und strukturierten Ansatz für die Verwaltung der Infrastruktur. Weitere Informationen zu IaC finden Sie unter [Infrastruktur als Code](https://docs.aws.amazon.com/whitepapers/latest/introduction-devops-aws/infrastructure-as-code.html) im AWS Whitepaper Einführung DevOps zu.

Mit dem können Sie Ihre Infrastruktur AWS CDK, Ihren Anwendungscode und Ihre Konfiguration an einem zentralen Ort speichern und so sicherstellen, dass Sie bei jedem Meilenstein über ein vollständiges, in der Cloud bereitstellbares System verfügen. Nutzen Sie bewährte Methoden der Softwareentwicklung wie Codeüberprüfungen, Komponententests und Quellcodeverwaltung, um Ihre Infrastruktur robuster zu machen.

Definieren Sie Ihre Cloud-Infrastruktur mithilfe von Allzweck-Programmiersprachen

Mit dem können Sie jede der folgenden Programmiersprachen verwenden AWS CDK, um Ihre Cloud-Infrastruktur zu definieren:TypeScript,,JavaScript, Python JavaC#/.Net, und. Go Wählen Sie Ihre bevorzugte Sprache und verwenden Sie Programmierelemente wie Parameter, Bedingungen, Schleifen, Zusammensetzung und Vererbung, um das gewünschte Ergebnis Ihrer Infrastruktur zu definieren.

Verwenden Sie dieselbe Programmiersprache, um Ihre Infrastruktur und Ihre Anwendungslogik zu definieren.

Nutzen Sie die Vorteile der Infrastrukturentwicklung in Ihrer bevorzugten IDE (Integrated Development Environment), z. B. Syntaxhervorhebung und intelligente Codevervollständigung.

```
TS my_ecs_construct-stack.ts 1, M ●
 lib > TS my_ecs_construct-stack.ts > {3} MyEcsConstructStack > {2} constructor > \mathscr{J} taskImageOptions > \mathscr{J} image
      import { Stack, StackProps } from 'aws-cdk-lib';
     import { Construct } from 'constructs';<br>// import * as sqs from 'aws-cdk-lib/aws-sqs';
      import * as ec2 from "aws-cdk-lib/aws-ec2";<br>import * as ecs from "aws-cdk-lib/aws-ecs";
      import * as ecs_patterns from "aws-cdk-lib/aws-ecs-patterns";
6<sup>1</sup>constructor(scope: Construct, id: string, props?: StackProps) {
           super(scope, id, props);
1112const vpc = new ec2.Vpc(this, "MyVpc", {
            maxAzs: 3 // Default is all AZs in region
13
14\}) ;
          const cluster = new ecs.Cluster(this, "MyCluster", {
17vpc: vpc
18
          \});
19
20
           // Create a load-balanced Fargate service and make it public
          new ecs_patterns.ApplicationLoadBalancedFargateService(this, "MyFargateService", {
\overline{22}cluster: cluster, // Required
\overline{23}cpu: 512, // Default is 256
\overline{24}desiredCount: 6, // Default is 1
25
             taskImageOptions: { image: ecs.ContainerImage.from },
             memoryLimitMiB: 2048, // Default is 512
                                                                         ⊕ fromAsset
             publicLoadBalancer: true // Default is false
                                                                         ⊙ fromDockerImageAsset
28
           \});
                                                                         ♦ fromEcrRepository
29
                                                                         ♦ fromRegistry
30
                                                                         ♦ fromTarball
```
Stellen Sie die Infrastruktur bereit durch AWS CloudFormation

AWS CDK integriert sich in AWS CloudFormation , um Ihre Infrastruktur bereitzustellen und bereitzustellen AWS. AWS CloudFormation ist ein verwaltetes System AWS-Service , das umfassende Unterstützung von Ressourcen- und Eigenschaftenkonfigurationen für die Bereitstellung von Diensten bietet. AWS Mit AWS CloudFormation können Sie Infrastrukturbereitstellungen vorhersehbar und wiederholt durchführen und bei einem Fehler einen Rollback durchführen. Wenn Sie bereits mit dem vertraut sind AWS CloudFormation, müssen Sie sich nicht mit einem neuen IaC-Verwaltungsservice vertraut machen, wenn Sie mit dem beginnen. AWS CDK

Beginnen Sie schnell mit der Entwicklung Ihrer Anwendung mithilfe von Konstrukten

Entwickeln Sie schneller, indem Sie wiederverwendbare Komponenten, sogenannte Konstrukte, verwenden und gemeinsam nutzen. Verwenden Sie Konstrukte auf niedriger Ebene, um einzelne AWS CloudFormation Ressourcen und ihre Eigenschaften zu definieren. Verwenden Sie

Konstrukte auf hoher Ebene, um schnell größere Komponenten Ihrer Anwendung mit sinnvollen, sicheren Standardeinstellungen für Ihre AWS Ressourcen zu definieren und so mehr Infrastruktur mit weniger Code zu definieren.

Erstellen Sie Ihre eigenen Konstrukte, die auf Ihre individuellen Anwendungsfälle zugeschnitten sind, und teilen Sie sie in Ihrem Unternehmen oder sogar mit der Öffentlichkeit.

# <span id="page-17-0"></span>Beispiel für AWS CDK

Im Folgenden finden Sie ein Beispiel für die Verwendung der AWS CDK Constructs Library zur Erstellung eines Amazon Elastic Container Service (Amazon ECS) -Service mit AWS Fargate (Fargate) Starttyp. Weitere Informationen zu diesem Beispiel finden Sie unte[rthe section called](#page-534-1)  ["ECS".](#page-534-1)

**TypeScript** 

```
export class MyEcsConstructStack extends Stack { 
   constructor(scope: App, id: string, props?: StackProps) { 
     super(scope, id, props); 
    const vpc = new ec2.Vpc(this, "MyVpc", {
       maxAzs: 3 // Default is all AZs in region 
     }); 
     const cluster = new ecs.Cluster(this, "MyCluster", { 
       vpc: vpc 
     }); 
     // Create a load-balanced Fargate service and make it public 
     new ecs_patterns.ApplicationLoadBalancedFargateService(this, "MyFargateService", 
  { 
       cluster: cluster, // Required 
       cpu: 512, // Default is 256 
       desiredCount: 6, // Default is 1 
       taskImageOptions: { image: ecs.ContainerImage.fromRegistry("amazon/amazon-ecs-
sample") }, 
       memoryLimitMiB: 2048, // Default is 512 
       publicLoadBalancer: true // Default is false 
     }); 
   }
}
```

```
class MyEcsConstructStack extends Stack { 
   constructor(scope, id, props) { 
     super(scope, id, props); 
    const vpc = new ec2.Vpc(this, "MyVpc", {
       maxAzs: 3 // Default is all AZs in region 
     }); 
     const cluster = new ecs.Cluster(this, "MyCluster", { 
       vpc: vpc 
     }); 
     // Create a load-balanced Fargate service and make it public 
     new ecs_patterns.ApplicationLoadBalancedFargateService(this, "MyFargateService", 
  { 
       cluster: cluster, // Required 
       cpu: 512, // Default is 256 
       desiredCount: 6, // Default is 1 
       taskImageOptions: { image: ecs.ContainerImage.fromRegistry("amazon/amazon-ecs-
sample") }, 
       memoryLimitMiB: 2048, // Default is 512 
       publicLoadBalancer: true // Default is false 
     }); 
   }
}
module.exports = { MyEcsConstructStack }
```
### Python

```
class MyEcsConstructStack(Stack): 
     def __init__(self, scope: Construct, id: str, **kwargs) -> None: 
        super().__init__(scope, id, **kwargs)
        vpc = ec2.Vpc(self, "MyVpc", max_azs=3) # default is all AZs in region 
         cluster = ecs.Cluster(self, "MyCluster", vpc=vpc) 
         ecs_patterns.ApplicationLoadBalancedFargateService(self, "MyFargateService", 
             cluster=cluster, # Required
```
 cpu=512, # Default is 256 desired\_count=6,  $\qquad$  # Default is 1 task\_image\_options=ecs\_patterns.ApplicationLoadBalancedTaskImageOptions( image=ecs.ContainerImage.from\_registry("amazon/amazon-ecs-sample")), memory\_limit\_mib=2048, # Default is 512 public\_load\_balancer=True) # Default is False

Java

```
public class MyEcsConstructStack extends Stack { 
     public MyEcsConstructStack(final Construct scope, final String id) { 
         this(scope, id, null); 
     } 
     public MyEcsConstructStack(final Construct scope, final String id, 
              StackProps props) { 
         super(scope, id, props); 
         Vpc vpc = Vpc.Builder.create(this, "MyVpc").maxAzs(3).build(); 
         Cluster cluster = Cluster.Builder.create(this, "MyCluster") 
                  .vpc(vpc).build(); 
         ApplicationLoadBalancedFargateService.Builder.create(this, 
  "MyFargateService") 
                  .cluster(cluster) 
                  .cpu(512) 
                  .desiredCount(6) 
                  .taskImageOptions( 
                         ApplicationLoadBalancedTaskImageOptions.builder() 
                                   .image(ContainerImage 
                                           .fromRegistry("amazon/amazon-ecs-sample")) 
                                   .build()).memoryLimitMiB(2048) 
                  .publicLoadBalancer(true).build(); 
     }
}
```
C#

```
public class MyEcsConstructStack : Stack
{
```

```
 public MyEcsConstructStack(Construct scope, string id, IStackProps props=null) : 
  base(scope, id, props) 
     { 
         var vpc = new Vpc(this, "MyVpc", new VpcProps 
         { 
            MaxAzS = 3 }); 
         var cluster = new Cluster(this, "MyCluster", new ClusterProps 
         { 
             Vpc = vpc }); 
         new ApplicationLoadBalancedFargateService(this, "MyFargateService", 
              new ApplicationLoadBalancedFargateServiceProps 
         { 
             Cluster = cluster, 
             Cpu = 512, DesiredCount = 6, 
              TaskImageOptions = new ApplicationLoadBalancedTaskImageOptions 
\{\hspace{.1cm} \} Image = ContainerImage.FromRegistry("amazon/amazon-ecs-sample") 
              }, 
              MemoryLimitMiB = 2048, 
              PublicLoadBalancer = true, 
         }); 
     }
}
```
Go

```
func NewMyEcsConstructStack(scope constructs.Construct, id string, props 
  *MyEcsConstructStackProps) awscdk.Stack { 
  var sprops awscdk.StackProps 
  if props != nil { 
  sprops = props.StackProps 
  } 
  stack := awscdk.NewStack(scope, &id, &sprops) 
  vpc := awsec2.NewVpc(stack, jsii.String("MyVpc"), &awsec2.VpcProps{
```

```
 MaxAzs: jsii.Number(3), // Default is all AZs in region 
  }) 
  cluster := awsecs.NewCluster(stack, jsii.String("MyCluster"), &awsecs.ClusterProps{ 
  Vpc: vpc, 
  }) 
  awsecspatterns.NewApplicationLoadBalancedFargateService(stack, 
  jsii.String("MyFargateService"), 
   &awsecspatterns.ApplicationLoadBalancedFargateServiceProps{ 
   Cluster: cluster, // required
    Cpu: jsii.Number(512), // default is 256 
   DesiredCount: jsii.Number(5), // default is 1
    MemoryLimitMiB: jsii.Number(2048), // Default is 512 
    TaskImageOptions: &awsecspatterns.ApplicationLoadBalancedTaskImageOptions{ 
     Image: awsecs.ContainerImage_FromRegistry(jsii.String("amazon/amazon-ecs-
sample"), nil), 
    }, 
    PublicLoadBalancer: jsii.Bool(true), // Default is false 
   }) 
  return stack
}
```
Diese Klasse erzeugt eine AWS CloudFormation [Vorlage mit mehr als 500 Zeilen](https://github.com/awsdocs/aws-cdk-guide/blob/main/doc_source/my_ecs_construct-stack.yaml). Durch die Bereitstellung der AWS CDK App werden mehr als 50 Ressourcen der folgenden Typen erzeugt.

- [AWS::EC2::EIP](https://docs.aws.amazon.com/AWSCloudFormation/latest/UserGuide/aws-properties-ec2-eip.html)
- [AWS::EC2::InternetGateway](https://docs.aws.amazon.com/AWSCloudFormation/latest/UserGuide/aws-resource-ec2-internetgateway.html)
- [AWS::EC2::NatGateway](https://docs.aws.amazon.com/AWSCloudFormation/latest/UserGuide/aws-resource-ec2-natgateway.html)
- [AWS::EC2::Route](https://docs.aws.amazon.com/AWSCloudFormation/latest/UserGuide/aws-resource-ec2-route.html)
- [AWS::EC2::RouteTable](https://docs.aws.amazon.com/AWSCloudFormation/latest/UserGuide/aws-resource-ec2-routetable.html)
- [AWS::EC2::SecurityGroup](https://docs.aws.amazon.com/AWSCloudFormation/latest/UserGuide/aws-properties-ec2-security-group.html)
- [AWS::EC2::Subnet](https://docs.aws.amazon.com/AWSCloudFormation/latest/UserGuide/aws-resource-ec2-subnet.html)
- [AWS::EC2::SubnetRouteTableAssociation](https://docs.aws.amazon.com/AWSCloudFormation/latest/UserGuide/aws-resource-ec2-subnet-route-table-assoc.html)
- [AWS::EC2::VPCGatewayAttachment](https://docs.aws.amazon.com/AWSCloudFormation/latest/UserGuide/aws-resource-ec2-vpc-gateway-attachment.html)
- [AWS::EC2::VPC](https://docs.aws.amazon.com/AWSCloudFormation/latest/UserGuide/aws-resource-ec2-vpc.html)
- [AWS::ECS::Cluster](https://docs.aws.amazon.com/AWSCloudFormation/latest/UserGuide/aws-resource-ecs-cluster.html)
- [AWS::ECS::Service](https://docs.aws.amazon.com/AWSCloudFormation/latest/UserGuide/aws-resource-ecs-service.html)
- [AWS::ECS::TaskDefinition](https://docs.aws.amazon.com/AWSCloudFormation/latest/UserGuide/aws-resource-ecs-taskdefinition.html)
- [AWS::ElasticLoadBalancingV2::Listener](https://docs.aws.amazon.com/AWSCloudFormation/latest/UserGuide/aws-resource-elasticloadbalancingv2-listener.html)
- [AWS::ElasticLoadBalancingV2::LoadBalancer](https://docs.aws.amazon.com/AWSCloudFormation/latest/UserGuide/aws-resource-elasticloadbalancingv2-loadbalancer.html)
- [AWS::ElasticLoadBalancingV2::TargetGroup](https://docs.aws.amazon.com/AWSCloudFormation/latest/UserGuide/aws-resource-elasticloadbalancingv2-targetgroup.html)
- [AWS::IAM::Policy](https://docs.aws.amazon.com/AWSCloudFormation/latest/UserGuide/aws-resource-iam-policy.html)
- [AWS::IAM::Role](https://docs.aws.amazon.com/AWSCloudFormation/latest/UserGuide/aws-resource-iam-role.html)
- [AWS::Logs::LogGroup](https://docs.aws.amazon.com/AWSCloudFormation/latest/UserGuide/aws-resource-logs-loggroup.html)

# <span id="page-22-0"></span>AWS CDK features

## <span id="page-22-1"></span>Das AWS CDKGitHub Repository

Das offizielle AWS CDK GitHub Repository finden Sie unter [aws-cdk](https://github.com/aws/aws-cdk). Hier können Sie [Probleme](https://github.com/aws/aws-cdk/issues) einreichen, unsere [Lizenz](https://github.com/aws/aws-cdk/blob/main/LICENSE) einsehen, [Veröffentlichungen verfolgen und vieles mehr](https://github.com/aws/aws-cdk/releases).

Da es sich um AWS CDK ein Open-Source-Tool handelt, ermutigt das Team Sie, dazu beizutragen, es zu einem noch besseren Tool zu machen. Einzelheiten finden Sie unter [Beitrag zum AWS Cloud](https://github.com/aws/aws-cdk/blob/main/CONTRIBUTING.md) [Development Kit \(AWS CDK\)](https://github.com/aws/aws-cdk/blob/main/CONTRIBUTING.md).

## <span id="page-22-2"></span>Die AWS CDK API-Referenz

Die AWS CDK Construct Library stellt APIs bereit, mit denen Sie Ihre CDK-Anwendung definieren und der Anwendung CDK-Konstrukte hinzufügen können. Weitere Informationen finden Sie in der [AWS CDK -API-Referenz](https://docs.aws.amazon.com/cdk/api/v2/docs/aws-construct-library.html).

## <span id="page-22-3"></span>Das Construct-Programmiermodell

Das Construct Programming Model (CPM) erweitert die dahinter stehenden Konzepte auf weitere AWS CDK Bereiche. Zu den anderen Tools, die das CPM verwenden, gehören:

- [CDK für Terraform](https://www.terraform.io/docs/cdktf/index.html) (cdkTF)
- CDK für Kubernetes ([CDK8s\)](https://cdk8s.io/)
- [Projen, zum Erstellen von Projektkonfigurationen](https://github.com/projen/projen)

## <span id="page-23-0"></span>Der Construct Hub

Der [Construct Hub](https://constructs.dev/) ist eine Online-Registrierung, in der Sie AWS CDK Open-Source-Bibliotheken finden, veröffentlichen und teilen können.

# <span id="page-23-1"></span>Nächste Schritte

<span id="page-23-2"></span>Erste Schritte mit der Verwendung von finden Sie AWS CDK unter[Erste Schritte mit der AWS CDK](#page-248-0).

# Weitere Informationen

Weitere Informationen zum AWS CDK finden Sie im Folgenden:

- [AWS CDK Konzepte](#page-25-0) Wichtige Konzepte und Begriffe für die AWS CDK.
- [AWS CDK Workshop](https://cdkworkshop.com/) Praktischer Workshop zum Erlernen und Anwenden AWS CDK von.
- [AWS CDK Patterns](https://cdkpatterns.com/) Open-Source-Sammlung von AWS serverlosen Architekturmustern, die von Experten speziell für Sie entwickelt wurden. AWS CDK AWS
- [AWS CDK Codebeispiele](https://github.com/aws-samples/aws-cdk-examples) GitHub Sammlung von AWS CDK Beispielprojekten.
- [cdk.dev Von](https://cdk.dev/) der Community betriebener Hub für die AWS CDK, einschließlich eines Community-Workspace. Slack
- [Fantastisches CDK](https://github.com/kalaiser/awesome-cdk) GitHub Repository mit einer kuratierten Liste von AWS CDK Open-Source-Projekten, Leitfäden, Blogs und anderen Ressourcen.
- [AWS Lösungskonstrukte Geprüfte](https://aws.amazon.com/solutions/constructs/) Muster für die Konfiguration der Infrastruktur als Code (IaC), die einfach zu produktionsreifen Anwendungen zusammengefügt werden können.
- AWS Blog zu [Entwicklertools Blogbeiträge](https://aws.amazon.com/blogs/developer/category/developer-tools/aws-cloud-development-kit/), gefiltert nach dem. AWS CDK
- [AWS CDK on Stack Overflow](https://stackoverflow.com/questions/tagged/aws-cdk) Fragen, die mit aws-cdk on markiert sind. Stack Overflow
- [AWS CDK Tutorial für AWS Cloud9](https://docs.aws.amazon.com/cloud9/latest/user-guide/sample-cdk.html) Tutorial zur Verwendung von AWS CDK mit der AWS Cloud9 Entwicklungsumgebung.

Weitere Informationen zu verwandten Themen zum AWS CDK finden Sie im Folgenden:

- [AWS CloudFormation Konzepte](https://docs.aws.amazon.com/AWSCloudFormation/latest/UserGuide/cfn-whatis-concepts.html) Da der so konzipiert AWS CDK ist, dass Sie damit arbeiten können AWS CloudFormation, empfehlen wir Ihnen, sich mit den wichtigsten AWS CloudFormation Konzepten vertraut zu machen und sie zu verstehen.
- [AWS Glossar](https://docs.aws.amazon.com/general/latest/gr/glos-chap.html) Definitionen der wichtigsten Begriffe, die überall AWS verwendet werden.

Weitere Informationen zu Tools im Zusammenhang mit der AWS CDK , mit denen die Entwicklung und Bereitstellung serverloser Anwendungen vereinfacht werden kann, finden Sie im Folgenden:

- [AWS Serverless Application Model](https://aws.amazon.com/serverless/sam/) Ein Open-Source-Entwicklertool, das das Erstellen und Ausführen von serverlosen Anwendungen vereinfacht und verbessert. AWS
- [AWSChalice](https://github.com/aws/chalice) Ein Framework zum Schreiben serverloser Apps. Python

# <span id="page-25-0"></span>AWS CDK Konzepte

Lernen Sie die Kernkonzepte kennen, die hinter dem stehen AWS Cloud Development Kit (AWS CDK).

# <span id="page-25-1"></span>AWS CDK und IaC

Das AWS CDK ist ein Open-Source-Framework, mit dem Sie Ihre AWS Infrastruktur mithilfe von Code verwalten können. Dieser Ansatz wird Infrastructure as Code (IaC) genannt. Indem Sie Ihre Infrastruktur als Code verwalten und bereitstellen, behandeln Sie Ihre Infrastruktur genauso, wie Entwickler Code behandeln. Dies bietet viele Vorteile, wie z. B. Versionskontrolle und Skalierbarkeit. Weitere Informationen zu IaC finden Sie unter [Was ist Infrastruktur als Code?](https://aws.amazon.com/what-is/iac/)

# <span id="page-25-2"></span>AWS CDK und AWS CloudFormation

Das AWS CDK ist eng integriert mit AWS CloudFormation. AWS CloudFormation ist ein vollständig verwalteter Service, mit dem Sie Ihre Infrastruktur verwalten und bereitstellen können AWS. Mit AWS CloudFormation definieren Sie Ihre Infrastruktur in Vorlagen und stellen diese bereit AWS CloudFormation. Der AWS CloudFormation Service stellt dann Ihre Infrastruktur gemäß der in Ihren Vorlagen definierten Konfiguration bereit.

AWS CloudFormation Vorlagen sind deklarativ, d. h. sie deklarieren den gewünschten Zustand oder das gewünschte Ergebnis Ihrer Infrastruktur. Mithilfe von JSON oder YAML deklarieren Sie Ihre AWS Infrastruktur, indem Sie AWS Ressourcen und Eigenschaften definieren. Ressourcen stellen die vielen Dienste dar, die aktiviert sind, AWS und Eigenschaften stehen für Ihre gewünschte Konfiguration dieser Dienste. Wenn Sie Ihre Vorlage auf bereitstellen AWS CloudFormation, werden Ihre Ressourcen und ihre konfigurierten Eigenschaften wie in Ihrer Vorlage beschrieben bereitgestellt.

Mit dem AWS CDK können Sie Ihre Infrastruktur mithilfe von Allzweck-Programmiersprachen zwingend verwalten. Anstatt nur einen gewünschten Zustand deklarativ zu definieren, können Sie die Logik oder Reihenfolge definieren, die erforderlich ist, um den gewünschten Zustand zu erreichen. Sie können beispielsweise if Anweisungen oder bedingte Schleifen verwenden, die bestimmen, wie ein gewünschter Endzustand für Ihre Infrastruktur erreicht werden kann.

Die mit dem erstellte Infrastruktur AWS CDK wird schließlich übersetzt oder in AWS CloudFormation Vorlagen zusammengefasst und mithilfe des AWS CloudFormation Dienstes bereitgestellt. Der AWS CDK bietet zwar einen anderen Ansatz für die Erstellung Ihrer Infrastruktur, Sie profitieren aber dennoch von den Vorteilen AWS CloudFormation, wie z. B. umfassender Unterstützung bei der AWS Ressourcenkonfiguration und robusten Bereitstellungsprozessen.

Weitere Informationen AWS CloudFormation dazu finden Sie unter [Was ist AWS CloudFormation?](https://docs.aws.amazon.com/AWSCloudFormation/latest/UserGuide/Welcome.html) im AWS CloudFormation Benutzerhandbuch.

# <span id="page-26-0"></span>AWS CDK und Abstraktionen

Mit AWS CloudFormation müssen Sie jedes Detail der Konfiguration Ihrer Ressourcen definieren. Dies bietet den Vorteil, dass Sie die vollständige Kontrolle über Ihre Infrastruktur haben. Dies erfordert jedoch, dass Sie sich mit robusten Vorlagen vertraut machen, diese verstehen und erstellen, die Details zur Ressourcenkonfiguration und Beziehungen zwischen Ressourcen enthalten, z. B. Berechtigungen und ereignisgesteuerte Interaktionen.

Mit dem AWS CDK können Sie die gleiche Kontrolle über Ihre Ressourcenkonfigurationen haben. Das bietet jedoch AWS CDK auch leistungsstarke Abstraktionen, die den Infrastrukturentwicklungsprozess beschleunigen und vereinfachen können. AWS CDK Dazu gehören beispielsweise Konstrukte, die sinnvolle Standardkonfigurationen bereitstellen, und Hilfsmethoden, die Standardcode für Sie generieren. Das bietet AWS CDK auch Tools wie die AWS CDK Befehlszeilenschnittstelle (AWS CDK CLI), die Infrastrukturverwaltungsaktionen für Sie ausführen.

# <span id="page-26-1"></span>Erfahren Sie mehr über die AWS CDK Kernkonzepte

## <span id="page-26-2"></span>Interaktion mit dem AWS CDK

Bei der AWS CDK Verwendung von interagieren Sie hauptsächlich mit der AWS Construct-Bibliothek und dem AWS CDK CLI.

## <span id="page-26-3"></span>Entwickeln mit dem AWS CDK

Das AWS CDK kann in jeder [unterstützten Programmiersprache](#page-27-2) geschrieben werden. Sie beginnen mit einem [CDK-Projekt,](#page-30-0) das eine Struktur von Ordnern und Dateien, einschließlich [Assets](#page-193-0), enthält. Innerhalb des Projekts erstellen Sie eine [CDK-Anwendung.](#page-43-0) Innerhalb der App definieren Sie einen [Stack,](#page-51-0) der direkt einen CloudFormation Stack darstellt. Innerhalb des Stacks definieren Sie Ihre AWS Ressourcen und Eigenschaften mithilfe von [Konstrukten.](#page-66-0)

## <span id="page-27-0"></span>Bereitstellung mit dem AWS CDK

Sie stellen CDK-Apps in einer AWS [Umgebung](#page-95-1) bereit. Vor der Bereitstellung müssen Sie ein einmaliges [Bootstrapping](#page-104-1) durchführen, um Ihre Umgebung vorzubereiten.

## <span id="page-27-1"></span>Weitere Informationen

Weitere Informationen zu den AWS CDK Kernkonzepten finden Sie in den Themen in diesem Abschnitt.

# <span id="page-27-2"></span>Unterstützte Programmiersprachen

Der AWS Cloud Development Kit (AWS CDK) bietet erstklassige Unterstützung für die folgenden Allzweck-Programmiersprachen:

- TypeScript
- JavaScript
- Python
- Java
- C#
- Go

Theoretisch können auch andere JVM .NET CLR Sprachen verwendet werden, aber wir bieten derzeit keinen offiziellen Support an.

## **a** Note

Dieses Handbuch enthält derzeit keine Anleitungen oder Codebeispiele für Go abgesehen vo[nthe section called "In Go".](#page-369-0)

AWS CDK Das wurde in einer Sprache entwickelt,TypeScript. Um die anderen Sprachen zu unterstützen, AWS CDK verwendet der ein Tool, das aufgerufen wird [JSII,](https://github.com/aws/jsii) Sprachbindungen zu generieren.

Wir versuchen, die üblichen Konventionen jeder Sprache anzubieten, um die Entwicklung AWS CDK so natürlich und intuitiv wie möglich zu gestalten. Zum Beispiel verteilen wir AWS Construct LibraryModule über das Standard-Repository Ihrer bevorzugten Sprache, und Sie installieren sie mit dem Standard-Paketmanager der Sprache. Methoden und Eigenschaften werden ebenfalls nach den von Ihrer Sprache empfohlenen Benennungsmustern benannt.

Im Folgenden finden Sie einige Codebeispiele:

**TypeScript** 

```
const bucket = new s3.Bucket(this, 'MyBucket', { 
   bucketName: 'my-bucket', 
  versioned: true, 
   websiteRedirect: {hostName: 'aws.amazon.com'}});
```
**JavaScript** 

```
const bucket = new s3.Bucket(this, 'MyBucket', { 
   bucketName: 'my-bucket', 
   versioned: true, 
   websiteRedirect: {hostName: 'aws.amazon.com'}});
```
Python

```
bucket = s3.Bucket("MyBucket", bucket_name="my-bucket", versioned=True, 
             website_redirect=s3.RedirectTarget(host_name="aws.amazon.com"))
```
Java

```
Bucket bucket = Bucket.Builder.create(self, "MyBucket") 
                        .bucketName("my-bucket") 
                        .versioned(true) 
                        .websiteRedirect(new RedirectTarget.Builder() 
                             .hostName("aws.amazon.com").build()) 
                       .buid();
```
C#

```
var bucket = new Bucket(this, "MyBucket", new BucketProps { 
                        BucketName = "my-bucket", 
                        Versioned = true, 
                        WebsiteRedirect = new RedirectTarget {
```
HostName = "aws.amazon.com"

}});

### Go

```
bucket := awss3.NewBucket(scope, jsii.String("MyBucket"), &awss3.BucketProps { 
  BucketName: jsii.String("my-bucket"), 
  Versioned: jsii.Bool(true), 
 WebsiteRedirect: &awss3.RedirectTarget { 
  HostName: jsii.String("aws.amazon.com"), 
 },
})
```
### **a** Note

Diese Codefragmente dienen nur der Veranschaulichung. Sie sind unvollständig und werden nicht so ausgeführt, wie sie sind.

Die AWS Construct-Bibliothek wird mit den Standard-Paketverwaltungstools jeder Sprache verteiltNPM, einschließlichPyPi,Maven, undNuGet. Wir bieten auch eine Version der [AWS CDK API-](https://docs.aws.amazon.com/cdk/api/v2/docs/aws-construct-library.html)[Referenz](https://docs.aws.amazon.com/cdk/api/v2/docs/aws-construct-library.html) für jede Sprache an.

Um Ihnen bei der Verwendung von AWS CDK in Ihrer bevorzugten Sprache zu helfen, enthält dieser Leitfaden die folgenden Themen für unterstützte Sprachen:

- [the section called "In TypeScript"](#page-316-0)
- [the section called "In JavaScript"](#page-327-0)
- [the section called "In Python"](#page-342-0)
- [the section called "In Java"](#page-353-0)
- [the section called "In C#"](#page-360-0)
- [the section called "In Go"](#page-369-0)

TypeScriptwar die erste Sprache AWS CDK, die von unterstützt wurde, und ein Großteil des AWS CDK Beispielcodes ist in dieser Sprache geschriebenTypeScript. Dieses Handbuch enthält ein Thema, das speziell zeigt, wie TypeScript AWS CDK Code für die Verwendung mit den anderen

unterstützten Sprachen angepasst werden kann. Weitere Informationen finden Sie unter [Vergleich](#page-306-0)  [von AWS CDK in TypeScript mit anderen Sprachen](#page-306-0).

# <span id="page-30-0"></span>AWS CDK Projekte

Ein - AWS Cloud Development Kit (AWS CDK) Projekt stellt die Dateien und Ordner dar, die Ihren CDK-Code enthalten. Die Inhalte variieren je nach Programmiersprache.

Sie können Ihr AWS CDK Projekt manuell oder mit dem AWS CDK Befehl Command Line Interface (AWS CDK CLI) erstellencdk init. In diesem Thema beziehen wir uns auf die Projektstruktur und Benennungskonventionen von Dateien und Ordnern, die von der AWS-CDK-CLI erstellt wurden. Sie können Ihre CDK-Projekte an Ihre Bedürfnisse anpassen und organisieren.

## **a** Note

Die vom erstellte Projektstruktur kann im Laufe der AWS CDK CLI Zeit je nach Version variieren.

## Themen

- [Universale Dateien und Ordner](#page-30-1)
- [Sprachspezifische Dateien und Ordner](#page-31-0)

## <span id="page-30-1"></span>Universale Dateien und Ordner

## .git

Wenn Sie git installiert haben, initialisiert die AWS CDK CLI automatisch ein GitRepository für Ihr Projekt. Das .git Verzeichnis enthält Informationen über das Repository.

## .gitignore

Textdatei, die von verwendet wirdGit, um Dateien und Ordner anzugeben, die ignoriert werden sollen.

## README.md

Textdatei, die Ihnen grundlegende Anleitungen und wichtige Informationen zur Verwaltung Ihres AWS CDK Projekts bietet. Ändern Sie diese Datei nach Bedarf, um wichtige Informationen zu Ihrem CDK-Projekt zu dokumentieren.

### cdk.json

Konfigurationsdatei für die AWS CDK. Diese Datei enthält Anweisungen an die AWS CDK CLI zur Ausführung Ihrer App.

## <span id="page-31-0"></span>Sprachspezifische Dateien und Ordner

Die folgenden Dateien und Ordner sind für jede unterstützte Programmiersprache eindeutig.

### **TypeScript**

Im Folgenden finden Sie ein Beispielprojekt, das mit dem -cdk init --language typescriptBefehl im -my-cdk-ts-projectVerzeichnis erstellt wurde:

```
my-cdk-ts-project
### .git
### .gitignore
### .npmignore
### README.md
### bin
# ### my-cdk-ts-project.ts
### cdk.json
### jest.config.js
### lib
# ### my-cdk-ts-project-stack.ts
### node_modules
### package-lock.json
### package.json
### test
# ### my-cdk-ts-project.test.ts
### tsconfig.json
```
### .npmignore

Datei, die angibt, welche Dateien und Ordner beim Veröffentlichen eines Pakets in der npm Registrierung ignoriert werden sollen. Diese Datei ist ähnlich wie .gitignore, aber spezifisch für -npmPakete.

bin/my-cdk-ts-project.ts

Die Anwendungsdatei definiert Ihre CDK-App. CDK-Projekte können eine oder mehrere Anwendungsdateien enthalten. Anwendungsdateien werden im bin Ordner gespeichert. Im Folgenden finden Sie ein Beispiel für eine einfache Anwendungsdatei, die eine CDK-App definiert:

```
#!/usr/bin/env node
import 'source-map-support/register';
import * as cdk from 'aws-cdk-lib';
import { MyCdkTsProjectStack } from '../lib/my-cdk-ts-project-stack';
const app = new cdk.App();
new MyCdkTsProjectStack(app, 'MyCdkTsProjectStack');
```
jest.config.js

Konfigurationsdatei für Jest. Jest ist ein beliebtes JavaScript Test-Framework.

lib/my-cdk-ts-project-stack.ts

Die Stack-Datei definiert Ihren CDK-Stack. Innerhalb Ihres Stacks definieren AWS Sie Ressourcen und Eigenschaften mithilfe von Konstrukten.

Im Folgenden finden Sie ein Beispiel für eine einfache Stack-Datei, die einen CDK-Stack definiert:

```
import * as cdk from 'aws-cdk-lib';
import { Construct } from 'constructs';
export class MyCdkTsProjectStack extends cdk.Stack { 
  constructor(scope: Construct, id: string, props?: cdk.StackProps) { 
   super(scope, id, props); 
  // code that defines your resources and properties go here 
  }
}
```
node\_modules

Gemeinsamer Ordner in Node.js Projekten, die Abhängigkeiten für Ihr Projekt enthalten.

package-lock.json

Metadatendatei, die mit der -package. jsonDatei zur Verwaltung von Versionen von Abhängigkeiten funktioniert.

#### package.json

Metadatendatei, die häufig in Node.js Projekten verwendet wird. Diese Datei enthält Informationen über Ihr CDK-Projekt, z. B. den Projektnamen, Skriptdefinitionen, Abhängigkeiten und andere Informationen auf Projektebene importieren.

#### test/my-cdk-ts-project.test.ts

Ein Testordner wird erstellt, um Tests für Ihr CDK-Projekt zu organisieren. Es wird auch eine Beispieltestdatei erstellt.

Sie können Tests in schreiben TypeScript und verwendenJest, um Ihren TypeScript Code zu kompilieren, bevor Sie Tests ausführen.

#### tsconfig.json

Konfigurationsdatei, die in TypeScript Projekten verwendet wird, die Compiler-Optionen und Projekteinstellungen angeben.

#### **JavaScript**

Im Folgenden finden Sie ein Beispielprojekt, das mit dem -cdk init --language javascriptBefehl im -my-cdk-js-projectVerzeichnis erstellt wurde:

```
my-cdk-js-project
### .git
### .gitignore
### .npmignore
### README.md
### bin
# ### my-cdk-js-project.js
### cdk.json
### jest.config.js
### lib
# ### my-cdk-js-project-stack.js
### node_modules
### package-lock.json
### package.json
### test 
     ### my-cdk-js-project.test.js
```
#### .npmignore

Datei, die angibt, welche Dateien und Ordner beim Veröffentlichen eines Pakets in der npm Registrierung ignoriert werden sollen. Diese Datei ist ähnlich wie .gitignore, aber spezifisch für -npmPakete.

bin/my-cdk-js-project.js

Die Anwendungsdatei definiert Ihre CDK-App. CDK-Projekte können eine oder mehrere Anwendungsdateien enthalten. Anwendungsdateien werden im bin Ordner gespeichert.

Im Folgenden finden Sie ein Beispiel für eine einfache Anwendungsdatei, die eine CDK-App definiert:

```
#!/usr/bin/env node
const cdk = require('aws-cdk-lib');
const { MyCdkJsProjectStack } = require('../lib/my-cdk-js-project-stack');
const app = new cdk.App();
new MyCdkJsProjectStack(app, 'MyCdkJsProjectStack');
```
jest.config.js

Konfigurationsdatei für Jest. Jest ist ein beliebtes JavaScript Test-Framework.

lib/my-cdk-js-project-stack.js

Die Stack-Datei definiert Ihren CDK-Stack. Innerhalb Ihres Stacks definieren AWS Sie Ressourcen und Eigenschaften mithilfe von Konstrukten.

Im Folgenden finden Sie ein Beispiel für eine einfache Stack-Datei, die einen CDK-Stack definiert:

```
const { Stack, Duration } = require('aws-cdk-lib');
class MyCdkJsProjectStack extends Stack { 
  constructor(scope, id, props) { 
   super(scope, id, props); 
  // code that defines your resources and properties go here 
  }
}
```
module.exports = { MyCdkJsProjectStack }

node\_modules

Gemeinsamer Ordner in Node.js Projekten, die Abhängigkeiten für Ihr Projekt enthalten. package-lock.json

Metadatendatei, die mit der -package. jsonDatei zur Verwaltung von Versionen von Abhängigkeiten funktioniert.

#### package.json

Metadatendatei, die häufig in Node.js Projekten verwendet wird. Diese Datei enthält Informationen über Ihr CDK-Projekt, z. B. den Projektnamen, Skriptdefinitionen, Abhängigkeiten und andere Informationen auf Projektebene importieren.

#### test/my-cdk-js-project.test.js

Ein Testordner wird erstellt, um Tests für Ihr CDK-Projekt zu organisieren. Es wird auch eine Beispieltestdatei erstellt.

Sie können Tests in schreiben JavaScript und verwendenJest, um Ihren JavaScript Code zu kompilieren, bevor Sie Tests ausführen.

#### Python

Im Folgenden finden Sie ein Beispielprojekt, das mit dem -cdk init --language pythonBefehl im -my-cdk-py-projectVerzeichnis erstellt wurde:

```
my-cdk-py-project
### .git
### .gitignore
### .venv
### README.md
### app.py
### cdk.json
### my_cdk_py_project
# ### __init__.py
# ### my_cdk_py_project_stack.py
### requirements-dev.txt
### requirements.txt
### source.bat
```
```
### tests 
     ### __init__.py 
     ### unit
```
.venv

Das CDK erstellt CLI automatisch eine virtuelle Umgebung für Ihr Projekt. Das .venv Verzeichnis bezieht sich auf diese virtuelle Umgebung.

app.py

Die Anwendungsdatei definiert Ihre CDK-App. CDK-Projekte können eine oder mehrere Anwendungsdateien enthalten.

Im Folgenden finden Sie ein Beispiel für eine einfache Anwendungsdatei, die eine CDK-App definiert:

```
#!/usr/bin/env python3
import os
import aws_cdk as cdk
from my_cdk_py_project.my_cdk_py_project_stack import MyCdkPyProjectStack
app = cdk.Ppp()MyCdkPyProjectStack(app, "MyCdkPyProjectStack")
app.synth()
```
my\_cdk\_py\_projekt

Verzeichnis, das Ihre Stack-Dateien enthält. Das CDK CLI erstellt hier Folgendes:

- \_\_init\_\_.py Eine leere Python Paketdefinitionsdatei.
- my\_cdk\_py\_project Datei, die Ihren CDK-Stack definiert. Anschließend definieren Sie AWS Ressourcen und Eigenschaften innerhalb des Stacks mithilfe von Konstrukten.

Im Folgenden finden Sie ein Beispiel für eine Stack-Datei:

from aws\_cdk import Stack

from constructs import Construct

```
class MyCdkPyProjectStack(Stack): 
 def __init__(self, scope: Construct, construct_id: str, **kwargs) -> None: 
  super(). init (scope, construct id, **kwargs)
```
# code that defines your resources and properties go here

requirements-dev.txt

Datei ähnlich wie requirements.txt, wird aber verwendet, um Abhängigkeiten speziell für Entwicklungszwecke und nicht für die Produktion zu verwalten.

requirements.txt

Geläufige Datei, die in Python Projekten verwendet wird, um Projektabhängigkeiten anzugeben und zu verwalten.

#### source.bat

Batch-Datei für Windows, die zum Einrichten der Python virtuellen Umgebung verwendet wird.

#### Tests

Verzeichnis, das Tests für Ihr CDK-Projekt enthält.

Im Folgenden finden Sie ein Beispiel für einen Komponententest:

```
import aws_cdk as core
import aws_cdk.assertions as assertions
from my_cdk_py_project.my_cdk_py_project_stack import MyCdkPyProjectStack
def test_sqs_queue_created(): 
 app = coreApp() stack = MyCdkPyProjectStack(app, "my-cdk-py-project") 
  template = assertions.Template.from_stack(stack) 
  template.has_resource_properties("AWS::SQS::Queue", { 
   "VisibilityTimeout": 300 
  })
```
#### Java

Im Folgenden finden Sie ein Beispielprojekt, das mit dem -cdk init --language javaBefehl im -my-cdk-java-projectVerzeichnis erstellt wurde:

```
my-cdk-java-project
### .git
### .gitignore
### README.md
### cdk.json
### pom.xml
### src 
     ### main 
     ### test
```
pom.xml

Datei, die Konfigurationsinformationen und Metadaten zu Ihrem CDK-Projekt enthält. Diese Datei ist Teil von Maven.

src/main

Verzeichnis, das Ihre Anwendungs- und Stack-Dateien enthält.

Im Folgenden finden Sie ein Beispiel für eine Anwendungsdatei:

```
package com.myorg;
import software.amazon.awscdk.App;
import software.amazon.awscdk.Environment;
import software.amazon.awscdk.StackProps;
import java.util.Arrays;
public class MyCdkJavaProjectApp { 
  public static void main(final String[] args) { 
 App app = new App();
  new MyCdkJavaProjectStack(app, "MyCdkJavaProjectStack", StackProps.builder() 
   .build();
   app.synth(); 
  }
}
```
Im Folgenden finden Sie ein Beispiel für eine Stack-Datei:

package com.myorg;

```
import software.constructs.Construct;
import software.amazon.awscdk.Stack;
import software.amazon.awscdk.StackProps;
public class MyCdkJavaProjectStack extends Stack { 
  public MyCdkJavaProjectStack(final Construct scope, final String id) { 
  this(scope, id, null); 
  } 
  public MyCdkJavaProjectStack(final Construct scope, final String id, final 
  StackProps props) { 
  super(scope, id, props); 
  // code that defines your resources and properties go here 
  }
}
```
#### src/test

Verzeichnis, das Ihre Testdateien enthält. Im Folgenden wird ein Beispiel gezeigt:

```
package com.myorg;
import software.amazon.awscdk.App;
import software.amazon.awscdk.assertions.Template;
import java.io.IOException;
import java.util.HashMap;
import org.junit.jupiter.api.Test;
public class MyCdkJavaProjectTest { 
  @Test 
  public void testStack() throws IOException { 
 App app = new App();
  MyCdkJavaProjectStack stack = new MyCdkJavaProjectStack(app, "test"); 
  Template template = Template.fromStack(stack); 
  template.hasResourceProperties("AWS::SQS::Queue", new HashMap<String, Number>() 
  {{ 
    put("VisibilityTimeout", 300);
```

```
 }}); 
  }
}
```
## C#

Im Folgenden finden Sie ein Beispielprojekt, das mit dem -cdk init --language csharpBefehl im -my-cdk-csharp-projectVerzeichnis erstellt wurde:

```
my-cdk-csharp-project
### .git
### .gitignore
### README.md
### cdk.json
### src 
     ### MyCdkCsharpProject 
     ### MyCdkCsharpProject.sln
```
src/MyCdkCsharpProject

Verzeichnis, das Ihre Anwendungs- und Stack-Dateien enthält.

Im Folgenden finden Sie ein Beispiel für eine Anwendungsdatei:

```
using Amazon.CDK;
using System;
using System.Collections.Generic;
using System.Linq;
namespace MyCdkCsharpProject
{ 
 sealed class Program 
  { 
   public static void Main(string[] args) 
   { 
   var app = new App();
    new MyCdkCsharpProjectStack(app, "MyCdkCsharpProjectStack", new StackProps{}); 
    app.Synth(); 
   } 
  }
}
```
Im Folgenden finden Sie ein Beispiel für eine Stack-Datei:

```
using Amazon.CDK;
using Constructs;
namespace MyCdkCsharpProject
{ 
  public class MyCdkCsharpProjectStack : Stack 
  { 
   internal MyCdkCsharpProjectStack(Construct scope, string id, IStackProps props 
  = null) : base(scope, id, props) 
   { 
    // code that defines your resources and properties go here 
   } 
  }
}
```
Dieses Verzeichnis enthält auch Folgendes:

- GlobalSuppressions.cs Datei, die verwendet wird, um bestimmte Compiler-Warnungen oder -Fehler in Ihrem gesamten Projekt zu unterdrücken.
- .csproj XML-basierte Datei, die zur Definition von Projekteinstellungen, Abhängigkeiten und Build-Konfigurationen verwendet wird.

src/MyCdkCsharpProject.sln

Microsoft Visual Studio Solution File wird verwendet, um verwandte Projekte zu organisieren und zu verwalten.

#### Go

Im Folgenden finden Sie ein Beispielprojekt, das mit dem -cdk init --language goBefehl im -my-cdk-go-projectVerzeichnis erstellt wurde:

```
my-cdk-go-project
### .git
### .gitignore
### README.md
### cdk.json
### go.mod
### my-cdk-go-project.go
### my-cdk-go-project_test.go
```
#### go.mod

Datei, die Modulinformationen enthält und zur Verwaltung von Abhängigkeiten und Versioning für Ihr Go Projekt verwendet wird.

my-cdk-go-project.go

Datei, die Ihre CDK-Anwendung und -Stacks definiert.

Im Folgenden wird ein Beispiel gezeigt:

```
package main
import ( 
  "github.com/aws/aws-cdk-go/awscdk/v2" 
  "github.com/aws/constructs-go/constructs/v10" 
  "github.com/aws/jsii-runtime-go"
\mathcal{L}type MyCdkGoProjectStackProps struct { 
  awscdk.StackProps
}
func NewMyCdkGoProjectStack(scope constructs.Construct, id string, props 
  *MyCdkGoProjectStackProps) awscdk.Stack { 
  var sprops awscdk.StackProps 
  if props != nil { 
   sprops = props.StackProps 
  } 
  stack := awscdk.NewStack(scope, &id, &sprops) 
  // The code that defines your resources and properties go here 
   return stack
}
func main() { 
  defer jsii.Close() 
  app := awscdk.NewApp(nil) 
  NewMyCdkGoProjectStack(app, "MyCdkGoProjectStack", &MyCdkGoProjectStackProps{ 
   awscdk.StackProps{ 
    Env: env(), 
   }, 
  }) 
  app.Synth(nil)
}
```

```
func env() *awscdk.Environment { 
  return nil
}
```
my-cdk-go-project\_test.go

Datei, die einen Beispieltest definiert.

Im Folgenden wird ein Beispiel gezeigt:

```
package main
import ( 
  "testing" 
  "github.com/aws/aws-cdk-go/awscdk/v2" 
  "github.com/aws/aws-cdk-go/awscdk/v2/assertions" 
  "github.com/aws/jsii-runtime-go"
)
func TestMyCdkGoProjectStack(t *testing.T) { 
 // GIVEN 
  app := awscdk.NewApp(nil) 
 // WHEN 
  stack := NewMyCdkGoProjectStack(app, "MyStack", nil) 
 // THEN 
  template := assertions.Template_FromStack(stack, nil) 
  template.HasResourceProperties(jsii.String("AWS::SQS::Queue"), 
 map[string]interface{}{ 
   "VisibilityTimeout": 300, 
  })
}
```
# AWS CDK Apps

Die AWS Cloud Development Kit (AWS CDK) Anwendung oder App ist eine Sammlung von einem oder mehreren CDK[-Stacks.](#page-51-0) Stacks sind eine Sammlung von einem oder mehreren [Konstrukten,](#page-66-0) die AWS Ressourcen und Eigenschaften definieren. Daher wird die Gesamtgruppierung Ihrer Stacks und Konstrukte als CDK-App bezeichnet.

## Themen

- [Definieren von Apps](#page-44-0)
- [Der Konstruktbaum](#page-45-0)
- [Der Anwendungslebenszyklus](#page-47-0)

## <span id="page-44-0"></span>Definieren von Apps

Sie erstellen eine App, indem Sie eine App-Instance in der Anwendungsdatei Ihres [Projekts](#page-30-0) definieren. Dazu importieren und verwenden Sie das [App](https://docs.aws.amazon.com/cdk/api/v2/docs/aws-cdk-lib.App.html)Konstrukt aus der AWS Construct Library. Für das AppKonstrukt sind keine Initialisierungsargumente erforderlich. Es ist das einzige Konstrukt, das als Stamm verwendet werden kann.

Die [Stack](https://docs.aws.amazon.com/cdk/api/v2/docs/aws-cdk-lib.Stack.html) Klassen [App](https://docs.aws.amazon.com/cdk/api/v2/docs/aws-cdk-lib.App.html) und aus der AWS Construct Library sind eindeutige Konstrukte. Im Vergleich zu anderen Konstrukten konfigurieren sie keine AWS Ressourcen selbst. Stattdessen werden sie verwendet, um Kontext für Ihre anderen Konstrukte bereitzustellen. Alle Konstrukte, die AWS Ressourcen darstellen, müssen direkt oder indirekt im Rahmen eines Stack Konstrukts definiert werden. Stack Konstrukte werden im Rahmen eines AppKonstrukts definiert.

Apps werden dann synthetisiert, um AWS CloudFormation Vorlagen für Ihre Stacks zu erstellen. Im Folgenden wird ein Beispiel gezeigt:

**TypeScript** 

```
const app = new App();
new MyFirstStack(app, 'hello-cdk');
app.synth();
```
### **JavaScript**

```
const app = new App();
new MyFirstStack(app, 'hello-cdk');
app.synth();
```
### Python

 $app = App()$ 

```
MyFirstStack(app, "hello-cdk")
app.synth()
```
#### Java

```
App app = new App();
new MyFirstStack(app, "hello-cdk");
app.synth();
```
C#

```
var app = new App();
new MyFirstStack(app, "hello-cdk");
app.Synth();
```
Go

```
app := awscdk.NewApp(nil) 
MyFirstStack(app, "MyFirstStack", &MyFirstStackProps{ 
   awscdk.StackProps{ 
    Env: env(),
   },
})
app.Synth(nil)
```
Stacks innerhalb einer einzigen App können sich problemlos auf die Ressourcen und Eigenschaften des jeweils anderen beziehen. Die AWS CDK leitet Abhängigkeiten zwischen Stacks ab, sodass sie in der richtigen Reihenfolge bereitgestellt werden können. Sie können einen oder alle Stacks innerhalb einer App mit einem einzigen cdk deploy Befehl bereitstellen.

## <span id="page-45-0"></span>Der Konstruktbaum

Konstrukte werden innerhalb anderer scope Konstrukte mit dem Argument definiert, das an jedes Konstrukt übergeben wird, wobei die App Klasse das Stammverzeichnis ist. Auf diese Weise definiert eine AWS CDK App eine Hierarchie von Konstrukten, die als Konstruktbaum bezeichnet wird.

Das Stammverzeichnis dieses Baums ist Ihre App, eine Instance der -AppKlasse. Innerhalb der App instanziieren Sie einen oder mehrere Stacks. Innerhalb von Stacks instanziieren Sie Konstrukte, die selbst Ressourcen oder andere Konstrukte instanziieren können usw.

Konstrukte werden immer explizit im Rahmen eines anderen Konstrukts definiert, wodurch Beziehungen zwischen Konstrukten entstehen. Fast immer sollten Sie this (in Python, self) als Bereich übergeben, was darauf hinweist, dass das neue Konstrukt ein untergeordnetes Element des aktuellen Konstrukts ist. Das beabsichtigte Muster besteht darin, dass Sie Ihr Konstrukt von ableiten [Construct](https://docs.aws.amazon.com/cdk/api/v2/docs/constructs.Construct.html)und dann die Konstrukte instanziieren, die es in seinem Konstruktor verwendet.

Durch die explizite Übergabe des Bereichs kann jedes Konstrukt sich selbst zum Baum hinzufügen, wobei dieses Verhalten vollständig in der Construct [Basisklasse](https://docs.aws.amazon.com/cdk/api/v2/docs/constructs.Construct.html) enthalten ist. Es funktioniert in jeder Sprache, die von unterstützt wird, auf die gleiche Weise AWS CDK und erfordert keine zusätzliche Anpassung.

#### **A** Important

Technisch gesehen ist es möglich, einen anderen Bereich als this beim Instanziieren eines Konstrukts zu übergeben. Sie können Konstrukte überall im Baum oder sogar in einem anderen Stack in derselben App hinzufügen. Sie könnten beispielsweise eine Funktion im Mixin-Stil schreiben, die Konstrukte zu einem Bereich hinzufügt, der als Argument übergeben wird. Die praktische Schwierigkeiten besteht darin, dass Sie nicht einfach sicherstellen können, dass die IDs, die Sie für Ihre Konstrukte auswählen, innerhalb des Geltungsbereichs einer anderen Person eindeutig sind. Die Praxis macht es Ihrem Code auch schwieriger, ihn zu verstehen, zu warten und wiederzuverwenden. Es ist fast immer besser, eine Möglichkeit zu finden, Ihre Absicht auszudrücken, ohne das scope Argument zu missbrauchen.

Der AWS CDK verwendet die IDs aller Konstrukte im Pfad vom Stamm des Baums zu jedem untergeordneten Konstrukt, um die eindeutigen IDs zu generieren, die von benötigt werden AWS CloudFormation. Dieser Ansatz bedeutet, dass Konstrukt-IDs nur innerhalb ihres Bereichs und nicht innerhalb des gesamten Stacks wie in nativen eindeutig sein müssen AWS CloudFormation. Wenn Sie ein Konstrukt jedoch in einen anderen Bereich verschieben, ändert sich seine generierte Stack-AWS CloudFormation eindeutige ID und betrachtet sie nicht als dieselbe Ressource.

Der Konstruktbaum ist getrennt von den Konstrukten, die Sie in Ihrem AWS CDK Code definieren. Es ist jedoch über das node Konstruktattribut zugänglich, das ein Verweis auf den Knoten ist, der dieses Konstrukt im Baum darstellt. Jeder Knoten ist eine [Node](https://docs.aws.amazon.com/cdk/api/v2/docs/constructs.Node.html) Instance, deren Attribute Zugriff auf den Stamm des Baums sowie auf die übergeordneten Bereiche und untergeordneten Elemente des Knotens gewähren.

- 1. node.children Die direkten untergeordneten Elemente des Konstrukts.
- 2. node.id Die Kennung des Konstrukts innerhalb seines Bereichs.
- 3. node.path Der vollständige Pfad des Konstrukts, einschließlich der IDs aller übergeordneten Elemente.
- 4. node.root Der Stamm des Konstruktbaums (die App).
- 5. node.scope Der Bereich (übergeordnet) des Konstrukts oder nicht definiert, wenn der Knoten der Stamm ist.
- 6. node.scopes Alle übergeordneten Elemente des Konstrukts bis zum Stamm.
- 7. node.uniqueId Die eindeutige alphanumerische Kennung für dieses Konstrukt innerhalb des Baums (standardmäßig generiert von node.path und einem Hash).

Der Konstruktbaum definiert eine implizite Reihenfolge, in der Konstrukte mit Ressourcen in der endgültigen AWS CloudFormation Vorlage synthetisiert werden. Wo eine Ressource vor einer anderen erstellt werden muss AWS CloudFormation oder die AWS Construct Library die Abhängigkeit im Allgemeinen ableitet. Anschließend stellen sie sicher, dass die Ressourcen in der richtigen Reihenfolge erstellt werden.

Sie können auch eine explizite Abhängigkeit zwischen zwei Knoten hinzufügen, indem Sie verwendennode.addDependency(). Weitere Informationen finden Sie unter [Abhängigkeiten](https://docs.aws.amazon.com/cdk/api/v2/docs/aws-cdk-lib-readme.html#dependencies) in der APIAWS CDK -Referenz zu .

Die AWS CDK bietet eine einfache Möglichkeit, jeden Knoten in der Konstruktstruktur zu besuchen und einen Vorgang für jeden Knoten durchzuführen. Weitere Informationen finden Sie unter [the](#page-242-0)  [section called "Aspekte"](#page-242-0).

## <span id="page-47-0"></span>Der Anwendungslebenszyklus

Wenn Sie Ihre CDK-App bereitstellen, finden die folgenden Phasen statt. Dies wird als Anwendungslebenszyklus bezeichnet:

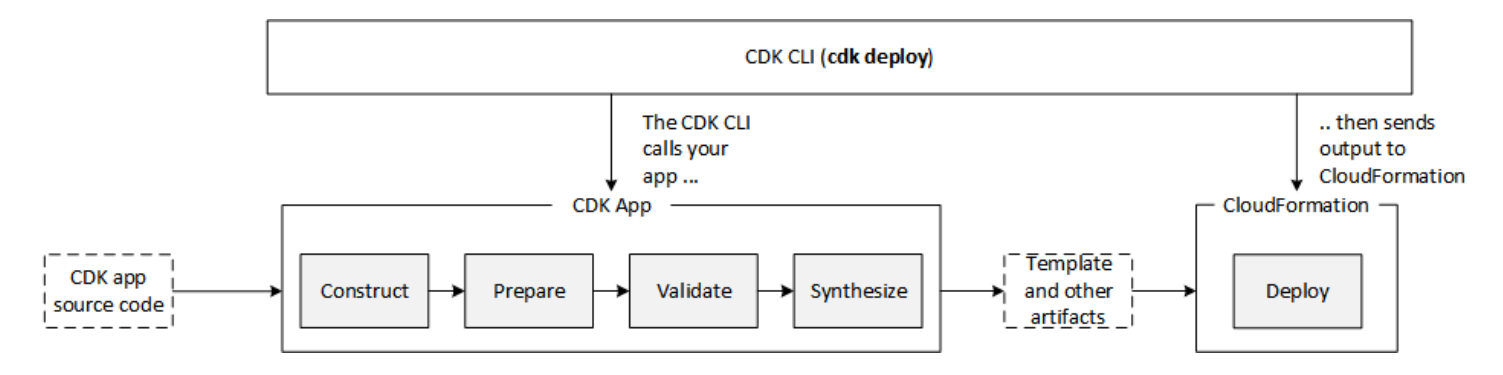

Eine AWS CDK App durchläuft die folgenden Phasen ihres Lebenszyklus.

- Konstruktion (oder Initialisierung) Ihr Code instanziiert alle definierten Konstrukte und verknüpft sie dann miteinander. In dieser Phase werden alle Konstrukte (App, Stacks und ihre untergeordneten Konstrukte) instanziiert und die Konstruktorkette wird ausgeführt. Der Großteil Ihres App-Codes wird in dieser Phase ausgeführt.
- Vorbereitung Alle Konstrukte, die die prepare Methode implementiert haben, nehmen an einer abschließenden Runde von Änderungen teil, um ihren endgültigen Status einzurichten. Die Vorbereitungsphase erfolgt automatisch. Als Benutzer sehen Sie kein Feedback aus dieser Phase. Es ist selten, dass Sie den Hook "Vorbereiten" verwenden müssen, was im Allgemeinen nicht empfohlen wird. Seien Sie während dieser Phase sehr vorsichtig, wenn Sie den Konstruktbaum mutieren, da sich die Reihenfolge der Operationen auf das Verhalten auswirken könnte.
- Validierung Alle Konstrukte, die die validate Methode implementiert haben, können sich selbst validieren, um sicherzustellen, dass sie sich in einem Zustand befinden, der korrekt bereitgestellt wird. Sie werden über alle Validierungsfehler informiert, die während dieser Phase auftreten. Im Allgemeinen empfehlen wir, die Validierung so schnell wie möglich durchzuführen (in der Regel sobald Sie einige Eingaben erhalten) und Ausnahmen so früh wie möglich auszulösen. Die frühzeitige Durchführung einer Validierung verbessert die Zuverlässigkeit, da Stack-Traces genauer sein werden, und stellt sicher, dass Ihr Code weiterhin sicher ausgeführt werden kann.
- Synthesis Dies ist die letzte Phase der Ausführung Ihrer AWS CDK App. Sie wird durch einen Aufruf von ausgelöstapp.synth(), durchläuft den Konstruktbaum und ruft die synthesize Methode für alle Konstrukte auf. Konstrukte, die implementieren, synthesize können an der Synthetisierung beteiligt sein und Bereitstellungsartefakte an die resultierende Cloud-Baugruppe ausgeben. Zu diesen Artefakten gehören AWS CloudFormation Vorlagen, AWS Lambda Anwendungspakete, Datei- und Docker Image-Komponenten sowie andere Bereitstellungsartefakte. [the section called "Cloud-Komponenten"](#page-49-0) beschreibt die Ausgabe dieser Phase. In den meisten Fällen müssen Sie die synthesize Methode nicht implementieren.

• Bereitstellung – In dieser Phase nimmt das AWS CDK CLI die von der -Synthetikphase erzeugten Bereitstellungsartefakte der Cloud-Baugruppe und stellt sie in einer AWS Umgebung bereit. Es lädt Komponenten auf Amazon S3 und Amazon ECR hoch, oder wo immer sie hingehören müssen. Anschließend wird eine - AWS CloudFormation Bereitstellung gestartet, um die Anwendung bereitzustellen und die Ressourcen zu erstellen.

Zum Zeitpunkt des Starts der AWS CloudFormation Bereitstellungsphase ist Ihre AWS CDK App bereits abgeschlossen und beendet. Dies hat folgende Auswirkungen:

- Die AWS CDK App kann nicht auf Ereignisse reagieren, die während der Bereitstellung auftreten, z. B. auf eine Ressource, die erstellt wird, oder auf die gesamte Bereitstellung, die abgeschlossen wird. Um Code während der Bereitstellungsphase auszuführen, müssen Sie ihn als [benutzerdefinierte Ressource](#page-387-0) in die AWS CloudFormation Vorlage einfügen. Weitere Informationen zum Hinzufügen einer benutzerdefinierten Ressource zu Ihrer App finden Sie im [AWS CloudFormation Modul](https://docs.aws.amazon.com/cdk/api/v2/docs/aws-cdk-lib.aws_cloudformation-readme.html) oder im Beispiel [für benutzerdefinierte Ressourcen.](https://github.com/aws-samples/aws-cdk-examples/tree/master/typescript/custom-resource/)
- Die AWS CDK App muss möglicherweise mit Werten arbeiten, die zum Zeitpunkt ihrer Ausführung nicht bekannt sind. Wenn die AWS CDK App beispielsweise einen Amazon S3-Bucket mit einem automatisch generierten Namen definiert und Sie das Attribut bucket. bucketName (Python: bucket\_name) abrufen, ist dieser Wert nicht der Name des bereitgestellten Buckets. Stattdessen erhalten Sie einen -TokenWert. Um festzustellen, ob ein bestimmter Wert verfügbar ist, rufen Sie auf cdk.isUnresolved(value) (Python: is\_unresolved). Details dazu finden Sie unter [the](#page-165-0) [section called "Token"](#page-165-0).

## <span id="page-49-0"></span>Cloud-Komponenten

Der Aufruf an app.synth() weist den an AWS CDK , eine Cloud-Baugruppe aus einer App zu synthetisieren. In der Regel interagieren Sie nicht direkt mit Cloud-Komponenten. Es handelt sich um Dateien, die alles enthalten, was für die Bereitstellung Ihrer App in einer Cloud-Umgebung erforderlich ist. Sie enthält beispielsweise eine - AWS CloudFormation Vorlage für jeden Stack in Ihrer App. Sie enthält auch eine Kopie aller Dateikomponenten oder Docker-Images, auf die Sie in Ihrer App verweisen.

Einzelheiten zur Formatierung von [Cloud-Komponenten finden Sie in der Spezifikation](https://github.com/aws/aws-cdk/blob/master/design/cloud-assembly.md) für Cloud-Komponenten.

Um mit der Cloud-Baugruppe zu interagieren, die Ihre AWS CDK App erstellt, verwenden Sie normalerweise die AWS CDK CLI. Jedes Tool, das das Cloud-Assembly-Format lesen kann, kann jedoch verwendet werden, um Ihre App bereitzustellen.

## Ausführen Ihrer App

Das CDK CLI muss wissen, wie Sie Ihre AWS CDK App ausführen. Wenn Sie das Projekt mit dem cdk init Befehl aus einer Vorlage erstellt haben, enthält die -cdk.jsonDatei Ihrer App einen -appSchlüssel. Dieser Schlüssel gibt den erforderlichen Befehl für die Sprache an, in der die App geschrieben ist. Wenn Ihre Sprache kompiliert werden muss, führt die Befehlszeile diesen Schritt aus, bevor Sie die App ausführen, sodass Sie dies nicht vergessen können.

**TypeScript** 

```
{ 
   "app": "npx ts-node --prefer-ts-exts bin/my-app.ts"
}
```
**JavaScript** 

```
{ 
   "app": "node bin/my-app.js"
}
```
## Python

```
{ 
     "app": "python app.py"
}
```
Java

```
{ 
   "app": "mvn -e -q compile exec:java"
}
```
 $C#$ 

{

```
 "app": "dotnet run -p src/MyApp/MyApp.csproj"
```

```
Go
```
}

```
{ 
   "app": "go mod download && go run my-app.go"
}
```
Wenn Sie Ihr Projekt nicht mit dem CDK erstellt haben CLIoder wenn Sie die in angegebene Befehlszeile überschreiben möchtencdk. json, können Sie bei der Ausgabe des cdk Befehls die -app Option verwenden.

```
$ cdk --app 'executable' cdk-command ...
```
Der *ausführbare* Teil des Befehls gibt den Befehl an, der zum Ausführen Ihrer CDK-Anwendung ausgeführt werden soll. Verwenden Sie Anführungszeichen wie gezeigt, da solche Befehle Leerzeichen enthalten. Der Befehl *cdk-command* ist ein Unterbefehl wie synth oder deploy, der dem CDK mitteilt, CLI was Sie mit Ihrer App machen möchten. Folgen Sie diesem Schritt mit allen zusätzlichen Optionen, die für diesen Unterbefehl erforderlich sind.

Die AWS CDK CLI kann auch direkt mit einer bereits synthetisierten Cloud-Baugruppe interagieren. Übergeben Sie dazu das Verzeichnis, in dem die Cloud-Baugruppe in gespeichert ist--app. Im folgenden Beispiel werden die Stacks aufgelistet, die in der unter gespeicherten Cloud-Baugruppe definiert sind./my-cloud-assembly.

```
$ cdk --app ./my-cloud-assembly ls
```
## **Stacks**

Ein AWS Cloud Development Kit (AWS CDK) Stack ist eine Sammlung von einem oder mehreren Konstrukten, die Ressourcen definieren AWS . Jeder CDK-Stack steht für einen AWS CloudFormation Stack in Ihrer CDK-App. Bei der Bereitstellung werden Konstrukte innerhalb eines Stacks als eine einzige Einheit bereitgestellt, die als Stack bezeichnet wird. AWS CloudFormation Weitere Informationen zu AWS CloudFormation Stacks finden Sie unter [Arbeiten mit Stacks im](https://docs.aws.amazon.com/AWSCloudFormation/latest/UserGuide/stacks.html) [Benutzerhandbuch.](https://docs.aws.amazon.com/AWSCloudFormation/latest/UserGuide/stacks.html)AWS CloudFormation

Da CDK-Stacks über AWS CloudFormation Stacks implementiert werden, AWS CloudFormation gelten Kontingente und Einschränkungen. [Weitere Informationen finden Sie unter Kontingente.AWS](https://docs.aws.amazon.com/AWSCloudFormation/latest/UserGuide/cloudformation-limits.html) **[CloudFormation](https://docs.aws.amazon.com/AWSCloudFormation/latest/UserGuide/cloudformation-limits.html)** 

Themen

- [Stapel definieren](#page-52-0)
- [Arbeiten mit -Stacks](#page-59-0)

## <span id="page-52-0"></span>Stapel definieren

Stacks werden im Kontext einer App definiert. Sie definieren einen Stack mithilfe der [Stack](https://docs.aws.amazon.com/cdk/api/v2/docs/aws-cdk-lib.Stack.html) Klasse aus der AWS Construct-Bibliothek. Stapel können auf eine der folgenden Arten definiert werden:

- Direkt im Rahmen der App.
- Indirekt durch ein beliebiges Konstrukt innerhalb des Baums.

Das folgende Beispiel definiert eine CDK-App, die zwei Stacks enthält:

**TypeScript** 

```
const app = new App();
new MyFirstStack(app, 'stack1');
new MySecondStack(app, 'stack2');
app.synth();
```
**JavaScript** 

```
const app = new App();
new MyFirstStack(app, 'stack1');
new MySecondStack(app, 'stack2');
app.synth();
```
### Python

 $app = App()$ 

Stapel definieren Version 2 40

```
MyFirstStack(app, 'stack1')
MySecondStack(app, 'stack2')
app.synth()
```
Java

```
App app = new App();
new MyFirstStack(app, "stack1");
new MySecondStack(app, "stack2");
app.synth();
```
C#

```
var app = new App();
new MyFirstStack(app, "stack1");
new MySecondStack(app, "stack2");
app.Synth();
```
Das folgende Beispiel ist ein gängiges Muster für die Definition eines Stacks in einer separaten Datei. Hier erweitern oder erben wir die Stack Klasse und definieren einen Konstruktor, der scopeid, und akzeptiert. props Dann rufen wir den Stack Basisklassenkonstruktor auf, indem wir super zusammen mit dem empfangenenscope,, und verwenden. id props

**TypeScript** 

```
class HelloCdkStack extends Stack { 
   constructor(scope: App, id: string, props?: StackProps) { 
     super(scope, id, props); 
     //... 
   }
}
```
#### **JavaScript**

```
class HelloCdkStack extends Stack { 
   constructor(scope, id, props) { 
     super(scope, id, props); 
     //... 
   }
}
```
Python

```
class HelloCdkStack(Stack): 
     def __init__(self, scope: Construct, id: str, **kwargs) -> None: 
        super().__init_(scope, id, **kwargs)
         # ...
```
Java

```
public class HelloCdkStack extends Stack { 
     public HelloCdkStack(final Construct scope, final String id) { 
         this(scope, id, null); 
     } 
     public HelloCdkStack(final Construct scope, final String id, final StackProps 
  props) { 
         super(scope, id, props); 
         // ... 
     }
}
```
C#

```
public class HelloCdkStack : Stack
{ 
     public HelloCdkStack(Construct scope, string id, IStackProps props=null) : 
  base(scope, id, props) 
     { 
         //...
```
}

}

```
Go
```

```
func HelloCdkStack(scope constructs.Construct, id string, props *HelloCdkStackProps) 
  awscdk.Stack { 
 var sprops awscdk.StackProps 
if props != nil {
  sprops = props.StackProps 
  } 
  stack := awscdk.NewStack(scope, &id, &sprops) 
   return stack
}
```
Im folgenden Beispiel wird eine Stack-Klasse mit dem Namen deklariertMyFirstStack, die einen einzelnen Amazon S3 S3-Bucket enthält.

**TypeScript** 

```
class MyFirstStack extends Stack { 
   constructor(scope: Construct, id: string, props?: StackProps) { 
     super(scope, id, props); 
     new s3.Bucket(this, 'MyFirstBucket'); 
   }
}
```
**JavaScript** 

```
class MyFirstStack extends Stack { 
   constructor(scope, id, props) { 
     super(scope, id, props); 
     new s3.Bucket(this, 'MyFirstBucket'); 
   }
}
```
#### Python

```
class MyFirstStack(Stack): 
     def __init__(self, scope: Construct, id: str, **kwargs): 
         super().__init__(scope, id, **kwargs) 
         s3.Bucket(self, "MyFirstBucket")
```
Java

```
public class MyFirstStack extends Stack { 
     public MyFirstStack(final Construct scope, final String id) { 
         this(scope, id, null); 
     } 
     public MyFirstStack(final Construct scope, final String id, final StackProps 
  props) { 
         super(scope, id, props); 
         new Bucket(this, "MyFirstBucket"); 
     }
}
```
C#

```
public class MyFirstStack : Stack
{ 
     public MyFirstStack(Stack scope, string id, StackProps props = null) : 
  base(scope, id, props) 
     { 
         new Bucket(this, "MyFirstBucket"); 
     }
}
```
Go

```
func MyFirstStack(scope constructs.Construct, id string, props *MyFirstStackProps) 
  awscdk.Stack { 
  var sprops awscdk.StackProps 
   if props != nil { 
     sprops = props.StackProps
```
}

```
 stack := awscdk.NewStack(scope, &id, &sprops) 
   s3.NewBucket(stack, jsii.String("MyFirstBucket"), &s3.BucketProps{}) 
   return stack
}
```
Dieser Code hat jedoch nur einen Stack deklariert. Damit der Stack tatsächlich zu einer AWS CloudFormation Vorlage synthetisiert und bereitgestellt werden kann, muss er instanziiert werden. Und wie alle CDK-Konstrukte muss er in einem bestimmten Kontext instanziiert werden. Das App ist dieser Kontext.

Wenn Sie die AWS CDK Standard-Entwicklungsvorlage verwenden, werden Ihre Stacks in derselben Datei instanziiert, in der Sie das Objekt instanziieren. App

**TypeScript** 

Die nach Ihrem Projekt benannte Datei (z. B.hello-cdk.ts) im Ordner Ihres Projekts. bin **JavaScript** 

Die nach Ihrem Projekt benannte Datei (z. B.hello-cdk.js) im bin Ordner Ihres Projekts. Python

Die Datei app.py im Hauptverzeichnis Ihres Projekts.

#### Java

Die Datei mit dem Namen ist *ProjectName*App.java HelloCdkApp.java beispielsweise tief unter dem src/main Verzeichnis verschachtelt.

#### C#

Die Datei mit dem Namen Program.cs untersrc\*ProjectName*, zum Beispielsrc\HelloCdk \Program.cs.

### Die Stack-API

Das [Stack-Objekt](https://docs.aws.amazon.com/cdk/api/v2/docs/aws-cdk-lib.Stack.html) bietet eine umfangreiche API, einschließlich der folgenden:

• Stack.of(construct)— Eine statische Methode, die den Stack zurückgibt, in dem ein Konstrukt definiert ist. Dies ist nützlich, wenn Sie innerhalb eines wiederverwendbaren

Konstrukts mit einem Stapel interagieren müssen. Der Aufruf schlägt fehl, wenn ein Stack im Gültigkeitsbereich nicht gefunden werden kann.

- stack.stackName(Python:stack\_name) Gibt den physischen Namen des Stacks zurück. Wie bereits erwähnt, haben alle AWS CDK Stacks einen physikalischen Namen, den sie während der Synthese auflösen AWS CDK können.
- stack.regionund stack.account Gibt die AWS Region bzw. das Konto zurück, in dem dieser Stack bereitgestellt werden soll. Diese Eigenschaften geben einen der folgenden Werte zurück:
	- Das Konto oder die Region, das bei der Definition des Stacks explizit angegeben wurde
	- Ein string-codiertes Token, das in die AWS CloudFormation Pseudo-Parameter für Account und Region aufgelöst wird, um anzuzeigen, dass dieser Stack umgebungsunabhängig ist

Hinweise dazu, wie Umgebungen für Stacks bestimmt werden, finden Sie unter. [the section called](#page-95-0) ["Umgebungen"](#page-95-0)

- stack.addDependency(stack)(Python: stack.add\_dependency(stack) Kann verwendet werden, um die Reihenfolge der Abhängigkeiten zwischen zwei Stacks explizit zu definieren. Diese Reihenfolge wird vom cdk deploy Befehl respektiert, wenn mehrere Stacks gleichzeitig bereitgestellt werden.
- stack.tags— Gibt einen zurück [TagManager,](https://docs.aws.amazon.com/cdk/api/v2/docs/aws-cdk-lib.TagManager.html) den Sie zum Hinzufügen oder Entfernen von Tags auf Stackebene verwenden können. Dieser Tag-Manager markiert alle Ressourcen innerhalb des Stacks und markiert auch den Stack selbst, wenn er durch diesen erstellt wird. AWS **CloudFormation**
- stack.partition, stack.urlSuffix (Python:url suffix), stack.stackId (Python:stack\_id) und stack.notificationArn (Python:notification\_arn) — Gibt Tokens zurück, die in die jeweiligen AWS CloudFormation Pseudo-Parameter aufgelöst werden, wie { "Ref": "AWS::Partition" } z. Diese Token sind dem spezifischen Stack-Objekt zugeordnet, sodass das AWS CDK Framework stapelübergreifende Referenzen identifizieren kann.
- stack.availabilityZones(Python:availability\_zones) Gibt den Satz von Availability Zones zurück, die in der Umgebung verfügbar sind, in der dieser Stack bereitgestellt wird. Bei umgebungsunabhängigen Stacks wird dadurch immer ein Array mit zwei Availability Zones zurückgegeben. Bei umgebungsspezifischen Stacks AWS CDK fragt das System die Umgebung ab und gibt genau den Satz von Availability Zones zurück, die in der von Ihnen angegebenen Region verfügbar sind.
- stack.parseArn(arn)und stack.formatArn(comps) (Python:parse\_arn,format\_arn) Kann verwendet werden, um mit Amazon Resource Names (ARNs) zu arbeiten.
- stack.toJsonString(obj)(Python:to json string) Kann verwendet werden, um ein beliebiges Objekt als JSON-String zu formatieren, der in eine AWS CloudFormation Vorlage eingebettet werden kann. Das Objekt kann Token, Attribute und Verweise enthalten, die nur während der Bereitstellung aufgelöst werden.
- stack.templateOptions(Python:template\_options) Wird verwendet, um AWS CloudFormation Vorlagenoptionen wie Transformation, Beschreibung und Metadaten für Ihren Stack anzugeben.

## <span id="page-59-0"></span>Arbeiten mit -Stacks

Verwenden Sie den Befehl, um alle Stacks in einer CDK-App aufzulisten. cdk ls Das vorherige Beispiel würde Folgendes ausgeben:

stack1 stack2

Stacks werden als Teil eines AWS CloudFormation Stacks in einer AWS [Umgebung](#page-95-0) bereitgestellt. Die Umgebung deckt ein bestimmtes AWS-Konto und AWS-Region ab.

Wenn Sie den cdk synth Befehl für eine App mit mehreren Stacks ausführen, enthält die Cloud-Assembly eine separate Vorlage für jede Stack-Instanz. Selbst wenn es sich bei den beiden Stacks um Instanzen derselben Klasse handelt, werden sie als zwei einzelne AWS CDK Vorlagen ausgegeben.

Sie können jede Vorlage synthetisieren, indem Sie den Stacknamen im Befehl angeben. cdk synth Das folgende Beispiel synthetisiert die Vorlage für stack1.

\$ cdk synth *stack1*

[Dieser Ansatz unterscheidet sich konzeptionell von der üblichen Verwendung von AWS](https://docs.aws.amazon.com/AWSCloudFormation/latest/UserGuide/parameters-section-structure.html) [CloudFormation Vorlagen, bei der eine Vorlage mehrfach bereitgestellt und über Parameter](https://docs.aws.amazon.com/AWSCloudFormation/latest/UserGuide/parameters-section-structure.html) [parametrisiert werden kann.AWS CloudFormation](https://docs.aws.amazon.com/AWSCloudFormation/latest/UserGuide/parameters-section-structure.html) AWS CloudFormation Parameter können zwar in der definiert werden AWS CDK, es wird jedoch generell davon abgeraten, da AWS CloudFormation Parameter erst während der Bereitstellung aufgelöst werden. Das bedeutet, dass Sie ihren Wert nicht in Ihrem Code bestimmen können.

Um beispielsweise eine Ressource auf der Grundlage eines Parameterwerts bedingt in Ihre App aufzunehmen, müssen Sie eine [AWS CloudFormation Bedingung](https://docs.aws.amazon.com/AWSCloudFormation/latest/UserGuide/conditions-section-structure.html) einrichten und die Ressource damit kennzeichnen. Dabei wird AWS CDK ein Ansatz verfolgt, bei dem konkrete Vorlagen zum Zeitpunkt der Synthese aufgelöst werden. Daher können Sie eine if-Anweisung verwenden, um den Wert zu überprüfen, um festzustellen, ob eine Ressource definiert oder ein bestimmtes Verhalten angewendet werden sollte.

### **a** Note

AWS CDK Dadurch wird während der Synthesedauer so viel Auflösung wie möglich erreicht, um eine idiomatische und natürliche Verwendung Ihrer Programmiersprache zu ermöglichen.

Wie jedes andere Konstrukt können Stapel zu Gruppen zusammengesetzt werden. Der folgende Code zeigt ein Beispiel für einen Service, der aus drei Stacks besteht: einer Steuerungsebene, einer Datenebene und Monitoring-Stacks. Das Servicekonstrukt ist zweimal definiert: einmal für die Betaumgebung und einmal für die Produktionsumgebung.

**TypeScript** 

```
import { App, Stack } from 'aws-cdk-lib';
import { Construct } from 'constructs';
interface EnvProps { 
   prod: boolean;
}
// imagine these stacks declare a bunch of related resources
class ControlPlane extends Stack {}
class DataPlane extends Stack {}
class Monitoring extends Stack {}
class MyService extends Construct { 
   constructor(scope: Construct, id: string, props?: EnvProps) { 
     super(scope, id); 
     // we might use the prod argument to change how the service is configured 
     new ControlPlane(this, "cp"); 
     new DataPlane(this, "data"); 
     new Monitoring(this, "mon"); }
}
```

```
const app = new App();
new MyService(app, "beta");
new MyService(app, "prod", { prod: true });
app.synth();
```
**JavaScript** 

```
const { App, Stack } = require('aws-cdk-lib');
const { Construct } = require('constructs');
// imagine these stacks declare a bunch of related resources
class ControlPlane extends Stack {}
class DataPlane extends Stack {}
class Monitoring extends Stack {}
class MyService extends Construct { 
   constructor(scope, id, props) { 
     super(scope, id); 
     // we might use the prod argument to change how the service is configured 
     new ControlPlane(this, "cp"); 
     new DataPlane(this, "data"); 
     new Monitoring(this, "mon"); 
   }
}
const app = new App();
new MyService(app, "beta");
new MyService(app, "prod", { prod: true });
app.synth();
```
Python

```
from aws_cdk import App, Stack
from constructs import Construct
# imagine these stacks declare a bunch of related resources
class ControlPlane(Stack): pass
```

```
class DataPlane(Stack): pass
class Monitoring(Stack): pass
class MyService(Construct): 
  def __init__(self, scope: Construct, id: str, *, prod=False): 
    super().__init_(scope, id)
     # we might use the prod argument to change how the service is configured 
     ControlPlane(self, "cp") 
     DataPlane(self, "data") 
     Monitoring(self, "mon") 
app = App();MyService(app, "beta")
MyService(app, "prod", prod=True)
app.synth()
```
#### Java

```
package com.myorg;
import software.amazon.awscdk.App;
import software.amazon.awscdk.Stack;
import software.constructs.Construct;
public class MyApp { 
     // imagine these stacks declare a bunch of related resources 
     static class ControlPlane extends Stack { 
         ControlPlane(Construct scope, String id) { 
             super(scope, id); 
         } 
     } 
     static class DataPlane extends Stack { 
         DataPlane(Construct scope, String id) { 
             super(scope, id); 
         } 
     }
```

```
 static class Monitoring extends Stack { 
         Monitoring(Construct scope, String id) { 
              super(scope, id); 
         } 
     } 
     static class MyService extends Construct { 
         MyService(Construct scope, String id) { 
              this(scope, id, false); 
         } 
         MyService(Construct scope, String id, boolean prod) { 
              super(scope, id); 
              // we might use the prod argument to change how the service is 
  configured 
              new ControlPlane(this, "cp"); 
              new DataPlane(this, "data"); 
              new Monitoring(this, "mon"); 
         } 
     } 
     public static void main(final String argv[]) { 
        App app = new App();
         new MyService(app, "beta"); 
         new MyService(app, "prod", true); 
         app.synth(); 
     }
}
```

```
C#
```

```
using Amazon.CDK;
using Constructs;
// imagine these stacks declare a bunch of related resources
public class ControlPlane : Stack { 
     public ControlPlane(Construct scope, string id=null) : base(scope, id) { }
}
public class DataPlane : Stack {
```

```
 public DataPlane(Construct scope, string id=null) : base(scope, id) { }
}
public class Monitoring : Stack
{ 
     public Monitoring(Construct scope, string id=null) : base(scope, id) { }
}
public class MyService : Construct
{ 
     public MyService(Construct scope, string id, Boolean prod=false) : base(scope, 
  id) 
     { 
         // we might use the prod argument to change how the service is configured 
         new ControlPlane(this, "cp"); 
         new DataPlane(this, "data"); 
         new Monitoring(this, "mon"); 
     }
}
class Program
{ 
     static void Main(string[] args) 
     { 
        var app = new App();
         new MyService(app, "beta"); 
         new MyService(app, "prod", prod: true); 
         app.Synth(); 
     }
}
```
Diese AWS CDK App besteht letztendlich aus sechs Stacks, drei für jede Umgebung:

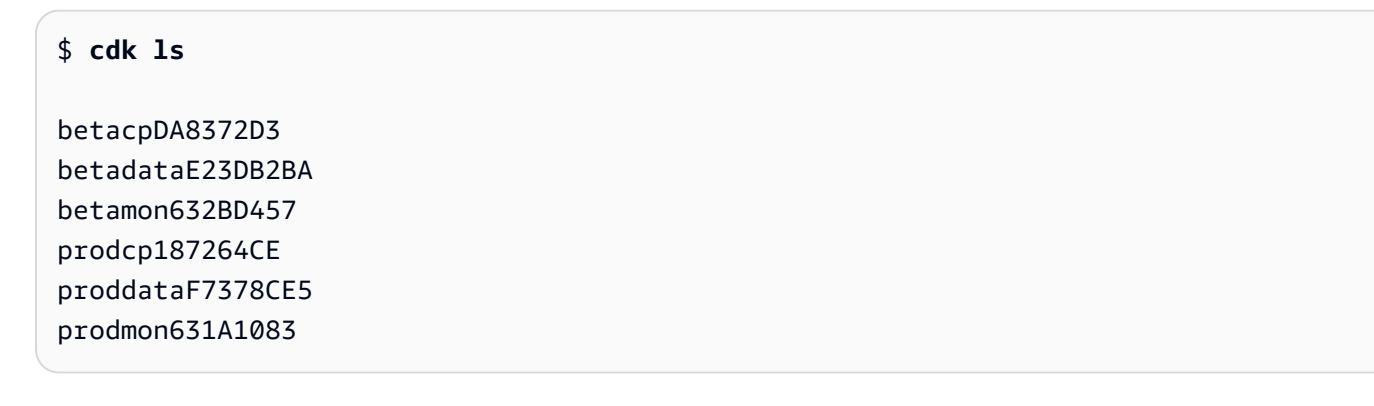

Die physikalischen Namen der AWS CloudFormation Stapel werden automatisch AWS CDK anhand des Konstruktpfads des Stacks im Baum bestimmt. Standardmäßig wird der Name eines Stacks von der Konstrukt-ID des Stack Objekts abgeleitet. Sie können jedoch einen expliziten Namen angeben, indem Sie die stackName Requisite (in Python,stack\_name) wie folgt verwenden.

#### **TypeScript**

new MyStack(this, 'not:a:stack:name', { stackName: 'this-is-stack-name' });

**JavaScript** 

```
new MyStack(this, 'not:a:stack:name', { stackName: 'this-is-stack-name' });
```
#### Python

```
MyStack(self, "not:a:stack:name", stack_name="this-is-stack-name")
```
Java

```
new MyStack(this, "not:a:stack:name", StackProps.builder() 
     .StackName("this-is-stack-name").build());
```
C#

```
new MyStack(this, "not:a:stack:name", new StackProps
\{ StackName = "this-is-stack-name"
});
```
## Verschachtelte Stacks

Das [NestedStackK](https://docs.aws.amazon.com/cdk/api/v2/docs/aws-cdk-lib.NestedStack.html)onstrukt bietet eine Möglichkeit, das Limit von AWS CloudFormation 500 Ressourcen für Stacks zu umgehen. Ein verschachtelter Stapel zählt nur als eine Ressource in dem Stapel, der ihn enthält. Er kann jedoch bis zu 500 Ressourcen enthalten, einschließlich zusätzlicher verschachtelter Stacks.

Der Gültigkeitsbereich eines verschachtelten Stacks muss ein Stack Oder-Konstrukt sein. NestedStack Der verschachtelte Stapel muss innerhalb seines übergeordneten Stacks nicht lexikalisch deklariert werden. Bei der Instanziierung des verschachtelten Stacks muss nur der übergeordnete Stapel als ersten Parameter (scope) übergeben werden. Abgesehen von dieser Einschränkung funktioniert die Definition von Konstrukten in einem verschachtelten Stack genauso wie in einem normalen Stack.

Zum Zeitpunkt der Synthese wird der verschachtelte Stack zu einer eigenen AWS CloudFormation Vorlage synthetisiert, die bei der Bereitstellung in den AWS CDK Staging-Bucket hochgeladen wird. Verschachtelte Stacks sind an ihren übergeordneten Stapel gebunden und werden nicht als unabhängige Bereitstellungsartefakte behandelt. Sie sind nicht in der Liste aufgeführt und können auch nicht von cdk list bereitgestellt werden. cdk deploy

[Verweise zwischen übergeordneten Stacks und verschachtelten Stacks werden automatisch in Stack-](#page-132-0)[Parameter und Ausgaben in den generierten AWS CloudFormation Vorlagen übersetzt, wie bei jeder](#page-132-0)  [stapelübergreifenden Referenz.](#page-132-0)

## **A** Warning

Änderungen der Sicherheitslage werden vor der Bereitstellung für verschachtelte Stacks nicht angezeigt. Diese Informationen werden nur für Stacks der obersten Ebene angezeigt.

# <span id="page-66-0"></span>Konstrukte

Konstrukte sind die grundlegenden Bausteine von AWS Cloud Development Kit (AWS CDK) Anwendungen. Ein Konstrukt ist eine Komponente in Ihrer Anwendung, die eine oder mehrere AWS CloudFormation Ressourcen und deren Konfiguration darstellt. Sie erstellen Ihre Anwendung schrittweise, indem Sie Konstrukte importieren und konfigurieren.

Konstrukte sind Klassen, die Sie in Ihre CDK-Apps importieren. Konstrukte sind in der AWS Konstruktbibliothek verfügbar. Sie können auch Ihre eigenen Konstrukte erstellen und verteilen oder Konstrukte verwenden, die von Entwicklern von Drittanbietern erstellt wurden.

Konstrukte sind Teil des Construct Programming Model (CPM). Sie können mit anderen Tools wie CDK für Terraform (CDKtf), CDK für Kubernetes (CDK8s) und verwendet werdenProjen.

### Themen

- [AWS Bibliothek erstellen](#page-67-0)
- [Definieren von Konstrukten](#page-70-0)
- [Arbeiten mit Konstrukten](#page-80-0)
- [Arbeiten mit Konstrukten von Drittanbietern](#page-85-0)
- [Weitere Informationen](#page-95-1)

## <span id="page-67-0"></span>AWS Bibliothek erstellen

Die AWS Construct Library enthält eine Sammlung von Konstrukten, die von entwickelt und verwaltet werden AWS. Es ist in verschiedene Module organisiert, die Konstrukte enthalten, die alle auf verfügbaren Ressourcen darstellen AWS. Referenzinformationen finden Sie in der API[AWS CDK -](https://docs.aws.amazon.com/cdk/api/v2/docs/aws-construct-library.html) [Referenz zu .](https://docs.aws.amazon.com/cdk/api/v2/docs/aws-construct-library.html)

Das CDK-Hauptpaket heißt aws-cdk-libund enthält den Großteil der AWS Konstruktbibliothek. Sie enthält auch Basisklassen wie Stack und App.

Der tatsächliche Paketname des Haupt-CDK-Pakets variiert je nach Sprache.

**TypeScript** 

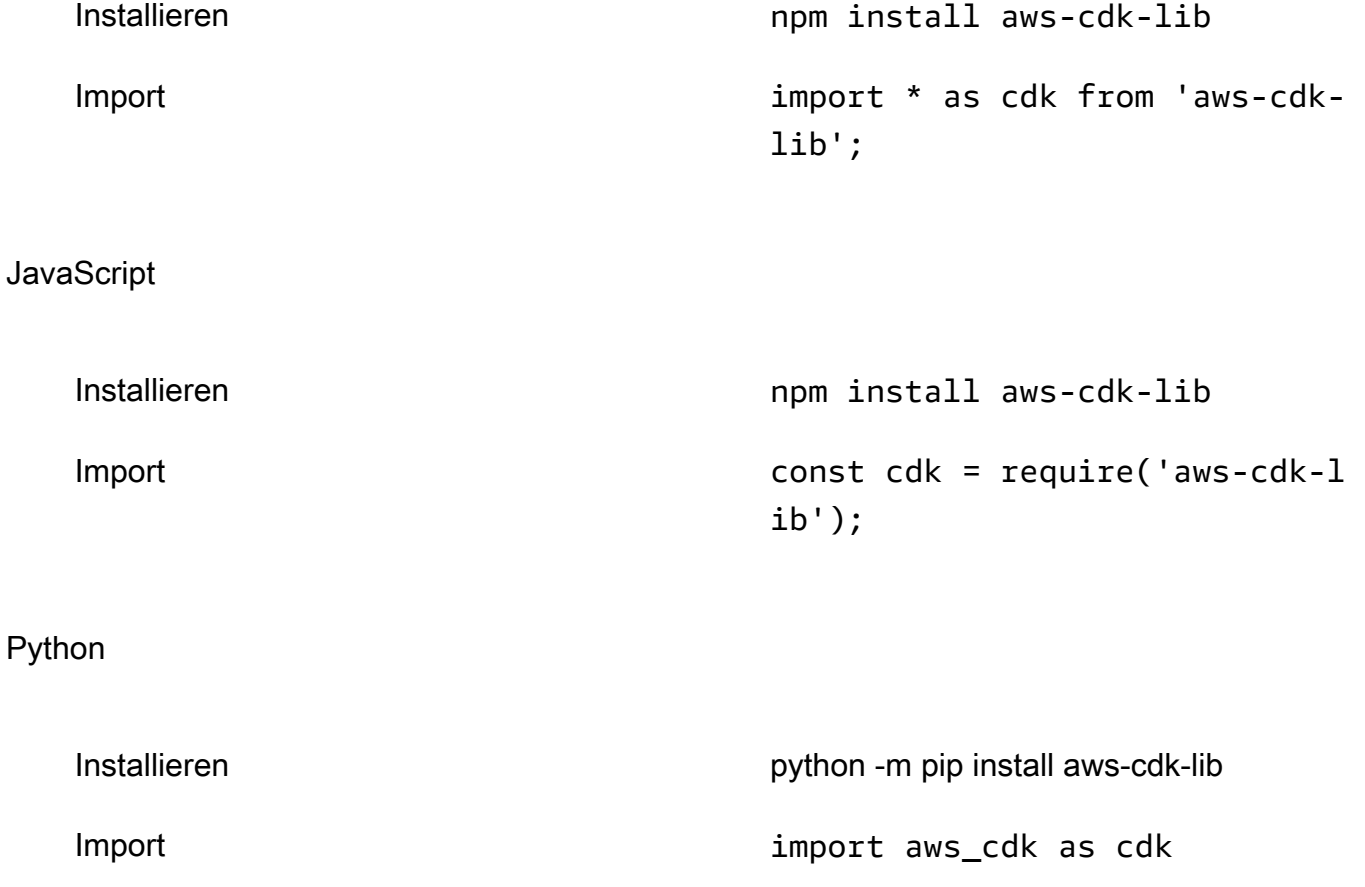

#### Java

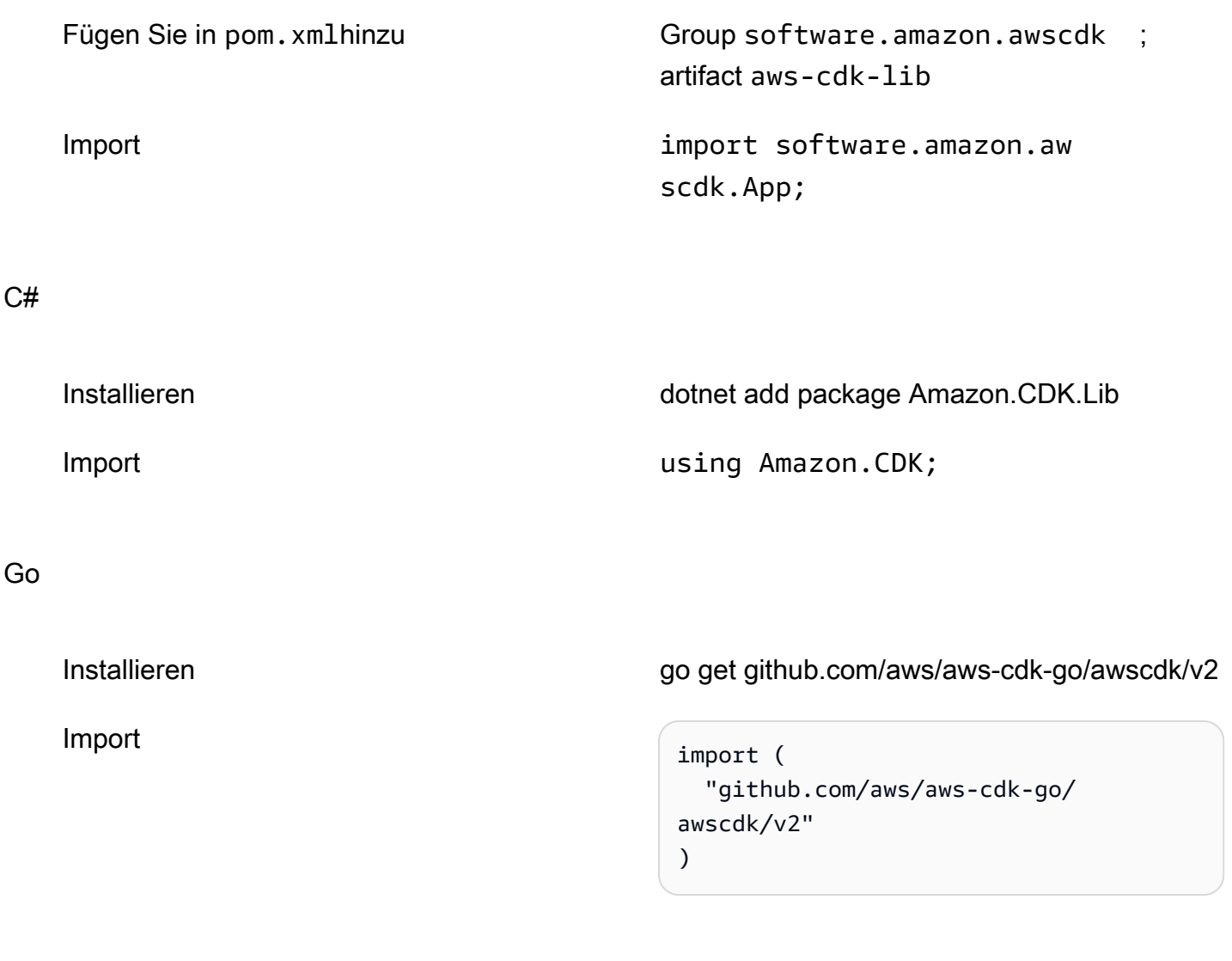

## **a** Note

Wenn Sie ein CDK-Projekt mit erstellt habencdk init, müssen Sie nicht manuell installierenaws-cdk-lib.

Die AWS Construct Library enthält auch das -[constructs](https://docs.aws.amazon.com/cdk/api/v2/docs/constructs-readme.html)Paket mit der Construct Basisklasse . Es befindet sich in einem eigenen Paket, da es zusätzlich zur von anderen konstruktbasierten Tools verwendet wird AWS CDK, einschließlich CDK für Terraform und CDK für Kubernetes.

Zahlreiche Dritte haben auch Konstrukte veröffentlicht, die mit dem kompatibel sind AWS CDK. Besuchen Sie [Construct Hub,](https://constructs.dev/search?q=&cdk=aws-cdk&cdkver=2&offset=0) um das AWS CDK Konstruktpartner-Ökosystem zu erkunden.

## Konstruierungsebenen

Konstrukte aus der AWS Construct Library sind in drei Ebenen unterteilt. Jede Ebene bietet ein zunehmendes Abstraktionsniveau. Je höher die Abstraktion, desto einfacher zu konfigurieren, desto weniger Fachwissen ist erforderlich. Je niedriger die Abstraktion, desto mehr Anpassung verfügbar, was mehr Fachwissen erfordert.

#### Level 1 (L1)-Konstrukte

L1-Konstrukte, auch bekannt als CFN-Ressourcen, sind das niedrigste Konstrukt und bieten keine Abstraktion. Jedes L1-Konstrukt wird direkt einer einzelnen AWS CloudFormation Ressource zugeordnet. Bei L1-Konstrukten importieren Sie ein Konstrukt, das eine bestimmte AWS CloudFormation Ressource darstellt. Anschließend definieren Sie die Eigenschaften der Ressource innerhalb Ihrer Konstrukt-Instance.

L1-Konstrukte eignen sich hervorragend, wenn Sie mit vertraut sind AWS CloudFormation und die vollständige Kontrolle über die Definition Ihrer AWS Ressourceneigenschaften benötigen.

In der AWS Construct Library werden L1-Konstrukte beginnend mit benanntCfn, gefolgt von einer Kennung für die AWS CloudFormation Ressource, für die sie steht. Das [CfnBucket](https://docs.aws.amazon.com/cdk/api/v2/docs/aws-cdk-lib.aws_s3.CfnBucket.html)Konstrukt ist beispielsweise ein L1-Konstrukt, das eine -[AWS::S3::Bucket](https://docs.aws.amazon.com/AWSCloudFormation/latest/UserGuide/aws-resource-s3-bucket.html) AWS CloudFormation Ressource darstellt.

L1-Konstrukte werden aus der [AWS CloudFormation Ressourcenspezifikation](https://docs.aws.amazon.com/AWSCloudFormation/latest/UserGuide/cfn-resource-specification.html) generiert. Wenn eine Ressource in vorhanden ist AWS CloudFormation, ist sie in der AWS CDK als L1-Konstrukt verfügbar. Es kann bis zu einer Woche dauern, bis neue Ressourcen oder Eigenschaften in der AWS Construct Library verfügbar sind. Weitere Informationen finden Sie in der [AWS Referenz zu](https://docs.aws.amazon.com/AWSCloudFormation/latest/UserGuide/aws-template-resource-type-ref.html) [Ressourcen- und Eigenschaftstypen](https://docs.aws.amazon.com/AWSCloudFormation/latest/UserGuide/aws-template-resource-type-ref.html) im AWS CloudFormation -Benutzerhandbuch.

### Level 2 (L2)-Konstrukte

L2-Konstrukte, auch bekannt als kuratierte Konstrukte, werden vom CDK-Team sorgfältig entwickelt und sind in der Regel der am häufigsten verwendete Konstrukttyp. L2-Konstrukte werden direkt einzelnen AWS CloudFormation Ressourcen zugeordnet, ähnlich wie L1- Konstrukte. Im Vergleich zu L1-Konstrukten bieten L2-Konstrukte eine Abstraktion auf höherer Ebene über eine intuitive absichtsbasierte API. L2-Konstrukte umfassen sinnvolle Standardeigenschaftskonfigurationen, bewährte Sicherheitsrichtlinien und generieren einen Großteil des Boilerplate-Codes und der Glue-Logik für Sie.

L2-Konstrukte bieten auch Hilfsmethoden für die meisten Ressourcen, mit denen Eigenschaften, Berechtigungen, ereignisbasierte Interaktionen zwischen Ressourcen und mehr einfacher und schneller definiert werden können.

Die [s3.Bucket](https://docs.aws.amazon.com/cdk/api/v2/docs/aws-cdk-lib.aws_s3.Bucket.html) Klasse ist ein Beispiel für ein L2-Konstrukt für eine Amazon Simple Storage Service (Amazon S3)-Bucket-Ressource.

Die AWS Construct Library enthält L2-Konstrukte, die als stabil und einsatzbereit für den Produktionseinsatz eingestuft werden. Für L2-Konstrukte, die sich in der Entwicklung befinden, werden sie als experimentell bezeichnet und in einem separaten Modul angeboten.

### Level 3 (L3)-Konstrukte

L3-Konstrukte, auch bekannt als Muster, sind die höchste Abstraktionsstufe. Jedes L3- Konstrukt kann eine Sammlung von Ressourcen enthalten, die so konfiguriert sind, dass sie zusammenarbeiten, um eine bestimmte Aufgabe oder einen bestimmten Service innerhalb Ihrer Anwendung zu erledigen. L3-Konstrukte werden verwendet, um ganze AWS Architekturen für bestimmte Anwendungsfälle in Ihrer Anwendung zu erstellen.

Um vollständige Systemdesigns oder wesentliche Teile eines größeren Systems bereitzustellen, bieten L3-Konstrukte eigenwillige Standardeigenschaftskonfigurationen. Sie basieren auf einem bestimmten Ansatz zur Lösung eines Problems und zur Bereitstellung einer Lösung. Mit L3- Konstrukten können Sie schnell mehrere Ressourcen mit der geringsten Menge an Eingabe und Code erstellen und konfigurieren.

Die [ecsPatterns.ApplicationLoadBalancedFargateService](https://docs.aws.amazon.com/cdk/api/v2/docs/aws-cdk-lib.aws_ecs_patterns.ApplicationLoadBalancedFargateService.html) Klasse ist ein Beispiel für ein L3-Konstrukt, das einen - AWS Fargate Service darstellt, der auf einem Amazon Elastic Container Service (Amazon ECS)-Cluster ausgeführt wird und von einem Application Load Balancer unterstützt wird.

Ähnlich wie L2-Konstrukte sind L3-Konstrukte, die für den Produktionseinsatz bereit sind, in der AWS Construct Library enthalten. Die in der Entwicklung befindlichen werden in separaten Modulen angeboten.

## <span id="page-70-0"></span>Definieren von Konstrukten

## **Composition**

Zusammensetzung ist das Schlüsselmuster für die Definition von Abstraktionen auf höherer Ebene durch Konstrukte. Ein High-Level-Konstrukt kann aus einer beliebigen Anzahl von Low-LevelKonstrukten bestehen. Aus der Sicht von unten nach oben verwenden Sie Konstrukte, um die einzelnen AWS Ressourcen zu organisieren, die Sie bereitstellen möchten. Sie verwenden alle Abstraktionen, die für Ihren Zweck praktisch sind, mit so vielen Ebenen, wie Sie benötigen.

Mit der Zusammensetzung definieren Sie wiederverwendbare Komponenten und teilen sie wie jeden anderen Code. Beispielsweise kann ein Team ein Konstrukt definieren, das die bewährten Methoden des Unternehmens für eine Amazon-DynamoDB-Tabelle implementiert, einschließlich Backup, globaler Replikation, automatischer Skalierung und Überwachung. Das Team kann das Konstrukt intern mit anderen Teams oder öffentlich teilen.

Teams können Konstrukte wie jedes andere Bibliothekspaket verwenden. Wenn die Bibliothek aktualisiert wird, erhalten Entwickler Zugriff auf die Verbesserungen und Fehlerbehebungen der neuen Version, ähnlich wie bei jeder anderen Codebibliothek.

## Initialisierung

Konstrukte werden in Klassen implementiert, die die [Construct](https://docs.aws.amazon.com/cdk/api/v2/docs/constructs.Construct.html)-Basisklasse erweitern. Sie definieren ein Konstrukt, indem Sie die Klasse instanziieren. Alle Konstrukte benötigen drei Parameter, wenn sie initialisiert werden:

- scope Das übergeordnete Element oder der Eigentümer des Konstrukts. Dies kann entweder ein Stack oder ein anderes Konstrukt sein. Der Bereich bestimmt die Position des Konstrukts im [Konstruktbaum .](#page-45-0) Sie sollten normalerweise this (self in Python), das das aktuelle Objekt darstellt, für den Bereich übergeben.
- id Eine [Kennung](#page-158-0), die innerhalb des Bereichs eindeutig sein muss. Die Kennung dient als Namespace für alles, was im Konstrukt definiert ist. Es wird verwendet, um eindeutige Kennungen wie [Ressourcennamen](#page-140-0) und AWS CloudFormation logische IDs zu generieren.

IDs müssen nur innerhalb eines Bereichs eindeutig sein. Auf diese Weise können Sie Konstrukte instanziieren und wiederverwenden, ohne sich Gedanken über die Konstrukte und Kennungen zu machen, die sie enthalten könnten, und Konstrukte in Abstraktionen auf höherer Ebene verfassen. Darüber hinaus ermöglichen Bereiche, auf Gruppen von Konstrukten auf einmal zu verweisen. Beispiele hierfür sind das [Markieren von oder das Angeben, wo die](https://docs.aws.amazon.com/cdk/api/v2/docs/aws-cdk-lib.Tag.html) Konstrukte bereitgestellt werden.

• props – Eine Reihe von Eigenschaften oder Schlüsselwortargumenten, je nach Sprache, die die Anfangskonfiguration des Konstrukts definieren. Konstrukte auf höherer Ebene bieten mehr Standardwerte. Wenn alle Eigenschaftselemente optional sind, können Sie den Eigenschaftsparameter vollständig weglassen.
## Konfiguration

Die meisten Konstrukte akzeptieren props als drittes Argument (oder in Python Schlüsselwortargumente), eine Name-Wert-Sammlung, die die Konfiguration des Konstrukts definiert. Im folgenden Beispiel wird ein Bucket mit aktivierter AWS Key Management Service (AWS KMS)-Verschlüsselung und statischem Website-Hosting definiert. Da es nicht explizit einen Verschlüsselungsschlüssel angibt, definiert das BucketKonstrukt einen neuen kms.Key und ordnet ihn dem Bucket zu.

**TypeScript** 

```
new s3.Bucket(this, 'MyEncryptedBucket', { 
   encryption: s3.BucketEncryption.KMS, 
   websiteIndexDocument: 'index.html'
});
```
**JavaScript** 

```
new s3.Bucket(this, 'MyEncryptedBucket', { 
   encryption: s3.BucketEncryption.KMS, 
   websiteIndexDocument: 'index.html'
});
```
Python

```
s3.Bucket(self, "MyEncryptedBucket", encryption=s3.BucketEncryption.KMS, 
     website_index_document="index.html")
```
Java

```
Bucket.Builder.create(this, "MyEncryptedBucket") 
         .encryption(BucketEncryption.KMS_MANAGED) 
         .websiteIndexDocument("index.html").build();
```
C#

```
new Bucket(this, "MyEncryptedBucket", new BucketProps
{ 
     Encryption = BucketEncryption.KMS_MANAGED, 
     WebsiteIndexDocument = "index.html"
});
```
Go

```
 awss3.NewBucket(stack, jsii.String("MyEncryptedBucket"), &awss3.BucketProps{ 
 Encryption: awss3.BucketEncryption_KMS, 
 WebsiteIndexDocument: jsii.String("index.html"), 
 })
```
## Interaktion mit Konstrukten

Konstrukte sind Klassen, die die [Construct-](https://docs.aws.amazon.com/cdk/api/v2/docs/constructs.Construct.html)Basisklasse erweitern. Nachdem Sie ein Konstrukt instanziiert haben, stellt das Konstruktobjekt eine Reihe von Methoden und Eigenschaften bereit, mit denen Sie mit dem Konstrukt interagieren und es als Referenz auf andere Teile des Systems übergeben können.

Das AWS CDK Framework legt keine Einschränkungen für die APIs von Konstrukten fest. Autoren können jede gewünschte API definieren. Die AWS Konstrukte, die in der AWS Construct Library enthalten sind, wie z. B. s3.Bucket, folgen jedoch Richtlinien und allgemeinen Mustern. Dies bietet ein konsistentes Erlebnis für alle AWS Ressourcen.

Die meisten AWS Konstrukte verfügen über eine Reihe von [Erteilungsmethoden](#page-220-0), mit denen Sie AWS Identity and Access Management (IAM)-Berechtigungen für dieses Konstrukt einem Prinzipal erteilen können. Im folgenden Beispiel wird der IAM-Gruppe die data-science Berechtigung zum Lesen aus dem Amazon S3-Bucket erteiltraw-data.

**TypeScript** 

```
const rawData = new s3.Bucket(this, 'raw-data');
const dataScience = new iam.Group(this, 'data-science');
rawData.grantRead(dataScience);
```
**JavaScript** 

```
const rawData = new s3.Bucket(this, 'raw-data');
const dataScience = new iam.Group(this, 'data-science');
rawData.grantRead(dataScience);
```
Python

```
raw_data = s3.Bucket(self, 'raw-data')
```

```
data_science = iam.Group(self, 'data-science')
raw data.grant read(data science)
```
#### Java

```
Bucket rawData = new Bucket(this, "raw-data");
Group dataScience = new Group(this, "data-science");
rawData.grantRead(dataScience);
```
C#

```
var rawData = new Bucket(this, "raw-data");
var dataScience = new Group(this, "data-science");
rawData.GrantRead(dataScience);
```
Go

```
 rawData := awss3.NewBucket(stack, jsii.String("raw-data"), nil) 
 dataScience := awsiam.NewGroup(stack, jsii.String("data-science"), nil) 
 rawData.GrantRead(dataScience, nil)
```
Ein anderes häufiges Muster besteht darin, dass AWS Konstrukte eines der Attribute der Ressource aus Daten festlegen, die an anderer Stelle bereitgestellt werden. Attribute können Amazon-Ressourcennamen (ARNs), Namen oder URLs enthalten.

Der folgende Code definiert eine - AWS Lambda Funktion und ordnet sie einer Amazon Simple Queue Service (Amazon SQS)-Warteschlange über die URL der Warteschlange in einer Umgebungsvariablen zu.

**TypeScript** 

```
const jobsQueue = new sqs.Queue(this, 'jobs');
const createJobLambda = new lambda.Function(this, 'create-job', { 
   runtime: lambda.Runtime.NODEJS_18_X, 
   handler: 'index.handler', 
   code: lambda.Code.fromAsset('./create-job-lambda-code'), 
   environment: { 
     QUEUE_URL: jobsQueue.queueUrl 
   }
```
});

#### **JavaScript**

```
const jobsQueue = new sqs.Queue(this, 'jobs');
const createJobLambda = new lambda.Function(this, 'create-job', { 
   runtime: lambda.Runtime.NODEJS_18_X, 
   handler: 'index.handler', 
  code: lambda.Code.fromAsset('./create-job-lambda-code'), 
  environment: { 
     QUEUE_URL: jobsQueue.queueUrl 
   }
});
```
Python

```
jobs_queue = sqs.Queue(self, "jobs")
create_job_lambda = lambda_.Function(self, "create-job", 
     runtime=lambda_.Runtime.NODEJS_18_X, 
     handler="index.handler", 
     code=lambda_.Code.from_asset("./create-job-lambda-code"), 
     environment=dict( 
         QUEUE_URL=jobs_queue.queue_url 
     )
)
```
Java

```
final Queue jobsQueue = new Queue(this, "jobs");
Function createJobLambda = Function.Builder.create(this, "create-job") 
                 .handler("index.handler") 
                 .code(Code.fromAsset("./create-job-lambda-code")) 
                 .environment(java.util.Map.of( // Map.of is Java 9 or later 
                     "QUEUE_URL", jobsQueue.getQueueUrl()) 
                .build();
```
 $C#$ 

```
var jobsQueue = new Queue(this, "jobs");
var createJobLambda = new Function(this, "create-job", new FunctionProps
{ 
     Runtime = Runtime.NODEJS_18_X,
```

```
 Handler = "index.handler", 
     Code = Code.FromAsset(@".\create-job-lambda-code"), 
     Environment = new Dictionary<string, string> 
     { 
          ["QUEUE_URL"] = jobsQueue.QueueUrl 
     }
});
```
Go

```
 createJobLambda := awslambda.NewFunction(stack, jsii.String("create-job"), 
 &awslambda.FunctionProps{ 
  Runtime: awslambda.Runtime_NODEJS_18_X(), 
 Handler: jsii.String("index.handler"), 
 Code: awslambda.Code_FromAsset(jsii.String(".\\create-job-lambda-code"), nil), 
  Environment: &map[string]*string{ 
  "QUEUE_URL": jsii.String(*jobsQueue.QueueUrl()), 
 }, 
 })
```
Informationen zu den gängigsten API-Mustern in der AWS Construct Library finden Sie unter [the](#page-128-0)  [section called "Ressourcen"](#page-128-0).

## Das App- und Stack-Konstrukt

Die [Stack](https://docs.aws.amazon.com/cdk/api/v2/docs/aws-cdk-lib.Stack.html) Klassen [App](https://docs.aws.amazon.com/cdk/api/v2/docs/aws-cdk-lib.App.html) und aus der AWS Construct Library sind eindeutige Konstrukte. Im Vergleich zu anderen Konstrukten konfigurieren sie keine AWS Ressourcen selbst. Stattdessen werden sie verwendet, um Kontext für Ihre anderen Konstrukte bereitzustellen. Alle Konstrukte, die Ressourcen darstellen AWS , müssen direkt oder indirekt im Rahmen eines Stack Konstrukts definiert werden. Stack Konstrukte werden im Rahmen eines AppKonstrukts definiert.

Weitere Informationen zu CDK-Apps finden Sie unter [AWS CDK Apps](#page-43-0). Weitere Informationen zu CDK-Stacks finden Sie unter [Stacks.](#page-51-0)

Im folgenden Beispiel wird eine App mit einem einzigen Stack definiert. Innerhalb des Stacks wird ein L2-Konstrukt verwendet, um eine Amazon S3-Bucket-Ressource zu konfigurieren.

**TypeScript** 

import { App, Stack, StackProps } from 'aws-cdk-lib';

```
import * as s3 from 'aws-cdk-lib/aws-s3';
class HelloCdkStack extends Stack { 
   constructor(scope: App, id: string, props?: StackProps) { 
     super(scope, id, props); 
     new s3.Bucket(this, 'MyFirstBucket', { 
       versioned: true 
     }); 
   }
}
const app = new App();
new HelloCdkStack(app, "HelloCdkStack");
```
**JavaScript** 

```
const \{ App , Stack \} = require('aws-cdk-lib');
const s3 = require('aws-cdk-lib/aws-s3');
class HelloCdkStack extends Stack { 
   constructor(scope, id, props) { 
     super(scope, id, props); 
     new s3.Bucket(this, 'MyFirstBucket', { 
       versioned: true 
     }); 
   }
}
const app = new App();
new HelloCdkStack(app, "HelloCdkStack");
```
Python

```
from aws_cdk import App, Stack
import aws_cdk.aws_s3 as s3
from constructs import Construct
class HelloCdkStack(Stack): 
     def __init__(self, scope: Construct, id: str, **kwargs) -> None: 
        super().__init__(scope, id, **kwargs)
```

```
 s3.Bucket(self, "MyFirstBucket", versioned=True)
app = App()HelloCdkStack(app, "HelloCdkStack")
```
#### Java

In HelloCdkStack.java Datei definierter Stack:

```
import software.constructs.Construct;
import software.amazon.awscdk.Stack;
import software.amazon.awscdk.StackProps;
import software.amazon.awscdk.services.s3.*;
public class HelloCdkStack extends Stack { 
     public HelloCdkStack(final Construct scope, final String id) { 
         this(scope, id, null); 
     } 
     public HelloCdkStack(final Construct scope, final String id, final StackProps 
  props) { 
         super(scope, id, props); 
         Bucket.Builder.create(this, "MyFirstBucket") 
             .versioned(true).build(); 
     }
}
```
In der -HelloCdkApp.javaDatei definierte App:

```
import software.amazon.awscdk.App;
import software.amazon.awscdk.StackProps;
public class HelloCdkApp { 
     public static void main(final String[] args) { 
        App app = new App();
         new HelloCdkStack(app, "HelloCdkStack", StackProps.builder() 
                 .build();
         app.synth(); 
     }
```
}

```
C#
```

```
using Amazon.CDK;
using Amazon.CDK.AWS.S3;
namespace HelloCdkApp
{ 
     internal static class Program 
    \{ public static void Main(string[] args) 
        \{var app = new App();
              new HelloCdkStack(app, "HelloCdkStack"); 
              app.Synth(); 
         } 
     } 
     public class HelloCdkStack : Stack 
     { 
          public HelloCdkStack(Construct scope, string id, IStackProps props=null) : 
  base(scope, id, props) 
        \left\{ \right. new Bucket(this, "MyFirstBucket", new BucketProps { Versioned = true }); 
         } 
     }
}
```
Go

```
func NewHelloCdkStack(scope constructs.Construct, id string, props 
  *HelloCdkStackProps) awscdk.Stack { 
  var sprops awscdk.StackProps 
 if props != nil \{ sprops = props.StackProps 
  } 
  stack := awscdk.NewStack(scope, &id, &sprops) 
  awss3.NewBucket(stack, jsii.String("MyFirstBucket"), &awss3.BucketProps{ 
  Versioned: jsii.Bool(true), 
  })
```
return stack

# Arbeiten mit Konstrukten

```
Arbeiten mit L1-Konstrukten
```
L1-Konstrukte werden direkt einzelnen AWS CloudFormation Ressourcen zugeordnet. Sie müssen die erforderliche Konfiguration der Ressource angeben.

In diesem Beispiel erstellen wir ein bucket Objekt mit dem CfnBucket L1-Konstrukt:

**TypeScript** 

}

```
const bucket = new s3.CfnBucket(this, "MyBucket", { 
   bucketName: "MyBucket"
});
```
**JavaScript** 

```
const bucket = new s3.CfnBucket(this, "MyBucket", { 
   bucketName: "MyBucket"
});
```
Python

```
bucket = s3.CfnBucket(self, "MyBucket", bucket_name="MyBucket")
```
Java

```
CfnBucket bucket = new CfnBucket.Builder().bucketName("MyBucket").build();
```
 $C#$ 

```
var bucket = new CfnBucket(this, "MyBucket", new CfnBucketProps
\mathcal{L} BucketName= "MyBucket"
});
```
Go

```
 awss3.NewCfnBucket(stack, jsii.String("MyBucket"), &awss3.CfnBucketProps{ 
 BucketName: jsii.String("MyBucket"), 
 })
```
Konstruieren Sie Eigenschaften, die keine einfachen booleschen Werte, Zeichenfolgen, Zahlen oder Container sind, in den unterstützten Sprachen unterschiedlich.

**TypeScript** 

```
const bucket = new s3.CfnBucket(this, "MyBucket", { 
   bucketName: "MyBucket", 
   corsConfiguration: { 
     corsRules: [{ 
            allowedOrigins: ["*"], 
            allowedMethods: ["GET"] 
     }] 
   }
});
```
**JavaScript** 

```
const bucket = new s3.CfnBucket(this, "MyBucket", { 
   bucketName: "MyBucket", 
   corsConfiguration: { 
     corsRules: [{ 
            allowedOrigins: ["*"], 
            allowedMethods: ["GET"] 
     }] 
   }
});
```
Python

In Python werden diese Eigenschaften durch Typen dargestellt, die als innere Klassen des L1- Konstrukts definiert sind. Die optionale Eigenschaft cors\_configuration von CfnBucket erfordert beispielsweise einen Wrapper vom Typ CfnBucket.CorsConfigurationProperty. Hier definieren wir cors\_configuration für eine CfnBucket Instance.

bucket = CfnBucket(self, "MyBucket", bucket\_name="MyBucket",

```
 cors_configuration=CfnBucket.CorsConfigurationProperty( 
         cors_rules=[CfnBucket.CorsRuleProperty( 
             allowed origins=["*"],
              allowed_methods=["GET"] 
         )] 
     )
)
```
Java

In Java werden diese Eigenschaften durch Typen dargestellt, die als innere Klassen des L1-Konstrukts definiert sind. Beispielsweise CfnBucket erfordert die optionale Eigenschaft corsConfiguration eines einen Wrapper vom Typ CfnBucket.CorsConfigurationProperty. Hier definieren wir corsConfiguration für eine CfnBucket Instance.

```
CfnBucket bucket = CfnBucket.Builder.create(this, "MyBucket") 
                          .bucketName("MyBucket") 
                          .corsConfiguration(new 
  CfnBucket.CorsConfigurationProperty.Builder() 
                               .corsRules(Arrays.asList(new 
  CfnBucket.CorsRuleProperty.Builder() 
                                   .allowedOrigins(Arrays.asList("*")) 
                                   .allowedMethods(Arrays.asList("GET")) 
                                  .build())
                              .build() .build();
```
## C#

In C# werden diese Eigenschaften durch Typen dargestellt, die als innere Klassen des L1- Konstrukts definiert sind. Die optionale Eigenschaft CorsConfiguration von CfnBucket erfordert beispielsweise einen Wrapper vom Typ CfnBucket.CorsConfigurationProperty. Hier definieren wir CorsConfiguration für eine CfnBucket Instance.

```
var bucket = new CfnBucket(this, "MyBucket", new CfnBucketProps
\{ BucketName = "MyBucket", 
     CorsConfiguration = new CfnBucket.CorsConfigurationProperty 
     { 
         CorsRules = new object[] { 
             new CfnBucket.CorsRuleProperty
```

```
\{\hspace{.1cm} \}AllowedOrigins = new string[ ] { "*" },
                 AllowedMethods = new string [ [ ] [ ] [ ] [ ] [ } 
         } 
     }
});
```
Go

In Go werden diese Typen anhand des Namens des L1-Konstrukts, eines Unterstrichs und des Eigenschaftsnamens benannt. Beispielsweise CfnBucket erfordert die optionale Eigenschaft CorsConfiguration eines einen Wrapper vom Typ CfnBucket\_CorsConfigurationProperty. Hier definieren wir CorsConfiguration für eine CfnBucket Instance.

```
 awss3.NewCfnBucket(stack, jsii.String("MyBucket"), &awss3.CfnBucketProps{ 
 BucketName: jsii.String("MyBucket"), 
 CorsConfiguration: &awss3.CfnBucket_CorsConfigurationProperty{ 
   CorsRules: []awss3.CorsRule{ 
    awss3.CorsRule{ 
     AllowedOrigins: jsii.Strings("*"), 
     AllowedMethods: &[]awss3.HttpMethods{"GET"}, 
   }, 
  }, 
 }, 
 })
```
## **A** Important

Sie können L2-Eigenschaftstypen nicht mit L1-Konstrukten verwenden oder umgekehrt. Wenn Sie mit L1-Konstrukten arbeiten, verwenden Sie immer die Typen, die für das von Ihnen verwendete L1-Konstrukt definiert sind. Verwenden Sie keine Typen von anderen L1- Konstrukten (einige haben möglicherweise denselben Namen, aber sie sind nicht denselben Typ).

Einige unserer sprachspezifischen API-Referenzen weisen derzeit Fehler in den Pfaden zu L1-Eigenschaftstypen auf oder dokumentieren diese Klassen überhaupt nicht. Wir wünschen Ihnen, dies bald zu beheben. Denken Sie in der Zwischenzeit daran, dass es sich bei diesen Typen immer um innere Klassen des L1-Konstrukts handelt, mit dem sie verwendet werden.

## Arbeiten mit L2-Konstrukten

Im folgenden Beispiel definieren wir einen Amazon S3-Bucket, indem wir ein Objekt aus dem [Bucket](https://docs.aws.amazon.com/cdk/api/v2/docs/aws-cdk-lib.aws_s3.Bucket.html) L2-Konstrukt erstellen:

**TypeScript** 

```
import * as s3 from 'aws-cdk-lib/aws-s3';
// "this" is HelloCdkStack
new s3.Bucket(this, 'MyFirstBucket', { 
   versioned: true
});
```
**JavaScript** 

```
const s3 = require('aws-cdk-lib/aws-s3');
// "this" is HelloCdkStack
new s3.Bucket(this, 'MyFirstBucket', { 
   versioned: true
});
```
Python

```
import aws_cdk.aws_s3 as s3
```

```
# "self" is HelloCdkStack
s3.Bucket(self, "MyFirstBucket", versioned=True)
```
Java

```
import software.amazon.awscdk.services.s3.*;
public class HelloCdkStack extends Stack { 
     public HelloCdkStack(final Construct scope, final String id) { 
         this(scope, id, null); 
     } 
     public HelloCdkStack(final Construct scope, final String id, final StackProps 
  props) { 
         super(scope, id, props);
```

```
 Bucket.Builder.create(this, "MyFirstBucket") 
              .versioned(true).build(); 
 }
```
C#

}

```
using Amazon.CDK.AWS.S3;
```

```
// "this" is HelloCdkStack
new Bucket(this, "MyFirstBucket", new BucketProps
{ 
     Versioned = true
});
```
Go

```
import ( 
  "github.com/aws/aws-cdk-go/awscdk/v2/awss3" 
  "github.com/aws/jsii-runtime-go"
\left( \right)// stack is HelloCdkStack
awss3.NewBucket(stack, jsii.String("MyFirstBucket"), &awss3.BucketProps{ 
   Versioned: jsii.Bool(true), 
  })>
```
MyFirstBucket ist nicht der Name des Buckets, den AWS CloudFormation erstellt. Es handelt sich um eine logische Kennung, die dem neuen Konstrukt im Kontext Ihrer CDK-App gegeben wird. Der Wert [physicalName](https://docs.aws.amazon.com/cdk/api/v2/docs/aws-cdk-lib.Resource.html#physicalname) wird verwendet, um die AWS CloudFormation Ressource zu benennen.

# Arbeiten mit Konstrukten von Drittanbietern

[Construct Hub](https://constructs.dev/search?q=&cdk=aws-cdk&cdkver=2&sort=downloadsDesc&offset=0) ist eine Ressource, die Ihnen hilft, zusätzliche Konstrukte von AWS, Drittanbietern und der Open-Source-CDK-Community zu entdecken.

## Schreiben eigener Konstrukte

Zusätzlich zur Verwendung vorhandener Konstrukte können Sie auch Ihre eigenen Konstrukte schreiben und jedem erlauben, sie in seinen Apps zu verwenden. Alle Konstrukte sind in gleich AWS CDK. Konstrukte aus der AWS Construct Library werden genauso behandelt wie ein Konstrukt aus einer Bibliothek eines MavenDrittanbieters, die über NPM, oder veröffentlicht wurdePyPI. Im internen Paket-Repository Ihres Unternehmens veröffentlichte Konstrukte werden ebenfalls auf die gleiche Weise behandelt.

Um ein neues Konstrukt zu deklarieren, erstellen Sie eine Klasse, die die Basisklasse [Construct](https://docs.aws.amazon.com/cdk/api/v2/docs/constructs.Construct.html) erweitert, im constructs Paket und folgen Sie dann dem Muster für Initialisiererargumente.

Das folgende Beispiel zeigt, wie ein Konstrukt deklariert wird, das einen Amazon S3-Bucket darstellt. Der S3-Bucket sendet jedes Mal eine Amazon Simple Notification Service (Amazon SNS)- Benachrichtigung, wenn jemand eine Datei in sie hochlädt.

TypeScript

```
export interface NotifyingBucketProps { 
   prefix?: string;
}
export class NotifyingBucket extends Construct { 
   constructor(scope: Construct, id: string, props: NotifyingBucketProps = {}) { 
     super(scope, id); 
     const bucket = new s3.Bucket(this, 'bucket'); 
     const topic = new sns.Topic(this, 'topic'); 
     bucket.addObjectCreatedNotification(new s3notify.SnsDestination(topic), 
       { prefix: props.prefix }); 
   }
}
```
JavaScript

```
class NotifyingBucket extends Construct { 
  constructor(scope, id, props = \{\}) {
     super(scope, id); 
     const bucket = new s3.Bucket(this, 'bucket'); 
     const topic = new sns.Topic(this, 'topic'); 
     bucket.addObjectCreatedNotification(new s3notify.SnsDestination(topic), 
       { prefix: props.prefix }); 
   }
}
module.exports = { NotifyingBucket }
```
### Python

```
class NotifyingBucket(Construct): 
     def __init__(self, scope: Construct, id: str, *, prefix=None): 
        super().__init_(scope, id)
         bucket = s3.Bucket(self, "bucket") 
         topic = sns.Topic(self, "topic") 
         bucket.add_object_created_notification(s3notify.SnsDestination(topic), 
             s3.NotificationKeyFilter(prefix=prefix))
```
Java

```
public class NotifyingBucket extends Construct { 
     public NotifyingBucket(final Construct scope, final String id) { 
         this(scope, id, null, null); 
     } 
     public NotifyingBucket(final Construct scope, final String id, final BucketProps 
  props) { 
         this(scope, id, props, null); 
     } 
     public NotifyingBucket(final Construct scope, final String id, final String 
  prefix) { 
         this(scope, id, null, prefix); 
     } 
     public NotifyingBucket(final Construct scope, final String id, final BucketProps 
  props, final String prefix) { 
         super(scope, id); 
         Bucket bucket = new Bucket(this, "bucket"); 
         Topic topic = new Topic(this, "topic"); 
         if (prefix != null) 
             bucket.addObjectCreatedNotification(new SnsDestination(topic), 
                  NotificationKeyFilter.builder().prefix(prefix).build()); 
      }
}
```

```
public class NotifyingBucketProps : BucketProps
{ 
     public string Prefix { get; set; }
}
public class NotifyingBucket : Construct
{ 
     public NotifyingBucket(Construct scope, string id, NotifyingBucketProps props = 
  null) : base(scope, id) 
    \{ var bucket = new Bucket(this, "bucket"); 
         var topic = new Topic(this, "topic"); 
         bucket.AddObjectCreatedNotification(new SnsDestination(topic), new 
  NotificationKeyFilter 
        \mathcal{L} Prefix = props?.Prefix 
         }); 
     }
}
```
## Go

```
type NotifyingBucketProps struct { 
  awss3.BucketProps 
 Prefix *string
}
func NewNotifyingBucket(scope constructs.Construct, id *string, props 
  *NotifyingBucketProps) awss3.Bucket { 
  var bucket awss3.Bucket 
 if props == nil {
  bucket = awss3.NewBucket(scope, jsii.String(*id+"Bucket"), nil) 
  } else { 
  bucket = awss3.NewBucket(scope, jsii.String(*id+"Bucket"), &props.BucketProps) 
  } 
  topic := awssns.NewTopic(scope, jsii.String(*id+"Topic"), nil) 
 if props == nil {
   bucket.AddObjectCreatedNotification(awss3notifications.NewSnsDestination(topic)) 
  } else { 
   bucket.AddObjectCreatedNotification(awss3notifications.NewSnsDestination(topic), 
  &awss3.NotificationKeyFilter{
```

```
 Prefix: props.Prefix, 
   }) 
  } 
  return bucket
}
```
## **a** Note

Unser NotifyingBucketKonstrukt erbt nicht von Bucket, sondern von Construct. Wir verwenden Zusammensetzung, nicht Vererbung, um einen Amazon S3-Bucket und ein Amazon SNS-Thema zusammen zu bündeln. Im Allgemeinen wird die Zusammensetzung bei der Entwicklung von AWS CDK Konstrukten gegenüber der Vererbung bevorzugt.

Der NotifyingBucketKonstruktor hat eine typische Konstruktsignatur: scopeid, und props. Das letzte Argument, props, ist optional (erhält den Standardwert {}), da alle Eigenschaften optional sind. (Die Construct Basisklasse verwendet kein props Argument.) Sie könnten eine Instance dieses Konstrukts in Ihrer App ohne definierenprops, zum Beispiel:

**TypeScript** 

new NotifyingBucket(this, 'MyNotifyingBucket');

**JavaScript** 

new NotifyingBucket(this, 'MyNotifyingBucket');

Python

NotifyingBucket(self, "MyNotifyingBucket")

Java

new NotifyingBucket(this, "MyNotifyingBucket");

C#

new NotifyingBucket(this, "MyNotifyingBucket");

Go

NewNotifyingBucket(stack, jsii.String("MyNotifyingBucket"), nil)

Oder Sie können props (in Java ein zusätzlicher Parameter) verwenden, um das Pfadpräfix anzugeben, nach dem gefiltert werden soll, z. B.:

**TypeScript** 

new NotifyingBucket(this, 'MyNotifyingBucket', { prefix: 'images/' });

**JavaScript** 

```
new NotifyingBucket(this, 'MyNotifyingBucket', { prefix: 'images/' });
```
Python

```
NotifyingBucket(self, "MyNotifyingBucket", prefix="images/")
```
Java

```
new NotifyingBucket(this, "MyNotifyingBucket", "/images");
```
C#

```
new NotifyingBucket(this, "MyNotifyingBucket", new NotifyingBucketProps
{ 
     Prefix = "/images"
});
```
Go

```
NewNotifyingBucket(stack, jsii.String("MyNotifyingBucket"), &NotifyingBucketProps{ 
  Prefix: jsii.String("images/"),
})
```
In der Regel möchten Sie auch einige Eigenschaften oder Methoden auf Ihren Konstrukten verfügbar machen. Es ist nicht sehr nützlich, ein Thema hinter Ihrem Konstrukt zu verbergen, da Benutzer Ihres

Arbeiten mit Konstrukten von Drittanbietern Version 2 78

Konstrukts es nicht abonnieren können. Durch das Hinzufügen einer topic Eigenschaft können Konsumenten auf das innere Thema zugreifen, wie im folgenden Beispiel gezeigt:

**TypeScript** 

```
export class NotifyingBucket extends Construct { 
   public readonly topic: sns.Topic; 
   constructor(scope: Construct, id: string, props: NotifyingBucketProps) { 
     super(scope, id); 
     const bucket = new s3.Bucket(this, 'bucket'); 
     this.topic = new sns.Topic(this, 'topic'); 
     bucket.addObjectCreatedNotification(new s3notify.SnsDestination(this.topic), 
  { prefix: props.prefix }); 
  }
}
```
**JavaScript** 

```
class NotifyingBucket extends Construct { 
   constructor(scope, id, props) { 
     super(scope, id); 
     const bucket = new s3.Bucket(this, 'bucket'); 
     this.topic = new sns.Topic(this, 'topic'); 
     bucket.addObjectCreatedNotification(new s3notify.SnsDestination(this.topic), 
  { prefix: props.prefix }); 
  }
}
module.exports = { NotifyingBucket };
```
Python

```
class NotifyingBucket(Construct): 
     def __init__(self, scope: Construct, id: str, *, prefix=None, **kwargs): 
        super(). __init__(scope, id)
         bucket = s3.Bucket(self, "bucket") 
         self.topic = sns.Topic(self, "topic") 
         bucket.add_object_created_notification(s3notify.SnsDestination(self.topic), 
             s3.NotificationKeyFilter(prefix=prefix))
```

```
public class NotifyingBucket extends Construct { 
     public Topic topic = null; 
     public NotifyingBucket(final Construct scope, final String id) { 
         this(scope, id, null, null); 
     } 
     public NotifyingBucket(final Construct scope, final String id, final BucketProps 
  props) { 
         this(scope, id, props, null); 
     } 
     public NotifyingBucket(final Construct scope, final String id, final String 
  prefix) { 
         this(scope, id, null, prefix); 
     } 
     public NotifyingBucket(final Construct scope, final String id, final BucketProps 
  props, final String prefix) { 
         super(scope, id); 
         Bucket bucket = new Bucket(this, "bucket"); 
         topic = new Topic(this, "topic"); 
         if (prefix != null) 
             bucket.addObjectCreatedNotification(new SnsDestination(topic), 
                  NotificationKeyFilter.builder().prefix(prefix).build()); 
      }
}
```
## C#

```
public class NotifyingBucket : Construct
{ 
     public readonly Topic topic; 
     public NotifyingBucket(Construct scope, string id, NotifyingBucketProps props = 
  null) : base(scope, id) 
     { 
         var bucket = new Bucket(this, "bucket"); 
         topic = new Topic(this, "topic");
```

```
 bucket.AddObjectCreatedNotification(new SnsDestination(topic), new 
  NotificationKeyFilter 
          { 
              Prefix = props?.Prefix 
          }); 
     }
}
```
Go

Um dies in Go zu tun, benötigen wir ein wenig zusätzliches plumbing. Unsere ursprüngliche NewNotifyingBucket Funktion hat eine zurückgegebenawss3.Bucket. Wir müssen erweitern, Bucket um ein topic Mitglied aufzunehmenNotifyingBucket, indem wir eine Struktur erstellen. Unsere Funktion gibt dann diesen Typ zurück.

```
type NotifyingBucket struct { 
  awss3.Bucket 
 topic awssns.Topic
}
func NewNotifyingBucket(scope constructs.Construct, id *string, props 
  *NotifyingBucketProps) NotifyingBucket { 
  var bucket awss3.Bucket 
 if props == nil {
   bucket = awss3.NewBucket(scope, jsii.String(*id+"Bucket"), nil) 
  } else { 
   bucket = awss3.NewBucket(scope, jsii.String(*id+"Bucket"), &props.BucketProps) 
  } 
  topic := awssns.NewTopic(scope, jsii.String(*id+"Topic"), nil) 
 if props == nil {
   bucket.AddObjectCreatedNotification(awss3notifications.NewSnsDestination(topic)) 
  } else { 
   bucket.AddObjectCreatedNotification(awss3notifications.NewSnsDestination(topic), 
  &awss3.NotificationKeyFilter{ 
    Prefix: props.Prefix, 
  }) 
  } 
  var nbucket NotifyingBucket 
  nbucket.Bucket = bucket 
  nbucket.topic = topic 
  return nbucket
}
```
#### Jetzt können Konsumenten das Thema abonnieren, zum Beispiel:

### **TypeScript**

```
const queue = new sqs.Queue(this, 'NewImagesQueue');
const images = new NotifyingBucket(this, '/images');
images.topic.addSubscription(new sns_sub.SqsSubscription(queue));
```
**JavaScript** 

```
const queue = new sqs.Queue(this, 'NewImagesQueue');
const images = new NotifyingBucket(this, '/images');
images.topic.addSubscription(new sns_sub.SqsSubscription(queue));
```
Python

```
queue = sqs.Queue(self, "NewImagesQueue")
images = NotifyingBucket(self, prefix="Images")
images.topic.add_subscription(sns_sub.SqsSubscription(queue))
```
Java

```
NotifyingBucket images = new NotifyingBucket(this, "MyNotifyingBucket", "/images");
images.topic.addSubscription(new SqsSubscription(queue));
```
C#

```
var queue = new Queue(this, "NewImagesQueue");
var images = new NotifyingBucket(this, "MyNotifyingBucket", new NotifyingBucketProps
\left\{ \right. Prefix = "/images"
});
images.topic.AddSubscription(new SqsSubscription(queue));
```
Go

```
 queue := awssqs.NewQueue(stack, jsii.String("NewImagesQueue"), nil) 
 images := NewNotifyingBucket(stack, jsii.String("MyNotifyingBucket"), 
 &NotifyingBucketProps{ 
  Prefix: jsii.String("/images"), 
 })
```
images.topic.AddSubscription(awssnssubscriptions.NewSqsSubscription(queue, nil))

## Weitere Informationen

Das folgende Video bietet einen umfassenden Überblick über CDK-Konstrukte und erklärt, wie Sie sie in Ihren CDK-Apps verwenden können.

### <span id="page-95-1"></span>[Erklärte CDK-Konstrukte](https://www.youtube.com/embed/PzU-i0rJPGw)

# Umgebungen

Eine Umgebung ist das Ziel AWS-Konto und AWS-Region in dem Stacks bereitgestellt werden. Alle Stacks in Ihrer CDK-App werden explizit oder implizit einer Umgebung zugeordnet (env).

### Themen

- [Konfigurieren von Umgebungen](#page-95-0)
- [Bootstrapping-Umgebungen](#page-104-0)

## <span id="page-95-0"></span>Konfigurieren von Umgebungen

Für Produktions-Stacks empfehlen wir Ihnen, die Umgebung für jeden Stack in Ihrer App mithilfe der -envEigenschaft explizit anzugeben. Das folgende Beispiel gibt verschiedene Umgebungen für seine beiden verschiedenen Stacks an.

**TypeScript** 

```
const envEU = { account: '2383838383', region: 'eu-west-1' };
const envUSA = { account: '8373873873', region: 'us-west-2' };
new MyFirstStack(app, 'first-stack-us', { env: envUSA });
new MyFirstStack(app, 'first-stack-eu', { env: envEU });
```
**JavaScript** 

```
const envEU = { account: '2383838383', region: 'eu-west-1' };
const envUSA = { account: '8373873873', region: 'us-west-2' };
new MyFirstStack(app, 'first-stack-us', { env: envUSA });
```

```
new MyFirstStack(app, 'first-stack-eu', { env: envEU });
```
#### Python

```
env_EU = cdk.Environment(account="8373873873", region="eu-west-1")
env_USA = cdk.Environment(account="2383838383", region="us-west-2")
MyFirstStack(app, "first-stack-us", env=env_USA)
MyFirstStack(app, "first-stack-eu", env=env_EU)
```
Java

```
public class MyApp { 
     // Helper method to build an environment 
     static Environment makeEnv(String account, String region) { 
         return Environment.builder() 
                  .account(account) 
                  .region(region) 
                  .build(); 
     } 
     public static void main(final String argv[]) { 
        App app = new App();
         Environment envEU = makeEnv("8373873873", "eu-west-1"); 
         Environment envUSA = makeEnv("2383838383", "us-west-2"); 
         new MyFirstStack(app, "first-stack-us", StackProps.builder() 
                  .env(envUSA).build()); 
         new MyFirstStack(app, "first-stack-eu", StackProps.builder() 
                  .env(envEU).build()); 
         app.synth(); 
     }
}
```
C#

Amazon.CDK.Environment makeEnv(string account, string region) { return new Amazon.CDK.Environment

{

```
 Account = account, 
         Region = region 
     };
}
var envEU = makeEnv(account: "8373873873", region: "eu-west-1");
var envUSA = makeEnv(account: "2383838383", region: "us-west-2");
new MyFirstStack(app, "first-stack-us", new StackProps { Env=envUSA });
new MyFirstStack(app, "first-stack-eu", new StackProps { Env=envEU });
```
Wenn Sie das Zielkonto und die Region wie im vorherigen Beispiel gezeigt fest codieren, wird der Stack immer für dieses spezifische Konto und diese Region bereitgestellt. Um den Stack auf einem anderen Ziel bereitstellbar zu machen, aber das Ziel zur Generierungszeit zu bestimmen, kann Ihr Stack zwei von der AWS CDK CLI bereitgestellte Umgebungsvariablen verwenden: CDK\_DEFAULT\_ACCOUNT und CDK\_DEFAULT\_REGION. Diese Variablen werden auf der Grundlage des AWS mit der --profile Option angegebenen Profils oder des AWS Standardprofils festgelegt, wenn Sie keins angeben.

Das folgende Codefragment zeigt, wie Sie auf das Konto und die Region zugreifen, die von der AWS CDK CLI in Ihrem Stack übergeben werden.

### **TypeScript**

Greifen Sie über das Objekt des Knotens auf Umgebungsvariablen zuprocess.

#### **a** Note

Sie benötigen das DefinitelyTyped Modul, um es process in verwenden zu können TypeScript. cdk init installiert dieses Modul für Sie. Sie sollten dieses Modul jedoch manuell installieren, wenn Sie mit einem Projekt arbeiten, das vor dem Hinzufügen erstellt wurde, oder wenn Sie Ihr Projekt nicht mit eingerichtet habencdk init.

npm install @types/node

```
new MyDevStack(app, 'dev', { 
   env: {
```

```
 account: process.env.CDK_DEFAULT_ACCOUNT, 
     region: process.env.CDK_DEFAULT_REGION 
}});
```
### **JavaScript**

Greifen Sie über das Objekt des Knotens auf Umgebungsvariablen zuprocess.

```
new MyDevStack(app, 'dev', { 
   env: { 
     account: process.env.CDK_DEFAULT_ACCOUNT, 
     region: process.env.CDK_DEFAULT_REGION 
}});
```
## Python

Verwenden Sie das environ Wörterbuch des os Moduls, um auf Umgebungsvariablen zuzugreifen.

```
import os
MyDevStack(app, "dev", env=cdk.Environment( 
     account=os.environ["CDK_DEFAULT_ACCOUNT"], 
     region=os.environ["CDK_DEFAULT_REGION"]))
```
### Java

Verwenden Sie System.getenv(), um den Wert einer Umgebungsvariablen abzurufen.

```
public class MyApp { 
     // Helper method to build an environment 
     static Environment makeEnv(String account, String region) { 
         account = (account == null) ? System.getenv("CDK_DEFAULT_ACCOUNT") : 
  account; 
         region = (region == null) ? System.getenv("CDK_DEFAULT_REGION") : region; 
         return Environment.builder() 
                  .account(account) 
                  .region(region) 
                 .build();
     } 
     public static void main(final String argv[]) {
```

```
App app = new App();
        Environment envEU = makeEnv(null, null);
        Environment envUSA = makeEnv(null, null);
         new MyDevStack(app, "first-stack-us", StackProps.builder() 
                  .env(envUSA).build()); 
         new MyDevStack(app, "first-stack-eu", StackProps.builder() 
                  .env(envEU).build()); 
         app.synth(); 
     }
}
```
## C#

Verwenden Sie System.Environment.GetEnvironmentVariable(), um den Wert einer Umgebungsvariablen abzurufen.

```
Amazon.CDK.Environment makeEnv(string account=null, string region=null)
\{ return new Amazon.CDK.Environment 
     { 
         Account = account ?? 
  System.Environment.GetEnvironmentVariable("CDK_DEFAULT_ACCOUNT"), 
         Region = region ?? 
  System.Environment.GetEnvironmentVariable("CDK_DEFAULT_REGION") 
     };
}
new MyDevStack(app, "dev", new StackProps { Env = makeEnv() });
```
Geben Sie die AWS-Region mit einem Regionscode an. Eine Liste finden Sie unter [Regionale](https://docs.aws.amazon.com/general/latest/gr/rande.html#regional-endpoints)  [Endpunkte.](https://docs.aws.amazon.com/general/latest/gr/rande.html#regional-endpoints)

Der AWS CDK unterscheidet zwischen der Nicht-Angabe der env Eigenschaft und der Angabe mit CDK\_DEFAULT\_ACCOUNT und CDK\_DEFAULT\_REGION. Ersteres impliziert, dass der Stack eine umgebungsunabhängige Vorlage synthetisieren soll. Konstrukte, die in einem solchen Stack definiert sind, können keine Informationen über ihre Umgebung verwenden. Sie können beispielsweise keinen Code wie schreiben if (stack.region === 'us-east-1') oder Framework-Einrichtungen wie [Vpc.fromLookup](https://docs.aws.amazon.com/cdk/api/v2/docs/aws-cdk-lib.aws_ec2.Vpc.html#static-fromwbrlookupscope-id-options) (Python: from\_lookup) verwenden, die Ihr AWS Konto abfragen müssen. Diese

Funktionen funktionieren erst, wenn Sie eine explizite Umgebung angeben. Um sie zu verwenden, müssen Sie angebenenv.

Wenn Sie Ihre Umgebung mit CDK\_DEFAULT\_ACCOUNT und übergebenCDK\_DEFAULT\_REGION, wird der Stack in dem Konto und der Region bereitgestellt, die von der AWS CDK CLI zum Zeitpunkt der Generierung bestimmt wurden. Auf diese Weise kann umgebungsabhängiger Code funktionieren, aber es bedeutet auch, dass die synthetisierte Vorlage je nach Computer, Benutzer oder Sitzung, unter der sie synthetisiert wurde, unterschiedlich sein könnte. Dieses Verhalten ist während der Entwicklung oft akzeptabel oder sogar erwünscht, aber es wäre wahrscheinlich ein Anti-Muster für den Produktionseinsatz.

Sie können env mit einem beliebigen gültigen Ausdruck festlegen. Sie können beispielsweise Ihren Stack so schreiben, dass er zwei zusätzliche Umgebungsvariablen unterstützt, damit Sie das Konto und die Region zur Generierungszeit überschreiben können. Wir werden diese CDK\_DEPLOY\_ACCOUNT und CDK\_DEPLOY\_REGION hier nennen, aber Sie könnten ihnen alles geben, was Sie möchten, da sie nicht von der festgelegt werden AWS CDK. In der Umgebung des folgenden Stacks werden alternative Umgebungsvariablen verwendet, wenn sie festgelegt sind. Wenn sie nicht festgelegt sind, greifen sie auf die Standardumgebung zurück, die von bereitgestellt wird AWS CDK.

### **TypeScript**

```
new MyDevStack(app, 'dev', { 
   env: { 
     account: process.env.CDK_DEPLOY_ACCOUNT || process.env.CDK_DEFAULT_ACCOUNT, 
     region: process.env.CDK_DEPLOY_REGION || process.env.CDK_DEFAULT_REGION 
}});
```
### **JavaScript**

```
new MyDevStack(app, 'dev', { 
   env: { 
     account: process.env.CDK_DEPLOY_ACCOUNT || process.env.CDK_DEFAULT_ACCOUNT, 
     region: process.env.CDK_DEPLOY_REGION || process.env.CDK_DEFAULT_REGION 
}});
```
### Python

```
MyDevStack(app, "dev", env=cdk.Environment( 
     account=os.environ.get("CDK_DEPLOY_ACCOUNT", os.environ["CDK_DEFAULT_ACCOUNT"]),
```
region=os.environ.get("CDK\_DEPLOY\_REGION", os.environ["CDK\_DEFAULT\_REGION"])

#### Java

```
public class MyApp { 
    // Helper method to build an environment 
     static Environment makeEnv(String account, String region) { 
         account = (account == null) ? System.getenv("CDK_DEPLOY_ACCOUNT") : account; 
         region = (region == null) ? System.getenv("CDK_DEPLOY_REGION") : region; 
         account = (account == null) ? System.getenv("CDK_DEFAULT_ACCOUNT") : 
  account; 
         region = (region == null) ? System.getenv("CDK_DEFAULT_REGION") : region; 
         return Environment.builder() 
                  .account(account) 
                  .region(region) 
                 .build();
     } 
     public static void main(final String argv[]) { 
        App app = new App();
        Environment envEU = makeEnv(null, null);
        Environment envUSA = makeEnv(null, null);
         new MyDevStack(app, "first-stack-us", StackProps.builder() 
                  .env(envUSA).build()); 
         new MyDevStack(app, "first-stack-eu", StackProps.builder() 
                  .env(envEU).build()); 
         app.synth(); 
     }
}
```
 $C#$ 

```
Amazon.CDK.Environment makeEnv(string account=null, string region=null)
\mathcal{L} return new Amazon.CDK.Environment 
     { 
         Account = account ?? 
              System.Environment.GetEnvironmentVariable("CDK_DEPLOY_ACCOUNT") ??
```

```
 System.Environment.GetEnvironmentVariable("CDK_DEFAULT_ACCOUNT"), 
         Region = region ?? 
            System.Environment.GetEnvironmentVariable("CDK_DEPLOY_REGION") ??
             System.Environment.GetEnvironmentVariable("CDK_DEFAULT_REGION") 
     };
}
new MyDevStack(app, "dev", new StackProps { Env = makeEnv() });
```
Wenn die Umgebung Ihres Stacks auf diese Weise deklariert ist, können Sie ein kurzes Skript oder eine Batchdatei wie die folgende schreiben, um die Variablen aus Befehlszeilenargumenten festzulegen, und dann aufrufencdk deploy. Alle Argumente, die über die ersten beiden hinausgehen, werden an übergeben cdk deploy und können verwendet werden, um Befehlszeilenoptionen oder Stacks anzugeben.

macOS/Linux

```
#!/usr/bin/env bash
if [[ $# -ge 2 ]]; then 
     export CDK_DEPLOY_ACCOUNT=$1 
     export CDK_DEPLOY_REGION=$2 
     shift; shift 
     npx cdk deploy "$@" 
     exit $?
else 
     echo 1>&2 "Provide account and region as first two args." 
     echo 1>&2 "Additional args are passed through to cdk deploy." 
     exit 1
fi
```
Speichern Sie das Skript als und führen Sie dann auscdk-deploy-to.sh, chmod +x cdkdeploy-to.sh um es ausführbar zu machen.

**Windows** 

```
@findstr /B /V @ %~dpnx0 > %~dpn0.ps1 && powershell -ExecutionPolicy Bypass 
  %~dpn0.ps1 %*
@exit /B %ERRORLEVEL%
if ($args.length -ge 2) { 
     $env:CDK_DEPLOY_ACCOUNT, $args = $args 
     $env:CDK_DEPLOY_REGION, $args = $args
```

```
 npx cdk deploy $args 
     exit $lastExitCode
} else { 
     [console]::error.writeline("Provide account and region as first two args.") 
     [console]::error.writeline("Additional args are passed through to cdk deploy.") 
     exit 1
}
```
Die Windows-Version des Skripts verwendet PowerShell , um die gleiche Funktionalität wie die macOS-/Linux-Version bereitzustellen. Es enthält auch Anweisungen, mit denen es als Batch-Datei ausgeführt werden kann, sodass es einfach von einer Befehlszeile aus aufgerufen werden kann. Es sollte als gespeichert werdencdk-deploy-to.bat. Die Datei cdk-deploy-to.ps1 wird erstellt, wenn die Batchdatei aufgerufen wird.

Anschließend können Sie zusätzliche Skripte schreiben, die das Skript "deploy-to" aufrufen, um es in bestimmten Umgebungen bereitzustellen (auch in mehreren Umgebungen pro Skript):

macOS/Linux

```
#!/usr/bin/env bash
# cdk-deploy-to-test.sh
./cdk-deploy-to.sh 123457689 us-east-1 "$@"
```
Windows

```
@echo off
rem cdk-deploy-to-test.bat
cdk-deploy-to 135792469 us-east-1 %*
```
Überlegen Sie bei der Bereitstellung in mehreren Umgebungen, ob Sie die Bereitstellung in anderen Umgebungen fortsetzen möchten, nachdem eine Bereitstellung fehlschlägt. Im folgenden Beispiel wird die Bereitstellung in der zweiten Produktionsumgebung vermieden, wenn die erste nicht erfolgreich ist.

macOS/Linux

```
#!/usr/bin/env bash
# cdk-deploy-to-prod.sh
./cdk-deploy-to.sh 135792468 us-west-1 "$@" || exit
```
./cdk-deploy-to.sh 246813579 eu-west-1 "\$@"

#### Windows

```
@echo off
rem cdk-deploy-to-prod.bat
cdk-deploy-to 135792469 us-west-1 %* || exit /B
cdk-deploy-to 245813579 eu-west-1 %*
```
Entwickler könnten weiterhin den normalen cdk deploy Befehl verwenden, um in ihren eigenen AWS Umgebungen für die Entwicklung bereitzustellen.

Wenn Sie beim Instanziieren eines Stacks keine Umgebung angeben, gilt der Stack als umgebungsunabhängig. - AWS CloudFormation Vorlagen, die aus einem solchen Stack synthetisiert wurdenstack.region, versuchen, die Bereitstellungszeitauflösung für umgebungsbezogene Attribute wie stack.account, und stack.availabilityZones (Python: availability\_zones) zu verwenden.

Wenn Sie verwenden, cdk deploy um umgebungsunabhängige Stacks bereitzustellen, verwendet das AWS CDK CLI das angegebene AWS CLI Profil, um zu bestimmen, wo bereitgestellt werden soll. Wenn kein Profil angegeben ist, wird das Standardprofil verwendet. Das AWS CDK CLI folgt einem Protokoll ähnlich dem , AWS CLI um zu bestimmen, welche AWS Anmeldeinformationen bei der Ausführung von Operationen in Ihrem AWS Konto verwendet werden sollen. Details dazu finden Sie unter [the section called "AWS CDK Toolkit".](#page-542-0)

In einem umgebungsunabhängigen Stack sehen alle Konstrukte, die Availability Zones verwenden, zwei Availability Zones, sodass der Stack in jeder Region bereitgestellt werden kann.

## <span id="page-104-0"></span>Bootstrapping-Umgebungen

Sie müssen für jede Umgebung, in der Sie CDK-Stacks bereitstellen, einen Bootstrap durchführen. Bootstrapping bereitet die Umgebung für die Bereitstellung vor. Weitere Informationen hierzu finden Sie unter [Bootstrapping](#page-104-1).

# <span id="page-104-1"></span>Bootstrapping

Bootstrapping ist der Prozess der Vorbereitung einer [Umgebung](#page-95-1) für die Bereitstellung. Bootstrapping ist eine einmalige Aktion, die Sie für jede Umgebung ausführen müssen, in der Sie Ressourcen bereitstellen.

#### Themen

- [Bootstrapping-Umgebungen](#page-105-0)
- [Wie bootet man](#page-106-0)
- [Bootstrapping anpassen](#page-109-0)
- [Unterschiede bei der Bootstrapping-Vorlage](#page-111-0)
- [Stack-Synthesizer](#page-112-0)
- [Synthese anpassen](#page-114-0)
- [Der Bootstrapping-Vorlagenvertrag](#page-121-0)
- **[Ergebnisse von Security Hub](#page-127-0)**

# <span id="page-105-0"></span>Bootstrapping-Umgebungen

**A** Important

Für Daten, die in den Bootstrap-Ressourcen gespeichert sind, können AWS Gebühren anfallen.

Bootstrapping stellt Ressourcen in Ihrer Umgebung bereit, z. B. einen Amazon Simple Storage Service (Amazon S3) -Bucket zum Speichern von Dateien und AWS Identity and Access Management (IAM-) Rollen, die die für die Durchführung von Bereitstellungen erforderlichen Berechtigungen gewähren. Diese Ressourcen werden in einem Stack bereitgestellt, der als AWS CloudFormation Bootstrap-Stack bezeichnet wird. Es wird normalerweise benannt. CDKToolkit Wie jeder AWS CloudFormation Stack wird er in der AWS CloudFormation Konsole Ihrer Umgebung angezeigt, sobald er bereitgestellt wurde.

## **a** Note

CDK v2 verwendet eine moderne Bootstrap-Vorlage. Das Legacy-Template von CDK v1 wird in Version 2 nicht unterstützt.

Umgebungen sind unabhängig. Wenn Sie die Bereitstellung in mehreren Umgebungen durchführen möchten, muss jede Umgebung separat gebootet werden.

Wenn Sie versuchen, eine CDK-App in einer Umgebung bereitzustellen, die noch nicht gebootet wurde, erhalten Sie eine Fehlermeldung, die Sie daran erinnert, die Umgebung zu booten.

Bootstrapping mit CDK Pipelines

Wenn Sie CDK Pipelines für die Bereitstellung in der Umgebung eines anderen Kontos verwenden und eine Meldung wie die folgende erhalten:

Policy contains a statement with one or more invalid principals

Diese Fehlermeldung bedeutet, dass die entsprechenden IAM-Rollen in der anderen Umgebung nicht vorhanden sind. Die wahrscheinlichste Ursache ist, dass für die Umgebung kein Bootstrapping durchgeführt wurde. Starten Sie die Umgebung und versuchen Sie es erneut.

### **a** Note

Wenn die Umgebung bootstrapped ist, löschen Sie den Bootstrap-Stack der Umgebung nicht und erstellen Sie ihn nicht neu. Durch das Löschen des Bootstrap-Stacks werden die AWS Ressourcen gelöscht, die ursprünglich in der Umgebung zur Unterstützung von CDK-Bereitstellungen bereitgestellt wurden. Dies führt dazu, dass die Pipeline nicht mehr funktioniert. Versuchen Sie stattdessen, den Bootstrap-Stack auf eine neue Version zu aktualisieren, indem Sie den CLI cdk bootstrap CDK-Befehl erneut ausführen.

## <span id="page-106-0"></span>Wie bootet man

Wenn Sie eine Umgebung booten, wird eine AWS CloudFormation Vorlage für die spezifische Umgebung bereitgestellt. Diese Vorlage stellt Ressourcen in Ihrem Konto bereit, um Ihre Umgebung für die Bereitstellung vorzubereiten.

Die Bootstrapping-Vorlage akzeptiert Parameter, mit denen einige Aspekte der Bootstrapping-Ressourcen angepasst werden können. Weitere Informationen finden Sie unter [the section called](#page-109-0)  ["Bootstrapping anpassen"](#page-109-0).

Sie können Bootstrap auf eine der folgenden Arten durchführen:

• Verwenden Sie den AWS CDK CLI-Befehl.cdk bootstrap Dies ist die einfachste Methode und funktioniert gut, wenn Sie nur wenige Umgebungen zum Bootstrappen haben.

• Stellen Sie die von der bereitgestellte Vorlage AWS CDK CLI mithilfe eines anderen AWS CloudFormation Bereitstellungstools bereit. Auf diese Weise können Sie AWS CloudFormation StackSets oder AWS Control Tower und auch die AWS CloudFormation Konsole oder die verwenden AWS CLI. Sie können vor der Bereitstellung kleine Änderungen an der Vorlage vornehmen. Dieser Ansatz ist flexibler und eignet sich für umfangreiche Bereitstellungen.

Es ist kein Fehler, eine Umgebung mehr als einmal zu booten. Wenn für eine Umgebung, für die Sie ein Bootstrap erstellen, bereits ein Bootstrapping durchgeführt wurde, wird ihr Bootstrap-Stack bei Bedarf aktualisiert. Andernfalls wird nichts passieren.

Bootstrapping mit dem AWS CDKCLI

Verwenden Sie den cdk bootstrap Befehl, um eine oder mehrere Umgebungen zu booten. AWS

Das folgende Beispiel bootet zwei Umgebungen:

\$ cdk bootstrap aws://*ACCOUNT-NUMBER-1*/*REGION-1* aws://*ACCOUNT-NUMBER-2*/*REGION-2* ...

Die folgenden Beispiele zeigen mehrere Möglichkeiten, Umgebungen zu booten. Wie im zweiten Beispiel gezeigt, ist das aws:// Präfix optional, wenn eine Umgebung angegeben wird.

```
$ cdk bootstrap aws://123456789012/us-east-1
$ cdk bootstrap 123456789012/us-east-1 123456789012/us-west-1
```
Wenn Sie sie ausführencdk bootstrap, synthetisiert das CDK CLI immer die CDK-App im aktuellen Verzeichnis. Wenn Sie nicht mindestens eine Umgebung angeben, bootet das CDK alle Umgebungen, auf die in der App verwiesen CLI wird.

Bei umgebungsunabhängigen Stacks versucht das CDK, eine Umgebung anhand von Standardquellen zu CLI ermitteln. Dies kann eine Umgebung sein, die mit der --profile Option angegeben wurde, aus Umgebungsvariablen oder Standardquellen. AWS CLI Wenn die Umgebung gefunden wird, wird ein Bootstrapping durchgeführt.

Der folgende Befehl synthetisiert beispielsweise die aktuelle AWS CDK App anhand des prod AWS Profils und bootet dann ihre Umgebungen.

```
$ cdk bootstrap --profile prod
```
## <span id="page-108-0"></span>Bootstrapping von der Vorlage aus AWS CloudFormation

Sie können eine Umgebung bootstrappen, indem Sie die Bootstrap-Vorlage abrufen und bereitstellen. AWS CloudFormation

Führen Sie den folgenden Befehl ausbootstrap-template.yaml, um eine Kopie dieser Vorlage in der Datei abzurufen:

macOS/Linux

\$ cdk bootstrap --show-template > bootstrap-template.yaml

Windows

PowerShell Muss unter Windows verwendet werden, um die Kodierung der Vorlage beizubehalten.

```
powershell "cdk bootstrap --show-template | Out-File -encoding utf8 bootstrap-
template.yaml"
```
Die Vorlage ist auch im [AWS CDK GitHub Repository](https://github.com/aws/aws-cdk/blob/main/packages/aws-cdk/lib/api/bootstrap/bootstrap-template.yaml) verfügbar.

Stellen Sie diese Vorlage mit der CDK-CLI oder Ihrem bevorzugten Bereitstellungsmechanismus für AWS CloudFormation Vorlagen bereit. Führen Sie den Befehl aus, um die Bereitstellung mit der CDK-CLI durchzuführencdk bootstrap --template *TEMPLATE\_FILENAME*. Sie können es auch mithilfe von bereitstellen, AWS CLI indem Sie den folgenden Befehl ausführen, oder [mithilfe von AWS](https://aws.amazon.com/blogs/mt/bootstrapping-multiple-aws-accounts-for-aws-cdk-using-cloudformation-stacksets/)  [CloudFormation Stack Sets für ein oder mehrere Konten gleichzeitig bereitstellen.](https://aws.amazon.com/blogs/mt/bootstrapping-multiple-aws-accounts-for-aws-cdk-using-cloudformation-stacksets/)

#### macOS/Linux

```
aws cloudformation create-stack \ 
   --stack-name CDKToolkit \ 
   --template-body file://path/to/bootstrap-template.yaml \ 
   --capabilities CAPABILITY_NAMED_IAM \ 
   --region us-west-1
```
#### Windows

```
aws cloudformation create-stack ^ 
   --stack-name CDKToolkit ^
```

```
 --template-body file://path/to/bootstrap-template.yaml ^ 
--capabilities CAPABILITY NAMED IAM ^
 --region us-west-1
```
# <span id="page-109-0"></span>Bootstrapping anpassen

Es gibt zwei Möglichkeiten, das Bootstrapping von Ressourcen in Ihrer Umgebung anzupassen:

- Verwenden Sie Befehlszeilenparameter mit dem cdk bootstrap Befehl. Auf diese Weise können Sie einige Aspekte der Vorlage ändern.
- Ändern Sie die Standard-Bootstrap-Vorlage und stellen Sie sie selbst bereit. Dadurch erhalten Sie eine vollständigere Kontrolle über die Bootstrap-Ressourcen.

Die folgenden Befehlszeilenoptionen bieten, wenn sie mit CDK verwendet werden CLIcdk bootstrap, häufig verwendete Anpassungen an der Bootstrapping-Vorlage:

- - -bootstrap-bucket-name überschreibt den Namen des Amazon S3 S3-Buckets. Möglicherweise sind Änderungen an Ihrer CDK-App erforderlich (siehe[the section called "Stack-Synthesizer"](#page-112-0)).
- --bootstrap-kms-key-idüberschreibt den AWS KMS Schlüssel, der zur Verschlüsselung des S3- Buckets verwendet wurde.
- --cloudformation-execution-policiesgibt die ARNs der verwalteten Richtlinien an, die der Bereitstellungsrolle zugewiesen werden sollen, die AWS CloudFormation während der Bereitstellung Ihrer Stacks übernommen wurde. Standardmäßig werden Stacks mithilfe der Richtlinie mit vollen Administratorrechten bereitgestellt. AdministratorAccess

Die Richtlinien-ARNs müssen als einzelnes Zeichenkettenargument übergeben werden, wobei die einzelnen ARNs durch Kommas getrennt sind. Beispielsweise:

```
--cloudformation-execution-policies "arn:aws:iam::aws:policy/
AWSLambda_FullAccess,arn:aws:iam::aws:policy/AWSCodeDeployFullAccess".
```
#### **A** Important

Um Bereitstellungsfehler zu vermeiden, stellen Sie sicher, dass die von Ihnen angegebenen Richtlinien für alle Bereitstellungen ausreichen, die Sie in der Umgebung durchführen, in der das Bootstrapping durchgeführt wird.

• --qualifierist eine Zeichenfolge, die den Namen aller Ressourcen im Bootstrap-Stack hinzugefügt wird. Mit einem Qualifier können Sie Konflikte zwischen Ressourcennamen vermeiden, wenn Sie mehrere Bootstrap-Stacks in derselben Umgebung bereitstellen. Die Standardeinstellung ist hnb659fds (dieser Wert hat keine Bedeutung).

Das Ändern des Qualifiers erfordert auch, dass Ihre CDK-App den geänderten Wert an den Stack-Synthesizer weitergibt. Weitere Informationen finden Sie unter [the section called "Stack-](#page-112-0)[Synthesizer".](#page-112-0)

- --tagsfügt dem Bootstrap-Stack ein oder mehrere AWS CloudFormation Tags hinzu.
- --trustlistet die AWS Konten auf, die in der Umgebung bereitgestellt werden können, in der das Bootstrap ausgeführt wird.

Verwenden Sie dieses Flag beim Bootstrapping einer Umgebung, in der eine CDK-Pipeline in einer anderen Umgebung bereitgestellt werden soll. Das Konto, das das Bootstrapping durchführt, ist immer vertrauenswürdig.

• --trust-for-lookuplistet die AWS Konten auf, die nach Kontextinformationen aus der Umgebung suchen können, in der das Bootstrapping durchgeführt wird.

Verwenden Sie dieses Flag, um Konten die Erlaubnis zu erteilen, Stacks zu synthetisieren, die in der Umgebung bereitgestellt werden, ohne ihnen tatsächlich die Erlaubnis zu geben, diese Stacks direkt bereitzustellen.

• --termination-protectionverhindert, dass der Bootstrap-Stack gelöscht wird. Weitere Informationen finden Sie im AWS CloudFormation Benutzerhandbuch unter [Einen Stack vor dem Löschen](https://docs.aws.amazon.com/AWSCloudFormation/latest/UserGuide/using-cfn-protect-stacks.html)  [schützen](https://docs.aws.amazon.com/AWSCloudFormation/latest/UserGuide/using-cfn-protect-stacks.html).

## **A** Important

Die moderne Bootstrap-Vorlage gewährt praktisch jedem AWS Konto in der Liste - cloudformation-execution-policies die in der --trust Liste enthaltenen Berechtigungen. Standardmäßig werden dadurch die Lese- und Schreibberechtigungen für alle Ressourcen im Bootstrap-Konto erweitert. Stellen Sie sicher, dass [Sie den Bootstrapping-](#page-109-0)[Stack mit Richtlinien und vertrauenswürdigen Konten konfigurieren,](#page-109-0) mit denen Sie vertraut sind.

## Anpassen der Vorlage

Wenn Sie mehr Anpassungen benötigen, als das CDK bieten CLI kann, können Sie die Bootstrap-Vorlage an Ihre Bedürfnisse anpassen. Zunächst erhalten Sie die Vorlage mithilfe der --showtemplate Option. Im Folgenden wird ein Beispiel gezeigt:

```
$ cdk bootstrap --show-template
```
Alle Änderungen, die Sie vornehmen, müssen dem [Bootstrapping-Vorlagenvertrag](#page-121-0) entsprechen. Um sicherzustellen, dass Ihre Anpassungen später nicht versehentlich von einem Benutzer überschrieben werden, der die Standardvorlage cdk bootstrap verwendet, ändern Sie den Standardwert des Vorlagenparameters. BootstrapVariant Die CDK-CLI erlaubt nur das Überschreiben des Bootstrap-Stacks mit Vorlagen, die dieselbe BootstrapVariant und eine gleiche oder eine höhere Version als die aktuell bereitgestellte Vorlage haben.

Sie können Ihre geänderte Vorlage dann wie unter beschrieben bereitstellen oder verwenden. [the](#page-108-0) [section called "Bootstrapping von der Vorlage aus AWS CloudFormation"](#page-108-0) cdk bootstrap --template

```
$ cdk bootstrap --template bootstrap-template.yaml
```
# Unterschiede bei der Bootstrapping-Vorlage

Wie bereits erwähnt, unterstützte AWS CDK Version 1 zwei Bootstrapping-Vorlagen, ältere und moderne. CDK v2 unterstützt nur das moderne Template. Als Referenz finden Sie hier die wichtigsten Unterschiede zwischen diesen beiden Vorlagen.

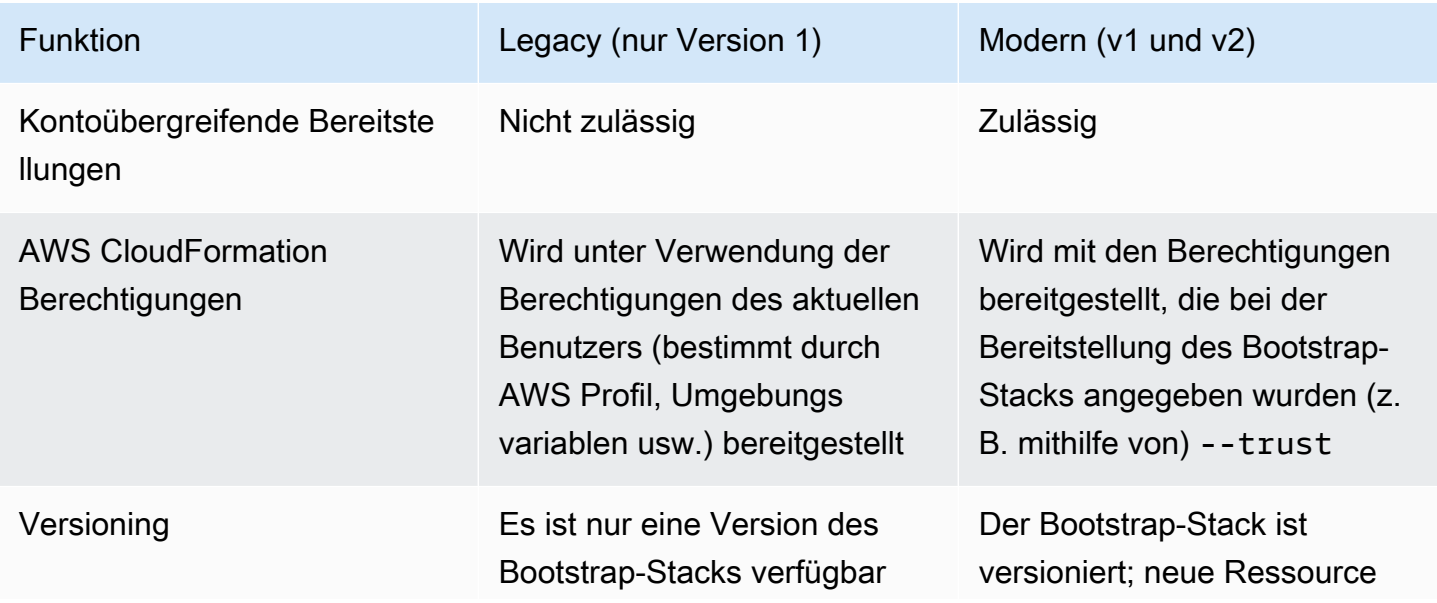

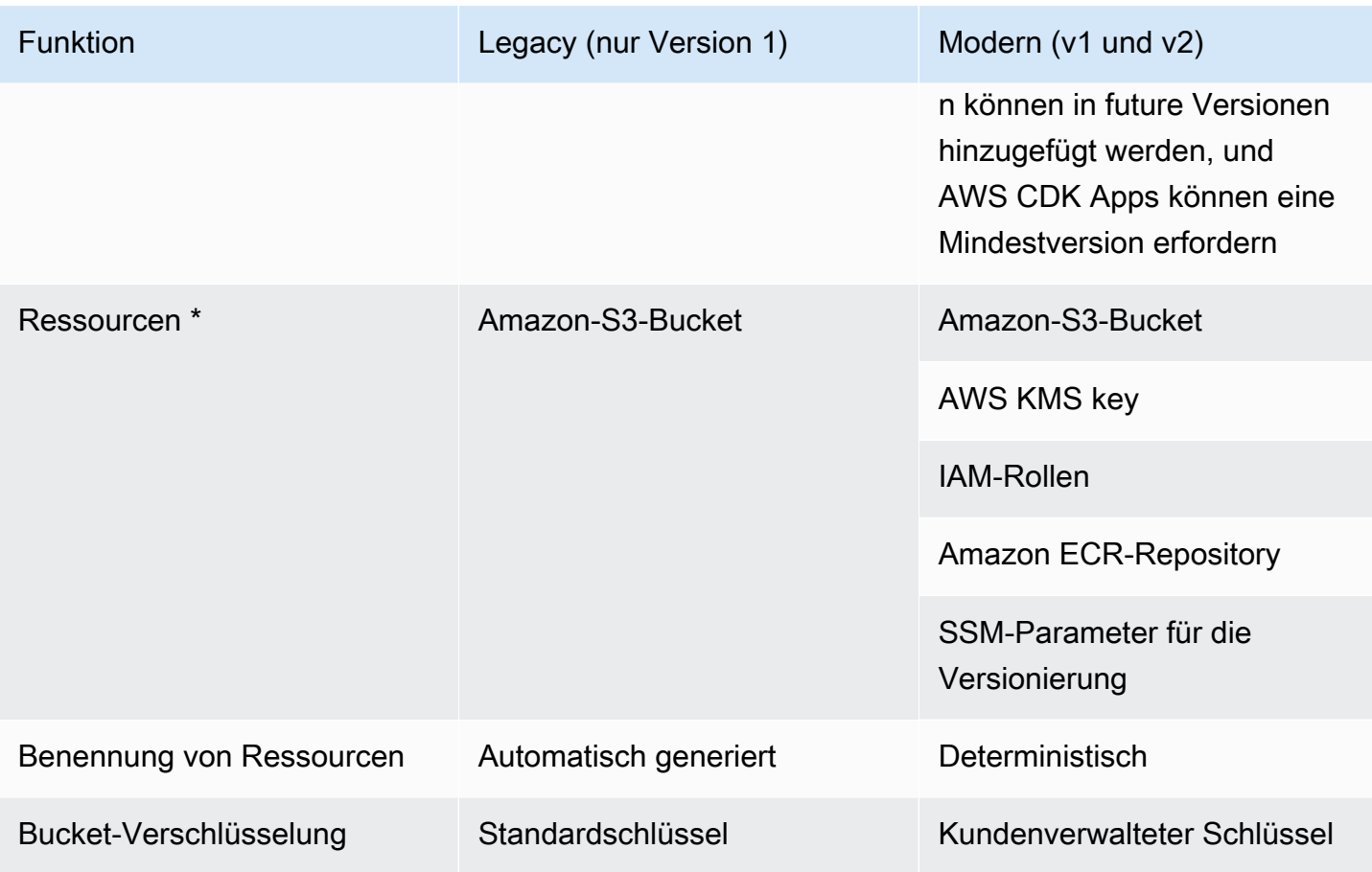

\* Wir werden der Bootstrap-Vorlage nach Bedarf zusätzliche Ressourcen hinzufügen.

Eine Umgebung, die mithilfe des Legacy-Templates gebootet wurde, muss durch Re-Bootstrapping aktualisiert werden, sodass sie das moderne Template für CDK v2 verwenden kann. Stellen Sie alle AWS CDK Anwendungen in der Umgebung mindestens einmal erneut bereit, bevor Sie den Legacy-Bucket löschen.

# <span id="page-112-0"></span>Stack-Synthesizer

Ihre AWS CDK App muss über die verfügbaren Bootstrapping-Ressourcen Bescheid wissen, um erfolgreich einen Stack zu synthetisieren, der bereitgestellt werden kann. Der Stack-Synthesizer ist eine AWS CDK Klasse, die steuert, wie die Vorlage des Stacks synthetisiert wird. Dazu gehört auch, wie er Bootstrapping-Ressourcen verwendet (z. B. wie er sich auf im Bootstrap-Bucket gespeicherte Assets bezieht).

Der AWS CDK eingebaute Stack-Synthesizer heißt. DefaultStackSynthesizer Es umfasst Funktionen für kontoübergreifende Bereitstellungen und [CDK-Pipelines-Bereitstellungen](#page-431-0).

Sie können einen Stack-Synthesizer an einen Stack übergeben, wenn Sie ihn mithilfe der Eigenschaft instanziieren. synthesizer

## **TypeScript**

```
new MyStack(this, 'MyStack', { 
   // stack properties 
   synthesizer: new DefaultStackSynthesizer({ 
     // synthesizer properties 
   }),
});
```
**JavaScript** 

```
new MyStack(this, 'MyStack', { 
  // stack properties 
   synthesizer: new DefaultStackSynthesizer({ 
     // synthesizer properties 
   }),
});
```
#### Python

```
MyStack(self, "MyStack", 
     # stack properties 
     synthesizer=DefaultStackSynthesizer( 
         # synthesizer properties
))
```
#### Java

```
new MyStack(app, "MyStack", StackProps.builder() 
     // stack properties 
   .synthesizer(DefaultStackSynthesizer.Builder.create() 
     // synthesizer properties 
    .build() .build();
```
#### C#

new MyStack(app, "MyStack", new StackProps

```
// stack properties
{ 
     Synthesizer = new DefaultStackSynthesizer(new DefaultStackSynthesizerProps 
     { 
         // synthesizer properties 
     })
});
```
Wenn Sie die synthesizer Eigenschaft nicht angeben, DefaultStackSynthesizer wird verwendet.

# Synthese anpassen

Abhängig von den Änderungen, die Sie an der Bootstrap-Vorlage vorgenommen haben, müssen Sie möglicherweise auch die Synthese anpassen. DefaultStackSynthesizerSie können mithilfe der wie folgt beschriebenen Eigenschaften angepasst werden.

Wenn keine dieser Eigenschaften die von Ihnen benötigten Anpassungen bietet, können Sie Ihren Synthesizer als Klasse schreiben, die implementiert IStackSynthesizer (vielleicht abgeleitet von). DefaultStackSynthesizer

## Den Qualifier ändern

Der Qualifier wird dem Namen von Bootstrap-Ressourcen hinzugefügt, um die Ressourcen in separaten Bootstrap-Stacks zu unterscheiden. Um zwei verschiedene Versionen des Bootstrap-Stacks in derselben Umgebung (AWS Konto und Region) bereitzustellen, müssen die Stacks unterschiedliche Qualifikatoren haben.

Diese Funktion dient der Namensisolierung zwischen automatisierten Tests des CDK selbst. Wenn Sie die der AWS CloudFormation Ausführungsrolle erteilten IAM-Berechtigungen nicht sehr genau eingrenzen können, bietet die Verwendung von zwei verschiedenen Bootstrap-Stacks in einem einzigen Konto keine Vorteile für die Isolierung von Rechten. Daher ist es normalerweise nicht erforderlich, diesen Wert zu ändern.

Um den Qualifier zu ändern, konfigurieren Sie DefaultStackSynthesizer entweder, indem Sie den Synthesizer mit der folgenden Eigenschaft instanziieren:

## **TypeScript**

new MyStack(this, 'MyStack', {

```
 synthesizer: new DefaultStackSynthesizer({ 
     qualifier: 'MYQUALIFIER', 
   }),
});
```
**JavaScript** 

```
new MyStack(this, 'MyStack', { 
   synthesizer: new DefaultStackSynthesizer({ 
     qualifier: 'MYQUALIFIER', 
   }),
})
```
Python

```
MyStack(self, "MyStack", 
     synthesizer=DefaultStackSynthesizer( 
         qualifier="MYQUALIFIER"
))
```
Java

```
new MyStack(app, "MyStack", StackProps.builder() 
   .synthesizer(DefaultStackSynthesizer.Builder.create() 
     .qualifier("MYQUALIFIER") 
    .buid() .build();
```
C#

```
new MyStack(app, "MyStack", new StackProps
{ 
     Synthesizer = new DefaultStackSynthesizer(new DefaultStackSynthesizerProps 
     { 
         Qualifier = "MYQUALIFIER" 
     })
});
```
Oder indem Sie den Qualifier als Kontextschlüssel konfigurieren. cdk.json

{

```
 "app": "...", 
   "context": { 
     "@aws-cdk/core:bootstrapQualifier": "MYQUALIFIER" 
   }
}
```
Änderung der Ressourcennamen

Alle anderen DefaultStackSynthesizer Eigenschaften beziehen sich auf die Namen der Ressourcen in der Bootstrapping-Vorlage. Sie müssen diese Eigenschaften nur angeben, wenn Sie die Bootstrap-Vorlage und die Ressourcennamen oder das Benennungsschema geändert haben.

Alle Eigenschaften akzeptieren die speziellen Platzhalter\${Qualifier},

\${AWS::Partition}\${AWS::AccountId}, und. \${AWS::Region} Diese Platzhalter werden durch die Werte des qualifier Parameters bzw. die Werte für AWS Partition, Konto-ID und Region für die Umgebung des Stacks ersetzt.

Das folgende Beispiel zeigt die am häufigsten verwendeten Eigenschaften für DefaultStackSynthesizer zusammen mit ihren Standardwerten, als ob Sie den Synthesizer instanziieren würden. Eine vollständige Liste finden Sie hier: [DefaultStackSynthesizerProps.](https://docs.aws.amazon.com/cdk/api/v2/docs/aws-cdk-lib.DefaultStackSynthesizerProps.html#properties)

#### **TypeScript**

```
new DefaultStackSynthesizer({ 
   // Name of the S3 bucket for file assets 
   fileAssetsBucketName: 'cdk-${Qualifier}-assets-${AWS::AccountId}-${AWS::Region}', 
   bucketPrefix: '', 
  // Name of the ECR repository for Docker image assets 
   imageAssetsRepositoryName: 'cdk-${Qualifier}-container-assets-${AWS::AccountId}-
${AWS::Region}', 
   // ARN of the role assumed by the CLI and Pipeline to deploy here 
   deployRoleArn: 'arn:${AWS::Partition}:iam::${AWS::AccountId}:role/cdk-
${Qualifier}-deploy-role-${AWS::AccountId}-${AWS::Region}', 
   deployRoleExternalId: '', 
  // ARN of the role used for file asset publishing (assumed from the CLI role) 
   fileAssetPublishingRoleArn: 'arn:${AWS::Partition}:iam::${AWS::AccountId}:role/
cdk-${Qualifier}-file-publishing-role-${AWS::AccountId}-${AWS::Region}', 
   fileAssetPublishingExternalId: '',
```

```
 // ARN of the role used for Docker asset publishing (assumed from the CLI role) 
   imageAssetPublishingRoleArn: 'arn:${AWS::Partition}:iam::${AWS::AccountId}:role/
cdk-${Qualifier}-image-publishing-role-${AWS::AccountId}-${AWS::Region}', 
   imageAssetPublishingExternalId: '',
```
 // ARN of the role passed to CloudFormation to execute the deployments cloudFormationExecutionRole: 'arn:\${AWS::Partition}:iam::\${AWS::AccountId}:role/ cdk-\${Qualifier}-cfn-exec-role-\${AWS::AccountId}-\${AWS::Region}',

 // ARN of the role used to look up context information in an environment lookupRoleArn: 'arn:\${AWS::Partition}:iam::\${AWS::AccountId}:role/cdk- \${Qualifier}-lookup-role-\${AWS::AccountId}-\${AWS::Region}', lookupRoleExternalId: '',

 // Name of the SSM parameter which describes the bootstrap stack version number bootstrapStackVersionSsmParameter: '/cdk-bootstrap/\${Qualifier}/version',

 // Add a rule to every template which verifies the required bootstrap stack version generateBootstrapVersionRule: true,

})

#### JavaScript

```
new DefaultStackSynthesizer({ 
   // Name of the S3 bucket for file assets 
   fileAssetsBucketName: 'cdk-${Qualifier}-assets-${AWS::AccountId}-${AWS::Region}', 
   bucketPrefix: '', 
   // Name of the ECR repository for Docker image assets 
   imageAssetsRepositoryName: 'cdk-${Qualifier}-container-assets-${AWS::AccountId}-
${AWS::Region}', 
  // ARN of the role assumed by the CLI and Pipeline to deploy here 
   deployRoleArn: 'arn:${AWS::Partition}:iam::${AWS::AccountId}:role/cdk-
${Qualifier}-deploy-role-${AWS::AccountId}-${AWS::Region}', 
   deployRoleExternalId: '', 
   // ARN of the role used for file asset publishing (assumed from the CLI role) 
   fileAssetPublishingRoleArn: 'arn:${AWS::Partition}:iam::${AWS::AccountId}:role/
cdk-${Qualifier}-file-publishing-role-${AWS::AccountId}-${AWS::Region}',
```

```
 fileAssetPublishingExternalId: '',
```

```
 // ARN of the role used for Docker asset publishing (assumed from the CLI role) 
   imageAssetPublishingRoleArn: 'arn:${AWS::Partition}:iam::${AWS::AccountId}:role/
cdk-${Qualifier}-image-publishing-role-${AWS::AccountId}-${AWS::Region}', 
   imageAssetPublishingExternalId: '',
```
 // ARN of the role passed to CloudFormation to execute the deployments cloudFormationExecutionRole: 'arn:\${AWS::Partition}:iam::\${AWS::AccountId}:role/ cdk-\${Qualifier}-cfn-exec-role-\${AWS::AccountId}-\${AWS::Region}',

```
 // ARN of the role used to look up context information in an environment 
   lookupRoleArn: 'arn:${AWS::Partition}:iam::${AWS::AccountId}:role/cdk-
${Qualifier}-lookup-role-${AWS::AccountId}-${AWS::Region}', 
   lookupRoleExternalId: '',
```

```
 // Name of the SSM parameter which describes the bootstrap stack version number 
 bootstrapStackVersionSsmParameter: '/cdk-bootstrap/${Qualifier}/version',
```

```
 // Add a rule to every template which verifies the required bootstrap stack 
 version 
  generateBootstrapVersionRule: true,
```

```
})
```
## Python

```
DefaultStackSynthesizer( 
   # Name of the S3 bucket for file assets 
   file_assets_bucket_name="cdk-${Qualifier}-assets-${AWS::AccountId}-
${AWS::Region}", 
   bucket_prefix="", 
   # Name of the ECR repository for Docker image assets 
   image_assets_repository_name="cdk-${Qualifier}-container-assets-${AWS::AccountId}-
${AWS::Region}", 
   # ARN of the role assumed by the CLI and Pipeline to deploy here 
  deploy_role_arn="arn:${AWS::Partition}:iam::${AWS::AccountId}:role/cdk-
${Qualifier}-deploy-role-${AWS::AccountId}-${AWS::Region}", 
   deploy_role_external_id="", 
   # ARN of the role used for file asset publishing (assumed from the CLI role) 
   file_asset_publishing_role_arn="arn:${AWS::Partition}:iam::${AWS::AccountId}:role/
cdk-${Qualifier}-file-publishing-role-${AWS::AccountId}-${AWS::Region}",
```

```
 file_asset_publishing_external_id="", 
   # ARN of the role used for Docker asset publishing (assumed from the CLI role) 
   image_asset_publishing_role_arn="arn:${AWS::Partition}:iam::
${AWS::AccountId}:role/cdk-${Qualifier}-image-publishing-role-${AWS::AccountId}-
${AWS::Region}", 
   image_asset_publishing_external_id="", 
   # ARN of the role passed to CloudFormation to execute the deployments 
   cloud_formation_execution_role="arn:${AWS::Partition}:iam::${AWS::AccountId}:role/
cdk-${Qualifier}-cfn-exec-role-${AWS::AccountId}-${AWS::Region}", 
   # ARN of the role used to look up context information in an environment 
   lookup_role_arn="arn:${AWS::Partition}:iam::${AWS::AccountId}:role/cdk-
${Qualifier}-lookup-role-${AWS::AccountId}-${AWS::Region}", 
   lookup_role_external_id="", 
   # Name of the SSM parameter which describes the bootstrap stack version number 
   bootstrap_stack_version_ssm_parameter="/cdk-bootstrap/${Qualifier}/version", 
   # Add a rule to every template which verifies the required bootstrap stack version 
   generate_bootstrap_version_rule=True,
)
```
#### Java

```
DefaultStackSynthesizer.Builder.create() 
     // Name of the S3 bucket for file assets 
     .fileAssetsBucketName("cdk-${Qualifier}-assets-${AWS::AccountId}-
${AWS::Region}") 
     .bucketPrefix('') 
     // Name of the ECR repository for Docker image assets 
     .imageAssetsRepositoryName("cdk-${Qualifier}-container-assets-${AWS::AccountId}-
${AWS::Region}") 
     // ARN of the role assumed by the CLI and Pipeline to deploy here 
     .deployRoleArn("arn:${AWS::Partition}:iam::${AWS::AccountId}:role/cdk-
${Qualifier}-deploy-role-${AWS::AccountId}-${AWS::Region}") 
     .deployRoleExternalId("")
```
// ARN of the role used for file asset publishing (assumed from the CLI role)

```
 .fileAssetPublishingRoleArn("arn:${AWS::Partition}:iam::${AWS::AccountId}:role/
cdk-${Qualifier}-file-publishing-role-${AWS::AccountId}-${AWS::Region}") 
     .fileAssetPublishingExternalId("")
```

```
 // ARN of the role used for Docker asset publishing (assumed from the CLI role) 
     .imageAssetPublishingRoleArn("arn:${AWS::Partition}:iam::${AWS::AccountId}:role/
cdk-${Qualifier}-image-publishing-role-${AWS::AccountId}-${AWS::Region}") 
     .imageAssetPublishingExternalId("")
```
 // ARN of the role passed to CloudFormation to execute the deployments .cloudFormationExecutionRole("arn:\${AWS::Partition}:iam::\${AWS::AccountId}:role/ cdk-\${Qualifier}-cfn-exec-role-\${AWS::AccountId}-\${AWS::Region}")

```
 .lookupRoleArn("arn:${AWS::Partition}:iam::${AWS::AccountId}:role/cdk-
${Qualifier}-lookup-role-${AWS::AccountId}-${AWS::Region}") 
     .lookupRoleExternalId("")
```
 // Name of the SSM parameter which describes the bootstrap stack version number .bootstrapStackVersionSsmParameter("/cdk-bootstrap/\${Qualifier}/version")

 // Add a rule to every template which verifies the required bootstrap stack version .generateBootstrapVersionRule(true)

```
.build()
```

```
C#
```

```
new DefaultStackSynthesizer(new DefaultStackSynthesizerProps
\{ // Name of the S3 bucket for file assets 
     FileAssetsBucketName = "cdk-${Qualifier}-assets-${AWS::AccountId}-
${AWS::Region}", 
     BucketPrefix = "", 
     // Name of the ECR repository for Docker image assets 
     ImageAssetsRepositoryName = "cdk-${Qualifier}-container-assets-
${AWS::AccountId}-${AWS::Region}", 
     // ARN of the role assumed by the CLI and Pipeline to deploy here 
     DeployRoleArn = "arn:${AWS::Partition}:iam::${AWS::AccountId}:role/cdk-
${Qualifier}-deploy-role-${AWS::AccountId}-${AWS::Region}", 
     DeployRoleExternalId = "",
```

```
 // ARN of the role used for file asset publishing (assumed from the CLI role) 
     FileAssetPublishingRoleArn = "arn:${AWS::Partition}:iam::${AWS::AccountId}:role/
cdk-${Qualifier}-file-publishing-role-${AWS::AccountId}-${AWS::Region}", 
     FileAssetPublishingExternalId = "", 
     // ARN of the role used for Docker asset publishing (assumed from the CLI role) 
     ImageAssetPublishingRoleArn = "arn:${AWS::Partition}:iam::
${AWS::AccountId}:role/cdk-${Qualifier}-image-publishing-role-${AWS::AccountId}-
${AWS::Region}", 
     ImageAssetPublishingExternalId = "", 
     // ARN of the role passed to CloudFormation to execute the deployments 
     CloudFormationExecutionRole = "arn:${AWS::Partition}:iam::
${AWS::AccountId}:role/cdk-${Qualifier}-cfn-exec-role-${AWS::AccountId}-
${AWS::Region}", 
     LookupRoleArn = "arn:${AWS::Partition}:iam::${AWS::AccountId}:role/cdk-
${Qualifier}-lookup-role-${AWS::AccountId}-${AWS::Region}", 
     LookupRoleExternalId = "", 
     // Name of the SSM parameter which describes the bootstrap stack version number 
     BootstrapStackVersionSsmParameter = "/cdk-bootstrap/${Qualifier}/version", 
     // Add a rule to every template which verifies the required bootstrap stack 
  version 
     GenerateBootstrapVersionRule = true,
})
```
# <span id="page-121-0"></span>Der Bootstrapping-Vorlagenvertrag

Die Anforderungen des Bootstrapping-Stacks hängen vom verwendeten Stack-Synthesizer ab. Wenn Sie Ihren eigenen Stack-Synthesizer schreiben, haben Sie die vollständige Kontrolle darüber, welche Bootstrap-Ressourcen Ihr Synthesizer benötigt und wie der Synthesizer sie findet.

In diesem Abschnitt werden die Erwartungen beschrieben, die der an das DefaultStackSynthesizer Bootstrapping-Template stellt.

## Versionsverwaltung

Die Vorlage sollte eine Ressource zum Erstellen eines SSM-Parameters mit einem bekannten Namen und eine Ausgabe enthalten, die die Version der Vorlage widerspiegelt.

```
Resources: 
   CdkBootstrapVersion: 
     Type: AWS::SSM::Parameter 
     Properties: 
       Type: String 
       Name: 
          Fn::Sub: '/cdk-bootstrap/${Qualifier}/version' 
       Value: 4
Outputs: 
   BootstrapVersion: 
     Value: 
       Fn::GetAtt: [CdkBootstrapVersion, Value]
```
## Rollen

Das DefaultStackSynthesizer erfordert fünf IAM-Rollen für fünf verschiedene Zwecke. Wenn Sie die Standardrollen nicht verwenden, müssen Sie dem Synthesizer die ARNs für die Rollen mitteilen, die Sie verwenden möchten.

Die Rollen lauten wie folgt:

- Die Rolle der Bereitstellung wird vom AWS CDK Toolkit und von für AWS CodePipeline die Bereitstellung in einer Umgebung übernommen. Es AssumeRolePolicy steuert, wer das Deployment in der Umgebung durchführen kann. In der Vorlage können Sie sehen, welche Berechtigungen diese Rolle benötigt.
- Die Lookup-Rolle wird vom AWS CDK Toolkit übernommen, um Kontext-Lookups in einer Umgebung durchzuführen. Es AssumeRolePolicy steuert, wer in der Umgebung bereitstellen kann. Die Berechtigungen, die diese Rolle benötigt, können der Vorlage entnommen werden.
- Die Rolle beim Veröffentlichen von Dateien und das Veröffentlichen von Bildern werden vom AWS CDK Toolkit und von AWS CodeBuild Projekten zur Veröffentlichung von Assets in einer Umgebung übernommen. Sie werden verwendet, um in den S3-Bucket bzw. in das ECR-Repository zu schreiben. Diese Rollen benötigen Schreibzugriff auf diese Ressourcen.
- Die AWS CloudFormation Ausführungsrolle wird übergeben, AWS CloudFormation um die eigentliche Bereitstellung durchzuführen. Ihre Berechtigungen sind die Berechtigungen, unter denen die Bereitstellung ausgeführt wird. Die Berechtigungen werden als Parameter, der ARNs für verwaltete Richtlinien auflistet, an den Stack übergeben.

## **Outputs**

Das AWS CDK Toolkit erfordert, dass die folgenden CloudFormation Ausgaben auf dem Bootstrap-Stack vorhanden sind.

- BucketName: der Name des Datei-Asset-Buckets
- BucketDomainName: der Datei-Asset-Bucket im Domainnamenformat
- BootstrapVersion: die aktuelle Version des Bootstrap-Stacks

## Verlauf der Vorlage

Die Bootstrap-Vorlage ist versioniert und entwickelt sich im Laufe der Zeit mit der selbst. AWS CDK Wenn Sie Ihre eigene Bootstrap-Vorlage bereitstellen, halten Sie sie mit der kanonischen Standardvorlage auf dem neuesten Stand. Sie möchten sicherstellen, dass Ihre Vorlage weiterhin mit allen CDK-Funktionen funktioniert.

## **a** Note

Frühere Versionen der Bootstrap-Vorlage erstellten standardmäßig AWS KMS key in jeder Bootstrap-Umgebung eine. Um Gebühren für den KMS-Schlüssel zu vermeiden, starten Sie diese Umgebungen mithilfe von neu. --no-bootstrap-customer-key Die aktuelle Standardeinstellung ist kein KMS-Schlüssel, wodurch diese Gebühren vermieden werden können.

Dieser Abschnitt enthält eine Liste der Änderungen, die in den einzelnen Versionen vorgenommen wurden.

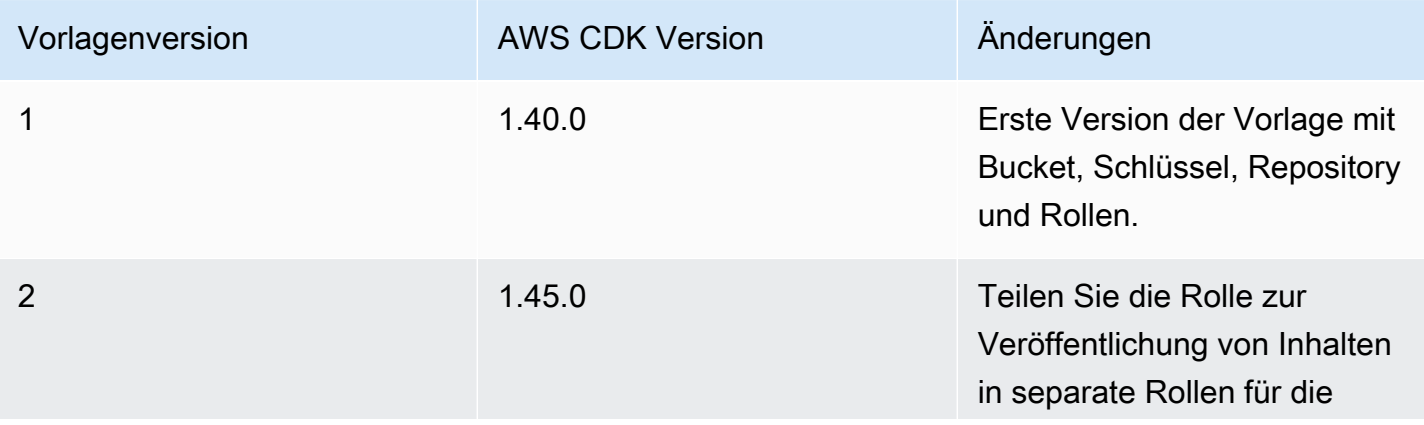

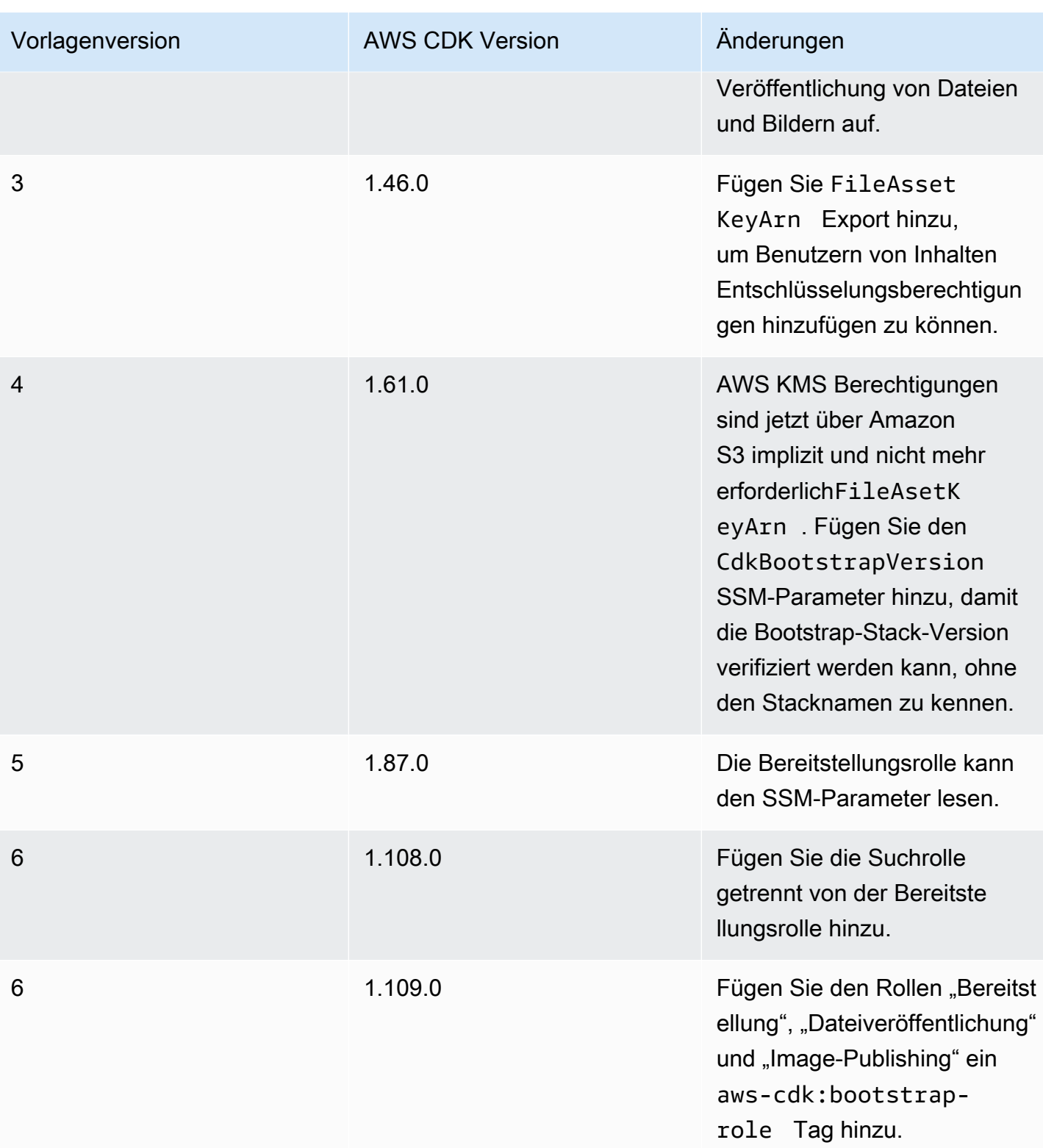

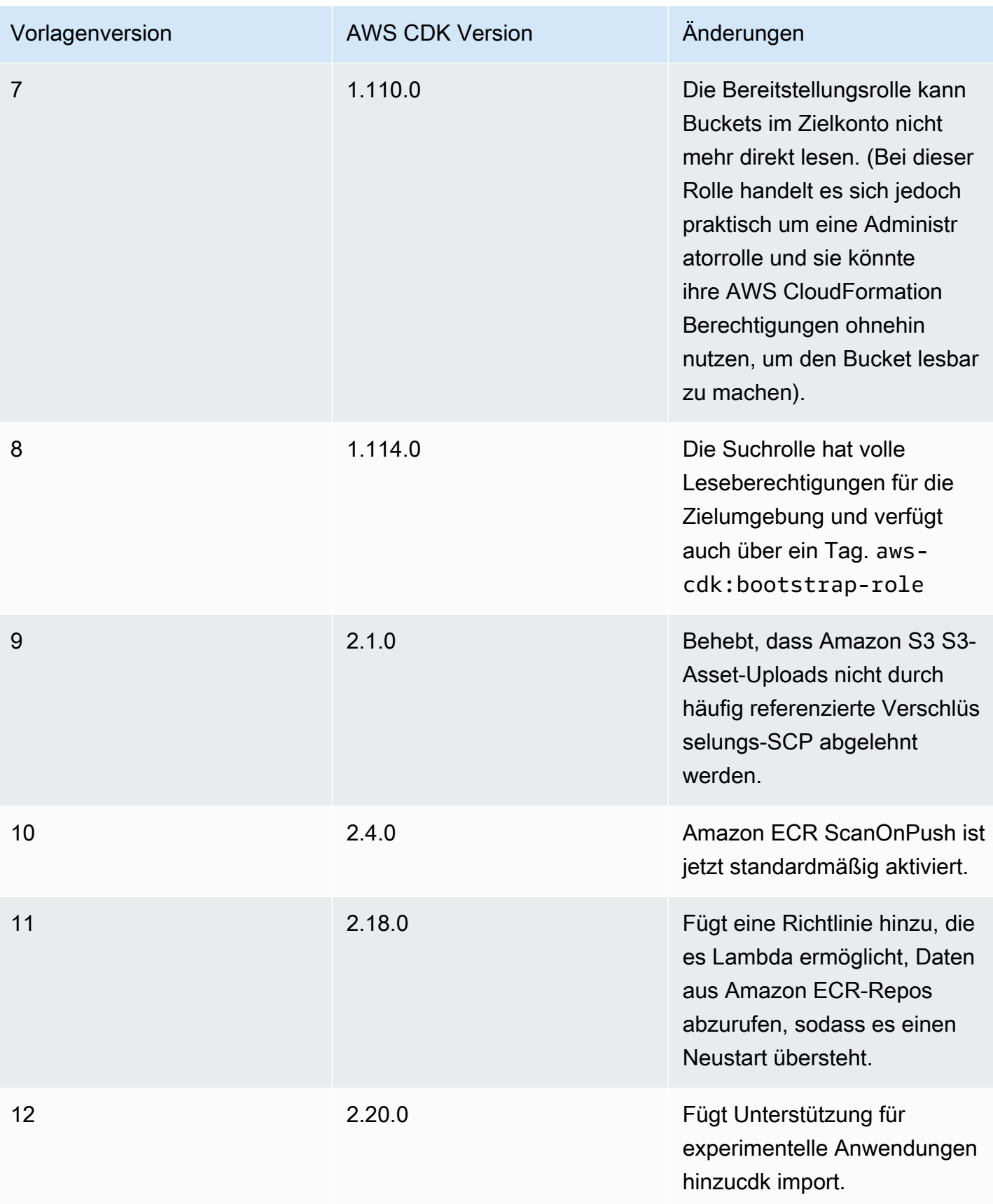

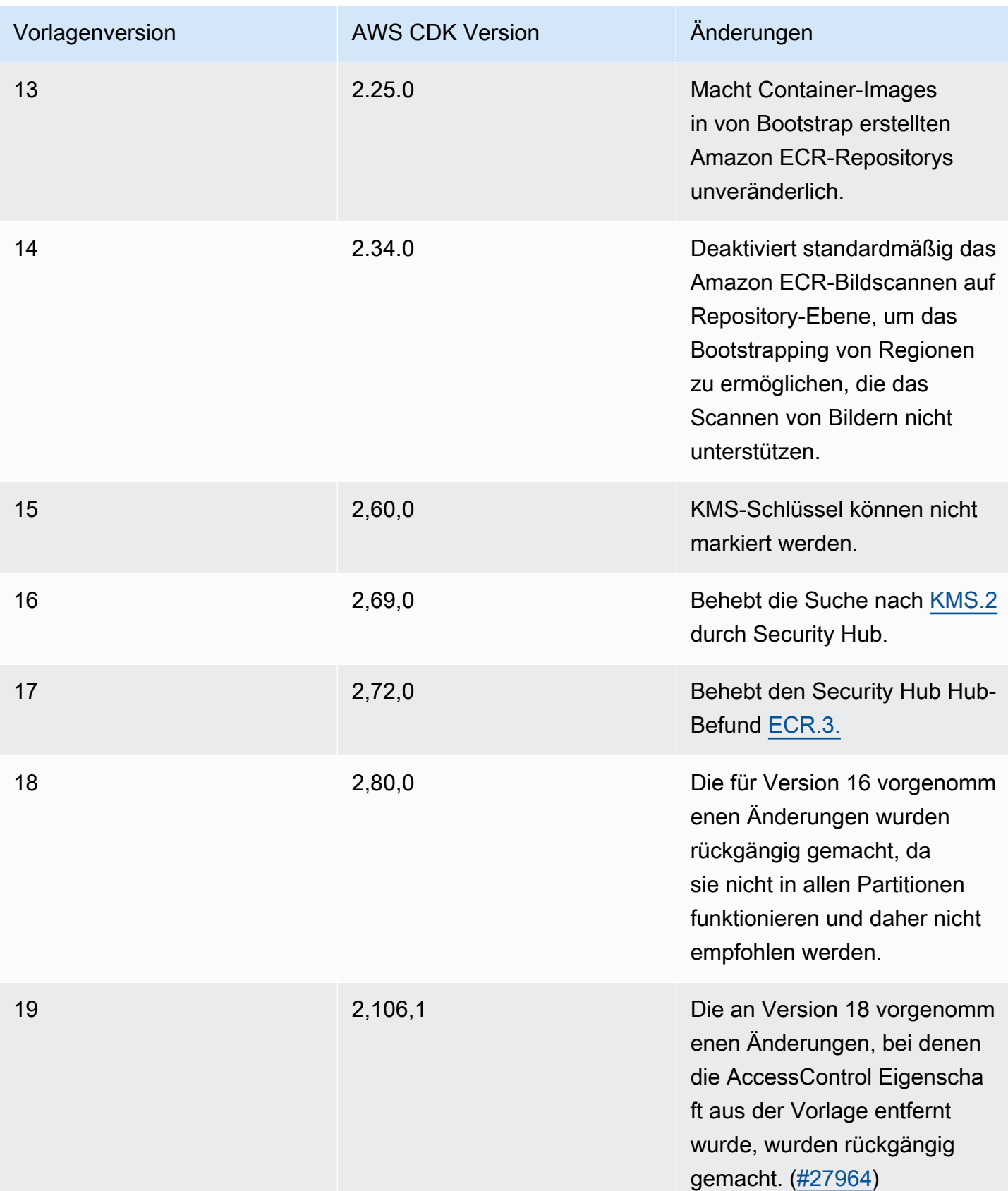

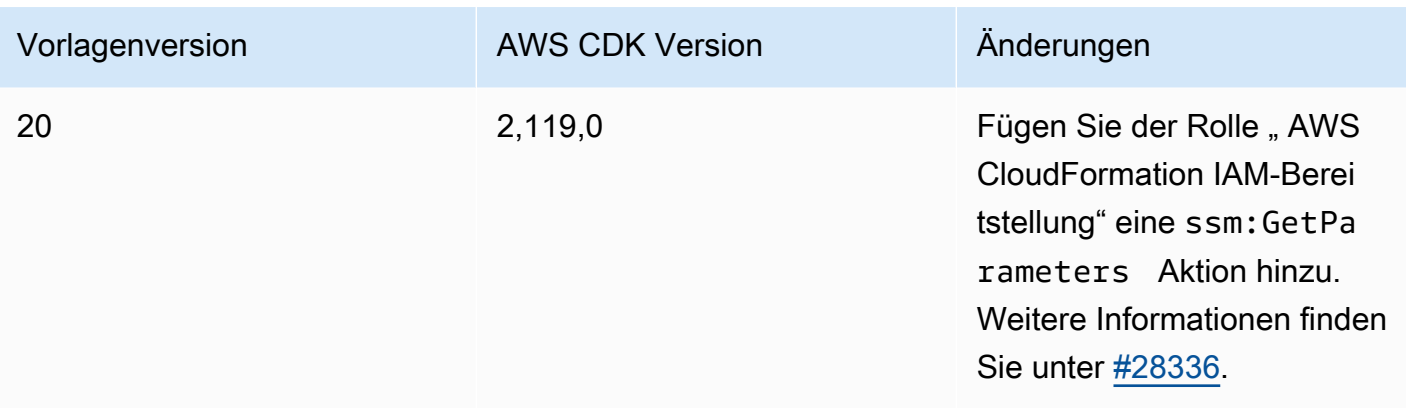

# Ergebnisse von Security Hub

Wenn Sie es verwenden AWS Security Hub, werden Ihnen möglicherweise Ergebnisse zu einigen Ressourcen gemeldet, die durch den AWS CDK Bootstrapping-Prozess erstellt wurden. Die Ergebnisse von Security Hub helfen Ihnen dabei, Ressourcenkonfigurationen zu finden, die Sie auf Richtigkeit und Sicherheit überprüfen sollten. Wir haben diese spezifischen Ressourcenkonfigurationen mit AWS Security überprüft und sind überzeugt, dass sie kein Sicherheitsproblem darstellen.

# [KMS.2] IAM-Prinzipale sollten keine IAM-Inline-Richtlinien haben, die Entschlüsselungsaktionen für alle KMS-Schlüssel zulassen

Die Deploy-Rolle (Standardnamecdk-hnb659fds-deploy-role-ACCOUNT-REGION) ist berechtigt, verschlüsselte Daten zu lesen, die in Amazon S3 gespeichert sind. Die Richtlinie selbst erteilt keine Genehmigung für Daten: Nur Daten, die aus Amazon S3 gelesen wurden, können entschlüsselt werden, und zwar nur aus Buckets, die der Deploy-Rolle ausdrücklich erlauben, über ihre Bucket-Richtlinie aus ihnen zu lesen, sowie Schlüssel, die es der Deploy-Rolle ausdrücklich ermöglichen, mithilfe ihrer Schlüsselrichtlinie zu entschlüsseln. Diese Aussage wird verwendet, um AWS CDK Pipelines die Durchführung kontenübergreifender Bereitstellungen zu ermöglichen.

Warum meldet Security Hub das? Die Richtlinie enthält eine Klausel in Resource: \* Kombination mit einer Condition Klausel; Security Hub kennzeichnet die\*. Dies \* ist notwendig, da zum Zeitpunkt des Bootstrappings des Kontos der von AWS CDK Pipelines für den CodePipeline Artifact Bucket erstellte AWS KMS Schlüssel noch nicht existiert, sodass wir nicht auf seinen ARN verweisen können. Darüber hinaus nimmt Security Hub die Condition Klausel in seiner Begründung nicht in die Grundsatzerklärung auf.

Was ist, wenn ich dieses Ergebnis korrigieren möchte? Solange die Ressourcenrichtlinien auf Ihren AWS KMS Schlüsseln nicht unnötig freizügig sind, erlaubt die aktuelle Rollenrichtlinie der Rolle Deploy nicht, auf mehr Daten zuzugreifen, als sie sollte. Wenn Sie das Ergebnis dennoch loswerden möchten, können Sie dies tun, indem Sie den Bootstrap-Stack (mithilfe des oben beschriebenen Prozesses) auf eine der beiden folgenden Arten anpassen:

- Wenn Sie AWS CDK Pipelines nicht für kontoübergreifende Bereitstellungen verwenden, entfernen Sie die Anweisung mit Sid: PipelineCrossAccountArtifactsBucket aus der Bereitstellungsrolle; oder
- Wenn Sie AWS CDK Pipelines für kontoübergreifende Bereitstellungen verwenden: Suchen Sie nach der Bereitstellung Ihrer AWS CDK Pipeline nach dem AWS KMS Schlüssel-ARN des Artifact Buckets und ersetzen Sie den Resource: \* der Sid: PipelineCrossAccountArtifactsBucket Anweisung durch den tatsächlichen Schlüssel-ARN.

# Ressourcen

Ressourcen sind das, was Sie für die Verwendung AWS-Services in Ihren Anwendungen konfigurieren. Ressourcen sind ein Feature von AWS CloudFormation. Indem Sie Ressourcen und ihre Eigenschaften in einer AWS CloudFormation Vorlage konfigurieren, können Sie in bereitstellen, AWS CloudFormation um Ihre Ressourcen bereitzustellen. Mit der können AWS Cloud Development Kit (AWS CDK) Sie Ressourcen über Konstrukte konfigurieren. Anschließend stellen Sie Ihre CDK-App bereit, die die Synthetisierung einer AWS CloudFormation Vorlage und die Bereitstellung in umfasst, AWS CloudFormation um Ihre Ressourcen bereitzustellen.

## Themen

- [Konfigurieren von Ressourcen mithilfe von Konstrukten](#page-129-0)
- [Verweisen auf Ressourcen](#page-131-0)
- [Physische Ressourcennamen](#page-140-0)
- [Übergeben eindeutiger Ressourcenkennungen](#page-142-0)
- [Erteilen von Berechtigungen zwischen Ressourcen](#page-144-0)
- [Ressourcenmetriken und Alarme](#page-147-0)
- [Netzwerkdatenverkehr](#page-149-0)
- [Ereignisbehandlung](#page-152-0)
- [Entfernen von Richtlinien](#page-154-0)

# <span id="page-129-0"></span>Konfigurieren von Ressourcen mithilfe von Konstrukten

Wie in beschrieben[the section called "Konstrukte"](#page-66-0), AWS CDK bietet die eine umfangreiche Klassenbibliothek von Konstrukten, die als AWS Konstrukte bezeichnet werden und alle AWS Ressourcen darstellen.

Um eine Instance einer Ressource mit dem entsprechenden Konstrukt zu erstellen, übergeben Sie den Bereich als erstes Argument, die logische ID des Konstrukts und einen Satz von Konfigurationseigenschaften (Eigenschaften). So erstellen Sie beispielsweise eine Amazon SQS-Warteschlange mit AWS KMS Verschlüsselung mithilfe des [sqs.Queue-](https://docs.aws.amazon.com/cdk/api/v2/docs/aws-cdk-lib.aws_sqs.Queue.html)Konstrukts aus der AWS Construct Library.

**TypeScript** 

```
import * as sqs from '@aws-cdk/aws-sqs'; 
new sqs.Queue(this, 'MyQueue', { 
     encryption: sqs.QueueEncryption.KMS_MANAGED
});
```
**JavaScript** 

```
const sqs = require('@aws-cdk/aws-sqs'); 
new sqs.Queue(this, 'MyQueue', { 
     encryption: sqs.QueueEncryption.KMS_MANAGED
});
```
Python

import aws\_cdk.aws\_sqs as sqs

sqs.Queue(self, "MyQueue", encryption=sqs.QueueEncryption.KMS\_MANAGED)

Java

import software.amazon.awscdk.services.sqs.\*;

```
Queue.Builder.create(this, "MyQueue").encryption( 
         QueueEncryption.KMS_MANAGED).build();
```
#### C#

```
using Amazon.CDK.AWS.SQS;
new Queue(this, "MyQueue", new QueueProps
{ 
     Encryption = QueueEncryption.KMS_MANAGED
});
```
Einige Konfigurationseigenschaften sind optional und haben in vielen Fällen Standardwerte. In einigen Fällen sind alle Eigenschaften optional, und das letzte Argument kann vollständig weggelassen werden.

#### **Ressourcenattribute**

Die meisten Ressourcen in der AWS Construct Library stellen Attribute bereit, die zum Zeitpunkt der Bereitstellung von aufgelöst werden AWS CloudFormation. Attribute werden in Form von Eigenschaften auf den Ressourcenklassen mit dem Typnamen als Präfix verfügbar gemacht. Das folgende Beispiel zeigt, wie Sie die URL einer Amazon SQS-Warteschlange mit der Eigenschaft queueUrl (Python: queue\_url) abrufen.

**TypeScript** 

```
import * as sqs from '@aws-cdk/aws-sqs'; 
const queue = new sqs.Queue(this, 'MyQueue');
const url = queue.queueUrl; // => A string representing a deploy-time value
```
**JavaScript** 

```
const sqs = require('@aws-cdk/aws-sqs'); 
const queue = new sqs.Queue(this, 'MyQueue');
const url = queue.queueUrl; // => A string representing a deploy-time value
```
Python

```
import aws_cdk.aws_sqs as sqs
queue = sqs.Queue(self, "MyQueue")
```
 $url = queue.queue\_url # => A string representing a deploy-time value$ 

Java

```
Queue queue = new Queue(this, "MyQueue");
String url = queue.getQueueUrl(); \quad // => A string representing a deploy-time value
```
C#

```
var queue = new Queue(this, "MyQueue");
var url = queue.QueueUrl; // => A string representing a deploy-time value
```
[the section called "Token"](#page-165-0) Informationen darüber, wie die AWS CDK Bereitstellungszeitattribute als Zeichenfolgen kodiert, finden Sie unter .

## <span id="page-131-0"></span>Verweisen auf Ressourcen

Bei der Konfiguration von Ressourcen müssen Sie häufig auf Eigenschaften einer anderen Ressource verweisen. Im Folgenden sind einige Beispiele aufgeführt:

- Eine Amazon Elastic Container Service (Amazon ECS)-Ressource benötigt einen Verweis auf den Cluster, auf dem sie ausgeführt wird.
- Eine Amazon- CloudFront Verteilung erfordert einen Verweis auf den Amazon Simple Storage Service (Amazon S3)-Bucket, der den Quellcode enthält.

Sie können auf eine der folgenden Arten auf Ressourcen verweisen:

- Durch Übergabe einer in Ihrer CDK-App definierten Ressource, entweder im selben Stack oder in einem anderen
- Durch Übergabe eines Proxy-Objekts, das auf eine in Ihrem AWS Konto definierte Ressource verweist, die aus einer eindeutigen Kennung der Ressource (z. B. einem ARN) erstellt wurde

Wenn die -Eigenschaft eines Konstrukts ein Konstrukt für eine andere Ressource darstellt, ist ihr Typ der des Schnittstellentyps des Konstrukts. Das Amazon-ECS-Konstrukt nimmt beispielsweise eine Eigenschaft cluster vom Typ anecs.ICluster. Ein weiteres Beispiel ist das CloudFront Verteilungskonstrukt, das eine Eigenschaft sourceBucket (Python: source\_bucket) vom Typ annimmts3.IBucket.

Sie können jedes Ressourcenobjekt des richtigen Typs, der in derselben AWS CDK App definiert ist, direkt übergeben. Im folgenden Beispiel wird ein Amazon-ECS-Cluster definiert und dann zum Definieren eines Amazon-ECS-Service verwendet.

**TypeScript** 

```
const cluster = new ecs. Cluster(this, 'Cluster', \{ /*...*/ });
const service = new ecs.Ec2Service(this, 'Service', { cluster: cluster });
```
**JavaScript** 

```
const cluster = new ecs.Cluster(this, 'Cluster', \{ /*...*/ \});
```

```
const service = new ecs.Ec2Service(this, 'Service', { cluster: cluster });
```
Python

```
cluster = ecs.Cluster(self, "Cluster")
```

```
service = ecs.Ec2Service(self, "Service", cluster=cluster)
```
Java

```
Cluster cluster = new Cluster(this, "Cluster");
Ec2Service service = new Ec2Service(this, "Service", 
         new Ec2ServiceProps.Builder().cluster(cluster).build());
```
C#

```
var cluster = new Cluster(this, "Cluster");
var service = new Ec2Service(this, "Service", new Ec2ServiceProps { Cluster = 
  cluster });
```
## Verweisen auf Ressourcen in einem anderen Stack

Sie können auf Ressourcen in einem anderen Stack verweisen, solange sie in derselben App definiert sind und sich in derselben AWS Umgebung befinden. Im Allgemeinen wird das folgende Muster verwendet:

- Speichern Sie einen Verweis auf das Konstrukt als Attribut des Stacks, der die Ressource erzeugt. (Verwenden Sie , um einen Verweis auf den Stack des aktuellen Konstrukts zu erhaltenStack.of(this).)
- Übergeben Sie diesen Verweis an den Konstruktor des Stacks, der die Ressource als Parameter oder Eigenschaft verwendet. Der verbrauchende Stack übergibt ihn dann als Eigenschaft an jedes Konstrukt, das ihn benötigt.

Im folgenden Beispiel wird ein Stack definiertstack1. Dieser Stack definiert einen Amazon S3- Bucket und speichert einen Verweis auf das Bucket-Konstrukt als Attribut des Stacks. Dann definiert die App einen zweiten Stack, stack2, der einen Bucket bei der Instanziierung akzeptiert. stack2 kann beispielsweise eine - AWS Glue Tabelle definieren, die den Bucket für die Datenspeicherung verwendet.

**TypeScript** 

```
const prod = { account: '123456789012', region: 'us-east-1' };
const stack1 = new StackThatProvidesABucket(app, 'Stack1', { env: prod });
// stack2 will take a property { bucket: IBucket }
const stack2 = new StackThatExpectsABucket(app, 'Stack2', { 
   bucket: stack1.bucket, 
   env: prod
});
```
**JavaScript** 

```
const prod = { account: '123456789012', region: 'us-east-1' };
const stack1 = new StackThatProvidesABucket(app, 'Stack1', { env: prod });
// stack2 will take a property { bucket: IBucket }
const stack2 = new StackThatExpectsABucket(app, 'Stack2', { 
   bucket: stack1.bucket, 
   env: prod
});
```
Python

prod = core.Environment(account="123456789012", region="us-east-1")

```
stack1 = StackThatProvidesABucket(app, "Stack1", env=prod)
# stack2 will take a property "bucket"
stack2 = StackThatExpectsABucket(app, "Stack2", bucket=stack1.bucket, env=prod)
```
Java

```
// Helper method to build an environment
static Environment makeEnv(String account, String region) { 
     return Environment.builder().account(account).region(region) 
            .build();
}
App app = new App();
Environment prod = makeEnv("123456789012", "us-east-1");
StackThatProvidesABucket stack1 = new StackThatProvidesABucket(app, "Stack1", 
         StackProps.builder().env(prod).build());
// stack2 will take an argument "bucket"
StackThatExpectsABucket stack2 = new StackThatExpectsABucket(app, "Stack,", 
         StackProps.builder().env(prod).build(), stack1.bucket);
```
C#

```
Amazon.CDK.Environment makeEnv(string account, string region)
{ 
     return new Amazon.CDK.Environment { Account = account, Region = region };
}
var prod = makeEnv(account: "123456789012", region: "us-east-1");
var stack1 = new StackThatProvidesABucket(app, "Stack1", new StackProps { Env = 
  prod });
// stack2 will take a property "bucket"
var stack2 = new StackThatExpectsABucket(app, "Stack2", new StackProps { Env = prod, 
     bucket = stack1.Bucket});
```
Wenn der AWS CDK feststellt, dass sich die Ressource in derselben Umgebung, aber in einem anderen Stack befindet, synthetisiert er automatisch AWS CloudFormation [Exporte](https://docs.aws.amazon.com/AWSCloudFormation/latest/UserGuide/using-cfn-stack-exports.html) im produzierenden Stack und einen [Fn::ImportValue](https://docs.aws.amazon.com/AWSCloudFormation/latest/UserGuide/intrinsic-function-reference-importvalue.html) im verbrauchenden Stack, um diese Informationen von einem Stack in den anderen zu übertragen.

#### Beheben von Deadlocks von Abhängigkeiten

Wenn auf eine Ressource aus einem Stack in einem anderen Stack verwiesen wird, entsteht eine Abhängigkeit zwischen den beiden Stacks. Dadurch wird sichergestellt, dass sie in der richtigen Reihenfolge bereitgestellt werden. Nachdem die Stacks bereitgestellt wurden, ist diese Abhängigkeit konkrementell. Danach kann das Entfernen der Verwendung der freigegebenen Ressource aus dem verbrauchenden Stack zu einem unerwarteten Bereitstellungsfehler führen. Dies geschieht, wenn es eine weitere Abhängigkeit zwischen den beiden Stacks gibt, die die Bereitstellung in derselben Reihenfolge erzwingen. Dies kann auch ohne Abhängigkeit passieren, wenn der produzierende Stack einfach vom CDK Toolkit ausgewählt wird, das zuerst bereitgestellt werden soll. Der AWS CloudFormation Export wird aus dem produzierenden Stack entfernt, da er nicht mehr benötigt wird, aber die exportierte Ressource wird weiterhin im verbrauchenden Stack verwendet, da ihr Update noch nicht bereitgestellt wurde. Daher schlägt die Bereitstellung des Produzenten-Stacks fehl.

Um diesen Deadlock zu umgehen, entfernen Sie die Verwendung der freigegebenen Ressource aus dem verbrauchenden Stack. (Dies entfernt den automatischen Export aus dem produzierenden Stack.) Fügen Sie als Nächstes manuell denselben Export zum erzeugenden Stack hinzu, der genau dieselbe logische ID wie der automatisch generierte Export hat. Entfernen Sie die Verwendung der freigegebenen Ressource im verbrauchenden Stack und stellen Sie beide Stacks bereit. Entfernen Sie dann den manuellen Export (und die freigegebene Ressource, falls sie nicht mehr benötigt wird) und stellen Sie beide Stacks erneut bereit. Die Stack-[exportValue\(\)](https://docs.aws.amazon.com/cdk/api/v2/docs/aws-cdk-lib.Stack.html#exportwbrvalueexportedvalue-options)Methode ist eine bequeme Möglichkeit, den manuellen Export zu diesem Zweck zu erstellen. (Siehe das Beispiel in der verknüpften Methodenreferenz.)

## Verweisen auf Ressourcen in Ihrem AWS Konto

Angenommen, Sie möchten eine Ressource verwenden, die bereits in Ihrem AWS Konto in Ihrer AWS CDK App verfügbar ist. Dies kann eine Ressource sein, die über die Konsole, ein AWS SDK, direkt mit AWS CloudFormation oder in einer anderen AWS CDK Anwendung definiert wurde. Sie können den ARN der Ressource (oder ein anderes identifizierendes Attribut oder eine Gruppe von Attributen) in ein Proxy-Objekt umwandeln. Das Proxy-Objekt dient als Verweis auf die Ressource, indem es eine statische Factory-Methode für die Klasse der Ressource aufruft.

Wenn Sie einen solchen Proxy erstellen, wird die externe Ressource nicht Teil Ihrer AWS CDK App. Daher wirken sich Änderungen, die Sie an dem Proxy in Ihrer AWS CDK App vornehmen, nicht auf die bereitgestellte Ressource aus. Der Proxy kann jedoch an jede AWS CDK Methode übergeben werden, die eine Ressource dieses Typs benötigt.

Das folgende Beispiel zeigt, wie Sie auf einen Bucket verweisen, der auf einem vorhandenen Bucket mit dem ARN arn:aws:s3:::my-bucket-name und einer Amazon Virtual Private Cloud basiert, die auf einer vorhandenen VPC mit einer bestimmten ID basiert.

**TypeScript** 

```
// Construct a proxy for a bucket by its name (must be same account)
s3.Bucket.fromBucketName(this, 'MyBucket', 'my-bucket-name');
// Construct a proxy for a bucket by its full ARN (can be another account)
s3.Bucket.fromBucketArn(this, 'MyBucket', 'arn:aws:s3:::my-bucket-name');
// Construct a proxy for an existing VPC from its attribute(s)
ec2.Vpc.fromVpcAttributes(this, 'MyVpc', { 
   vpcId: 'vpc-1234567890abcde',
});
```
**JavaScript** 

```
// Construct a proxy for a bucket by its name (must be same account)
s3.Bucket.fromBucketName(this, 'MyBucket', 'my-bucket-name');
// Construct a proxy for a bucket by its full ARN (can be another account)
s3.Bucket.fromBucketArn(this, 'MyBucket', 'arn:aws:s3:::my-bucket-name');
// Construct a proxy for an existing VPC from its attribute(s)
ec2.Vpc.fromVpcAttributes(this, 'MyVpc', { 
   vpcId: 'vpc-1234567890abcde'
});
```
Python

```
# Construct a proxy for a bucket by its name (must be same account)
s3.Bucket.from_bucket_name(self, "MyBucket", "my-bucket-name")
# Construct a proxy for a bucket by its full ARN (can be another account)
s3.Bucket.from_bucket_arn(self, "MyBucket", "arn:aws:s3:::my-bucket-name")
```

```
# Construct a proxy for an existing VPC from its attribute(s)
ec2.Vpc.from_vpc_attributes(self, "MyVpc", vpc_id="vpc-1234567890abcdef")
```
#### Java

```
// Construct a proxy for a bucket by its name (must be same account)
Bucket.fromBucketName(this, "MyBucket", "my-bucket-name");
// Construct a proxy for a bucket by its full ARN (can be another account)
Bucket.fromBucketArn(this, "MyBucket", 
         "arn:aws:s3:::my-bucket-name");
// Construct a proxy for an existing VPC from its attribute(s)
Vpc.fromVpcAttributes(this, "MyVpc", VpcAttributes.builder() 
         .vpcId("vpc-1234567890abcdef").build());
```
 $C#$ 

```
// Construct a proxy for a bucket by its name (must be same account)
Bucket.FromBucketName(this, "MyBucket", "my-bucket-name");
// Construct a proxy for a bucket by its full ARN (can be another account)
Bucket.FromBucketArn(this, "MyBucket", "arn:aws:s3:::my-bucket-name");
// Construct a proxy for an existing VPC from its attribute(s)
Vpc.FromVpcAttributes(this, "MyVpc", new VpcAttributes
{ 
     VpcId = "vpc-1234567890abcdef" 
});
```
Schauen wir uns die [Vpc.fromLookup\(\)](https://docs.aws.amazon.com/cdk/api/v1/docs/@aws-cdk_aws-ec2.Vpc.html#static-fromwbrlookupscope-id-options) Methode genauer an. Da das ec2.VpcKonstrukt komplex ist, gibt es viele Möglichkeiten, die VPC auszuwählen, die mit Ihrer CDK-App verwendet werden soll. Um dies zu beheben, verfügt das VPC-Konstrukt über eine fromLookupstatische Methode (Python: from\_lookup), mit der Sie die gewünschte Amazon VPC suchen können, indem Sie Ihr AWS Konto zur Synthetisierungszeit abfragen.

Um verwenden zu könnenVpc.fromLookup(), muss das System, das den Stack synthetisiert, Zugriff auf das Konto haben, dem die Amazon VPC gehört. Dies liegt daran, dass das CDK Toolkit das Konto abfragt, um die richtige Amazon VPC zur Generierungszeit zu finden.

Darüber hinaus Vpc.fromLookup() funktioniert nur in Stacks, die mit einem expliziten Konto und einer Region definiert sind (siehe [the section called "Umgebungen"\)](#page-95-0). Wenn der AWS CDK versucht, eine Amazon VPC aus einem [umgebungsunabhängigen Stack](#page-57-0) zu suchen, weiß das CDK Toolkit nicht, welche Umgebung abgefragt werden soll, um die VPC zu finden.

Sie müssen ausreichende Vpc.fromLookup() Attribute angeben, um eine VPC in Ihrem AWS Konto eindeutig zu identifizieren. Beispielsweise kann es jemals nur eine Standard-VPC geben, daher reicht es aus, die VPC als Standard anzugeben.

**TypeScript** 

```
ec2.Vpc.fromLookup(this, 'DefaultVpc', { 
   isDefault: true 
});
```
**JavaScript** 

```
ec2.Vpc.fromLookup(this, 'DefaultVpc', { 
   isDefault: true 
});
```
Python

```
ec2.Vpc.from_lookup(self, "DefaultVpc", is_default=True)
```
Java

```
Vpc.fromLookup(this, "DefaultVpc", VpcLookupOptions.builder() 
         .isDefault(true).build());
```
## C#

```
Vpc.FromLookup(this, id = "DefaultVpc", new VpcLookupOptions { IsDefault = true });
```
Sie können auch die -tagsEigenschaft verwenden, um nach VPCs nach Tags abzufragen. Sie können der Amazon VPC zum Zeitpunkt ihrer Erstellung Tags hinzufügen, indem Sie AWS CloudFormation oder verwenden AWS CDK. Sie können Tags jederzeit nach der Erstellung bearbeiten AWS Management Console, indem Sie die AWS CLI, die oder ein SDK verwenden AWS .

Verweisen auf Ressourcen Version 2 126

Zusätzlich zu den Tags, die Sie selbst hinzufügen, fügt die AWS CDK automatisch die folgenden Tags zu allen erstellten VPCs hinzu.

- Name Der Name der VPC.
- aws-cdk:subnet-name Der Name des Subnetzes.
- aws-cdk:subnet-type Der Typ des Subnetzes: Öffentlich, Privat oder Isoliert.

## **TypeScript**

```
ec2.Vpc.fromLookup(this, 'PublicVpc', 
     {tags: {'aws-cdk:subnet-type': "Public"}});
```
#### **JavaScript**

```
ec2.Vpc.fromLookup(this, 'PublicVpc', 
     {tags: {'aws-cdk:subnet-type': "Public"}});
```
## Python

```
ec2.Vpc.from_lookup(self, "PublicVpc", 
     tags={"aws-cdk:subnet-type": "Public"})
```
## Java

```
Vpc.fromLookup(this, "PublicVpc", VpcLookupOptions.builder() 
         .tags(java.util.Map.of("aws-cdk:subnet-type", "Public")) // Java 9 or later 
        .build();
```
## $C#$

```
Vpc.FromLookup(this, id = "PublicVpc", new VpcLookupOptions 
      { Tags = new Dictionary<string, string> { ["aws-cdk:subnet-type"] = 
  "Public" });
```
Die Ergebnisse von Vpc.fromLookup() werden in der cdk.context.json Datei des Projekts zwischengespeichert. (Siehe [the section called "Kontext"\)](#page-231-0). Übergeben Sie diese Datei an die Versionskontrolle, damit Ihre App weiterhin auf dieselbe Amazon VPC verweist. Dies funktioniert

auch dann, wenn Sie die Attribute Ihrer VPCs später so ändern, dass eine andere VPC ausgewählt wird. Dies ist besonders wichtig, wenn Sie den Stack in einer Umgebung bereitstellen, die keinen Zugriff auf das AWS Konto hat, das die VPC definiert, z. B. [CDK-Pipelines.](#page-431-0)

Obwohl Sie eine externe Ressource überall verwenden können, wo Sie eine ähnliche Ressource verwenden würden, die in Ihrer AWS CDK App definiert ist, können Sie sie nicht ändern. Beispielsweise s3.Bucket führt das Aufrufen von addToResourcePolicy (Python: add\_to\_resource\_policy) auf einem externen nichts.

# <span id="page-140-0"></span>Physische Ressourcennamen

Die logischen Namen von Ressourcen in AWS CloudFormation unterscheiden sich von den Namen von Ressourcen, die in der AWS Management Console nach ihrer Bereitstellung durch angezeigt werden AWS CloudFormation. Der AWS CDK ruft diese endgültigen Namen als physische Namen auf.

Beispielsweise AWS CloudFormation könnte den Amazon S3-Bucket mit der logischen ID Stack2MyBucket4DD88B4F aus dem vorherigen Beispiel mit dem physischen Namen erstellenstack2mybucket4dd88b4f-iuv1rbv9z3to.

Sie können beim Erstellen von Konstrukten, die Ressourcen darstellen, einen physischen Namen angeben, indem Sie die Eigenschaft *<resourceType >*Name verwenden. Im folgenden Beispiel wird ein Amazon S3-Bucket mit dem physischen Namen erstelltmy-bucket-name.

**TypeScript** 

```
const bucket = new s3.Bucket(this, 'MyBucket', { 
   bucketName: 'my-bucket-name',
});
```
**JavaScript** 

```
const bucket = new s3.Bucket(this, 'MyBucket', { 
   bucketName: 'my-bucket-name'
});
```
Python

```
bucket = s3.Bucket(self, "MyBucket", bucket_name="my-bucket-name")
```
#### Java

```
Bucket bucket = Bucket.Builder.create(this, "MyBucket") 
         .bucketName("my-bucket-name").build();
```
#### C#

```
var bucket = new Bucket(this, "MyBucket", new BucketProps { BucketName = "my-bucket-
name" });
```
Das Zuweisen physischer Namen zu Ressourcen hat einige Nachteile in AWS CloudFormation. Vor allem aber schlagen alle Änderungen an bereitgestellten Ressourcen, die eine Ressourcenersetzung erfordern, wie Änderungen an den Eigenschaften einer Ressource, die nach der Erstellung unveränderlich sind, fehl, wenn einer Ressource ein physischer Name zugewiesen ist. Wenn Sie diesen Status erreichen, besteht die einzige Lösung darin, den AWS CloudFormation Stack zu löschen und die AWS CDK App dann erneut bereitzustellen. Einzelheiten finden Sie in der [AWS](https://docs.aws.amazon.com/AWSCloudFormation/latest/UserGuide/aws-properties-name.html)  [CloudFormation Dokumentation](https://docs.aws.amazon.com/AWSCloudFormation/latest/UserGuide/aws-properties-name.html).

In einigen Fällen, z. B. beim Erstellen einer AWS CDK App mit umgebungsübergreifenden Verweisen, sind physische Namen erforderlich, AWS CDK damit ordnungsgemäß funktioniert. Wenn Sie sich in diesen Fällen nicht selbst mit einem physischen Namen befassen möchten, können Sie diesen AWS CDK Namen für Sie übernehmen. Verwenden Sie dazu den speziellen Wert PhysicalName.GENERATE\_IF\_NEEDEDwie folgt.

**TypeScript** 

```
const bucket = new s3.Bucket(this, 'MyBucket', { 
   bucketName: core.PhysicalName.GENERATE_IF_NEEDED,
});
```
**JavaScript** 

```
const bucket = new s3.Bucket(this, 'MyBucket', { 
   bucketName: core.PhysicalName.GENERATE_IF_NEEDED
});
```
Python

```
bucket = s3.Bucket(self, "MyBucket",
```
bucket\_name=core.PhysicalName.GENERATE\_IF\_NEEDED)

#### Java

```
Bucket bucket = Bucket.Builder.create(this, "MyBucket") 
         .bucketName(PhysicalName.GENERATE_IF_NEEDED).build();
```
#### C#

```
var bucket = new Bucket(this, "MyBucket", new BucketProps 
     { BucketName = PhysicalName.GENERATE_IF_NEEDED });
```
## <span id="page-142-0"></span>Übergeben eindeutiger Ressourcenkennungen

Wann immer möglich, sollten Sie Ressourcen als Referenz übergeben, wie im vorherigen Abschnitt beschrieben. Es gibt jedoch Fälle, in denen Sie keine andere Wahl haben, als mit einem seiner Attribute auf eine Ressource zu verweisen. Beispiele für Anwendungsfälle sind die folgenden:

- Wenn Sie Low-Level- AWS CloudFormation Ressourcen verwenden
- Wenn Sie Ressourcen den Laufzeitkomponenten einer AWS CDK Anwendung zur Verfügung stellen müssen, z. B. wenn Sie über Umgebungsvariablen auf Lambda-Funktionen verweisen.

Diese Kennungen sind als Attribute für die Ressourcen verfügbar, z. B. die folgenden.

**TypeScript** 

bucket.bucketName lambdaFunc.functionArn securityGroup.groupArn

#### **JavaScript**

bucket.bucketName lambdaFunc.functionArn securityGroup.groupArn

## Python

bucket.bucket\_name

lambda\_func.function\_arn security\_group\_arn

#### Java

Die Java- AWS CDK Bindung verwendet Getter-Methoden für Attribute.

```
bucket.getBucketName()
lambdaFunc.getFunctionArn()
securityGroup.getGroupArn()
```
C#

```
bucket.BucketName
lambdaFunc.FunctionArn
securityGroup.GroupArn
```
Das folgende Beispiel zeigt, wie Sie einen generierten Bucket-Namen an eine - AWS Lambda Funktion übergeben.

**TypeScript** 

```
const bucket = new s3.Bucket(this, 'Bucket');
new lambda.Function(this, 'MyLambda', { 
  // ... 
   environment: { 
     BUCKET_NAME: bucket.bucketName, 
   },
});
```
**JavaScript** 

```
const bucket = new s3.Bucket(this, 'Bucket');
new lambda.Function(this, 'MyLambda', { 
   // ... 
   environment: { 
     BUCKET_NAME: bucket.bucketName 
   }
```
});

### Python

```
bucket = s3.Bucket(self, "Bucket")
```

```
lambda.Function(self, "MyLambda", environment=dict(BUCKET_NAME=bucket.bucket_name))
```
Java

```
final Bucket bucket = new Bucket(this, "Bucket");
Function.Builder.create(this, "MyLambda") 
        .environment(java.util.Map.of( // Java 9 or later
                 "BUCKET_NAME", bucket.getBucketName())) 
        .build();
```
C#

```
var bucket = new Bucket(this, "Bucket");
new Function(this, "MyLambda", new FunctionProps
{ 
     Environment = new Dictionary<string, string> 
     { 
         ["BUCKET_NAME"] = bucket.BucketName 
     }
});
```
# Erteilen von Berechtigungen zwischen Ressourcen

Konstrukte auf höherer Ebene machen Berechtigungen mit den geringsten Berechtigungen erreichbar, indem sie einfache, absichtsbasierte APIs zum Formulieren von Berechtigungsanforderungen anbieten. Beispielsweise bieten viele L2-Konstrukte Erteilungsmethoden, mit denen Sie einer Entität (z. B. einer IAM-Rolle oder einem Benutzer) die Berechtigung erteilen können, mit der Ressource zu arbeiten, ohne manuell IAM-Berechtigungsanweisungen erstellen zu müssen.

Im folgenden Beispiel werden die Berechtigungen erstellt, damit die Ausführungsrolle einer Lambda-Funktion Objekte in einen bestimmten Amazon S3-Bucket lesen und schreiben kann. Wenn der

Amazon S3-Bucket mit einem - AWS KMS Schlüssel verschlüsselt ist, gewährt diese Methode der Ausführungsrolle der Lambda-Funktion auch Berechtigungen zum Entschlüsseln mit dem -Schlüssel.

**TypeScript** 

```
if (bucket.grantReadWrite(func).success) { 
   // ...
}
```
**JavaScript** 

```
if ( bucket.grantReadWrite(func).success) { 
   // ...
}
```
Python

```
if bucket.grant_read_write(func).success: 
     # ...
```
Java

```
if (bucket.grantReadWrite(func).getSuccess()) { 
     // ...
}
```
C#

```
if (bucket.GrantReadWrite(func).Success)
\{\frac{1}{2}...
}
```
Die Erteilungsmethoden geben ein iam.Grant Objekt zurück. Verwenden Sie das -successAttribut des -GrantObjekts, um festzustellen, ob die Erteilung effektiv angewendet wurde (es wurde beispielsweise möglicherweise nicht auf [externe Ressourcen](#page-131-0) angewendet). Sie können auch die assertSuccess (Python: assert\_success)-Methode des Grant Objekts verwenden, um zu erzwingen, dass die Erteilung erfolgreich angewendet wurde.

Erteilen von Berechtigungen zwischen Ressourcen Version 2 133

Wenn eine bestimmte Erteilungsmethode für den jeweiligen Anwendungsfall nicht verfügbar ist, können Sie eine generische Erteilungsmethode verwenden, um eine neue Erteilung mit einer bestimmten Liste von Aktionen zu definieren.

Das folgende Beispiel zeigt, wie Sie einer Lambda-Funktion Zugriff auf die Amazon-DynamoDB-CreateBackupAktion gewähren.

**TypeScript** 

table.grant(func, 'dynamodb:CreateBackup');

**JavaScript** 

table.grant(func, 'dynamodb:CreateBackup');

Python

table.grant(func, "dynamodb:CreateBackup")

Java

table.grant(func, "dynamodb:CreateBackup");

 $C#$ 

table.Grant(func, "dynamodb:CreateBackup");

Viele -Ressourcen, wie z. B. Lambda-Funktionen, erfordern, dass bei der Ausführung von Code eine Rolle übernommen wird. Mit einer Konfigurationseigenschaft können Sie eine angebeniam.IRole. Wenn keine Rolle angegeben ist, erstellt die Funktion automatisch eine Rolle speziell für diese Verwendung. Anschließend können Sie Erteilungsmethoden für die Ressourcen verwenden, um der Rolle Anweisungen hinzuzufügen.

Die Erteilungsmethoden werden mit APIs auf niedrigerer Ebene für die Handhabung mit IAM-Richtlinien erstellt. Richtlinien werden als [PolicyDocument](https://docs.aws.amazon.com/cdk/api/v2/docs/aws-cdk-lib.aws_iam.PolicyDocument.html) Objekte modelliert. Fügen Sie Anweisungen mithilfe der -addToRolePolicyMethode (Python: add\_to\_role\_policy) direkt zu Rollen (oder der angefügten Rolle eines Konstrukts) oder mithilfe der -Methode addToResourcePolicy (Python: add\_to\_resource\_policy) zur Richtlinie einer Ressource (z. B. einer Bucket Richtlinie) hinzu.

# Ressourcenmetriken und Alarme

Viele -Ressourcen geben CloudWatch Metriken aus, die zur Einrichtung von Überwachungs-Dashboards und Alarmen verwendet werden können. Konstrukte auf höherer Ebene verfügen über Metrikmethoden, mit denen Sie auf die Metriken zugreifen können, ohne den richtigen Namen zu suchen.

Das folgende Beispiel zeigt, wie Sie einen Alarm definieren, wenn der ApproximateNumberOfMessagesNotVisible einer Amazon SQS-Warteschlange 100 überschreitet.

**TypeScript** 

```
import * as cw from '@aws-cdk/aws-cloudwatch';
import * as sqs from '@aws-cdk/aws-sqs';
import { Duration } from '@aws-cdk/core';
const queue = new sqs.Queue(this, 'MyQueue');
const metric = queue.metricApproximateNumberOfMessagesNotVisible({ 
   label: 'Messages Visible (Approx)', 
   period: Duration.minutes(5), 
  // ...
});
metric.createAlarm(this, 'TooManyMessagesAlarm', { 
   comparisonOperator: cw.ComparisonOperator.GREATER_THAN_THRESHOLD, 
  threshold: 100, 
 // \dots});
```
**JavaScript** 

```
const cw = require('@aws-cdk/aws-cloudwatch');
const sqs = require('@aws-cdk/aws-sqs');
const { Duration } = require('@aws-cdk/core');
const queue = new sqs.Queue(this, 'MyQueue');
const metric = queue.metricApproximateNumberOfMessagesNotVisible({ 
   label: 'Messages Visible (Approx)', 
   period: Duration.minutes(5) 
   // ...
```

```
});
metric.createAlarm(this, 'TooManyMessagesAlarm', { 
   comparisonOperator: cw.ComparisonOperator.GREATER_THAN_THRESHOLD, 
   threshold: 100 
   // ...
});
```
Python

```
import aws_cdk.aws_cloudwatch as cw
import aws_cdk.aws_sqs as sqs
from aws_cdk.core import Duration
queue = sqs.Queue(self, "MyQueue")
metric = queue.metric_approximate_number_of_messages_not_visible( 
     label="Messages Visible (Approx)", 
     period=Duration.minutes(5), 
     # ...
)
metric.create_alarm(self, "TooManyMessagesAlarm", 
     comparison_operator=cw.ComparisonOperator.GREATER_THAN_THRESHOLD, 
     threshold=100, 
     # ...
)
```
Java

```
import software.amazon.awscdk.core.Duration;
import software.amazon.awscdk.services.sqs.Queue;
import software.amazon.awscdk.services.cloudwatch.Metric;
import software.amazon.awscdk.services.cloudwatch.MetricOptions;
import software.amazon.awscdk.services.cloudwatch.CreateAlarmOptions;
import software.amazon.awscdk.services.cloudwatch.ComparisonOperator;
Queue queue = new Queue(this, "MyQueue");
Metric metric = queue 
         .metricApproximateNumberOfMessagesNotVisible(MetricOptions.builder() 
                 .label("Messages Visible (Approx)") 
                 .period(Duration.minutes(5)).build());
metric.createAlarm(this, "TooManyMessagesAlarm", CreateAlarmOptions.builder() 
                 .comparisonOperator(ComparisonOperator.GREATER_THAN_THRESHOLD)
```

```
 .threshold(100) 
 // ... 
.build();
```
C#

```
using cdk = Amazon.CDK;
using cw = Amazon.CDK.AWS.CloudWatch;
using sqs = Amazon.CDK.AWS.SQS;
var queue = new sqs.Queue(this, "MyQueue");
var metric = queue.MetricApproximateNumberOfMessagesNotVisible(new cw.MetricOptions
{ 
     Label = "Messages Visible (Approx)", 
     Period = cdk.Duration.Minutes(5), 
     // ...
});
metric.CreateAlarm(this, "TooManyMessagesAlarm", new cw.CreateAlarmOptions
{ 
     ComparisonOperator = cw.ComparisonOperator.GREATER_THAN_THRESHOLD, 
     Threshold = 100, 
    \frac{1}{2}.
});
```
Wenn es keine Methode für eine bestimmte Metrik gibt, können Sie die allgemeine Metrikmethode verwenden, um den Metriknamen manuell anzugeben.

Metriken können auch zu CloudWatch Dashboards hinzugefügt werden. Siehe [CloudWatch.](https://docs.aws.amazon.com/cdk/api/v2/docs/aws-cdk-lib.aws_cloudwatch-readme.html)

# Netzwerkdatenverkehr

In vielen Fällen müssen Sie Berechtigungen für ein Netzwerk aktivieren, damit eine Anwendung funktioniert, z. B. wenn die Datenverarbeitungsinfrastruktur auf die Persistenzebene zugreifen muss. Ressourcen, die Verbindungen herstellen oder auf sie achten, stellen Methoden bereit, die Datenverkehrsflüsse ermöglichen, einschließlich der Festlegung von Sicherheitsgruppenregeln oder Netzwerk-ACLs.

[IConnectable-](https://docs.aws.amazon.com/cdk/api/v2/docs/aws-cdk-lib.aws_ec2.IConnectable.html)Ressourcen verfügen über eine -connectionsEigenschaft, die das Gateway zur Konfiguration von Netzwerkverkehrsregeln ist.

Mithilfe von allow Methoden ermöglichen Sie den Datenfluss auf einem bestimmten Netzwerkpfad. Im folgenden Beispiel werden HTTPS-Verbindungen zu den Web- und eingehenden Verbindungen aus der Amazon EC2 Auto Scaling-Gruppe aktiviertfleet2.

**TypeScript** 

```
import * as asg from '@aws-cdk/aws-autoscaling';
import * as ec2 from '@aws-cdk/aws-ec2';
const fleet1: asg.AutoScalingGroup = asg.AutoScalingGroup(/*...*/);
// Allow surfing the (secure) web
fleet1.connections.allowTo(new ec2.Peer.anyIpv4(), new ec2.Port({ fromPort: 443, 
  toPort: 443 }));
const fleet2: asg.AutoScalingGroup = asg.AutoScalingGroup(/*...*/);
fleet1.connections.allowFrom(fleet2, ec2.Port.AllTraffic());
```
**JavaScript** 

```
const asg = require('@aws-cdk/aws-autoscaling');
const ec2 = require('@aws-cdk/aws-ec2');
const fleet1 = asg.AutoScalingGroup();
// Allow surfing the (secure) web
fleet1.connections.allowTo(new ec2.Peer.anyIpv4(), new ec2.Port({ fromPort: 443, 
 toPort: 443 }));
const fleet2 = asg.AutoScalingGroup();
fleet1.connections.allowFrom(fleet2, ec2.Port.AllTraffic());
```
Python

```
import aws_cdk.aws_autoscaling as asg
import aws_cdk.aws_ec2 as ec2
fleet1 = asg.AutoScalingGroup( ... )
# Allow surfing the (secure) web
fleet1.connections.allow_to(ec2.Peer.any_ipv4(), 
   ec2.Port(PortProps(from_port=443, to_port=443)))
```

```
fleet2 = asg.AutoScalingGroup( ... )
fleet1.connections.allow from(fleet2, ec2.Port.all traffic())
```
Java

```
import software.amazon.awscdk.services.autoscaling.AutoScalingGroup;
import software.amazon.awscdk.services.ec2.Peer;
import software.amazon.awscdk.services.ec2.Port;
AutoScalingGroup fleet1 = AutoScalingGroup.Builder.create(this, "MyFleet") 
        /* \ldots */.build();
// Allow surfing the (secure) Web
fleet1.getConnections().allowTo(Peer.anyIpv4(), 
         Port.Builder.create().fromPort(443).toPort(443).build());
AutoScalingGroup fleet2 = AutoScalingGroup.Builder.create(this, "MyFleet2") 
        /* \ldots */.build();
fleet1.getConnections().allowFrom(fleet2, Port.allTraffic());
```
C#

```
using cdk = Amazon.CDK;
using asg = Amazon.CDK.AWS.AutoScaling;
using ec2 = Amazon.CDK.AWS.EC2;
// Allow surfing the (secure) Web
var fleet1 = new asg.AutoScalingGroup(this, "MyFleet", new asg.AutoScalingGroupProps 
 \{ /^* \ldots * / \};
fleet1.Connections.AllowTo(ec2.Peer.AnyIpv4(), new ec2.Port(new ec2.PortProps 
  {[FromPort = 443, ToPort = 443]};var fleet2 = new asg.AutoScalingGroup(this, "MyFleet2", new 
  asg.AutoScalingGroupProps { /* ... */ });
fleet1.Connections.AllowFrom(fleet2, ec2.Port.AllTraffic());
```
Bestimmten Ressourcen sind Standardports zugeordnet. Beispiele hierfür sind der Listener eines Load Balancers auf dem öffentlichen Port und die Ports, an denen die Datenbank-Engine Verbindungen für Instances einer Amazon-RDS-Datenbank akzeptiert. In solchen Fällen können Sie eine strenge Netzwerksteuerung erzwingen, ohne den Port manuell angeben zu müssen.

Netzwerkdatenverkehr Version 2 139

Verwenden Sie dazu die allowToDefaultPort Methoden allowDefaultPortFrom und (Python: allow\_default\_port\_from, allow\_to\_default\_port).

Das folgende Beispiel zeigt, wie Verbindungen von jeder IPV4-Adresse und eine Verbindung von einer Auto Scaling-Gruppe für den Zugriff auf eine Datenbank aktiviert werden.

### **TypeScript**

listener.connections.allowDefaultPortFromAnyIpv4('Allow public access');

fleet.connections.allowToDefaultPort(rdsDatabase, 'Fleet can access database');

### **JavaScript**

listener.connections.allowDefaultPortFromAnyIpv4('Allow public access');

fleet.connections.allowToDefaultPort(rdsDatabase, 'Fleet can access database');

### Python

listener.connections.allow\_default\_port\_from\_any\_ipv4("Allow public access")

fleet.connections.allow\_to\_default\_port(rds\_database, "Fleet can access database")

### Java

listener.getConnections().allowDefaultPortFromAnyIpv4("Allow public access");

fleet.getConnections().AllowToDefaultPort(rdsDatabase, "Fleet can access database");

 $C#$ 

listener.Connections.AllowDefaultPortFromAnyIpv4("Allow public access");

fleet.Connections.AllowToDefaultPort(rdsDatabase, "Fleet can access database");

# Ereignisbehandlung

Einige Ressourcen können als Ereignisquellen fungieren. Verwenden Sie die -addEventNotificationMethode (Python: add\_event\_notification), um ein Ereignisziel für einen bestimmten Ereignistyp zu registrieren, der von der Ressource ausgegeben wird. Darüber hinaus bieten addXxxNotification Methoden eine einfache Möglichkeit, einen Handler für gängige Ereignistypen zu registrieren.

Das folgende Beispiel zeigt, wie eine Lambda-Funktion ausgelöst wird, wenn ein Objekt zu einem Amazon S3-Bucket hinzugefügt wird.

**TypeScript** 

```
import * as s3nots from '@aws-cdk/aws-s3-notifications';
const handler = new lambda.Function(this, 'Handler', \{ /*..*/\rbrace);
const bucket = new s3.Bucket(this, 'Bucket');
bucket.addObjectCreatedNotification(new s3nots.LambdaDestination(handler));
```
**JavaScript** 

```
const s3nots = require('@aws-cdk/aws-s3-notifications');
```

```
const handler = new lambda.Function(this, 'Handler', \{ /*…*/\rangle);
const bucket = new s3.Bucket(this, 'Bucket');
bucket.addObjectCreatedNotification(new s3nots.LambdaDestination(handler));
```
Python

import aws\_cdk.aws\_s3\_notifications as s3\_nots

```
handler = lambda_.Function(self, "Handler", ...)
bucket = s3.Bucket(self, "Bucket")
bucket.add_object_created_notification(s3_nots.LambdaDestination(handler))
```
Java

```
import software.amazon.awscdk.services.s3.Bucket;
import software.amazon.awscdk.services.lambda.Function;
import software.amazon.awscdk.services.s3.notifications.LambdaDestination;
Function handler = Function.Builder.create(this, "Handler")/* ... */.build();
Bucket bucket = new Bucket(this, "Bucket");
bucket.addObjectCreatedNotification(new LambdaDestination(handler));
```
#### C#

```
using lambda = Amazon.CDK.AWS.Lambda;
using s3 = Amazon.CDK.AWS.S3;
using s3Nots = Amazon.CDK.AWS.S3.Notifications;
var handler = new lambda.Function(this, "Handler", new lambda.FunctionProps \{ . . \});
var bucket = new s3.Bucket(this, "Bucket");
bucket.AddObjectCreatedNotification(new s3Nots.LambdaDestination(handler));
```
# Entfernen von Richtlinien

Ressourcen, die persistente Daten verwalten, wie Datenbanken, Amazon S3-Buckets und Amazon-ECR-Registrierungen, haben eine Entfernungsrichtlinie . Die Entfernungsrichtlinie gibt an, ob persistente Objekte gelöscht werden sollen, wenn der AWS CDK Stack, der sie enthält, zerstört wird. Die Werte, die die Entfernungsrichtlinie angeben, sind über die RemovalPolicy Aufzählung im AWS CDK core Modul verfügbar.

### **a** Note

Ressourcen, die nicht nur Daten dauerhaft speichern, verfügen möglicherweise auch über einen removalPolicy, der für einen anderen Zweck verwendet wird. Beispielsweise verwendet eine Lambda-Funktionsversion ein removalPolicy Attribut, um zu bestimmen, ob eine bestimmte Version beibehalten wird, wenn eine neue Version bereitgestellt wird. Diese haben im Vergleich zur Entfernungsrichtlinie für einen Amazon S3-Bucket oder eine DynamoDB-Tabelle unterschiedliche Bedeutungen und Standardwerte.

### Wert **Bedeutung**

RemovalPolicy.RETAIN Keep the contents of the resource when destroying the stack (default). The resource is orphaned from the stack and must be deleted manually. If you attempt to re-deploy the stack while the resource still exists, you will receive an error message due to a name conflict.

Wert **Bedeutung** 

RemovalPolicy.DESTROY The resource will be destroyed along with the stack.

AWS CloudFormation entfernt keine Amazon S3-Buckets, die Dateien enthalten, selbst wenn ihre Entfernungsrichtlinie auf festgelegt istDESTROY. Der Versuch, dies zu tun, ist ein AWS CloudFormation Fehler. Damit alle Dateien aus dem Bucket AWS CDK löscht, bevor sie gelöscht werden, legen Sie die -autoDeleteObjectsEigenschaft des Buckets auf festtrue.

Im Folgenden finden Sie ein Beispiel für das Erstellen eines Amazon S3-Buckets mit RemovalPolicy DESTROY und auf autoDeleteOjbects gesetzttrue.

**TypeScript** 

```
import * as cdk from '@aws-cdk/core';
import * as s3 from '@aws-cdk/aws-s3'; 
export class CdkTestStack extends cdk.Stack { 
   constructor(scope: cdk.Construct, id: string, props?: cdk.StackProps) { 
     super(scope, id, props); 
     const bucket = new s3.Bucket(this, 'Bucket', { 
       removalPolicy: cdk.RemovalPolicy.DESTROY, 
       autoDeleteObjects: true 
     }); 
   }
}
```
**JavaScript** 

```
const cdk = require('@aws-cdk/core');
const s3 = require('@aws-cdk/aws-s3'); 
class CdkTestStack extends cdk.Stack { 
   constructor(scope, id, props) { 
     super(scope, id, props); 
     const bucket = new s3.Bucket(this, 'Bucket', { 
       removalPolicy: cdk.RemovalPolicy.DESTROY, 
       autoDeleteObjects: true
```
 }); } } module.exports = { CdkTestStack }

Python

```
import aws_cdk.core as cdk
import aws_cdk.aws_s3 as s3
class CdkTestStack(cdk.stack): 
     def __init__(self, scope: cdk.Construct, id: str, **kwargs): 
        super().__init_(scope, id, **kwargs)
         bucket = s3.Bucket(self, "Bucket", 
             removal_policy=cdk.RemovalPolicy.DESTROY, 
             auto_delete_objects=True)
```
Java

```
software.amazon.awscdk.core.*;
import software.amazon.awscdk.services.s3.*;
public class CdkTestStack extends Stack { 
     public CdkTestStack(final Construct scope, final String id) { 
         this(scope, id, null); 
     } 
     public CdkTestStack(final Construct scope, final String id, final StackProps 
  props) { 
         super(scope, id, props); 
         Bucket.Builder.create(this, "Bucket") 
                  .removalPolicy(RemovalPolicy.DESTROY) 
                  .autoDeleteObjects(true).build(); 
     }
}
```
 $C#$ 

using Amazon.CDK;

```
using Amazon.CDK.AWS.S3;
public CdkTestStack(Construct scope, string id, IStackProps props) : base(scope, id, 
  props)
{ 
     new Bucket(this, "Bucket", new BucketProps { 
         RemovalPolicy = RemovalPolicy.DESTROY, 
         AutoDeleteObjects = true 
     });
}
```
Sie können eine Entfernungsrichtlinie auch direkt über die applyRemovalPolicy() Methode auf die zugrunde liegende AWS CloudFormation Ressource anwenden. Diese Methode ist für einige zustandsbehaftete Ressourcen verfügbar, die keine -removalPolicyEigenschaft in den Eigenschaften ihrer L2-Ressource haben. Beispiele sind unter anderem:

- AWS CloudFormation -Stacks
- Amazon-Cognito-Benutzerpools
- Amazon DocumentDB-Datenbank-Instances
- Amazon EC2-Volumes
- Amazon OpenSearch -Service-Domains
- Amazon-FSx-Dateisysteme
- Amazon SQS-Warteschlangen

### **TypeScript**

```
const resource = bucket.node.findChild('Resource') as cdk.CfnResource;
resource.applyRemovalPolicy(cdk.RemovalPolicy.DESTROY);
```
### **JavaScript**

```
const resource = bucket.node.findChild('Resource');
resource.applyRemovalPolicy(cdk.RemovalPolicy.DESTROY);
```
### Python

resource = bucket.node.find\_child('Resource')

resource.apply\_removal\_policy(cdk.RemovalPolicy.DESTROY);

### Java

CfnResource resource = (CfnResource)bucket.node.findChild("Resource"); resource.applyRemovalPolicy(cdk.RemovalPolicy.DESTROY);

### C#

```
var resource = (CfnResource)bucket.node.findChild('Resource');
resource.ApplyRemovalPolicy(cdk.RemovalPolicy.DESTROY);
```
### **a** Note

Das AWS CDK von wird in AWS CloudFormation das von RemovalPolicy übersetztDeletionPolicy. Die Standardeinstellung in AWS CDK besteht jedoch darin, die Daten beizubehalten, was das Gegenteil der AWS CloudFormation Standardeinstellung ist.

# IDs

Beim Erstellen von AWS Cloud Development Kit (AWS CDK) Apps verwenden Sie viele Arten von Kennungen und Namen. Um AWS CDK effektiv zu nutzen und Fehler zu vermeiden, ist es wichtig, die Arten von Bezeichnern zu verstehen.

IDs müssen innerhalb des Bereichs, in dem sie erstellt werden, eindeutig sein. Sie müssen in Ihrer AWS CDK Anwendung nicht global eindeutig sein.

Wenn Sie versuchen, eine Kennung mit demselben Wert innerhalb desselben Bereichs zu erstellen, AWS CDK löst die eine Ausnahme aus.

Themen

- [Konstrukt-IDs](#page-159-0)
- [Pfade](#page-162-0)
- **[Eindeutige IDs](#page-163-0)**
- [Logische IDs](#page-164-0)

# <span id="page-159-0"></span>Konstrukt-IDs

Die gängigste Kennung, id, ist die Kennung, die beim Instanziieren eines Konstruktobjekts als zweites Argument übergeben wird. Diese Kennung muss, wie alle Kennungen, nur innerhalb des Bereichs, in dem sie erstellt wird, eindeutig sein. Dies ist das erste Argument beim Instanziieren eines Konstruktobjekts.

### **a** Note

Die id eines Stacks ist auch die Kennung, mit der Sie in der darauf verweise[nthe section](#page-542-0) [called "AWS CDK Toolkit"](#page-542-0).

Schauen wir uns ein Beispiel an, in dem wir zwei Konstrukte mit der ID MyBucket in unserer App haben. Die erste ist im Bereich des Stacks mit der Kennung definiertStack1. Die zweite ist im Bereich eines Stacks mit der Kennung definiertStack2. Da sie in verschiedenen Bereichen definiert sind, verursacht dies keinen Konflikt und sie können problemlos in derselben App vorhanden sein.

**TypeScript** 

```
import { App, Stack, StackProps } from 'aws-cdk-lib';
import { Construct } from 'constructs';
import * as s3 from 'aws-cdk-lib/aws-s3';
class MyStack extends Stack { 
   constructor(scope: Construct, id: string, props: StackProps = {}) { 
     super(scope, id, props); 
     new s3.Bucket(this, 'MyBucket'); 
   }
}
const app = new App();
new MyStack(app, 'Stack1');
new MyStack(app, 'Stack2');
```
**JavaScript** 

```
const \{ App , Stack \} = require('aws-cdk-lib');
const s3 = require('aws-cdk-lib/aws-s3');
```

```
class MyStack extends Stack { 
  constructor(scope, id, props = \{\}) {
     super(scope, id, props); 
     new s3.Bucket(this, 'MyBucket'); 
  }
}
const app = new App();
new MyStack(app, 'Stack1');
new MyStack(app, 'Stack2');
```
Python

```
from aws_cdk import App, Construct, Stack, StackProps
from constructs import Construct
from aws_cdk import aws_s3 as s3
class MyStack(Stack): 
     def __init__(self, scope: Construct, id: str, **kwargs): 
        super().__init_(scope, id, **kwargs)
         s3.Bucket(self, "MyBucket")
app = App()MyStack(app, 'Stack1')
MyStack(app, 'Stack2')
```
Java

```
// MyStack.java
package com.myorg;
import software.amazon.awscdk.App;
import software.amazon.awscdk.Stack;
import software.amazon.awscdk.StackProps;
import software.constructs.Construct;
import software.amazon.awscdk.services.s3.Bucket;
public class MyStack extends Stack { 
     public MyStack(final Construct scope, final String id) { 
         this(scope, id, null);
```
}

```
 public MyStack(final Construct scope, final String id, final StackProps props) { 
         super(scope, id, props); 
         new Bucket(this, "MyBucket"); 
     }
}
// Main.java
package com.myorg;
import software.amazon.awscdk.App;
public class Main { 
     public static void main(String[] args) { 
        App app = new App();
         new MyStack(app, "Stack1"); 
         new MyStack(app, "Stack2"); 
     }
}
```
### C#

```
using Amazon.CDK;
using constructs;
using Amazon.CDK.AWS.S3;
public class MyStack : Stack
{ 
     public MyStack(Construct scope, string id, IStackProps props) : base(scope, id, 
  props) 
     { 
         new Bucket(this, "MyBucket"); 
     }
}
class Program
{ 
     static void Main(string[] args) 
     { 
        var app = new App();
         new MyStack(app, "Stack1"); 
         new MyStack(app, "Stack2");
```
}

}

<span id="page-162-0"></span>Die Konstrukte in einer AWS CDK Anwendung bilden eine Hierarchie, die sich in der -AppKlasse befindet. Wir bezeichnen die Sammlung von IDs aus einem bestimmten Konstrukt, seinem übergeordneten Konstrukt, seinem übergeordneten Konstrukt usw. zum Stamm des Konstruktbaums als Pfad .

zeigt in der AWS CDK Regel Pfade in Ihren Vorlagen als Zeichenfolge an. Die IDs der Ebenen werden durch Schrägstriche getrennt, beginnend mit dem Knoten unmittelbar unter der Stamm-AppInstance, bei der es sich normalerweise um einen Stack handelt. Die Pfade der beiden Amazon S3-Bucket-Ressourcen im vorherigen Codebeispiel sind beispielsweise Stack1/MyBucket und Stack2/MyBucket.

Sie können auf den Pfad jedes Konstrukts programmgesteuert zugreifen, wie im folgenden Beispiel gezeigt. Dadurch wird der Pfad von myConstruct (oder my\_construct, wie Python-Entwickler ihn schreiben würden) abgerufen. Da IDs innerhalb des erstellten Bereichs eindeutig sein müssen, sind ihre Pfade innerhalb einer AWS CDK Anwendung immer eindeutig.

**TypeScript** 

const path: string = myConstruct.node.path;

### **JavaScript**

const path = myConstruct.node.path;

# Python

```
path = my_construct.node.path
```
# Java

String path = myConstruct.getNode().getPath();

### C#

string path = myConstruct.Node.Path;

# <span id="page-163-0"></span>Eindeutige IDs

AWS CloudFormation erfordert, dass alle logischen IDs in einer Vorlage eindeutig sind. Aus diesem Grund AWS CDK muss für jedes Konstrukt in einer Anwendung eine eindeutige Kennung generieren können. Ressourcen haben global eindeutige Pfade (die Namen aller Bereiche vom Stack zu einer bestimmten Ressource). Daher AWS CDK generiert die die erforderlichen eindeutigen Kennungen, indem die Elemente des Pfads verkettet und ein achtstelliger Hash hinzugefügt werden. (Der Hash ist erforderlich, um unterschiedliche Pfade wie A/B/C und zu unterscheidenA/BC, die zu derselben AWS CloudFormation Kennung führen würden. AWS CloudFormation -Kennungen sind alphanumerisch und dürfen keine Schrägstriche oder andere Trennzeichen enthalten.) Der AWS CDK ruft diese Zeichenfolge die eindeutige ID des Konstrukts auf.

Im Allgemeinen sollte Ihre AWS CDK App nichts über eindeutige IDs wissen müssen. Sie können jedoch programmgesteuert auf die eindeutige ID eines Konstrukts zugreifen, wie im folgenden Beispiel gezeigt.

### TypeScript

const uid: string = Names.uniqueId(myConstruct);

### **JavaScript**

```
const uid = Names.uniqueId(myConstruct);
```
### Python

```
uid = Names.unique_id(my_construct)
```
### Java

String uid = Names.uniqueId(myConstruct);

#### C#

### string uid = Names.Uniqueid(myConstruct);

Die Adresse ist eine andere Art von eindeutiger Kennung, die CDK-Ressourcen eindeutig unterscheidet. Abgeleitet vom SHA-1-Hash des Pfads ist er nicht für Menschen lesbar. Die konstante, relativ kurze Länge (also immer 42 hexadezimale Zeichen) macht sie jedoch in Situationen nützlich, in denen die "traditionelle" eindeutige ID möglicherweise zu lang ist. Einige Konstrukte verwenden möglicherweise die Adresse in der synthetisierten AWS CloudFormation Vorlage anstelle der eindeutigen ID. Auch hier sollte Ihre App im Allgemeinen nichts über die Adressen ihrer Konstrukte wissen müssen, aber Sie können die Adresse eines Konstrukts wie folgt abrufen.

### TypeScript

const addr: string = myConstruct.node.addr;

### **JavaScript**

const addr = myConstruct.node.addr;

### Python

addr = my\_construct.node.addr

### Java

String addr = myConstruct.getNode().getAddr();

### $C#$

string addr = myConstruct.Node.Addr;

# <span id="page-164-0"></span>Logische IDs

Eindeutige IDs dienen als logische Kennungen (oder logische Namen ) von Ressourcen in den generierten AWS CloudFormation Vorlagen für Konstrukte, die AWS Ressourcen darstellen.

Beispielsweise Stack2 führt der Amazon S3-Bucket im vorherigen Beispiel, der in erstellt wurde, zu einer -AWS::S3::BucketRessource. Die logische ID der Ressource befindet sich Stack2MyBucket4DD88B4F in der resultierenden AWS CloudFormation Vorlage. (Details dazu, wie diese Kennung generiert wird, finden Sie unter [the section called "Eindeutige IDs".](#page-163-0))

## Stabilität der logischen ID

Vermeiden Sie es, die logische ID einer Ressource zu ändern, nachdem sie erstellt wurde. AWS CloudFormation identifiziert Ressourcen anhand ihrer logischen ID. Wenn Sie also die logische ID einer Ressource ändern, AWS CloudFormation erstellt eine neue Ressource mit der neuen logischen ID und löscht dann die vorhandene. Je nach Art der Ressource kann dies zu Serviceunterbrechungen, Datenverlust oder beidem führen.

# <span id="page-165-0"></span>Token

Token stellen Werte dar, die nur zu einem späteren Zeitpunkt im [App-Lebenszyklus](#page-47-0) aufgelöst werden können. Beispielsweise wird der Name eines Amazon Simple Storage Service (Amazon S3)-Buckets, den Sie in Ihrer CDK-App definieren, nur zugewiesen, wenn die AWS CloudFormation Vorlage synthetisiert wird. Wenn Sie das bucket.bucketName Attribut drucken, bei dem es sich um eine Zeichenfolge handelt, wird Folgendes angezeigt:

```
${TOKEN[Bucket.Name.1234]}
```
Auf diese Weise AWS CDK kodiert die ein Token, dessen Wert zum Zeitpunkt der Konstruktion noch nicht bekannt ist, aber später verfügbar wird. Die AWS CDK ruft diese Platzhalter-Token auf. In diesem Fall handelt es sich um ein Token, das als Zeichenfolge codiert ist.

Sie können diese Zeichenfolge so übergeben, als wäre sie der Name des Buckets. Im folgenden Beispiel wird der Bucket-Name als Umgebungsvariable für eine - AWS Lambda Funktion angegeben.

**TypeScript** 

```
const bucket = new s3.Bucket(this, 'MyBucket');
const fn = new lambda.Function(stack, 'MyLambda', { 
   // ... 
   environment: { 
     BUCKET_NAME: bucket.bucketName, 
   }
```
});

### **JavaScript**

```
const bucket = new s3.Bucket(this, 'MyBucket');
const fn = new lambda.Function(stack, 'MyLambda', { 
   // ... 
   environment: { 
     BUCKET_NAME: bucket.bucketName 
   }
});
```
### Python

```
bucket = s3.Bucket(self, "MyBucket")
fn = lambda_.Function(stack, "MyLambda", 
         environment=dict(BUCKET_NAME=bucket.bucket_name))
```
### Java

```
final Bucket bucket = new Bucket(this, "MyBucket");
Function fn = Function.Builder.create(this, "MyLambda") 
        .environment(java.util.Map.of( // Map.of requires Java 9+
             "BUCKET_NAME", bucket.getBucketName())) 
         .build();
```
C#

```
var bucket = new s3.Bucket(this, "MyBucket");
var fn = new Function(this, "MyLambda", new FunctionProps { 
     Environment = new Dictionary<string, string> 
     { 
         ["BUCKET_NAME"] = bucket.BucketName 
     }
});
```
Wenn die AWS CloudFormation Vorlage schließlich synthetisiert wird, wird das Token als AWS CloudFormation intrinsische gerendert{ "Ref": "MyBucket" }. Zum Zeitpunkt der Bereitstellung AWS CloudFormation ersetzt dieses intrinsische durch den tatsächlichen Namen des erstellten Buckets.

### Themen

- [Token und Token-Kodierungen](#page-167-0)
- [Zeichenfolgenkodierte Token](#page-169-0)
- [Listencodierte Token](#page-171-0)
- [Nummernkodierte Token](#page-171-1)
- [Lazy Values](#page-171-2)
- [Konvertieren in JSON](#page-174-0)

# <span id="page-167-0"></span>Token und Token-Kodierungen

Token sind Objekte, die die [IResolvable](https://docs.aws.amazon.com/cdk/api/v2/docs/aws-cdk-lib.IResolvable.html)-Schnittstelle implementieren, die eine einzige resolve Methode enthält. Die AWS CDK ruft diese Methode während der Synthetisierung auf, um den endgültigen Wert für die AWS CloudFormation Vorlage zu erzeugen. Token nehmen am Synthetisierungsprozess teil, um beliebige Werte beliebiger Art zu erzeugen.

### **a** Note

Sie arbeiten selten direkt mit der -IResolvableSchnittstelle. Sie werden wahrscheinlich nur zeichenfolgenkodierte Versionen von Token sehen.

Andere Funktionen akzeptieren in der Regel nur Argumente grundlegender Typen wie string oder number. Um Token in diesen Fällen zu verwenden, können Sie sie in einen von drei Typen codieren, indem Sie statische Methoden für die Klasse [cdk.Token](https://docs.aws.amazon.com/cdk/api/v2/docs/aws-cdk-lib.Token.html) verwenden.

- [Token.asString](https://docs.aws.amazon.com/cdk/api/v2/docs/aws-cdk-lib.Token.html#static-aswbrstringvalue-options) , um eine Zeichenfolgenkodierung zu generieren (oder .toString() für das Token-Objekt aufzurufen)
- [Token.asList](https://docs.aws.amazon.com/cdk/api/v2/docs/aws-cdk-lib.Token.html#static-aswbrlistvalue-options) zum Generieren einer Listenkodierung
- [Token.asNumber](https://docs.aws.amazon.com/cdk/api/v2/docs/aws-cdk-lib.Token.html#static-aswbrnumbervalue) , um eine numerische Kodierung zu generieren

Diese verwenden einen beliebigen Wert, der ein sein kannIResolvable, und codieren sie in einen primitiven Wert des angegebenen Typs.

### **A** Important

Da einer der vorherigen Typen möglicherweise ein codiertes Token sein kann, sollten Sie beim Parsen oder Versuch, ihren Inhalt zu lesen, vorsichtig sein. Wenn Sie beispielsweise versuchen, eine Zeichenfolge zu analysieren, um einen Wert daraus zu extrahieren, und es sich bei der Zeichenfolge um ein codiertes Token handelt, schlägt die Analyse fehl. Wenn Sie versuchen, die Länge eines Arrays abzufragen oder mathematische Operationen mit einer Zahl durchzuführen, müssen Sie zunächst überprüfen, ob es sich nicht um codierte Token handelt.

Um zu überprüfen, ob ein Wert ein nicht aufgelöstes Token enthält, rufen Sie die Methode Token.isUnresolved (Python: is\_unresolved) auf.

Im folgenden Beispiel wird überprüft, ob ein Zeichenfolgenwert, der ein Token sein könnte, nicht mehr als 10 Zeichen lang ist.

TypeScript

```
if (!Token.isUnresolved(name) && name.length > 10) { 
  throw new Error(`Maximum length for name is 10 characters`);
}
```
**JavaScript** 

```
if ( !Token.isUnresolved(name) && name.length > 10) { 
   throw ( new Error(`Maximum length for name is 10 characters`));
}
```
Python

```
if not Token.is_unresolved(name) and len(name) > 10: 
     raise ValueError("Maximum length for name is 10 characters")
```
Java

if (!Token.isUnresolved(name) && name.length() > 10)

throw new IllegalArgumentException("Maximum length for name is 10 characters");

### C#

if (!Token.IsUnresolved(name) && name.Length > 10) throw new ArgumentException("Maximum length for name is 10 characters");

Wenn Name ein Token ist, wird keine Validierung durchgeführt, und in einer späteren Phase des Lebenszyklus kann ein Fehler auftreten, z. B. während der Bereitstellung.

### **a** Note

Sie können Token-Kodierungen verwenden, um das Typsystem zu maskieren. Sie könnten beispielsweise ein Token, das einen Zahlenwert zur Synthetisierungszeit erzeugt, mit einer Zeichenfolge kodieren. Wenn Sie diese Funktionen verwenden, liegt es in Ihrer Verantwortung sicherzustellen, dass Ihre Vorlage nach der Generierung in einen nutzbaren Zustand aufgelöst wird.

# <span id="page-169-0"></span>Zeichenfolgenkodierte Token

Zeichenfolgenkodierte Token sehen wie folgt aus.

```
${TOKEN[Bucket.Name.1234]}
```
Sie können wie reguläre Zeichenfolgen übergeben und verkettet werden, wie im folgenden Beispiel gezeigt.

**TypeScript** 

const functionName = bucket.bucketName + 'Function';

**JavaScript** 

const functionName = bucket.bucketName + 'Function';

### Python

function\_name = bucket.bucket\_name + "Function"

### Java

```
String functionName = bucket.getBucketName().concat("Function");
```
 $C#$ 

```
string functionName = bucket.BucketName + "Function";
```
Sie können auch die Zeichenfolgeninterpolation verwenden, wenn Ihre Sprache dies unterstützt, wie im folgenden Beispiel gezeigt.

### **TypeScript**

```
const functionName = `${bucket.bucketName}Function`;
```
**JavaScript** 

```
const functionName = `${bucket.bucketName}Function`;
```
Python

```
function_name = f"{bucket.bucket_name}Function"
```
### Java

```
String functionName = String.format("%sFunction". bucket.getBucketName());
```
C#

string functionName = \$"\${bucket.bucketName}Function";

Vermeiden Sie es, die Zeichenfolge auf andere Weise zu bearbeiten. Wenn Sie beispielsweise eine Teilzeichenfolge einer Zeichenfolge nehmen, wird das Zeichenfolgen-Token wahrscheinlich unterbrochen.

# <span id="page-171-0"></span>Listencodierte Token

Listenkodierte Token sehen wie folgt aus:

```
["#{TOKEN[Stack.NotificationArns.1234]}"]
```
Die einzige sichere Möglichkeit für diese Listen besteht darin, sie direkt an andere Konstrukte zu übergeben. Token in Form von Zeichenfolgenlisten können nicht verkettet werden und es kann auch kein Element aus dem Token übernommen werden. Die einzige sichere Möglichkeit, sie zu bearbeiten, ist die Verwendung AWS CloudFormation intrinsischer Funktionen wie [Fn.select.](https://docs.aws.amazon.com/AWSCloudFormation/latest/UserGuide/intrinsic-function-reference-select.html)

# <span id="page-171-1"></span>Nummernkodierte Token

Zahlenkodierte Token sind eine Reihe von sehr negativen Gleitkommazahlen, die wie folgt aussehen.

```
-1.8881545897087626e+289
```
Wie bei Listen-Token können Sie den Zahlenwert nicht ändern, da dies wahrscheinlich das Zahlen-Token beschädigen wird. Die einzige zulässige Operation besteht darin, den Wert an ein anderes Konstrukt zu übergeben.

# <span id="page-171-2"></span>Lazy Values

Zusätzlich zur Darstellung von Bereitstellungszeitwerten, wie z. B. AWS CloudFormation [Parametern,](#page-175-0) werden Token häufig auch verwendet, um Lazy-Werte für die Synthetisierungszeit darzustellen. Dies sind Werte, für die der endgültige Wert bestimmt wird, bevor die Synthetisierung abgeschlossen ist, aber nicht an dem Punkt, an dem der Wert erstellt wird. Verwenden Sie Token, um eine Literalzeichenfolge oder einen Zahlenwert an ein anderes Konstrukt zu übergeben, während der tatsächliche Wert zur Generierungszeit von einer Berechnung abhängen kann, die noch nicht durchgeführt wurde.

Sie können Token, die synth-time Lazy-Werte darstellen, mit statischen Methoden in der Lazy Klasse erstellen, z. B. [Lazy.string](https://docs.aws.amazon.com/cdk/api/v2/docs/aws-cdk-lib.Lazy.html#static-stringproducer-options) und [Lazy.number](https://docs.aws.amazon.com/cdk/api/v2/docs/aws-cdk-lib.Lazy.html#static-numberproducer) . Diese Methoden akzeptieren ein Objekt, dessen produce Eigenschaft eine Funktion ist, die ein Kontextargument akzeptiert und beim Aufruf den endgültigen Wert zurückgibt.

Im folgenden Beispiel wird eine Auto Scaling-Gruppe erstellt, deren Kapazität nach ihrer Erstellung bestimmt wird.

### **TypeScript**

```
let actualValue: number;
new AutoScalingGroup(this, 'Group', { 
   desiredCapacity: Lazy.numberValue({ 
     produce(context) { 
       return actualValue; 
     } 
   })
});
// At some later point
actualValue = 10;
```
### **JavaScript**

```
let actualValue;
new AutoScalingGroup(this, 'Group', { 
   desiredCapacity: Lazy.numberValue({ 
     produce(context) { 
       return (actualValue); 
     } 
   })
});
// At some later point
actualValue = 10;
```
### Python

```
class Producer: 
     def __init__(self, func): 
         self.produce = func
actual_value = None 
AutoScalingGroup(self, "Group", 
     desired_capacity=Lazy.number_value(Producer(lambda context: actual_value))
) 
# At some later point
```
actual\_value = 10

### Java

```
double actualValue = 0;
class ProduceActualValue implements INumberProducer { 
     @Override 
     public Number produce(IResolveContext context) { 
         return actualValue; 
     }
}
AutoScalingGroup.Builder.create(this, "Group") 
     .desiredCapacity(Lazy.numberValue(new ProduceActualValue())).build();
// At some later point
actualValue = 10;
```
 $C#$ 

```
public class NumberProducer : INumberProducer
{ 
     Func<Double> function; 
     public NumberProducer(Func<Double> function) 
     { 
         this.function = function; 
     } 
     public Double Produce(IResolveContext context) 
     { 
         return function(); 
     }
}
double actualValue = 0;
new AutoScalingGroup(this, "Group", new AutoScalingGroupProps
{ 
     DesiredCapacity = Lazy.NumberValue(new NumberProducer(() => actualValue))
});
```

```
// At some later point
actualValue = 10;
```
# <span id="page-174-0"></span>Konvertieren in JSON

Manchmal möchten Sie eine JSON-Zeichenfolge beliebiger Daten erstellen und wissen möglicherweise nicht, ob die Daten Token enthalten. Verwenden Sie den Methoden[-StacktoJsonString](https://docs.aws.amazon.com/cdk/api/v2/docs/aws-cdk-lib.Stack.html#towbrjsonwbrstringobj-space) , um eine Datenstruktur unabhängig davon, ob sie Token enthält, ordnungsgemäß mit JSON zu codieren, wie im folgenden Beispiel gezeigt.

**TypeScript** 

```
const stack = Stack.of(this);
const str = stack.toJsonString({ 
   value: bucket.bucketName
});
```
**JavaScript** 

```
const stack = Stack.of(this);
const str = stack.toJsonString({ 
   value: bucket.bucketName
});
```
### Python

```
stack = Stack.of(self)
string = stack.to_json_string(dict(value=bucket.bucket_name))
```
Java

```
Stack stack = Stack.of(this);
String stringVal = stack.toJsonString(java.util.Map.of( // Map.of requires Java
  9+ 
         put("value", bucket.getBucketName())));
```
 $C#$ 

```
var stack = Stack.Of(this);
```

```
var stringVal = stack.ToJsonString(new Dictionary<string, string>
{ 
     ["value"] = bucket.BucketName
});
```
# <span id="page-175-0"></span>Parameter

Parameter sind benutzerdefinierte Werte, die zum Zeitpunkt der Bereitstellung bereitgestellt werden. [Parameter](https://docs.aws.amazon.com/AWSCloudFormation/latest/UserGuide/parameters-section-structure.html) sind ein Feature von AWS CloudFormation. Da die AWS Cloud Development Kit (AWS CDK) AWS CloudFormation Vorlagen synthetisiert, bietet sie auch Unterstützung für Bereitstellungszeitparameter.

Themen

- [Über Parameter](#page-175-1)
- [Definieren von Parametern](#page-176-0)
- [Verwenden von Parametern](#page-178-0)
- [Bereitstellen mit Parametern](#page-180-0)

# <span id="page-175-1"></span>Über Parameter

Mit der können AWS CDK Sie Parameter definieren, die dann in den Eigenschaften der von Ihnen erstellten Konstrukte verwendet werden können. Sie können auch Stacks bereitstellen, die Parameter enthalten.

Wenn Sie die AWS CloudFormation Vorlage mit dem AWS CDK Toolkit bereitstellen, geben Sie die Parameterwerte in der Befehlszeile an. Wenn Sie die Vorlage über die AWS CloudFormation Konsole bereitstellen, werden Sie zur Eingabe der Parameterwerte aufgefordert.

Im Allgemeinen empfehlen wir, keine AWS CloudFormation Parameter mit zu verwenden AWS CDK. Die üblichen Möglichkeiten, Werte an AWS CDK Apps zu übergeben, sind [Kontextwerte](#page-231-0) und Umgebungsvariablen. Da sie zur Synthetisierungszeit nicht verfügbar sind, können Parameterwerte nicht einfach für die Flusssteuerung und andere Zwecke in Ihrer CDK-App verwendet werden.

### **a** Note

Um den Fluss mit Parametern zu steuern, können Sie [CfnCondition](https://docs.aws.amazon.com/cdk/api/v2/docs/aws-cdk-lib.CfnCondition.html)Konstrukte verwenden, obwohl dies im Vergleich zu nativen if Anweisungen umständlich ist.

Bei der Verwendung von Parametern müssen Sie sich darüber im Klaren sein, wie sich der Code, den Sie schreiben, während der Bereitstellung und auch während der Synthetisierung verhält. Dies macht es schwieriger, Ihre AWS CDK Anwendung zu verstehen und zu verstehen, in vielen Fällen zu geringen Vorteilen.

Im Allgemeinen ist es besser, dass Ihre CDK-App die erforderlichen Informationen auf klar definierte Weise akzeptiert und direkt verwendet, um Konstrukte in Ihrer CDK-App zu deklarieren. Eine ideal AWS CDK generierte AWS CloudFormation Vorlage ist spezifisch, ohne dass zur Bereitstellungszeit Werte angegeben werden müssen.

Es gibt jedoch Anwendungsfälle, für die AWS CloudFormation Parameter eindeutig geeignet sind. Wenn Sie beispielsweise separate Teams haben, die Infrastruktur definieren und bereitstellen, können Sie Parameter verwenden, um die generierten Vorlagen weitestgehend nützlich zu gestalten. Da die AWS CloudFormation Parameter AWS CDK unterstützt, können Sie die auch AWS CDK mit AWS Services verwenden, die - AWS CloudFormation Vorlagen verwenden (z. B. Service Catalog). Diese AWS Services verwenden Parameter, um die bereitgestellte Vorlage zu konfigurieren.

# <span id="page-176-0"></span>Definieren von Parametern

Verwenden Sie die [CfnParameter](https://docs.aws.amazon.com/cdk/api/v2/docs/aws-cdk-lib.CfnParameter.html) Klasse , um einen Parameter zu definieren. Sie sollten für die meisten Parameter mindestens einen Typ und eine Beschreibung angeben, obwohl beide technisch gesehen optional sind. Die Beschreibung wird angezeigt, wenn der Benutzer aufgefordert wird, den Wert des Parameters in der AWS CloudFormation Konsole einzugeben. Weitere Informationen zu den verfügbaren Typen finden Sie unter [Typen](https://docs.aws.amazon.com/AWSCloudFormation/latest/UserGuide/parameters-section-structure.html#parameters-section-structure-properties-type) .

### **a** Note

Sie können Parameter in jedem Bereich definieren. Wir empfehlen jedoch, Parameter auf Stack-Ebene zu definieren, damit sich ihre logische ID nicht ändert, wenn Sie Ihren Code umgestalten.

### **TypeScript**

```
const uploadBucketName = new CfnParameter(this, "uploadBucketName", { 
   type: "String", 
   description: "The name of the Amazon S3 bucket where uploaded files will be 
  stored."});
```
**JavaScript** 

```
const uploadBucketName = new CfnParameter(this, "uploadBucketName", { 
   type: "String", 
   description: "The name of the Amazon S3 bucket where uploaded files will be 
  stored."});
```
### Python

```
upload_bucket_name = CfnParameter(self, "uploadBucketName", type="String", 
     description="The name of the Amazon S3 bucket where uploaded files will be 
  stored.")
```
### Java

```
CfnParameter uploadBucketName = CfnParameter.Builder.create(this, 
  "uploadBucketName") 
         .type("String") 
         .description("The name of the Amazon S3 bucket where uploaded files will be 
  stored") 
         .build();
```
### C#

```
var uploadBucketName = new CfnParameter(this, "uploadBucketName", new 
 CfnParameterProps
{ 
     Type = "String", 
     Description = "The name of the Amazon S3 bucket where uploaded files will be 
  stored"
});
```
# <span id="page-178-0"></span>Verwenden von Parametern

Eine CfnParameter Instance stellt ihren Wert Ihrer AWS CDK App über ein [Token](#page-165-0) bereit. Wie alle Token wird das Token des Parameters zur Generierungszeit aufgelöst. Es wird jedoch in einen Verweis auf den in der AWS CloudFormation Vorlage definierten Parameter (der zur Bereitstellungszeit aufgelöst wird) und nicht in einen konkrete Wert aufgelöst.

Sie können das Token als Instance der Token Klasse oder in Zeichenfolge, Zeichenfolgenliste oder numerischer Kodierung abrufen. Ihre Auswahl hängt von der Art des Werts ab, der für die Klasse oder Methode erforderlich ist, mit der Sie den Parameter verwenden möchten.

TypeScript

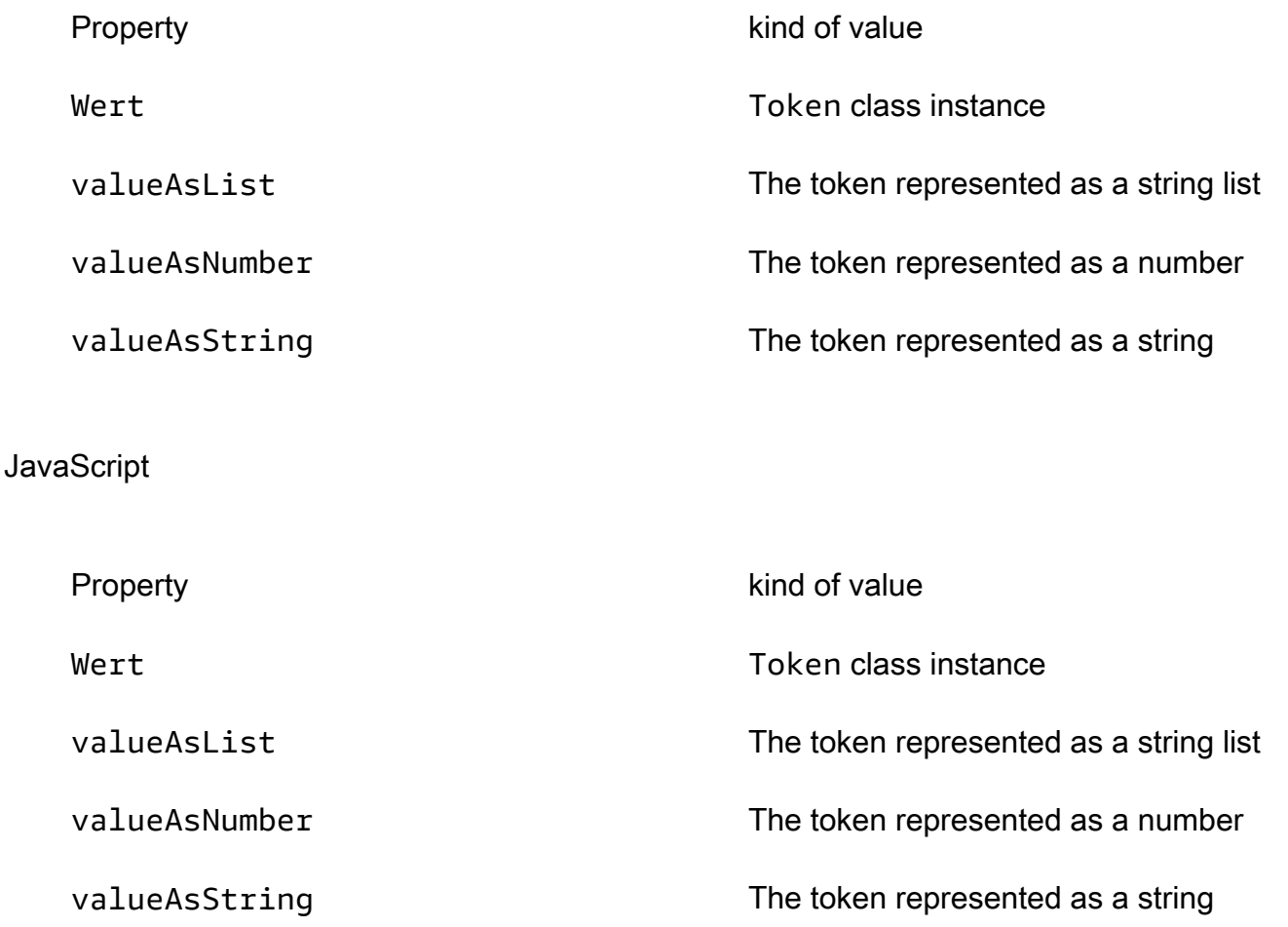

### Python

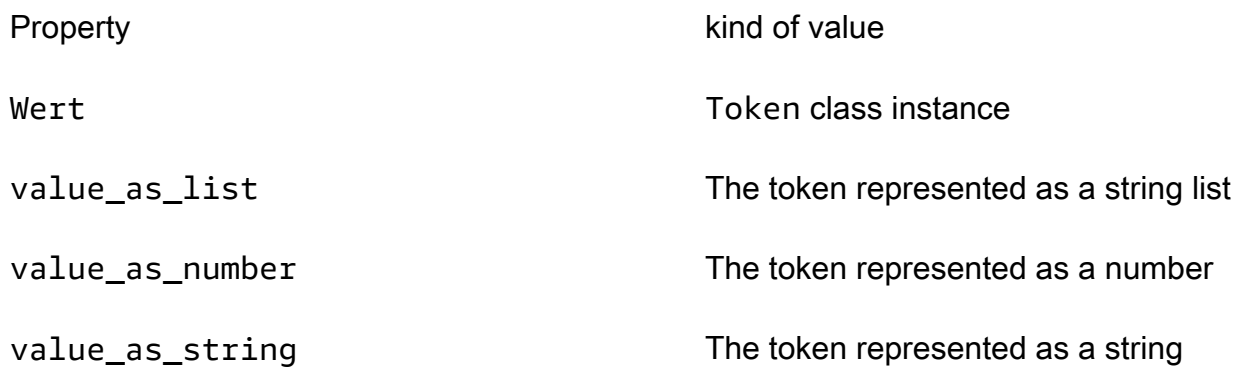

### Java

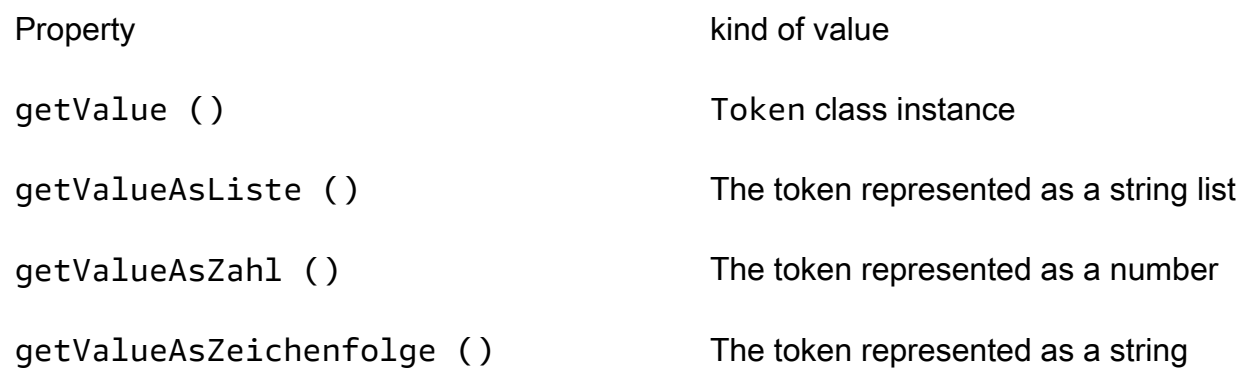

### C#

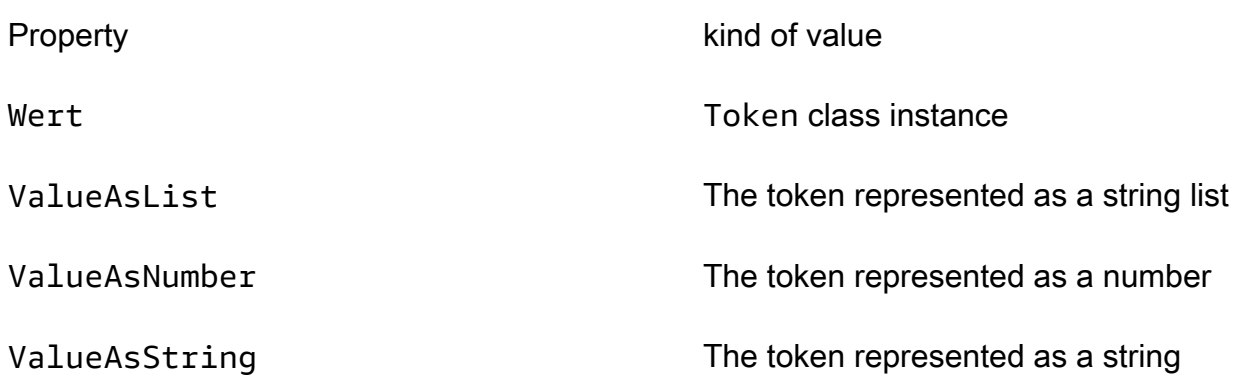

Um beispielsweise einen Parameter in einer Bucket Definition zu verwenden:
#### **TypeScript**

```
const bucket = new Bucket(this, "myBucket", 
   { bucketName: uploadBucketName.valueAsString});
```
**JavaScript** 

```
const bucket = new Bucket(this, "myBucket", 
   { bucketName: uploadBucketName.valueAsString});
```
Python

```
bucket = Bucket(self, "myBucket", 
     bucket_name=upload_bucket_name.value_as_string)
```
Java

```
Bucket bucket = Bucket.Builder.create(this, "myBucket") 
         .bucketName(uploadBucketName.getValueAsString()) 
         .build();
```
C#

```
var bucket = new Bucket(this, "myBucket")
{ 
     BucketName = uploadBucketName.ValueAsString
};
```
# Bereitstellen mit Parametern

Eine generierte Vorlage mit Parametern kann wie gewohnt über die AWS CloudFormation Konsole bereitgestellt werden. Sie werden aufgefordert, die Werte der einzelnen Parameter einzugeben.

Das AWS CDK Toolkit (cdk-Befehlszeilentool) unterstützt auch die Angabe von Parametern bei der Bereitstellung. Sie geben diese in der Befehlszeile nach dem ---parametersFlag an. Sie können einen Stack bereitstellen, der den -uploadBucketNameParameter verwendet, wie im folgenden Beispiel.

```
cdk deploy MyStack --parameters uploadBucketName=uploadbucket
```
Um mehrere Parameter zu definieren, verwenden Sie mehrere --parameters Flags.

cdk deploy MyStack --parameters uploadBucketName=upbucket --parameters downloadBucketName=downbucket

Wenn Sie mehrere Stacks bereitstellen, können Sie für jeden Stack einen anderen Wert für jeden Parameter angeben. Stellen Sie dazu dem Namen des Parameters den Stack-Namen und einen Doppelpunkt voran.

```
cdk deploy MyStack YourStack --parameters MyStack:uploadBucketName=uploadbucket --
parameters YourStack:uploadBucketName=upbucket
```
Standardmäßig AWS CDK behält die Werte von Parametern aus früheren Bereitstellungen bei und verwendet sie in nachfolgenden Bereitstellungen, wenn sie nicht explizit angegeben sind. Verwenden Sie das ---no-previous-parametersFlag, um zu verlangen, dass alle Parameter angegeben werden.

# Tagging

Tags sind Informationsschlüssel-Wert-Elemente, die Sie Konstrukten in Ihrer AWS CDK App hinzufügen können. Ein Tag, das auf ein bestimmtes Konstrukt angewendet wird, gilt auch für alle seine markierbaren untergeordneten Elemente. Tags sind in der AWS CloudFormation Vorlage enthalten, die aus Ihrer App synthetisiert wurde, und werden auf die - AWS Ressourcen angewendet, die sie bereitstellt. Sie können Tags verwenden, um Ressourcen für die folgenden Zwecke zu identifizieren und zu kategorisieren:

- Vereinfachen der Verwaltung
- Kostenzuordnung
- Zugriffskontrolle
- Alle anderen Zwecke, die Sie entwickeln

## **G** Tip

Weitere Informationen darüber, wie Sie Tags mit Ihren - AWS Ressourcen verwenden können, finden Sie unter [Bewährte Methoden für das Markieren von AWS -Ressourcen](https://docs.aws.amazon.com/whitepapers/latest/tagging-best-practices/tagging-best-practices.html) im -AWS Whitepaper.

#### Themen

- [Verwenden von Markierungen](#page-182-0)
- [Tag-Prioritäten](#page-184-0)
- [Optionale Eigenschaften](#page-185-0)
- [Beispiel](#page-187-0)
- [Markieren einzelner Konstrukte](#page-190-0)

# <span id="page-182-0"></span>Verwenden von Markierungen

Die [Tags](https://docs.aws.amazon.com/cdk/api/v2/docs/aws-cdk-lib.Tags.html) Klasse enthält die statische Methode of(), mit der Sie Tags zum angegebenen Konstrukt hinzufügen oder daraus entfernen können.

- [Tags.of\(](https://docs.aws.amazon.com/cdk/api/v2/docs/aws-cdk-lib.Tags.html#addkey-value-props)*SCOPE*).add() wendet ein neues Tag auf das angegebene Konstrukt und alle seine untergeordneten Elemente an.
- Tags.of(*SCOPE*[\).remove\(\)](https://docs.aws.amazon.com/cdk/api/v2/docs/aws-cdk-lib.Tags.html#removekey-props) entfernt ein Tag aus dem angegebenen Konstrukt und einem seiner untergeordneten Elemente, einschließlich Tags, die ein untergeordnetes Konstrukt möglicherweise auf sich selbst angewendet hat.

### **a** Note

Tagging wird mit implementier[tthe section called "Aspekte".](#page-242-0) Aspekte sind eine Möglichkeit, eine -Operation (z. B. Tagging) auf alle Konstrukte in einem bestimmten Bereich anzuwenden.

Im folgenden Beispiel wird der Tag-Schlüssel mit dem Wert auf ein Konstrukt angewendet.

**TypeScript** 

```
Tags.of(myConstruct).add('key', 'value');
```
#### **JavaScript**

Tags.of(myConstruct).add('key', 'value');

#### Python

Tags.of(my\_construct).add("key", "value")

#### Java

Tags.of(myConstruct).add("key", "value");

#### C#

Tags.Of(myConstruct).Add("key", "value");

Im folgenden Beispiel wird der Tag-Schlüssel aus einem Konstrukt gelöscht.

### **TypeScript**

```
Tags.of(myConstruct).remove('key');
```
#### **JavaScript**

```
Tags.of(myConstruct).remove('key');
```
### Python

```
Tags.of(my_construct).remove("key")
```
#### Java

Tags.of(myConstruct).remove("key");

#### C#

Tags.Of(myConstruct).Remove("key");

Wenn Sie StageKonstrukte verwenden, wenden Sie das Tag auf der Stage Ebene oder darunter an. Tags werden nicht Stagegrenzenübergreifend angewendet.

# <span id="page-184-0"></span>Tag-Prioritäten

Der AWS CDK wendet Tags rekursiv an und entfernt sie. Bei Konflikten gewinnt der Tagging-Vorgang mit der höchsten Priorität. (Prioritäten werden mit der optionalen -priorityEigenschaft festgelegt.) Wenn die Prioritäten von zwei Operationen identisch sind, gewinnt die Markierungsoperation, die am nächsten am Ende des Konstruktbaums liegt. Standardmäßig hat das Anwenden eines Tags eine Priorität von 100 (mit Ausnahme von Tags, die direkt zu einer - AWS CloudFormation Ressource hinzugefügt werden, die eine Priorität von 50 hat). Die Standardpriorität für das Entfernen eines Tags ist 200.

Im Folgenden wird ein Tag mit einer Priorität von 300 auf ein Konstrukt angewendet.

## **TypeScript**

```
Tags.of(myConstruct).add('key', 'value', { 
   priority: 300
});
```
**JavaScript** 

```
Tags.of(myConstruct).add('key', 'value', { 
   priority: 300
});
```
Python

Tags.of(my\_construct).add("key", "value", priority=300)

Java

```
Tags.of(myConstruct).add("key", "value", TagProps.builder() 
        .priority(300).build());
```
C#

```
Tags.Of(myConstruct).Add("key", "value", new TagProps { Priority = 300 });
```
Tag-Prioritäten Version 2 172

# <span id="page-185-0"></span>Optionale Eigenschaften

Tags unterstützen [properties](https://docs.aws.amazon.com/cdk/api/v2/docs/aws-cdk-lib.TagProps.html) die Feinabstimmung, wie Tags auf Ressourcen angewendet oder daraus entfernt werden. Alle anderen Eigenschaften sind optional.

```
applyToLaunchedInstances (Python: apply_to_launched_instances)
```
Nur für add() verfügbar. Standardmäßig werden Tags auf Instances angewendet, die in einer Auto Scaling-Gruppe gestartet werden. Setzen Sie diese Eigenschaft auf false, um Instances zu ignorieren, die in einer Auto Scaling-Gruppe gestartet wurden.

```
includeResourceTypes/excludeResourceTypes (Python:
include_resource_types/exclude_resource_types)
```
Verwenden Sie diese, um Tags nur für eine Teilmenge von Ressourcen zu bearbeiten, basierend auf AWS CloudFormation Ressourcentypen. Standardmäßig wird die Operation auf alle Ressourcen in der Konstrukt-Unterstruktur angewendet, aber dies kann geändert werden, indem bestimmte Ressourcentypen ein- oder ausgeschlossen werden. Ausschließen hat Vorrang vor Einschließen, wenn beide angegeben sind.

## priority

Verwenden Sie dies, um die Priorität dieser Operation in Bezug auf andere - Tags.add() und -Tags.remove()Operationen festzulegen. Höhere Werte haben Vorrang vor niedrigeren Werten. Der Standardwert ist 100 für das Hinzufügen von Operationen (50 für Tags, die direkt auf AWS CloudFormation Ressourcen angewendet werden) und 200 für Entfernen.

Im folgenden Beispiel wird der Tagname mit dem Wert und der Priorität 100 auf Ressourcen vom Typ AWS::Xxx::Yyy im Konstrukt angewendet. Das Tag wird nicht auf Instances angewendet, die in einer Amazon EC2 Auto Scaling-Gruppe gestartet wurden, oder auf Ressourcen vom Typ AWS::Xxx::Zzz. (Dies sind Platzhalter für zwei beliebige, aber unterschiedliche AWS CloudFormation Ressourcentypen.)

**TypeScript** 

```
Tags.of(myConstruct).add('tagname', 'value', { 
   applyToLaunchedInstances: false, 
   includeResourceTypes: ['AWS::Xxx::Yyy'], 
   excludeResourceTypes: ['AWS::Xxx::Zzz'], 
   priority: 100,
});
```
#### **JavaScript**

```
Tags.of(myConstruct).add('tagname', 'value', { 
   applyToLaunchedInstances: false, 
   includeResourceTypes: ['AWS::Xxx::Yyy'], 
   excludeResourceTypes: ['AWS::Xxx::Zzz'], 
   priority: 100
});
```
Python

```
Tags.of(my_construct).add("tagname", "value", 
     apply_to_launched_instances=False, 
     include_resource_types=["AWS::Xxx::Yyy"], 
     exclude_resource_types=["AWS::Xxx::Zzz"], 
     priority=100)
```
Java

```
Tags.of(myConstruct).add("key", "value", TagProps.builder() 
                  .applyToLaunchedInstances(false) 
                  .includeResourceTypes(Arrays.asList("AWS::Xxx::Yyy")) 
                  .excludeResourceTypes(Arrays.asList("AWS::Xxx::Zzz")) 
                  .priority(100).build());
```
C#

```
Tags.Of(myConstruct).Add("tagname", "value", new TagProps
{ 
     ApplyToLaunchedInstances = false, 
     IncludeResourceTypes = ["AWS::Xxx::Yyy"], 
     ExcludeResourceTypes = ["AWS::Xxx::Zzz"], 
     Priority = 100
});
```
Im folgenden Beispiel wird der Tag-Name mit der Priorität 200 aus Ressourcen vom Typ AWS::Xxx::Yyy im Konstrukt entfernt, jedoch nicht aus Ressourcen vom Typ AWS::Xxx::Zzz.

**TypeScript** 

```
Tags.of(myConstruct).remove('tagname', {
```

```
 includeResourceTypes: ['AWS::Xxx::Yyy'], 
   excludeResourceTypes: ['AWS::Xxx::Zzz'], 
   priority: 200,
});
```
**JavaScript** 

```
Tags.of(myConstruct).remove('tagname', { 
   includeResourceTypes: ['AWS::Xxx::Yyy'], 
   excludeResourceTypes: ['AWS::Xxx::Zzz'], 
   priority: 200
});
```
Python

```
Tags.of(my_construct).remove("tagname", 
     include_resource_types=["AWS::Xxx::Yyy"], 
     exclude_resource_types=["AWS::Xxx::Zzz"], 
     priority=200,)
```
#### Java

```
Tags.of((myConstruct).remove("tagname", TagProps.builder() 
         .includeResourceTypes(Arrays.asList("AWS::Xxx::Yyy")) 
         .excludeResourceTypes(Arrays.asList("AWS::Xxx::Zzz")) 
         .priority(100).build());
```
C#

```
Tags.Of(myConstruct).Remove("tagname", new TagProps
\{ IncludeResourceTypes = ["AWS::Xxx::Yyy"], 
     ExcludeResourceTypes = ["AWS::Xxx::Zzz"], 
     Priority = 100
});
```
# <span id="page-187-0"></span>Beispiel

Im folgenden Beispiel wird der Tag-Schlüssel StackType mit dem Wert TheBest zu jeder Ressource hinzugefügt, die innerhalb des Stack namens erstellt wurdeMarketingSystem. Anschließend wird es erneut aus allen Ressourcen außer Amazon EC2-VPC-Subnetzen entfernt. Das Ergebnis ist, dass nur die Subnetze das Tag angewendet haben.

**TypeScript** 

```
import { App, Stack, Tags } from 'aws-cdk-lib';
const app = new App();
const theBestStack = new Stack(app, 'MarketingSystem');
// Add a tag to all constructs in the stack
Tags.of(theBestStack).add('StackType', 'TheBest');
// Remove the tag from all resources except subnet resources
Tags.of(theBestStack).remove('StackType', { 
   excludeResourceTypes: ['AWS::EC2::Subnet']
});
```
**JavaScript** 

```
const { App, Stack, Tags } = require('aws-cdk-lib');
const app = new App();
const theBestStack = new Stack(app, 'MarketingSystem');
// Add a tag to all constructs in the stack
Tags.of(theBestStack).add('StackType', 'TheBest');
// Remove the tag from all resources except subnet resources
Tags.of(theBestStack).remove('StackType', { 
   excludeResourceTypes: ['AWS::EC2::Subnet']
});
```
Python

```
from aws_cdk import App, Stack, Tags
app = App();the_best_stack = Stack(app, 'MarketingSystem')
# Add a tag to all constructs in the stack
Tags.of(the_best_stack).add("StackType", "TheBest")
```

```
# Remove the tag from all resources except subnet resources
Tags.of(the_best_stack).remove("StackType", 
     exclude_resource_types=["AWS::EC2::Subnet"])
```
Java

```
import software.amazon.awscdk.App;
import software.amazon.awscdk.Tags;
// Add a tag to all constructs in the stack
Tags.of(theBestStack).add("StackType", "TheBest");
// Remove the tag from all resources except subnet resources
Tags.of(theBestStack).remove("StackType", TagProps.builder() 
         .excludeResourceTypes(Arrays.asList("AWS::EC2::Subnet")) 
        .build();
```
 $C#$ 

```
using Amazon.CDK;
var app = new App();
var theBestStack = new Stack(app, 'MarketingSystem');
// Add a tag to all constructs in the stack
Tags.Of(theBestStack).Add("StackType", "TheBest");
// Remove the tag from all resources except subnet resources
Tags.Of(theBestStack).Remove("StackType", new TagProps
{ 
     ExcludeResourceTypes = ["AWS::EC2::Subnet"]
});
```
Der folgende Code erzielt dasselbe Ergebnis. Überlegen Sie, welcher Ansatz (Einschluss oder Ausschluss) Ihre Absicht klarer macht.

**TypeScript** 

```
Tags.of(theBestStack).add('StackType', 'TheBest', 
   { includeResourceTypes: ['AWS::EC2::Subnet']});
```
#### **JavaScript**

```
Tags.of(theBestStack).add('StackType', 'TheBest', 
   { includeResourceTypes: ['AWS::EC2::Subnet']});
```
### Python

```
Tags.of(the_best_stack).add("StackType", "TheBest", 
     include_resource_types=["AWS::EC2::Subnet"])
```
#### Java

```
Tags.of(theBestStack).add("StackType", "TheBest", TagProps.builder() 
         .includeResourceTypes(Arrays.asList("AWS::EC2::Subnet")) 
        .build();
```
### C#

```
Tags.Of(theBestStack).Add("StackType", "TheBest", new TagProps { 
     IncludeResourceTypes = ["AWS::EC2::Subnet"]
});
```
# <span id="page-190-0"></span>Markieren einzelner Konstrukte

Tags.of(scope).add(key, value) ist die Standardmethode zum Hinzufügen von Tags zu Konstrukten in der AWS CDK. Ihr Baumwandelverhalten, das alle markierbaren Ressourcen im angegebenen Bereich rekursiv markiert, ist fast immer das, was Sie möchten. Manchmal müssen Sie jedoch ein bestimmtes, beliebiges Konstrukt (oder Konstrukte) markieren.

Ein solcher Fall umfasst das Anwenden von Tags, deren Wert von einer Eigenschaft des markierten Konstrukts abgeleitet wird. Der Standard-Tagging-Ansatz wendet rekursiv denselben Schlüssel und Wert auf alle übereinstimmenden Ressourcen im Bereich an. Hier könnte der Wert jedoch für jedes markierte Konstrukt unterschiedlich sein.

Tags werden anhand von [Aspekten implementiert](#page-242-0), und das CDK ruft die visit() Methode des Tags für jedes Konstrukt unter dem Bereich auf, den Sie mit angegeben habenTags.of(scope). Wir können Tag.visit() direkt aufrufen, um ein Tag auf ein einzelnes Konstrukt anzuwenden.

#### **TypeScript**

new cdk.Tag(key, value).visit(scope);

#### **JavaScript**

new cdk.Tag(key, value).visit(scope);

### Python

cdk.Tag(key, value).visit(scope)

#### Java

Tag.Builder.create(key, value).build().visit(scope);

 $C#$ 

new Tag(key, value).Visit(scope);

Sie können alle Konstrukte in einem Bereich markieren, aber die Werte der Tags von den Eigenschaften jedes Konstrukts ableiten lassen. Schreiben Sie dazu einen Aspekt und wenden Sie das Tag in der visit() Methode des Aspekts an, wie im vorherigen Beispiel gezeigt. Fügen Sie dann den Aspekt mit dem gewünschten Bereich hinzuAspects.of(scope).add(aspect).

Im folgenden Beispiel wird auf jede Ressource in einem Stack, der den Pfad der Ressource enthält, ein Tag angewendet.

**TypeScript** 

```
class PathTagger implements cdk.IAspect { 
   visit(node: IConstruct) { 
     new cdk.Tag("aws-cdk-path", node.node.path).visit(node); 
   }
} 
stack = new MyStack(app);
cdk.Aspects.of(stack).add(new PathTagger())
```
#### **JavaScript**

```
class PathTagger { 
  visit(node) { 
     new cdk.Tag("aws-cdk-path", node.node.path).visit(node); 
  }
}
stack = new MyStack(app);
cdk.Aspects.of(stack).add(new PathTagger())
```
Python

```
@jsii.implements(cdk.IAspect)
class PathTagger: 
     def visit(self, node: IConstruct): 
         cdk.Tag("aws-cdk-path", node.node.path).visit(node)
stack = MyStack(app) 
cdk.Aspects.of(stack).add(PathTagger())
```
Java

```
final class PathTagger implements IAspect { 
  public void visit(IConstruct node) { 
  Tag.Builder.create("aws-cdk-path", node.getNode().getPath()).build().visit(node); 
  }
}
stack stack = new MyStack(app);
Aspects.of(stack).add(new PathTagger());
```
C#

```
public class PathTagger : IAspect
{ 
     public void Visit(IConstruct node) 
     { 
         new Tag("aws-cdk-path", node.Node.Path).Visit(node); 
     }
}
```
var stack = new MyStack(app); Aspects.Of(stack).Add(new PathTagger);

## G Tip

Die Logik des bedingten Taggings, einschließlich Prioritäten, Ressourcentypen usw., ist in die -TagKlasse integriert. Sie können diese Funktionen verwenden, wenn Sie Tags auf beliebige Ressourcen anwenden. Das Tag wird nicht angewendet, wenn die Bedingungen nicht erfüllt sind. Außerdem markiert die Tag Klasse nur markierbare Ressourcen, sodass Sie nicht testen müssen, ob ein Konstrukt markierbar ist, bevor Sie ein Tag anwenden.

# **Objekte**

Assets sind lokale Dateien, Verzeichnisse oder Docker-Images, die in AWS CDK Bibliotheken und Apps gebündelt werden können. Eine Komponente könnte beispielsweise ein Verzeichnis sein, das den Handler-Code für eine - AWS Lambda Funktion enthält. Assets können jedes Artefakt darstellen, das die App für den Betrieb benötigt.

Das folgende Tutorial-Video bietet einen umfassenden Überblick über CDK-Komponenten und erklärt, wie Sie sie in Ihrer Infrastruktur als Code (IaC) verwenden können.

## [Erklärte CDK-Assets](https://www.youtube.com/embed/jHNtXQmkKfw)

Sie fügen Komponenten über APIs hinzu, die durch bestimmte AWS Konstrukte verfügbar gemacht werden. Wenn Sie beispielsweise ein [Lambda.Function-](https://docs.aws.amazon.com/cdk/api/v2/docs/aws-cdk-lib.aws_lambda.Function.html)Konstrukt definieren, können Sie mit der [Code-](https://docs.aws.amazon.com/cdk/api/v2/docs/aws-cdk-lib.aws_lambda.Function.html#code)Eigenschaft eine [Komponente](https://docs.aws.amazon.com/cdk/api/v2/docs/aws-cdk-lib.aws_lambda.Code.html#static-fromwbrassetpath-options) (Verzeichnis) übergeben. Function verwendet Komponenten, um den Inhalt des Verzeichnisses zu bündeln und für den Code der Funktion zu verwenden. Ebenso verwendet [ecs.ContainerImage.fromAsset](https://docs.aws.amazon.com/cdk/api/v2/docs/aws-cdk-lib.aws_ecs.ContainerImage.html#static-fromwbrassetdirectory-props) ein Docker-Image, das aus einem lokalen Verzeichnis erstellt wurde, wenn eine Amazon-ECS-Aufgabendefinition definiert wird.

# Komponenten im Detail

Wenn Sie auf eine Komponente in Ihrer App verweisen, enthält die [Cloud-Baugruppe](#page-49-0), die aus Ihrer Anwendung synthetisiert wird, Metadateninformationen mit Anweisungen für die AWS CDK CLI. Die Anweisungen enthalten, wo die Komponente auf der lokalen Festplatte zu finden ist und welche Art von Bündelung basierend auf dem Komponententyp ausgeführt werden soll, z. B. ein zu komprimierendes Verzeichnis (zip) oder ein zu erstellendes Docker-Image.

Der AWS CDK generiert einen Quell-Hash für Komponenten. Dies kann zur Konstruktionszeit verwendet werden, um festzustellen, ob sich der Inhalt einer Komponente geändert hat.

Standardmäßig AWS CDK erstellt die eine Kopie der Komponente im Cloud-Assembly-Verzeichnis, das standardmäßig istcdk.out, unter dem Quell-Hash. Auf diese Weise ist die Cloud-Baugruppe eigenständig. Wenn sie zur Bereitstellung auf einen anderen Host verschoben wird, kann sie dennoch bereitgestellt werden. Details dazu finden Sie unter [the section called "Cloud-Komponenten".](#page-49-0)

Wenn die eine App AWS CDK bereitstellt, die auf Komponenten verweist (entweder direkt durch den Anwendungscode oder über eine Bibliothek), bereitet die AWS CDK CLI die Komponenten zunächst vor und veröffentlicht sie in einem Amazon S3-Bucket oder Amazon-ECR-Repository. (Der S3- Bucket oder das Repository wird während des Bootstrappings erstellt.) Erst dann werden die im Stack definierten Ressourcen bereitgestellt.

In diesem Abschnitt werden die im Framework verfügbaren Low-Level-APIs beschrieben.

# Komponententypen

Die AWS CDK unterstützt die folgenden Arten von Komponenten:

## Amazon S3-Komponenten

Dies sind lokale Dateien und Verzeichnisse, die der in Amazon S3 AWS CDK hochlädt.

## Docker-Image

Dies sind Docker-Images, die der auf Amazon ECR AWS CDK hochlädt.

Diese Komponententypen werden in den folgenden Abschnitten erläutert.

# Amazon S3-Komponenten

Sie können lokale Dateien und Verzeichnisse als Assets definieren, die AWS CDK Pakete und laden sie über das Modul [aws-s3-assets](https://docs.aws.amazon.com/cdk/api/v2/docs/aws-cdk-lib.aws_s3_assets-readme.html) in Amazon S3 hoch.

Im folgenden Beispiel werden eine lokale Verzeichniskomponente und eine Dateikomponente definiert.

#### **TypeScript**

```
import { Asset } from 'aws-cdk-lib/aws-s3-assets';
// Archived and uploaded to Amazon S3 as a .zip file
const directoryAsset = new Asset(this, "SampleZippedDirAsset", { 
   path: path.join(__dirname, "sample-asset-directory")
});
// Uploaded to Amazon S3 as-is
const fileAsset = new Asset(this, 'SampleSingleFileAsset', { 
   path: path.join(__dirname, 'file-asset.txt')
});
```
**JavaScript** 

```
const { Asset } = require('aws-cdk-lib/aws-s3-assets');
// Archived and uploaded to Amazon S3 as a .zip file
const directoryAsset = new Asset(this, "SampleZippedDirAsset", { 
   path: path.join(__dirname, "sample-asset-directory")
});
// Uploaded to Amazon S3 as-is
const fileAsset = new Asset(this, 'SampleSingleFileAsset', { 
   path: path.join(__dirname, 'file-asset.txt')
});
```
Python

```
import os.path
dirname = os.path.dirname(__file__)
from aws_cdk.aws_s3_assets import Asset
# Archived and uploaded to Amazon S3 as a .zip file
directory_asset = Asset(self, "SampleZippedDirAsset", 
   path=os.path.join(dirname, "sample-asset-directory")
)
# Uploaded to Amazon S3 as-is
file_asset = Asset(self, 'SampleSingleFileAsset', 
   path=os.path.join(dirname, 'file-asset.txt')
```
)

#### Java

```
import java.io.File;
import software.amazon.awscdk.services.s3.assets.Asset;
// Directory where app was started
File startDir = new File(System.getProperty("user.dir"));
// Archived and uploaded to Amazon S3 as a .zip file
Asset directoryAsset = Asset.Builder.create(this, "SampleZippedDirAsset") 
                 .path(new File(startDir, "sample-asset-
directory").toString()).build();
```

```
// Uploaded to Amazon S3 as-is
Asset fileAsset = Asset.Builder.create(this, "SampleSingleFileAsset")
                 .path(new File(startDir, "file-asset.txt").toString()).build();
```
C#

```
using System.IO;
using Amazon.CDK.AWS.S3.Assets;
// Archived and uploaded to Amazon S3 as a .zip file
var directoryAsset = new Asset(this, "SampleZippedDirAsset", new AssetProps
{ 
     Path = Path.Combine(Directory.GetCurrentDirectory(), "sample-asset-directory")
});
// Uploaded to Amazon S3 as-is
var fileAsset = new Asset(this, "SampleSingleFileAsset", new AssetProps
\{ Path = Path.Combine(Directory.GetCurrentDirectory(), "file-asset.txt")
});
```
Go

```
dirName, err := os.Getwd()
if err != nil { 
   panic(err)
}
```

```
awss3assets.NewAsset(stack, jsii.String("SampleZippedDirAsset"), 
  &awss3assets.AssetProps{ 
   Path: jsii.String(path.Join(dirName, "sample-asset-directory")),
})
awss3assets.NewAsset(stack, jsii.String("SampleSingleFileAsset"), 
 &awss3assets.AssetProps{ 
  Path: jsii.String(path.Join(dirName, "file-asset.txt")),
})
```
In den meisten Fällen müssen Sie die APIs im aws-s3-assets Modul nicht direkt verwenden. Module, die Komponenten unterstützen, wie z. B. aws-lambda, verfügen über praktische Methoden, mit denen Sie Komponenten verwenden können. Bei Lambda-Funktionen können Sie mit der statischen Methode [fromAsset \(\)](https://docs.aws.amazon.com/cdk/api/v2/docs/aws-cdk-lib.aws_lambda.Code.html#static-fromwbrassetpath-options) ein Verzeichnis oder eine ZIP-Datei im lokalen Dateisystem angeben.

## Beispiel für eine Lambda-Funktion

Ein häufiger Anwendungsfall ist das Erstellen von Lambda-Funktionen mit dem Handler-Code als Amazon S3-Komponente.

Im folgenden Beispiel wird eine Amazon S3-Komponente verwendet, um einen Python-Handler im lokalen Verzeichnis zu definierenhandler. Außerdem wird eine Lambda-Funktion mit der lokalen Verzeichniskomponente als -codeEigenschaft erstellt. Im Folgenden finden Sie den Python-Code für den Handler.

```
def lambda handler(event, context):
   message = 'Hello World!' 
   return { 
     'message': message 
   }
```
Der Code für die Haupt AWS CDK -App sollte wie folgt aussehen.

## **TypeScript**

```
import * as cdk from 'aws-cdk-lib';
import { Constructs } from 'constructs';
import * as lambda from 'aws-cdk-lib/aws-lambda';
import * as path from 'path';
```

```
export class HelloAssetStack extends cdk.Stack { 
   constructor(scope: Construct, id: string, props?: cdk.StackProps) { 
     super(scope, id, props); 
     new lambda.Function(this, 'myLambdaFunction', { 
       code: lambda.Code.fromAsset(path.join(__dirname, 'handler')), 
       runtime: lambda.Runtime.PYTHON_3_6, 
       handler: 'index.lambda_handler' 
     }); 
   }
}
```
**JavaScript** 

```
const cdk = require('aws-cdk-lib');
const lambda = require('aws-cdk-lib/aws-lambda');
const path = require('path');
class HelloAssetStack extends cdk.Stack { 
   constructor(scope, id, props) { 
     super(scope, id, props); 
     new lambda.Function(this, 'myLambdaFunction', { 
       code: lambda.Code.fromAsset(path.join(__dirname, 'handler')), 
       runtime: lambda.Runtime.PYTHON_3_6, 
       handler: 'index.lambda_handler' 
     }); 
   }
}
module.exports = { HelloAssetStack }
```
#### Python

```
from aws_cdk import Stack
from constructs import Construct
from aws_cdk import aws_lambda as lambda_
import os.path
dirname = os.path.dirname(__file__)
class HelloAssetStack(Stack):
```

```
 def __init__(self, scope: Construct, id: str, **kwargs): 
    super(). __init__(scope, id, **kwargs)
     lambda_.Function(self, 'myLambdaFunction', 
         code=lambda_.Code.from_asset(os.path.join(dirname, 'handler')), 
         runtime=lambda_.Runtime.PYTHON_3_6, 
         handler="index.lambda_handler")
```
Java

```
import java.io.File;
import software.amazon.awscdk.Stack;
import software.amazon.awscdk.StackProps;
import software.amazon.awscdk.services.lambda.Function;
import software.amazon.awscdk.services.lambda.Runtime;
public class HelloAssetStack extends Stack { 
     public HelloAssetStack(final App scope, final String id) { 
         this(scope, id, null); 
     } 
     public HelloAssetStack(final App scope, final String id, final StackProps props) 
  { 
         super(scope, id, props); 
         File startDir = new File(System.getProperty("user.dir")); 
         Function.Builder.create(this, "myLambdaFunction") 
                  .code(Code.fromAsset(new File(startDir, "handler").toString())) 
                  .runtime(Runtime.PYTHON_3_6) 
                  .handler("index.lambda_handler").build(); 
     }
}
```
 $C#$ 

using Amazon.CDK; using Amazon.CDK.AWS.Lambda; using System.IO; public class HelloAssetStack : Stack {

```
 public HelloAssetStack(Construct scope, string id, StackProps props) : 
  base(scope, id, props) 
     { 
         new Function(this, "myLambdaFunction", new FunctionProps 
         { 
              Code = Code.FromAsset(Path.Combine(Directory.GetCurrentDirectory(), 
  "handler")), 
              Runtime = Runtime.PYTHON_3_6, 
              Handler = "index.lambda_handler" 
         }); 
     }
}
```
#### Go

```
import ( 
   "os" 
   "path" 
   "github.com/aws/aws-cdk-go/awscdk/v2" 
   "github.com/aws/aws-cdk-go/awscdk/v2/awslambda" 
   "github.com/aws/aws-cdk-go/awscdk/v2/awss3assets" 
   "github.com/aws/constructs-go/constructs/v10" 
   "github.com/aws/jsii-runtime-go"
\lambdafunc HelloAssetStack(scope constructs.Construct, id string, props 
  *HelloAssetStackProps) awscdk.Stack { 
   var sprops awscdk.StackProps 
  if props != nil {
     sprops = props.StackProps 
   } 
   stack := awscdk.NewStack(scope, &id, &sprops) 
   dirName, err := os.Getwd() 
  if err != nil {
     panic(err) 
   } 
   awslambda.NewFunction(stack, jsii.String("myLambdaFunction"), 
  &awslambda.FunctionProps{
```

```
 Code: awslambda.AssetCode_FromAsset(jsii.String(path.Join(dirName, "handler")), 
  &awss3assets.AssetOptions{}), 
    Runtime: awslambda.Runtime PYTHON 3 6(),
     Handler: jsii.String("index.lambda_handler"), 
   }) 
   return stack
}
```
Die Function Methode verwendet Komponenten, um den Inhalt des Verzeichnisses zu bündeln und ihn für den Code der Funktion zu verwenden.

**G** Tip

Java-.jarDateien sind ZIP-Dateien mit einer anderen Erweiterung. Diese werden unverändert in Amazon S3 hochgeladen, aber wenn sie als Lambda-Funktion bereitgestellt werden, werden die darin enthaltenen Dateien extrahiert, was Sie möglicherweise nicht wünschen. Um dies zu vermeiden, platzieren Sie die . jar Datei in einem Verzeichnis und geben Sie dieses Verzeichnis als Komponente an.

## Beispiel für die Bereitstellung von Zeitattributen

Amazon S3[-Komponententypen stellen auch Bereitstellungszeitattribute](#page-130-0) bereit, auf die in AWS CDK Bibliotheken und Apps verwiesen werden kann. Der AWS CDK CLI-Befehl cdk synth zeigt Komponenteneigenschaften als AWS CloudFormation Parameter an.

Im folgenden Beispiel werden Bereitstellungszeitattribute verwendet, um den Speicherort einer Image-Komponente als Umgebungsvariablen an eine Lambda-Funktion zu übergeben. (Die Art der Datei spielt keine Rolle; das hier verwendete PNG-Image ist nur ein Beispiel.)

**TypeScript** 

```
import { Asset } from 'aws-cdk-lib/aws-s3-assets';
import * as path from 'path';
const imageAsset = new Asset(this, "SampleAsset", { 
   path: path.join(__dirname, "images/my-image.png")
});
```

```
new lambda.Function(this, "myLambdaFunction", { 
   code: lambda.Code.asset(path.join(__dirname, "handler")), 
   runtime: lambda.Runtime.PYTHON_3_6, 
   handler: "index.lambda_handler", 
   environment: { 
    'S3 BUCKET NAME': imageAsset.s3BucketName,
     'S3_OBJECT_KEY': imageAsset.s3ObjectKey, 
     'S3_OBJECT_URL': imageAsset.s3ObjectUrl 
   }
});
```
**JavaScript** 

```
const { Asset } = require('aws-cdk-lib/aws-s3-assets');
const path = require('path');
const imageAsset = new Asset(this, "SampleAsset", { 
   path: path.join(__dirname, "images/my-image.png")
});
new lambda.Function(this, "myLambdaFunction", { 
   code: lambda.Code.asset(path.join(__dirname, "handler")), 
   runtime: lambda.Runtime.PYTHON_3_6, 
  handler: "index.lambda_handler", 
  environment: { 
     'S3_BUCKET_NAME': imageAsset.s3BucketName, 
     'S3_OBJECT_KEY': imageAsset.s3ObjectKey, 
     'S3_OBJECT_URL': imageAsset.s3ObjectUrl 
   }
});
```
#### Python

```
import os.path
import aws_cdk.aws_lambda as lambda_
from aws_cdk.aws_s3_assets import Asset
dirname = os.path.dirname(__file__)
image_asset = Asset(self, "SampleAsset", 
     path=os.path.join(dirname, "images/my-image.png"))
```

```
lambda_.Function(self, "myLambdaFunction", 
     code=lambda_.Code.asset(os.path.join(dirname, "handler")), 
     runtime=lambda_.Runtime.PYTHON_3_6, 
     handler="index.lambda_handler", 
     environment=dict( 
        S3 BUCKET NAME=image asset.s3 bucket name,
         S3_OBJECT_KEY=image_asset.s3_object_key, 
         S3_OBJECT_URL=image_asset.s3_object_url))
```
Java

```
import java.io.File;
import software.amazon.awscdk.Stack;
import software.amazon.awscdk.StackProps;
import software.amazon.awscdk.services.lambda.Function;
import software.amazon.awscdk.services.lambda.Runtime;
import software.amazon.awscdk.services.s3.assets.Asset;
public class FunctionStack extends Stack { 
     public FunctionStack(final App scope, final String id, final StackProps props) { 
         super(scope, id, props); 
         File startDir = new File(System.getProperty("user.dir")); 
         Asset imageAsset = Asset.Builder.create(this, "SampleAsset") 
                  .path(new File(startDir, "images/my-image.png").toString()).build()) 
         Function.Builder.create(this, "myLambdaFunction") 
                 .code(Code.fromAsset(new File(startDir, "handler").toString())) 
                 .runtime(Runtime.PYTHON_3_6) 
                 .handler("index.lambda_handler") 
                 .environment(java.util.Map.of( // Java 9 or later
                     "S3_BUCKET_NAME", imageAsset.getS3BucketName(), 
                     "S3_OBJECT_KEY", imageAsset.getS3ObjectKey(), 
                     "S3_OBJECT_URL", imageAsset.getS3ObjectUrl())) 
                 .build();
     }
}
```
 $C#$ 

using Amazon.CDK;

```
using Amazon.CDK.AWS.Lambda;
using Amazon.CDK.AWS.S3.Assets;
using System.IO;
using System.Collections.Generic;
var imageAsset = new Asset(this, "SampleAsset", new AssetProps
{ 
    Path = Path.Combine(Directory.GetCurrentDirectory(), @"images\my-image.png")
});
new Function(this, "myLambdaFunction", new FunctionProps
{ 
     Code = Code.FromAsset(Path.Combine(Directory.GetCurrentDirectory(), "handler")), 
     Runtime = Runtime.PYTHON_3_6, 
     Handler = "index.lambda_handler", 
     Environment = new Dictionary<string, string> 
    \mathcal{L} ["S3_BUCKET_NAME"] = imageAsset.S3BucketName, 
         ["S3_OBJECT_KEY"] = imageAsset.S3ObjectKey, 
         ["S3_OBJECT_URL"] = imageAsset.S3ObjectUrl 
     }
});
```
## Go

```
import ( 
   "os" 
   "path" 
   "github.com/aws/aws-cdk-go/awscdk/v2" 
   "github.com/aws/aws-cdk-go/awscdk/v2/awslambda" 
   "github.com/aws/aws-cdk-go/awscdk/v2/awss3assets"
\lambdadirName, err := os.Getwd()
if err != nil {
   panic(err)
}
imageAsset := awss3assets.NewAsset(stack, jsii.String("SampleAsset"), 
 &awss3assets.AssetProps{ 
   Path: jsii.String(path.Join(dirName, "images/my-image.png")),
})
```
awslambda.NewFunction(stack, jsii.String("myLambdaFunction"), &awslambda.FunctionProps{ Code: awslambda.AssetCode\_FromAsset(jsii.String(path.Join(dirName, "handler"))), Runtime: awslambda.Runtime\_PYTHON\_3\_6(), Handler: jsii.String("index.lambda handler"), Environment: &map[string]\*string{ "S3\_BUCKET\_NAME": imageAsset.S3BucketName(), "S3\_OBJECT\_KEY": imageAsset.S3ObjectKey(), "S3\_URL": imageAsset.S3ObjectUrl(), }, })

## Berechtigungen

Wenn Sie Amazon S3-Komponenten direkt über das Modul [aws-s3-assets,](https://docs.aws.amazon.com/cdk/api/v2/docs/aws-cdk-lib.aws_s3_assets-readme.html) IAM-Rollen, Benutzer oder Gruppen verwenden und Komponenten zur Laufzeit lesen müssen, gewähren Sie diesen Komponenten IAM-Berechtigungen über die Methode [asset.grantRead](https://docs.aws.amazon.com/cdk/api/v2/docs/aws-cdk-lib.aws_s3_assets.Asset.html#grantwbrreadgrantee).

Im folgenden Beispiel wird einer IAM-Gruppe Leseberechtigungen für eine Dateikomponente erteilt.

**TypeScript** 

```
import { Asset } from 'aws-cdk-lib/aws-s3-assets';
import * as path from 'path';
const asset = new Asset(this, 'MyFile', { 
   path: path.join(__dirname, 'my-image.png')
});
const group = new iam.Group(this, 'MyUserGroup');
asset.grantRead(group);
```
**JavaScript** 

```
const { Asset } = require('aws-cdk-lib/aws-s3-assets');
const path = require('path');
const asset = new Asset(this, 'MyFile', { 
   path: path.join(__dirname, 'my-image.png')
});
```

```
const group = new iam.Group(this, 'MyUserGroup');
asset.grantRead(group);
```
#### Python

```
from aws_cdk.aws_s3_assets import Asset
import aws_cdk.aws_iam as iam
import os.path
dirname = os.path.dirname(__file__) 
         asset = Asset(self, "MyFile", 
             path=os.path.join(dirname, "my-image.png")) 
         group = iam.Group(self, "MyUserGroup") 
         asset.grant_read(group)
```
Java

```
import java.io.File;
import software.amazon.awscdk.Stack;
import software.amazon.awscdk.StackProps;
import software.amazon.awscdk.services.iam.Group;
import software.amazon.awscdk.services.s3.assets.Asset;
public class GrantStack extends Stack { 
     public GrantStack(final App scope, final String id, final StackProps props) { 
         super(scope, id, props); 
        File startDir = new File(System.getProperty("user.dir"));
         Asset asset = Asset.Builder.create(this, "SampleAsset") 
                 .path(new File(startDir, "images/my-image.png").toString()).build(); 
         Group group = new Group(this, "MyUserGroup"); 
        asset.grantRead(group); }
}
```
C#

```
using Amazon.CDK;
using Amazon.CDK.AWS.IAM;
```

```
using Amazon.CDK.AWS.S3.Assets;
using System.IO;
var asset = new Asset(this, "MyFile", new AssetProps { 
    Path = Path.Combine(Path.Combine(Directory.GetCurrentDirectory(), @"images\my-
image.png"))
});
var group = new Group(this, "MyUserGroup");
asset.GrantRead(group);
```
Go

```
import ( 
   "os" 
   "path" 
   "github.com/aws/aws-cdk-go/awscdk/v2" 
   "github.com/aws/aws-cdk-go/awscdk/v2/awsiam" 
   "github.com/aws/aws-cdk-go/awscdk/v2/awss3assets"
)
dirName, err := os.Getwd()
if err != nil {
   panic(err)
}
asset := awss3assets.NewAsset(stack, jsii.String("MyFile"), &awss3assets.AssetProps{ 
   Path: jsii.String(path.Join(dirName, "my-image.png")),
})
group := awsiam.NewGroup(stack, jsii.String("MyUserGroup"), &awsiam.GroupProps{})
asset.GrantRead(group)
```
# Docker-Image-Komponenten

unterstützt AWS CDK das Bündeln lokaler Docker-Images als Komponenten über das -[aws-ecr](https://docs.aws.amazon.com/cdk/api/v2/docs/aws-cdk-lib.aws_ecr_assets-readme.html)[assetsM](https://docs.aws.amazon.com/cdk/api/v2/docs/aws-cdk-lib.aws_ecr_assets-readme.html)odul.

Das folgende Beispiel definiert ein Docker-Image, das lokal erstellt und an Amazon ECR übertragen wird. Images werden aus einem lokalen Docker-Kontextverzeichnis (mit einer Docker-Datei) erstellt

und von der AWS CDK CLI oder der CI/CD-Pipeline Ihrer App in Amazon ECR hochgeladen. Die Bilder können natürlich in Ihrer AWS CDK App referenziert werden.

**TypeScript** 

```
import { DockerImageAsset } from 'aws-cdk-lib/aws-ecr-assets';
const asset = new DockerImageAsset(this, 'MyBuildImage', { 
   directory: path.join(__dirname, 'my-image')
});
```
**JavaScript** 

```
const { DockerImageAsset } = require('aws-cdk-lib/aws-ecr-assets');
const asset = new DockerImageAsset(this, 'MyBuildImage', { 
   directory: path.join(__dirname, 'my-image')
});
```
Python

```
from aws_cdk.aws_ecr_assets import DockerImageAsset
import os.path
dirname = os.path.dirname(__file__)
asset = DockerImageAsset(self, 'MyBuildImage', 
     directory=os.path.join(dirname, 'my-image'))
```
Java

```
import software.amazon.awscdk.services.ecr.assets.DockerImageAsset;
```

```
File startDir = new File(System.getProperty("user.dir"));
```

```
DockerImageAsset asset = DockerImageAsset.Builder.create(this, "MyBuildImage") 
             .directory(new File(startDir, "my-image").toString()).build();
```
C#

using System.IO;

```
using Amazon.CDK.AWS.ECR.Assets;
```

```
var asset = new DockerImageAsset(this, "MyBuildImage", new DockerImageAssetProps
{ 
     Directory = Path.Combine(Directory.GetCurrentDirectory(), "my-image")
});
```
Go

```
import ( 
   "os" 
   "path" 
   "github.com/aws/aws-cdk-go/awscdk/v2" 
   "github.com/aws/aws-cdk-go/awscdk/v2/awsecrassets"
)
dirName, err := os.Getwd()
if err != nil {
   panic(err)
}
asset := awsecrassets.NewDockerImageAsset(stack, jsii.String("MyBuildImage"), 
 &awsecrassets.DockerImageAssetProps{ 
   Directory: jsii.String(path.Join(dirName, "my-image")),
})
```
Das my-image Verzeichnis muss ein Dockerfile enthalten. Die AWS CDK CLI erstellt ein Docker-Image aus my-image, überträgt es in ein Amazon ECR-Repository und gibt den Namen des Repositorys als Parameter AWS CloudFormation für Ihren Stack an. Docker-Imag[e-](#page-130-0)[Komponententypen stellen Bereitstellungszeitattribute](#page-130-0) bereit, auf die in AWS CDK Bibliotheken und Apps verwiesen werden kann. Der AWS CDK CLI-Befehl cdk synth zeigt Komponenteneigenschaften als AWS CloudFormation Parameter an.

## Beispiel für eine Amazon-ECS-Aufgabendefinition

Ein häufiger Anwendungsfall besteht darin, ein Amazon ECS zum Ausführen von Docker-Containern [TaskDefinition](https://docs.aws.amazon.com/cdk/api/v2/docs/aws-cdk-lib.aws_ecs.TaskDefinition.html) zu erstellen. Das folgende Beispiel gibt den Speicherort einer Docker-Image-Komponente an, die die lokal AWS CDK erstellt und an Amazon ECR überträgt.

#### **TypeScript**

```
import * as ecs from 'aws-cdk-lib/aws-ecs';
import * as ecr_assets from 'aws-cdk-lib/aws-ecr-assets';
import * as path from 'path';
const taskDefinition = new ecs.FargateTaskDefinition(this, "TaskDef", { 
  memoryLimitMiB: 1024, 
  cpu: 512
});
const asset = new ecr_assets.DockerImageAsset(this, 'MyBuildImage', { 
   directory: path.join(__dirname, 'my-image')
});
taskDefinition.addContainer("my-other-container", { 
   image: ecs.ContainerImage.fromDockerImageAsset(asset)
});
```
**JavaScript** 

```
const ecs = require('aws-cdk-lib/aws-ecs');
const ecr_assets = require('aws-cdk-lib/aws-ecr-assets');
const path = require('path');
const taskDefinition = new ecs.FargateTaskDefinition(this, "TaskDef", { 
  memoryLimitMiB: 1024, 
  cpu: 512
});
const asset = new ecr_assets.DockerImageAsset(this, 'MyBuildImage', { 
 directory: path.join( __dirname, 'my-image')
});
taskDefinition.addContainer("my-other-container", { 
   image: ecs.ContainerImage.fromDockerImageAsset(asset)
});
```
Python

```
import aws_cdk.aws_ecs as ecs
import aws_cdk.aws_ecr_assets as ecr_assets
```

```
import os.path
dirname = os.path.dirname(__file__)
task_definition = ecs.FargateTaskDefinition(self, "TaskDef", 
     memory_limit_mib=1024, 
     cpu=512)
asset = ecr_assets.DockerImageAsset(self, 'MyBuildImage', 
     directory=os.path.join(dirname, 'my-image'))
task_definition.add_container("my-other-container", 
     image=ecs.ContainerImage.from_docker_image_asset(asset))
```
Java

```
import java.io.File;
import software.amazon.awscdk.services.ecs.FargateTaskDefinition;
import software.amazon.awscdk.services.ecs.ContainerDefinitionOptions;
import software.amazon.awscdk.services.ecs.ContainerImage;
import software.amazon.awscdk.services.ecr.assets.DockerImageAsset;
File startDir = new File(System.getProperty("user.dir"));
FargateTaskDefinition taskDefinition = FargateTaskDefinition.Builder.create( 
         this, "TaskDef").memoryLimitMiB(1024).cpu(512).build();
DockerImageAsset asset = DockerImageAsset.Builder.create(this, "MyBuildImage") 
             .directory(new File(startDir, "my-image").toString()).build();
taskDefinition.addContainer("my-other-container", 
         ContainerDefinitionOptions.builder() 
             .image(ContainerImage.fromDockerImageAsset(asset)) 
            .build();
```
C#

using System.IO; using Amazon.CDK.AWS.ECS; using Amazon.CDK.AWS.Ecr.Assets;

```
var taskDefinition = new FargateTaskDefinition(this, "TaskDef", new 
  FargateTaskDefinitionProps
{ 
     MemoryLimitMiB = 1024, 
    Cpu = 512});
var asset = new DockerImageAsset(this, "MyBuildImage", new DockerImageAssetProps
\{ Directory = Path.Combine(Directory.GetCurrentDirectory(), "my-image")
});
taskDefinition.AddContainer("my-other-container", new ContainerDefinitionOptions
\{ Image = ContainerImage.FromDockerImageAsset(asset)
});
```
Go

```
import ( 
   "os" 
   "path" 
   "github.com/aws/aws-cdk-go/awscdk/v2" 
   "github.com/aws/aws-cdk-go/awscdk/v2/awsecrassets" 
   "github.com/aws/aws-cdk-go/awscdk/v2/awsecs"
)
dirName, err := os.Getwd()
if err != nil {
   panic(err)
}
taskDefinition := awsecs.NewTaskDefinition(stack, jsii.String("TaskDef"), 
  &awsecs.TaskDefinitionProps{ 
 MemoryMiB: jsii.String("1024"),
  Cpu: jsii.String("512"),
})
asset := awsecrassets.NewDockerImageAsset(stack, jsii.String("MyBuildImage"), 
 &awsecrassets.DockerImageAssetProps{ 
   Directory: jsii.String(path.Join(dirName, "my-image")),
})
```

```
taskDefinition.AddContainer(jsii.String("MyOtherContainer"), 
  &awsecs.ContainerDefinitionOptions{ 
   Image: awsecs.ContainerImage_FromDockerImageAsset(asset),
})
```
Beispiel für die Bereitstellung von Zeitattributen

Das folgende Beispiel zeigt, wie Sie die Bereitstellungszeitattribute repository und verwendenimageUri, um eine Amazon-ECS-Aufgabendefinition mit dem AWS Fargate Starttyp zu erstellen. Beachten Sie, dass für die Amazon-ECR-Repo-Suche das Tag des Images erforderlich ist, nicht der URI. Daher schneiden wir es vom Ende des URI der Komponente aus.

**TypeScript** 

```
import * as ecs from 'aws-cdk-lib/aws-ecs';
import * as path from 'path';
import { DockerImageAsset } from 'aws-cdk-lib/aws-ecr-assets';
const asset = new DockerImageAsset(this, 'my-image', { 
   directory: path.join(__dirname, "..", "demo-image")
});
const taskDefinition = new ecs.FargateTaskDefinition(this, "TaskDef", { 
  memoryLimitMiB: 1024, 
  cpu: 512
});
taskDefinition.addContainer("my-other-container", { 
   image: ecs.ContainerImage.fromEcrRepository(asset.repository, 
  asset.imageUri.split(":").pop())
});
```
**JavaScript** 

```
const ecs = require('aws-cdk-lib/aws-ecs');
const path = require('path');
const { DockerImageAsset } = require('aws-cdk-lib/aws-ecr-assets');
const asset = new DockerImageAsset(this, 'my-image', { 
   directory: path.join(__dirname, "..", "demo-image")
```
});

```
const taskDefinition = new ecs.FargateTaskDefinition(this, "TaskDef", { 
   memoryLimitMiB: 1024, 
  cpu: 512
});
taskDefinition.addContainer("my-other-container", { 
   image: ecs.ContainerImage.fromEcrRepository(asset.repository, 
  asset.imageUri.split(":").pop())
});
```
Python

```
import aws_cdk.aws_ecs as ecs
from aws_cdk.aws_ecr_assets import DockerImageAsset
import os.path
dirname = os.path.dirname(__file__)
asset = DockerImageAsset(self, 'my-image', 
     directory=os.path.join(dirname, "..", "demo-image"))
task_definition = ecs.FargateTaskDefinition(self, "TaskDef", 
     memory_limit_mib=1024, cpu=512)
task_definition.add_container("my-other-container", 
     image=ecs.ContainerImage.from_ecr_repository( 
         asset.repository, asset.image_uri.rpartition(":")[-1]))
```
Java

```
import java.io.File;
import software.amazon.awscdk.services.ecr.assets.DockerImageAsset;
import software.amazon.awscdk.services.ecs.FargateTaskDefinition;
import software.amazon.awscdk.services.ecs.ContainerDefinitionOptions;
import software.amazon.awscdk.services.ecs.ContainerImage;
File startDir = new File(System.getProperty("user.dir"));
DockerImageAsset asset = DockerImageAsset.Builder.create(this, "my-image")
```

```
 .directory(new File(startDir, "demo-image").toString()).build();
FargateTaskDefinition taskDefinition = FargateTaskDefinition.Builder.create( 
         this, "TaskDef").memoryLimitMiB(1024).cpu(512).build();
// extract the tag from the asset's image URI for use in ECR repo lookup
String imageUri = asset.getImageUri();
String imageTag = imageUri.substring(imageUri.lastIndexOf(":") + 1);
taskDefinition.addContainer("my-other-container", 
         ContainerDefinitionOptions.builder().image(ContainerImage.fromEcrRepository( 
                 asset.getRepository(), imageTag)).build());
```
C#

```
using System.IO;
using Amazon.CDK.AWS.ECS;
using Amazon.CDK.AWS.ECR.Assets;
var asset = new DockerImageAsset(this, "my-image", new DockerImageAssetProps { 
     Directory = Path.Combine(Directory.GetCurrentDirectory(), "demo-image")
});
var taskDefinition = new FargateTaskDefinition(this, "TaskDef", new 
 FargateTaskDefinitionProps
{ 
     MemoryLimitMiB = 1024, 
    Cpu = 512});
taskDefinition.AddContainer("my-other-container", new ContainerDefinitionOptions
{ 
     Image = ContainerImage.FromEcrRepository(asset.Repository, 
  asset.ImageUri.Split(":").Last())
});
```
Go

import ( "os" "path" "github.com/aws/aws-cdk-go/awscdk/v2"
```
 "github.com/aws/aws-cdk-go/awscdk/v2/awsecrassets" 
   "github.com/aws/aws-cdk-go/awscdk/v2/awsecs"
)
dirName, err := os.Getwd()
if err != nil {
   panic(err)
}
asset := awsecrassets.NewDockerImageAsset(stack, jsii.String("MyImage"), 
 &awsecrassets.DockerImageAssetProps{ 
   Directory: jsii.String(path.Join(dirName, "demo-image")),
})
taskDefinition := awsecs.NewFargateTaskDefinition(stack, jsii.String("TaskDef"), 
  &awsecs.FargateTaskDefinitionProps{ 
  MemoryLimitMiB: jsii.Number(1024), 
  Cpu: jsii.Number(512),
})
taskDefinition.AddContainer(jsii.String("MyOtherContainer"), 
  &awsecs.ContainerDefinitionOptions{ 
  Image: awsecs.ContainerImage_FromEcrRepository(asset.Repository(),
  asset.ImageTag()),
})
```
### Beispiel für Build-Argumente

Sie können benutzerdefinierte Build-Argumente für den Docker-Build bereitstellen, indem Sie die Eigenschaftsoption buildArgs (Python: build\_args) durchlaufen, wenn die AWS CDK CLI das Image während der Bereitstellung erstellt.

**TypeScript** 

```
const asset = new DockerImageAsset(this, 'MyBuildImage', { 
 directory: path.join(__dirname, 'my-image'),
   buildArgs: { 
     HTTP_PROXY: 'http://10.20.30.2:1234' 
   }
});
```
#### **JavaScript**

```
const asset = new DockerImageAsset(this, 'MyBuildImage', { 
 directory: path.join(__dirname, 'my-image'),
   buildArgs: { 
     HTTP_PROXY: 'http://10.20.30.2:1234' 
  }
});
```
Python

```
asset = DockerImageAsset(self, "MyBulidImage", 
     directory=os.path.join(dirname, "my-image"), 
     build_args=dict(HTTP_PROXY="http://10.20.30.2:1234"))
```
Java

```
DockerImageAsset asset = DockerImageAsset.Builder.create(this, "my-image"), 
             .directory(new File(startDir, "my-image").toString()) 
             .buildArgs(java.util.Map.of( // Java 9 or later 
                 "HTTP_PROXY", "http://10.20.30.2:1234")) 
            .build();
```
C#

```
var asset = new DockerImageAsset(this, "MyBuildImage", new DockerImageAssetProps { 
     Directory = Path.Combine(Directory.GetCurrentDirectory(), "my-image"), 
     BuildArgs = new Dictionary<string, string> 
     { 
         ["HTTP_PROXY"] = "http://10.20.30.2:1234" 
     }
});
```
Go

```
dirName, err := os.Getwd()
if err != nil { 
   panic(err)
}
asset := awsecrassets.NewDockerImageAsset(stack, jsii.String("MyBuildImage"), 
  &awsecrassets.DockerImageAssetProps{
```

```
 Directory: jsii.String(path.Join(dirName, "my-image")), 
   BuildArgs: &map[string]*string{ 
     "HTTP_PROXY": jsii.String("http://10.20.30.2:1234"), 
   },
})
```
### Berechtigungen

Wenn Sie ein Modul verwenden, das Docker-Image-Assets unterstützt, z. B. [aws-ecs](https://docs.aws.amazon.com/cdk/api/v2/docs/aws-cdk-lib.aws_ecs-readme.html), AWS CDK verwaltet die Berechtigungen für Sie, wenn Sie Assets direkt oder über verwenden[ContainerImage.fromEcrRepository](https://docs.aws.amazon.com/cdk/api/v2/docs/aws-cdk-lib.aws_ecs.ContainerImage.html#static-fromwbrecrwbrrepositoryrepository-tag) (Python: from\_ecr\_repository). Wenn Sie Docker-Image-Komponenten direkt verwenden, stellen Sie sicher, dass der verbrauchende Prinzipal über Berechtigungen zum Abrufen des Images verfügt.

In den meisten Fällen sollten Sie die Methode [asset.repository.grantPull](https://docs.aws.amazon.com/cdk/api/v2/docs/aws-cdk-lib.aws_ecr.Repository.html#grantwbrpullgrantee) verwenden (Python: grant\_pull. Dadurch wird die IAM-Richtlinie des Prinzipals geändert, damit dieser Images aus diesem Repository abrufen kann. Wenn sich der Prinzipal, der das Image abruft, nicht im selben Konto befindet oder wenn es sich um einen - AWS Service handelt, der keine Rolle in Ihrem Konto annimmt (z. B. AWS CodeBuild), müssen Sie Pull-Berechtigungen für die Ressourcenrichtlinie und nicht für die Richtlinie des Prinzipals erteilen. Verwenden Sie die Methode [asset.repository.addToResourcePolicy](https://docs.aws.amazon.com/cdk/api/v2/docs/aws-cdk-lib.aws_ecr.Repository.html#addwbrtowbrresourcewbrpolicystatement) (Python: add\_to\_resource\_policy), um die entsprechenden Prinzipalberechtigungen zu erteilen.

# AWS CloudFormation Ressourcenmetadaten

#### **a** Note

Dieser Abschnitt ist nur für Konstruktautoren relevant. In bestimmten Situationen müssen Tools wissen, dass eine bestimmte CFN-Ressource eine lokale Komponente verwendet. Sie können beispielsweise die AWS SAM CLI verwenden, um Lambda-Funktionen lokal für Debugging-Zwecke aufzurufen. Details dazu finden Sie unter [the section called "AWS SAM -](#page-571-0) [Integration".](#page-571-0)

Um solche Anwendungsfälle zu aktivieren, konsultieren externe Tools eine Reihe von Metadateneinträgen für - AWS CloudFormation Ressourcen:

• aws:asset:path – zeigt auf den lokalen Pfad der Komponente.

• aws:asset:property – Der Name der Ressourceneigenschaft, in der die Komponente verwendet wird.

Mithilfe dieser beiden Metadateneinträge können Tools feststellen, dass Komponenten von einer bestimmten Ressource verwendet werden, und erweiterte lokale Erlebnisse ermöglichen.

Um diese Metadateneinträge einer Ressource hinzuzufügen, verwenden Sie die add\_resource\_metadataMethode asset.addResourceMetadata (Python: ).

# Berechtigungen

Die AWS Construct Library verwendet einige gängige, weit verbreitete Ausdrücke, um den Zugriff und die Berechtigungen zu verwalten. Das IAM-Modul stellt Ihnen die Tools zur Verfügung, die Sie für die Verwendung dieser Ausdrücke benötigen.

AWS CDK verwendet AWS CloudFormation , um Änderungen bereitzustellen. Jede Bereitstellung umfasst einen Akteur (entweder einen Entwickler oder ein automatisiertes System), der eine AWS CloudFormation Bereitstellung startet. In diesem Fall übernimmt der Akteur eine oder mehrere IAM-Identitäten (Benutzer oder Rollen) und übergibt optional eine Rolle an AWS CloudFormation.

Wenn Sie verwenden, AWS IAM Identity Center um sich als Benutzer zu authentifizieren, stellt der Single-Sign-On-Anbieter kurzlebige Sitzungsanmeldeinformationen bereit, mit denen Sie als vordefinierte IAM-Rolle fungieren können. Informationen dazu, wie die AWS Anmeldeinformationen von der IAM-Identity-Center-Authentifizierung AWS CDK erhält, finden Sie unter [Grundlegendes zur](https://docs.aws.amazon.com/sdkref/latest/guide/understanding-sso.html) [IAM-Identity-Center-Authentifizierung](https://docs.aws.amazon.com/sdkref/latest/guide/understanding-sso.html) im AWS Referenzhandbuch für SDKs und Tools.

# Auftraggeber

Ein IAM-Prinzipal ist eine authentifizierte AWS Entität, die einen Benutzer, Service oder eine Anwendung darstellt, die - AWS APIs aufrufen kann. Die AWS Construct Library unterstützt die Angabe von Prinzipalen auf verschiedene flexible Weisen, um ihnen Zugriff auf Ihre - AWS Ressourcen zu gewähren.

Im Sicherheitskontext bezieht sich der Begriff "Prinzipal" speziell auf authentifizierte Entitäten wie Benutzer. Objekte wie Gruppen und Rollen stellen keine Benutzer (und andere authentifizierte Entitäten) dar, sondern identifizieren sie indirekt, um Berechtigungen zu erteilen.

Wenn Sie beispielsweise eine IAM-Gruppe erstellen, können Sie der Gruppe (und damit ihren Mitgliedern) Schreibzugriff auf eine Amazon-RDS-Tabelle gewähren. Die Gruppe selbst ist jedoch kein Prinzipal, da sie keine einzelne Entität darstellt (Sie können sich auch nicht bei einer Gruppe anmelden).

In der IAM-Bibliothek des CDK implementieren Klassen, die Prinzipale direkt oder indirekt identifizieren, die [IPrincipal](https://docs.aws.amazon.com/cdk/api/v2/docs/aws-cdk-lib.aws_iam.IPrincipal.html) Schnittstelle, sodass diese Objekte in Zugriffsrichtlinien austauschbar verwendet werden können. Nicht alle sind jedoch Prinzipale im Sicherheitsbereich. Zu diesen Objekten gehören:

- 1. IAM-Ressourcen wie [Role](https://docs.aws.amazon.com/cdk/api/v2/docs/aws-cdk-lib.aws_iam.Role.html), [User](https://docs.aws.amazon.com/cdk/api/v2/docs/aws-cdk-lib.aws_iam.User.html)und [Group](https://docs.aws.amazon.com/cdk/api/v2/docs/aws-cdk-lib.aws_iam.Group.html)
- 2. Service-Prinzipale (new iam.[ServicePrincipal](https://docs.aws.amazon.com/cdk/api/v2/docs/aws-cdk-lib.aws_iam.ServicePrincipal.html)('service.amazonaws.com'))
- 3. Verbundprinzipale (new iam[.FederatedPrincipal\(](https://docs.aws.amazon.com/cdk/api/v2/docs/aws-cdk-lib.aws_iam.FederatedPrincipal.html)'cognitoidentity.amazonaws.com'))
- 4. Kontoprinzipale (new iam.[AccountPrincipal](https://docs.aws.amazon.com/cdk/api/v2/docs/aws-cdk-lib.aws_iam.AccountPrincipal.html)('0123456789012'))
- 5. Kanonische Benutzerprinzipale (new iam[.CanonicalUserPrincipal\(](https://docs.aws.amazon.com/cdk/api/v2/docs/aws-cdk-lib.aws_iam.CanonicalUserPrincipal.html)'79a59d[...]7ef2be'))
- 6. AWS Organizations -Prinzipale (new iam.[OrganizationPrincipal](https://docs.aws.amazon.com/cdk/api/v2/docs/aws-cdk-lib.aws_iam.OrganizationPrincipal.html)('org-id'))
- 7. Beliebige ARN-Prinzipale (new iam.[ArnPrincipal](https://docs.aws.amazon.com/cdk/api/v2/docs/aws-cdk-lib.aws_iam.ArnPrincipal.html)(res.arn))
- 8. Ein iam.[CompositePrincipal](https://docs.aws.amazon.com/cdk/api/v2/docs/aws-cdk-lib.aws_iam.CompositePrincipal.html)(principal1, principal2, ...) , um mehreren Prinzipalen zu vertrauen

## Gewährungen

Jedes Konstrukt, das eine Ressource darstellt, auf die zugegriffen werden kann, z. B. ein Amazon S3-Bucket oder eine Amazon-DynamoDB-Tabelle, verfügt über Methoden, die einer anderen Entität Zugriff gewähren. Alle diese Methoden haben Namen, die mit der Erteilung beginnen.

AmazonAmazon S3-Buckets verfügen beispielsweise über die Methoden [grantRead](https://docs.aws.amazon.com/cdk/api/v2/docs/aws-cdk-lib.aws_s3.Bucket.html#grantwbrreadidentity-objectskeypattern) und [grantReadWrite](https://docs.aws.amazon.com/cdk/api/v2/docs/aws-cdk-lib.aws_s3.Bucket.html#grantwbrreadwbrwriteidentity-objectskeypattern) (Python: grant\_read, grant\_read\_write), um Lese- bzw. Lese-/ Schreibzugriff von einer Entität auf den Bucket zu ermöglichen. Die Entität muss nicht genau wissen, welche Amazon S3-IAM-Berechtigungen für diese Operationen erforderlich sind.

Das erste Argument einer Erteilungsmethode ist immer vom Typ [IGrantable.](https://docs.aws.amazon.com/cdk/api/v2/docs/aws-cdk-lib.aws_iam.IGrantable.html) Diese Schnittstelle stellt Entitäten dar, denen Berechtigungen erteilt werden können. Das heißt, es stellt Ressourcen mit Rollen dar, z. B. die IAM-[Role](https://docs.aws.amazon.com/cdk/api/v2/docs/aws-cdk-lib.aws_iam.Role.html)Objekte [User](https://docs.aws.amazon.com/cdk/api/v2/docs/aws-cdk-lib.aws_iam.User.html), und [Group](https://docs.aws.amazon.com/cdk/api/v2/docs/aws-cdk-lib.aws_iam.User.html).

Anderen Entitäten können auch Berechtigungen erteilt werden. Später in diesem Thema zeigen wir beispielsweise, wie Sie einem CodeBuild Projekt Zugriff auf einen Amazon S3-Bucket gewähren. Im Allgemeinen wird die zugehörige Rolle über eine role Eigenschaft der Entität abgerufen, der Zugriff gewährt wird.

Ressourcen, die Ausführungsrollen verwenden, wie z. B. [lambda.Function](https://docs.aws.amazon.com/cdk/api/v2/docs/aws-cdk-lib.aws_lambda.Function.html), implementieren auch , sodass Sie ihnen Zugriff direkt gewähren könnenIGrantable, anstatt Zugriff auf ihre Rolle zu gewähren. Wenn beispielsweise bucket ein Amazon S3-Bucket und eine Lambda-Funktion function ist, gewährt der folgende Code der Funktion Lesezugriff auf den Bucket.

### **TypeScript**

bucket.grantRead(function);

#### **JavaScript**

bucket.grantRead(function);

#### Python

bucket.grant\_read(function)

#### Java

bucket.grantRead(function);

#### C#

bucket.GrantRead(function);

Manchmal müssen Berechtigungen angewendet werden, während Ihr Stack bereitgestellt wird. Ein solcher Fall ist, wenn Sie einer AWS CloudFormation benutzerdefinierten Ressource Zugriff auf eine andere Ressource gewähren. Die benutzerdefinierte Ressource wird während der Bereitstellung aufgerufen, daher muss sie zum Zeitpunkt der Bereitstellung über die angegebenen Berechtigungen verfügen.

Ein weiterer Fall ist, wenn ein Service überprüft, ob auf die Rolle, die Sie ihm übergeben, die richtigen Richtlinien angewendet wurden. (Eine Reihe von AWS Services tun dies, um sicherzustellen, dass Sie nicht vergessen haben, die Richtlinien festzulegen.) In diesen Fällen schlägt die Bereitstellung möglicherweise fehl, wenn die Berechtigungen zu spät angewendet werden.

Um zu erzwingen, dass die Berechtigungen der Erteilung angewendet werden, bevor eine andere Ressource erstellt wird, können Sie eine Abhängigkeit von der Erteilung selbst hinzufügen, wie hier gezeigt. Obwohl der Rückgabewert von Erteilungsmethoden häufig verworfen wird, gibt jede Erteilungsmethode tatsächlich ein iam.Grant Objekt zurück.

### **TypeScript**

```
const grant = bucket.grantRead(lambda);
const custom = new CustomResource(...);
custom.node.addDependency(grant);
```
### **JavaScript**

```
const grant = bucket.grantRead(lambda);
const custom = new CustomResource(...);
custom.node.addDependency(grant);
```
### Python

```
grant = bucket.grant_read(function)
custom = CustomResource(...)
custom.node.add_dependency(grant)
```
#### Java

```
Grant grant = bucket.grantRead(function);
CustomResource custom = new CustomResource(...);
custom.node.addDependency(grant);
```
 $C#$ 

```
var grant = bucket.GrantRead(function);
var custom = new CustomResource(...);
custom.node.AddDependency(grant);
```
## Rollen

Das IAM-Paket enthält ein [Role](https://docs.aws.amazon.com/cdk/api/v2/docs/aws-cdk-lib.aws_iam.Role.html)Konstrukt, das IAM-Rollen darstellt. Der folgende Code erstellt eine neue Rolle, die dem Amazon EC2-Service vertraut.

#### **TypeScript**

```
import * as iam from 'aws-cdk-lib/aws-iam';
const role = new iam.Role(this, 'Role', { 
  assumedBy: new iam.ServicePrincipal('ec2.amazonaws.com'), // required
});
```
**JavaScript** 

```
const iam = require('aws-cdk-lib/aws-iam');
const role = new iam.Role(this, 'Role', { 
   assumedBy: new iam.ServicePrincipal('ec2.amazonaws.com') // required
});
```
Python

```
import aws_cdk.aws_iam as iam 
role = iam.Role(self, "Role", 
           assumed_by=iam.ServicePrincipal("ec2.amazonaws.com")) # required
```
Java

```
import software.amazon.awscdk.services.iam.Role;
import software.amazon.awscdk.services.iam.ServicePrincipal;
Role role = Role.Builder.create(this, "Role") 
         .assumedBy(new ServicePrincipal("ec2.amazonaws.com")).build();
```
C#

```
using Amazon.CDK.AWS.IAM;
var role = new Role(this, "Role", new RoleProps
\{ AssumedBy = new ServicePrincipal("ec2.amazonaws.com"), // required
});
```
Sie können einer Rolle Berechtigungen hinzufügen, indem Sie die -[addToPolicy](https://docs.aws.amazon.com/cdk/api/v2/docs/aws-cdk-lib.aws_iam.Role.html#addwbrtowbrpolicystatement)Methode der Rolle (Python: add\_to\_policy) aufrufen und eine übergeben[PolicyStatement](https://docs.aws.amazon.com/cdk/api/v2/docs/aws-cdk-lib.aws_iam.PolicyStatement.html), die die hinzuzufügende Regel definiert. Die Anweisung wird der Standardrichtlinie der Rolle hinzugefügt. Wenn sie keine enthält, wird eine erstellt.

Im folgenden Beispiel wird der Rolle eine Deny Richtlinienanweisung für die Aktionen ec2:SomeAction und s3:AnotherAction für die Ressourcen bucket und otherRole (Python: other\_role) unter der Bedingung hinzugefügt, dass der autorisierte Service ist AWS CodeBuild.

**TypeScript** 

```
role.addToPolicy(new iam.PolicyStatement({ 
   effect: iam.Effect.DENY, 
   resources: [bucket.bucketArn, otherRole.roleArn], 
   actions: ['ec2:SomeAction', 's3:AnotherAction'], 
   conditions: {StringEquals: { 
     'ec2:AuthorizedService': 'codebuild.amazonaws.com',
}}}));
```
**JavaScript** 

```
role.addToPolicy(new iam.PolicyStatement({ 
   effect: iam.Effect.DENY, 
   resources: [bucket.bucketArn, otherRole.roleArn], 
   actions: ['ec2:SomeAction', 's3:AnotherAction'], 
   conditions: {StringEquals: { 
     'ec2:AuthorizedService': 'codebuild.amazonaws.com'
}}}));
```
Python

```
role.add_to_policy(iam.PolicyStatement( 
     effect=iam.Effect.DENY, 
     resources=[bucket.bucket_arn, other_role.role_arn], 
     actions=["ec2:SomeAction", "s3:AnotherAction"], 
     conditions={"StringEquals": { 
         "ec2:AuthorizedService": "codebuild.amazonaws.com"}}
))
```
Java

role.addToPolicy(PolicyStatement.Builder.create()

```
 .effect(Effect.DENY) 
 .resources(Arrays.asList(bucket.getBucketArn(), otherRole.getRoleArn())) 
 .actions(Arrays.asList("ec2:SomeAction", "s3:AnotherAction")) 
 .conditions(java.util.Map.of( // Map.of requires Java 9 or later 
     "StringEquals", java.util.Map.of( 
         "ec2:AuthorizedService", "codebuild.amazonaws.com"))) 
.build();
```
C#

```
role.AddToPolicy(new PolicyStatement(new PolicyStatementProps
{ 
     Effect = Effect.DENY, 
     Resources = new string[] { bucket.BucketArn, otherRole.RoleArn }, 
     Actions = new string[] { "ec2:SomeAction", "s3:AnotherAction" }, 
     Conditions = new Dictionary<string, object> 
     { 
         ["StringEquals"] = new Dictionary<string, string> 
         { 
              ["ec2:AuthorizedService"] = "codebuild.amazonaws.com" 
         } 
     }
}));
```
Im vorherigen Beispiel haben wir eine neue [PolicyStatement](https://docs.aws.amazon.com/cdk/api/v2/docs/aws-cdk-lib.aws_iam.PolicyStatement.html) Inline mit dem Aufruf [addToPolicy](https://docs.aws.amazon.com/cdk/api/v2/docs/aws-cdk-lib.aws_iam.Role.html#addwbrtowbrpolicystatement) (Python: add\_to\_policy) erstellt. Sie können auch eine vorhandene oder eine von Ihnen geänderte Richtlinienanweisung übergeben. Das -[PolicyStatement](https://docs.aws.amazon.com/cdk/api/v2/docs/aws-cdk-lib.aws_iam.PolicyStatement.html)Objekt verfügt über [zahlreiche Methoden](https://docs.aws.amazon.com/cdk/api/v2/docs/aws-cdk-lib.aws_iam.PolicyStatement.html#methods) zum Hinzufügen von Prinzipalen, Ressourcen, Bedingungen und Aktionen.

Wenn Sie ein Konstrukt verwenden, für das eine Rolle ordnungsgemäß funktioniert, können Sie einen der folgenden Schritte ausführen:

- Übergeben Sie beim Instanziieren des Konstruktobjekts eine vorhandene Rolle.
- Lassen Sie das Konstrukt eine neue Rolle für Sie erstellen und vertrauen Sie dem entsprechenden Service-Prinzipal. Im folgenden Beispiel wird ein solches Konstrukt verwendet: ein CodeBuild Projekt.

#### **TypeScript**

import \* as codebuild from 'aws-cdk-lib/aws-codebuild';

```
// imagine roleOrUndefined is a function that might return a Role object
// under some conditions, and undefined under other conditions
const someRole: iam.IRole | undefined = roleOrUndefined();
const project = new codebuild.Project(this, 'Project', { 
   // if someRole is undefined, the Project creates a new default role, 
   // trusting the codebuild.amazonaws.com service principal 
   role: someRole,
});
```
**JavaScript** 

```
const codebuild = require('aws-cdk-lib/aws-codebuild');
// imagine roleOrUndefined is a function that might return a Role object
// under some conditions, and undefined under other conditions
const someRole = roleOrUndefined();
const project = new codebuild.Project(this, 'Project', { 
   // if someRole is undefined, the Project creates a new default role, 
   // trusting the codebuild.amazonaws.com service principal 
   role: someRole
});
```
Python

```
import aws_cdk.aws_codebuild as codebuild
# imagine role_or_none is a function that might return a Role object
# under some conditions, and None under other conditions
some_role = role_or_none();
project = codebuild.Project(self, "Project",
# if role is None, the Project creates a new default role, 
# trusting the codebuild.amazonaws.com service principal
role=some_role)
```
Java

import software.amazon.awscdk.services.iam.Role; import software.amazon.awscdk.services.codebuild.Project;

```
// imagine roleOrNull is a function that might return a Role object
// under some conditions, and null under other conditions
Role someRole = roleOrNull();
```

```
// if someRole is null, the Project creates a new default role, 
// trusting the codebuild.amazonaws.com service principal
Project project = Project.Builder.create(this, "Project") 
         .role(someRole).build();
```
C#

```
using Amazon.CDK.AWS.CodeBuild;
// imagine roleOrNull is a function that might return a Role object
// under some conditions, and null under other conditions
var someRole = roleOrNull();
// if someRole is null, the Project creates a new default role, 
// trusting the codebuild.amazonaws.com service principal
var project = new Project(this, "Project", new ProjectProps
{ 
     Role = someRole
});
```
Sobald das Objekt erstellt wurde, ist die Rolle (unabhängig davon, ob die übergebene Rolle oder die vom Konstrukt erstellte Standardrolle) als Eigenschaft verfügbarrole. Diese Eigenschaft ist jedoch nicht für externe Ressourcen verfügbar. Daher haben diese Konstrukte eine addToRolePolicy (Python: add\_to\_role\_policy)-Methode.

Die -Methode tut nichts, wenn das Konstrukt eine externe Ressource ist, und ruft andernfalls die - Methode addToPolicy (Python: add\_to\_policy) der -roleEigenschaft auf. Dadurch haben Sie die Möglichkeit, den nicht definierten Fall explizit zu behandeln.

Das folgende Beispiel zeigt:

**TypeScript** 

```
// project is imported into the CDK application
const project = codebuild.Project.fromProjectName(this, 'Project', 'ProjectName');
```

```
// project is imported, so project.role is undefined, and this call has no effect
project.addToRolePolicy(new iam.PolicyStatement({ 
  effect: iam.Effect.ALLOW, // ... and so on defining the policy
}));
```
**JavaScript** 

```
// project is imported into the CDK application
const project = codebuild.Project.fromProjectName(this, 'Project', 'ProjectName');
// project is imported, so project.role is undefined, and this call has no effect
project.addToRolePolicy(new iam.PolicyStatement({ 
   effect: iam.Effect.ALLOW // ... and so on defining the policy
}));
```
Python

```
# project is imported into the CDK application
project = codebuild.Project.from_project_name(self, 'Project', 'ProjectName')
# project is imported, so project.role is undefined, and this call has no effect
project.add_to_role_policy(iam.PolicyStatement( 
  effect=iam.Effect.ALLOW, # ... and so on defining the policy
)
```
Java

```
// project is imported into the CDK application
Project project = Project.fromProjectName(this, "Project", "ProjectName");
// project is imported, so project.getRole() is null, and this call has no effect
project.addToRolePolicy(PolicyStatement.Builder.create() 
         .effect(Effect.ALLOW) // .. and so on defining the policy 
        .build();
```
 $C#$ 

```
// project is imported into the CDK application
var project = Project.FromProjectName(this, "Project", "ProjectName");
```
// project is imported, so project.role is null, and this call has no effect project.AddToRolePolicy(new PolicyStatement(new PolicyStatementProps

```
Effect = Effect. ALLOW, // ... and so on defining the policy
}));
```
### Ressourcenrichtlinien

Einige Ressourcen in AWS, wie Amazon S3-Buckets und IAM-Rollen, verfügen ebenfalls über eine Ressourcenrichtlinie. Diese Konstrukte haben eine -addToResourcePolicyMethode (Python: add\_to\_resource\_policy), die ein [PolicyStatement](https://docs.aws.amazon.com/cdk/api/v2/docs/aws-cdk-lib.aws_iam.PolicyStatement.html) als Argument verwendet. Jede Richtlinienanweisung, die einer Ressourcenrichtlinie hinzugefügt wird, muss mindestens einen Prinzipal angeben.

Im folgenden Beispiel bucket erteilt der [Amazon S3-Bucket](https://docs.aws.amazon.com/cdk/api/v2/docs/aws-cdk-lib.aws_s3.Bucket.html) eine Rolle mit der -s3:SomeActionBerechtigung für sich selbst.

**TypeScript** 

{

```
bucket.addToResourcePolicy(new iam.PolicyStatement({ 
   effect: iam.Effect.ALLOW, 
   actions: ['s3:SomeAction'], 
   resources: [bucket.bucketArn], 
   principals: [role]
}));
```
**JavaScript** 

```
bucket.addToResourcePolicy(new iam.PolicyStatement({ 
   effect: iam.Effect.ALLOW, 
   actions: ['s3:SomeAction'], 
   resources: [bucket.bucketArn], 
   principals: [role]
}));
```
Python

```
bucket.add_to_resource_policy(iam.PolicyStatement( 
     effect=iam.Effect.ALLOW, 
     actions=["s3:SomeAction"], 
     resources=[bucket.bucket_arn], 
     principals=role))
```
#### Java

```
bucket.addToResourcePolicy(PolicyStatement.Builder.create() 
         .effect(Effect.ALLOW) 
         .actions(Arrays.asList("s3:SomeAction")) 
         .resources(Arrays.asList(bucket.getBucketArn())) 
         .principals(Arrays.asList(role)) 
        .build();
```
C#

```
bucket.AddToResourcePolicy(new PolicyStatement(new PolicyStatementProps
{ 
     Effect = Effect.ALLOW, 
     Actions = new string[] { "s3:SomeAction" }, 
     Resources = new string[] { bucket.BucketArn }, 
    Principals = new IPrincipal[] { role }
}));
```
### Verwenden externer IAM-Objekte

Wenn Sie einen IAM-Benutzer, Prinzipal, eine Gruppe oder Rolle außerhalb Ihrer AWS CDK App definiert haben, können Sie dieses IAM-Objekt in Ihrer AWS CDK App verwenden. Erstellen Sie dazu einen Verweis darauf mit seinem ARN oder seinem Namen. (Verwenden Sie den Namen für Benutzer, Gruppen und Rollen.) Die zurückgegebene Referenz kann dann verwendet werden, um Berechtigungen zu erteilen oder Richtlinienanweisungen zu erstellen, wie zuvor erläutert.

- Rufen Sie für Benutzer [User.fromUserArn\(\)](https://docs.aws.amazon.com/cdk/api/v2/docs/aws-cdk-lib.aws_iam.User.html#static-fromwbruserwbrarnscope-id-userarn) oder auf[User.fromUserName\(\)](https://docs.aws.amazon.com/cdk/api/v2/docs/aws-cdk-lib.aws_iam.User.html#static-fromwbruserwbrnamescope-id-username). User.fromUserAttributes() ist ebenfalls verfügbar, bietet aber derzeit die gleiche Funktionalität wie User.fromUserArn().
- Instanziieren Sie für Prinzipale ein [ArnPrincipal](https://docs.aws.amazon.com/cdk/api/v2/docs/aws-cdk-lib.aws_iam.ArnPrincipal.html) Objekt.
- Rufen Sie für Gruppen [Group.fromGroupArn\(\)](https://docs.aws.amazon.com/cdk/api/v2/docs/aws-cdk-lib.aws_iam.Group.html#static-fromwbrgroupwbrarnscope-id-grouparn) oder auf[Group.fromGroupName\(\)](https://docs.aws.amazon.com/cdk/api/v2/docs/aws-cdk-lib.aws_iam.Group.html#static-fromwbrgroupwbrnamescope-id-groupname).
- Rufen Sie für -Rollen [Role.fromRoleArn\(\)](https://docs.aws.amazon.com/cdk/api/v2/docs/aws-cdk-lib.aws_iam.Role.html#static-fromwbrrolewbrarnscope-id-rolearn-options) oder auf[Role.fromRoleName\(\)](https://docs.aws.amazon.com/cdk/api/v2/docs/aws-cdk-lib.aws_iam.Role.html#static-fromwbrrolewbrnamescope-id-rolename).

Richtlinien (einschließlich verwalteter Richtlinien) können mit den folgenden Methoden auf ähnliche Weise verwendet werden. Sie können Verweise auf diese Objekte überall verwenden, wo eine IAM-Richtlinie erforderlich ist.

- [Policy.fromPolicyName](https://docs.aws.amazon.com/cdk/api/v2/docs/aws-cdk-lib.aws_iam.Policy.html#static-fromwbrpolicywbrnamescope-id-policyname)
- [ManagedPolicy.fromManagedPolicyArn](https://docs.aws.amazon.com/cdk/api/v2/docs/aws-cdk-lib.aws_iam.ManagedPolicy.html#static-fromwbrmanagedwbrpolicywbrarnscope-id-managedpolicyarn)
- [ManagedPolicy.fromManagedPolicyName](https://docs.aws.amazon.com/cdk/api/v2/docs/aws-cdk-lib.aws_iam.ManagedPolicy.html#static-fromwbrmanagedwbrpolicywbrnamescope-id-managedpolicyname)
- [ManagedPolicy.fromAwsManagedPolicyName](https://docs.aws.amazon.com/cdk/api/v2/docs/aws-cdk-lib.aws_iam.ManagedPolicy.html#static-fromwbrawswbrmanagedwbrpolicywbrnamemanagedpolicyname)

#### **a** Note

Wie bei allen Verweisen auf externe AWS Ressourcen können Sie externe IAM-Objekte in Ihrer CDK-App nicht ändern.

# <span id="page-231-0"></span>**Laufzeitkontext**

Kontextwerte sind Schlüssel-Wert-Paare, die einer App, einem Stack oder einem Konstrukt zugeordnet werden können. Sie können Ihrer App aus einer Datei (in der Regel entweder cdk. json oder cdk.context.json in Ihrem Projektverzeichnis) oder in der Befehlszeile bereitgestellt werden.

Das CDK Toolkit verwendet Kontext, um Werte zwischenzuspeichern, die während der Synthetisierung von Ihrem AWS Konto abgerufen wurden. Zu den Werten gehören die Availability Zones in Ihrem Konto oder die Amazon Machine Image (AMI)-IDs, die derzeit für Amazon EC2- Instances verfügbar sind. Da diese Werte von Ihrem AWS Konto bereitgestellt werden, können sie sich zwischen Ausführungen Ihrer CDK-Anwendung ändern. Dies macht sie zu einer potenziellen Quelle für unbeabsichtigte Änderungen. Das Caching-Verhalten des CDK Toolkits "friert" diese Werte für Ihre CDK-App ein, bis Sie die neuen Werte akzeptieren.

Stellen Sie sich das folgende Szenario ohne Kontext-Caching vor. Angenommen, Sie haben "aktuelles Amazon Linux" als AMI für Ihre Amazon EC2-Instances angegeben und eine neue Version dieses AMI wurde veröffentlicht. Wenn Sie dann Ihren CDK-Stack das nächste Mal bereitstellen, verwenden Ihre bereits bereitgestellten Instances das veraltete ("falsche") AMI und müssten aktualisiert werden. Ein Upgrade würde dazu führen, dass alle vorhandenen Instances durch neue ersetzt werden, was wahrscheinlich unerwartet und unerwünscht wäre.

Stattdessen zeichnet das CDK die verfügbaren AMIs Ihres Kontosin der -cdk.context.jsonDatei Ihres Projekts auf und verwendet den gespeicherten Wert für zukünftige Synthetisierungsvorgänge. Auf diese Weise ist die Liste der AMIs keine potenzielle Änderungsquelle mehr. Sie können auch sicherstellen, dass Ihre Stacks immer zu denselben AWS CloudFormation Vorlagen synthetisiert werden.

Nicht alle Kontextwerte sind zwischengespeicherte Werte aus Ihrer AWS Umgebung. [the section](#page-241-0)  [called "Feature-Flags"](#page-241-0) sind ebenfalls Kontextwerte. Sie können auch Ihre eigenen Kontextwerte zur Verwendung durch Ihre Apps oder Konstrukte erstellen.

Kontextschlüssel sind Zeichenfolgen. Werte können jeder von JSON unterstützte Typ sein: Zahlen, Zeichenfolgen, Arrays oder Objekte.

### **b** Tip

Wenn Ihre Konstrukte ihre eigenen Kontextwerte erstellen, integrieren Sie den Paketnamen Ihrer Bibliothek in die Schlüssel, damit sie nicht mit den Kontextwerten anderer Pakete in Konflikt geraten.

Viele Kontextwerte sind einer bestimmten AWS Umgebung zugeordnet, und eine bestimmte CDK-App kann in mehr als einer Umgebung bereitgestellt werden. Der Schlüssel für solche Werte umfasst das AWS Konto und die Region, sodass Werte aus verschiedenen Umgebungen nicht in Konflikt geraten.

Der folgende Kontextschlüssel veranschaulicht das Format, das von verwendet wird AWS CDK, einschließlich des Kontos und der Region.

availability-zones:account=123456789012:region=eu-central-1

#### **A** Important

Zwischengespeicherte Kontextwerte werden von der AWS CDK und ihren Konstrukten verwaltet, einschließlich Konstrukten, die Sie schreiben können. Fügen Sie keine zwischengespeicherten Kontextwerte hinzu oder ändern Sie sie, indem Sie Dateien manuell bearbeiten. Es kann jedoch nützlich sein, cdk.context.json gelegentlich zu überprüfen, welche Werte zwischengespeichert werden. Kontextwerte, die keine zwischengespeicherten Werte darstellen, sollten unter dem context Schlüssel von gespeichert werdencdk.json. Auf diese Weise werden sie nicht gelöscht, wenn zwischengespeicherte Werte gelöscht werden.

# Quellen von Kontextwerten

Kontextwerte können Ihrer AWS CDK App auf sechs verschiedene Arten zur Verfügung gestellt werden:

- Automatisch vom aktuellen AWS Konto aus.
- Über die --context Option für den cdk Befehl . (Diese Werte sind immer Zeichenfolgen.)
- In der cdk.context.json Datei des Projekts.
- Im context Schlüssel der cdk.json Projektdatei.
- Im context Schlüssel Ihrer -~/.cdk.jsonDatei.
- Verwenden Sie in Ihrer AWS CDK App die -construct.node.setContext()Methode.

In der Projektdatei cdk.context.json werden die von Ihrem AWS Konto abgerufenen Kontextwerte AWS CDK zwischengespeichert. Diese Vorgehensweise vermeidet unerwartete Änderungen an Ihren Bereitstellungen, wenn beispielsweise eine neue Availability Zone eingeführt wird. Der AWS CDK schreibt keine Kontextdaten in eine der anderen aufgelisteten Dateien.

### **A** Important

Da sie Teil des Zustands Ihrer Anwendung sindcdk.json, cdk.context.json müssen sie zusammen mit dem restlichen Quellcode Ihrer App an die Quellcodeverwaltung übergeben werden. Andernfalls können Bereitstellungen in anderen Umgebungen (z. B. einer CI-Pipeline) zu inkonsistenten Ergebnissen führen.

Kontextwerte sind auf das Konstrukt beschränkt, das sie erstellt hat. Sie sind für untergeordnete Konstrukte sichtbar, aber nicht für übergeordnete oder gleichrangige Elemente. Kontextwerte, die vom AWS CDK Toolkit (dem cdk Befehl ) festgelegt werden, können automatisch, aus einer Datei oder über die --context Option festgelegt werden. Kontextwerte aus diesen Quellen werden implizit für das AppKonstrukt festgelegt. Daher sind sie für jedes Konstrukt in jedem Stack in der App sichtbar.

Ihre App kann einen Kontextwert mit der -construct.node.tryGetContextMethode lesen. Wenn der angeforderte Eintrag auf dem aktuellen Konstrukt oder einem seiner übergeordneten Elemente nicht gefunden wird, ist das Ergebnis undefined. (Alternativ könnte das Ergebnis das Äquivalent Ihrer Sprache sein, z. B. None in Python.)

# Context-Methoden

unterstützt AWS CDK mehrere Kontextmethoden, mit denen AWS CDK Apps kontextbezogene Informationen aus der AWS Umgebung abrufen können. Sie können beispielsweise eine Liste der Availability Zones abrufen, die in einem bestimmten AWS Konto und einer bestimmten Region verfügbar sind, indem Sie die Methode [stack.availabilityZones](https://docs.aws.amazon.com/cdk/api/v2/docs/aws-cdk-lib.Stack.html#availabilityzones) verwenden.

Im Folgenden sind die Kontextmethoden aufgeführt:

### [HostedZone.fromLookup](https://docs.aws.amazon.com/cdk/api/v2/docs/aws-cdk-lib.aws_route53.HostedZone.html#static-fromwbrlookupscope-id-query)

Ruft die gehosteten Zonen in Ihrem Konto ab.

### [stack.availabilityZones](https://docs.aws.amazon.com/cdk/api/v2/docs/aws-cdk-lib.Stack.html#availabilityzones)

Ruft die unterstützten Availability Zones ab.

### [StringParameter.valueFromLookup](https://docs.aws.amazon.com/cdk/api/v2/docs/aws-cdk-lib.aws_ssm.StringParameter.html#static-valuewbrfromwbrlookupscope-parametername)

Ruft einen Wert aus dem Amazon EC2 Systems Manager Parameter Store der aktuellen Region ab.

#### [Vpc.fromLookup](https://docs.aws.amazon.com/cdk/api/v2/docs/aws-cdk-lib.aws_ec2.Vpc.html#static-fromwbrlookupscope-id-options)

Ruft die vorhandenen Amazon Virtual Private Clouds in Ihren Konten ab.

#### [LookupMachineImage](https://docs.aws.amazon.com/cdk/api/v2/docs/aws-cdk-lib.aws_ec2.LookupMachineImage.html)

Sucht ein Computer-Image für die Verwendung mit einer NAT-Instance in einer Amazon Virtual Private Cloud.

Wenn kein erforderlicher Kontextwert verfügbar ist, benachrichtigt die AWS CDK App das CDK Toolkit, dass die Kontextinformationen fehlen. Als Nächstes fragt die CLI das aktuelle AWS Konto nach den Informationen ab und speichert die resultierenden Kontextinformationen in der cdk.context.json Datei . Anschließend wird die AWS CDK App erneut mit den Kontextwerten ausgeführt.

## Anzeigen und Verwalten von Kontexten

Verwenden Sie den cdk context Befehl , um die Informationen in Ihrer -cdk.context.jsonDatei anzuzeigen und zu verwalten. Um diese Informationen anzuzeigen, verwenden Sie den cdk context Befehl ohne Optionen. Die Ausgabe sollte in etwa wie folgt aussehen.

Context found in cdk.json: ############################################################################################################################# # # # Key # Value # 2010 # ############################################################################################################################# # 1 # availability-zones:account=123456789012:region=eu-central-1 # [ "eu-central-1a", "eu-central-1b", "eu-central-1c" ] # ############################################################################################################################# # 2 # availability-zones: account=123456789012: region=eu-west-1 # [ "eu-west-1a",  $"eu-west-1b", "eu-west-1c" ]$  # ############################################################################################################################# Run cdk context --reset KEY\_OR\_NUMBER to remove a context key. If it is a cached value, it will be refreshed on the next cdk synth.

Um einen Kontextwert zu entfernen, führen Sie aus cdk context --resetund geben Sie den entsprechenden Schlüssel oder die entsprechende Zahl des Werts an. Im folgenden Beispiel wird der Wert entfernt, der dem zweiten Schlüssel im vorherigen Beispiel entspricht. Dieser Wert stellt die Liste der Availability Zones in der Region Europa (Irland) dar.

cdk context --reset 2

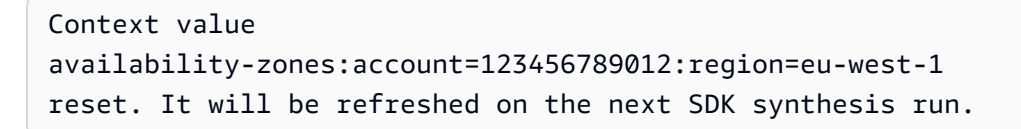

Wenn Sie daher auf die neueste Version des Amazon Linux AMI aktualisieren möchten, verwenden Sie das vorherige Beispiel, um eine kontrollierte Aktualisierung des Kontextwerts durchzuführen und ihn zurückzusetzen. Anschließend synthetisieren Sie Ihre App und stellen Sie sie erneut bereit.

cdk synth

Um alle gespeicherten Kontextwerte für Ihre App zu löschen, führen Sie cdk context --clearwie folgt aus.

cdk context --clear

Nur in gespeicherte Kontextwerte cdk.context.json können zurückgesetzt oder gelöscht werden. Die AWS CDK stößt sich nicht auf andere Kontextwerte. Um zu verhindern, dass ein Kontextwert mit diesen Befehlen zurückgesetzt wird, kopieren Sie den Wert daher möglicherweise in cdk. json.

## AWS CDK Toolkit-**--context**Flag

Verwenden Sie die Option --context (-cfür kurze Zeit), um Laufzeitkontextwerte während der Synthetisierung oder Bereitstellung an Ihre CDK-App zu übergeben.

```
cdk synth --context key=value MyStack
```
Um mehrere Kontextwerte anzugeben, wiederholen Sie die --context Option beliebig oft und geben Sie jedes Mal ein Schlüssel-Wert-Paar an.

cdk synth --context key1=value1 --context key2=value2 MyStack

Beim Synthetisieren mehrerer Stacks werden die angegebenen Kontextwerte an alle Stacks übergeben. Um einzelnen Stacks unterschiedliche Kontextwerte bereitzustellen, verwenden Sie entweder unterschiedliche Schlüssel für die Werte oder mehrere cdk synth- oder -cdk deployBefehle.

Kontextwerte, die von der Befehlszeile übergeben werden, sind immer Zeichenfolgen. Wenn ein Wert normalerweise einen anderen Typ hat, muss Ihr Code bereit sein, den Wert zu konvertieren oder zu analysieren. Möglicherweise werden Nicht-Zeichenfolgen-Kontextwerte auf andere Weise bereitgestellt (z. B. in cdk.context.json). Um sicherzustellen, dass diese Art von Wert wie erwartet funktioniert, vergewissern Sie sich, dass es sich bei dem Wert um eine Zeichenfolge handelt, bevor Sie ihn konvertieren.

### Beispiel

Im Folgenden finden Sie ein Beispiel für die Verwendung einer vorhandenen Amazon VPC mit AWS CDK Kontext.

**TypeScript** 

```
import * as cdk from 'aws-cdk-lib';
import * as ec2 from 'aws-cdk-lib/aws-ec2';
import { Construct } from 'constructs';
export class ExistsVpcStack extends cdk.Stack {
```

```
 constructor(scope: Construct, id: string, props?: cdk.StackProps) { 
     super(scope, id, props); 
     const vpcid = this.node.tryGetContext('vpcid'); 
     const vpc = ec2.Vpc.fromLookup(this, 'VPC', { 
       vpcId: vpcid, 
     }); 
     const pubsubnets = vpc.selectSubnets({subnetType: ec2.SubnetType.PUBLIC}); 
     new cdk.CfnOutput(this, 'publicsubnets', { 
       value: pubsubnets.subnetIds.toString(), 
     }); 
   }
}
```
**JavaScript** 

```
const cdk = require('aws-cdk-lib');
const ec2 = require('aws-cdk-lib/aws-ec2');
class ExistsVpcStack extends cdk.Stack { 
   constructor(scope, id, props) { 
     super(scope, id, props); 
     const vpcid = this.node.tryGetContext('vpcid'); 
     const vpc = ec2.Vpc.fromLookup(this, 'VPC', { 
       vpcId: vpcid 
     }); 
     const pubsubnets = vpc.selectSubnets({subnetType: ec2.SubnetType.PUBLIC}); 
     new cdk.CfnOutput(this, 'publicsubnets', { 
       value: pubsubnets.subnetIds.toString() 
     }); 
   }
}
module.exports = { ExistsVpcStack }
```
#### Python

```
import aws_cdk as cdk
import aws_cdk.aws_ec2 as ec2
from constructs import Construct
class ExistsVpcStack(cdk.Stack): 
     def __init__(scope: Construct, id: str, **kwargs): 
         super().__init__(scope, id, **kwargs) 
         vpcid = self.node.try_get_context("vpcid") 
         vpc = ec2.Vpc.from_lookup(self, "VPC", vpc_id=vpcid) 
         pubsubnets = vpc.select_subnets(subnetType=ec2.SubnetType.PUBLIC) 
         cdk.CfnOutput(self, "publicsubnets", 
             value=pubsubnets.subnet_ids.to_string())
```
#### Java

```
import software.amazon.awscdk.CfnOutput;
import software.amazon.awscdk.services.ec2.Vpc;
import software.amazon.awscdk.services.ec2.VpcLookupOptions;
import software.amazon.awscdk.services.ec2.SelectedSubnets;
import software.amazon.awscdk.services.ec2.SubnetSelection;
import software.amazon.awscdk.services.ec2.SubnetType;
import software.constructs.Construct;
public class ExistsVpcStack extends Stack { 
     public ExistsVpcStack(Construct context, String id) { 
         this(context, id, null); 
     } 
     public ExistsVpcStack(Construct context, String id, StackProps props) { 
         super(context, id, props); 
         String vpcId = (String)this.getNode().tryGetContext("vpcid"); 
         Vpc vpc = (Vpc)Vpc.fromLookup(this, "VPC", VpcLookupOptions.builder() 
                 .vpcId(vpcId).build());
```

```
 SelectedSubnets pubSubNets = vpc.selectSubnets(SubnetSelection.builder() 
                  .subnetType(SubnetType.PUBLIC).build()); 
         CfnOutput.Builder.create(this, "publicsubnets") 
                  .value(pubSubNets.getSubnetIds().toString()).build(); 
     }
}
```
C#

```
using Amazon.CDK;
using Amazon.CDK.AWS.EC2;
using Constructs;
class ExistsVpcStack : Stack
{ 
     public ExistsVpcStack(Construct scope, string id, StackProps props) : 
  base(scope, id, props) 
     { 
         var vpcId = (string)this.Node.TryGetContext("vpcid"); 
         var vpc = Vpc.FromLookup(this, "VPC", new VpcLookupOptions 
         { 
            VpcId = vpcId }); 
         SelectedSubnets pubSubNets = vpc.SelectSubnets([new SubnetSelection 
         { 
             SubnetType = SubnetType.PUBLIC 
         }]); 
         new CfnOutput(this, "publicsubnets", new CfnOutputProps { 
             Value = pubSubNets.SubnetIds.ToString() 
         }); 
     }
}
```
Sie können verwendencdk diff, um die Auswirkungen der Übergabe eines Kontextwerts in der Befehlszeile zu sehen:

```
cdk diff -c vpcid=vpc-0cb9c31031d0d3e22
```
cdk context -j

```
Stack ExistsvpcStack
Outputs
[+] Output publicsubnets publicsubnets: 
  {"Value":"subnet-06e0ea7dd302d3e8f,subnet-01fc0acfb58f3128f"}
```
Die resultierenden Kontextwerte können wie hier gezeigt angezeigt werden.

```
{ 
   "vpc-provider:account=123456789012:filter.vpc-id=vpc-0cb9c31031d0d3e22:region=us-
east-1": { 
     "vpcId": "vpc-0cb9c31031d0d3e22", 
     "availabilityZones": [ 
       "us-east-1a", 
       "us-east-1b" 
     ], 
     "privateSubnetIds": [ 
        "subnet-03ecfc033225be285", 
       "subnet-0cded5da53180ebfa" 
     ], 
     "privateSubnetNames": [ 
       "Private" 
     ], 
     "privateSubnetRouteTableIds": [ 
        "rtb-0e955393ced0ada04", 
       "rtb-05602e7b9f310e5b0" 
     ], 
     "publicSubnetIds": [ 
        "subnet-06e0ea7dd302d3e8f", 
        "subnet-01fc0acfb58f3128f" 
     ], 
     "publicSubnetNames": [ 
        "Public" 
     ], 
     "publicSubnetRouteTableIds": [ 
        "rtb-00d1fdfd823c82289", 
        "rtb-04bb1969b42969bcb" 
    \mathbb{I} }
}
```
# <span id="page-241-0"></span>Feature-Flags

Die AWS CDK verwendet Feature-Flags, um potenziell störendes Verhalten in einer Version zu ermöglichen. Flags werden als [the section called "Kontext"](#page-231-0) Werte in cdk.json (oder ~/.cdk.json) gespeichert. Sie werden nicht von den cdk context --clear Befehlen cdk context --reset oder entfernt.

Feature-Flags sind standardmäßig deaktiviert. Bestehende Projekte, die das -Flag nicht angeben, funktionieren mit späteren AWS CDK Versionen weiterhin wie zuvor. Neue Projekte, die mit erstellt wurden, cdk init enthalten Flags, die alle Funktionen aktivieren, die in der Version verfügbar sind, die das Projekt erstellt hat. Bearbeiten Sie, cdk. json um alle Flags zu deaktivieren, für die Sie das frühere Verhalten bevorzugen. Sie können auch Flags hinzufügen, um nach dem Upgrade der neue Verhaltensweisen zu aktivieren AWS CDK.

Eine Liste aller aktuellen Feature-Flags finden Sie im AWS CDK GitHub Repository in [FEATURE\\_FLAGS.md](https://github.com/aws/aws-cdk/blob/main/packages/%40aws-cdk/cx-api/FEATURE_FLAGS.md). Eine Beschreibung aller neuen Feature-Flags, die in dieser Version hinzugefügt wurden, finden Sie unter CHANGELOG in einer bestimmten Version.

# Zurücksetzen auf das Verhalten v1

In CDK v2 wurden die Standardwerte für einige Feature-Flags in Bezug auf v1 geändert. Sie können diese auf setzenfalse, um zu einem bestimmten AWS CDK v1-Verhalten zurückzukehren. Verwenden Sie den cdk diff Befehl , um die Änderungen an Ihrer synthetisierten Vorlage zu überprüfen, um festzustellen, ob eines dieser Flags erforderlich ist.

@aws-cdk/core:newStyleStackSynthesis

Verwenden Sie die neue Stack-Synthetics-Methode, die Bootstrap-Ressourcen mit bekannten Namen annimmt. Erfordert [ein modernes Bootstrapping,](#page-104-0) erlaubt jedoch CI/CD über [CDK-Pipelines](#page-431-0) und kontoübergreifende Bereitstellungen sofort.

@aws-cdk/aws-apigateway:usagePlanKeyOrderInsensitiveId

Wenn Ihre Anwendung mehrere Amazon API Gateway-API-Schlüssel verwendet und sie Nutzungsplänen zuordnet.

@aws-cdk/aws-rds:lowercaseDbIdentifier

Wenn Ihre Anwendung Amazon-RDS-Datenbank-Instances oder -Datenbank-Cluster verwendet und explizit die ID für diese angibt.

#### @aws-cdk/aws-cloudfront:defaultSecurityPolicyTLSv1.2\_2021

Wenn Ihre Anwendung die Sicherheitsrichtlinie TLS\_V1\_2\_2019 mit - Amazon CloudFront Verteilungen verwendet. CDK v2 verwendet standardmäßig die Sicherheitsrichtlinie TLSv1.2\_2021.

#### @aws-cdk/core:stackRelativeExports

Wenn Ihre Anwendung mehrere Stacks verwendet und Sie auf Ressourcen aus einem Stack in einem anderen verweisen, bestimmt dies, ob ein absoluter oder relativer Pfad zum Erstellen von AWS CloudFormation Exporten verwendet wird.

#### @aws-cdk/aws-lambda:recognizeVersionProps

Wenn auf festgelegtfalse, enthält das CDK Metadaten, wenn erkannt wird, ob sich eine Lambda-Funktion geändert hat. Dies kann zu Bereitstellungsfehlern führen, wenn sich nur die Metadaten geändert haben, da doppelte Versionen nicht zulässig sind. Sie müssen dieses Flag nicht zurücksetzen, wenn Sie mindestens eine Änderung an allen Lambda-Funktionen in Ihrer Anwendung vorgenommen haben.

Die Syntax zum Zurücksetzen dieser Flags in cdk. json wird hier gezeigt.

```
{ 
   "context": { 
     "@aws-cdk/core:newStyleStackSynthesis": false, 
     "@aws-cdk/aws-apigateway:usagePlanKeyOrderInsensitiveId": false, 
     "@aws-cdk/aws-cloudfront:defaultSecurityPolicyTLSv1.2_2021": false, 
     "@aws-cdk/aws-rds:lowercaseDbIdentifier": false, 
     "@aws-cdk/core:stackRelativeExports": false, 
     "@aws-cdk/aws-lambda:recognizeVersionProps": false 
   }
}
```
# Aspekte

Aspekte sind eine Möglichkeit, eine Operation auf alle Konstrukte in einem bestimmten Bereich anzuwenden. Der -Aspekt könnte die Konstrukte ändern, z. B. durch Hinzufügen von Tags. Oder es könnte etwas über den Status der Konstrukte überprüfen, z. B. um sicherzustellen, dass alle Buckets verschlüsselt sind.

Um einen Aspekt auf ein Konstrukt und alle Konstrukte im selben Bereich anzuwenden, rufen Sie [Aspects](https://docs.aws.amazon.com/cdk/api/v2/docs/aws-cdk-lib.Aspects.html#static-ofscope).of(*SCOPE*).add() mit einem neuen Aspekt auf, wie im folgenden Beispiel gezeigt.

### **TypeScript**

Aspects.of(myConstruct).add(new SomeAspect(...));

#### **JavaScript**

Aspects.of(myConstruct).add(new SomeAspect(...));

#### Python

Aspects.of(my\_construct).add(SomeAspect(...))

#### Java

Aspects.of(myConstruct).add(new SomeAspect(...));

#### C#

Aspects.Of(myConstruct).add(new SomeAspect(...));

Go

awscdk.Aspects\_Of(stack).Add(awscdk.NewTag(...))

Die AWS CDK verwendet Aspekte, um [Ressourcen zu markieren,](#page-181-0) aber das Framework kann auch für andere Zwecke verwendet werden. Sie können es beispielsweise verwenden, um die AWS CloudFormation Ressourcen zu validieren oder zu ändern, die von übergeordneten Konstrukten für Sie definiert werden.

### Detailaspekte

Aspekte verwenden das [Besuchermuster](https://en.wikipedia.org/wiki/Visitor_pattern) . Ein Aspekt ist eine Klasse, die die folgende Schnittstelle implementiert.

### **TypeScript**

```
interface IAspect { 
    visit(node: IConstruct): void;}
```
**JavaScript** 

JavaScript hat keine Schnittstellen als Sprachfunktion. Daher ist ein -Aspekt einfach eine Instance einer Klasse mit einer visit Methode, die den Knoten akzeptiert, auf dem betrieben werden soll.

Python

Python hat keine Schnittstellen als Sprachfunktion. Daher ist ein -Aspekt einfach eine Instance einer Klasse mit einer visit Methode, die den Knoten akzeptiert, auf dem betrieben werden soll.

Java

```
public interface IAspect { 
     public void visit(Construct node);
}
```
C#

```
public interface IAspect
\{ void Visit(IConstruct node);
}
```
Go

```
type IAspect interface { 
   Visit(node constructs.IConstruct)
}
```
Wenn Sie aufrufenAspects.of(*SCOPE*).add(...), fügt das Konstrukt den -Aspekt zu einer internen Liste von -Aspekten hinzu. Sie können die Liste mit abrufenAspects.of(*SCOPE*).

Während der [Vorbereitungsphase](#page-47-0) AWS CDK ruft die die visit Methode des Objekts für das Konstrukt und jedes seiner untergeordneten Elemente in der Reihenfolge von oben nach unten auf. Die visit Methode ist frei, alles im Konstrukt zu ändern. Konvertieren Sie in stark typisierten Sprachen das empfangene Konstrukt in einen spezifischeren Typ, bevor Sie auf konstruktspezifische Eigenschaften oder Methoden zugreifen.

Aspekte werden nicht über StageKonstruktgrenzen weitergegeben, da sie nach der Definition eigenständig und unveränderlich Stages sind. Wenden Sie Aspekte auf das StageKonstrukt selbst (oder niedriger) an, wenn Sie möchten, dass sie Konstrukte innerhalb der besuchenStage.

### Beispiel

Im folgenden Beispiel wird überprüft, ob für alle im Stack erstellten Buckets das Versioning aktiviert ist. Der -Aspekt fügt den Konstrukten, die die Validierung nicht bestehen, eine Fehleranmerkung hinzu. Dies führt dazu, dass der synth Vorgang fehlschlägt und die Bereitstellung der resultierenden Cloud-Baugruppe verhindert.

### **TypeScript**

```
class BucketVersioningChecker implements IAspect { 
   public visit(node: IConstruct): void { 
     // See that we're dealing with a CfnBucket 
     if (node instanceof s3.CfnBucket) { 
       // Check for versioning property, exclude the case where the property 
       // can be a token (IResolvable). 
       if (!node.versioningConfiguration 
         || (!Tokenization.isResolvable(node.versioningConfiguration) 
             && node.versioningConfiguration.status !== 'Enabled')) { 
         Annotations.of(node).addError('Bucket versioning is not enabled'); 
       } 
     } 
   }
}
// Later, apply to the stack
Aspects.of(stack).add(new BucketVersioningChecker());
```
**JavaScript** 

```
class BucketVersioningChecker { 
    visit(node) { 
     // See that we're dealing with a CfnBucket
```

```
 if ( node instanceof s3.CfnBucket) { 
       // Check for versioning property, exclude the case where the property 
       // can be a token (IResolvable). 
       if (!node.versioningConfiguration 
         || !Tokenization.isResolvable(node.versioningConfiguration) 
             && node.versioningConfiguration.status !== 'Enabled')) { 
         Annotations.of(node).addError('Bucket versioning is not enabled'); 
       } 
     } 
   }
}
// Later, apply to the stack
Aspects.of(stack).add(new BucketVersioningChecker());
```
Python

```
@jsii.implements(cdk.IAspect)
class BucketVersioningChecker: 
  def visit(self, node): 
     # See that we're dealing with a CfnBucket 
     if isinstance(node, s3.CfnBucket): 
       # Check for versioning property, exclude the case where the property 
       # can be a token (IResolvable). 
       if (not node.versioning_configuration or 
               not Tokenization.is_resolvable(node.versioning_configuration) 
                    and node.versioning_configuration.status != "Enabled"): 
           Annotations.of(node).add_error('Bucket versioning is not enabled')
# Later, apply to the stack
Aspects.of(stack).add(BucketVersioningChecker())
```
Java

```
public class BucketVersioningChecker implements IAspect
{ 
     @Override 
     public void visit(Construct node) 
     { 
         // See that we're dealing with a CfnBucket
```

```
 if (node instanceof CfnBucket) 
         { 
             CfnBucket bucket = (CfnBucket)node; 
             Object versioningConfiguration = bucket.getVersioningConfiguration(); 
             if (versioningConfiguration == null || 
                      !Tokenization.isResolvable(versioningConfiguration.toString()) 
  && 
                      !versioningConfiguration.toString().contains("Enabled")) 
                  Annotations.of(bucket.getNode()).addError("Bucket versioning is not 
  enabled"); 
         } 
     }
}
// Later, apply to the stack
Aspects.of(stack).add(new BucketVersioningChecker());
```
C#

```
class BucketVersioningChecker : Amazon.Jsii.Runtime.Deputy.DeputyBase, IAspect
{ 
     public void Visit(IConstruct node) 
    \{ // See that we're dealing with a CfnBucket 
         if (node is CfnBucket) 
         { 
             var bucket = (CfnBucket)node; 
             if (bucket.VersioningConfiguration is null || 
                      !Tokenization.IsResolvable(bucket.VersioningConfiguration) && 
                      !bucket.VersioningConfiguration.ToString().Contains("Enabled")) 
                  Annotations.Of(bucket.Node).AddError("Bucket versioning is not 
  enabled"); 
         } 
     }
}
// Later, apply to the stack
Aspects.Of(stack).add(new BucketVersioningChecker());
```
# Erste Schritte mit der AWS CDK

Beginnen Sie mit der , AWS Cloud Development Kit (AWS CDK) indem Sie die AWS CDK CLI installieren und Ihre erste CDK-App erstellen.

#### Themen

- [Voraussetzungen](#page-248-0)
- [Schritt 1: Erstellen eines AWS-Konto](#page-250-0)
- [Schritt 2: Programmgesteuerten Zugriff konfigurieren](#page-250-1)
- [Schritt 3: Installieren der AWS CDKCLI](#page-253-0)
- [Schritt 4: Bootstrappen Ihrer Umgebung](#page-254-0)
- [Optionale AWS CDK Tools](#page-254-1)
- [Nächste Schritte](#page-255-0)
- [Weitere Informationen](#page-255-1)
- [Ihre erste AWS CDK App](#page-255-2)

# <span id="page-248-0"></span>Voraussetzungen

Empfohlene Ressourcen

Bevor Sie mit der beginnen AWS CDK, empfehlen wir ein grundlegendes Verständnis der folgenden Punkte:

- Eine Einführung in die AWS CDK. Weitere Informationen hierzu finden Sie unter [Was ist der](#page-13-0)  [AWS CDK?.](#page-13-0)
- Kernkonzepte hinter dem AWS CDK. Weitere Informationen hierzu finden Sie unter [AWS CDK](#page-25-0) [Konzepte.](#page-25-0)
- Die AWS-Services , die Sie mit der verwalten möchten AWS CDK.
- AWS Identity and Access Management. Weitere Informationen finden Sie unter [Was ist IAM?](https://docs.aws.amazon.com/IAM/latest/UserGuide/introduction.html) und [Was ist IAM Identity Center?](https://docs.aws.amazon.com/singlesignon/latest/userguide/what-is.html)
- AWS CloudFormation da den AWS CloudFormation Service zur Bereitstellung von Ressourcen AWS CDK verwendet, die im CDK erstellt wurden. Weitere Informationen finden Sie unter [Was ist AWS CloudFormation?](https://docs.aws.amazon.com/AWSCloudFormation/latest/UserGuide/Welcome.html)

• Die unterstützte Programmiersprache, die Sie mit dem verwenden möchten AWS CDK. Vorbereiten Ihrer lokalen Umgebung

Alle AWS CDK Entwickler benötigen unabhängig von Ihrer bevorzugten Sprache [Node.js](https://nodejs.org/en/download/) 14.15.0 oder höher. Alle unterstützten Programmiersprachen verwenden dasselbe Backend, das auf ausgeführt wirdNode.js. Wir empfehlen eine [-Version mit aktiver langfristiger Unterstützung.](https://nodejs.org/en/about/releases/) Ihre Organisation hat möglicherweise eine andere Empfehlung.

### **A** Important

Die Node.js-Versionen 13.0.0 bis 13.6.0 sind AWS CDK aufgrund von Kompatibilitätsproblemen mit ihren Abhängigkeiten nicht mit dem kompatibel.

Andere Voraussetzungen hängen von der Sprache ab, in der Sie AWS CDK Anwendungen entwickeln, und lauten wie folgt.

**TypeScript** 

```
• TypeScript 3.8 oder höher (npm -g install typescript)
```
**JavaScript** 

Keine zusätzlichen Anforderungen

Python

• Python 3.7 oder höher, einschließlich pip und virtualenv

#### Java

- Java Development Kit (JDK) 8 (a.k.a. 1.8) oder höher
- Apache Maven 3.5 oder höher

Java IDE empfohlen (in einigen Beispielen in diesem Handbuch verwenden wir Eclipse). Die IDE muss Maven-Projekte importieren können. Überprüfen Sie, ob Ihr Projekt für die Verwendung von Java 1.8 festgelegt ist. Legen Sie die Umgebungsvariable JAVA\_HOME auf den Pfad fest, in dem Sie das JDK installiert haben.

 $C#$ 

.NET Core 3.1 oder höher oder .NET 6.0 oder höher.

Visual Studio 2019 (jede Edition) oder Visual Studio Code empfohlen.

#### Go

Go 1.1.8 oder höher.

Ausführlichere Informationen finden Sie im Abschnitt Voraussetzungen für Ihre Sprache:

- [the section called "In TypeScript"](#page-316-0)
- [the section called "In JavaScript"](#page-327-0)
- [the section called "In Python"](#page-342-0)
- [the section called "In Java"](#page-353-0)
- [the section called "In C#"](#page-360-0)
- [the section called "In Go"](#page-369-0)
	- **G** Sprachveralterung von Drittanbietern

Jede Sprachversion wird nur unterstützt, bis sie EOL (End of Life) ist, und kann sich ohne vorherige Ankündigung ändern.

# <span id="page-250-0"></span>Schritt 1: Erstellen eines AWS-Konto

Wenn Sie noch nicht mit vertraut sind AWS, müssen Sie sich für ein registrieren AWS-Konto und einen Administratorbenutzer erstellen. Weitere Informationen finden Sie unter [Einrichtung von IAM](https://docs.aws.amazon.com/IAM/latest/UserGuide/getting-set-up.html) im IAM-Benutzerhandbuch.

Wenn Sie mit interagieren AWS, geben Sie Ihre AWS Sicherheitsanmeldeinformationen an, um zu überprüfen, wer Sie sind und ob Sie die Berechtigung zum Zugriff auf die Ressourcen haben, die Sie anfordern. AWS verwendet die Sicherheitsanmeldeinformationen, um Ihre Anforderungen zu authentifizieren und zu autorisieren. Weitere Informationen finden Sie unter -[AWS](https://docs.aws.amazon.com/IAM/latest/UserGuide/security-creds.html)  [Sicherheitsanmeldeinformationen](https://docs.aws.amazon.com/IAM/latest/UserGuide/security-creds.html) im IAM-Benutzerhandbuch.

# <span id="page-250-1"></span>Schritt 2: Programmgesteuerten Zugriff konfigurieren

Bei der Entwicklung mit der AWS CDK in Ihrer lokalen Umgebung verlassen Sie sich auf die AWS CDK CLI , um mit Ihren - AWS Ressourcen zu interagieren AWS-Services und diese zu verwalten. Um die verwenden zu können AWS CDK CLI, müssen Sie den programmgesteuerten Zugriff konfigurieren. Weitere Informationen zu den verschiedenen Möglichkeiten, wie Sie den programmgesteuerten Zugriff konfigurieren können, finden Sie unter [Authentifizierung und Zugriff](https://docs.aws.amazon.com/sdkref/latest/guide/access.html) im AWS Referenzhandbuch zu -SDKs und Tools.

Für neue Benutzer, denen von ihrem Arbeitgeber keine Authentifizierungsmethode zugewiesen wurde, empfehlen wir die Verwendung von AWS IAM Identity Center. Diese Methode umfasst die Installation der AWS Command Line Interface (AWS CLI) und deren Verwendung für die Konfiguration und Anmeldung beim - AWS Zugriffsportal. Informationen zum Konfigurieren des programmgesteuerten Zugriffs mit IAM Identity Center finden Sie unter [IAM-Identity-Center-](https://docs.aws.amazon.com/sdkref/latest/guide/access-sso.html)[Authentifizierung](https://docs.aws.amazon.com/sdkref/latest/guide/access-sso.html) im AWS Referenzhandbuch zu -SDKs und Tools. Nach Abschluss sollte Ihre Umgebung die folgenden Elemente enthalten:

- Die AWS CLI, mit der Sie eine AWS -Zugriffsportalsitzung starten, bevor Sie Ihre Anwendung ausführen.
- Eine AWSconfig[freigegebene Datei](https://docs.aws.amazon.com/sdkref/latest/guide/file-format.html) mit einem [default] Profil mit einer Reihe von Konfigurationswerten, auf die über die verwiesen werden kann AWS CDK. Den Speicherort dieser Datei finden Sie unter [Speicherort der freigegebenen Dateien](https://docs.aws.amazon.com/sdkref/latest/guide/file-location.html) im Referenzhandbuch für AWS SDKs und Tools.
- Die freigegebene config Datei legt die [region](https://docs.aws.amazon.com/sdkref/latest/guide/feature-region.html) Einstellung fest. Dadurch wird der Standardwert festgelegt, den AWS-Region die für - AWS Anforderungen AWS CDK verwendet.
- Die AWS CDK verwendet die [SSO-Token-Anbieterkonfiguration](https://docs.aws.amazon.com/sdkref/latest/guide/feature-sso-credentials.html#feature-sso-credentials-profile) des Profils, um Anmeldeinformationen zu erhalten, bevor Anfragen an gesendet werden AWS. Der sso\_role\_name Wert, bei dem es sich um eine IAM-Rolle handelt, die mit einem IAM-Identity-Center-Berechtigungssatz verbunden ist, sollte den Zugriff auf die in Ihrer Anwendung AWS-Services verwendeten ermöglichen.

Die folgende config Beispieldatei zeigt ein Standardprofil, das mit der Konfiguration des SSO-Token-Anbieters eingerichtet wurde. Die sso\_session Einstellung des Profils bezieht sich auf den benannten [sso-session](https://docs.aws.amazon.com/sdkref/latest/guide/file-format.html#section-session) Abschnitt . Der sso-session Abschnitt enthält Einstellungen zum Initiieren einer AWS -Zugriffsportalsitzung.

```
[default]
sso_session = my-sso
sso_account_id = 111122223333
sso_role_name = SampleRole
region = us-east-1
output = json
```
```
[sso-session my-sso]
sso_region = us-east-1
sso_start_url = https://provided-domain.awsapps.com/start
sso_registration_scopes = sso:account:access
```
### Starten einer - AWS Zugriffsportalsitzung

Bevor Sie auf zugreifen AWS-Services können, benötigen Sie eine aktive - AWS Zugriffsportalsitzung für die , AWS CDK um die IAM-Identity-Center-Authentifizierung zum Auflösen von Anmeldeinformationen verwenden zu können. Abhängig von Ihren konfigurierten Sitzungslängen läuft Ihr Zugriff schließlich ab und bei AWS CDK tritt ein Authentifizierungsfehler auf. Führen Sie den folgenden Befehl in der aus AWS CLI , um sich beim - AWS Zugriffsportal anzumelden.

aws sso login

Wenn Ihre Konfiguration des SSO-Token-Anbieters ein benanntes Profil anstelle des Standardprofils verwendet, lautet der Befehl aws sso login --profile *NAME*. Geben Sie dieses Profil auch an, wenn Sie cdk Befehle mit der ---profileOption oder der -AWS\_PROFILEUmgebungsvariablen ausgeben.

Führen Sie den folgenden AWS CLI Befehl aus, um zu testen, ob Sie bereits über eine aktive Sitzung verfügen.

```
aws sts get-caller-identity
```
In der Antwort auf diesen Befehl sollten das in der freigegebenen config-Datei konfigurierte IAM-Identity-Center-Konto und der Berechtigungssatz angegeben werden.

#### **a** Note

Wenn Sie bereits über eine aktive - AWS Zugriffsportalsitzung verfügen und ausführenaws sso login, müssen Sie keine Anmeldeinformationen angeben. Während des Anmeldevorgangs werden Sie möglicherweise aufgefordert, den AWS CLI Zugriff auf Ihre Daten zu erlauben. Da die auf dem SDK für Python AWS CLI aufbaut, können Berechtigungsnachrichten Variationen des botocore Namens enthalten.

# Schritt 3: Installieren der AWS CDKCLI

Installieren Sie den AWS CDK CLI global mit dem folgenden Node Package Manager-Befehl.

npm install -g aws-cdk

#### **a** Note

Wenn Sie einen Berechtigungsfehler erhalten und Administratorzugriff auf Ihr System haben, versuchen Sie es mit sudo npm install -g aws-cdk.

Führen Sie den folgenden Befehl aus, um eine erfolgreiche Installation zu überprüfen. Der AWS CDK CLI sollte die Versionsnummer ausgeben:

cdk --version

Wenn Sie eine Fehlermeldung erhalten, versuchen Sie, zu AWS CDK CLI deinstallieren, indem Sie Folgendes ausführen:

```
npm uninstall -g aws-cdk
```
Wiederholen Sie dann die Schritte, um die neu zu installieren AWS CDK CLI.

Wenn Sie immer noch eine Fehlermeldung erhalten, löschen Sie den node-modules Ordner aus dem aktuellen Projekt und auch aus dem globalen node-modules Ordner. Um diesen Ordner zu finden, führen Sie ausnpm config get prefix.

Der AWS CDK CLI erhält Sicherheitsanmeldeinformationen von Quellen, die Sie in den vorherigen Schritten konfiguriert haben.

#### **a** Note

CDK Toolkit v2 funktioniert mit vorhandenen CDK-v1-Projekten. Es kann jedoch keine neuen CDK-v1-Projekte initialisieren. Überprüfen Sie, [the section called "Neue Voraussetzungen"](#page-276-0) ob Sie dies tun müssen.

# <span id="page-254-0"></span>Schritt 4: Bootstrappen Ihrer Umgebung

Jede AWS [Umgebung,](#page-95-0) in der Sie Ressourcen bereitstellen möchten, muss [bootstrappen](#page-104-0).

Führen Sie zum Bootstrappen Folgendes aus:

cdk bootstrap aws://*ACCOUNT-NUMBER*/*REGION*

### **1** Tip

Wenn Sie Ihre AWS Kontonummer nicht zur Hand haben, erhalten Sie sie über die AWS Management Console. Oder, wenn Sie die AWS CLI installiert haben, zeigt der folgende Befehl Ihre Standardkontoinformationen an, einschließlich der Kontonummer.

aws sts get-caller-identity

Wenn Sie benannte Profile in Ihrer lokalen AWS Konfiguration erstellt haben, können Sie die --profile Option verwenden, um die Kontoinformationen für ein bestimmtes Profil anzuzeigen. Das folgende Beispiel zeigt, wie Kontoinformationen für das prod-Profil angezeigt werden.

```
aws sts get-caller-identity --profile prod
```
Um die Standardregion anzuzeigen, verwenden Sie aws configure get.

aws configure get region aws configure get region --profile prod

# Optionale AWS CDK Tools

Das [AWS Toolkit for Visual Studio Code](https://aws.amazon.com/visualstudiocode/) ist ein Open-Source-Plug-In für Visual Studio Code, mit dem Sie Anwendungen auf erstellen, debuggen und bereitstellen können AWS. Das Toolkit bietet eine integrierte Erfahrung für die Entwicklung von AWS CDK Anwendungen. Sie enthält die AWS CDK-Explorer-Funktion, um Ihre AWS CDK Projekte aufzulisten und die verschiedenen Komponenten der CDK-Anwendung zu durchsuchen. [Installieren Sie das -Plug-In](https://docs.aws.amazon.com/toolkit-for-vscode/latest/userguide/setup-toolkit.html) und erfahren Sie mehr über die [Verwendung von AWS CDK Explorer .](https://docs.aws.amazon.com/toolkit-for-vscode/latest/userguide/cdk-explorer.html)

# Nächste Schritte

Nachdem Sie die installiert haben AWS CDK CLI, verwenden Sie sie, um [Ihre erste AWS CDK App](#page-255-0)  [zu](#page-255-0) erstellen.

Weitere Informationen zur Verwendung der AWS CDK in Ihrer bevorzugten Programmiersprache finden Sie unter [Arbeiten mit AWS CDK in unterstützten Programmiersprachen.](#page-302-0)

ist AWS CDK ein Open-Source-Projekt. Informationen zum Beitragen finden [Sie unter Beitragen zum](https://github.com/aws/aws-cdk/blob/main/CONTRIBUTING.md) [AWS Cloud Development Kit \(AWS CDK\).](https://github.com/aws/aws-cdk/blob/main/CONTRIBUTING.md)

# Weitere Informationen

Weitere Informationen über finden AWS CDK Sie hier:

- [CDK-Workshop](https://cdkworkshop.com/) Detaillierter praxisbezogener Workshop.
- [API-Referenz](https://docs.aws.amazon.com/cdk/api/v2/docs/aws-construct-library.html) Erkunden Sie Konstrukte, die für die verfügbar sind AWS-Services , die Sie verwenden werden.
- [Construct Hub](https://constructs.dev/search?q=&cdk=aws-cdk&cdkver=2&sort=downloadsDesc&offset=0) Finden Sie Konstrukte aus der CDK-Community.
- -[AWS CDK Beispiele](https://github.com/aws-samples/aws-cdk-examples) Erkunden Sie Codebeispiele von AWS CDK Projekten.

# <span id="page-255-0"></span>Ihre erste AWS CDK App

Beginnen Sie mit der Verwendung von , AWS Cloud Development Kit (AWS CDK) indem Sie Ihre erste CDK-App erstellen.

Bevor Sie mit diesem Tutorial beginnen, empfehlen wir Ihnen Folgendes:

- Eine Einführung in die [Was ist der AWS CDK?](#page-13-0) finden Sie unter AWS CDK.
- Unter erfahren Sie [AWS CDK Konzepte](#page-25-0) mehr über die wichtigsten Konzepte von AWS CDK.
- Gehen Sie die Voraussetzungen und AWS CDK Einrichtungsschritte unter durc[hErste Schritte mit](#page-248-0)  [der AWS CDK.](#page-248-0)

#### Themen

• [Über dieses Tutorial](#page-256-0)

- [Schritt 1: Erstellen der App](#page-257-0)
- [Schritt 2: Erstellen der App](#page-259-0)
- [Schritt 3: Auflisten der Stacks in der App](#page-260-0)
- [Schritt 4: Hinzufügen eines Amazon S3-Buckets](#page-260-1)
- [Schritt 5: Synthetisieren einer AWS CloudFormation Vorlage](#page-264-0)
- [Schritt 6: Bereitstellen Ihres Stacks](#page-266-0)
- [Schritt 7: Ändern Ihrer App](#page-266-1)
- [Schritt 8: Zerstören der Ressourcen der App](#page-272-0)
- [Nächste Schritte](#page-273-0)

### <span id="page-256-0"></span>Über dieses Tutorial

In diesem Tutorial erstellen und stellen Sie eine einfache AWS CDK App bereit. Diese App enthält einen Stack mit einer einzigen Amazon Simple Storage Service (Amazon S3)-Bucket-Ressource. In diesem Tutorial lernen Sie Folgendes:

- Die Struktur eines AWS CDK Projekts.
- So erstellen Sie eine AWS CDK App.
- So verwenden Sie die AWS Construct Library, um Apps, Stacks und AWS Ressourcen zu definieren.
- So verwenden Sie das CDK, CLI um Ihre CDK-App zu synthetisieren, zu diffieren, bereitzustellen und zu löschen.
- So ändern und stellen Sie Ihre CDK-App erneut bereit, um Ihre bereitgestellten Ressourcen zu aktualisieren.

Der Standard- AWS CDK Entwicklungsworkflow besteht aus den folgenden Schritten:

- 1. Erstellen Ihrer AWS CDK App Hier verwenden Sie eine Vorlage, die von bereitgestellt wird AWS CDK CLI.
- 2. Definieren Ihrer Stacks und Ressourcen Verwenden Sie Konstrukte, um Ihre Stacks und AWS Ressourcen innerhalb Ihrer App zu definieren.
- 3. Erstellen Ihrer App Dieser Schritt ist optional. Der AWS CDK CLI führt diesen Schritt bei Bedarf automatisch aus. Es wird empfohlen, diesen Schritt auszuführen, um Syntax- und Typfehler zu identifizieren.
- 4. Stacks synthetisieren In diesem Schritt wird eine AWS CloudFormation Vorlage für jeden Stack in Ihrer App erstellt. Dieser Schritt ist nützlich, um logische Fehler in Ihren definierten AWS Ressourcen zu identifizieren.
- 5. Bereitstellen Ihrer App Stellen Sie in Ihrer AWS Umgebung mithilfe von bereit AWS CloudFormation , um Ihre Ressourcen bereitzustellen. Während der Bereitstellung identifizieren Sie alle Berechtigungsprobleme mit Ihrer App.

Durch einen typischen Workflow gehen Sie zurück und wiederholen die vorherigen Schritte, um Ihre App zu ändern oder zu debuggen.

<span id="page-257-0"></span>Wir empfehlen Ihnen, die Versionskontrolle für Ihre AWS CDK Projekte zu verwenden.

### Schritt 1: Erstellen der App

Eine CDK-App sollte sich in einem eigenen Verzeichnis mit eigenen lokalen Modulabhängigkeiten befinden. Erstellen Sie auf Ihrem Entwicklungscomputer ein neues Verzeichnis. Im Folgenden finden Sie ein Beispiel, das ein neues hello-cdk Verzeichnis erstellt:

\$ mkdir hello-cdk

\$ cd hello-cdk

#### **A** Important

Achten Sie darauf, Ihr Projektverzeichnis hello-cdk genau wie hier gezeigt zu benennen. Die AWS CDK Projektvorlage verwendet den Verzeichnisnamen, um Objekte im generierten Code zu benennen. Wenn Sie einen anderen Namen verwenden, funktioniert der Code in diesem Tutorial nicht.

Initialisieren Sie als Nächstes aus Ihrem neuen Verzeichnis die App mit dem cdk init Befehl . Geben Sie die app Vorlage und Ihre bevorzugte Programmiersprache mit der --language Option an. Im Folgenden wird ein Beispiel gezeigt:

**TypeScript** 

cdk init app --language typescript

#### **JavaScript**

cdk init app --language javascript

#### Python

cdk init app --language python

Nachdem die App erstellt wurde, geben Sie auch die folgenden beiden Befehle ein. Diese aktivieren die virtuelle Python-Umgebung der App und installieren die AWS CDK Kernabhängigkeiten.

```
source .venv/bin/activate
python -m pip install -r requirements.txt
```
#### Java

cdk init app --language java

Wenn Sie eine IDE verwenden, können Sie das Projekt jetzt öffnen oder importieren. Wählen Sie in Eclipse beispielsweise Datei > Import > Maven > Vorhandene Maven-Projekte aus. Stellen Sie sicher, dass die Projekteinstellungen für die Verwendung von Java 8 (1.8) festgelegt sind.

#### C#

cdk init app --language csharp

Wenn Sie Visual Studio verwenden, öffnen Sie die Lösungsdatei im src Verzeichnis .

Go

cdk init app --language go

Nachdem die App erstellt wurde, geben Sie auch den folgenden Befehl ein, um die Module der AWS Construct Library zu installieren, die die App benötigt.

go get

Der cdk init Befehl erstellt eine Reihe von Dateien und Ordnern innerhalb des hello-cdk Verzeichnisses, damit Sie den Quellcode für Ihre AWS CDK App organisieren können.

Zusammengenommen wird dies als Ihr AWS CDK Projekt bezeichnet. Nehmen Sie sich einen Moment Zeit, um das CDK-Projekt zu erkunden.

Wenn Sie Git installiert haben, cdk init wird jedes Projekt, das Sie mit erstellen, auch als GitRepository initialisiert.

### <span id="page-259-0"></span>Schritt 2: Erstellen der App

In den meisten Programmierumgebungen erstellen oder kompilieren Sie Code nach Änderungen. Dies ist mit dem nicht erforderlich, AWS CDK da das CDK diesen Schritt CLI automatisch ausführt. Sie können jedoch weiterhin manuell erstellen, wenn Sie Syntax- und Typfehler abfangen möchten. Im Folgenden wird ein Beispiel gezeigt:

#### **TypeScript**

npm run build

**JavaScript** 

Es ist kein Build-Schritt erforderlich.

#### Python

Es ist kein Build-Schritt erforderlich.

#### Java

mvn compile -q

Oder drücken Sie Control-B in Eclipse (andere Java-IDEs können variieren)

#### C#

dotnet build src

Oder drücken Sie F6 in Visual Studio

Go

go build

# <span id="page-260-0"></span>Schritt 3: Auflisten der Stacks in der App

Stellen Sie sicher, dass Ihre App korrekt erstellt wurde, indem Sie die Stacks in Ihrer App auflisten. Führen Sie Folgendes aus:

cdk ls

Die Ausgabe sollte anzeigenHelloCdkStack. Wenn diese Ausgabe nicht angezeigt wird, überprüfen Sie, ob Sie sich im richtigen Arbeitsverzeichnis Ihres Projekts befinden, und versuchen Sie es erneut. Wenn Ihr Stack immer noch nicht angezeigt wird, wiederholen Sie den Vorgang [the](#page-257-0)  [section called "Schritt 1: Erstellen der App"](#page-257-0) und versuchen Sie es erneut.

### <span id="page-260-1"></span>Schritt 4: Hinzufügen eines Amazon S3-Buckets

Zu diesem Zeitpunkt enthält Ihre CDK-App einen einzelnen Stack. Als Nächstes definieren Sie eine Amazon Simple Storage Service (Amazon S3)-Bucket-Ressource in Ihrem Stack. Dazu importieren und verwenden Sie das [Bucket](https://docs.aws.amazon.com/cdk/api/v2/docs/aws-cdk-lib.aws_s3.Bucket.html) L2-Konstrukt aus der AWS Construct Library.

Ändern Sie Ihre CDK-App, indem Sie das BucketKonstrukt importieren und Ihre Amazon S3-Bucket-Ressource definieren. Im Folgenden wird ein Beispiel gezeigt:

**TypeScript** 

In lib/hello-cdk-stack.ts:

```
import * as cdk from 'aws-cdk-lib';
import { aws_s3 as s3 } from 'aws-cdk-lib';
export class HelloCdkStack extends cdk.Stack { 
   constructor(scope: cdk.App, id: string, props?: cdk.StackProps) { 
     super(scope, id, props); 
     new s3.Bucket(this, 'MyFirstBucket', { 
       versioned: true 
     }); 
   }
}
```
**JavaScript** 

In lib/hello-cdk-stack.js:

```
const cdk = require('aws-cdk-lib');
const s3 = require('aws-cdk-lib/aws-s3');
class HelloCdkStack extends cdk.Stack { 
   constructor(scope, id, props) { 
     super(scope, id, props); 
     new s3.Bucket(this, 'MyFirstBucket', { 
       versioned: true 
     }); 
   }
}
module.exports = { HelloCdkStack }
```
#### Python

In hello\_cdk/hello\_cdk\_stack.py:

```
import aws_cdk as cdk
import aws_cdk.aws_s3 as s3 
class HelloCdkStack(cdk.Stack): 
     def __init__(self, scope: cdk.App, construct_id: str, **kwargs) -> None: 
        super(). __init__(scope, construct_id, **kwargs)
         bucket = s3.Bucket(self, "MyFirstBucket", versioned=True)
```
#### Java

In src/main/java/com/myorg/HelloCdkStack.java:

```
package com.myorg;
import software.amazon.awscdk.*;
import software.amazon.awscdk.services.s3.Bucket;
public class HelloCdkStack extends Stack { 
     public HelloCdkStack(final App scope, final String id) { 
         this(scope, id, null); 
     }
```

```
 public HelloCdkStack(final App scope, final String id, final StackProps props) { 
         super(scope, id, props); 
         Bucket.Builder.create(this, "MyFirstBucket") 
              .versioned(true).build(); 
     }
}
```
#### C#

In src/HelloCdk/HelloCdkStack.cs:

```
using Amazon.CDK;
using Amazon.CDK.AWS.S3;
namespace HelloCdk
{ 
     public class HelloCdkStack : Stack 
    \left\{ \right. public HelloCdkStack(App scope, string id, IStackProps props=null) : 
  base(scope, id, props) 
          { 
              new Bucket(this, "MyFirstBucket", new BucketProps 
\{\hspace{.1cm} \} Versioned = true 
              }); 
          } 
     }
}
```
#### Go

In hello-cdk.go:

```
package main
import ( 
 "github.com/aws/aws-cdk-go/awscdk/v2" 
  "github.com/aws/aws-cdk-go/awscdk/v2/awss3" 
  "github.com/aws/constructs-go/constructs/v10" 
  "github.com/aws/jsii-runtime-go"
)
```

```
type HelloCdkStackProps struct { 
  awscdk.StackProps
}
func NewHelloCdkStack(scope constructs.Construct, id string, props 
  *HelloCdkStackProps) awscdk.Stack { 
  var sprops awscdk.StackProps 
 if props != nil {
   sprops = props.StackProps 
  } 
  stack := awscdk.NewStack(scope, &id, &sprops) 
  awss3.NewBucket(stack, jsii.String("MyFirstBucket"), &awss3.BucketProps{ 
   Versioned: jsii.Bool(true), 
  }) 
 return stack
}
func main() { 
  defer jsii.Close() 
  app := awscdk.NewApp(nil) 
  NewHelloCdkStack(app, "HelloCdkStack", &HelloCdkStackProps{ 
   awscdk.StackProps{ 
    Env: env(), 
   }, 
  }) 
  app.Synth(nil)
}
func env() *awscdk.Environment { 
  return nil
}
```
Schauen wir uns das BucketKonstrukt genauer an. Wie alle Konstrukte verwendet die Bucket Klasse drei Parameter:

• scope – Definiert die Stack Klasse als übergeordnetes Element des BucketKonstrukts. Alle Konstrukte, die AWS Ressourcen definieren, werden im Rahmen eines Stacks erstellt. Sie können Konstrukte innerhalb von Konstrukten definieren und so eine Hierarchie (Baum) erstellen. Hier und in den meisten Fällen ist der Umfang this (self in Python).

- ID Die logische ID des Bucket innerhalb Ihrer AWS CDK App. Diese ID sowie ein Hash, der auf dem Standort des Buckets innerhalb des Stacks basiert, identifiziert den Bucket während der Bereitstellung eindeutig. Die verweist AWS CDK auch auf diese ID, wenn Sie das Konstrukt in Ihrer App aktualisieren und erneut bereitstellen, um die bereitgestellte Ressource zu aktualisieren. Hier ist Ihre logische ID MyFirstBucket. Buckets können auch einen Namen haben, der mit der bucketName Eigenschaft angegeben wird. Dies unterscheidet sich von der logischen ID.
- props Ein Paket von Werten, die Eigenschaften des Buckets definieren. Hier haben Sie die -versionedEigenschaft als definierttrue, wodurch das Versioning für die Dateien im Bucket aktiviert wird.

Eigenschaften werden in den Sprachen, die von unterstützt werden, unterschiedlich dargestellt AWS CDK.

- In TypeScript und props ist ein einzelnes Argument und Sie übergeben ein Objekt JavaScript, das die gewünschten Eigenschaften enthält.
- In Python werden Eigenschaften als Schlüsselwortargumente übergeben.
- In Java wird ein Builder bereitgestellt, um die Eigenschaften zu übergeben. Es gibt zwei: eine für und eine zweite für BucketProps, Bucket mit der Sie das Konstrukt und sein Props-Objekt in einem Schritt erstellen können. Dieser Code verwendet letzteres.
- In C# instanziieren Sie ein BucketProps Objekt mit einem Objektinitialisierer und übergeben es als dritten Parameter.

Wenn die Eigenschaften eines Konstrukts optional sind, können Sie den props Parameter vollständig weglassen.

Alle Konstrukte verwenden dieselben drei Argumente, sodass es einfach ist, orientiert zu bleiben, wenn Sie mehr über neue erfahren. Und wie Sie vielleicht erwarten, können Sie jedes Konstrukt unterteilen, um es an Ihre Bedürfnisse anzupassen oder wenn Sie seine Standardwerte ändern möchten.

### <span id="page-264-0"></span>Schritt 5: Synthetisieren einer - AWS CloudFormation Vorlage

Synthetisieren Sie eine - AWS CloudFormation Vorlage für die App wie folgt:

#### cdk synth

Wenn Ihre App mehr als einen Stack enthält, müssen Sie angeben, welche Stacks synthetisiert werden sollen. Da Ihre App einen einzelnen Stack enthält, erkennt das CDK den zu synthetisierenden Stack CLI automatisch.

Wenn Sie nicht ausführencdk synth, führt das CDK diesen Schritt bei der Bereitstellung CLI automatisch aus. Wir empfehlen jedoch, diesen Schritt vor jeder Bereitstellung auszuführen.

#### **1** Tip

Wenn Sie eine Fehlermeldung wie erhalten--app is required ..., überprüfen Sie das Verzeichnis, in dem Sie CDK-CLIBefehle ausführen. Sie sollten sich in Ihrem Haupt-App-Verzeichnis befinden.

Der cdk synth Befehl führt Ihre App aus. Dadurch wird eine - AWS CloudFormation Vorlage für jeden Stack in Ihrer App erstellt. Das CDK CLI zeigt eine YAML-formatierte Version Ihrer Vorlage in der Befehlszeile an und speichert eine JSON-formatierte Version Ihrer Vorlage im cdk.out Verzeichnis . Im Folgenden finden Sie einen Ausschnitt der Befehlszeilenausgabe, der den Bucket zeigt, der in der AWS CloudFormation Vorlage definiert wird:

```
Resources: 
   MyFirstBucketB8884501: 
     Type: AWS::S3::Bucket 
     Properties: 
       VersioningConfiguration: 
          Status: Enabled 
     UpdateReplacePolicy: Retain 
     DeletionPolicy: Retain 
     Metadata:...
```
#### **a** Note

Jede generierte Vorlage enthält standardmäßig eine -AWS::CDK::MetadataRessource. Das AWS CDK Team verwendet diese Metadaten, um Einblicke in die AWS CDK Nutzung zu erhalten und Möglichkeiten zu finden, sie zu verbessern. Einzelheiten, einschließlich der Deaktivierung der Versionsberichte, finden Sie unter [Versionsberichterstattung.](#page-545-0)

Die generierte Vorlage kann über die AWS CloudFormation Konsole oder ein beliebiges AWS CloudFormation Bereitstellungstool bereitgestellt werden. Sie können das CDK auch CLI für die Bereitstellung verwenden. Im nächsten Schritt verwenden Sie das CDK CLI für die Bereitstellung.

### <span id="page-266-0"></span>Schritt 6: Bereitstellen Ihres Stacks

Um Ihren CDK-Stack AWS CloudFormation mithilfe des CDK in bereitzustellenCLI, führen Sie Folgendes aus:

cdk deploy

**A** Important

Sie müssen vor der Bereitstellung ein einmaliges Bootstrapping Ihrer AWS Umgebung durchführen. Anweisungen finden Sie unter [Bootstrappen Ihrer Umgebung.](#page-254-0)

Ähnlich wie müssen Sie den AWS CDK Stack nicht angebencdk synth, da die App einen einzelnen Stack enthält.

Wenn Ihr Code Auswirkungen auf die Sicherheit hat, CLI gibt das CDK eine Zusammenfassung aus. Sie müssen bestätigen, dass sie mit der Bereitstellung fortfahren. Die App in diesem Tutorial hat diese Auswirkungen nicht.

Nach der Ausführung von CLI zeigt das CDK Fortschrittsinformationen ancdk deploy, während Ihr Stack bereitgestellt wird. Wenn Sie fertig sind, können Sie zur -[AWS CloudFormation Konsole](https://console.aws.amazon.com/cloudformation/home) wechseln, um Ihren HelloCdkStackStack anzuzeigen. Sie können auch die Amazon S3-Konsole aufrufen, um Ihre MyFirstBucket Ressource anzuzeigen.

Herzlichen Glückwunsch! Sie haben Ihren ersten Stack mithilfe der bereitgestellt AWS CDK. Als Nächstes ändern Sie Ihre App und stellen sie erneut bereit, um Ihre Ressource zu aktualisieren.

# <span id="page-266-1"></span>Schritt 7: Ändern Ihrer App

In diesem Schritt ändern Sie Ihren Amazon S3-Bucket, indem Sie ihn so konfigurieren, dass er automatisch gelöscht wird, wenn Ihr Stack gelöscht wird. Diese Änderung beinhaltet das Ändern der -RemovalPolicyEigenschaft des Buckets. Sie konfigurieren auch die -autoDeleteObjectsEigenschaft, um das CDK so zu konfigurierenCLI, dass Objekte aus dem Bucket gelöscht werden, bevor es gelöscht wird. Standardmäßig AWS CloudFormation löscht keine Amazon S3-Buckets, die Objekte enthalten.

Verwenden Sie das folgende Beispiel, um Ihre Ressource zu ändern:

#### **TypeScript**

Aktualisieren von lib/hello-cdk-stack.ts.

```
new s3.Bucket(this, 'MyFirstBucket', { 
   versioned: true, 
   removalPolicy: cdk.RemovalPolicy.DESTROY, 
   autoDeleteObjects: true
});
```
**JavaScript** 

Aktualisieren von lib/hello-cdk-stack.js.

```
new s3.Bucket(this, 'MyFirstBucket', { 
   versioned: true, 
   removalPolicy: cdk.RemovalPolicy.DESTROY, 
   autoDeleteObjects: true
});
```
#### Python

Aktualisieren von hello\_cdk/hello\_cdk\_stack.py.

```
bucket = s3.Bucket(self, "MyFirstBucket", 
     versioned=True, 
     removal_policy=cdk.RemovalPolicy.DESTROY, 
     auto_delete_objects=True)
```
#### Java

Aktualisieren von src/main/java/com/myorg/HelloCdkStack.java.

```
Bucket.Builder.create(this, "MyFirstBucket") 
         .versioned(true) 
         .removalPolicy(RemovalPolicy.DESTROY) 
         .autoDeleteObjects(true)
```
 $.build()$ ;

#### C#

Aktualisieren von src/HelloCdk/HelloCdkStack.cs.

```
new Bucket(this, "MyFirstBucket", new BucketProps
{ 
     Versioned = true, 
     RemovalPolicy = RemovalPolicy.DESTROY, 
     AutoDeleteObjects = true
});
```
#### Go

Aktualisieren von hello-cdk.go.

```
 awss3.NewBucket(stack, jsii.String("MyFirstBucket"), &awss3.BucketProps{ 
 Versioned: jsii.Bool(true), 
 RemovalPolicy: awscdk.RemovalPolicy_DESTROY, 
 AutoDeleteObjects: jsii.Bool(true), 
 })
```
Derzeit haben Ihre Codeänderungen keine direkten Aktualisierungen an Ihrer bereitgestellten Amazon S3-Bucket-Ressource vorgenommen. Ihr Code definiert den gewünschten Status Ihrer Ressource. Um Ihre bereitgestellte Ressource zu ändern, verwenden Sie das CDK, CLI um den gewünschten Status in einer neuen AWS CloudFormation Vorlage zu synthetisieren. Anschließend stellen Sie Ihre neue AWS CloudFormation Vorlage als Änderungssatz bereit. Änderungssätze nehmen nur die erforderlichen Änderungen vor, um Ihren neuen gewünschten Status zu erreichen.

Verwenden Sie den cdk diff Befehl , um diese Änderungen anzuzeigen. Führen Sie Folgendes aus:

#### cdk diff

Das CDK CLIfragt Ihr AWS-Konto Konto nach der neuesten AWS CloudFormation Vorlage für den HelloCdkStackStack ab. Anschließend vergleicht es die neueste Vorlage mit der Vorlage, die sie gerade aus Ihrer App synthetisiert hat. Die Ausgabe sollte wie folgt aussehen.

```
Stack HelloCdkStack
```
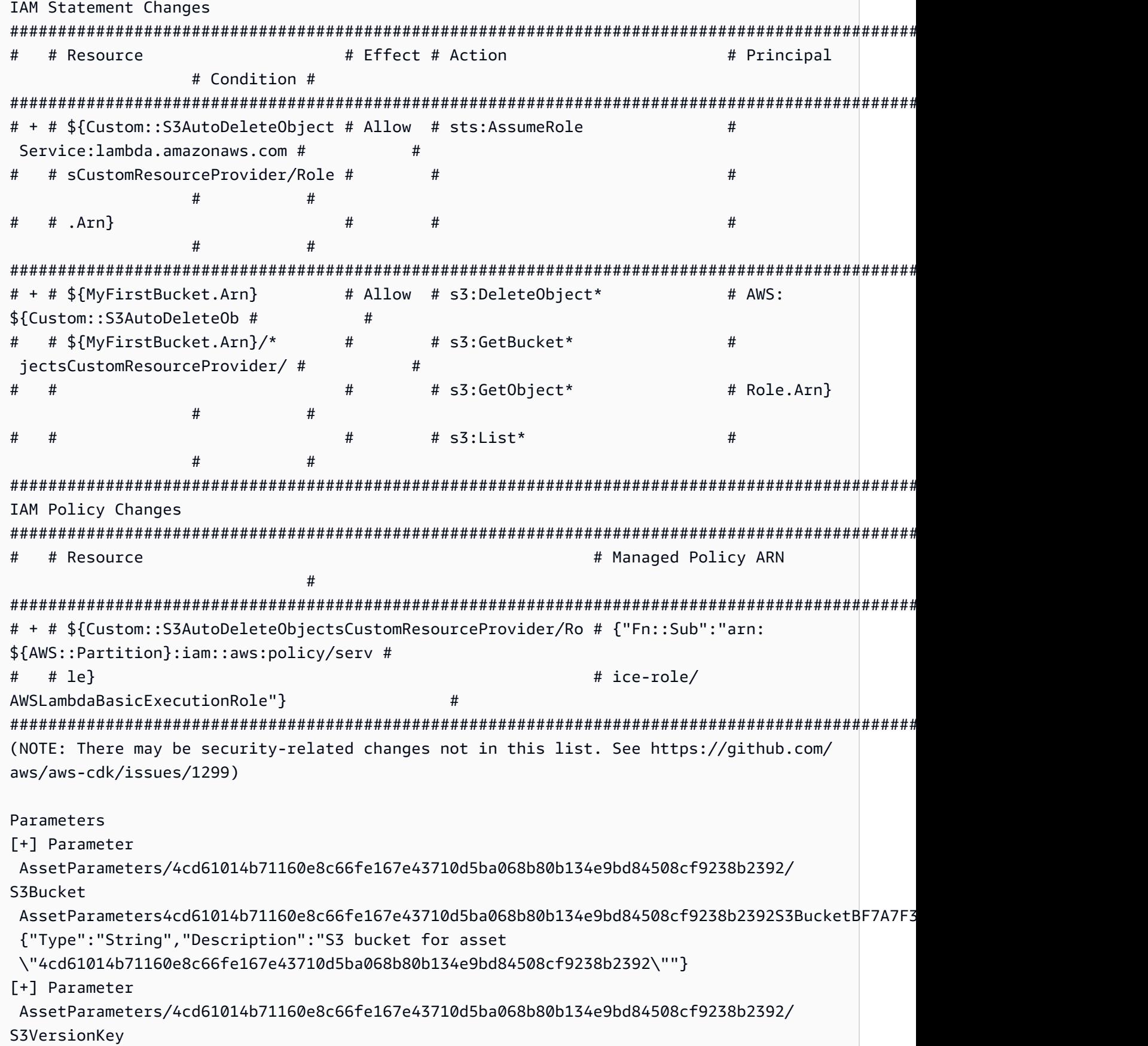

```
 AssetParameters4cd61014b71160e8c66fe167e43710d5ba068b80b134e9bd84508cf9238b2392S3VersionKeyFAF93626: 
  {"Type":"String","Description":"S3 key for asset version 
  \"4cd61014b71160e8c66fe167e43710d5ba068b80b134e9bd84508cf9238b2392\""}
[+] Parameter 
  AssetParameters/4cd61014b71160e8c66fe167e43710d5ba068b80b134e9bd84508cf9238b2392/
ArtifactHash 
 AssetParameters4cd61014b71160e8c66fe167e43710d5ba068b80b134e9bd84508cf9238b2392ArtifactHashE56
  {"Type":"String","Description":"Artifact hash for asset 
  \"4cd61014b71160e8c66fe167e43710d5ba068b80b134e9bd84508cf9238b2392\""}
Resources
[+] AWS::S3::BucketPolicy MyFirstBucket/Policy MyFirstBucketPolicy3243DEFD
[+] Custom::S3AutoDeleteObjects MyFirstBucket/AutoDeleteObjectsCustomResource 
 MyFirstBucketAutoDeleteObjectsCustomResourceC52FCF6E
[+] AWS::IAM::Role Custom::S3AutoDeleteObjectsCustomResourceProvider/Role 
 CustomS3AutoDeleteObjectsCustomResourceProviderRole3B1BD092
[+] AWS::Lambda::Function Custom::S3AutoDeleteObjectsCustomResourceProvider/Handler 
  CustomS3AutoDeleteObjectsCustomResourceProviderHandler9D90184F
[~] AWS::S3::Bucket MyFirstBucket MyFirstBucketB8884501 
  ## [~] DeletionPolicy 
  # ## [-] Retain 
  # ## [+] Delete 
  ## [~] UpdateReplacePolicy 
      ## [-] Retain 
      ## [+] Delete
```
Dieser Unterschied besteht aus vier Abschnitten:

- IAM-Anweisungsänderungen und IAM-Richtlinienänderungen Diese Berechtigungsänderungen sind vorhanden, da Sie die -AutoDeleteObjectsEigenschaft für Ihren Amazon S3-Bucket festlegen. Die Funktion zum automatischen Löschen verwendet eine benutzerdefinierte Ressource, um die Objekte im Bucket zu löschen, bevor der Bucket selbst gelöscht wird. Die IAM-Objekte gewähren dem Code der benutzerdefinierten Ressource Zugriff auf den Bucket.
- Parameter Die AWS CDK verwendet diese Einträge, um die AWS Lambda Funktionskomponente für die benutzerdefinierte Ressource zu finden.
- Ressourcen Die neuen und geänderten Ressourcen in diesem Stack. Wir können sehen, dass die zuvor genannten IAM-Objekte, die benutzerdefinierte Ressource und die zugehörige Lambda-Funktion hinzugefügt werden. Wir können auch sehen, dass die UpdateReplacePolicy Attribute DeletionPolicy und des Buckets aktualisiert werden. Dadurch kann der Bucket zusammen mit dem Stack gelöscht und durch einen neuen ersetzt werden.

Möglicherweise stellen Sie fest, dass wir RemovalPolicy in unserer AWS CDK App angegeben haben, aber eine -DeletionPolicyEigenschaft in der resultierenden AWS CloudFormation Vorlage erhalten haben. Dies liegt daran, dass die einen anderen Namen für die -Eigenschaft AWS CDK verwendet. Standardmäßig AWS CDK wird der Bucket beibehalten, wenn der Stack gelöscht wird, während er AWS CloudFormation standardmäßig gelöscht wird. Weitere Informationen finden Sie unter [the section called "Entfernen von Richtlinien".](#page-154-0)

Um Ihre neue AWS CloudFormation Vorlage anzuzeigen, können Sie ausführencdk synth. Indem Sie einige Änderungen an Ihrer CDK-App vornehmen, enthält Ihre neue AWS CloudFormation Vorlage jetzt viele zusätzliche Codezeilen im Vergleich zur ursprünglichen AWS CloudFormation Vorlage.

Stellen Sie als Nächstes Ihre App bereit, indem Sie Folgendes ausführen:

cdk deploy

Die AWS CDK wird Sie über die Änderungen an den Sicherheitsrichtlinien informieren, die wir bereits in der Differenz vorgenommen haben. Geben Sie einy, um die Änderungen zu genehmigen und den aktualisierten Stack bereitzustellen. Das CDK CLI stellt Ihren Stack bereit, um die gewünschten Änderungen vorzunehmen. Im Folgenden finden Sie eine Beispielausgabe:

```
HelloCdkStack: deploying...
[0%] start: Publishing 
  4cd61014b71160e8c66fe167e43710d5ba068b80b134e9bd84508cf9238b2392:current
[100%] success: Published 
  4cd61014b71160e8c66fe167e43710d5ba068b80b134e9bd84508cf9238b2392:current
HelloCdkStack: creating CloudFormation changeset... 
  0/5 | 4:32:31 PM | UPDATE_IN_PROGRESS | AWS::CloudFormation::Stack | HelloCdkStack 
  User Initiated 
  0/5 | 4:32:36 PM | CREATE_IN_PROGRESS | AWS::IAM::Role 
         | Custom::S3AutoDeleteObjectsCustomResourceProvider/Role 
  (CustomS3AutoDeleteObjectsCustomResourceProviderRole3B1BD092) 
  1/5 | 4:32:36 PM | UPDATE_COMPLETE | AWS::S3::Bucket | MyFirstBucket 
  (MyFirstBucketB8884501) 
  1/5 | 4:32:36 PM | CREATE_IN_PROGRESS | AWS::IAM::Role 
         | Custom::S3AutoDeleteObjectsCustomResourceProvider/Role 
  (CustomS3AutoDeleteObjectsCustomResourceProviderRole3B1BD092) Resource creation 
  Initiated 
  3/5 | 4:32:54 PM | CREATE_COMPLETE | AWS::IAM::Role 
         | Custom::S3AutoDeleteObjectsCustomResourceProvider/Role 
  (CustomS3AutoDeleteObjectsCustomResourceProviderRole3B1BD092)
```
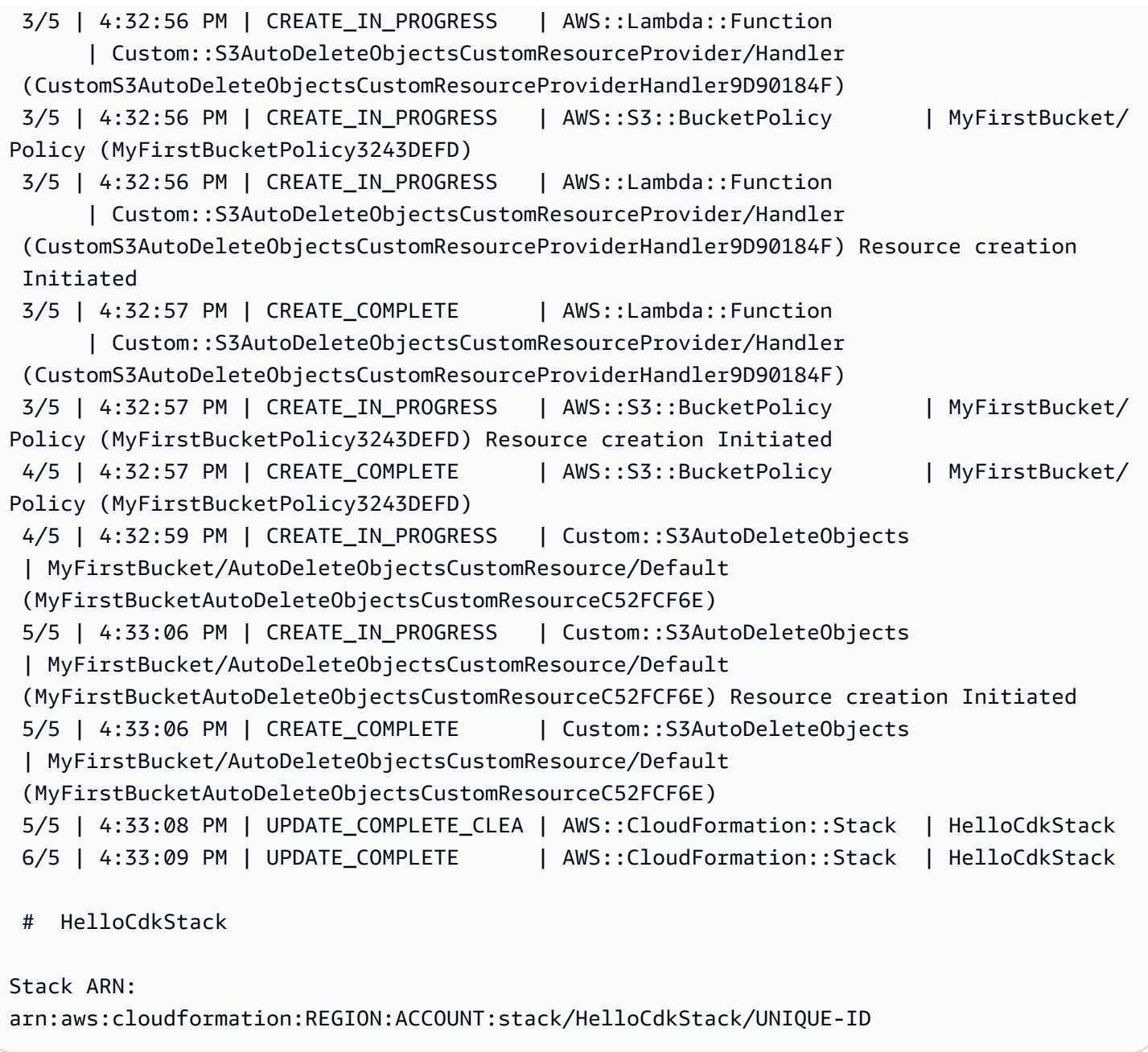

### <span id="page-272-0"></span>Schritt 8: Zerstören der Ressourcen der App

Nachdem Sie dieses Tutorial abgeschlossen haben, können Sie den bereitgestellten AWS CloudFormation Stack und alle damit verbundenen Ressourcen löschen. Dies ist eine bewährte Methode, um unnötige Kosten zu minimieren und Ihre Umgebung sauber zu halten. Führen Sie Folgendes aus:

cdk destroy

#### Geben Sie einy, um die Änderungen zu genehmigen und Ihren Stack zu löschen.

#### **a** Note

Wenn Sie die des Buckets nicht geändert habenRemovalPolicy, würde die Löschung des Stacks erfolgreich abgeschlossen, der Bucket würde jedoch verwaist (nicht mehr mit dem Stack verknüpft).

### <span id="page-273-0"></span>Nächste Schritte

Herzlichen Glückwunsch! Sie haben dieses Tutorial abgeschlossen und die verwendet, AWS CDK um Ressourcen in der erfolgreich zu erstellen, zu ändern und zu löschen AWS Cloud. Sie sind jetzt bereit, die zu verwenden AWS CDK.

Weitere Informationen zur Verwendung der AWS CDK in Ihrer bevorzugten Programmiersprache finden Sie unter [Arbeiten mit AWS CDK in unterstützten Programmiersprachen.](#page-302-0)

Weitere Ressourcen finden Sie unter:

- Testen Sie den [CDK-Workshop](https://cdkworkshop.com/) für eine detailliertere Einführung mit einem komplexeren Projekt.
- Erfahren Sie mehr über Konzepte wie [the section called "Umgebungen"](#page-95-0), [the section called](#page-193-0)  ["Objekte"](#page-193-0), [the section called "Berechtigungen",](#page-219-0) [the section called "Kontext"](#page-231-0)[the section called](#page-175-0)  ["Parameter",](#page-175-0) und [the section called "Anpassen von Konstrukten"](#page-376-0).
- In der [API-Referenz](https://docs.aws.amazon.com/cdk/api/v2/docs/aws-construct-library.html) finden Sie Informationen zu den CDK-Konstrukten, die für Ihre bevorzugten AWS Services verfügbar sind.
- Besuchen Sie [Construct Hub,](https://constructs.dev/search?q=&cdk=aws-cdk&cdkver=2&sort=downloadsDesc&offset=0) um Konstrukte zu entdecken, die von AWS und anderen erstellt wurden.
- Sehen Sie sich [Beispiele](https://github.com/aws-samples/aws-cdk-examples) für die Verwendung der an AWS CDK.

ist AWS CDK ein Open-Source-Projekt. Informationen zum Beitrag finden Sie unter [Beitragen zum](https://github.com/aws/aws-cdk/blob/main/CONTRIBUTING.md)  [AWS Cloud Development Kit \(AWS CDK\).](https://github.com/aws/aws-cdk/blob/main/CONTRIBUTING.md)

# Migrieren von AWS CDK v1 zu AWS CDK v2

Version 2 von AWS Cloud Development Kit (AWS CDK) ist darauf ausgelegt, das Schreiben von Infrastruktur als Code in Ihrer bevorzugten Programmiersprache zu erleichtern. In diesem Thema werden die Änderungen zwischen v1 und v2 des beschrieben AWS CDK.

#### **1** Tip

Um Stacks zu identifizieren, die mit AWS CDK v1 bereitgestellt werden, verwenden Sie das Dienstprogramm [awscdk-v1-stack-.](https://www.npmjs.com/package/awscdk-v1-stack-finder)

Die wichtigsten Änderungen von AWS CDK v1 zu CDK v2 sind die folgenden.

• AWS CDK v2 konsolidiert die stabilen Teile der AWS Construct Library, einschließlich der Core-Bibliothek, in einem einzigen Paket, aws-cdk-lib. Entwickler müssen keine zusätzlichen Pakete mehr für die einzelnen AWS Services installieren, die sie verwenden. Dieser Single-Package-Ansatz bedeutet auch, dass Sie die Versionen der verschiedenen CDK-Bibliothekspakete nicht synchronisieren müssen.

L1-Konstrukte (CfnXXXX), die die genauen Ressourcen darstellen, die in verfügbar sind AWS CloudFormation, gelten immer als stabil und sind daher in enthaltenaws-cdk-lib.

• Experimentelle Module, bei denen wir noch mit der Community zusammenarbeiten, um neue [L2](#page-67-0)  [oder L3-Konstrukte](#page-67-0) zu entwickeln, sind nicht in enthaltenaws-cdk-lib. Stattdessen werden sie als einzelne Pakete verteilt. Experimentelle Pakete werden mit einem alpha Suffix und einer semantischen Versionsnummer benannt. Die semantische Versionsnummer entspricht der ersten Version der AWS Konstruktbibliothek, mit der sie kompatibel sind, auch mit einem alpha Suffix. Konstrukte werden in verschoben, aws-cdk-lib nachdem sie als stabil eingestuft wurden, sodass die Construct Library die strenge semantische Versionsverwaltung einhalten kann.

Die Stabilität wird auf Serviceebene angegeben. Wenn wir beispielsweise mit der Erstellung eines oder mehrerer [L2-Konstrukte](#page-67-0) für Amazon beginnen AppFlow, die bei diesem Schreiben nur L1- Konstrukte enthält, werden diese zuerst in einem Modul namens angezeigt@aws-cdk/awsappflow-alpha. Dann wechseln sie zu , aws-cdk-lib wenn wir der Meinung sind, dass die neuen Konstrukte den grundlegenden Anforderungen der Kunden entsprechen.

Sobald ein Modul als stabil eingestuft und in integriert wurdeaws-cdk-lib, werden neue APIs unter Verwendung der im nächsten Aufzählungspunkt beschriebenen "BetaN"-Konvention hinzugefügt.

Mit jeder Version des wird eine neue Version jedes experimentellen Moduls veröffentlicht AWS CDK. In den meisten Fällen müssen sie jedoch nicht synchron gehalten werden. Sie können awscdk-lib oder das experimentelle Modul jederzeit aktualisieren. Die Ausnahme besteht darin, dass zwei oder mehr verwandte experimentelle Module dieselbe Version haben müssen, wenn sie voneinander abhängen.

• Bei stabilen Modulen, denen neue Funktionen hinzugefügt werden, erhalten neue APIs (unabhängig davon, ob es sich um vollständig neue Konstrukte oder neue Methoden oder Eigenschaften auf einem vorhandenen Beta1 Konstrukt handelt) ein Suffix, während die Arbeit läuft. (Von Beta2, usw. befolgtBeta3, wenn grundlegende Änderungen erforderlich sind.) Eine Version der API ohne das Suffix wird hinzugefügt, wenn die API als stabil eingestuft wird. Alle Methoden außer den neuesten (ob Beta oder Final) sind dann veraltet.

Wenn wir beispielsweise grantPower() einem Konstrukt eine neue Methode hinzufügen, erscheint sie zunächst als grantPowerBeta1(). Wenn grundlegende Änderungen erforderlich sind (z. B. ein neuer erforderlicher Parameter oder eine neue Eigenschaft), würde die nächste Version der Methode den Namen grantPowerBeta2()usw. haben. Wenn die Arbeit abgeschlossen ist und die API abgeschlossen ist, wird die Methode grantPower() (ohne Suffix) hinzugefügt und die BetaN-Methoden sind veraltet.

Alle Beta-APIs verbleiben bis zur nächsten Hauptversion (3.0) in der Construct Library, und ihre Signaturen werden sich nicht ändern. Wenn Sie sie verwenden, werden Warnungen zur Veralterung angezeigt. Sie sollten daher so schnell wie möglich zur endgültigen Version der API wechseln. Keine zukünftigen AWS CDK 2.x-Versionen werden Ihre Anwendung jedoch beeinträchtigen.

• Die Construct Klasse wurde aus dem AWS CDK in eine separate Bibliothek zusammen mit verwandten Typen extrahiert. Dies geschieht, um die Bemühungen zur Anwendung des Construct Programming Model auf andere Domains zu unterstützen. Wenn Sie Ihre eigenen Konstrukte schreiben oder verwandte APIs verwenden, müssen Sie das constructs Modul als Abhängigkeit deklarieren und geringfügige Änderungen an Ihren Importen vornehmen. Wenn Sie erweiterte Funktionen verwenden, wie z. B. das Anbinden des CDK-App-Lebenszyklus, sind möglicherweise weitere Änderungen erforderlich. Ausführliche Informationen [finden Sie unter RFC .](https://github.com/aws/aws-cdk-rfcs/blob/master/text/0192-remove-constructs-compat.md#release-notes)

- Veraltete Eigenschaften, Methoden und Typen in AWS CDK v1.x und seiner Construct Library wurden vollständig aus der CDK-v2-API entfernt. In den meisten unterstützten Sprachen erzeugen diese APIs Warnungen unter v1.x, sodass Sie möglicherweise bereits zu den Ersatz-APIs migriert haben. Eine vollständige [Liste der veralteten APIs](https://github.com/aws/aws-cdk/blob/master/DEPRECATED_APIs.md) in CDK v1.x ist auf verfügbar GitHub.
- Verhalten, das durch Feature-Flags in AWS CDK v1.x ausgelöst wurde, ist in CDK v2 standardmäßig aktiviert. Die früheren Feature-Flags werden nicht mehr benötigt und werden in den meisten Fällen nicht unterstützt. Einige sind immer noch verfügbar, damit Sie unter sehr spezifischen Umständen zum CDK-v1-Verhalten zurückkehren können. Weitere Informationen finden Sie unter [the section called "Aktualisieren von Feature-Flags".](#page-278-0)
- Mit CDK v2 müssen die Umgebungen, in denen Sie bereitstellen, mit dem modernen Bootstrap-Stack bootstrappt werden. Der Legacy-Bootstrap-Stack (Standard unter v1) wird nicht mehr unterstützt. CDK v2 erfordert außerdem eine neue Version des modernen Stacks. Um Ihre vorhandenen Umgebungen zu aktualisieren, starten Sie sie neu. Es ist nicht mehr erforderlich, Feature-Flags oder Umgebungsvariablen festzulegen, um den modernen Bootstrap-Stack zu verwenden.

#### **A** Important

Die moderne Bootstrap-Vorlage gewährt effektiv die Berechtigungen--cloudformationexecution-policies, die von der für jedes AWS Konto in der --trust Liste impliziert werden. Standardmäßig erweitert dies die Berechtigungen zum Lesen und Schreiben in jede Ressource im Bootstrapped-Konto. Stellen Sie sicher, dass Sie [den Bootstrapping-Stack mit](#page-109-0) [Richtlinien und vertrauenswürdigen Konten konfigurieren](#page-109-0), mit denen Sie vertraut sind.

# <span id="page-276-0"></span>Neue Voraussetzungen

Die meisten Anforderungen für AWS CDK v2 sind dieselben wie für AWS CDK v1.x. Zusätzliche Anforderungen sind hier aufgeführt.

- Für TypeScript Entwickler ist TypeScript 3.8 oder höher erforderlich.
- Eine neue Version des CDK Toolkits ist für die Verwendung mit CDK v2 erforderlich. Da CDK v2 jetzt allgemein verfügbar ist, ist v2 die Standardversion bei der Installation des CDK Toolkits. Es ist abwärtskompatibel mit CDK-v1-Projekten, sodass Sie die frühere Version nur installiert lassen müssen, wenn Sie CDK-v1-Projekte erstellen möchten. Um ein Upgrade durchzuführen, geben Sie ausnpm install -g aws-cdk.

# Upgrade von der AWS CDK v2-Entwicklervorschau

Wenn Sie die CDK-v2-Entwicklervorschau verwenden, haben Sie in Ihrem Projekt Abhängigkeiten von einer Release-Candidate-Version des AWS CDK, z. B. 2.0.0-rc1. Aktualisieren Sie diese auf 2.0.0und aktualisieren Sie dann die in Ihrem Projekt installierten Module.

#### **TypeScript**

npm install oder yarn install

#### JavaScript

npm install oder yarn install

#### Python

python -m pip install -r requirements.txt

#### Java

mvn package

#### C#

dotnet restore

Go

go get

Nachdem Sie Ihre Abhängigkeiten aktualisiert haben, geben Sie ein, npm update -g aws-cdk um das CDK Toolkit auf die Release-Version zu aktualisieren.

# Migrieren von AWS CDK v1 zu CDK v2

Um Ihre App zu AWS CDK v2 zu migrieren, aktualisieren Sie zunächst die Feature-Flags in cdk.json. Aktualisieren Sie dann die Abhängigkeiten und Importe Ihrer App nach Bedarf für die Programmiersprache, in der sie geschrieben ist.

### Aktualisieren auf ein aktuelles v1

Wir sehen in einem Schritt eine Reihe von Kunden, die von einer alten Version von AWS CDK v1 auf die neueste Version von v2 aktualisieren. Es ist zwar durchaus möglich, dies zu tun, aber Sie würden sowohl ein Upgrade über mehrere Jahre hinweg vornehmen (was möglicherweise nicht alle die gleiche Menge an Entwicklungstests hatten, die wir heute haben), als auch ein Upgrade auf Versionen mit neuen Standardeinstellungen und einer anderen Codeorganisation durchführen.

Um ein sicheres Upgrade zu ermöglichen und die Quellen unerwarteter Änderungen leichter zu diagnostizieren, empfehlen wir Ihnen, diese beiden Schritte zu trennen: zuerst auf die neueste Version aktualisieren und anschließend den Wechsel zu v2 durchführen.

### <span id="page-278-0"></span>Aktualisieren von Feature-Flags

Entfernen Sie die folgenden v1-Feature-Flags aus, cdk.json wenn sie vorhanden sind, da diese alle standardmäßig in AWS CDK v2 aktiv sind. Wenn ihr alter Effekt für Ihre Infrastruktur wichtig ist, müssen Sie Änderungen am Quellcode vornehmen. Weitere Informationen finden Sie [in der Liste der](https://github.com/aws/aws-cdk/blob/main/packages/%40aws-cdk/cx-api/FEATURE_FLAGS.md)  [Flags auf GitHub](https://github.com/aws/aws-cdk/blob/main/packages/%40aws-cdk/cx-api/FEATURE_FLAGS.md) .

- @aws-cdk/core:enableStackNameDuplicates
- aws-cdk:enableDiffNoFail
- @aws-cdk/aws-ecr-assets:dockerIgnoreSupport
- @aws-cdk/aws-secretsmanager:parseOwnedSecretName
- @aws-cdk/aws-kms:defaultKeyPolicies
- @aws-cdk/aws-s3:grantWriteWithoutAcl
- @aws-cdk/aws-efs:defaultEncryptionAtRest

Eine Handvoll v1-Feature-Flags können auf gesetzt werden, false um zu bestimmten AWS CDK v1-Verhaltensweisen zurückzukehren. Eine vollständige Referenz finden Sie unter [the section called](#page-241-0)  ["Zurücksetzen auf das Verhalten v1"](#page-241-0) oder in der Liste GitHub auf .

Verwenden Sie für beide Arten von Flags den cdk diff Befehl , um die Änderungen an Ihrer synthetisierten Vorlage zu überprüfen, um festzustellen, ob sich die Änderungen an einem dieser Flags auf Ihre Infrastruktur auswirken.

### Kompatibilität mit CDK Toolkit

CDK v2 erfordert v2 oder höher des CDK Toolkits. Diese Version ist abwärtskompatibel mit CDKv1-Apps. Daher können Sie eine einzelne global installierte Version des CDK Toolkits mit all Ihren AWS CDK Projekten verwenden, unabhängig davon, ob sie v1 oder v2 verwenden. Eine Ausnahme besteht darin, dass CDK Toolkit v2 nur CDK-v2-Projekte erstellt.

Wenn Sie sowohl v1- als auch v2-CDK-Projekte erstellen müssen, installieren Sie CDK Toolkit v2 nicht global. (Entfernen Sie es, wenn Sie es bereits installiert haben: npm remove -g awscdk.) Um das CDK Toolkit aufzurufen, verwenden Sie , npx um v1 oder v2 des CDK Toolkits wie gewünscht auszuführen.

```
npx aws-cdk@1.x init app --language typescript
npx aws-cdk@2.x init app --language typescript
```
#### **1** Tip

Richten Sie Befehlszeilen-Aliase ein, damit Sie die cdk1 Befehle cdk und verwenden können, um die gewünschte Version des CDK Toolkits aufzurufen.

#### macOS/Linux

```
alias cdk1="npx aws-cdk@1.x"
alias cdk="npx aws-cdk@2.x"
```
#### **Windows**

```
doskey cdk1=npx aws-cdk@1.x $*
doskey cdk=npx aws-cdk@2.x $*
```
### Aktualisieren von Abhängigkeiten und Importen

Aktualisieren Sie die Abhängigkeiten Ihrer App und installieren Sie dann die neuen Pakete. Aktualisieren Sie abschließend die Importe in Ihrem Code.

**TypeScript** 

Anwendungen

Aktualisieren Sie für CDK-Apps package. json wie folgt. Entfernen Sie Abhängigkeiten von einzelnen stabilen Modulen im v1-Stil und legen Sie die niedrigste Version von fest, die awscdk-lib Sie für Ihre Anwendung benötigen (hier 2.0.0).

Experimentelle Konstrukte werden in separaten, unabhängig versionierten Paketen mit Namen bereitgestellt, die mit enden, alpha und einer Alpha-Versionsnummer. Die Alpha-Versionsnummer entspricht der ersten Version von , aws-cdk-lib mit der sie kompatibel sind. Hier haben wir aws-codestar auf v2.0.0-alpha.1 angeheftet.

```
{ 
   "dependencies": { 
     "aws-cdk-lib": "^2.0.0", 
     "@aws-cdk/aws-codestar-alpha": "2.0.0-alpha.1", 
     "constructs": "^10.0.0" 
   }
}
```
#### Bibliotheken erstellen

Richten Sie für Konstruktbibliotheken die niedrigste Version von ein, die aws-cdk-lib Sie für Ihre Anwendung benötigen (hier 2.0.0), und aktualisieren Sie package. json wie folgt.

Beachten Sie, dass sowohl als Peer-Abhängigkeit als auch als Entwicklungsabhängigkeit awscdk-lib angezeigt wird.

```
{ 
   "peerDependencies": { 
     "aws-cdk-lib": "^2.0.0", 
     "constructs": "^10.0.0" 
   }, 
   "devDependencies": { 
     "aws-cdk-lib": "^2.0.0", 
     "constructs": "^10.0.0", 
     "typescript": "~3.9.0" 
   }
}
```
#### **a** Note

Sie sollten einen Sprung der Hauptversion für die Versionsnummer Ihrer Bibliothek durchführen, wenn Sie eine v2-kompatible Bibliothek veröffentlichen, da dies eine

grundlegende Änderung für Bibliotheksverbraucher ist. Es ist nicht möglich, sowohl CDK v1 als auch v2 mit einer einzigen Bibliothek zu unterstützen. Um weiterhin Kunden zu unterstützen, die v1 noch verwenden, können Sie die frühere Version parallel beibehalten oder ein neues Paket für v2 erstellen.

Es liegt an Ihnen, wie lange Sie v1 AWS CDK -Kunden weiterhin unterstützen möchten. Sie könnten Ihr Signal aus dem Lebenszyklus von CDK v1 selbst ziehen, das am 1. Juni 2022 in die Wartung aufgenommen wurde und end-of-life am 1. Juni 2023 erreichen wird. Ausführliche Informationen finden Sie unter [AWS CDK Wartungsrichtlinie](https://github.com/aws/aws-cdk-rfcs/blob/master/text/0079-cdk-2.0.md#aws-cdk-maintenance-policy) .

Sowohl Bibliotheken als auch Apps

Installieren Sie die neuen Abhängigkeiten, indem Sie npm install oder ausführenyarn install.

Ändern Sie Ihre Importe, um sie Construct aus dem neuen constructs Modul, Kerntypen wie App und Stack von der obersten Ebene von zu importieren, und stabile Module der Construct Library für die Servicesaws-cdk-lib, die Sie aus Namespaces unter verwendenaws-cdk-lib.

```
import { Construct } from 'constructs';
import { App, Stack } from 'aws-cdk-lib'; // core constructs
import { aws_s3 as s3 } from 'aws-cdk-lib'; // stable module
import * as codestar from '@aws-cdk/aws-codestar-alpha'; // experimental module
```
#### **JavaScript**

Aktualisieren Sie package. json wie folgt. Entfernen Sie Abhängigkeiten von einzelnen stabilen Modulen im v1-Stil und legen Sie die niedrigste Version von fest, die aws-cdk-lib Sie für Ihre Anwendung benötigen (hier 2.0.0).

Experimentelle Konstrukte werden in separaten, unabhängig versionierten Paketen mit Namen bereitgestellt, die mit enden, alpha und einer Alpha-Versionsnummer. Die Alpha-Versionsnummer entspricht der ersten Version von , aws-cdk-lib mit der sie kompatibel sind. Hier haben wir aws-codestar auf v2.0.0-alpha.1 angeheftet.

```
{ 
   "dependencies": { 
     "aws-cdk-lib": "^2.0.0", 
     "@aws-cdk/aws-codestar-alpha": "2.0.0-alpha.1",
```
}

```
 "constructs": "^10.0.0" 
 }
```
Installieren Sie die neuen Abhängigkeiten, indem Sie npm install oder ausführenyarn install.

Ändern Sie die Importe Ihrer App, um Folgendes zu tun:

- Importieren Construct aus dem neuen constructs Modul
- Importieren von Kerntypen wie App und Stackvon der obersten Ebene von aws-cdk-lib
- Importieren von Modulen der AWS Construct Library aus Namespaces unter aws-cdk-lib

```
const { Construct } = require('constructs');
const { App, Stack } = require('aws-cdk-lib'); // core constructs
const s3 = require('aws-cdk-lib').aws_s3; // stable module
const codestar = require('@aws-cdk/aws-codestar-alpha'); // experimental module
```
#### Python

Aktualisieren Sie requirements.txt oder die install\_requires Definition in setup.py wie folgt. Entfernen Sie Abhängigkeiten von einzelnen stabilen Modulen im v1-Stil.

Experimentelle Konstrukte werden in separaten, unabhängig versionierten Paketen mit Namen bereitgestellt, die mit enden, alpha und einer Alpha-Versionsnummer. Die Alpha-Versionsnummer entspricht der ersten Version von , aws-cdk-lib mit der sie kompatibel sind. Hier haben wir aws-codestar auf v2.0.0alpha1 angeheftet.

```
install_requires=[ 
      "aws-cdk-lib>=2.0.0", 
      "constructs>=10.0.0", 
      "aws-cdk.aws-codestar-alpha>=2.0.0alpha1", 
      # ...
],
```
#### G Tip

Deinstallieren Sie alle anderen Versionen von AWS CDK Modulen, die bereits in der virtuellen Umgebung Ihrer App installiert sind, mithilfe von pip uninstall. Installieren Sie dann die neuen Abhängigkeiten mit python -m pip install -r requirements.txt.

Ändern Sie die Importe Ihrer App, um Folgendes zu tun:

- Importieren Construct aus dem neuen constructs Modul
- Kerntypen wie App und aus der Stackobersten Ebene von importieren aws\_cdk
- Importieren von Modulen der AWS Konstruktbibliothek aus Namespaces unter aws\_cdk

```
from constructs import Construct
from aws_cdk import App, Stack # core constructs
from aws_cdk import aws_s3 as s3 # stable module
import aws_cdk.aws_codestar_alpha as codestar # experimental module
# ...
class MyConstruct(Construct): 
    # ...
class MyStack(Stack): 
   \# ...
s3.Bucket(...)
```
Java

Entfernen Sie pom.xmlin alle software.amazon.awscdk Abhängigkeiten für stabile Module und ersetzen Sie sie durch Abhängigkeiten von software.constructs (für Construct) und software.amazon.awscdk.

Experimentelle Konstrukte werden in separaten, unabhängig versionierten Paketen mit Namen bereitgestellt, die mit enden, alpha und einer Alpha-Versionsnummer. Die Alpha-Versionsnummer entspricht der ersten Version von , aws-cdk-lib mit der sie kompatibel sind. Hier haben wir aws-codestar auf v2.0.0-alpha.1 angeheftet.

```
<dependency> 
     <groupId>software.amazon.awscdk</groupId> 
     <artifactId>aws-cdk-lib</artifactId> 
     <version>2.0.0</version>
```
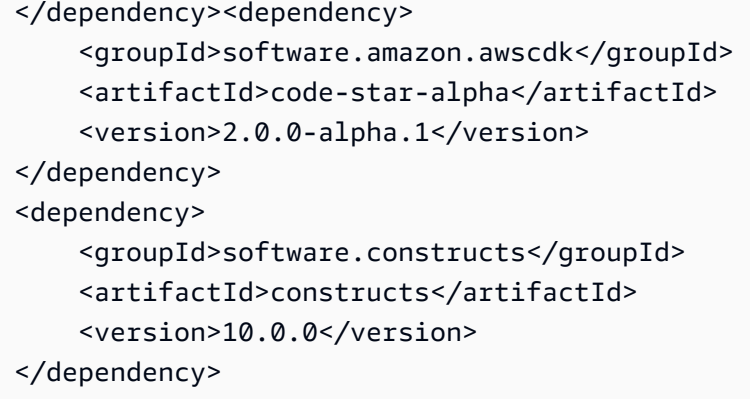

Installieren Sie die neuen Abhängigkeiten, indem Sie ausführenmvn package.

Ändern Sie Ihren Code, um Folgendes zu tun:

- Importieren Construct aus der neuen software.constructs Bibliothek
- Importieren von Kernklassen wie Stack und Appaus software.amazon.awscdk
- Importieren von Servicekonstrukten aus software.amazon.awscdk.services

```
import software.constructs.Construct;
import software.amazon.awscdk.Stack;
import software.amazon.awscdk.StackProps;
import software.amazon.awscdk.App;
import software.amazon.awscdk.services.s3.Bucket;
import software.amazon.awscdk.services.codestar.alpha.GitHubRepository;
```
#### $C#$

Die einfachste Möglichkeit, die Abhängigkeiten einer C#-CDK-Anwendung zu aktualisieren, besteht darin, die .csproj Datei manuell zu bearbeiten. Entfernen Sie alle stabilen Amazon.CDK.\* Paketreferenzen und ersetzen Sie sie durch Verweise auf die Constructs Pakete Amazon.CDK.Lib und .

Experimentelle Konstrukte werden in separaten, unabhängig versionierten Paketen mit Namen bereitgestellt, die mit enden, alpha und einer Alpha-Versionsnummer. Die Alpha-Versionsnummer entspricht der ersten Version von , aws-cdk-lib mit der sie kompatibel sind. Hier haben wir aws-codestar auf v2.0.0-alpha.1 angeheftet.

```
<PackageReference Include="Amazon.CDK.Lib" Version="2.0.0" />
<PackageReference Include="Amazon.CDK.AWS.Codestar.Alpha" Version="2.0.0-alpha.1" />
```
<PackageReference Include="Constructs" Version="10.0.0" />

Installieren Sie die neuen Abhängigkeiten, indem Sie ausführendotnet restore.

Ändern Sie die Importe in Ihren Quelldateien wie folgt.

```
using Constructs; \frac{1}{2} // for Construct class
using Amazon.CDK; // for core classes like App and Stack
using Amazon.CDK.AWS.S3; // for stable constructs like Bucket
using Amazon.CDK.Codestar.Alpha; // for experimental constructs
```
Go

Geben Sie eingo get, um Ihre Abhängigkeiten auf die neueste Version zu aktualisieren, und aktualisieren Sie die -.modDatei Ihres Projekts.

### Testen Ihrer migrierten App vor der Bereitstellung

Bevor Sie Ihre Stacks bereitstellen, verwenden Sie , cdk diff um nach unerwarteten Änderungen an den Ressourcen zu suchen. Änderungen an logischen IDs (wodurch Ressourcen ersetzt werden) werden nicht erwartet.

Zu den erwarteten Änderungen gehören unter anderem:

- Änderungen an der CDKMetadata Ressource.
- Aktualisierte Komponenten-Hashes.
- Änderungen im Zusammenhang mit der Stack-Synthetik im neuen Stil. Gilt, wenn Ihre App den Legacy-Stack-Syntheizer in v1 verwendet hat. (CDK v2 unterstützt den Legacy-Stack-Syntheizer nicht.)
- Das Hinzufügen einer CheckBootstrapVersion Regel.

Unerwartete Änderungen werden in der Regel nicht durch ein Upgrade auf AWS CDK v2 selbst verursacht. In der Regel sind sie das Ergebnis veralteten Verhaltens, das zuvor durch Feature-Flags geändert wurde. Dies ist ein Problem des Upgrades von einer Version von CDK vor etwa 1.85.x. Sie würden dieselben Änderungen sehen, die auf die neueste Version v1.x aktualisiert wurden. Sie können dies normalerweise wie folgt lösen:

1. Aktualisieren Sie Ihre App auf die neueste Version v1.x

- 2. Entfernen von Feature-Flags
- 3. Überarbeiten Sie Ihren Code nach Bedarf
- 4. Bereitstellen
- 5. Upgrade auf v2

#### **a** Note

Wenn Ihre aktualisierte App nach dem zweistufigen Upgrade nicht bereitgestellt werden kann, [melden Sie das Problem .](https://github.com/aws/aws-cdk/issues/new/choose)

Wenn Sie bereit sind, die Stacks in Ihrer App bereitzustellen, sollten Sie zuerst eine Kopie bereitstellen, damit Sie sie testen können. Der einfachste Weg, dies zu tun, besteht darin, es in einer anderen Region bereitzustellen. Sie können jedoch auch die IDs Ihrer Stacks ändern. Stellen Sie nach dem Testen sicher, dass Sie die Testkopie mit löschencdk destroy.

# Fehlerbehebung

TypeScript **'from' expected** - oder -**';' expected**Fehler bei Importen

Aktualisieren Sie auf TypeScript 3.8 oder höher.

Ausführen von "cdk bootstrap"

Wenn Sie einen Fehler wie den folgenden sehen:

```
# MyStack failed: Error: MyStack: SSM parameter /cdk-bootstrap/hnb659fds/version not 
  found. Has the environment been bootstrapped? Please run 'cdk bootstrap' (see https://
docs.aws.amazon.com/cdk/latest/guide/bootstrapping.html) 
     at CloudFormationDeployments.validateBootstrapStackVersion (.../aws-cdk/lib/api/
cloudformation-deployments.ts:323:13) 
     at processTicksAndRejections (internal/process/task_queues.js:97:5)
MyStack: SSM parameter /cdk-bootstrap/hnb659fds/version not found. Has the environment 
  been bootstrapped? Please run 'cdk bootstrap' (see https://docs.aws.amazon.com/cdk/
latest/guide/bootstrapping.html)
```
AWS CDK v2 erfordert einen aktualisierten Bootstrap-Stack, und außerdem benötigen alle v2- Bereitstellungen Bootstrap-Ressourcen. (Mit v1 können Sie einfache Stacks ohne Bootstrapping bereitstellen.) Vollständige Details finden Sie unter [the section called "Bootstrapping"](#page-104-0).

# Suchen von v1-Stacks

Bei der Migration Ihrer CDK-Anwendung von v1 zu v2 möchten Sie möglicherweise die bereitgestellten AWS CloudFormation Stacks identifizieren, die mit v1 erstellt wurden. Führen Sie dazu den folgenden Befehl aus:

```
npx awscdk-v1-stack-finder
```
Einzelheiten zur Verwendung finden Sie unter awscdk-v1-stack- [README.](https://github.com/cdklabs/awscdk-v1-stack-finder/blob/main/README.md)
# Migrieren Sie bestehende Ressourcen und AWS CloudFormation Vorlagen auf die AWS CDK

Die CDK Migrate-Funktion befindet sich in der Vorschauversion für AWS CDK und kann sich ändern.

Verwenden Sie die AWS Cloud Development Kit (AWS CDK) Befehlszeilenschnittstelle (AWS CDK CLI), um bereitgestellte AWS Ressourcen, bereitgestellte AWS CloudFormation Stacks und lokale AWS CloudFormation Vorlagen zu migrieren. AWS CDK

### Themen

- [Wie funktioniert die Migration](#page-288-0)
- [Vorteile von CDK Migrate](#page-289-0)
- [Überlegungen](#page-290-0)
- [Voraussetzungen](#page-292-0)
- [Beginnen Sie mit CDK Migrate](#page-292-1)
- [Migrieren Sie von einem AWS CloudFormation Stack](#page-293-0)
- [Aus einer AWS CloudFormation Vorlage migrieren](#page-294-0)
- [Migrieren Sie von bereitgestellten Ressourcen](#page-295-0)
- [Verwalten und implementieren Sie Ihre CDK-App](#page-299-0)

## <span id="page-288-0"></span>Wie funktioniert die Migration

Verwenden Sie den AWS CDK CLI cdk migrate Befehl, um aus den folgenden Quellen zu migrieren:

- Bereitgestellte AWS Ressourcen.
- Bereitgestellte AWS CloudFormation Stapel.
- Lokale AWS CloudFormation Vorlagen.

#### Eingesetzte AWS Ressourcen

Sie können bereitgestellte AWS Ressourcen aus einer bestimmten Umgebung (AWS-Konto und AWS-Region) migrieren, die keinem AWS CloudFormation Stack zugeordnet sind.

Der AWS CDK CLI verwendet den IaC-Generator-Service, um in Ihrer AWS Umgebung nach Ressourcen zu suchen und Ressourcendetails zu sammeln. Weitere Informationen zum IaC-Generator finden Sie im Benutzerhandbuch unter [Generieren von Vorlagen für vorhandene](https://docs.aws.amazon.com/AWSCloudFormation/latest/UserGuide/generate-IaC.html)  [Ressourcen](https://docs.aws.amazon.com/AWSCloudFormation/latest/UserGuide/generate-IaC.html).AWS CloudFormation

Nach dem Sammeln der Ressourcendetails AWS CDK CLI erstellt der eine neue CDK-App, die einen einzelnen Stapel mit Ihren migrierten Ressourcen enthält.

Bereitgestellte Stapel AWS CloudFormation

Sie können einen einzelnen AWS CloudFormation Stack in eine neue AWS CDK App migrieren. Das AWS CDK CLI ruft die AWS CloudFormation Vorlage Ihres Stacks ab und erstellt eine neue CDK-App. Die CDK-App wird aus einem einzigen Stack bestehen, der Ihren migrierten AWS CloudFormation Stack enthält.

Lokale Vorlagen AWS CloudFormation

Sie können von einer lokalen AWS CloudFormation Vorlage aus migrieren. Lokale Vorlagen können bereitgestellte Ressourcen enthalten oder auch nicht. Das AWS CDK CLI erstellt eine neue CDK-App, die einen einzelnen Stapel mit Ihren Ressourcen enthält.

Nach der Migration können Sie Ihre CDK-App verwalten, ändern und bereitstellen, um Ihre Ressourcen bereitzustellen oder AWS CloudFormation zu aktualisieren.

## <span id="page-289-0"></span>Vorteile von CDK Migrate

Die Migration von Ressourcen zu AWS CDK war in der Vergangenheit ein manueller Prozess, der Zeit und Fachwissen erforderte, AWS CDK bis er überhaupt AWS CloudFormation begonnen werden konnte. Mit CDK Migrate wird Ihnen ein Großteil des Migrationsaufwands in einem Bruchteil der Zeit AWS CDK CLI erleichtert. Mit CDK Migrate können Sie schnell mit der AWS CDK Entwicklung und Verwaltung neuer und vorhandener Anwendungen beginnen. AWS

# <span id="page-290-0"></span>Überlegungen

## Allgemeine Überlegungen

CDK Migrate im Vergleich zu CDK Import

Der cdk import Befehl kann bereitgestellte Ressourcen in eine neue oder bestehende CDK-App importieren. Beim Import muss jede Ressource manuell als L1-Konstrukt in Ihrer App definiert werden. Wir empfehlen cdk import die Verwendung, um eine oder mehrere Ressourcen gleichzeitig in eine neue oder bestehende CDK-App zu importieren. Weitere Informationen hierzu finden Sie unter [Importieren vorhandener Ressourcen in einen Stack.](#page-563-0)

Der cdk migrate Befehl migriert von bereitgestellten Ressourcen, bereitgestellten AWS CloudFormation Stacks oder lokalen AWS CloudFormation Vorlagen in eine neue CDK-App. Während der Migration werden Ihre Ressourcen in die AWS CDK CLI neue CDK-App importiert. cdk import Das generiert AWS CDK CLI außerdem L1-Konstrukte für jede Ressource für Sie. Wir empfehlen die Verwendung cdk migrate beim Import aus einer unterstützten Migrationsquelle in eine neue AWS CDK App.

CDK Migrate erstellt nur L1-Konstrukte

Die neu erstellte CDK-App wird nur L1-Konstrukte enthalten. Sie können Ihrer App nach der Migration Konstrukte auf höherer Ebene hinzufügen.

CDK Migrate erstellt CDK-Apps, die einen einzigen Stapel enthalten

Die neu erstellte CDK-App wird einen einzelnen Stapel enthalten.

Bei der Migration bereitgestellter Ressourcen werden alle migrierten Ressourcen in einem einzigen Stack in der neuen CDK-App enthalten sein.

Bei der Migration von AWS CloudFormation Stacks können Sie in der neuen CDK-App nur einen einzelnen AWS CloudFormation Stack in einen einzigen Stack migrieren.

Ressourcen migrieren

Projektelemente, wie z. B. AWS Lambda Code, werden nicht direkt in die neue CDK-App migriert. Nach der Migration können Sie Asset-Werte angeben, um sie in die CDK-App aufzunehmen.

#### Zustandsbehaftete Ressourcen migrieren

Wenn Sie statusbehaftete Ressourcen wie Datenbanken und Amazon Simple Storage Service (Amazon S3) -Buckets migrieren, möchten Sie in den meisten Fällen die vorhandene Ressource migrieren, anstatt eine neue Ressource zu erstellen.

Gehen Sie wie folgt vor, um statusbehaftete Ressourcen zu migrieren und beizubehalten:

- Stellen Sie sicher, dass Ihre statusbehaftete Ressource den Import unterstützt. Weitere Informationen finden Sie im AWS CloudFormation Benutzerhandbuch unter [Unterstützung von](https://docs.aws.amazon.com/AWSCloudFormation/latest/UserGuide/resource-import-supported-resources.html)  [Ressourcentypen](https://docs.aws.amazon.com/AWSCloudFormation/latest/UserGuide/resource-import-supported-resources.html).
- Stellen Sie nach der Migration sicher, dass die logische ID der migrierten Ressource in der neuen CDK-App mit der logischen ID der bereitgestellten Ressource übereinstimmt.
- Wenn Sie von einem AWS CloudFormation Stack migrieren, stellen Sie sicher, dass der Stack-Name in der neuen CDK-App mit dem Stack übereinstimmt. AWS CloudFormation
- Stellen Sie die CDK-App mit demselben AWS Konto und derselben AWS-Region migrierten Ressource bereit.

### Überlegungen bei der Migration von einer Vorlage AWS CloudFormation

CDK Migrate unterstützt die Migration einzelner Vorlagen

Bei der Migration von AWS CloudFormation Vorlagen können Sie eine einzelne Vorlage für die Migration auswählen. Verschachtelte Vorlagen werden nicht unterstützt.

Migrieren von Vorlagen mit systemeigenen Funktionen

Bei der Migration von einer AWS CloudFormation Vorlage, die systeminterne Funktionen verwendet, AWS CDK CLI wird versucht, Ihre Logik mit der Klasse in die CDK-App zu migrieren. Fn Weitere Informationen finden Sie unter [Klasse Fn](https://docs.aws.amazon.com/cdk/api/v2/docs/aws-cdk-lib.Fn.html) in der API-Referenz.AWS Cloud Development Kit (AWS CDK)

### Überlegungen bei der Migration von bereitgestellten Ressourcen

#### Einschränkungen beim Scannen

Beim Scannen Ihrer Umgebung nach Ressourcen unterliegt der IaC-Generator bestimmten Einschränkungen hinsichtlich der Daten, die er abrufen kann, und Beschränkungen bezüglich der Kontingente beim Scannen. Weitere Informationen finden Sie unter [Überlegungen](https://docs.aws.amazon.com/AWSCloudFormation/latest/UserGuide/generate-IaC.html#generate-template-considerations) im AWS CloudFormation Benutzerhandbuch.

## <span id="page-292-0"></span>Voraussetzungen

Gehen Sie wie folgt vor, bevor Sie den cdk migrate Befehl verwenden:

- 1. Richten Sie die Authentifizierung mit ein AWS. Anweisungen finden Sie unter [Schritt 2:](#page-250-0)  [Programmgesteuerten Zugriff konfigurieren.](#page-250-0)
- 2. Installieren oder aktualisieren Sie das AWS CDK CLI. Installationsanweisungen finden Sie unter [Schritt 3: Installieren der AWS CDKCLI.](#page-253-0)

## <span id="page-292-1"></span>Beginnen Sie mit CDK Migrate

Führen Sie zunächst den AWS CDK CLI cdk migrate Befehl in einem Verzeichnis Ihrer Wahl aus. Geben Sie je nach Art der Migration, die Sie durchführen, die erforderlichen und optionalen Optionen an.

Eine vollständige Liste und Beschreibung der Optionen, die Sie zusammen verwenden könnencdk migrate, finden Sie unte[rcdk migrate -Befehlsreferenz](#page-568-0).

Im Folgenden sind einige wichtige Optionen aufgeführt, die Sie möglicherweise bereitstellen möchten.

### Stack name

Die einzige erforderliche Option ist--stack-name. Verwenden Sie diese Option, um einen Namen für den Stack anzugeben, der nach der Migration in der AWS CDK App erstellt wird. Der Stack-Name wird bei der Bereitstellung auch als Name Ihres AWS CloudFormation Stacks verwendet.

### Sprache

Wird verwendet--language, um die Programmiersprache der neuen CDK-App anzugeben. AWS Konto und AWS-Region

Das AWS CDK CLI ruft AWS Konto und AWS-Region Informationen aus Standardquellen ab. Weitere Informationen finden Sie unter [Schritt 2: Programmgesteuerten Zugriff konfigurieren.](#page-250-0) Sie können die --region Optionen --account und mit verwendencdk migrate, um andere Werte anzugeben.

#### Ausgabeverzeichnis Ihres neuen CDK-Projekts

Standardmäßig erstellt AWS CDK CLI das ein neues CDK-Projekt in Ihrem Arbeitsverzeichnis und verwendet den von Ihnen angegebenen Wert, um den --stack-name Projektordner zu benennen. Wenn derzeit ein Ordner mit demselben Namen existiert, AWS CDK CLI wird dieser Ordner überschrieben.

Mit der Option können Sie einen anderen Ausgabepfad für den neuen CDK-Projektordner angeben. --output-path

#### Migrationsquelle

Geben Sie eine Option an, um die Quelle anzugeben, von der Sie migrieren.

- --from-path— Migrieren Sie von einer lokalen AWS CloudFormation Vorlage.
- --from-scan— Migrieren Sie von bereitgestellten Ressourcen in einem AWS Konto und AWS-Region.
- --from-stack— Migrieren Sie von einem AWS CloudFormation Stack aus.

Abhängig von Ihrer Migrationsquelle können Sie zusätzliche Optionen zur Anpassung des cdk migrate Befehls bereitstellen.

### <span id="page-293-0"></span>Migrieren Sie von einem AWS CloudFormation Stack

Um von einem bereitgestellten AWS CloudFormation Stack zu migrieren, geben Sie die --fromstack Option an. Geben Sie den Namen Ihres bereitgestellten AWS CloudFormation Stacks mit ein--stack-name. Im Folgenden wird ein Beispiel gezeigt:

\$ **cdk migrate --from-stack --stack-name** *"myCloudFormationStack"*

Das AWS CDK CLI wird Folgendes tun:

- 1. Rufen Sie die AWS CloudFormation Vorlage Ihres bereitgestellten Stacks ab.
- 2. Führen Sie auscdk init, um eine neue CDK-App zu initialisieren.
- 3. Erstellen Sie in der CDK-App einen Stack, der Ihren migrierten Stack enthält. AWS CloudFormation

Wenn Sie von einem bereitgestellten AWS CloudFormation Stack migrieren, wird AWS CDK CLI versucht, die logischen IDs der bereitgestellten Ressourcen und den Namen des bereitgestellten AWS CloudFormation Stacks den migrierten Ressourcen und dem Stack in der neuen CDK-App zuzuordnen.

Nach der Migration können Sie Ihre CDK-App normal verwalten und ändern. Bei der Bereitstellung AWS CloudFormation wird die Bereitstellung aufgrund des passenden AWS CloudFormation Stack-Namens als AWS CloudFormation Stack-Update identifiziert. Ressourcen mit übereinstimmenden logischen IDs werden aktualisiert. Weitere Informationen zur Bereitstellung finden Sie unte[rVerwalten](#page-299-0)  [und implementieren Sie Ihre CDK-App.](#page-299-0)

## <span id="page-294-0"></span>Aus einer AWS CloudFormation Vorlage migrieren

CDK Migrate unterstützt die Migration von AWS CloudFormation Vorlagen, die in oder formatiert sind. JSON YAML

Um von einer lokalen AWS CloudFormation Vorlage zu migrieren, verwenden Sie die --from-path Option und geben Sie einen Pfad zur lokalen Vorlage an. Sie müssen auch die erforderliche - stack-name Option angeben. Im Folgenden wird ein Beispiel gezeigt:

\$ **cdk migrate --from-path** *"./template.json"* **--stack-name** *"myCloudFormationStack"*

Sie AWS CDK CLI werden Folgendes tun:

- 1. Rufen Sie Ihre lokale AWS CloudFormation Vorlage ab.
- 2. Führen Sie auscdk init, um eine neue CDK-App zu initialisieren.
- 3. Erstellen Sie in der CDK-App einen Stack, der Ihre migrierte Vorlage enthält. AWS CloudFormation

Nach der Migration können Sie Ihre CDK-App normal verwalten und ändern. Bei der Bereitstellung haben Sie die folgenden Optionen:

- AWS CloudFormation Stack aktualisieren Wenn die lokale AWS CloudFormation Vorlage zuvor bereitgestellt wurde, können Sie den bereitgestellten AWS CloudFormation Stack aktualisieren.
- Einen neuen AWS CloudFormation Stack bereitstellen Wenn die lokale AWS CloudFormation Vorlage nie bereitgestellt wurde oder wenn Sie einen neuen Stack aus einer zuvor bereitgestellten Vorlage erstellen möchten, können Sie einen neuen AWS CloudFormation Stack bereitstellen.

### Migrieren Sie von einer AWS SAM Vorlage

Um von einer AWS Serverless Application Model (AWS SAM) -Vorlage zu migrieren, müssen Sie sie zuerst in eine AWS CloudFormation Vorlage konvertieren oder bereitstellen, um einen AWS CloudFormation Stack zu erstellen.

Um eine AWS SAM Vorlage in zu konvertieren AWS CloudFormation, können Sie den AWS SAM CLI sam validate --debug Befehl verwenden. Möglicherweise müssen Sie false in Ihrer samconfig.toml Datei lint auf einstellen, bevor Sie diesen Befehl ausführen können.

Um in einen AWS CloudFormation Stapel zu konvertieren, stellen Sie die AWS SAM Vorlage mithilfe von bereit AWS SAM CLI. Migrieren Sie dann vom bereitgestellten Stack.

## <span id="page-295-0"></span>Migrieren Sie von bereitgestellten Ressourcen

Um von bereitgestellten AWS Ressourcen zu migrieren, geben Sie die --from-scan Option an. Sie müssen auch die erforderliche --stack-name Option angeben. Im Folgenden wird ein Beispiel gezeigt:

\$ **cdk migrate --from-scan --stack-name** *"myCloudFormationStack"*

Sie AWS CDK CLI werden Folgendes tun:

- 1. Scannen Sie Ihr Konto nach Ressourcen- und Immobiliendetails Der AWS CDK CLI verwendet den IaC-Generator, um Ihr Konto zu scannen und Details zu sammeln.
- 2. AWS CloudFormation Vorlage generieren Nach dem Scannen AWS CDK CLI verwendet der IaC-Generator, um eine Vorlage zu erstellen. AWS CloudFormation
- 3. Initialisieren Sie eine neue CDK-App und migrieren Sie Ihre Vorlage Das AWS CDK CLI führt cdk init zur Initialisierung einer neuen AWS CDK App durch und migriert Ihre AWS CloudFormation Vorlage in die CDK-App als einen einzigen Stapel.

### Verwenden Sie Filter

Standardmäßig AWS CDK CLI wird die gesamte AWS Umgebung gescannt und Ressourcen bis zur maximalen Kontingentgrenze des IaC-Generators migriert. Sie können Filter mit dem angeben AWS CDK CLI, nach welchen Kriterien Ressourcen von Ihrem Konto zur neuen CDK-App migriert werden. Weitere Informationen hierzu finden Sie unter [--filter](#page-570-0).

### Mit dem IaC-Generator nach Ressourcen suchen

Abhängig von der Anzahl der Ressourcen in Ihrem Konto kann das Scannen einige Minuten dauern. Während des Scanvorgangs wird ein Fortschrittsbalken angezeigt.

Unterstützte Ressourcentypen

Der AWS CDK CLI migriert Ressourcen, die vom IaC-Generator unterstützt werden. Eine vollständige Liste finden Sie im AWS CloudFormation Benutzerhandbuch unter [Unterstützung für](https://docs.aws.amazon.com/AWSCloudFormation/latest/UserGuide/resource-import-supported-resources.html)  [Ressourcentypen](https://docs.aws.amazon.com/AWSCloudFormation/latest/UserGuide/resource-import-supported-resources.html).

### Löst Eigenschaften auf, die nur über Schreibzugriff verfügen

Einige unterstützte Ressourcen enthalten schreibgeschützte Eigenschaften. In diese Eigenschaften kann geschrieben werden, um die Eigenschaft zu konfigurieren, sie können jedoch nicht vom IaC-Generator gelesen oder AWS CloudFormation der Wert abgerufen werden. Beispielsweise kann eine Eigenschaft, die zur Angabe eines Datenbankkennworts verwendet wird, aus Sicherheitsgründen schreibgeschützt sein.

Beim Scannen von Ressourcen während der Migration erkennt der IaC-Generator Ressourcen, die möglicherweise schreibgeschützte Eigenschaften enthalten, und kategorisiert sie in einen der folgenden Typen:

- MUTUALLY EXCLUSIVE PROPERTIES— Dabei handelt es sich um schreibgeschützte Eigenschaften für eine bestimmte Ressource, die austauschbar sind und einem ähnlichen Zweck dienen. Eine der sich gegenseitig ausschließenden Eigenschaften ist erforderlich, um Ihre Ressource zu konfigurieren. Bei den ZipFile Eigenschaften S3BucketImageUri, und einer AWS::Lambda::Function Ressource handelt es sich beispielsweise um sich gegenseitig ausschließende, schreibgeschützte Eigenschaften. Jede von ihnen kann verwendet werden, um Ihre Funktionsressourcen zu spezifizieren, aber Sie müssen eines verwenden.
- MUTUALLY EXCLUSIVE TYPES— Dabei handelt es sich um erforderliche schreibgeschützte Eigenschaften, die mehrere Konfigurationstypen akzeptieren. Beispielsweise akzeptiert die Body Eigenschaft einer AWS::ApiGateway::RestApi Ressource einen Objekt- oder Zeichenfolgentyp.
- UNSUPPORTED PROPERTIES— Dabei handelt es sich um reine Schreibeigenschaften, die nicht unter die anderen beiden Kategorien fallen. Es handelt sich entweder um optionale Eigenschaften oder um erforderliche Eigenschaften, die eine Reihe von Objekten akzeptieren.

Weitere Informationen zu schreibgeschützten Eigenschaften und dazu, wie IaC Generator sie verwaltet, wenn nach bereitgestellten Ressourcen gesucht und AWS CloudFormation Vorlagen erstellt werden, finden Sie unter [IaC-Generator und schreibgeschützte](https://docs.aws.amazon.com/AWSCloudFormation/latest/UserGuide/generate-IaC-write-only-properties.html) Eigenschaften im Benutzerhandbuch.AWS CloudFormation

Nach der Migration müssen Sie in der neuen CDK-App Eigenschaftswerte mit Schreibschutz angeben. Daraufhin AWS CDK CLI wird ein Abschnitt mit Warnungen an die ReadMe Datei des CDK-Projekts angehängt, um alle schreibgeschützten Eigenschaften zu dokumentieren, die vom IaC-Generator identifiziert wurden. Im Folgenden wird ein Beispiel gezeigt:

```
# Welcome to your CDK TypeScript project
...
## Warnings
### Write-only properties
Write-only properties are resource property values that can be written to but can't be 
  read by AWS CloudFormation or CDK Migrate. For more information, see [IaC generator 
  and write-only properties](https://docs.aws.amazon.com/AWSCloudFormation/latest/
UserGuide/generate-IaC-write-only-properties.html).
Write-only properties discovered during migration are organized here by resource ID and 
  categorized by write-only property type. Resolve write-only properties by providing 
  property values in your CDK app. For guidance, see [Resolve write-only properties]
(https://docs.aws.amazon.com/cdk/v2/guide/migrate.html#migrate-resources-writeonly).
### MyLambdaFunction
- **UNSUPPORTED_PROPERTIES**: 
   - SnapStart/ApplyOn: Applying SnapStart setting on function resource type.Possible 
  values: [PublishedVersions, None]
This property can be replaced with other types 
   - Code/S3ObjectVersion: For versioned objects, the version of the deployment package 
 object to use.
This property can be replaced with other exclusive properties
- **MUTUALLY_EXCLUSIVE_PROPERTIES**: 
   - Code/S3Bucket: An Amazon S3 bucket in the same AWS Region as your function. The 
  bucket can be in a different AWS account.
This property can be replaced with other exclusive properties 
   - Code/S3Key: The Amazon S3 key of the deployment package.
This property can be replaced with other exclusive properties
```
- Warnungen sind in Überschriften angeordnet, die die logische ID der Ressource angeben, der sie zugeordnet sind.
- Warnungen werden nach Typ kategorisiert. Diese Typen stammen direkt vom IaC-Generator.

### Um Eigenschaften aufzulösen, bei denen nur Schreibzugriff möglich ist

- 1. Identifizieren Sie im Abschnitt "Warnungen" der Datei Ihres CDK-Projekts die Eigenschaften, bei denen nur Schreibzugriff besteht, die behoben werden sollen. ReadMe Hier können Sie sich die Ressourcen in Ihrer CDK-App notieren, die schreibgeschützte Eigenschaften enthalten können, und die erkannten schreibgeschützten Eigenschaftstypen identifizieren.
	- a. Legen Sie nämlich festMUTUALLY\_EXCLUSIVE\_PROPERTIES, welche sich gegenseitig ausschließende Eigenschaft in Ihrer App konfiguriert werden soll. AWS CDK
	- b. Stellen Sie MUTUALLY\_EXCLUSIVE\_TYPES nämlich fest, welchen akzeptierten Typ Sie für die Konfiguration der Eigenschaft verwenden werden.
	- c. Stellen Sie für festUNSUPPORTED\_PROPERTIES, ob die Eigenschaft optional oder erforderlich ist. Konfigurieren Sie dann nach Bedarf.
- 2. Verschaffen Sie sich anhand der Anweisungen des [IaC-Generators und der schreibgeschützten](https://docs.aws.amazon.com/AWSCloudFormation/latest/UserGuide/generate-IaC-write-only-properties.html) [Eigenschaften einen Überblick](https://docs.aws.amazon.com/AWSCloudFormation/latest/UserGuide/generate-IaC-write-only-properties.html) über die Bedeutung der Warnungstypen.
- 3. In deiner CDK-App werden Eigenschaftswerte, die nur mit Schreibzugriff aufgelöst werden sollen, auch im Abschnitt deiner App angegeben. Props Geben Sie hier die richtigen Werte ein. Objektbeschreibungen und Anleitungen finden Sie in der [AWS CDK API-Referenz.](https://docs.aws.amazon.com/cdk/api/v2/docs/aws-construct-library.html)

Im Folgenden finden Sie ein Beispiel für den Props Abschnitt innerhalb einer migrierten CDK-App mit zwei Eigenschaften, die nur beim Schreiben verwendet werden müssen, die aufgelöst werden müssen:

```
export interface MyTestAppStackProps extends cdk.StackProps { 
   /** 
    * The Amazon S3 key of the deployment package. 
    */ 
   readonly lambdaFunction00asdfasdfsadf008grk1CodeS3Keym8P82: string; 
   /** 
    * An Amazon S3 bucket in the same AWS Region as your function. The bucket can be 
  in a different AWS account. 
    */ 
   readonly lambdaFunction00asdfasdfsadf008grk1CodeS3Bucketzidw8: string;
}
```
Sobald Sie alle Eigenschaftswerte für schreibgeschützte Eigenschaften aufgelöst haben, können Sie sich auf die Bereitstellung vorbereiten.

### Die Datei migrate.json

Die AWS CDK CLI erstellt während der Migration eine migrate.json Datei in Ihrem AWS CDK Projekt. Diese Datei enthält Referenzinformationen zu Ihren bereitgestellten Ressourcen. Wenn Sie Ihre CDK-App zum ersten Mal bereitstellen, AWS CDK CLI verwendet sie diese Datei, um auf Ihre bereitgestellten Ressourcen zu verweisen, ordnet Ihre Ressourcen dem neuen AWS CloudFormation Stack zu und löscht die Datei.

## <span id="page-299-0"></span>Verwalten und implementieren Sie Ihre CDK-App

Bei der Migration zu ist AWS CDK die neue CDK-App möglicherweise nicht sofort einsatzbereit. In diesem Thema werden Maßnahmen beschrieben, die Sie bei der Verwaltung und Bereitstellung Ihrer neuen CDK-App berücksichtigen sollten.

### Bereiten Sie sich auf die Bereitstellung vor

Vor der Bereitstellung müssen Sie Ihre CDK-App vorbereiten.

Synthetisieren Sie Ihre App

Verwenden Sie den cdk synth Befehl, um den Stack in Ihrer CDK-App zu einer Vorlage zu synthetisieren. AWS CloudFormation

Wenn Sie von einem bereitgestellten AWS CloudFormation Stack oder einer Vorlage migriert haben, können Sie die synthetisierte Vorlage mit der migrierten Vorlage vergleichen, um Ressourcen- und Eigenschaftswerte zu überprüfen.

Weitere Informationen über cdk synth finden Sie unter [Synthetisieren von Stacks](#page-555-0).

Führen Sie einen Vergleich durch

Wenn Sie von einem bereitgestellten AWS CloudFormation Stack migriert haben, können Sie den Befehl cdk diff verwenden, um einen Vergleich mit dem Stack in Ihrer neuen CDK-App durchzuführen.

Weitere Informationen über cdk diff finden Sie unter. [Stapel vergleichen](#page-561-0)

Bootstrap für deine Umgebung

Wenn Sie die Bereitstellung zum ersten Mal aus einer AWS Umgebung heraus durchführen, verwenden Sie diese Option, cdk bootstrap um Ihre Umgebung vorzubereiten. Weitere Informationen hierzu finden Sie unter [Bootstrapping.](#page-104-0)

## Stellen Sie Ihre CDK-App bereit

Wenn Sie eine CDK-App bereitstellen, AWS CDK CLI nutzt diese den AWS CloudFormation Dienst, um Ihre Ressourcen bereitzustellen. Ressourcen werden in der CDK-App in einem einzigen Stapel gebündelt und als einziger Stapel bereitgestellt. AWS CloudFormation

Je nachdem, von wo aus Sie migriert haben, können Sie die Bereitstellung verwenden, um einen neuen AWS CloudFormation Stack zu erstellen oder einen vorhandenen Stack zu aktualisieren. AWS CloudFormation

Bereitstellen, um einen neuen AWS CloudFormation Stack zu erstellen

Wenn Sie von bereitgestellten Ressourcen migriert haben, AWS CDK CLI wird bei der Bereitstellung automatisch ein neuer AWS CloudFormation Stack erstellt. Ihre bereitgestellten Ressourcen werden in den neuen AWS CloudFormation Stack aufgenommen.

Wenn Sie von einer lokalen AWS CloudFormation Vorlage migriert haben, die nie bereitgestellt wurde, AWS CDK CLI wird bei der Bereitstellung automatisch ein neuer AWS CloudFormation Stack erstellt.

Wenn Sie von einem bereitgestellten AWS CloudFormation Stack oder einer lokalen AWS CloudFormation Vorlage migriert haben, die zuvor bereitgestellt wurde, können Sie die Bereitstellung durchführen, um einen neuen AWS CloudFormation Stack zu erstellen. Gehen Sie wie folgt vor, um einen neuen Stack zu erstellen:

- Stellen Sie es in einer neuen AWS Umgebung bereit. Dies besteht aus der Verwendung eines anderen AWS Kontos oder der Bereitstellung in einer anderen AWS-Region.
- Wenn Sie einen neuen Stack in derselben AWS Umgebung wie der migrierte Stack oder die Vorlage bereitstellen möchten, müssen Sie den Stack-Namen in Ihrer CDK-App auf einen neuen Wert ändern. Sie müssen auch alle logischen IDs der Ressourcen in Ihrer CDK-App ändern. Anschließend können Sie die Bereitstellung in derselben Umgebung durchführen, um einen neuen Stack und neue Ressourcen zu erstellen.

Bereitstellen, um einen vorhandenen AWS CloudFormation Stack zu aktualisieren

Wenn Sie von einem bereitgestellten AWS CloudFormation Stack oder einer lokalen AWS CloudFormation Vorlage migriert haben, die zuvor bereitgestellt wurde, können Sie eine Bereitstellung durchführen, um den vorhandenen AWS CloudFormation Stack zu aktualisieren. Stellen Sie sicher, dass der Stack-Name in Ihrer CDK-App mit dem Stack-Namen des bereitgestellten AWS CloudFormation Stacks übereinstimmt, und stellen Sie die Lösung in derselben AWS Umgebung bereit.

# Arbeiten mit AWS CDK in unterstützten Programmiersprachen

Verwenden Sie die AWS Cloud Development Kit (AWS CDK) , um Ihre AWS Cloud Infrastruktur mit einer [unterstützten Programmiersprache zu](#page-27-0) definieren.

#### Themen

- [Importieren der AWS Konstruktbibliothek](#page-302-0)
- [Verwalten von Abhängigkeiten](#page-305-0)
- [Vergleich von AWS CDK in TypeScript mit anderen Sprachen](#page-306-0)
- [Arbeiten mit der AWS CDK in TypeScript](#page-316-0)
- [Arbeiten mit der AWS CDK in JavaScript](#page-327-0)
- [Arbeiten mit AWS CDK in Python](#page-342-0)
- [Arbeiten mit in AWS CDK Java](#page-353-0)
- [Arbeiten mit in AWS CDK C#](#page-360-0)
- [Arbeiten mit in AWS CDK Go](#page-369-0)

## <span id="page-302-0"></span>Importieren der AWS Konstruktbibliothek

Die AWS CDK enthält die AWS Construct Library, eine Sammlung von Konstrukten, die nach AWS Diensten organisiert sind. Die stabilen Konstrukte der Bibliothek werden in einem einzigen Modul angeboten, das durch seinen TypeScript Paketnamen aufgerufen wird: aws-cdk-lib. Der tatsächliche Paketname variiert je nach Sprache.

**TypeScript** 

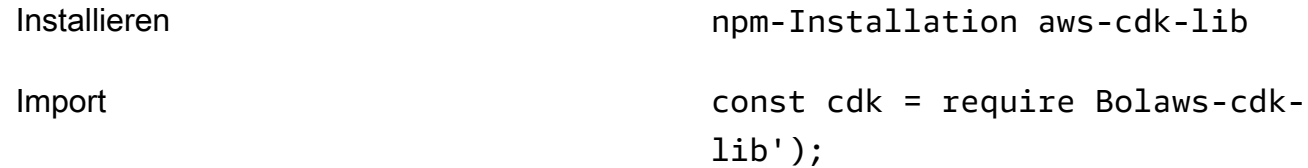

#### **JavaScript**

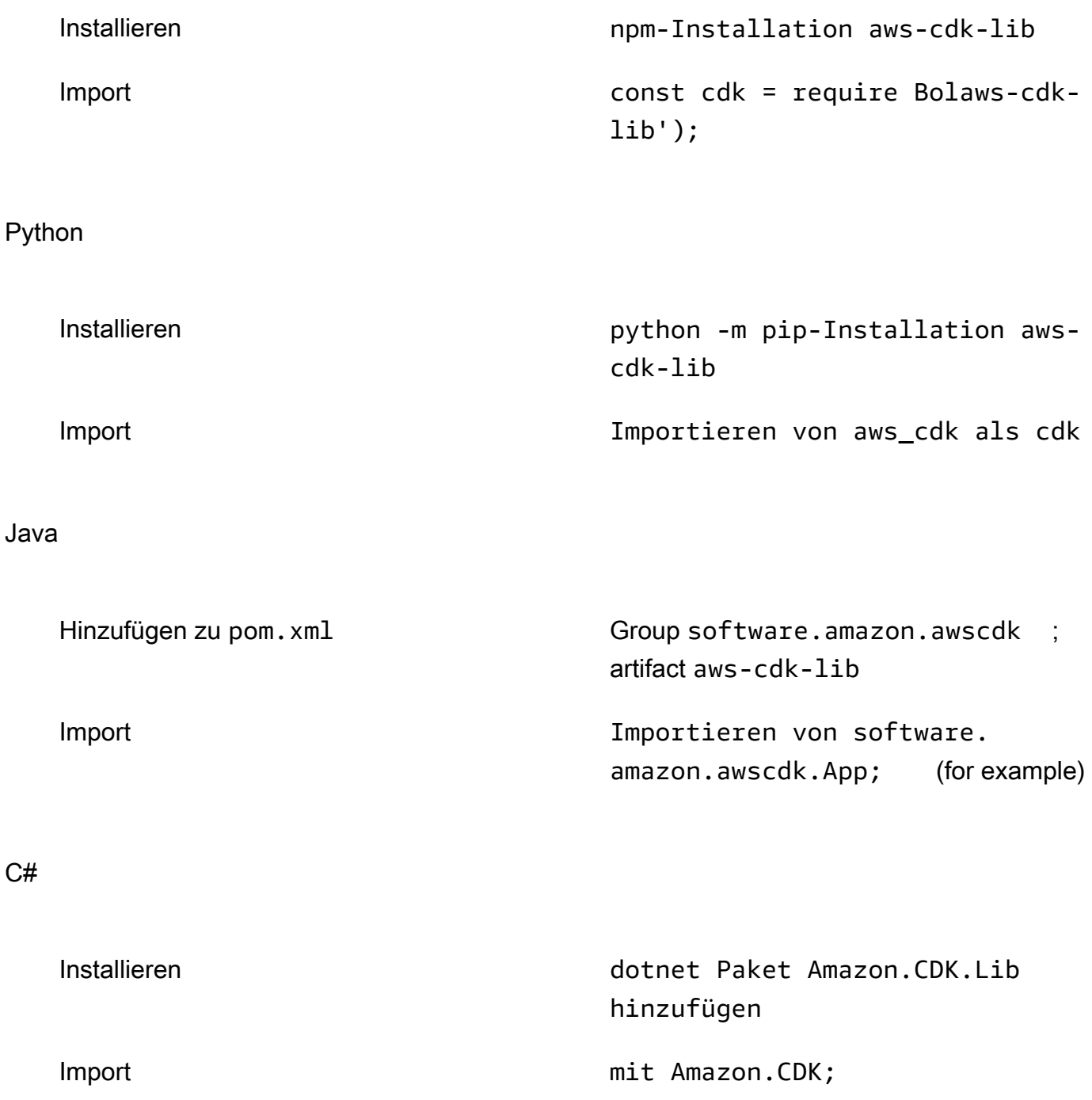

Die construct Basisklasse und der unterstützende Code befinden sich im constructs Modul . Experimentelle Konstrukte, bei denen die API noch verfeinert wird, werden als separate Module verteilt.

Importieren der AWS Konstruktbibliothek Version 2 291

## Die AWS CDK API-Referenz zu

Die [AWS CDK API-Referenz](https://docs.aws.amazon.com/cdk/api/v2/docs/aws-construct-library.html) enthält eine detaillierte Dokumentation der Konstrukte (und anderer Komponenten) in der Bibliothek. Für jede unterstützte Programmiersprache wird eine Version der API-Referenz bereitgestellt.

Das Referenzmaterial jedes Moduls ist in die folgenden Abschnitte unterteilt.

- Übersicht: Einführungsmaterial, das Sie kennen müssen, um mit dem Service in der AWS CDK, einschließlich Konzepten und Beispielen, arbeiten zu können.
- Konstrukte: Bibliotheksklassen, die eine oder mehrere konkrete AWS Ressourcen darstellen. Dies sind die "kuratierten" (L2) Ressourcen oder Muster (L3-Ressourcen), die eine High-Level-Schnittstelle mit verzweigten Standardwerten bereitstellen.
- Klassen : Nicht-Konstrukt-Klassen, die Funktionen bereitstellen, die von Konstrukten im Modul verwendet werden.
- Strukturen : Datenstrukturen (Attributpakete), die die Struktur zusammengesetzter Werte wie Eigenschaften (das Argument von props Konstrukten) und Optionen definieren.
- Schnittstellen : Schnittstellen, deren Namen alle mit "I" beginnen, definieren die absolute Mindestfunktionalität für das entsprechende Konstrukt oder eine andere Klasse. Das CDK verwendet Konstruktschnittstellen, um AWS Ressourcen darzustellen, die außerhalb Ihrer AWS CDK App definiert sind und von Methoden wie referenziert werdenBucket.fromBucketArn().
- Enums : Sammlungen benannter Werte zur Angabe bestimmter Konstruktparameter. Die Verwendung eines Aufzählungswerts ermöglicht es dem CDK, diese Werte während der Synthetisierung auf Gültigkeit zu überprüfen.
- CloudFormation Ressourcen : Diese L1-Konstrukte, deren Namen mit "Cfn" beginnen, stellen genau die in der CloudFormation Spezifikation definierten Ressourcen dar. Sie werden automatisch mit jeder CDK-Version aus dieser Spezifikation generiert. Jedes L2- oder L3-Konstrukt kapselt eine oder mehrere CloudFormation Ressourcen.
- CloudFormation Eigenschaftstypen : Die Sammlung benannter Werte, die die Eigenschaften für jede CloudFormation Ressource definieren.

### Schnittstellen im Vergleich zu Konstruktklassen

Die AWS CDK verwendet Schnittstellen auf eine bestimmte Weise, die möglicherweise nicht offensichtlich ist, selbst wenn Sie mit Schnittstellen als Programmierkonzept vertraut sind.

unterstützt die AWS CDK Verwendung von Ressourcen, die außerhalb von CDK-Anwendungen definiert wurden, mit Methoden wie Bucket.fromBucketArn(). Externe Ressourcen können nicht geändert werden und verfügen möglicherweise nicht über alle Funktionen, die mit Ressourcen verfügbar sind, die in Ihrer CDK-App definiert sind, z. B. die -BucketKlasse. Schnittstellen stellen dann die im CDK verfügbare Mindestfunktionalität für einen bestimmten AWS Ressourcentyp dar, einschließlich externer Ressourcen.

Wenn Sie Ressourcen in Ihrer CDK-App instanziieren, sollten Sie immer konkrete Klassen wie verwendenBucket. Wenn Sie den Typ eines Arguments angeben, das Sie in einem Ihrer eigenen Konstrukte akzeptieren, verwenden Sie den Schnittstellentyp, z. B. , IBucket wenn Sie bereit sind, sich mit externen Ressourcen zu befassen (d. h. Sie müssen sie nicht ändern). Wenn Sie ein CDKdefiniertes Konstrukt benötigen, geben Sie den allgemeinsten Typ an, den Sie verwenden können.

Einige Schnittstellen sind Mindestversionen von Eigenschaften oder Optionspaketen, die bestimmten Klassen zugeordnet sind, und nicht Konstrukten. Solche Schnittstellen können nützlich sein, wenn Sie ein Subclassing durchführen, um Argumente zu akzeptieren, die Sie an Ihre übergeordnete Klasse übergeben. Wenn Sie eine oder mehrere zusätzliche Eigenschaften benötigen, möchten Sie diese Schnittstelle oder einen bestimmten Typ implementieren oder daraus ableiten.

### **a** Note

Einige von unterstützte Programmiersprachen verfügen AWS CDK über keine Schnittstellenfunktion. In diesen Sprachen sind Schnittstellen einfach übliche Klassen. Sie können sie anhand ihrer Namen identifizieren, die dem Muster eines anfänglichen "I" gefolgt vom Namen eines anderen Konstrukts folgen (z. B. IBucket). Es gelten dieselben Regeln.

## <span id="page-305-0"></span>Verwalten von Abhängigkeiten

Abhängigkeiten für Ihre AWS CDK App oder Bibliothek werden mithilfe von Paketverwaltungstools verwaltet. Diese Tools werden häufig mit den Programmiersprachen verwendet.

In der Regel AWS CDK unterstützt das das standardmäßige oder offizielle Paketverwaltungs-Tool der Sprache, falls es eines gibt. Andernfalls AWS CDK unterstützt die die beliebteste oder weit verbreitetste der Sprache. Möglicherweise können Sie auch andere Tools verwenden, insbesondere wenn sie mit den unterstützten Tools funktionieren. Die offizielle Unterstützung für andere Tools ist jedoch begrenzt.

Die AWS CDK unterstützt die folgenden Paketmanager:

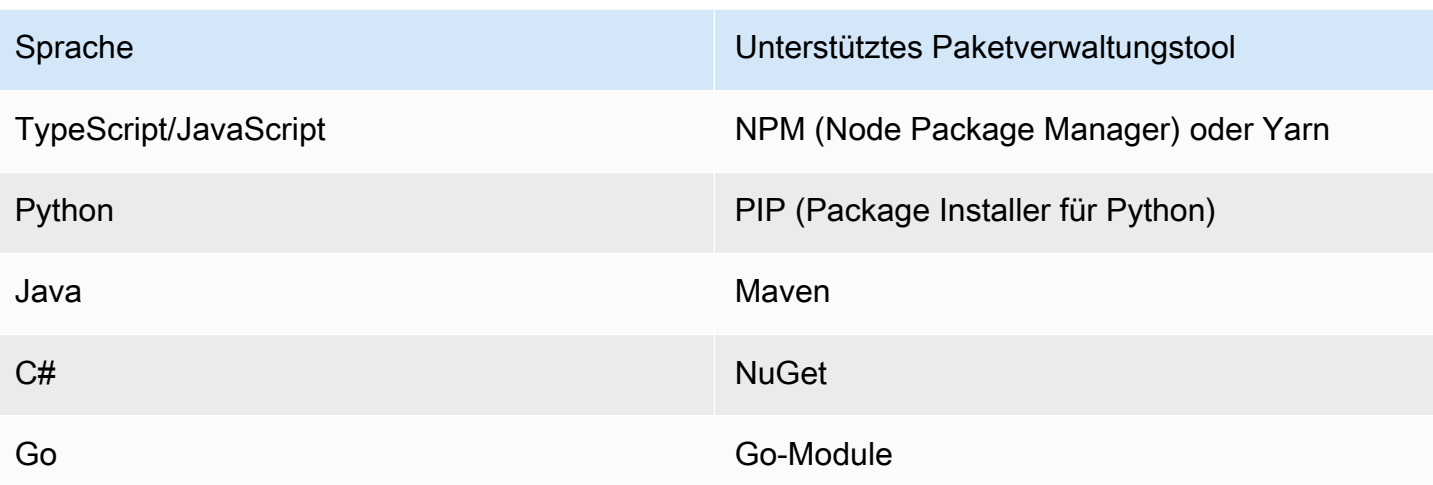

Wenn Sie ein neues Projekt mit dem AWS CDK CLI cdk init Befehl erstellen, werden Abhängigkeiten für die CDK-Kernbibliotheken und stabile Konstrukte automatisch angegeben.

Weitere Informationen zum Verwalten von Abhängigkeiten für unterstützte Programmiersprachen finden Sie im Folgenden:

- [Verwalten von Abhängigkeiten in TypeScript](#page-321-0).
- [Verwalten von Abhängigkeiten in JavaScript.](#page-332-0)
- [Verwalten von Abhängigkeiten in Python](#page-347-0).
- [Verwalten von Abhängigkeiten in Java](#page-356-0).
- [Verwalten von Abhängigkeiten in C#](#page-362-0).
- [Verwalten von Abhängigkeiten in Go.](#page-371-0)

## <span id="page-306-0"></span>Vergleich von AWS CDK in TypeScript mit anderen Sprachen

TypeScript war die erste Sprache, die für die Entwicklung von AWS CDK Anwendungen unterstützt wurde. Daher wird eine beträchtliche Menge an Beispiel-CDK-Code in geschrieben TypeScript. Wenn Sie in einer anderen Sprache entwickeln, kann es nützlich sein, zu vergleichen, wie AWS CDK Code in im TypeScript Vergleich zu Ihrer Sprache Ihrer Wahl implementiert wird. Dies kann Ihnen helfen, die Beispiele in der gesamten Dokumentation zu verwenden.

### Importieren eines Moduls

#### TypeScript/JavaScript

TypeScript unterstützt den Import entweder eines gesamten Namespace oder einzelner Objekte aus einem Namespace. Jeder Namespace enthält Konstrukte und andere Klassen zur Verwendung mit einem bestimmten AWS Service.

```
// Import main CDK library as cdk
import * as cdk from 'aws-cdk-lib'; // ES6 import preferred in TS
const cdk = require('aws-cdk-lib'); // Node.js require() preferred in JS
// Import specific core CDK classes
import { Stack, App } from 'aws-cdk-lib';
const { Stack, App } = require('aws-cdk-lib');
// Import AWS S3 namespace as s3 into current namespace
import { aws_s3 as s3 } from 'aws-cdk-lib'; // TypeScript
const s3 = require('aws-cdk-lib/aws-s3'); // JavaScript
// Having imported cdk already as above, this is also valid
const s3 = cdk.aws_s3;// Now use s3 to access the S3 types
const bucket = s3.Bucket(...);// Selective import of s3.Bucket
import { Bucket } from 'aws-cdk-lib/aws-s3'; // TypeScript
const { Bucket } = require('aws-cdk-lib/aws-s3'); // JavaScript
// Now use Bucket to instantiate an S3 bucket
const bucket = Bucket(...);
```
#### Python

Wie unterstützt TypeScriptPython auch Importe von namespace-Modulen und selektive Importe. Namespaces in Python sehen wie aws\_cdk.xxx aus, wobei xxx einen - AWS Servicenamen darstellt, z. B. s3 für Amazon S3. (Amazon S3 wird in diesen Beispielen verwendet).

```
# Import main CDK library as cdk
import aws_cdk as cdk
```

```
# Selective import of specific core classes
from aws_cdk import Stack, App 
# Import entire module as s3 into current namespace
import aws_cdk.aws_s3 as s3
# s3 can now be used to access classes it contains
bucket = s3.Bucket(...)# Selective import of s3.Bucket into current namespace
from aws_cdk.s3 import Bucket
# Bucket can now be used to instantiate a bucket
bucket = Bucket(...)
```
#### Java

Java-Importe funktionieren anders als TypeScript. Jede Importanweisung importiert entweder einen einzelnen Klassennamen aus einem bestimmten Paket oder alle in diesem Paket definierten Klassen (mit \*). Auf Klassen kann entweder mit dem Klassennamen selbst zugegriffen werden, wenn er importiert wurde, oder mit dem qualifizierten Klassennamen einschließlich seines Pakets.

Bibliotheken werden wie software.amazon.awscdk.services.xxx für die AWS Construct Library benannt (die Hauptbibliothek ist software.amazon.awscdk). Die Maven-Gruppen-ID für AWS CDK Pakete lautet software.amazon.awscdk.

```
// Make certain core classes available
import software.amazon.awscdk.Stack;
import software.amazon.awscdk.App;
// Make all Amazon S3 construct library classes available
import software.amazon.awscdk.services.s3.*;
// Make only Bucket and EventType classes available
import software.amazon.awscdk.services.s3.Bucket;
import software.amazon.awscdk.services.s3.EventType;
// An imported class may now be accessed using the simple class name (assuming that 
  name
// does not conflict with another class)
Bucket bucket = Bucket.Builder.create(...).build();
```

```
// We can always use the qualified name of a class (including its package) even 
  without an
// import directive
software.amazon.awscdk.services.s3.Bucket bucket = 
     software.amazon.awscdk.services.s3.Bucket.Builder.create(...) 
        .build();
// Java 10 or later can use var keyword to avoid typing the type twice
var bucket = 
     software.amazon.awscdk.services.s3.Bucket.Builder.create(...) 
        .build();
```
C#

In C# importieren Sie Typen mit der -usingRichtlinie. Es gibt zwei Stile. Eine ermöglicht Ihnen den Zugriff auf alle Typen im angegebenen Namespace unter Verwendung ihrer einfachen Namen. Mit dem anderen können Sie mithilfe eines Alias auf den Namespace selbst verweisen.

Pakete werden wie Amazon.CDK.AWS.xxx für Pakete der AWS Construct Library benannt. (Das Kernmodul ist Amazon.CDK.)

```
// Make CDK base classes available under cdk
using cdk = Amazon.CDK;
// Make all Amazon S3 construct library classes available
using Amazon.CDK.AWS.S3;
// Now we can access any S3 type using its name
var bucket = new Bucket(...);
// Import the S3 namespace under an alias
using s3 = Amazon.CDK.AWS.S3;
// Now we can access an S3 type through the namespace alias
var bucket = new s3.Bucket(...);// We can always use the qualified name of a type (including its namespace) even 
  without a
// using directive
var bucket = new Amazon.CDK.AWS.S3.Bucket(...)
```
#### Go

Jedes Modul der AWS Construct Library wird als Go-Paket bereitgestellt.

```
import ( 
     "github.com/aws/aws-cdk-go/awscdk/v2" // CDK core package 
     "github.com/aws/aws-cdk-go/awscdk/v2/awss3" // AWS S3 construct library 
  module
)
// now instantiate a bucket
bucket := awss3.NewBucket(...)
// use aliases for brevity/clarity
import ( 
     cdk "github.com/aws/aws-cdk-go/awscdk/v2" // CDK core package 
     s3 "github.com/aws/aws-cdk-go/awscdk/v2/awss3" // AWS S3 construct library 
 module
)
bucket := s3.NewBucket(...)
```
### Instanziieren eines Konstrukts

AWS CDK -Konstruktklassen haben in allen unterstützten Sprachen denselben Namen. Die meisten Sprachen verwenden das new Schlüsselwort , um eine Klasse zu instanziieren (Python und Go tun dies nicht). Außerdem this bezieht sich das Schlüsselwort in den meisten Sprachen auf die aktuelle Instance. (Python verwendet self nach Konvention.) Sie sollten einen Verweis auf die aktuelle Instance als scope Parameter an jedes Konstrukt übergeben, das Sie erstellen.

Das dritte Argument für ein AWS CDK Konstrukt ist props, ein Objekt, das Attribute enthält, die zum Erstellen des Konstrukts erforderlich sind. Dieses Argument kann optional sein, aber wenn es erforderlich ist, behandeln die unterstützten Sprachen es auf idiomatische Weise. Die Namen der Attribute werden auch an die Standardnamensmuster der Sprache angepasst.

TypeScript/JavaScript

```
// Instantiate default Bucket
const bucket = new s3.Bucket(this, 'MyBucket');
// Instantiate Bucket with bucketName and versioned properties
```

```
const bucket = new s3.Bucket(this, 'MyBucket', { 
   bucketName: 'my-bucket', 
    versioned: true,
});
// Instantiate Bucket with websiteRedirect, which has its own sub-properties
const bucket = new s3.Bucket(this, 'MyBucket', { 
   websiteRedirect: {host: 'aws.amazon.com'}});
```
#### Python

Python verwendet beim Instanziieren einer Klasse kein new Schlüsselwort. Das Eigenschaftenargument wird mithilfe von Schlüsselwortargumenten dargestellt, und die Argumente werden mit benanntsnake\_case.

Wenn es sich bei einem Eigenschaftswert selbst um ein Paket von Attributen handelt, wird er durch eine Klasse mit dem Namen nach der Eigenschaft dargestellt, die Schlüsselwortargumente für die Untereigenschaften akzeptiert.

In Python wird die aktuelle Instance als erstes Argument, das self nach Konvention benannt ist, an Methoden übergeben.

```
# Instantiate default Bucket
bucket = s3.Bucket(self, "MyBucket")
# Instantiate Bucket with bucket_name and versioned properties
bucket = s3.Bucket(self, "MyBucket", bucket_name="my-bucket", versioned=true)
# Instantiate Bucket with website_redirect, which has its own sub-properties
bucket = s3.Bucket(self, "MyBucket", website_redirect=s3.WebsiteRedirect( 
             host_name="aws.amazon.com"))
```
#### Java

In Java wird das Props-Argument durch eine Klasse mit dem Namen dargestellt XxxxProps (z. B. BucketProps für die Props des BucketKonstrukts). Sie erstellen das Props-Argument mit einem Builder-Muster.

Jede XxxxProps Klasse hat einen Builder. Es gibt auch einen praktischen Builder für jedes Konstrukt, das die Eigenschaften und das Konstrukt in einem Schritt erstellt, wie im folgenden Beispiel gezeigt.

Props werden mit gleich benannt wie in TypeScriptcamelCase.

```
// Instantiate default Bucket
Bucket bucket = Bucket(self, "MyBucket");
// Instantiate Bucket with bucketName and versioned properties
Bucket bucket = Bucket.Builder.create(self, "MyBucket") 
                        .bucketName("my-bucket").versioned(true) 
                        .build();
# Instantiate Bucket with websiteRedirect, which has its own sub-properties
Bucket bucket = Bucket.Builder.create(self, "MyBucket") 
                        .websiteRedirect(new websiteRedirect.Builder() 
                            .hostName("aws.amazon.com").build()) 
                       .build();
```
C#

In C# werden Eigenschaften mithilfe eines Objektinitialisierers für eine Klasse namens XxxxProps (z. B. BucketProps für die Eigenschaften des BucketKonstrukts) angegeben.

Props werden ähnlich benannt wie TypeScript, mit Ausnahme von PascalCase.

Es ist praktisch, das var Schlüsselwort beim Instanziieren eines Konstrukts zu verwenden, sodass Sie den Klassennamen nicht zweimal eingeben müssen. Ihr lokaler Leitfaden zum Codestil kann jedoch variieren.

```
// Instantiate default Bucket
var bucket = Bucket(self, "MyBucket");
// Instantiate Bucket with BucketName and Versioned properties
var bucket = Bucket(self, "MyBucket", new BucketProps { 
                       BucketName = "my-bucket", 
                       Versioned = true});
// Instantiate Bucket with WebsiteRedirect, which has its own sub-properties
var bucket = Bucket(self, "MyBucket", new BucketProps { 
                       WebsiteRedirect = new WebsiteRedirect { 
                                HostName = "aws.amazon.com" 
                       }});
```
Go

Um ein Konstrukt in Go zu erstellen, rufen Sie die Funktion auf, NewXxxxxx wobei der Name des Konstrukts Xxxxxxx ist. Die Eigenschaften der Konstrukte sind als Struktur definiert.

In Go sind alle Konstruktparameter Zeiger, einschließlich Werte wie Zahlen, boolesche Werte und Zeichenfolgen. Verwenden Sie die Convenience-Funktionen wie jsii.String , um diese Zeiger zu erstellen.

```
 // Instantiate default Bucket 
 bucket := awss3.NewBucket(stack, jsii.String("MyBucket"), nil) 
 // Instantiate Bucket with BucketName and Versioned properties 
 bucket1 := awss3.NewBucket(stack, jsii.String("MyBucket"), &awss3.BucketProps{ 
  BucketName: jsii.String("my-bucket"), 
  Versioned: jsii.Bool(true), 
 }) 
 // Instantiate Bucket with WebsiteRedirect, which has its own sub-properties 
 bucket2 := awss3.NewBucket(stack, jsii.String("MyBucket"), &awss3.BucketProps{ 
  WebsiteRedirect: &awss3.RedirectTarget{ 
   HostName: jsii.String("aws.amazon.com"), 
  }})
```
### Zugreifen auf Mitglieder

Es ist üblich, sich auf Attribute oder Eigenschaften von Konstrukten und anderen AWS CDK Klassen zu beziehen und diese Werte beispielsweise als Eingaben zum Erstellen anderer Konstrukte zu verwenden. Die zuvor beschriebenen Namensunterschiede für Methoden gelten auch hier. Darüber hinaus ist es in Java nicht möglich, direkt auf Mitglieder zuzugreifen. Stattdessen wird eine getter-Methode bereitgestellt.

TypeScript/JavaScript

Namen sind camelCase.

bucket.bucketArn

#### Python

Namen sind snake\_case.

bucket.bucket\_arn

#### Java

Für jede Eigenschaft wird eine Getter-Methode bereitgestellt. Diese Namen sind camelCase.

bucket.getBucketArn()

### $C#$

Namen sind PascalCase.

bucket.BucketArn

### Go

Namen sind PascalCase.

bucket.BucketArn

### Aufzählungskonstanten

Enum-Konstanten sind auf eine Klasse beschränkt und haben Großbuchstaben mit Unterstrichen in allen Sprachen (manchmal auch als bezeichnetSCREAMING\_SNAKE\_CASE). Da Klassennamen in allen unterstützten Sprachen außer Go auch dieselbe Groß- und Kleinschreibung verwenden, sind qualifizierte Enum-Namen in diesen Sprachen ebenfalls identisch.

s3.BucketEncryption.KMS\_MANAGED

In Go sind Enum-Konstanten Attribute des Modul-Namespaces und werden wie folgt geschrieben.

awss3.BucketEncryption\_KMS\_MANAGED

### Objektschnittstellen

Die AWS CDK verwendet TypeScript Objektschnittstellen, um anzugeben, dass eine Klasse einen erwarteten Satz von Methoden und Eigenschaften implementiert. Sie können eine Objektschnittstelle erkennen, da ihr Name mit beginntI. Eine konkrete Klasse gibt die Schnittstellen an, die sie mithilfe des implements Schlüsselworts implementiert.

### TypeScript/JavaScript

### **a** Note

JavaScript verfügt über kein Schnittstellenfeature. Sie können das implements Schlüsselwort und die darauf folgenden Klassennamen ignorieren.

```
import { IAspect, IConstruct } from 'aws-cdk-lib';
class MyAspect implements IAspect { 
   public visit(node: IConstruct) { 
     console.log('Visited', node.node.path); 
   }
}
```
### Python

Python verfügt über keine Schnittstellenfunktion. Für können AWS CDK Sie jedoch die Schnittstellenimplementierung angeben, indem Sie Ihre Klasse mit dekorieren@jsii.implements(interface).

```
from aws_cdk import IAspect, IConstruct
import jsii
@jsii.implements(IAspect)
class MyAspect(): 
   def visit(self, node: IConstruct) -> None: 
     print("Visited", node.node.path)
```
#### Java

import software.amazon.awscdk.IAspect;

```
import software.amazon.awscdk.IConstruct;
public class MyAspect implements IAspect { 
     public void visit(IConstruct node) { 
         System.out.format("Visited %s", node.getNode().getPath()); 
     }
}
```
C#

```
using Amazon.CDK;
public class MyAspect : IAspect
{ 
     public void Visit(IConstruct node) 
    \left\{ \right.System.Console.WriteLine($"Visited ${node.Node.Path}");
     }
}
```
Go

Go-Strukturen müssen nicht explizit deklarieren, welche Schnittstellen sie implementieren. Der Go-Compiler bestimmt die Implementierung basierend auf den Methoden und Eigenschaften, die in der -Struktur verfügbar sind. Im folgenden Code MyAspect implementiert beispielsweise die IAspect Schnittstelle, da sie eine Visit Methode bereitstellt, die ein Konstrukt verwendet.

```
type MyAspect struct {
}
func (a MyAspect) Visit(node constructs.IConstruct) { 
  fmt.Println("Visited", *node.Node().Path())
}
```
# <span id="page-316-0"></span>Arbeiten mit der AWS CDK in TypeScript

TypeScript ist eine vollständig unterstützte Client-Sprache für das AWS Cloud Development Kit (AWS CDK) und wird als stabil angesehen. Bei der Arbeit mit dem AWS CDK in werden vertraute Tools TypeScript verwendet, darunter Microsoft- TypeScript Compiler (tsc), [Node.js](https://nodejs.org/) und Node Package Manager (npm). Sie können [Yarn](https://yarnpkg.com/) auch verwenden, wenn Sie möchten, obwohl die Beispiele in

diesem Handbuch NPM verwenden. Die Module, aus denen die AWS Construct Library besteht, werden über das NPM-Repository [npmjs.org](https://www.npmjs.com/) verteilt.

Sie können jeden Editor oder jede IDE verwenden. Viele AWS CDK Entwickler verwenden [Visual](https://code.visualstudio.com/)  [Studio Code](https://code.visualstudio.com/) (oder sein Open-Source-Äquivalent [VSCodium\)](https://vscodium.com/), das hervorragende Unterstützung für bietet TypeScript.

Themen

- [Erste Schritte mit TypeScript](#page-317-0)
- [Erstellen eines Projekts](#page-318-0)
- [Verwenden von lokal tsc und cdk](#page-318-1)
- [Verwalten von Modulen AWS der Construct Library](#page-320-0)
- [Verwalten von Abhängigkeiten in TypeScript](#page-321-0)
- [AWS CDK idiomas in TypeScript](#page-325-0)
- [Erstellen, Synthetisieren und Bereitstellen](#page-326-0)

### <span id="page-317-0"></span>Erste Schritte mit TypeScript

Um mit der zu arbeiten AWS CDK, müssen Sie über ein - AWS Konto und Anmeldeinformationen verfügen und Node.js und das AWS CDK Toolkit installiert haben. Siehe [Erste Schritte mit der AWS](#page-248-0) [CDK](#page-248-0).

Sie benötigen auch TypeScript sich selbst (Version 3.8 oder höher). Wenn Sie es noch nicht haben, können Sie es mit installierennpm.

npm install -g typescript

#### **a** Note

Wenn Sie einen Berechtigungsfehler erhalten und Administratorzugriff auf Ihr System haben, versuchen Sie es mit sudo npm install -g typescript.

Halten Sie sich mit einem regulären TypeScript auf dem Laufendennpm update -g typescript.

### **a** Note

Sprachveralterung von Drittanbietern: Die Sprachversion wird nur unterstützt, bis ihr EOL (End of Life) vom Anbieter oder der Community gemeinsam genutzt wird, und kann sich ohne vorherige Ankündigung ändern.

### <span id="page-318-0"></span>Erstellen eines Projekts

Sie erstellen ein neues AWS CDK Projekt, indem Sie cdk init in einem leeren Verzeichnis aufrufen. Verwenden Sie die --language Option und geben Sie antypescript:

mkdir my-project cd my-project cdk init app --language typescript

Durch das Erstellen eines Projekts werden auch das [aws-cdk-lib](https://docs.aws.amazon.com/cdk/api/v2/docs/aws-cdk-lib-readme.html) Modul und seine Abhängigkeiten installiert.

cdk init verwendet den Namen des Projektordners, um verschiedene Elemente des Projekts zu benennen, einschließlich Klassen, Unterordner und Dateien. Bindestriche im Ordnernamen werden in Unterstriche umgewandelt. Der Name sollte jedoch ansonsten der Form einer TypeScript Kennung folgen; er sollte beispielsweise nicht mit einer Zahl beginnen oder Leerzeichen enthalten.

### <span id="page-318-1"></span>Verwenden von lokal **tsc** und **cdk**

In diesem Handbuch wird größtenteils davon ausgegangen, dass Sie installieren TypeScript und das CDK Toolkit global (npm install -g typescript aws-cdk) ist. Die bereitgestellten Befehlsbeispiele (z. B. cdk synth) folgen dieser Annahme. Dieser Ansatz macht es einfach, beide Komponenten auf dem neuesten Stand zu halten, und da beide einen strengen Ansatz für die Abwärtskompatibilität verfolgen, besteht in der Regel ein geringes Risiko, immer die neuesten Versionen zu verwenden.

Einige Teams ziehen es vor, alle Abhängigkeiten innerhalb jedes Projekts anzugeben, einschließlich Tools wie dem TypeScript Compiler und dem CDK Toolkit. Mit dieser Vorgehensweise können Sie diese Komponenten an bestimmte Versionen anheften und sicherstellen, dass alle Entwickler in Ihrem Team (und Ihrer CI/CD-Umgebung) genau diese Versionen verwenden. Dadurch wird eine mögliche Änderungsquelle beseitigt und Builds und Bereitstellungen werden einheitlicher und wiederholbarer.

Das CDK enthält Abhängigkeiten sowohl für als auch für TypeScript das CDK Toolkit im der TypeScript Projektvorlage. package. jsonWenn Sie diesen Ansatz verwenden möchten, müssen Sie keine Änderungen an Ihrem Projekt vornehmen. Sie müssen lediglich leicht unterschiedliche Befehle zum Erstellen Ihrer App und zum Ausgeben von cdk Befehlen verwenden.

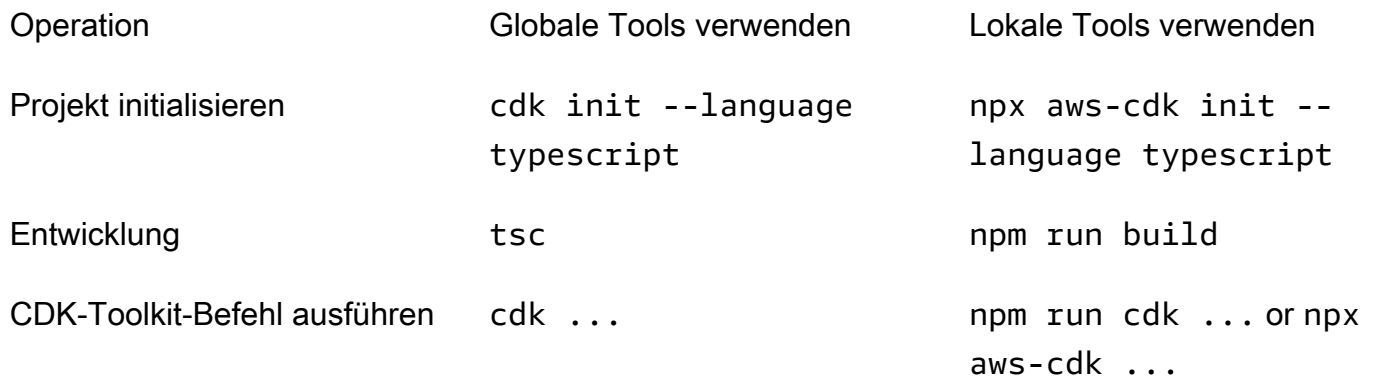

npx aws-cdk führt die lokal im aktuellen Projekt installierte Version des CDK Toolkits aus, falls vorhanden, die auf die globale Installation zurückgreift, falls vorhanden. Wenn keine globale Installation vorhanden ist, lädt eine temporäre Kopie des CDK Toolkits npx herunter und führt diese aus. Sie können eine beliebige Version des CDK Toolkits mit der @ Syntax angeben: npx awscdk@2.0 --version Druckt 2.0.0.

### **G** Tip

Richten Sie einen Alias ein, damit Sie den cdk Befehl mit einer lokalen CDK-Toolkit-Installation verwenden können.

macOS/Linux

alias cdk="npx aws-cdk"

### **Windows**

doskey cdk=npx aws-cdk \$\*

### <span id="page-320-0"></span>Verwalten von Modulen AWS der Construct Library

Verwenden Sie den Node Package Manager (npm), um AWS Construct Library-Module für die Verwendung durch Ihre Apps sowie andere benötigte Pakete zu installieren und zu aktualisieren. (Sie können yarn anstelle von verwendennpm, wenn Sie möchten.) installiert npm auch die Abhängigkeiten für diese Module automatisch.

Die meisten AWS CDK Konstrukte befinden sich im CDK-Hauptpaket namens , was eine Standardabhängigkeit bei neuen Projekten istaws-cdk-lib, die von erstellt wurdencdk init. "Experimentell" Module der AWS Konstruktbibliothek, bei denen sich übergeordnete Konstrukte noch in der Entwicklung befinden, heißen @aws-cdk/*SERVICE-NAME*-alpha. Der Servicename hat das Präfix aws-. Wenn Sie sich über den Namen eines Moduls nicht sicher sind, [suchen Sie nach diesem](https://www.npmjs.com/search?q=%40aws-cdk)  [auf NPM .](https://www.npmjs.com/search?q=%40aws-cdk)

**a** Note

Die [CDK-API-Referenz](https://docs.aws.amazon.com/cdk/api/v2/docs/aws-construct-library.html) zeigt auch die Paketnamen an.

Mit dem folgenden Befehl wird beispielsweise das experimentelle Modul für installiert AWS CodeStar.

npm install @aws-cdk/aws-codestar-alpha

Die Unterstützung der Konstruktbibliothek einiger Services befindet sich in mehr als einem Namespace. Neben gibt aws-route53es beispielsweise drei zusätzliche Amazon Route 53- Namespaces, aws-route53-targetsaws-route53-patterns, und aws-route53resolver.

Die Abhängigkeiten Ihres Projekts werden in verwaltetpackage.json. Sie können diese Datei bearbeiten, um einige oder alle Ihrer Abhängigkeiten auf eine bestimmte Version zu sperren oder deren Aktualisierung auf neuere Versionen unter bestimmten Kriterien zu ermöglichen. So aktualisieren Sie die NPM-Abhängigkeiten Ihres Projekts auf die neueste zulässige Version gemäß den Regeln, die Sie in angegeben habenpackage.json:

npm update

In importieren Sie Module in Ihren Code unter demselben Namen TypeScript, den Sie verwenden, um sie mit NPM zu installieren. Wir empfehlen die folgenden Methoden, wenn Sie AWS CDK Klassen und Module der AWS Construct Library in Ihre Anwendungen importieren. Die Einhaltung dieser

Richtlinien trägt dazu bei, dass Ihr Code mit anderen AWS CDK Anwendungen konsistent und leichter verständlich ist.

- Verwenden Sie import Richtlinien im ES6-style, nicht require().
- Importieren Sie im Allgemeinen einzelne Klassen aus aws-cdk-lib.

```
import { App, Stack } from 'aws-cdk-lib';
```
• Wenn Sie viele Klassen aus benötigenaws-cdk-lib, können Sie einen Namespace-Alias verwenden, cdk anstatt die einzelnen Klassen zu importieren. Vermeiden Sie beides.

```
import * as cdk from 'aws-cdk-lib';
```
• Im Allgemeinen importieren Sie AWS Service-Konstrukte mit kurzen Namespace-Aliassen.

import { aws\_s3 as s3 } from 'aws-cdk-lib';

### <span id="page-321-0"></span>Verwalten von Abhängigkeiten in TypeScript

In TypeScript CDK-Projekten werden Abhängigkeiten in der -package. jsonDatei im Hauptverzeichnis des Projekts angegeben. Die AWS CDK Kernmodule befinden sich in einem einzigen NPM Paket namens aws-cdk-lib.

Wenn Sie ein Paket mit installierennpm install, zeichnet NPM das Paket in package. json für Sie auf.

Wenn Sie möchten, können Sie Yarn anstelle von NPM verwenden. Das CDK unterstützt jedoch nicht den Yarn- plug-and-playModus, der der Standardmodus in Yarn 2 ist. Fügen Sie der -.yarnrc.ymlDatei Ihres Projekts Folgendes hinzu, um diese Funktion zu deaktivieren.

nodeLinker: node-modules

### CDK-Anwendungen

Im Folgenden finden Sie eine package.json Beispieldatei, die mit dem cdk init --language typescript Befehl generiert wurde:

```
 "name": "my-package", 
   "version": "0.1.0", 
   "bin": { 
     "my-package": "bin/my-package.js" 
   }, 
   "scripts": { 
     "build": "tsc", 
     "watch": "tsc -w", 
     "test": "jest", 
     "cdk": "cdk" 
   }, 
   "devDependencies": { 
     "@types/jest": "^26.0.10", 
     "@types/node": "10.17.27", 
     "jest": "^26.4.2", 
     "ts-jest": "^26.2.0", 
     "aws-cdk": "2.16.0", 
     "ts-node": "^9.0.0", 
     "typescript": "~3.9.7" 
   }, 
   "dependencies": { 
     "aws-cdk-lib": "2.16.0", 
     "constructs": "^10.0.0", 
     "source-map-support": "^0.5.16" 
   }
}
```
Für bereitstellbare CDK-Apps aws-cdk-lib muss im dependencies Abschnitt von angegeben werdenpackage.json. Sie können einen caret (^)-Versionsnummernbezeichner verwenden, um anzugeben, dass Sie spätere Versionen als die angegebene akzeptieren werden, solange sie sich innerhalb derselben Hauptversion befinden.

Geben Sie für experimentelle Konstrukte exakte Versionen für die Alpha-Konstrukt-Bibliotheksmodule an, deren APIs sich ändern können. Verwenden Sie nicht ^ oder ~, da spätere Versionen dieser Module API-Änderungen mit sich bringen können, die Ihre App beeinträchtigen können.

Geben Sie im devDependencies Abschnitt von Versionen von Bibliotheken und Tools an, die zum Testen Ihrer App erforderlich sind (z. Bpackage.json. das jest Test-Framework). Verwenden Sie optional ^, um anzugeben, dass spätere kompatible Versionen akzeptabel sind.

### Bibliotheken für Konstrukte von Drittanbietern

Wenn Sie eine Konstruktbibliothek entwickeln, geben Sie ihre Abhängigkeiten mithilfe einer Kombination der devDependencies Abschnitte peerDependencies und an, wie in der folgenden package.json Beispieldatei gezeigt.

```
{ 
   "name": "my-package", 
   "version": "0.0.1", 
   "peerDependencies": { 
     "aws-cdk-lib": "^2.14.0", 
     "@aws-cdk/aws-appsync-alpha": "2.10.0-alpha", 
     "constructs": "^10.0.0" 
   }, 
   "devDependencies": { 
     "aws-cdk-lib": "2.14.0", 
     "@aws-cdk/aws-appsync-alpha": "2.10.0-alpha", 
     "constructs": "10.0.0", 
     "jsii": "^1.50.0", 
     "aws-cdk": "^2.14.0" 
   }
}
```
Verwenden Sie peerDependenciesin ein caret (^), um die niedrigste Version von anzugebenawscdk-lib, mit der Ihre Bibliothek arbeitet. Dadurch wird die Kompatibilität Ihrer Bibliothek mit einer Reihe von CDK-Versionen maximiert. Geben Sie genaue Versionen für Alpha-Konstrukt-Bibliotheksmodule an, deren APIs sich ändern können. Die Verwendung von peerDependencies stellt sicher, dass sich nur eine Kopie aller CDK-Bibliotheken im node\_modules Baum befindet.

Geben Sie in die Tools und devDependenciesBibliotheken an, die Sie zum Testen benötigen, optional mit ^, um anzuzeigen, dass spätere kompatible Versionen akzeptabel sind. Geben Sie genau (ohne ^ oder ~) die niedrigsten Versionen von aws-cdk-lib an und andere CDK-Pakete, mit denen Sie Ihre Bibliothek ankündigen, sind kompatibel. Diese Vorgehensweise stellt sicher, dass Ihre Tests mit diesen Versionen ausgeführt werden. Wenn Sie also versehentlich ein Feature verwenden, das nur in neueren Versionen gefunden wurde, können Ihre Tests es abfangen.

### **A** Warning

peerDependencies werden automatisch nur von NPM 7 und höher installiert. Wenn Sie NPM 6 oder früher verwenden oder wenn Sie Yarn verwenden, müssen Sie die
Abhängigkeiten Ihrer Abhängigkeiten in aufnehmendevDependencies. Andernfalls werden sie nicht installiert, und Sie erhalten eine Warnung über nicht aufgelöste Peer-Abhängigkeiten.

Installieren und Aktualisieren von Abhängigkeiten

Führen Sie den folgenden Befehl aus, um die Abhängigkeiten Ihres Projekts zu installieren.

NPM

# Install the latest version of everything that matches the ranges in 'package.json' npm install

# Install the same exact dependency versions as recorded in 'package-lock.json' npm ci

Yarn

# Install the latest version of everything that matches the ranges in 'package.json' yarn upgrade

# Install the same exact dependency versions as recorded in 'yarn.lock' yarn install --frozen-lockfile

Um die installierten Module zu aktualisieren, können die vorhergehenden yarn upgrade Befehle npm install und verwendet werden. Beide Befehle aktualisieren die Pakete in node\_modules auf die neuesten Versionen, die die Regeln in erfüllenpackage.json. Sie aktualisieren sich jedoch nicht package. json selbst, was Sie möglicherweise tun möchten, um eine neue Mindestversion festzulegen. Wenn Sie Ihr Paket auf hosten GitHub, können Sie [Dependabot-](https://docs.github.com/en/code-security/dependabot/dependabot-version-updates/configuring-dependabot-version-updates)[Versionsaktualisierungen](https://docs.github.com/en/code-security/dependabot/dependabot-version-updates/configuring-dependabot-version-updates) konfigurieren, um automatisch zu aktualisierenpackage.json. Als alternative Vorgehensweise verwenden Sie [npm-check-updates.](https://www.npmjs.com/package/npm-check-updates)

#### **A** Important

Wenn Sie Abhängigkeiten installieren oder aktualisieren, wählen NPM und Yarn standardmäßig die neueste Version jedes Pakets aus, das die in angegebenen Anforderungen erfülltpackage. json. Es besteht immer das Risiko, dass diese Versionen beschädigt werden können (entweder versehentlich oder absichtlich). Testen Sie gründlich, nachdem Sie die Abhängigkeiten Ihres Projekts aktualisiert haben.

## AWS CDK idiomas in TypeScript

## **Eigenschaften**

Alle AWS Construct Library-Klassen werden mit drei Argumenten instanziiert: dem Bereich, in dem das Konstrukt definiert wird (sein übergeordnetes Element im Konstruktbaum), einer ID und Eigenschaften . Argumenteigenschaften sind ein Paket von Schlüssel-Wert-Paaren, die das Konstrukt zur Konfiguration der erstellten AWS Ressourcen verwendet. Andere Klassen und Methoden verwenden auch das "Bundle of Attribute"-Muster für Argumente.

In props wird TypeScriptdie Form von über eine Schnittstelle definiert, die Ihnen die erforderlichen und optionalen Argumente und ihre Typen mitteilt. Eine solche Schnittstelle wird für jede Art von Argument definiert, die normalerweise für ein einzelnes props Konstrukt oder eine Methode spezifisch ist. Beispielsweise gibt das [Bucket-](https://docs.aws.amazon.com/cdk/api/v2/docs/aws-cdk-lib.aws_s3.Bucket.html)Konstrukt (in der aws-cdk-lib/aws-s3 module) ein props Argument an, das der [BucketProps](https://docs.aws.amazon.com/cdk/api/v2/docs/aws-cdk-lib.aws_s3.BucketProps.html) Schnittstelle entspricht.

Wenn eine Eigenschaft selbst ein Objekt ist, z. B. die Eigenschaft [websiteRedirect](https://docs.aws.amazon.com/cdk/api/v2/docs/aws-cdk-lib.aws_s3.BucketProps.html#websiteredirect) von BucketProps, hat dieses Objekt seine eigene Schnittstelle, der seine Form entsprechen muss, in diesem Fall [RedirectTarget.](https://docs.aws.amazon.com/cdk/api/v2/docs/aws-cdk-lib.aws_s3.RedirectTarget.html)

Wenn Sie eine AWS Klasse der Konstruktbibliothek unterteilen (oder eine Methode überschreiben, die ein eigenschaftsähnliches Argument verwendet), können Sie von der vorhandenen Schnittstelle erben, um eine neue zu erstellen, die alle neuen Eigenschaften angibt, die Ihr Code erfordert. Wenn Sie die übergeordnete Klasse oder Basismethode aufrufen, können Sie im Allgemeinen das gesamte props-Argument übergeben, das Sie erhalten haben, da alle Attribute, die im -Objekt bereitgestellt, aber nicht in der -Schnittstelle angegeben sind, ignoriert werden.

Eine zukünftige Version von AWS CDK könnte zufällig eine neue Eigenschaft mit einem Namen hinzufügen, den Sie für Ihre eigene Eigenschaft verwendet haben. Das Übergeben des Werts, den Sie für die Vererbungskette erhalten, kann dann zu unerwartetem Verhalten führen. Es ist sicherer, eine gültige Kopie der Eigenschaften, die Sie erhalten haben, mit entfernter oder auf eingestellter Eigenschaft zu übergebenundefined. Beispielsweise:

```
super(scope, name, {...props, encryptionKeys: undefined});
```
Alternativ können Sie Ihre Eigenschaften benennen, damit klar ist, dass sie zu Ihrem Konstrukt gehören. Auf diese Weise ist es unwahrscheinlich, dass sie in zukünftigen AWS CDK Versionen mit Eigenschaften kollidieren werden. Wenn viele davon vorhanden sind, verwenden Sie ein einziges entsprechend benanntes Objekt, um sie zu speichern.

### Fehlende Werte

Fehlende Werte in einem Objekt (z. B. Eigenschaften) haben den Wert undefined in TypeScript. In Version 3.7 der Sprache wurden Operatoren eingeführt, die die Arbeit mit diesen Werten vereinfachen, sodass es einfacher ist, Standardwerte und "Kurzspann"-Verkettung anzugeben, wenn ein undefinierter Wert erreicht wird. Weitere Informationen zu diesen Funktionen finden Sie in den [TypeScript Versionshinweisen zu 3.7,](https://www.typescriptlang.org/docs/handbook/release-notes/typescript-3-7.html) insbesondere den ersten beiden Funktionen, Optionale Verkettung und Nullische Koalescing.

## Erstellen, Synthetisieren und Bereitstellen

Im Allgemeinen sollten Sie sich beim Erstellen und Ausführen Ihrer Anwendung im Stammverzeichnis des Projekts befinden.

Node.js kann nicht TypeScript direkt ausgeführt werden. Stattdessen wird Ihre Anwendung JavaScript mit dem TypeScript Compiler in konvertierttsc. Der resultierende JavaScript Code wird dann ausgeführt.

Der tut dies AWS CDK automatisch, wenn er Ihre App ausführen muss. Es kann jedoch nützlich sein, manuell zu kompilieren, um nach Fehlern zu suchen und Tests auszuführen. Um Ihre TypeScript App manuell zu kompilieren, geben Sie ausnpm run build. Sie können auch npm run watch den Watch-Modus aufrufen, in dem der TypeScript Compiler Ihre App automatisch neu erstellt, wenn Sie Änderungen an einer Quelldatei speichern.

Die in Ihrer AWS CDK App definierten [Stacks](#page-51-0) können mit den folgenden Befehlen einzeln oder zusammen synthetisiert und bereitgestellt werden. Im Allgemeinen sollten Sie sich im Hauptverzeichnis Ihres Projekts befinden, wenn Sie sie ausgeben.

- cdk synth: Stellt eine AWS CloudFormation Vorlage aus einem oder mehreren Stacks in Ihrer AWS CDK App zusammen.
- cdk deploy: Stellt die durch einen oder mehrere Stacks in Ihrer AWS CDK App definierten Ressourcen in bereit AWS.

Sie können die Namen mehrerer Stacks angeben, die synthetisiert oder in einem einzigen Befehl bereitgestellt werden sollen. Wenn Ihre App nur einen Stack definiert, müssen Sie ihn nicht angeben.

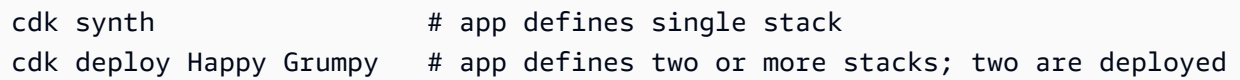

Sie können auch die Platzhalter \* (beliebige Anzahl von Zeichen) und ? (beliebiges einzelnes Zeichen) verwenden, um Stacks nach Mustern zu identifizieren. Wenn Sie Platzhalter verwenden, schließen Sie das Muster in Anführungszeichen ein. Andernfalls versucht die Shell möglicherweise, sie auf die Namen der Dateien im aktuellen Verzeichnis zu erweitern, bevor sie an das AWS CDK Toolkit übergeben werden.

cdk synth "Stack?" # Stack1, StackA, etc. cdk deploy "\*Stack" # PipeStack, LambdaStack, etc.

#### **G** Tip

Sie müssen Stacks nicht explizit synthetisieren, bevor Sie sie bereitstellen. cdk deploy führt diesen Schritt aus, damit Sie sicherstellen können, dass Ihr neuester Code bereitgestellt wird.

Eine vollständige Dokumentation des cdk Befehls finden Sie unter [the section called "AWS CDK](#page-542-0) [Toolkit"](#page-542-0).

# Arbeiten mit der AWS CDK in JavaScript

JavaScript ist eine vollständig unterstützte Client-Sprache für das AWS CDK und gilt als stabil. Beim Arbeiten mit dem AWS Cloud Development Kit (AWS CDK) in werden vertraute Tools JavaScript verwendet, einschließlich [Node.js](https://nodejs.org/) und Node Package Manager (npm). Sie können [Yarn](https://yarnpkg.com/) auch verwenden, wenn Sie möchten, obwohl die Beispiele in diesem Handbuch NPM verwenden. Die Module, aus denen die AWS Construct Library besteht, werden über das NPM-Repository [npmjs.org](https://www.npmjs.com/) verteilt.

Sie können jeden Editor oder jede IDE verwenden. Viele AWS CDK Entwickler verwenden [Visual](https://code.visualstudio.com/)  [Studio Code](https://code.visualstudio.com/) (oder sein Open-Source-Äquivalent [VSCodium](https://vscodium.com/) ), das gute Unterstützung für bietet JavaScript.

#### Themen

- [Erste Schritte mit JavaScript](#page-328-0)
- [Erstellen eines Projekts](#page-328-1)
- [Verwenden von Local cdk](#page-318-0)
- [Verwalten von Modulen AWS der Construct Library](#page-330-0)
- [Verwalten von Abhängigkeiten in JavaScript](#page-332-0)
- [AWS CDK idioms in JavaScript](#page-335-0)
- [Synthetisieren und Bereitstellen](#page-337-0)
- [Verwenden von TypeScript Beispielen mit JavaScript](#page-338-0)
- [Migrieren zu TypeScript](#page-341-0)

## <span id="page-328-0"></span>Erste Schritte mit JavaScript

Um mit der zu arbeiten AWS CDK, müssen Sie über ein - AWS Konto und Anmeldeinformationen verfügen und Node.js und das AWS CDK Toolkit installiert haben. Siehe [Erste Schritte mit der AWS](#page-248-0) [CDK](#page-248-0).

JavaScript AWS CDK -Anwendungen erfordern keine weiteren Voraussetzungen.

#### **a** Note

Sprachveralterung von Drittanbietern: Die Sprachversion wird nur unterstützt, bis ihr EOL (End of Life) vom Anbieter oder der Community gemeinsam genutzt wird und kann sich ohne vorherige Ankündigung ändern.

## <span id="page-328-1"></span>Erstellen eines Projekts

Sie erstellen ein neues AWS CDK Projekt, indem Sie cdk init in einem leeren Verzeichnis aufrufen. Verwenden Sie die --language Option und geben Sie anjavascript:

```
mkdir my-project
cd my-project
cdk init app --language javascript
```
Durch das Erstellen eines Projekts werden auch das [aws-cdk-lib](https://docs.aws.amazon.com/cdk/api/v2/docs/aws-cdk-lib-readme.html) Modul und seine Abhängigkeiten installiert.

cdk init verwendet den Namen des Projektordners, um verschiedene Elemente des Projekts zu benennen, einschließlich Klassen, Unterordner und Dateien. Bindestriche im Ordnernamen werden in Unterstriche umgewandelt. Der Name sollte jedoch ansonsten der Form einer JavaScript Kennung folgen; er sollte beispielsweise nicht mit einer Zahl beginnen oder Leerzeichen enthalten.

## Verwenden von Local **cdk**

In diesem Handbuch wird größtenteils davon ausgegangen, dass Sie das CDK Toolkit global installieren (npm install -g aws-cdk), und die bereitgestellten Befehlsbeispiele (z. B. cdk synth) folgen dieser Annahme. Dieser Ansatz macht es einfach, das CDK Toolkit auf dem neuesten Stand zu halten, und da das CDK einen strengen Ansatz für die Abwärtskompatibilität verfolgt, besteht in der Regel ein geringes Risiko, immer die neueste Version zu verwenden.

Einige Teams ziehen es vor, alle Abhängigkeiten innerhalb jedes Projekts anzugeben, einschließlich Tools wie dem CDK Toolkit. Mit dieser Methode können Sie solche Komponenten an bestimmte Versionen anheften und sicherstellen, dass alle Entwickler in Ihrem Team (und Ihrer CI/CD-Umgebung) genau diese Versionen verwenden. Dadurch wird eine mögliche Änderungsquelle beseitigt und Builds und Bereitstellungen werden einheitlicher und wiederholbarer.

Das CDK enthält eine Abhängigkeit für das CDK Toolkit im der JavaScript Projektvorlagepackage.json. Wenn Sie diesen Ansatz verwenden möchten, müssen Sie keine Änderungen an Ihrem Projekt vornehmen. Sie müssen lediglich leicht unterschiedliche Befehle verwenden, um Ihre App zu erstellen und cdk Befehle auszugeben.

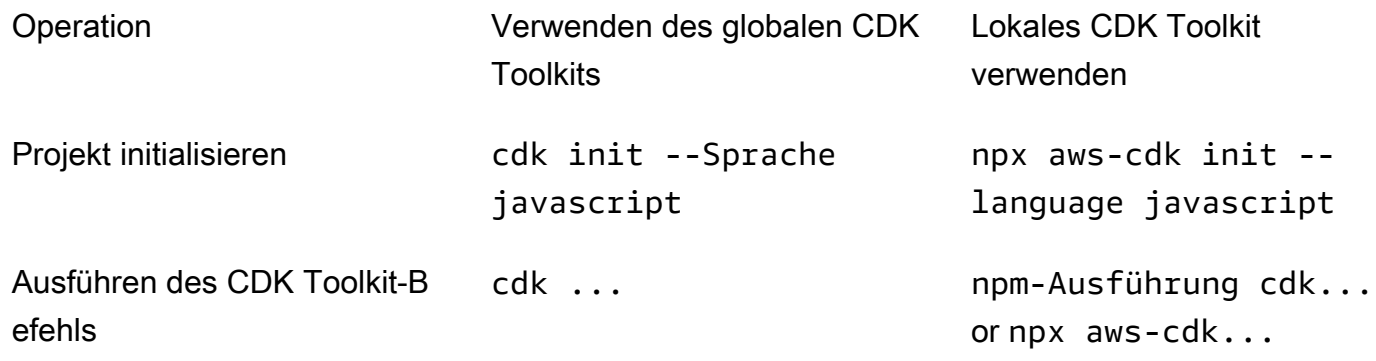

npx aws-cdk führt die lokal im aktuellen Projekt installierte Version des CDK Toolkits aus, falls vorhanden, die auf die globale Installation zurückgreift, falls vorhanden. Wenn keine globale Installation vorhanden ist, lädt eine temporäre Kopie des CDK Toolkits npx herunter und führt diese aus. Sie können eine beliebige Version des CDK Toolkits mit der @ Syntax angeben: npx awscdk@1.120 --version Druckt 1.120.0.

### **G** Tip

Richten Sie einen Alias ein, damit Sie den cdk Befehl mit einer lokalen CDK-Toolkit-Installation verwenden können.

#### macOS/Linux

alias cdk="npx aws-cdk"

#### **Windows**

doskey cdk=npx aws-cdk \$\*

## <span id="page-330-0"></span>Verwalten von Modulen AWS der Construct Library

Verwenden Sie den Node Package Manager (npm), um AWS Construct Library-Module für die Verwendung durch Ihre Apps sowie andere benötigte Pakete zu installieren und zu aktualisieren. (Sie können yarn anstelle von verwendennpm, wenn Sie möchten.) installiert npm auch die Abhängigkeiten für diese Module automatisch.

Die meisten AWS CDK Konstrukte befinden sich im CDK-Hauptpaket namens , was eine Standardabhängigkeit bei neuen Projekten istaws-cdk-lib, die von erstellt wurdencdk init. "Experimentell" AWS Module der Konstruktbibliothek, bei denen sich übergeordnete Konstrukte noch in der Entwicklung befinden, heißen aws-cdk-lib/*SERVICE-NAME*-alpha. Der Servicename hat das Präfix aws-. Wenn Sie sich über den Namen eines Moduls nicht sicher sind, [suchen Sie nach](https://www.npmjs.com/search?q=%40aws-cdk)  [diesem auf NPM .](https://www.npmjs.com/search?q=%40aws-cdk)

#### **a** Note

Die [CDK-API-Referenz](https://docs.aws.amazon.com/cdk/api/v2/docs/aws-construct-library.html) zeigt auch die Paketnamen an.

Mit dem folgenden Befehl wird beispielsweise das experimentelle Modul für installiert AWS CodeStar.

npm install @aws-cdk/aws-codestar-alpha

Die Unterstützung der Konstruktbibliothek einiger Services befindet sich in mehr als einem Namespace. Neben gibt aws-route53es beispielsweise drei zusätzliche Amazon Route 53- Namespaces, aws-route53-targetsaws-route53-patterns, und aws-route53resolver.

Die Abhängigkeiten Ihres Projekts werden in verwaltetpackage.json. Sie können diese Datei bearbeiten, um einige oder alle Ihrer Abhängigkeiten auf eine bestimmte Version zu sperren oder deren Aktualisierung auf neuere Versionen unter bestimmten Kriterien zu ermöglichen. So aktualisieren Sie die NPM-Abhängigkeiten Ihres Projekts auf die neueste zulässige Version gemäß den Regeln, die Sie in angegeben habenpackage.json:

npm update

In importieren Sie Module in Ihren Code unter demselben Namen JavaScript, den Sie für deren Installation mit NPM verwenden. Wir empfehlen die folgenden Methoden beim Importieren von AWS CDK Klassen und Modulen AWS der Konstruktbibliothek in Ihre Anwendungen. Die Einhaltung dieser Richtlinien trägt dazu bei, dass Ihr Code mit anderen AWS CDK Anwendungen konsistent und leichter verständlich ist.

- Verwenden Sie require(), keine import Richtlinien im ES6-style. Ältere Versionen von Node.js unterstützen keine ES6-Importe, sodass die Verwendung der älteren Syntax weiter kompatibel ist. (Wenn Sie ES6-Importe wirklich verwenden möchten, verwenden Sie [esm,](https://www.npmjs.com/package/esm) um sicherzustellen, dass Ihr Projekt mit allen unterstützten Versionen von Node.js kompatibel ist.)
- Importieren Sie im Allgemeinen einzelne Klassen aus aws-cdk-lib.

const { App, Stack } = require('aws-cdk-lib');

• Wenn Sie viele Klassen aus benötigenaws-cdk-lib, können Sie einen Namespace-Alias verwenden, cdk anstatt die einzelnen Klassen zu importieren. Vermeiden Sie beides.

const cdk = require('aws-cdk-lib');

• Importieren Sie im Allgemeinen AWS Construct Libraries mit kurzen Namespace-Aliassen.

const  $\{ s3 \}$  = require('aws-cdk-lib/aws-s3');

## <span id="page-332-0"></span>Verwalten von Abhängigkeiten in JavaScript

In JavaScript CDK-Projekten werden Abhängigkeiten in der -package.jsonDatei im Hauptverzeichnis des Projekts angegeben. Die AWS CDK Kernmodule befinden sich in einem einzigen NPM Paket namens aws-cdk-lib.

Wenn Sie ein Paket mit installierennpm install, zeichnet NPM das Paket in package. json für Sie auf.

Wenn Sie möchten, können Sie Yarn anstelle von NPM verwenden. Das CDK unterstützt jedoch nicht den Yarn- plug-and-playModus, der der Standardmodus in Yarn 2 ist. Fügen Sie der -.yarnrc.ymlDatei Ihres Projekts Folgendes hinzu, um diese Funktion zu deaktivieren.

```
nodeLinker: node-modules
```
### CDK-Anwendungen

Im Folgenden finden Sie eine package.json Beispieldatei, die mit dem cdk init --language typescript Befehl generiert wurde. Die für generierte Datei JavaScript ist ähnlich, nur ohne die TypeScript-bezogenen Einträge.

```
{ 
   "name": "my-package", 
   "version": "0.1.0", 
   "bin": { 
     "my-package": "bin/my-package.js" 
   }, 
   "scripts": { 
     "build": "tsc", 
     "watch": "tsc -w", 
     "test": "jest", 
     "cdk": "cdk" 
   }, 
   "devDependencies": { 
     "@types/jest": "^26.0.10", 
     "@types/node": "10.17.27", 
     "jest": "^26.4.2", 
     "ts-jest": "^26.2.0", 
     "aws-cdk": "2.16.0", 
     "ts-node": "^9.0.0", 
     "typescript": "~3.9.7"
```

```
 }, 
   "dependencies": { 
     "aws-cdk-lib": "2.16.0", 
     "constructs": "^10.0.0", 
     "source-map-support": "^0.5.16" 
   }
}
```
Für bereitstellbare CDK-Apps aws-cdk-lib muss im dependencies Abschnitt von angegeben werdenpackage.json. Sie können einen caret (^) Versionsnummernbezeichner verwenden, um anzugeben, dass Sie neuere Versionen als die angegebene akzeptieren werden, solange sie sich innerhalb derselben Hauptversion befinden.

Geben Sie für experimentelle Konstrukte exakte Versionen für die Alpha-Konstrukt-Bibliotheksmodule an, deren APIs sich ändern können. Verwenden Sie nicht  $\wedge$  oder  $\sim$ , da spätere Versionen dieser Module API-Änderungen mit sich bringen können, die Ihre App beeinträchtigen können.

Geben Sie im devDependencies Abschnitt von Versionen von Bibliotheken und Tools an, die zum Testen Ihrer App erforderlich sind (z. Bpackage.json. das jest Test-Framework). Verwenden Sie optional ^, um anzugeben, dass spätere kompatible Versionen akzeptabel sind.

Bibliotheken für Konstrukte von Drittanbietern

Wenn Sie eine Konstruktbibliothek entwickeln, geben Sie ihre Abhängigkeiten mithilfe einer Kombination der devDependencies Abschnitte peerDependencies und an, wie in der folgenden package.json Beispieldatei gezeigt.

```
{ 
   "name": "my-package", 
   "version": "0.0.1", 
   "peerDependencies": { 
     "aws-cdk-lib": "^2.14.0", 
     "@aws-cdk/aws-appsync-alpha": "2.10.0-alpha", 
     "constructs": "^10.0.0" 
   }, 
   "devDependencies": { 
     "aws-cdk-lib": "2.14.0", 
     "@aws-cdk/aws-appsync-alpha": "2.10.0-alpha", 
     "constructs": "10.0.0", 
     "jsii": "^1.50.0", 
     "aws-cdk": "^2.14.0" 
   }
```
}

Verwenden Sie peerDependenciesin ein caret (^), um die niedrigste Version von anzugebenawscdk-lib, mit der Ihre Bibliothek arbeitet. Dadurch wird die Kompatibilität Ihrer Bibliothek mit einer Reihe von CDK-Versionen maximiert. Geben Sie genaue Versionen für Alpha-Konstrukt-Bibliotheksmodule an, deren APIs sich ändern können. Die Verwendung von peerDependencies stellt sicher, dass sich nur eine Kopie aller CDK-Bibliotheken im node\_modules Baum befindet.

Geben Sie in die Tools und Bibliotheken andevDependencies, die Sie zum Testen benötigen, optional mit ^, um anzuzeigen, dass spätere kompatible Versionen akzeptabel sind. Geben Sie genau (ohne ^ oder ~) die niedrigsten Versionen von aws-cdk-lib an und andere CDK-Pakete, mit denen Sie Ihre Bibliothek ankündigen, sind kompatibel. Diese Vorgehensweise stellt sicher, dass Ihre Tests mit diesen Versionen ausgeführt werden. Wenn Sie also versehentlich ein Feature verwenden, das nur in neueren Versionen gefunden wurde, können Ihre Tests es abfangen.

#### **A** Warning

peerDependencies werden automatisch nur von NPM 7 und höher installiert. Wenn Sie NPM 6 oder früher verwenden oder wenn Sie Yarn verwenden, müssen Sie die Abhängigkeiten Ihrer Abhängigkeiten in einschließendevDependencies. Andernfalls werden sie nicht installiert, und Sie erhalten eine Warnung über nicht aufgelöste Peer-Abhängigkeiten.

#### Installieren und Aktualisieren von Abhängigkeiten

Führen Sie den folgenden Befehl aus, um die Abhängigkeiten Ihres Projekts zu installieren.

#### NPM

# Install the latest version of everything that matches the ranges in 'package.json' npm install

# Install the same exact dependency versions as recorded in 'package-lock.json' npm ci

#### Yarn

Install the latest version of everything that matches the ranges in 'package.json'

#### yarn upgrade

```
# Install the same exact dependency versions as recorded in 'yarn.lock'
yarn install --frozen-lockfile
```
Um die installierten Module zu aktualisieren, können die vorhergehenden yarn upgrade Befehle npm install und verwendet werden. Beide Befehle aktualisieren die Pakete in node\_modules auf die neuesten Versionen, die die Regeln in erfüllenpackage.json. Sie aktualisieren sich jedoch nicht package. json selbst, was Sie möglicherweise tun möchten, um eine neue Mindestversion festzulegen. Wenn Sie Ihr Paket auf hosten GitHub, können Sie [Dependabot-](https://docs.github.com/en/code-security/dependabot/dependabot-version-updates/configuring-dependabot-version-updates)[Versionsaktualisierungen](https://docs.github.com/en/code-security/dependabot/dependabot-version-updates/configuring-dependabot-version-updates) konfigurieren, um automatisch zu aktualisierenpackage.json. Als alternative Vorgehensweise verwenden Sie [npm-check-updates.](https://www.npmjs.com/package/npm-check-updates)

#### **A** Important

Wenn Sie Abhängigkeiten installieren oder aktualisieren, wählen NPM und Yarn standardmäßig die neueste Version jedes Pakets aus, das die in angegebenen Anforderungen erfülltpackage.json. Es besteht immer das Risiko, dass diese Versionen beschädigt werden können (entweder versehentlich oder absichtlich). Testen Sie gründlich, nachdem Sie die Abhängigkeiten Ihres Projekts aktualisiert haben.

## <span id="page-335-0"></span>AWS CDK idioms in JavaScript

### **Eigenschaften**

Alle AWS Klassen der Konstruktbibliothek werden mit drei Argumenten instanziiert: dem Umfang, in dem das Konstrukt definiert wird (der übergeordnete Wert in der Konstruktstruktur), einer ID und props, einem Paket von Schlüssel-Wert-Paaren, die das Konstrukt zur Konfiguration der erstellten AWS Ressourcen verwendet. Andere Klassen und Methoden verwenden auch das Muster "Paket von Attributen" für Argumente.

Die Verwendung einer IDE oder eines Editors mit guter JavaScript automatischer Vervollständigung trägt dazu bei, dass Eigenschaftsnamen nicht falsch geschrieben werden. Wenn ein Konstrukt eine -encryptionKeysEigenschaft erwartet und Sie sie buchstabierenencryptionkeys, haben Sie beim Instanziieren des Konstrukts den gewünschten Wert nicht übergeben. Dies kann bei Bedarf zu einem Fehler zur Generierungszeit führen oder dazu führen, dass die Eigenschaft

stillschweigend ignoriert wird, wenn sie optional ist. Im letzteren Fall erhalten Sie möglicherweise ein Standardverhalten, das Sie überschreiben möchten. Seien Sie hier besonders vorsichtig.

Wenn Sie eine AWS Construct Library-Klasse unterteilen (oder eine Methode überschreiben, die ein eigenschaftsähnliches Argument verwendet), sollten Sie zusätzliche Eigenschaften für Ihre eigene Verwendung akzeptieren. Diese Werte werden von der übergeordneten Klasse oder der überschriebenen Methode ignoriert, da in diesem Code nie auf sie zugegriffen wird, sodass Sie im Allgemeinen alle Eigenschaften übergeben können, die Sie erhalten haben.

Eine zukünftige Version von AWS CDK könnte zufällig eine neue Eigenschaft mit einem Namen hinzufügen, den Sie für Ihre eigene Eigenschaft verwendet haben. Das Übergeben des Werts, den Sie für die Vererbungskette erhalten, kann dann zu unerwartetem Verhalten führen. Es ist sicherer, eine gültige Kopie der Eigenschaften, die Sie erhalten haben, mit entfernter oder auf eingestellter Eigenschaft zu übergebenundefined. Beispielsweise:

super(scope, name, {...props, encryptionKeys: undefined});

Alternativ können Sie Ihre Eigenschaften benennen, damit klar ist, dass sie zu Ihrem Konstrukt gehören. Auf diese Weise ist es unwahrscheinlich, dass sie in zukünftigen AWS CDK Versionen mit Eigenschaften kollidieren werden. Wenn viele davon vorhanden sind, verwenden Sie ein einziges entsprechend benanntes Objekt, um sie zu speichern.

### Fehlende Werte

Fehlende Werte in einem Objekt (z. B. props) haben den Wert undefined in JavaScript. Für den Umgang mit diesen gelten die üblichen Techniken. Ein häufiger Ausdruck für den Zugriff auf eine Eigenschaft eines Werts, der möglicherweise nicht definiert ist, ist beispielsweise wie folgt:

```
// a may be undefined, but if it is not, it may have an attribute b
// c is undefined if a is undefined, OR if a doesn't have an attribute b
let c = a && a.b;
```
Wenn jedoch einen anderen "false"-Wert als haben a könnteundefined, ist es besser, den Test expliziter zu gestalten. Hier nutzen wir die Tatsache, dass null und gleich undefined sind, für beide auf einmal zu testen:

```
let c = a == null ? a : a.b;
```
**G** Tip

Node.js 14.0 und höher unterstützen neue Operatoren, die die Handhabung undefinierter Werte vereinfachen können. Weitere Informationen finden Sie in den [optionalen Vorschlägen](https://github.com/tc39/proposal-optional-chaining/blob/master/README.md)  [für Verkettung](https://github.com/tc39/proposal-optional-chaining/blob/master/README.md) und [nullische Zusammenführung.](https://github.com/tc39/proposal-nullish-coalescing/blob/master/README.md)

## <span id="page-337-0"></span>Synthetisieren und Bereitstellen

Die in Ihrer AWS CDK App definierten [Stacks](#page-51-0) können mit den folgenden Befehlen einzeln oder zusammen synthetisiert und bereitgestellt werden. Im Allgemeinen sollten Sie sich im Hauptverzeichnis Ihres Projekts befinden, wenn Sie sie ausgeben.

- cdk synth: Stellt eine AWS CloudFormation Vorlage aus einem oder mehreren Stacks in Ihrer AWS CDK App zusammen.
- cdk deploy: Stellt die durch einen oder mehrere Stacks in Ihrer AWS CDK App definierten Ressourcen in bereit AWS.

Sie können die Namen mehrerer Stacks angeben, die in einem einzigen Befehl synthetisiert oder bereitgestellt werden sollen. Wenn Ihre App nur einen Stack definiert, müssen Sie ihn nicht angeben.

```
cdk synth # app defines single stack
cdk deploy Happy Grumpy # app defines two or more stacks; two are deployed
```
Sie können auch die Platzhalter \* (beliebige Anzahl von Zeichen) und ? (beliebiges einzelnes Zeichen) verwenden, um Stacks nach Mustern zu identifizieren. Wenn Sie Platzhalter verwenden, schließen Sie das Muster in Anführungszeichen ein. Andernfalls versucht die Shell möglicherweise, sie auf die Namen der Dateien im aktuellen Verzeichnis zu erweitern, bevor sie an das AWS CDK Toolkit übergeben werden.

```
cdk synth "Stack?" # Stack1, StackA, etc.
cdk deploy "*Stack" # PipeStack, LambdaStack, etc.
```
### **G** Tip

Sie müssen Stacks nicht explizit synthetisieren, bevor Sie sie bereitstellen. cdk deploy führt diesen Schritt aus, damit Sie sicherstellen können, dass Ihr neuester Code bereitgestellt wird.

Eine vollständige Dokumentation des cdk Befehls finden Sie unter [the section called "AWS CDK](#page-542-0) [Toolkit"](#page-542-0).

## <span id="page-338-0"></span>Verwenden von TypeScript Beispielen mit JavaScript

[TypeScript](https://www.typescriptlang.org/) ist die Sprache AWS CDK, die wir für die Entwicklung der verwenden, und war die erste Sprache, die für die Entwicklung von Anwendungen unterstützt wurde. Daher sind viele verfügbare AWS CDK Codebeispiele in geschrieben TypeScript. Diese Codebeispiele können eine gute Ressource für JavaScript Entwickler sein. Sie müssen lediglich die TypeScript-spezifischen Teile des Codes entfernen.

TypeScript Ausschnitte verwenden häufig das neuere ECMAScript import und export Schlüsselwörter, um Objekte aus anderen Modulen zu importieren und die Objekte zu deklarieren, die außerhalb des aktuellen Moduls verfügbar gemacht werden sollen. Node.js hat gerade damit begonnen, diese Schlüsselwörter in seinen neuesten Versionen zu unterstützen. Abhängig von der Version von Node.js, die Sie verwenden (oder unterstützen möchten), können Sie Importe und Exporte umschreiben, um die ältere Syntax zu verwenden.

Importe können durch Aufrufe der require() Funktion ersetzt werden.

**TypeScript** 

```
import * as cdk from 'aws-cdk-lib';
import { Bucket, BucketPolicy } from 'aws-cdk-lib/aws-s3';
```
**JavaScript** 

```
const cdk = require('aws-cdk-lib');
const { Bucket, BucketPolicy } = require('aws-cdk-lib/aws-s3');
```
Exporte können dem module.exports Objekt zugewiesen werden.

**TypeScript** 

```
export class Stack1 extends cdk.Stack { 
  // ...
}
export class Stack2 extends cdk.Stack {
```

```
 // ...
}
```
### **JavaScript**

```
class Stack1 extends cdk.Stack { 
   // ...
}
class Stack2 extends cdk.Stack { 
   // ...
}
module.exports = { Stack1, Stack2 }
```
### **a** Note

Eine Alternative zur Verwendung von Importen und Exporten im alten Stil ist die Verwendung des -[esm](https://www.npmjs.com/package/esm)Moduls.

Sobald Sie die Importe und Exporte sortiert haben, können Sie in den tatsächlichen Code eintauchen. Möglicherweise stoßen Sie auf diese häufig verwendeten TypeScript Funktionen:

- Anmerkungen eingeben
- Schnittstellendefinitionen
- Typkonvertierungen/-casts
- Zugriffsmodifizierer

Typanmerkungen können für Variablen, Klassenmitglieder, Funktionsparameter und Funktionsrückgabetypen bereitgestellt werden. Für Variablen, Parameter und Mitglieder werden Typen angegeben, indem der Kennung ein Doppelpunkt und der Typ folgen. Funktionsrückgabewerte folgen der Funktionssignatur und bestehen aus einem Doppelpunkt und dem Typ.

Um Code vom Typ mit Anmerkungen in zu konvertieren JavaScript, entfernen Sie den Doppelpunkt und den Typ . Klassenmitglieder müssen einen bestimmten Wert in haben JavaScript; setzen Sie sie auf undefined, wenn sie nur eine Typanmerkung in haben TypeScript.

#### **TypeScript**

```
var encrypted: boolean = true;
class myStack extends cdk.Stack { 
     bucket: s3.Bucket; 
     // ...
}
function makeEnv(account: string, region: string) : object { 
     // ...
}
```
**JavaScript** 

```
var encrypted = true;
class myStack extends cdk.Stack { 
     bucket = undefined; 
     // ...
}
function makeEnv(account, region) { 
     // ...
}
```
In werden Schnittstellen verwendet TypeScript, um Pakete mit erforderlichen und optionalen Eigenschaften und ihren Typen einen Namen zu geben. Sie können dann den Schnittstellennamen als Typanmerkung verwenden. TypeScript stellt sicher, dass das Objekt, das Sie als verwenden, z. B. ein Argument für eine Funktion die erforderlichen Eigenschaften der richtigen Typen hat.

```
interface myFuncProps { 
     code: lambda.Code, 
     handler?: string
}
```
JavaScript verfügt über kein Schnittstellenfeature. Sobald Sie die Typanmerkungen entfernt haben, löschen Sie die Schnittstellendeklarationen vollständig.

Wenn eine Funktion oder Methode einen Allzwecktyp zurückgibt (z. B. object), Sie diesen Wert jedoch als einen spezifischeren JavaScript untergeordneten Typ behandeln möchten, um auf

Eigenschaften oder Methoden zuzugreifen, die nicht Teil der Schnittstelle des allgemeineren Typs sind, TypeScript lässt Sie den Wert mit umwandeln, as gefolgt von einem Typ oder Schnittstellennamen. unterstützt dies nicht (oder benötigt), entfernen Sie also einfach as und die folgende Kennung. Eine weniger häufige Umwandlungssyntax besteht darin, einen Typnamen in Klammern zu verwenden<LikeThis>. Diese Umwandlungen müssen ebenfalls entfernt werden.

Schließlich TypeScript unterstützt die Zugriffsmodifikatoren public, protectedund private für Mitglieder von Klassen. Alle Klassenmitglieder in JavaScript sind öffentlich. Entfernen Sie diese Modifikatoren einfach überall, wo Sie sie sehen.

Wenn Sie wissen, wie Sie diese TypeScript Funktionen identifizieren und entfernen können, ist dies ein großer Weg, um kurze TypeScript Ausschnitte an anzupassen JavaScript. Es kann jedoch unpraktisch sein, längere TypeScript Beispiele auf diese Weise zu konvertieren, da es wahrscheinlicher ist, dass sie andere TypeScript Funktionen verwenden. Für diese Situationen empfehlen wir [Sucrase](https://github.com/alangpierce/sucrase) . Sucrase beschwert sich beispielsweise nicht, wenn Code eine undefinierte Variable verwendet, wie es der Fall tsc wäre. Wenn es syntaktisch gültig ist, kann Sucrase es mit wenigen Ausnahmen in übersetzen JavaScript. Dies macht es besonders nützlich, um Ausschnitte zu konvertieren, die möglicherweise nicht allein ausgeführt werden können.

## <span id="page-341-0"></span>Migrieren zu TypeScript

Viele JavaScript Entwickler wechseln zu , [TypeScript](https://www.typescriptlang.org/) wenn ihre Projekte größer und komplexer werden. TypeScript ist eine Obermenge von JavaScript– der gesamte JavaScript Code ist gültiger TypeScript Code, sodass keine Änderungen an Ihrem Code erforderlich sind – und es ist auch eine unterstützte AWS CDK Sprache. Typanmerkungen und andere TypeScript Funktionen sind optional und können Ihrer AWS CDK App hinzugefügt werden, sobald Sie Wert darin finden. TypeScript bietet Ihnen auch frühzeitigen Zugriff auf neue JavaScript Funktionen wie optionale Verkettung und nullische Zusammenführung, bevor sie abgeschlossen sind – und ohne dass Sie Node.js aktualisieren müssen.

TypeScriptDie "formbasierten" Schnittstellen von, die Pakete mit erforderlichen und optionalen Eigenschaften (und ihren Typen) innerhalb eines Objekts definieren, zulassen, dass häufige Fehler beim Schreiben des Codes erkannt werden, und erleichtern es Ihrer IDE, robuste Empfehlungen zur automatischen Vervollständigung und anderen Echtzeitcodierung bereitzustellen.

Die Codierung in TypeScript beinhaltet einen zusätzlichen Schritt: Kompilieren Ihrer App mit dem TypeScript Compiler tsc. Bei typischen AWS CDK Apps dauert die Kompilierung maximal einige Sekunden.

Am einfachsten können Sie eine vorhandene JavaScript AWS CDK App zu migrieren, TypeScript indem Sie ein neues TypeScript Projekt mit erstellen cdk init app --language typescriptund dann Ihre Quelldateien (und alle anderen erforderlichen Dateien, z. B. Komponenten wie AWS Lambda Funktionsquellcode) in das neue Projekt kopieren. Benennen Sie Ihre JavaScript Dateien um, damit sie in enden .ts und mit der Entwicklung in beginnen TypeScript.

# Arbeiten mit AWS CDK in Python

Python ist eine vollständig unterstützte Client-Sprache für das AWS Cloud Development Kit (AWS CDK) und gilt als stabil. Beim Arbeiten mit AWS CDK in Python werden vertraute Tools verwendet, darunter die Python-Standardimplementierung (CPython), virtuelle Umgebungen mit virtualenvund das Python-Paketinstallationsprogramm pip. Die Module, aus denen die AWS Construct Library besteht, werden über [pypi.org](https://pypi.org/search/?q=aws-cdk) verteilt. Die Python-Version von verwendet AWS CDK sogar Kennungen im Python-Stil (z. B. snake\_case Methodennamen).

Sie können jeden Editor oder jede IDE verwenden. Viele AWS CDK Entwickler verwenden [Visual](https://code.visualstudio.com/)  [Studio Code](https://code.visualstudio.com/) (oder sein Open-Source-Äquivalent [VSCodium](https://vscodium.com/) ), das Python über eine [offizielle](https://marketplace.visualstudio.com/items?itemName=ms-python.python)  [Erweiterung](https://marketplace.visualstudio.com/items?itemName=ms-python.python) gut unterstützt. Der in Python enthaltene IDLE-Editor reicht für den Einstieg aus. Die Python-Module für die AWS CDK verfügen über Typhinweise, die für ein Untersuchungstool oder eine IDE nützlich sind, die Typvalidierung unterstützt.

### Themen

- [Erste Schritte mit Python](#page-342-0)
- [Erstellen eines Projekts](#page-344-0)
- [Verwalten von Modulen AWS der Construct Library](#page-345-0)
- [Verwalten von Abhängigkeiten in Python](#page-347-0)
- [AWS CDK idioms in Python](#page-349-0)
- [Synthetisieren und Bereitstellen](#page-352-0)

# <span id="page-342-0"></span>Erste Schritte mit Python

Um mit der zu arbeiten AWS CDK, müssen Sie über ein - AWS Konto und Anmeldeinformationen verfügen und Node.js und das AWS CDK Toolkit installiert haben. Siehe [Erste Schritte mit der AWS](#page-248-0) [CDK](#page-248-0).

Python- AWS CDK Anwendungen erfordern Python 3.6 oder höher. Wenn Sie es noch nicht installiert haben, laden Sie [eine kompatible Version für Ihr Betriebssystem unter herunter.](https://www.python.org/downloads/) [python.org](https://www.python.org/) Wenn Sie Linux ausführen, hat Ihr System möglicherweise eine kompatible Version enthalten oder Sie können es mit dem Paketmanager Ihres Distro (yum, aptusw.) installieren. Mac-Benutzer könnten an [Homebrew](https://brew.sh/) interessiert sein, einem Paketmanager im Linux-Stil für macOS .

#### **a** Note

Sprachveralterung von Drittanbietern: Die Sprachversion wird nur unterstützt, bis ihr EOL (End of Life) vom Anbieter oder der Community gemeinsam genutzt wird, und kann sich ohne vorherige Ankündigung ändern.

Das Python-Paketinstallationsprogramm, pipund der virtuelle Umgebungsmanager, virtualenv, sind ebenfalls erforderlich. Windows-Installationen kompatibler Python-Versionen enthalten diese Tools. Unter Linux virtualenv können pip und als separate Pakete in Ihrem Paketmanager bereitgestellt werden. Alternativ können Sie sie mit den folgenden Befehlen installieren:

python -m ensurepip --upgrade python -m pip install --upgrade pip python -m pip install --upgrade virtualenv

Wenn Sie auf einen Berechtigungsfehler stoßen, führen Sie die obigen Befehle mit dem ---userFlag aus, damit die Module in Ihrem Benutzerverzeichnis installiert sind, oder verwenden Sie , sudo um die Berechtigungen zur systemweiten Installation der Module zu erhalten.

### **a** Note

Es ist üblich, dass Linux-Distros den ausführbaren Namen python3 für Python 3.x verwenden und sich auf eine Python-2.x-Installation python beziehen. Einige Distros verfügen über ein optionales Paket, das Sie installieren können, sodass der python Befehl auf Python 3 verweist. Andernfalls können Sie den Befehl zum Ausführen Ihrer Anwendung anpassen, indem Sie cdk. json im Hauptverzeichnis des Projekts bearbeiten.

#### **a** Note

Unter Windows können Sie Python (und pip) mit der py ausführbaren Datei [>Python launcher](https://docs.python.org/3/using/windows.html#launcher) [für Windows](https://docs.python.org/3/using/windows.html#launcher) aufrufen. Mit dem Launcher können Sie unter anderem einfach angeben, welche installierte Version von Python Sie verwenden möchten.

Wenn die Eingabe python von in der Befehlszeile zu einer Meldung über die Installation von Python aus dem Windows-Speicher führt, öffnen Sie auch nach der Installation einer Windows-Version von Python das Einstellungsfenster für Windows' Manage App Execution Aliases und deaktivieren Sie die beiden App Installer-Einträge für Python.

## <span id="page-344-0"></span>Erstellen eines Projekts

Sie erstellen ein neues AWS CDK Projekt, indem Sie cdk init in einem leeren Verzeichnis aufrufen. Verwenden Sie die --language Option und geben Sie anpython:

mkdir my-project cd my-project cdk init app --language python

cdk init verwendet den Namen des Projektordners, um verschiedene Elemente des Projekts zu benennen, einschließlich Klassen, Unterordner und Dateien. Bindestriche im Ordnernamen werden in Unterstriche umgewandelt. Der Name sollte jedoch ansonsten der Form einer Python-Kennung folgen; er sollte beispielsweise nicht mit einer Zahl beginnen oder Leerzeichen enthalten.

Um mit dem neuen Projekt zu arbeiten, aktivieren Sie seine virtuelle Umgebung. Dadurch können die Abhängigkeiten des Projekts lokal im Projektordner installiert werden und müssen nicht global installiert werden.

source .venv/bin/activate

**a** Note

Sie kennen diesen Befehl vielleicht als Mac-/Linux-Befehl zum Aktivieren einer virtuellen Umgebung. Die Python-Vorlagen enthalten eine Batch-Datei, source.bat, die die Verwendung desselben Befehls unter Windows ermöglicht. Der herkömmliche Windows-Befehl, .venv\Scripts\activate.bat, funktioniert ebenfalls.

Wenn Sie Ihr AWS CDK Projekt mit CDK Toolkit v1.70.0 oder früher initialisiert haben, befindet sich Ihre virtuelle Umgebung im .env Verzeichnis statt .venv.

#### **A** Important

Aktivieren Sie die virtuelle Umgebung des Projekts, sobald Sie beginnen, daran zu arbeiten. Andernfalls haben Sie keinen Zugriff auf die dort installierten Module, und die von Ihnen installierten Module gehen in das globale Python-Modulverzeichnis (oder führen zu einem Berechtigungsfehler).

Nachdem Sie Ihre virtuelle Umgebung zum ersten Mal aktiviert haben, installieren Sie die Standardabhängigkeiten der App:

python -m pip install -r requirements.txt

## <span id="page-345-0"></span>Verwalten von Modulen AWS der Construct Library

Verwenden Sie das Python-Paketinstallationsprogramm, pip, um AWS Construct Library-Module zur Verwendung durch Ihre Apps sowie andere benötigte Pakete zu installieren und zu aktualisieren. installiert pip auch die Abhängigkeiten für diese Module automatisch. Wenn Ihr System nicht pip als eigenständigen Befehl erkennt, rufen Sie wie folgt pip als Python-Modul auf:

python -m pip *PIP-COMMAND*

Die meisten AWS CDK Konstrukte befinden sich in aws-cdk-lib. Experimentelle Module befinden sich in separaten Modulen mit dem Namen aws-cdk.*SERVICE-NAME*.alpha. Der Servicename enthält ein AWS-Präfix. Wenn Sie sich über den Namen eines Moduls nicht sicher sind, [suchen Sie](https://pypi.org/search/?q=aws-cdk)  [unter PyPI nach diesem](https://pypi.org/search/?q=aws-cdk). Mit dem folgenden Befehl wird beispielsweise die AWS CodeStar Bibliothek installiert.

python -m pip install aws-cdk.aws-codestar-alpha

Die Konstrukte einiger Services befinden sich in mehr als einem Namespace. Neben gibt awscdk.aws-route53es beispielsweise drei zusätzliche Amazon Route 53-Namespaces mit dem Namen aws-route53-targetsaws-route53-patterns, und aws-route53resolver.

#### **a** Note

Die [Python-Edition der CDK-API-Referenz](https://docs.aws.amazon.com/cdk/api/v2/python/index.html) zeigt auch die Paketnamen an.

Die Namen, die zum Importieren von Modulen der AWS Construct Library in Ihren Python-Code verwendet werden, sehen wie folgt aus.

```
import aws_cdk.aws_s3 as s3
import aws_cdk.aws_lambda as lambda_
```
Wir empfehlen die folgenden Methoden, wenn AWS CDK Sie Klassen und Module der AWS Construct Library in Ihre Anwendungen importieren. Die Einhaltung dieser Richtlinien trägt dazu bei, dass Ihr Code mit anderen AWS CDK Anwendungen konsistent und leichter verständlich ist.

• Importieren Sie im Allgemeinen einzelne Klassen aus der obersten Ebeneaws\_cdk.

from aws\_cdk import App, Construct

• Wenn Sie viele Klassen aus der benötigenaws\_cdk, können Sie einen Namespace-Alias verwenden, cdk anstatt einzelne Klassen zu importieren. Vermeiden Sie beides.

import aws\_cdk as cdk

• Importieren Sie im Allgemeinen AWS Construct Libraries mit kurzen Namespace-Aliassen.

import aws\_cdk.aws\_s3 as s3

Aktualisieren Sie nach der Installation eines Moduls die -requirements.txtDatei Ihres Projekts, in der die Abhängigkeiten Ihres Projekts aufgeführt sind. Es empfiehlt sich, dies manuell zu tun, anstatt zu verwendenpip freeze. pip freeze erfasst die aktuellen Versionen aller Module, die in Ihrer virtuellen Python-Umgebung installiert sind. Dies kann nützlich sein, wenn ein Projekt gebündelt wird, um es an anderer Stelle auszuführen.

Normalerweise requirements.txt sollte Ihr jedoch nur Abhängigkeiten der obersten Ebene (Module, von denen Ihre App direkt abhängt) und nicht die Abhängigkeiten dieser Bibliotheken auflisten. Diese Strategie macht die Aktualisierung Ihrer Abhängigkeiten einfacher.

Verwalten von Modulen AWS der Construct Library Version 2 334

Sie können bearbeiten, requirements.txt um Upgrades zuzulassen. Ersetzen Sie einfach die == vorangehende Versionsnummer durch ~=, um Upgrades auf eine höhere kompatible Version zuzulassen, oder entfernen Sie die Versionsanforderung vollständig, um die neueste verfügbare Version des Moduls anzugeben.

Wenn entsprechend requirements.txt bearbeitet wurde, um Upgrades zuzulassen, geben Sie diesen Befehl aus, um die installierten Module Ihres Projekts jederzeit zu aktualisieren:

```
pip install --upgrade -r requirements.txt
```
## <span id="page-347-0"></span>Verwalten von Abhängigkeiten in Python

In Python geben Sie Abhängigkeiten an, indem Sie sie requirements.txt für Anwendungen oder setup.py für Konstruktbibliotheken einfügen. Abhängigkeiten werden dann mit dem PIP-Tool verwaltet. PIP wird auf eine der folgenden Arten aufgerufen:

pip *command options* python -m pip *command options*

Der python -m pip Aufruf funktioniert auf den meisten Systemen; pip erfordert, dass sich die ausführbare PIP-Datei auf dem Systempfad befindet. Wenn pip nicht funktioniert, versuchen Sie, es durch zu ersetzenpython -m pip.

Der cdk init --language python Befehl erstellt eine virtuelle Umgebung für Ihr neues Projekt. Auf diese Weise kann jedes Projekt seine eigenen Versionen von Abhängigkeiten sowie eine requirements.txt Basisdatei haben. Sie müssen diese virtuelle Umgebung aktivieren, indem Sie source .venv/bin/activate jedes Mal ausführen, wenn Sie mit dem Projekt beginnen.

### CDK-Anwendungen

Im Folgenden sehen Sie ein Beispiel für eine requirements.txt-Datei. Da PIP nicht über eine Funktion zum Sperren von Abhängigkeiten verfügt, empfehlen wir, den Operator == zu verwenden, um exakte Versionen für alle Abhängigkeiten anzugeben, wie hier gezeigt.

```
aws-cdk-lib==2.14.0
aws-cdk.aws-appsync-alpha==2.10.0a0
```
Durch die Installation eines Moduls mit pip install wird es nicht automatisch zu hinzugefügtrequirements.txt. Sie müssen dies selbst tun. Wenn Sie auf eine neuere Version einer Abhängigkeit aktualisieren möchten, bearbeiten Sie ihre Versionsnummer in requirements.txt.

Führen Sie die folgenden Schritte ausrequirements.txt, um die Abhängigkeiten Ihres Projekts nach dem Erstellen oder Bearbeiten von zu installieren oder zu aktualisieren:

python -m pip install -r requirements.txt

**G** Tip

Der pip freeze Befehl gibt die Versionen aller installierten Abhängigkeiten in einem Format aus, das in eine Textdatei geschrieben werden kann. Dies kann als Anforderungsdatei mit verwendet werdenpip install -r. Diese Datei eignet sich zum Fixieren aller Abhängigkeiten (einschließlich transitiver Abhängigkeiten) an genau die Versionen, mit denen Sie getestet haben. Um Probleme beim späteren Upgrade von Paketen zu vermeiden, verwenden Sie dafür eine separate Datei, z. B. freeze.txt (nicht requirements.txt). Generieren Sie es dann neu, wenn Sie die Abhängigkeiten Ihres Projekts aktualisieren.

### Bibliotheken für Konstrukte von Drittanbietern

In Bibliotheken werden Abhängigkeiten in angegebensetup.py, sodass transitive Abhängigkeiten automatisch heruntergeladen werden, wenn das Paket von einer Anwendung verwendet wird. Andernfalls muss jede Anwendung, die Ihr Paket verwenden möchte, Ihre Abhängigkeiten in ihre kopierenrequirements.txt. Ein Beispiel setup.py wird hier gezeigt.

```
from setuptools import setup
setup( 
   name='my-package', 
   version='0.0.1', 
   install_requires=[ 
     'aws-cdk-lib==2.14.0', 
   ], 
   ...
)
```
Um an dem -Paket für die Entwicklung zu arbeiten, erstellen oder aktivieren Sie eine virtuelle Umgebung und führen Sie dann den folgenden Befehl aus.

Verwalten von Abhängigkeiten in Python Version 2 336

python -m pip install -e .

Obwohl PIP automatisch transitive Abhängigkeiten installiert, kann nur eine Kopie eines Pakets installiert werden. Die Version, die im Abhängigkeitsbaum am höchsten angegeben ist, wird ausgewählt. Anwendungen haben immer das letzte Wort in der installierten Version von Paketen.

## <span id="page-349-0"></span>AWS CDK idioms in Python

### **Sprachkonflikte**

In Python lambda ist ein Sprachschlüsselwort, daher können Sie es nicht als Namen für das AWS Lambda Konstruktbibliotheksmodul oder die Lambda-Funktionen verwenden. Die Python-Konvention für solche Konflikte besteht darin, im Variablennamen einen Unterstrich am Ende zu verwendenlambda\_, wie in .

Konventionell heißt das zweite Argument für AWS CDK Konstrukte id. Beim Schreiben eigener Stacks und Konstrukte id "schattet" der integrierten Python-Funktion id(), die die eindeutige Kennung eines Objekts zurückgibt. Diese Funktion wird nicht sehr häufig verwendet, aber wenn Sie sie in Ihrem Konstrukt benötigen sollten, benennen Sie das Argument um, z. B. construct\_id.

#### Argumente und Eigenschaften

Alle AWS Construct Library-Klassen werden mit drei Argumenten instanziiert: dem Umfang, in dem das Konstrukt definiert wird (sein übergeordnetes Element in der Konstruktstruktur), einer ID und props, einem Paket von Schlüssel-Wert-Paaren, die das Konstrukt zur Konfiguration der erstellten Ressourcen verwendet. Andere Klassen und Methoden verwenden auch das "Bundle of Attribute"-Muster für Argumente.

scope und id sollten immer als Positionsargumente übergeben werden, nicht als Schlüsselwortargumente, da sich ihre Namen ändern, wenn das Konstrukt eine Eigenschaft mit dem Namen scope oder id akzeptiert.

In Python werden Eigenschaften als Schlüsselwortargumente ausgedrückt. Wenn ein Argument verschachtelte Datenstrukturen enthält, werden diese mithilfe einer Klasse ausgedrückt, die bei der Instanziierung eigene Schlüsselwortargumente verwendet. Das gleiche Muster wird auf andere Methodenaufrufe angewendet, die ein strukturiertes Argument verwenden.

```
In der -add_lifecycle_ruleMethode eines Amazon S3-Buckets ist die 
-transitionsEigenschaft beispielsweise eine Liste von Transition Instances.
```

```
bucket.add_lifecycle_rule( 
   transitions=[ 
     Transition( 
       storage_class=StorageClass.GLACIER, 
       transition_after=Duration.days(10) 
     ) 
   ]
)
```
Wenn Sie eine Klasse erweitern oder eine Methode überschreiben, sollten Sie zusätzliche Argumente für Ihre eigenen Zwecke akzeptieren, die von der übergeordneten Klasse nicht verstanden werden. In diesem Fall sollten Sie die Argumente akzeptieren, die Ihnen nicht wichtig sind, das \*\*kwargs idiom zu verwenden, und Nur-Schlüsselwort-Argumente verwenden, um die Argumente zu akzeptieren, an denen Sie interessiert sind. Übergeben Sie beim Aufrufen des Konstruktors des übergeordneten Konstruktors oder der überschriebenen Methode nur die erwarteten Argumente (oft nur \*\*kwargs). Das Übergeben von Argumenten, die die übergeordnete Klasse oder Methode nicht erwartet, führt zu einem Fehler.

```
class MyConstruct(Construct): 
     def __init__(self, id, *, MyProperty=42, **kwargs): 
         super().__init__(self, id, **kwargs) 
         # ...
```
Eine zukünftige Version von AWS CDK könnte zufällig eine neue Eigenschaft mit einem Namen hinzufügen, den Sie für Ihre eigene Eigenschaft verwendet haben. Dies führt nicht zu technischen Problemen für Benutzer Ihres Konstrukts oder Ihrer Methode (da Ihre Eigenschaft nicht "über die Kette" übergeben wird, verwendet die übergeordnete Klasse oder überschriebene Methode einfach einen Standardwert), kann aber zu Verwirrung führen. Sie können dieses potenzielle Problem vermeiden, indem Sie Ihre Eigenschaften benennen, damit sie eindeutig zu Ihrem Konstrukt gehören. Wenn es viele neue Eigenschaften gibt, bündeln Sie sie in einer entsprechend benannten Klasse und übergeben Sie sie als ein einzelnes Schlüsselwortargument.

## Fehlende Werte

Die AWS CDK verwendet None, um fehlende oder undefinierte Werte darzustellen. Wenn Sie mit arbeiten\*\*kwargs, verwenden Sie die get() Methode des Wörterbuchs, um einen Standardwert bereitzustellen, wenn keine Eigenschaft angegeben wird. Vermeiden Sie die Verwendung von kwargs[...], da dies KeyError zu fehlenden Werten führt.

```
encrypted = kwargs.get("encrypted") # None if no property "encrypted" exists
encrypted = kwargs.get("encrypted", False) # specify default of False if property is 
 missing
```
Einige AWS CDK Methoden (z. B. tryGetContext() zum Abrufen eines Laufzeitkontextwerts) geben möglicherweise zurückNone, was Sie explizit überprüfen müssen.

### Verwenden von Schnittstellen

Python verfügt nicht wie einige andere Sprachen über ein Schnittstellenfeature, obwohl es [über](https://docs.python.org/3/library/abc.html)  [abstrakte Basisklassen](https://docs.python.org/3/library/abc.html) verfügt, die ähnlich sind. (Wenn Sie mit Schnittstellen nicht vertraut sind, verfügt Wikipedia über [eine gute Einführung](https://en.wikipedia.org/wiki/Interface_(computing)#In_object-oriented_languages).) Die Sprache TypeScript, in der implementiert AWS CDK ist, stellt Schnittstellen bereit und Konstrukte und andere AWS CDK Objekte erfordern oft ein Objekt, das einer bestimmten Schnittstelle entspricht, anstatt von einer bestimmten Klasse zu erben. Daher AWS CDK bietet das eine eigene Schnittstellenfunktion als Teil der [JSII](https://github.com/aws/jsii)-Ebene.

Um anzugeben, dass eine Klasse eine bestimmte Schnittstelle implementiert, können Sie den @jsii.implements Decorator verwenden:

```
from aws_cdk import IAspect, IConstruct
import jsii
@jsii.implements(IAspect)
class MyAspect(): 
     def visit(self, node: IConstruct) -> None: 
         print("Visited", node.node.path)
```
### Fallstricke vom Typ

Python verwendet dynamische Typisierung, wobei alle Variablen auf einen Wert eines beliebigen Typs verweisen können. Parameter und Rückgabewerte können mit -Typen kommentiert werden, aber diese sind "Hinweise" und werden nicht erzwungen. Das bedeutet, dass es in Python einfach ist, den falschen Werttyp an ein AWS CDK Konstrukt zu übergeben. Anstatt während des Builds einen Typfehler zu erhalten, wie Sie es bei einer statisch typisierten Sprache tun würden, erhalten Sie stattdessen möglicherweise einen Laufzeitfehler, wenn die JSII-Ebene (die zwischen Python und dem TypeScript Kern AWS CDK des s übersetzt wird) den unerwarteten Typ nicht bewältigen kann.

Unserer Erfahrung nach fallen die Typfehler, die Python-Programmierer in der Regel in diese Kategorien fallen.

- Übergeben eines einzelnen Werts, bei dem ein Konstrukt einen Container (Python-Liste oder Wörterbuch) erwartet oder umgekehrt.
- Übergeben eines Werts eines Typs, der einem Layer 1 (CfnXxxxxx)-Konstrukt zugeordnet ist, an ein L2- oder L3-Konstrukt oder umgekehrt.

Die AWS CDK Python-Module enthalten Typanmerkungen, sodass Sie Tools verwenden können, die sie unterstützen, um bei -Typen zu helfen. Wenn Sie keine IDE verwenden, die diese unterstützt, z. B. [PyCharm,](https://www.jetbrains.com/pycharm/) sollten Sie die [MyPy](http://mypy-lang.org/) Typvalidierung als Schritt in Ihrem Build-Prozess aufrufen. Es gibt auch Laufzeit-Typprüfungen, die Fehlermeldungen bei typbezogenen Fehlern verbessern können.

## <span id="page-352-0"></span>Synthetisieren und Bereitstellen

Die in Ihrer AWS CDK App definierten [Stacks](#page-51-0) können mithilfe der folgenden Befehle einzeln oder zusammen synthetisiert und bereitgestellt werden. Im Allgemeinen sollten Sie sich im Hauptverzeichnis Ihres Projekts befinden, wenn Sie sie ausgeben.

- cdk synth: Stellt eine AWS CloudFormation Vorlage aus einem oder mehreren Stacks in Ihrer AWS CDK App zusammen.
- cdk deploy: Stellt die durch einen oder mehrere Stacks in Ihrer AWS CDK App definierten Ressourcen in bereit AWS.

Sie können die Namen mehrerer Stacks angeben, die in einem einzigen Befehl synthetisiert oder bereitgestellt werden sollen. Wenn Ihre App nur einen Stack definiert, müssen Sie ihn nicht angeben.

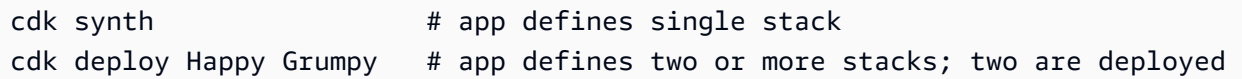

Sie können auch die Platzhalter \* (beliebige Anzahl von Zeichen) und ? (beliebiges einzelnes Zeichen) verwenden, um Stacks nach Mustern zu identifizieren. Wenn Sie Platzhalter verwenden, schließen Sie das Muster in Anführungszeichen ein. Andernfalls versucht die Shell möglicherweise, sie auf die Namen der Dateien im aktuellen Verzeichnis zu erweitern, bevor sie an das AWS CDK Toolkit übergeben werden.

cdk synth "Stack?" # Stack1, StackA, etc. cdk deploy "\*Stack" # PipeStack, LambdaStack, etc.

### **G** Tip

Sie müssen Stacks nicht explizit synthetisieren, bevor Sie sie bereitstellen. cdk deploy führt diesen Schritt aus, damit Sie sicherstellen können, dass Ihr neuester Code bereitgestellt wird.

Eine vollständige Dokumentation des cdk Befehls finden Sie unter [the section called "AWS CDK](#page-542-0) [Toolkit"](#page-542-0).

# Arbeiten mit in AWS CDK Java

Java ist eine vollständig unterstützte Client-Sprache für die AWS CDK und gilt als stabil. Sie können AWS CDK Anwendungen in Java mit vertrauten Tools entwickeln, einschließlich des JDK (Oracle oder eine OpenJDK-Distribution wie Amazon Corretto) und Apache Maven.

Die AWS CDK unterstützt Java 8 und höher. Wir empfehlen jedoch, die neueste Version zu verwenden, da spätere Versionen der Sprache Verbesserungen enthalten, die besonders praktisch für die Entwicklung von AWS CDK Anwendungen sind. Java 9 führt beispielsweise die -Map.of()Methode ein (eine bequeme Möglichkeit, Hashmaps zu deklarieren, die als Objektliterale in geschrieben werden würden TypeScript). Java 10 führt eine lokale Typinferenz mit dem var Schlüsselwort ein.

**a** Note

Die meisten Codebeispiele in diesem Entwicklerhandbuch funktionieren mit Java 8. Einige Beispiele verwenden Map.of(). Diese Beispiele enthalten Kommentare, die darauf hinweisen, dass sie Java 9 erfordern.

Sie können einen beliebigen Texteditor oder eine Java-IDE verwenden, die Maven-Projekte lesen kann, um an Ihren AWS CDK Apps zu arbeiten. In diesem Handbuch stellen wir [Eclipse-](https://www.eclipse.org/downloads/)Hinweise bereit, aber IntelliJ IDEA NetBeansund andere IDEs können Maven-Projekte importieren und für die Entwicklung von AWS CDK Anwendungen in Java verwendet werden.

Es ist möglich, AWS CDK Anwendungen in anderen JVM-gehosteten Sprachen als Java zu schreiben (z. B. Kotlin, Groovy, Clojure oder Scala), aber die Erfahrung ist möglicherweise nicht besonders idiomatisch und wir können keine Unterstützung für diese Sprachen anbieten.

#### Themen

- [Erste Schritte mit Java](#page-354-0)
- [Erstellen eines Projekts](#page-354-1)
- [Verwalten von Modulen AWS der Construct Library](#page-355-0)
- [Verwalten von Abhängigkeiten in Java](#page-356-0)
- [AWS CDK idioms in Java](#page-357-0)
- [Erstellen, Synthetisieren und Bereitstellen](#page-359-0)

## <span id="page-354-0"></span>Erste Schritte mit Java

Um mit der zu arbeiten AWS CDK, müssen Sie über ein - AWS Konto und Anmeldeinformationen verfügen und Node.js und das AWS CDK Toolkit installiert haben. Siehe [Erste Schritte mit der AWS](#page-248-0) [CDK](#page-248-0).

Java- AWS CDK Anwendungen erfordern Java 8 (v1.8) oder höher. Wir empfehlen [Amazon Corretto](https://aws.amazon.com/corretto/) , aber Sie können jede OpenJDK-Verteilung oder [Oracle-JDK](https://www.oracle.com/technetwork/java/javase/downloads/jdk8-downloads-2133151.html) verwenden. Sie benötigen auch [Apache](https://maven.apache.org/download.cgi)  [Maven](https://maven.apache.org/download.cgi) 3.5 oder höher. Sie können auch Tools wie Gradle verwenden, aber die vom AWS CDK Toolkit generierten Anwendungs-Skeletons sind Maven-Projekte.

#### **a** Note

Sprachveralterung von Drittanbietern: Die Sprachversion wird nur unterstützt, bis ihr EOL (End of Life) vom Anbieter oder der Community gemeinsam genutzt wird und kann sich ohne vorherige Ankündigung ändern.

## <span id="page-354-1"></span>Erstellen eines Projekts

Sie erstellen ein neues AWS CDK Projekt, indem Sie cdk init in einem leeren Verzeichnis aufrufen. Verwenden Sie die --language Option und geben Sie anjava:

```
mkdir my-project
cd my-project
cdk init app --language java
```
cdk init verwendet den Namen des Projektordners, um verschiedene Elemente des Projekts zu benennen, einschließlich Klassen, Unterordner und Dateien. Bindestriche im Ordnernamen werden in Unterstriche umgewandelt. Der Name sollte jedoch ansonsten der Form einer Java-Kennung folgen; er sollte beispielsweise nicht mit einer Zahl beginnen oder Leerzeichen enthalten.

Das resultierende Projekt enthält einen Verweis auf das software.amazon.awscdk Maven-Paket. Es und seine Abhängigkeiten werden von Maven automatisch installiert.

Wenn Sie eine IDE verwenden, können Sie das Projekt jetzt öffnen oder importieren. Wählen Sie in Eclipse beispielsweise Datei > Import > Maven > Vorhandene Maven-Projekte aus. Stellen Sie sicher, dass die Projekteinstellungen für die Verwendung von Java 8 (1.8) festgelegt sind.

## <span id="page-355-0"></span>Verwalten von Modulen AWS der Construct Library

Verwenden Sie Maven, um AWS Construct Library-Pakete zu installieren, die sich in der Gruppe befindensoftware.amazon.awscdk. Die meisten Konstrukte befinden sich im Artefakt aws-cdklib, das standardmäßig neuen Java-Projekten hinzugefügt wird. Module für Services, deren CDK-Unterstützung auf höherer Ebene noch entwickelt wird, befinden sich in separaten "experimentellen" Paketen, benannt mit einer Kurzversion (kein AWS oder Amazon-Präfix) des Namens ihres Services. [Suchen Sie im Maven Central Repository](https://search.maven.org/search?q=software.amazon.awscdk) nach den Namen aller Bibliotheken AWS CDK und AWS Konstruktmodulbibliotheken.

### **a** Note

Die [Java-Edition der CDK-API-Referenz](https://docs.aws.amazon.com/cdk/api/v2/java/index.html) zeigt auch die Paketnamen an.

Einige Services " AWS Construct Library"-Unterstützung befinden sich in mehr als einem Namespace. Amazon Route 53 hat beispielsweise seine Funktionalität in software.amazon.awscdk.route53, route53-patternsroute53resolver, und unterteiltroute53-targets.

Das AWS CDK Hauptpaket wird im Java-Code als importiertsoftware.amazon.awscdk. Module für die verschiedenen Services in der AWS Construct Library befinden sich unter software.amazon.awscdk.services und werden ähnlich wie ihr Maven-Paketname benannt. Der Namespace des Amazon S3-Moduls lautet beispielsweise software.amazon.awscdk.services.s3.

Wir empfehlen, für jede AWS Construct Library-Klasse, die Sie in jeder Ihrer Java-Quelldateien verwenden, eine separate Java-importAnweisung zu schreiben und Platzhalterimporte zu

vermeiden. Sie können den vollqualifizierten Namen eines Typs (einschließlich seines Namespace) ohne -importAnweisung immer verwenden.

Wenn Ihre Anwendung von einem experimentellen Paket abhängt, bearbeiten Sie die Ihres Projekts pom.xml und fügen Sie dem <dependencies> Container ein neues <dependency> Element hinzu. Das folgende <dependency> Element gibt beispielsweise das CodeStar experimentelle Konstruktbibliotheksmodul an:

<dependency> <groupId>software.amazon.awscdk</groupId> <artifactId>codestar-alpha</artifactId> <version>2.0.0-alpha.10</version> </dependency>

**G** Tip

Wenn Sie eine Java-IDE verwenden, verfügt sie wahrscheinlich über Funktionen zur Verwaltung von Maven-Abhängigkeiten. Wir empfehlen jedoch, die Bearbeitung pom.xml direkt durchzuführen, es sei denn, Sie sind sich absolut sicher, dass die Funktionalität der IDE mit der manuellen Ausführung übereinstimmt.

## <span id="page-356-0"></span>Verwalten von Abhängigkeiten in Java

In Java werden Abhängigkeiten in angegeben pom.xml und mit Maven installiert. Der <dependencies> Container enthält ein -<dependency>Element für jedes Paket. Im Folgenden finden Sie einen Abschnitt von pom.xml für eine typische CDK-Java-App.

```
<dependencies> 
     <dependency> 
         <groupId>software.amazon.awscdk</groupId> 
         <artifactId>aws-cdk-lib</artifactId> 
         <version>2.14.0</version> 
     </dependency> 
     <dependency> 
         <groupId>software.amazon.awscdk</groupId> 
         <artifactId>appsync-alpha</artifactId> 
         <version>2.10.0-alpha.0</version> 
     </dependency>
</dependencies>
```
### **G** Tip

Viele Java-IDEs verfügen über integrierte Mavenpom.xml-Unterstützung und visuelle Editoren, die Sie möglicherweise für die Verwaltung von Abhängigkeiten benötigen.

Maven unterstützt keine Abhängigkeitssperre. Obwohl es möglich ist, Versionsbereiche in anzugebenpom.xml, empfehlen wir Ihnen, immer exakte Versionen zu verwenden, um Ihre Builds wiederholbar zu halten.

Maven installiert automatisch transitive Abhängigkeiten, aber es kann nur eine installierte Kopie jedes Pakets geben. Die Version, die im POM-Baum am höchsten angegeben ist, wird ausgewählt. Anwendungen haben immer das letzte Wort in der installierten Version von Paketen.

Maven installiert oder aktualisiert Ihre Abhängigkeiten automatisch, wenn Sie Ihr Projekt erstellen (mvn compile) oder verpacken (mvn package). Das CDK Toolkit tut dies automatisch bei jeder Ausführung, sodass Maven im Allgemeinen nicht manuell aufgerufen werden muss.

## <span id="page-357-0"></span>AWS CDK idioms in Java

## **Eigenschaften**

Alle AWS Klassen der Konstruktbibliothek werden mit drei Argumenten instanziiert: dem Bereich, in dem das Konstrukt definiert wird (der übergeordnete Wert in der Konstruktstruktur), einer ID und props, einem Paket von Schlüssel-Wert-Paaren, die das Konstrukt zur Konfiguration der erstellten Ressourcen verwendet. Andere Klassen und Methoden verwenden auch das "Bundle of Attribute"-Muster für Argumente.

In Java werden Props mit dem [Builder-Muster](https://en.wikipedia.org/wiki/Builder_pattern) ausgedrückt. Jeder Konstrukttyp hat einen entsprechenden Props-Typ. Beispielsweise verwendet das BucketKonstrukt (das einen Amazon S3- Bucket darstellt) als Props eine Instance von BucketProps.

Die BucketProps Klasse (wie jede AWS Construct Library-Props-Klasse) hat eine innere Klasse namens Builder. Der BucketProps.Builder Typ bietet Methoden zum Festlegen der verschiedenen Eigenschaften einer BucketProps Instance. Jede Methode gibt die Builder Instance zurück, sodass die Methodenaufrufe verkettet werden können, um mehrere Eigenschaften festzulegen. Am Ende der Kette rufen Sie auf, build() um das BucketProps Objekt tatsächlich zu erzeugen.

```
Bucket bucket = new Bucket(this, "MyBucket", new BucketProps.Builder() 
                             .versioned(true) 
                             .encryption(BucketEncryption.KMS_MANAGED) 
                            .build();
```
Konstrukte und andere Klassen, die ein eigenschaftsähnliches Objekt als endgültiges Argument verwenden, bieten eine Verknüpfung. Die Klasse hat einen eigenen , Builder der sie und ihr Eigenschaftsobjekt in einem Schritt instanziiert. Auf diese Weise müssen Sie nicht explizit BucketProps sowohl als auch eine instanziieren (z. B.) Bucketund Sie benötigen keinen Import für den props-Typ.

```
Bucket bucket = Bucket.Builder.create(this, "MyBucket") 
                              .versioned(true) 
                              .encryption(BucketEncryption.KMS_MANAGED) 
                             .build();
```
Wenn Sie Ihr eigenes Konstrukt aus einem vorhandenen Konstrukt ableiten, möchten Sie möglicherweise zusätzliche Eigenschaften akzeptieren. Wir empfehlen Ihnen, diese Builder-Muster zu befolgen. Dies ist jedoch nicht so einfach wie das Unterteilen einer Konstruktklasse. Sie müssen die verschiebenden Teile der beiden neuen Builder Klassen selbst angeben. Möglicherweise möchten Sie einfach, dass Ihr Konstrukt ein oder mehrere zusätzliche Argumente akzeptiert. Sie sollten zusätzliche Konstruktoren angeben, wenn ein Argument optional ist.

#### Allgemeine Strukturen

In einigen APIs AWS CDK verwendet die JavaScript Arrays oder nicht typisierte Objekte als Eingabe für eine Methode. (Siehe z. B. die [BuildSpec.fromObject\(\)](https://docs.aws.amazon.com/cdk/api/v2/docs/aws-cdk-lib.aws_codebuild.BuildSpec.html#static-fromwbrobjectvalue) Methode AWS CodeBuild von .) In Java werden diese Objekte als dargestelltjava.util.Map<String, Object>. In Fällen, in denen die Werte alle Zeichenfolgen sind, können Sie verwendenMap<String, String>.

Java bietet keine Möglichkeit, Literale für solche Container zu schreiben, wie es bei einigen anderen Sprachen der Fall ist. In Java 9 und höher können Sie verwenden, [java.util.Map.of\(\)](https://docs.oracle.com/javase/9/docs/api/java/util/Map.html#ofEntries-java.util.Map.Entry...-) um Karten mit bis zu zehn Einträgen bequem inline mit einem dieser Aufrufe zu definieren.

```
java.util.Map.of( 
     "base-directory", "dist", 
     "files", "LambdaStack.template.json" 
 )
```
Um Karten mit mehr als zehn Einträgen zu erstellen, verwenden Sie [java.util.Map.ofEntries\(\)](https://docs.oracle.com/javase/9/docs/api/java/util/Map.html#ofEntries-java.util.Map.Entry...-).

Wenn Sie Java 8 verwenden, können Sie Ihre eigenen Methoden bereitstellen, die diesen ähneln.

JavaScript -Arrays werden als List<Object> oder List<String> in Java dargestellt. Die Methode java.util.Arrays.asList eignet sich für die Definition kurzer List.

List<String> cmds = Arrays.asList("cd lambda", "npm install", "npm install typescript")

### Fehlende Werte

In Java werden fehlende Werte in AWS CDK Objekten wie Eigenschaften durch dargestelltnull. Sie müssen jeden Wert, der sein könnte, explizit testen, null um sicherzustellen, dass er einen Wert enthält, bevor Sie etwas damit tun. Java verfügt nicht über "syntaktische Telefonie", um bei der Handhabung von Nullwerten zu helfen, wie es bei anderen Sprachen der Fall ist. Möglicherweise finden Sie [defaultIfNull](https://commons.apache.org/proper/commons-lang/apidocs/org/apache/commons/lang3/ObjectUtils.html#defaultIfNull-T-T-) und ObjectUtilvon Apache in einigen Situationen [firstNonNull](https://commons.apache.org/proper/commons-lang/apidocs/org/apache/commons/lang3/ObjectUtils.html#firstNonNull-T...-) nützlich. Alternativ können Sie Ihre eigenen statischen Hilfsmethoden schreiben, um die Handhabung potenziell Nullwerte zu erleichtern und Ihren Code lesbarer zu machen.

## <span id="page-359-0"></span>Erstellen, Synthetisieren und Bereitstellen

Die kompiliert Ihre App AWS CDK automatisch, bevor sie ausgeführt wird. Es kann jedoch nützlich sein, Ihre App manuell zu erstellen, um nach Fehlern zu suchen und Tests auszuführen. Sie können dies in Ihrer IDE tun (z. B. Control-B in Eclipse drücken) oder indem Sie mvn compile an einer Eingabeaufforderung ausgeben, während Sie sich im Stammverzeichnis Ihres Projekts befinden.

Führen Sie alle Tests aus, die Sie geschrieben haben, indem Sie mvn test an einer Eingabeaufforderung ausführen.

Die in Ihrer AWS CDK App definierten [Stacks](#page-51-0) können mithilfe der folgenden Befehle einzeln oder zusammen synthetisiert und bereitgestellt werden. Im Allgemeinen sollten Sie sich im Hauptverzeichnis Ihres Projekts befinden, wenn Sie sie ausgeben.

- cdk synth: Stellt eine AWS CloudFormation Vorlage aus einem oder mehreren Stacks in Ihrer AWS CDK App zusammen.
- cdk deploy: Stellt die von einem oder mehreren Stacks in Ihrer AWS CDK App definierten Ressourcen in bereit AWS.
Sie können die Namen mehrerer Stacks angeben, die in einem einzigen Befehl synthetisiert oder bereitgestellt werden sollen. Wenn Ihre App nur einen Stack definiert, müssen Sie ihn nicht angeben.

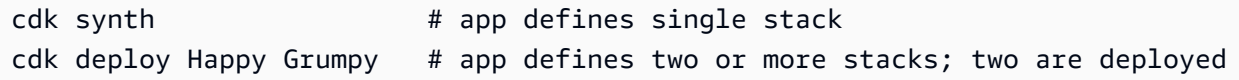

Sie können auch die Platzhalter \* (beliebige Anzahl von Zeichen) und ? (beliebiges einzelnes Zeichen) verwenden, um Stacks nach Mustern zu identifizieren. Wenn Sie Platzhalter verwenden, schließen Sie das Muster in Anführungszeichen ein. Andernfalls versucht die Shell möglicherweise, sie auf die Namen der Dateien im aktuellen Verzeichnis zu erweitern, bevor sie an das AWS CDK Toolkit übergeben werden.

cdk synth "Stack?" # Stack1, StackA, etc. cdk deploy "\*Stack" # PipeStack, LambdaStack, etc.

**a** Tip

Sie müssen Stacks nicht explizit synthetisieren, bevor Sie sie bereitstellen. cdk deploy führt diesen Schritt aus, damit Sie sicherstellen können, dass Ihr neuester Code bereitgestellt wird.

Eine vollständige Dokumentation des cdk Befehls finden Sie unter [the section called "AWS CDK](#page-542-0) [Toolkit"](#page-542-0).

# Arbeiten mit in AWS CDK C#

.NET ist eine vollständig unterstützte Client-Sprache für das AWS CDK und gilt als stabil. C# ist die Hauptsprache von .NET, für die wir Beispiele und Support bereitstellen. Sie können Anwendungen AWS CDK in anderen .NET-Sprachen schreiben, z. B. Visual Basic oder F#, aber AWS bietet eingeschränkte Unterstützung für die Verwendung dieser Sprachen mit dem CDK.

Sie können AWS CDK Anwendungen in C# mit vertrauten Tools wie Visual Studio, Visual Studio Code, dem -dotnetBefehl und dem NuGet Paketmanager entwickeln. Die Module, aus denen die AWS Construct Library besteht, werden über [nuget.org](https://www.nuget.org/packages?q=amazon.cdk.aws) verteilt.

Wir empfehlen, [Visual Studio 2019](https://visualstudio.microsoft.com/downloads/) (jede Edition) unter Windows zu verwenden, um AWS CDK Apps in C# zu entwickeln.

#### Themen

- [Erste Schritte mit C#](#page-361-0)
- [Erstellen eines Projekts](#page-361-1)
- [Verwalten von Modulen AWS der Construct Library](#page-362-0)
- [Verwalten von Abhängigkeiten in C#](#page-362-1)
- [AWS CDK idioms in C#](#page-366-0)
- [Erstellen, Synthetisieren und Bereitstellen](#page-368-0)

# <span id="page-361-0"></span>Erste Schritte mit C#

Um mit der zu arbeiten AWS CDK, müssen Sie über ein - AWS Konto und Anmeldeinformationen verfügen und Node.js und das AWS CDK Toolkit installiert haben. Siehe [Erste Schritte mit der AWS](#page-248-0) [CDK](#page-248-0).

C# AWS CDK -Anwendungen erfordern .NET Core v3.1 oder höher, die [hier](https://dotnet.microsoft.com/download/dotnet-core/3.1) verfügbar sind.

Die .NET-Toolchain enthält dotnet, ein Befehlszeilen-Tool zum Erstellen und Ausführen von .NET-Anwendungen und zum Verwalten von NuGet Paketen. Selbst wenn Sie hauptsächlich in Visual Studio arbeiten, kann dieser Befehl für Batchoperationen und für die Installation von AWS Construct Library-Paketen nützlich sein.

## <span id="page-361-1"></span>Erstellen eines Projekts

Sie erstellen ein neues AWS CDK Projekt, indem Sie cdk init in einem leeren Verzeichnis aufrufen. Verwenden Sie die --language Option und geben Sie ancsharp:

```
mkdir my-project
cd my-project
cdk init app --language csharp
```
cdk init verwendet den Namen des Projektordners, um verschiedene Elemente des Projekts zu benennen, einschließlich Klassen, Unterordner und Dateien. Bindestriche im Ordnernamen werden in Unterstriche umgewandelt. Der Name sollte jedoch ansonsten der Form einer C#-Kennung folgen; er sollte beispielsweise nicht mit einer Zahl beginnen oder Leerzeichen enthalten.

Das resultierende Projekt enthält einen Verweis auf das -Amazon.CDK.Lib NuGet Paket. Es und seine Abhängigkeiten werden automatisch von installiert NuGet.

## <span id="page-362-0"></span>Verwalten von Modulen AWS der Construct Library

Das .NET-Ökosystem verwendet den NuGet Paketmanager. Das Haupt-CDK-Paket, das die Kernklassen und alle stabilen Servicekonstrukte enthält, ist Amazon.CDK.Lib. Experimentelle Module, bei denen sich neue Funktionen in der aktiven Entwicklung befinden, werden als bezeichnetAmazon.CDK.AWS.*SERVICE-NAME*.Alpha, wobei der Servicename ein Kurzname ohne ein - AWS oder Amazon-Präfix ist. Der NuGet Paketname für das AWS IoT Modul lautet beispielsweise Amazon.CDK.AWS.IoT.Alpha. Wenn Sie ein gewünschtes Paket nicht finden können, [suchen Sie Nuget.org](https://www.nuget.org/packages?q=amazon.cdk.aws).

#### **a** Note

Die [.NET-Edition der CDK-API-Referenz](https://docs.aws.amazon.com/cdk/api/latest/dotnet/api/index.html) zeigt auch die Paketnamen an.

Einige Services " AWS Construct Library"-Unterstützung befinden sich in mehr als einem Modul. Beispielsweise AWS IoT hat ein zweites Modul mit dem Namen Amazon.CDK.AWS.IoT.Actions.Alpha.

Das Hauptmodul AWS CDK von , das Sie in den meisten AWS CDK Apps benötigen, wird im C#- Code als importiertAmazon.CDK. Module für die verschiedenen Services in der AWS Construct Library befinden sich unter Amazon.CDK.AWS. Der Namespace des Amazon S3-Moduls lautet beispielsweise Amazon.CDK.AWS.S3.

Wir empfehlen, C#-usingRichtlinien für die CDK-Kernkonstrukte und für jeden AWS Service zu schreiben, den Sie in jeder Ihrer C#-Quelldateien verwenden. Möglicherweise finden Sie es praktisch, einen Alias für einen Namespace oder Typ zu verwenden, um Namenskonflikte zu lösen. Sie können den vollqualifizierten Namen eines Typs (einschließlich seines Namespace) ohne eine -usingAnweisung verwenden.

## <span id="page-362-1"></span>Verwalten von Abhängigkeiten in C#

In C# AWS CDK apps verwalten Sie Abhängigkeiten mit NuGet. NuGet verfügt über vier Standardschnittstellen, größtenteils gleichwertige Schnittstellen. Verwenden Sie diejenige, die Ihren Anforderungen und Ihrem Arbeitsstil entspricht. Sie können auch kompatible Tools wie [Paket](https://fsprojects.github.io/Paket/) oder [MyGet](https://www.myget.org/) sogar die .csproj Datei direkt bearbeiten.

NuGet Mit können Sie keine Versionsbereiche für Abhängigkeiten angeben. Jede Abhängigkeit ist an eine bestimmte Version angeheftet.

Nachdem Sie Ihre Abhängigkeiten aktualisiert haben, verwendet Visual Studio , NuGet um die angegebenen Versionen jedes Pakets beim nächsten Erstellen abzurufen. Wenn Sie Visual Studio nicht verwenden, verwenden Sie den dotnet restore Befehl , um Ihre Abhängigkeiten zu aktualisieren.

#### Direktes Bearbeiten der Projektdatei

Die -.csprojDatei Ihres Projekts enthält einen -<ItemGroup>Container, der Ihre Abhängigkeiten als -<PackageReferenceElemente auflistet.

```
<ItemGroup> 
     <PackageReference Include="Amazon.CDK.Lib" Version="2.14.0" /> 
     <PackageReference Include="Constructs" Version="%constructs-version%" />
</ItemGroup>
```
### Die Visual Studio NuGet -Benutzeroberfläche

Auf die NuGet Tools von Visual Studio kann über Tools > NuGet Paketmanager > NuGet Pakete für Lösung verwalten zugegriffen werden. Verwenden Sie die Registerkarte Durchsuchen, um die Pakete der AWS Konstruktbibliothek zu finden, die Sie installieren möchten. Sie können die gewünschte Version auswählen, einschließlich Vorabversionen Ihrer Module, und sie jedem der offenen Projekte hinzufügen.

#### **a** Note

Alle Module AWS der Konstruktbibliothek, die als "experimentell" eingestuft werden (siehe the [section called "Versionsverwaltung"\)](#page-481-0), werden in als Vorabversion gekennzeichnet NuGet und haben ein alpha Namenssuffix.

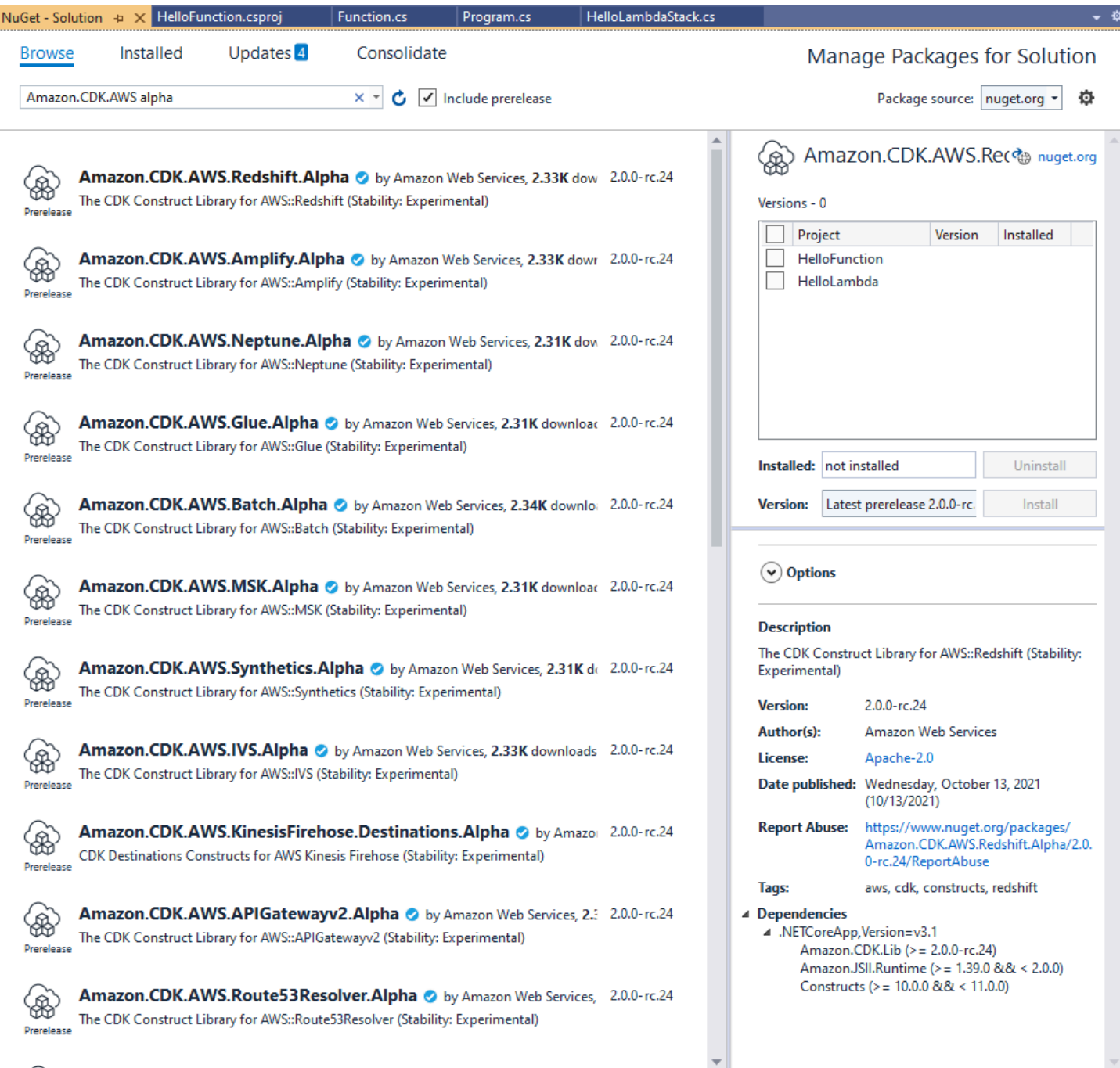

Suchen Sie auf der Seite Updates, um neue Versionen Ihrer Pakete zu installieren.

## Die NuGet Konsole

Die NuGet Konsole ist eine PowerShell-basierte Schnittstelle zu NuGet , die im Kontext eines Visual-Studio-Projekts funktioniert. Sie können es in Visual Studio öffnen, indem Sie Tools > NuGet Package Manager > Package Manager Console auswählen. Weitere Informationen zur Verwendung dieses

Tools finden Sie unter [Installieren und Verwalten von Paketen mit der Package Manager-Konsole in](https://docs.microsoft.com/en-us/nuget/consume-packages/install-use-packages-powershell)  [Visual Studio.](https://docs.microsoft.com/en-us/nuget/consume-packages/install-use-packages-powershell)

## Der **dotnet** Befehl

Der dotnet Befehl ist das primäre Befehlszeilen-Tool für die Arbeit mit Visual Studio C#-Projekten. Sie können sie von jeder Windows-Eingabeaufforderung aus aufrufen. Unter seinen vielen Funktionen dotnet kann einem Visual Studio-Projekt Abhängigkeiten hinzufügen NuGet.

Angenommen, Sie befinden sich im selben Verzeichnis wie die Visual Studio-Projektdatei (.csproj), geben Sie einen Befehl wie den folgenden aus, um ein Paket zu installieren. Da die CDK-Hauptbibliothek beim Erstellen eines Projekts enthalten ist, müssen Sie nur explizit experimentelle Module installieren. Experimentelle Module erfordern die Angabe einer expliziten Versionsnummer.

dotnet add package Amazon.CDK.AWS.IoT.Alpha -v *VERSION-NUMBER*

Sie können den Befehl aus einem anderen Verzeichnis ausgeben. Fügen Sie dazu den Pfad zur Projektdatei oder zum Verzeichnis, das sie enthält, nach dem add Schlüsselwort ein. Im folgenden Beispiel wird davon ausgegangen, dass Sie sich im Hauptverzeichnis Ihres AWS CDK Projekts befinden.

dotnet add src/*PROJECT-DIR* package Amazon.CDK.AWS.IoT.Alpha -v *VERSION-NUMBER*

Um eine bestimmte Version eines Pakets zu installieren, fügen Sie das --vFlag und die gewünschte Version ein.

Um ein Paket zu aktualisieren, geben Sie denselben dotnet add Befehl aus, mit dem Sie es installiert haben. Für experimentelle Module müssen Sie erneut eine explizite Versionsnummer angeben.

Weitere Informationen zum Verwalten von Paketen mit dem dotnet Befehl finden Sie unter [Installieren und Verwalten von Paketen mit der dotnet-CLI.](https://docs.microsoft.com/en-us/nuget/consume-packages/install-use-packages-dotnet-cli)

### Der **nuget** Befehl

Das nuget Befehlszeilen-Tool kann NuGet Pakete installieren und aktualisieren. Es erfordert jedoch, dass Ihr Visual Studio-Projekt anders eingerichtet wird als die Art und Weise, wie Projekte cdk init einrichtet. (Technische Details: nuget funktioniert mit Packages.config Projekten, während ein neueres PackageReference Projekt cdk init erstellt.)

Wir empfehlen nicht, das nuget Tool mit AWS CDK Projekten zu verwenden, die von erstellt wurdencdk init. Wenn Sie einen anderen Projekttyp verwenden und verwenden möchtennuget, finden Sie weitere Informationen in der [NuGet CLI-Referenz zu](https://docs.microsoft.com/en-us/nuget/reference/nuget-exe-cli-reference) .

## <span id="page-366-0"></span>AWS CDK idioms in C#

## **Eigenschaften**

Alle AWS Klassen der Konstruktbibliothek werden mit drei Argumenten instanziiert: dem Bereich, in dem das Konstrukt definiert wird (der übergeordnete Wert in der Konstruktstruktur), einer ID und props, einem Paket von Schlüssel-Wert-Paaren, die das Konstrukt zur Konfiguration der erstellten Ressourcen verwendet. Andere Klassen und Methoden verwenden auch das "Bundle of Attribute"-Muster für Argumente.

In C# werden Props mit einem Props-Typ ausgedrückt. In idiomatischer C#-Weise können wir einen Objektinitialisierer verwenden, um die verschiedenen Eigenschaften festzulegen. Hier erstellen wir einen Amazon S3-Bucket mit dem BucketKonstrukt. Der entsprechende Props-Typ ist BucketProps.

```
var bucket = new Bucket(this, "MyBucket", new BucketProps { 
     Versioned = true
});
```
**G** Tip

Fügen Sie das Paket Amazon.JSII.Analyzers zu Ihrem Projekt hinzu, um die Überprüfung der erforderlichen Werte in Ihren Eigenschaftsdefinitionen in Visual Studio zu erhalten.

Wenn Sie eine Klasse erweitern oder eine Methode überschreiben, möchten Sie möglicherweise zusätzliche Eigenschaften für Ihre eigenen Zwecke akzeptieren, die von der übergeordneten Klasse nicht verstanden werden. Unterklassen Sie dazu den entsprechenden Eigenschaftstyp und fügen Sie die neuen Attribute hinzu.

```
// extend BucketProps for use with MimeBucket
class MimeBucketProps : BucketProps { 
     public string MimeType { get; set; }
}
```

```
// hypothetical bucket that enforces MIME type of objects inside it
class MimeBucket : Bucket { 
      public MimeBucket( readonly Construct scope, readonly string id, readonly 
 MimeBucketProps props=null) : base(scope, id, props) { 
          // ... 
      }
}
// instantiate our MimeBucket class 
var bucket = new MimeBucket(this, "MyBucket", new MimeBucketProps { 
     Versioned = true, 
     MimeType = "image/jpeg"
});
```
Wenn Sie den Initialisierer oder die überschriebene Methode der übergeordneten Klasse aufrufen, können Sie im Allgemeinen die Eigenschaften übergeben, die Sie erhalten haben. Der neue Typ ist mit seinem übergeordneten -Typ kompatibel, und zusätzliche Eigenschaften, die Sie hinzugefügt haben, werden ignoriert.

Eine zukünftige Version von AWS CDK könnte zufällig eine neue Eigenschaft mit einem Namen hinzufügen, den Sie für Ihre eigene Eigenschaft verwendet haben. Dies führt nicht zu technischen Problemen bei der Verwendung Ihres Konstrukts oder Ihrer Methode (da Ihre Eigenschaft nicht "über die Kette" übergeben wird, verwendet die übergeordnete Klasse oder überschriebene Methode einfach einen Standardwert), kann jedoch zu Verwirrung für die Benutzer Ihres Konstrukts führen. Sie können dieses potenzielle Problem vermeiden, indem Sie Ihre Eigenschaften benennen, damit sie eindeutig zu Ihrem Konstrukt gehören. Wenn es viele neue Eigenschaften gibt, bündeln Sie sie in einer entsprechend benannten Klasse und übergeben Sie sie als einzelne Eigenschaft.

### Allgemeine Strukturen

In einigen APIs AWS CDK verwendet die JavaScript Arrays oder nicht typisierte Objekte als Eingabe für eine Methode. (Siehe z. B. die [BuildSpec.fromObject\(\)](https://docs.aws.amazon.com/cdk/api/v2/docs/aws-cdk-lib.aws_codebuild.BuildSpec.html) Methode AWS CodeBuild von .) In C# werden diese Objekte als dargestelltSystem.Collections.Generic.Dictionary<String, Object>. In Fällen, in denen die Werte alle Zeichenfolgen sind, können Sie Dictionary<String, String>. JavaScript arfusionen als - object[] oder string[]-Array-Typen in C# darstellen.

#### **G** Tip

Sie können kurze Aliase definieren, um die Arbeit mit diesen spezifischen Wörterbuchtypen zu erleichtern.

using StringDict = System.Collections.Generic.Dictionary<string, string>; using ObjectDict = System.Collections.Generic.Dictionary<string, object>;

#### Fehlende Werte

In C# werden fehlende Werte in AWS CDK Objekten wie Eigenschaften durch dargestelltnull. Der Operator für den bedingten Zugriff auf Mitglieder ?. und der Operator für die Nullzusammenführung ?? eignen sich für die Arbeit mit diesen Werten.

```
// mimeType is null if props is null or if props.MimeType is null
string mimeType = props?.MimeType;
// mimeType defaults to text/plain. either props or props.MimeType can be null
string MimeType = props?.MimeType ?? "text/plain";
```
## <span id="page-368-0"></span>Erstellen, Synthetisieren und Bereitstellen

Die kompiliert Ihre App AWS CDK automatisch, bevor sie ausgeführt wird. Es kann jedoch nützlich sein, Ihre App manuell zu erstellen, um nach Fehlern zu suchen und Tests auszuführen. Drücken Sie dazu F6 in Visual Studio oder geben Sie dotnet build src über die Befehlszeile aus, wobei das Verzeichnis in Ihrem Projektverzeichnis src ist, das die Visual Studio-Lösungsdatei (.sln) enthält.

Die in Ihrer AWS CDK App definierten [Stacks](#page-51-0) können mithilfe der folgenden Befehle einzeln oder zusammen synthetisiert und bereitgestellt werden. Im Allgemeinen sollten Sie sich im Hauptverzeichnis Ihres Projekts befinden, wenn Sie sie ausgeben.

- cdk synth: Stellt eine AWS CloudFormation Vorlage aus einem oder mehreren Stacks in Ihrer AWS CDK App zusammen.
- cdk deploy: Stellt die von einem oder mehreren Stacks in Ihrer AWS CDK App definierten Ressourcen in bereit AWS.

Sie können die Namen mehrerer Stacks angeben, die in einem einzigen Befehl synthetisiert oder bereitgestellt werden sollen. Wenn Ihre App nur einen Stack definiert, müssen Sie ihn nicht angeben.

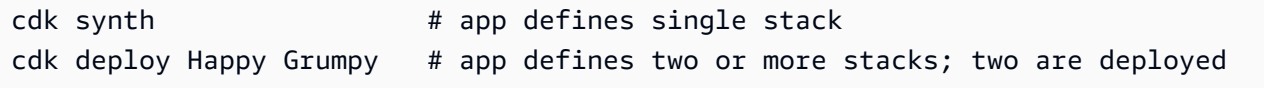

Sie können auch die Platzhalter \* (beliebige Anzahl von Zeichen) und ? (beliebiges einzelnes Zeichen) verwenden, um Stacks nach Mustern zu identifizieren. Wenn Sie Platzhalter verwenden, schließen Sie das Muster in Anführungszeichen ein. Andernfalls versucht die Shell möglicherweise, sie auf die Namen der Dateien im aktuellen Verzeichnis zu erweitern, bevor sie an das AWS CDK Toolkit übergeben werden.

cdk synth "Stack?" # Stack1, StackA, etc. cdk deploy "\*Stack" # PipeStack, LambdaStack, etc.

### G Tip

Sie müssen Stacks nicht explizit synthetisieren, bevor Sie sie bereitstellen. cdk deploy führt diesen Schritt aus, damit Sie sicherstellen können, dass Ihr neuester Code bereitgestellt wird.

Eine vollständige Dokumentation des cdk Befehls finden Sie unter [the section called "AWS CDK](#page-542-0) [Toolkit"](#page-542-0).

# Arbeiten mit in AWS CDK Go

Go ist eine vollständig unterstützte Client-Sprache für das AWS Cloud Development Kit (AWS CDK) und gilt als stabil. Beim Arbeiten mit der AWS CDK in Go werden vertraute Tools verwendet. Die Go-Version des verwendet AWS CDK sogar Kennungen im Go-Stil.

Im Gegensatz zu den anderen Sprachen, die das CDK unterstützt, ist Go keine traditionelle objektorientierte Programmiersprache. Go verwendet Zusammensetzung, bei der andere Sprachen die Vererbung häufig nutzen. Wir haben versucht, idiomatische Go-Ansätze so weit wie möglich zu verwenden, aber es gibt Stellen, an denen sich das CDK unterscheiden kann.

Dieses Thema enthält Anleitungen zur Arbeit mit der AWS CDK in Go. Im [Blog-Beitrag zur](https://aws.amazon.com/blogs/developer/getting-started-with-the-aws-cloud-development-kit-and-go/) [Ankündigung](https://aws.amazon.com/blogs/developer/getting-started-with-the-aws-cloud-development-kit-and-go/) finden Sie eine exemplarische Vorgehensweise für ein einfaches Go-Projekt für die AWS CDK.

### Themen

- [Erste Schritte mit Go](#page-370-0)
- [Erstellen eines Projekts](#page-370-1)
- [Verwalten von Modulen AWS der Construct Library](#page-371-0)
- [Verwalten von Abhängigkeiten in Go](#page-371-1)
- [AWS CDK idiomas in Go](#page-372-0)
- [Erstellen, Synthetisieren und Bereitstellen](#page-374-0)

## <span id="page-370-0"></span>Erste Schritte mit Go

Um mit der zu arbeiten AWS CDK, müssen Sie über ein - AWS Konto und Anmeldeinformationen verfügen und Node.js und das AWS CDK Toolkit installiert haben. Siehe [Erste Schritte mit der AWS](#page-248-0) [CDK](#page-248-0).

Die Go-Bindungen für die AWS CDK verwenden die standardmäßige [Go-Toolchain ,](https://golang.org/dl/) v1.18 oder höher. Sie können den Editor Ihrer Wahl verwenden.

**a** Note

Sprachveralterung von Drittanbietern: Die Sprachversion wird nur unterstützt, bis ihr EOL (End of Life) vom Anbieter oder der Community gemeinsam genutzt wird und kann sich ohne vorherige Ankündigung ändern.

## <span id="page-370-1"></span>Erstellen eines Projekts

Sie erstellen ein neues AWS CDK Projekt, indem Sie cdk init in einem leeren Verzeichnis aufrufen. Verwenden Sie die --language Option und geben Sie ango:

```
mkdir my-project
cd my-project
cdk init app --language go
```
cdk init verwendet den Namen des Projektordners, um verschiedene Elemente des Projekts zu benennen, einschließlich Klassen, Unterordner und Dateien. Bindestriche im Ordnernamen werden in Unterstriche umgewandelt. Der Name sollte jedoch ansonsten der Form einer Go-ID folgen; er sollte beispielsweise nicht mit einer Zahl beginnen oder Leerzeichen enthalten.

Das resultierende Projekt enthält einen Verweis auf das AWS CDK Go-Kernmodul, github.com/ aws/aws-cdk-go/awscdk/v2, in go.mod. Problem go get bei der Installation dieses und anderer erforderlicher Module.

## <span id="page-371-0"></span>Verwalten von Modulen AWS der Construct Library

In den meisten AWS CDK Dokumentationen und Beispielen wird das Wort "Modul" häufig verwendet, um sich auf Module der AWS Construct Library zu beziehen, eines oder mehrere pro AWS Service, was sich von der idiomatischen Go-Nutzung des Begriffs unterscheidet. Die CDK-Konstruktbibliothek wird in einem Go-Modul mit den einzelnen Modulen der Konstruktbibliothek bereitgestellt, die die verschiedenen AWS -Services unterstützen, die als Go-Pakete in diesem Modul bereitgestellt werden.

Einige Services " AWS Construct Library"-Unterstützung befinden sich in mehr als einem Construct Library-Modul (Go-Paket). Amazon Route 53 verfügt beispielsweise über drei Construct Library-Module zusätzlich zum awsroute53 Hauptpaket mit dem Namen awsroute53patternsawsroute53resolver, und awsroute53targets.

Das Kernpaket AWS CDK des , das Sie in den meisten AWS CDK Apps benötigen, wird im Go-Code als importiertgithub.com/aws/aws-cdk-go/awscdk/v2. Pakete für die verschiedenen Services in der AWS Construct Library finden Sie unter github.com/aws/aws-cdk-go/awscdk/ v2. Der Namespace des Amazon S3-Moduls lautet beispielsweise github.com/aws/aws-cdkgo/awscdk/v2/awss3.

```
import ( 
          "github.com/aws/aws-cdk-go/awscdk/v2/awss3" 
         // ...
)
```
Nachdem Sie die Module der Construct Library (Go-Pakete) für die Services importiert haben, die Sie in Ihrer App verwenden möchten, greifen Sie in diesem Modul beispielsweise mit auf Konstrukte zuawss3.Bucket.

## <span id="page-371-1"></span>Verwalten von Abhängigkeiten in Go

In Go sind Abhängigkeitsversionen in definiertgo.mod. Der Standardwert go.mod ähnelt dem hier gezeigten.

module my-package go 1.16 require (

```
 github.com/aws/aws-cdk-go/awscdk/v2 v2.16.0 
 github.com/aws/constructs-go/constructs/v10 v10.0.5 
 github.com/aws/jsii-runtime-go v1.29.0
```
Paketnamen (Module, in Go Parlance) werden durch URL mit der angehängten erforderlichen Versionsnummer angegeben. Das Modulsystem von Go unterstützt keine Versionsbereiche.

Geben Sie den go get Befehl aus, um alle erforderlichen Module zu installieren und zu aktualisierengo.mod. Eine Liste der verfügbaren Updates für Ihre Abhängigkeiten finden Sie unter go list -m -u all.

## <span id="page-372-0"></span>AWS CDK idiomas in Go

### Feld- und Methodennamen

Feld- und Methodennamen verwenden die Groß-/Kleinschreibung (likeThis) in TypeScript, der Sprache des CDK als Ursprung. In Go folgen diese den Go-Konventionen, ebenso sind Pascalverwaltet (LikeThis).

#### Bereinigen

)

Verwenden Sie in Ihrer main Methode , defer jsii.Close() um sicherzustellen, dass Ihre CDK-App nacheinander bereinigt wird.

### Fehlende Werte und Zeigerkonvertierung

In Go werden fehlende Werte in AWS CDK Objekten wie Eigenschaftspaketen durch dargestelltnil. Go hat keine löschbaren Typen. Der einzige Typ, der enthalten kann, nil ist ein Zeiger. Damit Werte optional sind, sind alle CDK-Eigenschaften, Argumente und Rückgabewerte Zeiger, auch für primitive Typen. Dies gilt sowohl für erforderliche als auch für optionale Werte. Wenn ein erforderlicher Wert später optional wird, ist keine grundlegende Änderung des Typs erforderlich.

Verwenden Sie beim Übergeben von Literalwerten oder Ausdrücken die folgenden Hilfsfunktionen, um Zeiger auf die Werte zu erstellen.

- jsii.String
- jsii.Number
- jsii.Bool
- jsii.Time

Aus Gründen der Konsistenz empfehlen wir Ihnen, bei der Definition Ihrer eigenen Konstrukte Zeiger ähnlich zu verwenden, obwohl es praktischer erscheinen kann, beispielsweise die Ihres Konstrukts id als Zeichenfolge und nicht als Zeiger auf eine Zeichenfolge zu erhalten.

Wenn Sie mit optionalen AWS CDK Werten arbeiten, einschließlich primitiver Werte sowie komplexer Typen, sollten Sie die Zeiger explizit testen, um sicherzustellen, dass sie es nicht sind, nil bevor Sie mit ihnen etwas unternehmen. Go verfügt nicht über "syntaktische Telefonie", um leere oder fehlende Werte zu behandeln, wie es bei anderen Sprachen der Fall ist. Es wird jedoch garantiert, dass die erforderlichen Werte in Eigenschaftspaketen und ähnlichen Strukturen vorhanden sind (die Konstruktion schlägt andernfalls fehl), sodass diese Werte nicht nilüberprüft werden müssen.

## Konstrukte und Eigenschaften

Konstrukte, die eine oder mehrere AWS Ressourcen und die zugehörigen Attribute darstellen, werden in Go als Schnittstellen dargestellt. Beispielsweise awss3.Bucket ist eine -Schnittstelle. Jedes Konstrukt verfügt über eine Factory-Funktion, z. B. awss3.NewBucket, um eine Struktur zurückzugeben, die die entsprechende Schnittstelle implementiert.

Alle Factory-Funktionen verwenden drei Argumente: die , scope in der das Konstrukt definiert wird (sein übergeordnetes Element im Konstruktbaum), und id, propsein Paket von Schlüssel-Wert-Paaren, die das Konstrukt zur Konfiguration der erstellten Ressourcen verwendet. Das Muster "Paket von Attributen" wird auch an anderer Stelle in der verwendet AWS CDK.

In Go werden Eigenschaften durch einen bestimmten Strukturtyp für jedes Konstrukt dargestellt. Ein awss3.Bucket nimmt beispielsweise ein Eigenschaftsargument vom Typ awss3.BucketProps. Verwenden Sie ein Strukturliteral, um Props-Argumente zu schreiben.

```
var bucket = awss3.NewBucket(stack, jsii.String("MyBucket"), &awss3.BucketProps{ 
     Versioned: jsii.Bool(true),
})
```
### Allgemeine Strukturen

An einigen Stellen AWS CDK verwendet die JavaScript Arrays oder nicht typisierte Objekte als Eingabe für eine Methode. (Siehe z. B. die [BuildSpec.fromObject\(\)](https://docs.aws.amazon.com/cdk/api/v2/docs/aws-cdk-lib.aws_codebuild.BuildSpec.html#static-fromwbrobjectvalue) Methode AWS CodeBuild von .) In Go werden diese Objekte als Slices bzw. als leere Schnittstelle dargestellt.

Das CDK bietet variadische Hilfsfunktionen wie jsii.Strings zum Erstellen von Slices, die primitive Typen enthalten.

#### jsii.Strings("One", "Two", "Three")

### Entwickeln von benutzerdefinierten Konstrukten

In Go ist es normalerweise einfacher, ein neues Konstrukt zu schreiben, als ein vorhandenes zu erweitern. Definieren Sie zunächst einen neuen Strukturtyp und betten Sie einen oder mehrere vorhandene Typen anonym ein, wenn eine erweiterungsähnliche Semantik gewünscht wird. Schreiben Sie Methoden für alle neuen Funktionen, die Sie hinzufügen, und die Felder, die für die Speicherung der benötigten Daten erforderlich sind. Definieren Sie eine Props-Schnittstelle, wenn Ihr Konstrukt eine benötigt. Schreiben Sie schließlich eine Factory-Funktion, NewMyConstruct() um eine Instance Ihres Konstrukts zurückzugeben.

Wenn Sie einfach einige Standardwerte für ein vorhandenes Konstrukt ändern oder ein einfaches Verhalten bei der Instanziierung hinzufügen, benötigen Sie nicht alle diese Tutorials. Schreiben Sie stattdessen eine Factory-Funktion, die die Factory-Funktion des Konstrukts aufruft, das Sie "erweitern". In anderen CDK-Sprachen können Sie beispielsweise ein TypedBucketKonstrukt erstellen, das den Objekttyp in einem Amazon S3-Bucket erzwingt, indem der s3.Bucket Typ überschrieben und im Initialisierer Ihres neuen Typs eine Bucket-Richtlinie hinzugefügt wird, die nur das Hinzufügen bestimmter Dateinamenerweiterungen zum Bucket erlaubt. In Go ist es einfacher, einfach eine zu schreiben, NewTypedBucket die eine s3.Bucket (instanced mit s3.NewBucket) zurückgibt, zu der Sie eine entsprechende Bucket-Richtlinie hinzugefügt haben. Es ist kein neuer Konstrukttyp erforderlich, da die Funktionalität bereits im Standard-Bucket-Konstrukt verfügbar ist. Das neue "Konstrukt" bietet lediglich eine einfachere Möglichkeit, ihn zu konfigurieren.

## <span id="page-374-0"></span>Erstellen, Synthetisieren und Bereitstellen

Die kompiliert Ihre App AWS CDK automatisch, bevor sie ausgeführt wird. Es kann jedoch nützlich sein, Ihre App manuell zu erstellen, um nach Fehlern zu suchen und Tests durchzuführen. Sie können dies tun, indem Sie go build an einer Eingabeaufforderung ausgeben, während Sie sich im Stammverzeichnis Ihres Projekts befinden.

Führen Sie alle Tests aus, die Sie geschrieben haben, indem Sie go test an einer Eingabeaufforderung ausführen.

Die in Ihrer AWS CDK App definierten [Stacks](#page-51-0) können mithilfe der folgenden Befehle einzeln oder zusammen synthetisiert und bereitgestellt werden. Im Allgemeinen sollten Sie sich im Hauptverzeichnis Ihres Projekts befinden, wenn Sie sie ausgeben.

- cdk synth: Stellt eine AWS CloudFormation Vorlage aus einem oder mehreren Stacks in Ihrer AWS CDK App zusammen.
- cdk deploy: Stellt die durch einen oder mehrere Stacks in Ihrer AWS CDK App definierten Ressourcen in bereit AWS.

Sie können die Namen mehrerer Stacks angeben, die in einem einzigen Befehl synthetisiert oder bereitgestellt werden sollen. Wenn Ihre App nur einen Stack definiert, müssen Sie ihn nicht angeben.

cdk synth  $#$  app defines single stack cdk deploy Happy Grumpy # app defines two or more stacks; two are deployed

Sie können auch die Platzhalter \* (beliebige Anzahl von Zeichen) und ? (beliebiges einzelnes Zeichen) verwenden, um Stacks nach Mustern zu identifizieren. Wenn Sie Platzhalter verwenden, schließen Sie das Muster in Anführungszeichen ein. Andernfalls versucht die Shell möglicherweise, sie auf die Namen der Dateien im aktuellen Verzeichnis zu erweitern, bevor sie an das AWS CDK Toolkit übergeben werden.

cdk synth "Stack?" # Stack1, StackA, etc. cdk deploy "\*Stack" # PipeStack, LambdaStack, etc.

### **1** Tip

Sie müssen Stacks nicht explizit synthetisieren, bevor Sie sie bereitstellen. cdk deploy führt diesen Schritt aus, damit Sie sicherstellen können, dass Ihr neuester Code bereitgestellt wird.

Eine vollständige Dokumentation des cdk Befehls finden Sie unter [the section called "AWS CDK](#page-542-0) [Toolkit"](#page-542-0).

# Entwickeln von AWS CDK Anwendungen

Entwickeln Sie AWS Cloud Development Kit (AWS CDK) Anwendungen.

### Themen

- [Anpassen von Konstrukten aus der AWS Construct Library](#page-376-0)
- [Abrufen eines Werts aus einer Umgebungsvariablen](#page-388-0)
- [Verwenden eines AWS CloudFormation Werts](#page-389-0)
- [Importieren einer vorhandenen AWS CloudFormation Vorlage](#page-390-0)
- [Abrufen eines Werts aus dem Systems Manager Parameter Store](#page-404-0)
- [Abrufen eines Werts von AWS Secrets Manager](#page-409-0)
- [Einen CloudWatch Alarm festlegen](#page-412-0)
- [Speichern und Abrufen von Kontextvariablenwerten](#page-417-0)
- [Verwenden von Ressourcen aus der AWS CloudFormation öffentlichen Registrierung](#page-419-0)

# <span id="page-376-0"></span>Anpassen von Konstrukten aus der AWS Construct Library

Passen Sie Konstrukte aus der AWS Construct Library mithilfe von Escape-Schraffuren, Rohüberschreibungen und benutzerdefinierten Ressourcen an.

### **Themen**

- [Verwenden von Escape-Schraffuren](#page-376-1)
- [Escape-Schraffuren entfernen](#page-383-0)
- [Rohüberschreibungen](#page-385-0)
- [Benutzerdefinierte Ressourcen](#page-387-0)

## <span id="page-376-1"></span>Verwenden von Escape-Schraffuren

Die AWS Construct Library bietet [Konstrukte](#page-66-0) unterschiedlicher Abstraktionsstufen.

Auf der höchsten Ebene sind Ihre AWS CDK Anwendung und die darin enthaltenen Stacks selbst Abstraktionen Ihrer gesamten Cloud-Infrastruktur oder erhebliche Teile davon. Sie können parametrisiert werden, um sie in verschiedenen Umgebungen oder für unterschiedliche Anforderungen bereitzustellen.

Abstraktionen sind leistungsstarke Tools zum Entwerfen und Implementieren von Cloud-Anwendungen. Die AWS CDK bietet Ihnen nicht nur die Möglichkeit, mit ihren Abstraktionen zu erstellen, sondern auch neue Abstraktionen zu erstellen. Mithilfe der vorhandenen Open-Source-L2 und L3-Konstrukte als Leitfaden können Sie Ihre eigenen L2- und L3-Konstrukte erstellen, um die bewährten Methoden und Meinungen Ihrer eigenen Organisation widerzuspiegeln.

Keine Abstraktion ist perfekt, und selbst gute Abstraktionen können nicht jeden möglichen Anwendungsfall abdecken. Während der Entwicklung finden Sie möglicherweise ein Konstrukt, das fast Ihren Anforderungen entspricht und eine kleine oder große Anpassung erfordert.

Aus diesem Grund AWS CDK bietet die Möglichkeiten, das Konstruktmodell zu verlassen. Dazu gehört der Wechsel zu einer Abstraktion auf niedrigerer Ebene oder zu einem anderen Modell. Mit Escape-Schraffuren können Sie das AWS CDK Paradigma umgehen und es an Ihre Bedürfnisse anpassen. Anschließend können Sie Ihre Änderungen in ein neues Konstrukt einpacken, um die zugrunde liegende Komplexität zu abstrahieren und eine saubere API für andere Entwickler bereitzustellen.

Im Folgenden finden Sie Beispiele für Situationen, in denen Sie Escape-Schraffuren verwenden können:

- Ein AWS Service-Feature ist über verfügbar AWS CloudFormation, aber es gibt dafür keine L2- Konstrukte.
- Ein AWS Service-Feature ist über verfügbar AWS CloudFormation, und es gibt L2-Konstrukte für den Service, aber diese stellen das Feature noch nicht bereit. Da L2-Konstrukte vom CDK-Team kuratiert werden, sind sie möglicherweise nicht sofort für neue Funktionen verfügbar.
- Die Funktion ist noch nicht über verfügbar AWS CloudFormation .

Informationen dazu, ob ein Feature über verfügbar ist AWS CloudFormation, finden Sie unter [AWS](https://docs.aws.amazon.com/AWSCloudFormation/latest/UserGuide/aws-template-resource-type-ref.html)  [Ressourcen- und Eigenschaftstypen – Referenz.](https://docs.aws.amazon.com/AWSCloudFormation/latest/UserGuide/aws-template-resource-type-ref.html)

### Entwickeln von Escape-Schraffuren für L1-Konstrukte

Wenn für den Service keine L2-Konstrukte verfügbar sind, können Sie die automatisch generierten L1-Konstrukte verwenden. Diese Ressourcen können anhand ihres Namens erkannt werden, der mit beginntCfn, z. B. CfnBucket oder CfnRole. Sie instanziieren sie genau so, wie Sie die entsprechende AWS CloudFormation Ressource verwenden würden.

Um beispielsweise einen Low-Level-Amazon S3-Bucket L1 mit aktivierter Analyse zu instanziieren, würden Sie etwas wie das Folgende schreiben.

#### **TypeScript**

```
new s3.CfnBucket(this, 'MyBucket', { 
   analyticsConfigurations: [ 
     { 
        id: 'Config', 
       // ... 
     } 
   ]
});
```
**JavaScript** 

```
new s3.CfnBucket(this, 'MyBucket', { 
   analyticsConfigurations: [ 
     { 
        id: 'Config' 
      // \dots } 
   ]
});
```
Python

```
s3.CfnBucket(self, "MyBucket", 
     analytics_configurations: [ 
         dict(id="Config", 
              # ... 
)\mathbf{I})
```
Java

```
CfnBucket.Builder.create(this, "MyBucket") 
    .analyticsConfigurations(Arrays.asList(java.util.Map.of( // Java 9 or later
         "id", "Config", // ... 
     ))).build();
```
C#

new CfnBucket(this, 'MyBucket', new CfnBucketProps {

```
 AnalyticsConfigurations = new Dictionary<string, string> 
     { 
         ['id"] = "Config". // ... 
     }
});
```
Es kann selten vorkommen, dass Sie eine Ressource definieren möchten, die keine entsprechende CfnXxx Klasse hat. Dies könnte ein neuer Ressourcentyp sein, der noch nicht in der AWS CloudFormation Ressourcenspezifikation veröffentlicht wurde. In solchen Fällen können Sie die cdk.CfnResource direkt instanziieren und den Ressourcentyp und die Eigenschaften angeben. Dies wird im folgenden Beispiel veranschaulicht.

**TypeScript** 

```
new cdk.CfnResource(this, 'MyBucket', { 
   type: 'AWS::S3::Bucket', 
   properties: { 
     // Note the PascalCase here! These are CloudFormation identifiers. 
     AnalyticsConfigurations: [ 
        { 
          Id: 'Config', 
          // ... 
        } 
    \mathbf{I} }
});
```
**JavaScript** 

```
new cdk.CfnResource(this, 'MyBucket', { 
   type: 'AWS::S3::Bucket', 
   properties: { 
     // Note the PascalCase here! These are CloudFormation identifiers. 
     AnalyticsConfigurations: [ 
        { 
          Id: 'Config' 
          // ... 
        } 
    \mathbf{I} }
```
});

### Python

```
cdk.CfnResource(self, 'MyBucket', 
   type="AWS::S3::Bucket", 
   properties=dict( 
     # Note the PascalCase here! These are CloudFormation identifiers. 
     "AnalyticsConfigurations": [ 
       \{ "Id": "Config", 
          # ... 
       } 
    \mathbf{I} }
)
```
Java

```
CfnResource.Builder.create(this, "MyBucket") 
         .type("AWS::S3::Bucket") 
         .properties(java.util.Map.of( // Map.of requires Java 9 or later 
             // Note the PascalCase here! These are CloudFormation identifiers 
             "AnalyticsConfigurations", Arrays.asList( 
                      java.util.Map.of("Id", "Config", // ... 
                      )))) 
         .build();
```
 $C#$ 

```
new CfnResource(this, "MyBucket", new CfnResourceProps
{ 
     Type = "AWS::S3::Bucket", 
     Properties = new Dictionary<string, object> 
     { // Note the PascalCase here! These are CloudFormation identifiers 
         ["AnalyticsConfigurations"] = new Dictionary<string, string>[] 
         { 
             new Dictionary<string, string> { 
                 ["Id"] = "Config" 
 } 
         } 
     }
```
});

## <span id="page-381-0"></span>Entwickeln von Escape-Schraffuren für L2-Konstrukte

Wenn einem L2-Konstrukt ein Feature fehlt oder Sie versuchen, ein Problem zu umgehen, können Sie das L1-Konstrukt ändern, das durch das L2-Konstrukt gekapselt ist.

Alle L2-Konstrukte enthalten darin das entsprechende L1-Konstrukt. Beispielsweise umschließt das High-Level-BucketKonstrukt das Low-Level-CfnBucketKonstrukt. Da der direkt der AWS CloudFormation Ressource CfnBucket entspricht, werden alle Funktionen bereitgestellt, die über verfügbar sind AWS CloudFormation.

Der grundlegende Ansatz, um Zugriff auf das L1-Konstrukt zu erhalten, besteht darin, construct.node.defaultChild (Python: default\_child) zu verwenden, es in den richtigen Typ umzuwandeln (falls erforderlich) und seine Eigenschaften zu ändern. Betrachten wir erneut das Beispiel eines Bucket.

**TypeScript** 

```
// Get the CloudFormation resource
const cfnBucket = bucket.node.defaultChild as s3.CfnBucket;
// Change its properties
cfnBucket.analyticsConfiguration = [ 
   { 
     id: 'Config', 
     // ... 
   } 
];
```
**JavaScript** 

```
// Get the CloudFormation resource
const cfnBucket = bucket.node.defaultChild;
// Change its properties
cfnBucket.analyticsConfiguration = [ 
   { 
     id: 'Config' 
     // ...
```
 } ];

### Python

```
# Get the CloudFormation resource
cfn_bucket = bucket.node.default_child
# Change its properties
cfn_bucket.analytics_configuration = [ 
     { 
          "id": "Config", 
          # ... 
     }
\mathbf{I}
```
Java

```
// Get the CloudFormation resource
CfnBucket cfnBucket = (CfnBucket)bucket.getNode().getDefaultChild();
cfnBucket.setAnalyticsConfigurations( 
        Arrays.asList(java.util.Map.of( // Java 9 or later
             "Id", "Config", // ... 
         ));
```
C#

```
// Get the CloudFormation resource
var cfnBucket = (CfnBucket)bucket.Node.DefaultChild;
cfnBucket.AnalyticsConfigurations = new List<object> { 
     new Dictionary<string, string> 
     { 
         ["Id"] = "Config", 
         // ... 
     }
};
```
Sie können dieses Objekt auch verwenden, um AWS CloudFormation Optionen wie Metadata und zu ändernUpdatePolicy.

#### **TypeScript**

```
cfnBucket.cfnOptions.metadata = { 
  MetadataKey: 'MetadataValue'
};
```
**JavaScript** 

```
cfnBucket.cfnOptions.metadata = { 
  MetadataKey: 'MetadataValue'
};
```
#### Python

```
cfn_bucket.cfn_options.metadata = { 
     "MetadataKey": "MetadataValue"
}
```
#### Java

```
cfnBucket.getCfnOptions().setMetadata(java.util.Map.of( // Java 9+ 
     "MetadataKey", "Metadatavalue"));
```
C#

```
cfnBucket.CfnOptions.Metadata = new Dictionary<string, object>
{ 
     ["MetadataKey"] = "Metadatavalue"
};
```
## <span id="page-383-0"></span>Escape-Schraffuren entfernen

Die bietet AWS CDK auch die Möglichkeit, eine Abstraktionsstufe zu erreichen, die wir möglicherweise als "Entflief"-Schraffur bezeichnen. Wenn Sie ein L1-Konstrukt haben, z. B. CfnBucket, können Sie ein neues L2-Konstrukt (Bucketin diesem Fall) erstellen, um das L1- Konstrukt zu umschließen.

Dies ist praktisch, wenn Sie eine L1-Ressource erstellen, sie aber mit einem Konstrukt verwenden möchten, das eine L2-Ressource erfordert. Es ist auch hilfreich, wenn Sie Convenience-Methoden wie verwenden möchten.grantXxxxx(), die auf dem L1-Konstrukt nicht verfügbar sind.

Sie wechseln mit einer statischen Methode in der L2-Klasse auf die höhere Abstraktionsstufe, z. B. Bucket.fromCfnBucket() für Amazon S3.fromCfnXxxxx()-Buckets. Die L1-Ressource ist der einzige Parameter.

**TypeScript** 

```
b1 = new s3.CfnBucket(this, "buck09", { ... });
b2 = s3.Bucket.fromCfnBucket(b1);
```
**JavaScript** 

```
b1 = new s3.CfnBucket(this, "buck09", { ...} );
b2 = s3.Bucket.fromCfnBucket(b1);
```
Python

```
b1 = s3.CfnBucket(self, "buck09", ...)b2 = s3.from_cfn_bucket(b1)
```
Java

```
CfnBucket b1 = CfnBucket.Builder.create(this, "buck09") 
         // .... 
                            .build();
IBucket b2 = Bucket.fromCfnBucket(b1);
```
C#

```
var b1 = new CfnBucket(this, "buck09", new CfnBucketProps { ... });
var v2 = Bucket. From Cfn Bucket(b1);
```
L2-Konstrukte, die aus L1-Konstrukten erstellt wurden, sind Proxy-Objekte, die sich auf die L1- Ressource beziehen, ähnlich denen, die aus Ressourcennamen, ARNs oder Nachschlagevorgängen erstellt wurden. Änderungen an diesen Konstrukten wirken sich nicht auf die endgültige synthetisierte AWS CloudFormation Vorlage aus (da Sie jedoch über die L1-Ressource verfügen, können Sie diese stattdessen ändern). Weitere Informationen zu Proxy-Objekten finden Sie unter [the section called](#page-135-0)  ["Verweisen auf Ressourcen in Ihrem AWS Konto"](#page-135-0).

Um Verwirrung zu vermeiden, erstellen Sie nicht mehrere L2-Konstrukte, die sich auf dasselbe L1- Konstrukt beziehen. Wenn Sie beispielsweise das Bucket mit der -Technik im vorherigen Abschnitt CfnBucket aus einem extrahieren, sollten Sie keine zweite Instance erstellen, Bucket indem Sie Bucket.fromCfnBucket() mit diesem aufrufenCfnBucket. [???](#page-381-0) Es funktioniert tatsächlich wie erwartet (nur einer AWS::S3::Bucket ist synthetisiert), aber es macht Ihren Code schwieriger zu verwalten.

## <span id="page-385-0"></span>Rohüberschreibungen

Wenn Eigenschaften im L1-Konstrukt fehlen, können Sie die gesamte Typisierung mithilfe von Rohüberschreibungen umgehen. Dadurch ist es auch möglich, synthetisierte Eigenschaften zu löschen.

Verwenden Sie eine der addOverride Methoden (Python: add\_override), wie im folgenden Beispiel gezeigt.

**TypeScript** 

```
// Get the CloudFormation resource
const cfnBucket = bucket.node.defaultChild as s3.CfnBucket;
// Use dot notation to address inside the resource template fragment
cfnBucket.addOverride('Properties.VersioningConfiguration.Status', 'NewStatus');
cfnBucket.addDeletionOverride('Properties.VersioningConfiguration.Status');
// use index (0 here) to address an element of a list
cfnBucket.addOverride('Properties.Tags.0.Value', 'NewValue');
cfnBucket.addDeletionOverride('Properties.Tags.0');
// addPropertyOverride is a convenience function for paths starting with 
  "Properties."
cfnBucket.addPropertyOverride('VersioningConfiguration.Status', 'NewStatus');
cfnBucket.addPropertyDeletionOverride('VersioningConfiguration.Status');
cfnBucket.addPropertyOverride('Tags.0.Value', 'NewValue');
cfnBucket.addPropertyDeletionOverride('Tags.0');
```
**JavaScript** 

```
// Get the CloudFormation resource
const cfnBucket = bucket.node.defaultChild ;
```
// Use dot notation to address inside the resource template fragment

```
cfnBucket.addOverride('Properties.VersioningConfiguration.Status', 'NewStatus');
cfnBucket.addDeletionOverride('Properties.VersioningConfiguration.Status');
// use index (0 here) to address an element of a list
cfnBucket.addOverride('Properties.Tags.0.Value', 'NewValue');
cfnBucket.addDeletionOverride('Properties.Tags.0');
// addPropertyOverride is a convenience function for paths starting with 
  "Properties."
cfnBucket.addPropertyOverride('VersioningConfiguration.Status', 'NewStatus');
cfnBucket.addPropertyDeletionOverride('VersioningConfiguration.Status');
cfnBucket.addPropertyOverride('Tags.0.Value', 'NewValue');
cfnBucket.addPropertyDeletionOverride('Tags.0');
```
Python

```
# Get the CloudFormation resource
cfn_bucket = bucket.node.default_child
# Use dot notation to address inside the resource template fragment
cfn_bucket.add_override("Properties.VersioningConfiguration.Status", "NewStatus")
cfn_bucket.add_deletion_override("Properties.VersioningConfiguration.Status")
# use index (0 here) to address an element of a list
cfn_bucket.add_override("Properties.Tags.0.Value", "NewValue")
cfn_bucket.add_deletion_override("Properties.Tags.0")
# addPropertyOverride is a convenience function for paths starting with 
  "Properties."
cfn_bucket.add_property_override("VersioningConfiguration.Status", "NewStatus")
cfn_bucket.add_property_deletion_override("VersioningConfiguration.Status")
cfn_bucket.add_property_override("Tags.0.Value", "NewValue")
cfn_bucket.add_property_deletion_override("Tags.0")
```
Java

```
// Get the CloudFormation resource
CfnBucket cfnBucket = (CfnBucket)bucket.getNode().getDefaultChild();
// Use dot notation to address inside the resource template fragment
cfnBucket.addOverride("Properties.VersioningConfiguration.Status", "NewStatus");
cfnBucket.addDeletionOverride("Properties.VersioningConfiguration.Status");
```

```
// use index (0 here) to address an element of a list
cfnBucket.addOverride("Properties.Tags.0.Value", "NewValue");
cfnBucket.addDeletionOverride("Properties.Tags.0");
// addPropertyOverride is a convenience function for paths starting with 
  "Properties."
cfnBucket.addPropertyOverride("VersioningConfiguration.Status", "NewStatus");
cfnBucket.addPropertyDeletionOverride("VersioningConfiguration.Status");
cfnBucket.addPropertyOverride("Tags.0.Value", "NewValue");
cfnBucket.addPropertyDeletionOverride("Tags.0");
```

```
C#
```

```
// Get the CloudFormation resource
var cfnBucket = (CfnBucket)bucket.node.defaultChild;
// Use dot notation to address inside the resource template fragment
cfnBucket.AddOverride("Properties.VersioningConfiguration.Status", "NewStatus");
cfnBucket.AddDeletionOverride("Properties.VersioningConfiguration.Status");
// use index (0 here) to address an element of a list
cfnBucket.AddOverride("Properties.Tags.0.Value", "NewValue");
cfnBucket.AddDeletionOverride("Properties.Tags.0");
// addPropertyOverride is a convenience function for paths starting with 
  "Properties."
cfnBucket.AddPropertyOverride("VersioningConfiguration.Status", "NewStatus");
cfnBucket.AddPropertyDeletionOverride("VersioningConfiguration.Status");
cfnBucket.AddPropertyOverride("Tags.0.Value", "NewValue");
cfnBucket.AddPropertyDeletionOverride("Tags.0");
```
## <span id="page-387-0"></span>Benutzerdefinierte Ressourcen

Wenn die Funktion nicht über AWS CloudFormation, sondern nur über einen direkten API-Aufruf verfügbar ist, müssen Sie eine AWS CloudFormation benutzerdefinierte -Ressource schreiben, um den benötigten API-Aufruf durchzuführen. Sie können die verwenden AWS CDK , um benutzerdefinierte Ressourcen zu schreiben und sie in eine reguläre Konstruktschnittstelle zu packen. Aus Sicht eines Konsumenten Ihres Konstrukts wird sich die Erfahrung nativ anhören.

Beim Erstellen einer benutzerdefinierten Ressource muss eine Lambda-Funktion geschrieben werdenUPDATE, die auf die DELETE Lebenszyklusereignisse CREATE, und einer Ressource reagiert. Wenn Ihre benutzerdefinierte Ressource nur einen einzigen API-Aufruf tätigen muss, sollten Sie die verwenden[AwsCustomResource](https://github.com/awslabs/aws-cdk/tree/master/packages/%40aws-cdk/custom-resources). Dadurch ist es möglich, beliebige SDK-Aufrufe während einer - AWS CloudFormation Bereitstellung durchzuführen. Andernfalls sollten Sie Ihre eigene Lambda-Funktion schreiben, um die Arbeit auszuführen, die Sie erledigen müssen.

Das Thema ist hier zu breit, um es vollständig abzudecken, aber die folgenden Links sollten Ihnen den Einstieg erleichtern:

- [Angepasste Ressourcen](https://docs.aws.amazon.com/AWSCloudFormation/latest/UserGuide/template-custom-resources.html)
- [Beispiel für benutzerdefinierte Ressourcen](https://github.com/aws-samples/aws-cdk-examples/tree/master/typescript/custom-resource/)
- Ein vollwertigeres Beispiel finden Sie in der -[DnsValidatedCertificateK](https://github.com/awslabs/aws-cdk/blob/master/packages/@aws-cdk/aws-certificatemanager/lib/dns-validated-certificate.ts)lasse in der CDK-Standardbibliothek. Dies wird als benutzerdefinierte Ressource implementiert.

# <span id="page-388-0"></span>Abrufen eines Werts aus einer Umgebungsvariablen

Um den Wert einer Umgebungsvariablen abzurufen, verwenden Sie Code wie den folgenden. Dieser Code ruft den Wert der Umgebungsvariablen abMYBUCKET.

**TypeScript** 

```
// Sets bucket_name to undefined if environment variable not set
var bucket_name = process.env.MYBUCKET;
// Sets bucket_name to a default if env var doesn't exist
var bucket_name = process.env.MYBUCKET || "DefaultName";
```
**JavaScript** 

// Sets bucket\_name to undefined if environment variable not set var bucket\_name = process.env.MYBUCKET;

```
// Sets bucket_name to a default if env var doesn't exist
var bucket_name = process.env.MYBUCKET || "DefaultName";
```
Python

import os

```
# Raises KeyError if environment variable doesn't exist
bucket name = os.environ["MYBUCKET"]
# Sets bucket name to None if environment variable doesn't exist
bucket name = os.getenv("MYBUCKET")
# Sets bucket_name to a default if env var doesn't exist
bucket_name = os.getenv("MYBUCKET", "DefaultName")
```
Java

```
// Sets bucketName to null if environment variable doesn't exist
String bucketName = System.getenv("MYBUCKET");
// Sets bucketName to a default if env var doesn't exist
String bucketName = System.getenv("MYBUCKET");
if (bucketName == null) bucketName = "DefaultName";
```
C#

```
using System;
// Sets bucket name to null if environment variable doesn't exist
string bucketName = Environment.GetEnvironmentVariable("MYBUCKET");
// Sets bucket_name to a default if env var doesn't exist
string bucketName = Environment.GetEnvironmentVariable("MYBUCKET") ?? "DefaultName";
```
# <span id="page-389-0"></span>Verwenden eines - AWS CloudFormation Werts

Informationen [the section called "Parameter"](#page-175-0) zur Verwendung von AWS CloudFormation Parametern mit der finden Sie unter AWS CDK.

Informationen zum Abrufen eines Verweises auf eine Ressource in einer vorhandenen AWS CloudFormation Vorlage finden Sie unter [the section called "Importieren einer - AWS CloudFormation](#page-390-0)  [Vorlage"](#page-390-0).

# <span id="page-390-0"></span>Importieren einer vorhandenen AWS CloudFormation Vorlage

Importieren Sie Ressourcen aus einer - AWS CloudFormation Vorlage in Ihre AWS Cloud Development Kit (AWS CDK) Anwendungen, indem Sie das [cloudformation](https://docs.aws.amazon.com/cdk/api/v2/docs/aws-cdk-lib.cloudformation_include-readme.html)[include.CfnInclude](https://docs.aws.amazon.com/cdk/api/v2/docs/aws-cdk-lib.cloudformation_include-readme.html) Konstrukt verwenden, um Ressourcen in L1-Konstrukte zu konvertieren.

Nach dem Import können Sie mit diesen Ressourcen in Ihrer App auf die gleiche Weise arbeiten, wie wenn sie ursprünglich im AWS CDK Code definiert wären. Sie können diese L1-Konstrukte auch in übergeordneten AWS CDK Konstrukten verwenden. Auf diese Weise können Sie beispielsweise die Methoden zur Erteilung von L2-Berechtigungen mit den von ihnen definierten Ressourcen verwenden.

Das cloudformation-include.CfnIncludeKonstrukt fügt jeder Ressource in Ihrer AWS CloudFormation Vorlage im Wesentlichen einen AWS CDK API-Wrapper hinzu. Verwenden Sie diese Funktion, um Ihre vorhandenen AWS CloudFormation Vorlagen nacheinander in AWS CDK das zu importieren. Auf diese Weise können Sie Ihre vorhandenen Ressourcen mithilfe von AWS CDK Konstrukten verwalten, um die Vorteile von Abstraktionen auf höherer Ebene zu nutzen. Sie können diese Funktion auch verwenden, um Ihre AWS CloudFormation Vorlagen an AWS CDK Entwickler zu verkaufen, indem Sie eine - AWS CDK Konstrukt-API bereitstellen.

**a** Note

AWS CDK v1 umfasste auch [aws-cdk-lib.CfnInclude](https://docs.aws.amazon.com/cdk/api/latest/docs/aws-cdk-lib.CfnInclude.html), das zuvor für denselben allgemeinen Zweck verwendet wurde. Es fehlt jedoch ein Großteil der Funktionalität von cloudformation-include.CfnInclude.

#### Themen

- [Importieren einer AWS CloudFormation Vorlage](#page-391-0)
- [Zugreifen auf importierte Ressourcen](#page-396-0)
- [Ersetzen von Parametern](#page-399-0)
- [Andere Vorlagenelemente](#page-400-0)
- [Verschachtelte Stacks](#page-401-0)

# <span id="page-391-0"></span>Importieren einer - AWS CloudFormation Vorlage

Im Folgenden finden Sie eine AWS CloudFormation Beispielvorlage, die wir verwenden werden, um Beispiele in diesem Thema bereitzustellen. Kopieren Sie die Vorlage und speichern Sie sie als, my-template.json um sie mitzuverfolgen. Nachdem Sie diese Beispiele durchgearbeitet haben, können Sie weitere Informationen mithilfe einer Ihrer vorhandenen bereitgestellten AWS CloudFormation Vorlagen erkunden. Sie können sie über die AWS CloudFormation Konsole abrufen.

```
{ 
   "Resources": { 
      "MyBucket": { 
        "Type": "AWS::S3::Bucket", 
        "Properties": { 
           "BucketName": "MyBucket", 
        } 
     } 
   }
}
```
Sie können entweder mit JSON- oder YAML-Vorlagen arbeiten. Wir empfehlen JSON, falls verfügbar, da YAML-Parser in Bezug auf ihre Akzeptanz etwas variieren können.

Im Folgenden finden Sie ein Beispiel für den Import der Beispielvorlage in Ihre AWS CDK App mit cloudformation-include. Vorlagen werden im Kontext eines -CDK-Stacks importiert.

**TypeScript** 

```
import * as cdk from 'aws-cdk-lib';
import * as cfninc from 'aws-cdk-lib/cloudformation-include';
import { Construct } from 'constructs';
export class MyStack extends cdk.Stack { 
   constructor(scope: Construct, id: string, props?: cdk.StackProps) { 
     super(scope, id, props); 
     const template = new cfninc.CfnInclude(this, 'Template', { 
       templateFile: 'my-template.json', 
     }); 
   }
}
```
#### **JavaScript**

```
const cdk = require('aws-cdk-lib');
const cfninc = require('aws-cdk-lib/cloudformation-include');
class MyStack extends cdk.Stack { 
   constructor(scope, id, props) { 
     super(scope, id, props); 
     const template = new cfninc.CfnInclude(this, 'Template', { 
       templateFile: 'my-template.json', 
     }); 
   }
}
module.exports = { MyStack }
```
#### Python

```
import aws_cdk as cdk
from aws_cdk import cloudformation_include as cfn_inc
from constructs import Construct
class MyStack(cdk.Stack): 
     def __init__(self, scope: Construct, id: str, **kwargs) -> None: 
        super().__init_(scope, id, **kwargs)
         template = cfn_inc.CfnInclude(self, "Template", 
             template_file="my-template.json")
```
#### Java

```
import software.amazon.awscdk.Stack;
import software.amazon.awscdk.StackProps;
import software.amazon.awscdk.cloudformation.include.CfnInclude;
import software.constructs.Construct;
public class MyStack extends Stack { 
     public MyStack(final Construct scope, final String id) { 
         this(scope, id, null); 
     }
```

```
 public MyStack(final Construct scope, final String id, final StackProps props) { 
         super(scope, id, props); 
         CfnInclude template = CfnInclude.Builder.create(this, "Template") 
          .templateFile("my-template.json") 
         .build();
     }
}
```
C#

```
using Amazon.CDK;
using Constructs;
using cfnInc = Amazon.CDK.CloudFormation.Include;
namespace MyApp
{ 
     public class MyStack : Stack 
    \mathcal{L}internal MyStack(Construct scope, string id, IStackProps props = null) :
  base(scope, id, props) 
          { 
              var template = new cfnInc.CfnInclude(this, "Template", new 
  cfnInc.CfnIncludeProps 
\{\hspace{.1cm} \} TemplateFile = "my-template.json" 
              }); 
         } 
     }
}
```
Beim Importieren einer Ressource wird standardmäßig die ursprüngliche logische ID der Ressource aus der Vorlage beibehalten. Dieses Verhalten eignet sich für den Import einer - AWS CloudFormation Vorlage in die AWS CDK, in der logische IDs beibehalten werden müssen. AWS CloudFormation benötigt diese Informationen, um diese importierten Ressourcen als dieselben Ressourcen aus der AWS CloudFormation Vorlage zu erkennen.

Wenn Sie einen AWS CDK Konstrukt-Wrapper für die Vorlage entwickeln, damit sie von anderen AWS CDK Entwicklern verwendet werden kann, lassen Sie stattdessen die neue Ressourcen-IDs AWS CDK generieren. Auf diese Weise kann das Konstrukt mehrmals in einem Stack ohne

Namenskonflikte verwendet werden. Setzen Sie dazu die -preserveLogicalIdsEigenschaft false beim Importieren der Vorlage auf . Im Folgenden wird ein Beispiel gezeigt:

**TypeScript** 

```
const template = new cfninc.CfnInclude(this, 'MyConstruct', { 
   templateFile: 'my-template.json', 
   preserveLogicalIds: false
});
```
**JavaScript** 

```
const template = new cfninc.CfnInclude(this, 'MyConstruct', { 
   templateFile: 'my-template.json', 
   preserveLogicalIds: false
});
```
Python

```
template = cfn_inc.CfnInclude(self, "Template", 
     template_file="my-template.json", 
     preserve_logical_ids=False)
```
Java

```
CfnInclude template = CfnInclude.Builder.create(this, "Template") 
  .templateFile("my-template.json") 
  .preserveLogicalIds(false) 
 .build();
```
 $C#$ 

```
var template = new cfnInc.CfnInclude(this, "Template", new cfn_inc.CfnIncludeProps
{ 
     TemplateFile = "my-template.json", 
     PreserveLogicalIds = false
});
```
Um importierte Ressourcen unter die Kontrolle Ihrer AWS CDK App zu setzen, fügen Sie den Stack zur hinzuApp:

#### **TypeScript**

```
import * as cdk from 'aws-cdk-lib';
import { MyStack } from '../lib/my-stack';
const app = new cdk.Ppp();
new MyStack(app, 'MyStack');
```
**JavaScript** 

```
const cdk = require('aws-cdk-lib');
const { MyStack } = require('../lib/my-stack');
const app = new cdk.App();
new MyStack(app, 'MyStack');
```
Python

```
import aws_cdk as cdk
from mystack.my_stack import MyStack
app = cdk.App()MyStack(app, "MyStack")
```
Java

```
import software.amazon.awscdk.App;
public class MyApp { 
     public static void main(final String[] args) { 
        App app = new App();
         new MyStack(app, "MyStack"); 
     }
}
```
C#

using Amazon.CDK;

namespace CdkApp
```
{ 
     sealed class Program 
      { 
           public static void Main(string[] args) 
          \mathcal{L}var app = new App();
               new MyStack(app, "MyStack"); 
          } 
     }
}
```
Um zu überprüfen, ob es keine unbeabsichtigten Änderungen an den AWS Ressourcen im Stack geben wird, können Sie einen Unterschied durchführen. Verwenden Sie den AWS CDK CLI cdk diff Befehl und lassen Sie alle AWS CDK-spezifischen Metadaten weg. Im Folgenden wird ein Beispiel gezeigt:

```
cdk diff --no-version-reporting --no-path-metadata --no-asset-metadata
```
Nachdem Sie eine - AWS CloudFormation Vorlage importiert haben, sollte die AWS CDK App zur Informationsquelle für Ihre importierten Ressourcen werden. Um Änderungen an Ihren Ressourcen vorzunehmen, ändern Sie sie in Ihrer AWS CDK App und stellen Sie sie mit dem AWS CDK CLI cdk deploy Befehl bereit.

# Zugreifen auf importierte Ressourcen

Der Name template im Beispielcode stellt die importierte AWS CloudFormation Vorlage dar. Verwenden Sie die -[getResource\(\)](https://docs.aws.amazon.com/cdk/api/v2/docs/aws-cdk-lib.cloudformation_include.CfnInclude.html#getwbrresourcelogicalid)Methode des Objekts, um von dieser aus auf eine Ressource zuzugreifen. Um als eine bestimmte Art von Ressource auf die zurückgegebene Ressource zuzugreifen, wandeln Sie das Ergebnis in den gewünschten Typ um. Dies ist in Python oder nicht erforderlich JavaScript. Im Folgenden wird ein Beispiel gezeigt:

**TypeScript** 

const cfnBucket = template.getResource('MyBucket') as s3.CfnBucket;

**JavaScript** 

const cfnBucket = template.getResource('MyBucket');

#### Python

cfn\_bucket = template.get\_resource("MyBucket")

#### Java

CfnBucket cfnBucket = (CfnBucket)template.getResource("MyBucket");

C#

var cfnBucket = (CfnBucket)template.GetResource("MyBucket");

In diesem Beispiel cfnBucket ist jetzt eine Instance der -[aws-s3.CfnBucket](https://docs.aws.amazon.com/cdk/api/v2/docs/aws-cdk-lib.aws_s3.Bucket.html)Klasse. Dies ist ein L1-Konstrukt, das die entsprechende AWS CloudFormation Ressource darstellt. Sie können sie wie jede andere Ressource ihres Typs behandeln. Sie können beispielsweise seinen ARN-Wert mit der -bucket.attrArnEigenschaft abrufen.

Um die L1-CfnBucketRessource stattdessen in eine L2-[aws-s3.Bucket](https://docs.aws.amazon.com/cdk/api/v2/docs/aws-cdk-lib.aws_s3.Bucket.html)Instance einzuschließen, verwenden Sie die statischen Methoden [fromBucketArn\(\)](https://docs.aws.amazon.com/cdk/api/v2/docs/aws-cdk-lib.aws_s3.Bucket.html#static-fromwbrbucketwbrarnscope-id-bucketarn), [fromBucketAttributes\(\)](https://docs.aws.amazon.com/cdk/api/v2/docs/aws-cdk-lib.aws_s3.Bucket.html#static-fromwbrbucketwbrattributesscope-id-attrs)oder [fromBucketName\(\)](https://docs.aws.amazon.com/cdk/api/v2/docs/aws-cdk-lib.aws_s3.Bucket.html#static-fromwbrbucketwbrnamescope-id-bucketname). Normalerweise ist die fromBucketName() Methode am bequemsten. Im Folgenden wird ein Beispiel gezeigt:

### **TypeScript**

```
const bucket = s3.Bucket.fromBucketName(this, 'Bucket', cfnBucket.ref);
```
### **JavaScript**

```
const bucket = s3.Bucket.fromBucketName(this, 'Bucket', cfnBucket.ref);
```
Python

```
bucket = s3.Bucket.from_bucket_name(self, "Bucket", cfn_bucket.ref)
```
Java

```
Bucket bucket = (Bucket)Bucket.fromBucketName(this, "Bucket", cfnBucket.getRef());
```
C#

```
var bucket = (Bucket)Bucket.FromBucketName(this, "Bucket", cfnBucket.Ref);
```
Andere L2-Konstrukte haben ähnliche Methoden zum Erstellen des Konstrukts aus einer vorhandenen Ressource.

Wenn Sie ein L1-Konstrukt in ein L2-Konstrukt packen, wird keine neue Ressource erstellt. Aus unserem Beispiel erstellen wir keinen zweiten S3-Bucket. Stattdessen kapselt die neue Bucket Instance den vorhandenen CfnBucket.

Aus dem Beispiel geht hervor, dass jetzt ein L2-BucketKonstrukt bucket ist, das sich wie jedes andere L2-Konstrukt verhält. Sie können beispielsweise einer - AWS Lambda Funktion Schreibzugriff auf den Bucket gewähren, indem Sie die bequeme [grantWrite\(\)](https://docs.aws.amazon.com/cdk/api/v2/docs/aws-cdk-lib.aws_s3.Bucket.html#grantwbrwriteidentity-objectskeypattern) Methode des Buckets verwenden. Sie müssen die erforderliche AWS Identity and Access Management (IAM)- Richtlinie nicht manuell definieren. Im Folgenden wird ein Beispiel gezeigt:

### **TypeScript**

bucket.grantWrite(lambdaFunc);

#### **JavaScript**

bucket.grantWrite(lambdaFunc);

#### Python

bucket.grant\_write(lambda\_func)

#### Java

bucket.grantWrite(lambdaFunc);

#### C#

bucket.GrantWrite(lambdaFunc);

# Ersetzen von Parametern

Wenn Ihre AWS CloudFormation Vorlage Parameter enthält, können Sie sie beim Import durch Build-Zeitwerte ersetzen, indem Sie die -parametersEigenschaft verwenden. Im folgenden Beispiel ersetzen wir den UploadBucket Parameter durch den ARN eines Buckets, der an anderer Stelle in unserem AWS CDK Code definiert ist.

**TypeScript** 

```
const template = new cfninc.CfnInclude(this, 'Template', { 
   templateFile: 'my-template.json', 
   parameters: { 
     'UploadBucket': bucket.bucketArn, 
   },
});
```
**JavaScript** 

```
const template = new cfninc.CfnInclude(this, 'Template', { 
   templateFile: 'my-template.json', 
   parameters: { 
     'UploadBucket': bucket.bucketArn, 
   },
});
```
Python

```
template = cfn_inc.CfnInclude(self, "Template", 
     template_file="my-template.json", 
     parameters=dict(UploadBucket=bucket.bucket_arn)
)
```
Java

```
CfnInclude template = CfnInclude.Builder.create(this, "Template") 
  .templateFile("my-template.json") 
 .parameters(java.util.Map.of( // Map.of requires Java 9+
    "UploadBucket", bucket.getBucketArn())) 
 .build();
```
#### C#

```
var template = new cfnInc.CfnInclude(this, "Template", new cfnInc.CfnIncludeProps
\{ TemplateFile = "my-template.json", 
     Parameters = new Dictionary<string, string> 
     { 
         { "UploadBucket", bucket.BucketArn } 
     }
});
```
# Andere Vorlagenelemente

Sie können jedes AWS CloudFormation Vorlagenelement importieren, nicht nur Ressourcen. Die importierten Elemente werden Teil des AWS CDK Stacks. Verwenden Sie die folgenden Methoden des CfnInclude Objekts, um diese Elemente zu importieren:

- [getCondition\(\)](https://docs.aws.amazon.com/cdk/api/v2/docs/aws-cdk-lib.cloudformation_include.CfnInclude.html#getwbrconditionconditionname) AWS CloudFormation [Bedingungen .](https://docs.aws.amazon.com/AWSCloudFormation/latest/UserGuide/conditions-section-structure.html)
- [getHook\(\)](https://docs.aws.amazon.com/cdk/api/v2/docs/aws-cdk-lib.cloudformation_include.CfnInclude.html#getwbrhookhooklogicalid) AWS CloudFormation [Hooks](https://docs.aws.amazon.com/AWSCloudFormation/latest/UserGuide/blue-green.html) für Blau/Grün-Bereitstellungen.
- [getMapping\(\)](https://docs.aws.amazon.com/cdk/api/v2/docs/aws-cdk-lib.cloudformation_include.CfnInclude.html#getwbrmappingmappingname) AWS CloudFormation [Zuordnungen](https://docs.aws.amazon.com/AWSCloudFormation/latest/UserGuide/mappings-section-structure.html) .
- [getOutput\(\)](https://docs.aws.amazon.com/cdk/api/v2/docs/aws-cdk-lib.cloudformation_include.CfnInclude.html#getwbroutputlogicalid) AWS CloudFormation [gibt aus](https://docs.aws.amazon.com/AWSCloudFormation/latest/UserGuide/outputs-section-structure.html).
- [getParameter\(\)](https://docs.aws.amazon.com/cdk/api/v2/docs/aws-cdk-lib.cloudformation_include.CfnInclude.html#getwbrparameterparametername) AWS CloudFormation [Parameter](https://docs.aws.amazon.com/AWSCloudFormation/latest/UserGuide/parameters-section-structure.html) .
- [getRule\(\)](https://docs.aws.amazon.com/cdk/api/v2/docs/aws-cdk-lib.cloudformation_include.CfnInclude.html#getwbrrulerulename) AWS CloudFormation [Regeln](https://docs.aws.amazon.com/servicecatalog/latest/adminguide/reference-template_constraint_rules.html) für AWS Service Catalog Vorlagen.

Jede dieser Methoden gibt eine Instance einer Klasse zurück, die den spezifischen AWS CloudFormation Elementtyp darstellt. Diese Objekte sind veränderbar. Änderungen, die Sie an ihnen vornehmen, werden in der Vorlage angezeigt, die aus dem AWS CDK Stack generiert wird. Im Folgenden finden Sie ein Beispiel, das einen Parameter aus der Vorlage importiert und seinen Standardwert ändert:

### **TypeScript**

```
const param = template.getParameter('MyParameter');
param.default = "AWS CDK"
```
#### **JavaScript**

```
const param = template.getParameter('MyParameter');
param.default = "AWS CDK"
```
### Python

```
param = template.get_parameter("MyParameter")
param.default = "AWS CDK"
```
#### Java

```
CfnParameter param = template.getParameter("MyParameter");
param.setDefaultValue("AWS CDK")
```
### C#

```
var cfnBucket = (CfnBucket)template.GetResource("MyBucket");
var param = template.GetParameter("MyParameter");
param.Default = "AWS CDK";
```
# Verschachtelte Stacks

Sie können [verschachtelte Stacks](https://docs.aws.amazon.com/AWSCloudFormation/latest/UserGuide/using-cfn-nested-stacks.html) importieren, indem Sie sie entweder beim Importieren der Hauptvorlage oder zu einem späteren Zeitpunkt angeben. Die verschachtelte Vorlage muss in einer lokalen Datei gespeichert, aber als NestedStack Ressource in der Hauptvorlage referenziert werden. Außerdem muss der im AWS CDK Code verwendete Ressourcenname mit dem Namen übereinstimmen, der für den verschachtelten Stack in der Hauptvorlage verwendet wird.

Angesichts dieser Ressourcendefinition in der Hauptvorlage zeigt der folgende Code, wie der referenzierte verschachtelte Stack auf beide Arten importiert wird.

```
"NestedStack": { 
   "Type": "AWS::CloudFormation::Stack", 
   "Properties": { 
     "TemplateURL": "https://my-s3-template-source.s3.amazonaws.com/nested-stack.json" 
   }
```
## **TypeScript**

```
// include nested stack when importing main stack
const mainTemplate = new cfninc.CfnInclude(this, 'MainStack', { 
   templateFile: 'main-template.json', 
   loadNestedStacks: { 
     'NestedStack': { 
       templateFile: 'nested-template.json', 
     }, 
   },
});
// or add it some time after importing the main stack
const nestedTemplate = mainTemplate.loadNestedStack('NestedTemplate', { 
   templateFile: 'nested-template.json',
});
```
**JavaScript** 

```
// include nested stack when importing main stack
const mainTemplate = new cfninc.CfnInclude(this, 'MainStack', { 
   templateFile: 'main-template.json', 
   loadNestedStacks: { 
     'NestedStack': { 
       templateFile: 'nested-template.json', 
     }, 
   },
});
// or add it some time after importing the main stack
const nestedTemplate = mainTemplate.loadNestedStack('NestedStack', { 
   templateFile: 'my-nested-template.json',
});
```
Python

```
# include nested stack when importing main stack
main_template = cfn_inc.CfnInclude(self, "MainStack", 
     template_file="main-template.json", 
     load_nested_stacks=dict(NestedStack= 
         cfn_inc.CfnIncludeProps(template_file="nested-template.json")))
```
# or add it some time after importing the main stack

 $.build()$ :

```
nested_template = main_template.load_nested_stack("NestedStack", 
     template_file="nested-template.json")
```
#### Java

```
CfnInclude mainTemplate = CfnInclude.Builder.create(this, "MainStack") 
  .templateFile("main-template.json") 
 .loadNestedStacks(java.util.Map.of( // Map.of requires Java 9+
     "NestedStack", CfnIncludeProps.builder() 
     .templateFile("nested-template.json").build())) 
 .build();
// or add it some time after importing the main stack
IncludedNestedStack nestedTemplate = mainTemplate.loadNestedStack("NestedTemplate", 
  CfnIncludeProps.builder() 
   .templateFile("nested-template.json")
```
C#

```
// include nested stack when importing main stack
var mainTemplate = new cfnInc.CfnInclude(this, "MainStack", new 
  cfnInc.CfnIncludeProps
{ 
     TemplateFile = "main-template.json", 
     LoadNestedStacks = new Dictionary<string, cfnInc.ICfnIncludeProps> 
     { 
         { "NestedStack", new cfnInc.CfnIncludeProps { TemplateFile = "nested-
template.json" } } 
     }
});
// or add it some time after importing the main stack
var nestedTemplate = mainTemplate.LoadNestedStack("NestedTemplate", new 
  cfnInc.CfnIncludeProps { 
     TemplateFile = 'nested-template.json'
});
```
Sie können mehrere verschachtelte Stacks mit beiden Methoden importieren. Beim Importieren der Hauptvorlage geben Sie eine Zuordnung zwischen dem Ressourcennamen jedes verschachtelten Stacks und seiner Vorlagendatei an. Diese Zuordnung kann eine beliebige Anzahl von Einträgen

enthalten. Um dies nach dem ersten Import zu tun, rufen Sie für jeden verschachtelten Stack loadNestedStack() einmal auf.

Nachdem Sie einen verschachtelten Stack importiert haben, können Sie mit der -[getNestedStack\(\)](https://docs.aws.amazon.com/cdk/api/v2/docs/aws-cdk-lib.cloudformation_include.CfnInclude.html#getwbrnestedwbrstacklogicalid)Methode der Hauptvorlage darauf zugreifen.

**TypeScript** 

const nestedStack = mainTemplate.getNestedStack('NestedStack').stack;

**JavaScript** 

const nestedStack = mainTemplate.getNestedStack('NestedStack').stack;

## Python

nested\_stack = main\_template.get\_nested\_stack("NestedStack").stack

Java

```
NestedStack nestedStack = mainTemplate.getNestedStack("NestedStack").getStack();
```
C#

var nestedStack = mainTemplate.GetNestedStack("NestedStack").Stack;

Die getNestedStack() Methode gibt eine Instance zurück[IncludedNestedStack](https://docs.aws.amazon.com/cdk/api/v2/docs/aws-cdk-lib.cloudformation_include.CfnInclude.html#getwbrnestedwbrstacklogicalid). Von dieser Instance aus können Sie über die -stackEigenschaft auf die Instance zugreifen AWS CDK [NestedStack](https://docs.aws.amazon.com/cdk/api/v2/docs/aws-cdk-lib.NestedStack.html), wie im Beispiel gezeigt. Sie können auch über auf das ursprüngliche AWS CloudFormation Vorlagenobjekt zugreifenincludedTemplate, aus dem Sie Ressourcen und andere AWS CloudFormation Elemente laden können.

# Abrufen eines Werts aus dem Systems Manager Parameter Store

Der AWS Cloud Development Kit (AWS CDK) kann den Wert von AWS Systems Manager Parameter Store-Attributen abrufen. Während der Generierung AWS CDK erzeugt ein [Token,](#page-165-0) das von AWS CloudFormation während der Bereitstellung aufgelöst wird.

unterstützt AWS CDK das Abrufen von einfachen und sicheren Werten. Sie können eine bestimmte Version beider Arten von Werten anfordern. Bei reinen Werten können Sie die Version aus Ihrer Anfrage weglassen, um die neueste Version abzurufen. Für sichere Werte müssen Sie die Version angeben, wenn Sie den Wert des sicheren Attributs anfordern.

## **a** Note

In diesem Thema wird gezeigt, wie Attribute aus dem AWS Systems Manager Parameter Store gelesen werden. Sie können Secrets auch aus der lesen AWS Secrets Manager (siehe [Abrufen eines Werts von AWS Secrets Manager\)](#page-409-0).

## Themen

- [Lesen von Systems Manager-Werten zur Bereitstellungszeit](#page-405-0)
- [Systems Manager-Werte zur Synthetisierungszeit lesen](#page-407-0)
- [Schreiben von Werten in Systems Manager](#page-409-1)

# <span id="page-405-0"></span>Lesen von Systems Manager-Werten zur Bereitstellungszeit

Um Werte aus dem Systems Manager Parameter Store zu lesen, verwenden Sie die [valueForSecureStringParameter](https://docs.aws.amazon.com/cdk/api/v2/docs/aws-cdk-lib.aws_ssm.StringParameter.html#static-valuewbrforwbrsecurewbrstringwbrparameterscope-parametername-version) Methoden [valueForStringParameter](https://docs.aws.amazon.com/cdk/api/v2/docs/aws-cdk-lib.aws_ssm.StringParameter.html#static-valuewbrforwbrstringwbrparameterscope-parametername-version) und . Wählen Sie eine Methode aus, je nachdem, ob das gewünschte Attribut eine einfache Zeichenfolge oder ein sicherer Zeichenfolgenwert ist. Diese Methoden geben [Token](#page-165-0) zurück, nicht den tatsächlichen Wert. Der Wert wird von AWS CloudFormation während der Bereitstellung aufgelöst. Im Folgenden wird ein Beispiel gezeigt:

**TypeScript** 

```
import * as ssm from 'aws-cdk-lib/aws-ssm';
// Get latest version or specified version of plain string attribute
const latestStringToken = ssm.StringParameter.valueForStringParameter( 
    this, 'my-plain-parameter-name'); // latest version
const versionOfStringToken = ssm.StringParameter.valueForStringParameter(
     this, 'my-plain-parameter-name', 1); // version 1
// Get specified version of secure string attribute
const secureStringToken = ssm.StringParameter.valueForSecureStringParameter(
```
this, 'my-secure-parameter-name', 1); // must specify version

#### **JavaScript**

```
const ssm = require('aws-cdk-lib/aws-ssm');
// Get latest version or specified version of plain string attribute
const latestStringToken = ssm.StringParameter.valueForStringParameter( 
     this, 'my-plain-parameter-name'); // latest version
const versionOfStringToken = ssm.StringParameter.valueForStringParameter(
     this, 'my-plain-parameter-name', 1); // version 1
// Get specified version of secure string attribute
const secureStringToken = ssm.StringParameter.valueForSecureStringParameter( 
     this, 'my-secure-parameter-name', 1); // must specify version
```
Python

```
import aws_cdk.aws_ssm as ssm 
# Get latest version or specified version of plain string attribute
latest_string_token = ssm.StringParameter.value_for_string_parameter( 
     self, "my-plain-parameter-name")
latest_string_token = ssm.StringParameter.value_for_string_parameter( 
     self, "my-plain-parameter-name", 1)
# Get specified version of secure string attribute
secure_string_token = ssm.StringParameter.value_for_secure_string_parameter( 
     self, "my-secure-parameter-name", 1) # must specify version
```
Java

```
import software.amazon.awscdk.services.ssm.StringParameter;
//Get latest version or specified version of plain string attribute
String latestStringToken = StringParameter.valueForStringParameter( 
             this, "my-plain-parameter-name"); // latest version
String versionOfStringToken = StringParameter.valueForStringParameter( 
             this, "my-plain-parameter-name", 1); // version 1
//Get specified version of secure string attribute
String secureStringToken = StringParameter.valueForSecureStringParameter(
```
this, "my-secure-parameter-name", 1); // must specify version

#### $C#$

```
using Amazon.CDK.AWS.SSM;
```

```
// Get latest version or specified version of plain string attribute
var latestStringToken = StringParameter.ValueForStringParameter( 
     this, "my-plain-parameter-name"); // latest version
var versionOfStringToken = StringParameter.ValueForStringParameter( 
     this, "my-plain-parameter-name", 1); // version 1
// Get specified version of secure string attribute
var secureStringToken = StringParameter.ValueForSecureStringParameter( 
     this, "my-secure-parameter-name", 1); // must specify version
```
<span id="page-407-0"></span>Derzeit wird diese Funktion von einer [begrenzten Anzahl von - AWS Services](https://docs.aws.amazon.com/AWSCloudFormation/latest/UserGuide/dynamic-references.html#template-parameters-dynamic-patterns-resources) unterstützt.

# Systems Manager-Werte zur Synthetisierungszeit lesen

Manchmal ist es nützlich, zur Synthetisierungszeit einen Parameter anzugeben. Auf diese Weise verwendet die AWS CloudFormation Vorlage immer denselben Wert, anstatt den Wert während der Bereitstellung aufzulösen.

Verwenden Sie die -[valueFromLookup](https://docs.aws.amazon.com/cdk/api/v2/docs/aws-cdk-lib.aws_ssm.StringParameter.html#static-valuewbrfromwbrlookupscope-parametername)Methode (Python: ), um einen Wert aus dem Systems Manager Parameter Store zur Synthetisierungszeit zu lesenvalue\_from\_lookup. Diese Methode gibt den tatsächlichen Wert des Parameters als [the section called "Kontext"](#page-231-0) Wert zurück. Wenn der Wert noch nicht in der Befehlszeile zwischengespeichert cdk. json oder an die Befehlszeile übergeben ist, wird er vom aktuellen AWS Konto abgerufen. Aus diesem Grund muss der Stack mit expliziten AWS Umgebungsinformationen synthetisiert werden.

Im Folgenden wird ein Beispiel gezeigt:

TypeScript

```
import * as ssm from 'aws-cdk-lib/aws-ssm';
const stringValue = ssm.StringParameter.valueFromLookup(this, 'my-plain-parameter-
name');
```
#### **JavaScript**

```
const ssm = require('aws-cdk-lib/aws-ssm');
```

```
const stringValue = ssm.StringParameter.valueFromLookup(this, 'my-plain-parameter-
name');
```
#### Python

import aws\_cdk.aws\_ssm as ssm

```
string_value = ssm.StringParameter.value_from_lookup(self, "my-plain-parameter-
name")
```
Java

import software.amazon.awscdk.services.ssm.StringParameter;

```
String stringValue = StringParameter.valueFromLookup(this, "my-plain-parameter-
name");
```
C#

using Amazon.CDK.AWS.SSM;

var stringValue = StringParameter.ValueFromLookup(this, "my-plain-parameter-name");

Es können nur einfache Systems Manager-Zeichenfolgen abgerufen werden. Sichere Zeichenfolgen können nicht abgerufen werden. Die neueste Version wird immer zurückgegeben. Bestimmte Versionen können nicht angefordert werden.

## **A** Important

Der abgerufene Wert wird in Ihrer synthetisierten AWS CloudFormation Vorlage angezeigt. Dies kann ein Sicherheitsrisiko sein, je nachdem, wer Zugriff auf Ihre AWS CloudFormation Vorlagen hat und um welche Art von Wert es sich handelt. Verwenden Sie diese Funktion im Allgemeinen nicht für Passwörter, Schlüssel oder andere Werte, die Sie privat halten möchten.

# <span id="page-409-1"></span>Schreiben von Werten in Systems Manager

Sie können die AWS CLI, die oder ein AWS SDK verwenden AWS Management Console, um Systems Manager-Parameterwerte festzulegen. In den folgenden Beispielen wird der CLI-Befehl [ssm](https://docs.aws.amazon.com/cli/latest/reference/ssm/put-parameter.html)  [put-parameter](https://docs.aws.amazon.com/cli/latest/reference/ssm/put-parameter.html) verwendet.

```
aws ssm put-parameter --name "parameter-name" --type "String" --value "parameter-value"
aws ssm put-parameter --name "secure-parameter-name" --type "SecureString" --value 
  "secure-parameter-value"
```
Wenn Sie einen bereits vorhandenen SSM-Wert aktualisieren, schließen Sie auch die --overwrite Option ein.

```
aws ssm put-parameter --overwrite --name "parameter-name" --type "String" --value 
  "parameter-value"
aws ssm put-parameter --overwrite --name "secure-parameter-name" --type "SecureString" 
  --value "secure-parameter-value"
```
# <span id="page-409-0"></span>Abrufen eines Werts von AWS Secrets Manager

Um Werte aus AWS Secrets Manager in Ihrer AWS CDK App zu verwenden, verwenden Sie die [fromSecretAttributes\(\)](https://docs.aws.amazon.com/cdk/api/v2/docs/aws-cdk-lib.aws_secretsmanager.Secret.html#static-fromwbrsecretwbrattributesscope-id-attrs)-Methode. Es stellt einen Wert dar, der von Secrets Manager abgerufen und zum Zeitpunkt der AWS CloudFormation Bereitstellung verwendet wird. Im Folgenden wird ein Beispiel gezeigt:

**TypeScript** 

```
import * as sm from "aws-cdk-lib/aws-secretsmanager";
export class SecretsManagerStack extends cdk.Stack { 
   constructor(scope: cdk.App, id: string, props?: cdk.StackProps) { 
     super(scope, id, props); 
     const secret = sm.Secret.fromSecretAttributes(this, "ImportedSecret", { 
       secretCompleteArn: 
         "arn:aws:secretsmanager:<region>:<account-id-number>:secret:<secret-name>-
<random-6-characters>" 
       // If the secret is encrypted using a KMS-hosted CMK, either import or 
  reference that key: 
       // encryptionKey: ...
```
});

#### **JavaScript**

```
const sm = require("aws-cdk-lib/aws-secretsmanager");
class SecretsManagerStack extends cdk.Stack { 
   constructor(scope, id, props) { 
     super(scope, id, props); 
     const secret = sm.Secret.fromSecretAttributes(this, "ImportedSecret", { 
       secretCompleteArn: 
         "arn:aws:secretsmanager:<region>:<account-id-number>:secret:<secret-name>-
<random-6-characters>" 
       // If the secret is encrypted using a KMS-hosted CMK, either import or 
  reference that key: 
       // encryptionKey: ... 
     }); 
   }
}
module.exports = { SecretsManagerStack }
```
## Python

```
import aws_cdk.aws_secretsmanager as sm
class SecretsManagerStack(cdk.Stack): 
     def __init__(self, scope: cdk.App, id: str, **kwargs): 
      super().__init__(scope, name, **kwargs)
       secret = sm.Secret.from_secret_attributes(self, "ImportedSecret", 
           secret_complete_arn="arn:aws:secretsmanager:<region>:<account-id-
number>:secret:<secret-name>-<random-6-characters>", 
           # If the secret is encrypted using a KMS-hosted CMK, either import or 
  reference that key: 
           # encryption_key=.... 
       )
```
#### Java

import software.amazon.awscdk.services.secretsmanager.Secret;

```
import software.amazon.awscdk.services.secretsmanager.SecretAttributes;
public class SecretsManagerStack extends Stack { 
     public SecretsManagerStack(App scope, String id) { 
         this(scope, id, null); 
     } 
     public SecretsManagerStack(App scope, String id, StackProps props) { 
         super(scope, id, props); 
        Secret secret = (Secret)Secret.fromSecretAttributes(this, "ImportedSecret",
  SecretAttributes.builder() 
             .secretCompleteArn("arn:aws:secretsmanager:<region>:<account-id-
number>:secret:<secret-name>-<random-6-characters>") 
              // If the secret is encrypted using a KMS-hosted CMK, either import or 
  reference that key: 
              // .encryptionKey(...) 
             .build();
     }
}
```
#### C#

```
using Amazon.CDK.AWS.SecretsManager;
public class SecretsManagerStack : Stack
\{ public SecretsManagerStack(App scope, string id, StackProps props) : base(scope, 
  id, props) { 
         var secret = Secret.FromSecretAttributes(this, "ImportedSecret", new 
  SecretAttributes { 
             SecretCompleteArn = "arn:aws:secretsmanager:<region>:<account-id-
number>:secret:<secret-name>-<random-6-characters>" 
             // If the secret is encrypted using a KMS-hosted CMK, either import or 
  reference that key: 
            // encryptionKey = \dots,
         }); 
     }
```
# **G** Tip

Verwenden Sie den CLI-Befehl AWS CLI [create-secret,](https://docs.aws.amazon.com/cdk/api/v2/docs/aws-cdk-lib.aws_secretsmanager.Secret.html) um ein Secret aus der Befehlszeile zu erstellen, z. B. beim Testen:

```
aws secretsmanager create-secret --name ImportedSecret --secret-string 
 mygroovybucket
```
Der Befehl gibt einen ARN zurück, den Sie mit dem vorherigen Beispiel verwenden können.

Sobald Sie eine Secret Instance erstellt haben, können Sie den Wert des Secrets aus dem secretValue Attribut der Instance abrufen. Der Wert wird durch eine [SecretValue](https://docs.aws.amazon.com/cdk/api/v2/docs/aws-cdk-lib.SecretValue.html) Instance dargestellt, einen speziellen Typ von [the section called "Token".](#page-165-0) Da es sich um ein Token handelt, hat es erst nach der Auflösung eine Bedeutung. Ihre CDK-App muss nicht auf ihren tatsächlichen Wert zugreifen. Stattdessen kann die App die SecretValue Instance (oder ihre Zeichenfolge oder numerische Darstellung) an eine beliebige CDK-Methode übergeben, die den Wert benötigt.

# Einen CloudWatch Alarm festlegen

Verwenden Sie das [aws-cloudwatch-](https://docs.aws.amazon.com/cdk/api/v2/docs/aws-cdk-lib.aws_cloudwatch-readme.html)Paket, um Amazon- CloudWatch Alarme für CloudWatch Metriken einzurichten. Sie können vordefinierte Metriken verwenden oder Ihre eigenen erstellen.

## Themen

- [Verwenden einer vorhandenen Metrik](#page-412-0)
- [Erstellen Ihrer eigenen Metrik](#page-413-0)
- [Erstellen des Alarms](#page-414-0)

# <span id="page-412-0"></span>Verwenden einer vorhandenen Metrik

Mit vielen Modulen AWS der Construct Library können Sie einen Alarm für eine vorhandene Metrik festlegen, indem Sie den Namen der Metrik an eine Convenience-Methode auf einer Instance eines Objekts mit Metriken übergeben. Bei einer Amazon SQS-Warteschlange können Sie beispielsweise die Metrik ApproximateNumberOfMessagesVisible aus der [Metrik\(\)](https://docs.aws.amazon.com/cdk/api/v2/docs/aws-cdk-lib.aws_sqs.Queue.html#metricmetricname-props)-Methode der Warteschlange abrufen:

## **TypeScript**

const metric = queue.metric("ApproximateNumberOfMessagesVisible");

#### **JavaScript**

```
const metric = queue.metric("ApproximateNumberOfMessagesVisible");
```
### Python

metric = queue.metric("ApproximateNumberOfMessagesVisible")

#### Java

```
Metric metric = queue.metric("ApproximateNumberOfMessagesVisible");
```
C#

```
var metric = queue.Metric("ApproximateNumberOfMessagesVisible");
```
# <span id="page-413-0"></span>Erstellen Ihrer eigenen Metrik

Erstellen Sie Ihre eigene [Metrik](https://docs.aws.amazon.com/cdk/api/v2/docs/aws-cdk-lib.aws_cloudwatch.Metric.html) wie folgt, wobei der Namespace-Wert in etwa AWS/SQS für eine Amazon SQS-Warteschlange sein sollte. Sie müssen auch den Namen und die Dimension Ihrer Metrik angeben:

**TypeScript** 

```
const metric = new cloudwatch.Metric({ 
   namespace: 'MyNamespace', 
   metricName: 'MyMetric', 
   dimensionsMap: { MyDimension: 'MyDimensionValue' }
});
```
**JavaScript** 

```
const metric = new cloudwatch.Metric({ 
   namespace: 'MyNamespace',
```

```
 metricName: 'MyMetric', 
   dimensionsMap: { MyDimension: 'MyDimensionValue' }
});
```
## Python

```
metric = cloudwatch.Metric( 
     namespace="MyNamespace", 
     metric_name="MyMetric", 
     dimensionsMap=dict(MyDimension="MyDimensionValue")
)
```
Java

```
Metric metric = Metric.Builder.create()
         .namespace("MyNamespace") 
         .metricName("MyMetric") 
        .dimensionsMap(java.util.Map.of( // Java 9 or later
             "MyDimension", "MyDimensionValue")) 
        .build();
```
C#

```
var metric = new Metric(this, "Metric", new MetricProps
{ 
     Namespace = "MyNamespace", 
     MetricName = "MyMetric", 
     Dimensions = new Dictionary<string, object> 
     { 
          { "MyDimension", "MyDimensionValue" } 
     }
});
```
# <span id="page-414-0"></span>Erstellen des Alarms

Sobald Sie eine Metrik haben, entweder eine vorhandene oder eine, die Sie definiert haben, können Sie einen Alarm erstellen. In diesem Beispiel wird der Alarm ausgelöst, wenn in zwei der letzten drei Auswertungszeiträume mehr als 100 Ihrer Metrik vorhanden sind. Sie können Vergleiche wie "weniger als" in Ihren Alarmen über die -comparisonOperatorEigenschaft verwenden. G reaterthan-or-equal-to ist die AWS CDK Standardeinstellung, daher müssen wir sie nicht angeben.

### **TypeScript**

```
const alarm = new cloudwatch.Alarm(this, 'Alarm', { 
   metric: metric, 
   threshold: 100, 
   evaluationPeriods: 3, 
   datapointsToAlarm: 2,
});
```
**JavaScript** 

```
const alarm = new cloudwatch.Alarm(this, 'Alarm', { 
   metric: metric, 
  threshold: 100, 
   evaluationPeriods: 3, 
   datapointsToAlarm: 2
});
```
Python

```
alarm = cloudwatch.Alarm(self, "Alarm", 
     metric=metric, 
     threshold=100, 
     evaluation_periods=3, 
     datapoints_to_alarm=2
)
```
Java

```
import software.amazon.awscdk.services.cloudwatch.Alarm;
import software.amazon.awscdk.services.cloudwatch.Metric;
Alarm alarm = Alarm.Builder.create(this, "Alarm") 
         .metric(metric) 
         .threshold(100) 
         .evaluationPeriods(3) 
         .datapointsToAlarm(2).build();
```
C#

var alarm = new Alarm(this, "Alarm", new AlarmProps

```
{ 
     Metric = metric, 
     Threshold = 100, 
     EvaluationPeriods = 3, 
     DatapointsToAlarm = 2
});
```
Eine alternative Möglichkeit, einen Alarm zu erstellen, ist die Verwendung der [createAlarm \(\)-](https://docs.aws.amazon.com/cdk/api/v2/docs/aws-cdk-lib.aws_cloudwatch.Metric.html#createwbralarmscope-id-props) Methode der Metrik, die im Wesentlichen dieselben Eigenschaften wie der Alarm Konstruktor hat. Sie müssen die Metrik nicht übergeben, da sie bereits bekannt ist.

**TypeScript** 

```
metric.createAlarm(this, 'Alarm', { 
   threshold: 100, 
   evaluationPeriods: 3, 
   datapointsToAlarm: 2,
});
```
**JavaScript** 

```
metric.createAlarm(this, 'Alarm', { 
  threshold: 100, 
   evaluationPeriods: 3, 
   datapointsToAlarm: 2,
});
```
Python

```
metric.create_alarm(self, "Alarm", 
     threshold=100, 
     evaluation_periods=3, 
     datapoints_to_alarm=2
)
```
Java

```
metric.createAlarm(this, "Alarm", new CreateAlarmOptions.Builder() 
         .threshold(100) 
         .evaluationPeriods(3)
```

```
 .datapointsToAlarm(2) 
.build();
```
#### $C#$

```
metric.CreateAlarm(this, "Alarm", new CreateAlarmOptions
{ 
     Threshold = 100, 
     EvaluationPeriods = 3, 
     DatapointsToAlarm = 2
});
```
# Speichern und Abrufen von Kontextvariablenwerten

Sie können Kontextvariablen mit der AWS Cloud Development Kit (AWS CDK) CLI oder in der cdk.json Datei angeben. Verwenden Sie dann die -TryGetContextMethode, um Werte abzurufen.

### Themen

- [Angeben von Kontextvariablen](#page-417-0)
- [Abrufen von Kontextvariablenwerten](#page-418-0)

# <span id="page-417-0"></span>Angeben von Kontextvariablen

Sie können eine Kontextvariable entweder als Teil eines AWS CDK CLI -Befehls oder in angebencdk.json.

Um eine Befehlszeilenkontextvariable zu erstellen, verwenden Sie die Option ---context (-c), wie im folgenden Beispiel gezeigt.

```
cdk synth -c bucket_name=mygroovybucket
```
Verwenden Sie den folgenden Code, um dieselbe Kontextvariable und denselben Wert in der cdk.json Datei anzugeben.

```
{ 
   "context": { 
     "bucket_name": "myotherbucket"
```
Wenn Sie eine Kontextvariable sowohl mit der AWS CDK CLI Datei als auch mit der cdk. json Datei angeben, hat der AWS CDK CLI Wert Vorrang.

# <span id="page-418-0"></span>Abrufen von Kontextvariablenwerten

Um den Wert einer Kontextvariablen in Ihrer App abzurufen, verwenden Sie die -TryGetContextMethode im Kontext eines Konstrukts. (Das heißt, wenn thisoder self in Python eine Instance eines Konstrukts ist.)

In diesem Beispiel rufen wir den Wert der bucket\_name Kontextvariablen ab. Wenn der angeforderte Wert nicht definiert ist, TryGetContext gibt undefined (None in Python; null in Java und C#; nil in Go) zurück, anstatt eine Ausnahme auszulösen.

**TypeScript** 

const bucket\_name = this.node.tryGetContext('bucket\_name');

# **JavaScript**

const bucket\_name = this.node.tryGetContext('bucket\_name');

# Python

bucket\_name = self.node.try\_get\_context("bucket\_name")

## Java

```
String bucketName = (String)this.getNode().tryGetContext("bucket_name");
```
## $C#$

var bucketName = this.Node.TryGetContext("bucket\_name");

Außerhalb des Kontexts eines Konstrukts können Sie wie folgt über das App-Objekt auf die Kontextvariable zugreifen.

### **TypeScript**

```
const app = new cdk.App();
const bucket_name = app.node.tryGetContext('bucket_name')
```
**JavaScript** 

```
const app = new cdk.App();
const bucket_name = app.node.tryGetContext('bucket_name');
```
Python

```
app = cdk.App()bucket_name = app.node.try_get_context("bucket_name")
```
Java

```
App app = App();
String bucketName = (String)app.getNode().tryGetContext("bucket_name");
```
C#

```
app = App();var bucketName = app.Node.TryGetContext("bucket_name");
```
Weitere Informationen zum Arbeiten mit Kontextvariablen finden Sie unter [the section called](#page-231-0) ["Kontext".](#page-231-0)

# Verwenden von Ressourcen aus der AWS CloudFormation öffentlichen Registrierung

Mit der AWS CloudFormation öffentlichen Registrierung können Sie Erweiterungen sowohl öffentlich als auch privat verwalten, z. B. Ressourcen, Module und Hooks, die für die Verwendung in Ihrem verfügbar sind AWS-Konto. Sie können Erweiterungen öffentlicher Ressourcen in Ihren AWS Cloud Development Kit (AWS CDK) Anwendungen mit dem [CfnResource](https://docs.aws.amazon.com/cdk/api/v2/docs/aws-cdk-lib.CfnResource.html)Konstrukt verwenden.

Weitere Informationen zur AWS CloudFormation öffentlichen Registrierung finden Sie unter [Verwenden der AWS CloudFormation Registrierung](https://docs.aws.amazon.com/AWSCloudFormation/latest/UserGuide/registry.html) im AWS CloudFormation -Benutzerhandbuch. Alle von veröffentlichten öffentlichen Erweiterungen AWS sind für alle Konten in allen Regionen verfügbar, ohne dass Sie etwas unternehmen müssen. Sie müssen jedoch jede Erweiterung eines Drittanbieters aktivieren, die Sie verwenden möchten, in jedem Konto und jeder Region, in der Sie sie verwenden möchten.

## **a** Note

Wenn Sie AWS CloudFormation mit Ressourcentypen von Drittanbietern verwenden, fallen Gebühren an. Die Gebühren basieren auf der Anzahl der Handler-Operationen, die Sie pro Monat ausführen, und der Dauer des Handler-Vorgangs. Vollständige Informationen finden Sie unter [-CloudFormation Preise.](https://aws.amazon.com/cloudformation/pricing/)

Weitere Informationen zu öffentlichen Erweiterungen finden Sie unter [Verwenden von öffentlichen](https://docs.aws.amazon.com/AWSCloudFormation/latest/UserGuide/registry-public.html)  [Erweiterungen in CloudFormation](https://docs.aws.amazon.com/AWSCloudFormation/latest/UserGuide/registry-public.html) im AWS CloudFormation -Benutzerhandbuch.

## Themen

- [Aktivieren einer Drittanbieter-Ressource in Ihrem Konto und Ihrer Region](#page-420-0)
- [Hinzufügen einer Ressource aus der AWS CloudFormation öffentlichen Registrierung zu Ihrer](#page-423-0) [CDK-App](#page-423-0)

# <span id="page-420-0"></span>Aktivieren einer Drittanbieter-Ressource in Ihrem Konto und Ihrer Region

Erweiterungen, die von veröffentlicht AWS werden, erfordern keine Aktivierung. Sie sind immer in jedem Konto und jeder Region verfügbar. Sie können eine Erweiterung eines Drittanbieters über die AWS Management Console, die AWS Command Line Interface oder durch die Bereitstellung einer speziellen AWS CloudFormation Ressource aktivieren.

# So aktivieren Sie eine Erweiterung eines Drittanbieters über die AWS Management Console oder sehen, welche Ressourcen verfügbar sind

# Registry: Public extensions

The CloudFormation registry lets you manage the extensions that are available for use in your CloudFormation account. Public extensions are those publicly published in the registry for use by all CloudFormation users. This includes all extensions published by Amazon, as well as third-party extension publishers. Third-party public extensions must first be activated before they can be used in your account. Learn more  $[2]$ 

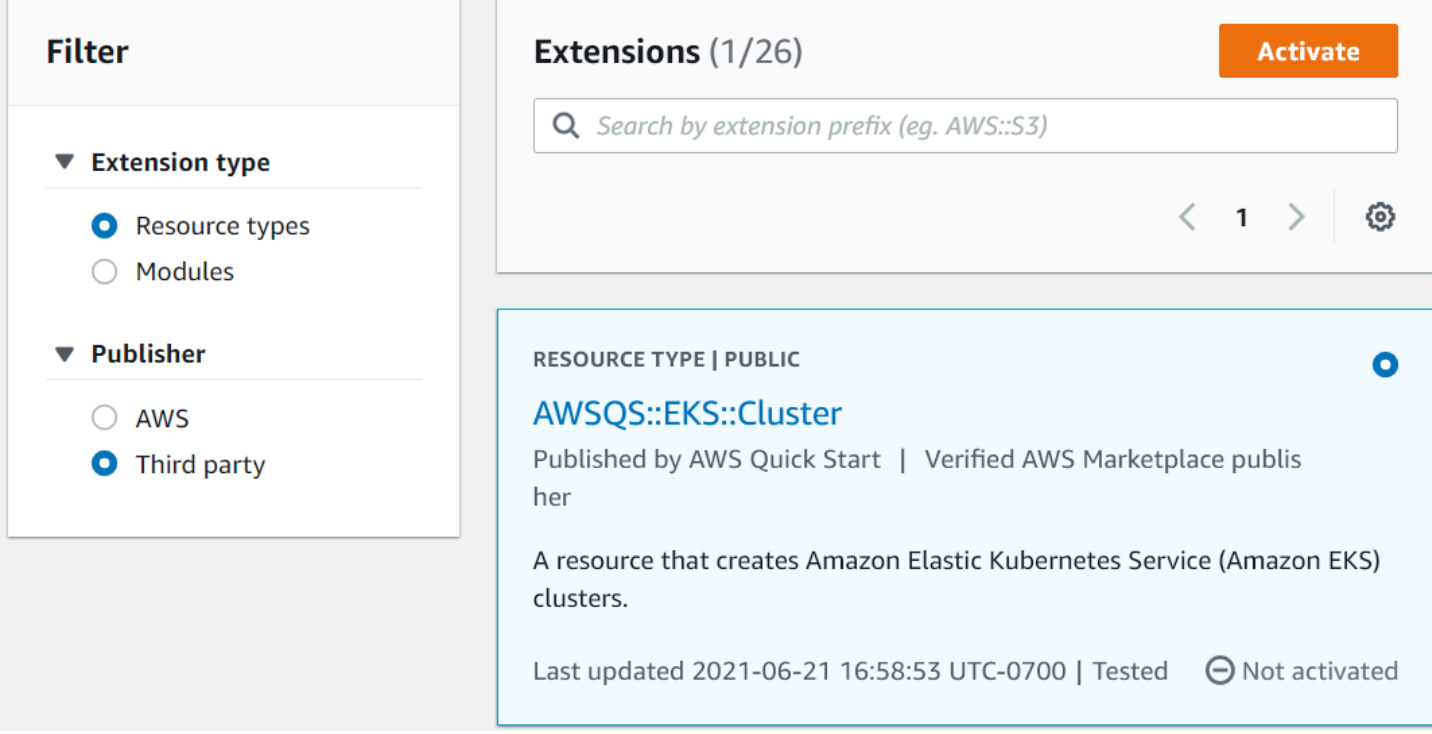

- 1. Melden Sie sich bei dem AWS Konto an, in dem Sie die Erweiterung verwenden möchten, und wechseln Sie dann zu der Region, in der Sie sie verwenden möchten.
- 2. Navigieren Sie über das Menü Services zur CloudFormation Konsole.
- 3. Wählen Sie in der Navigationsleiste Öffentliche Erweiterungen und aktivieren Sie dann das Optionsfeld Drittanbieter unter Publisher . Eine Liste der verfügbaren öffentlichen Erweiterungen von Drittanbietern wird angezeigt. (Sie können auch eine Liste der von veröffentlichten öffentlichen Erweiterungen AWS anzeigen AWS, müssen sie jedoch nicht aktivieren.)
- 4. Durchsuchen Sie die Liste und suchen Sie die Erweiterung, die Sie aktivieren möchten. Alternativ können Sie danach suchen und dann das Optionsfeld in der oberen rechten Ecke der Karte der Erweiterung aktivieren.
- 5. Wählen Sie oben in der Liste die Schaltfläche Aktivieren, um die ausgewählte Erweiterung zu aktivieren. Die Seite Aktivieren der Erweiterung wird angezeigt.

6. Auf der Seite Aktivieren können Sie den Standardnamen der Erweiterung überschreiben und eine Ausführungsrolle und Protokollierungskonfiguration angeben. Sie können auch auswählen, ob die Erweiterung automatisch aktualisiert werden soll, wenn eine neue Version veröffentlicht wird. Wenn Sie diese Optionen nach Ihren Wünschen festgelegt haben, wählen Sie unten auf der Seite die Option Erweiterung aktivieren aus.

So aktivieren Sie eine Erweiterung eines Drittanbieters mithilfe der AWS CLI

• Verwenden Sie den activate-type-Befehl. Ersetzen Sie den ARN des benutzerdefinierten Typs, den Sie verwenden möchten, sofern angegeben.

Im Folgenden wird ein Beispiel gezeigt:

```
aws cloudformation activate-type --public-type-arn public_extension_ARN --auto-
update-activated
```
So aktivieren Sie eine Erweiterung eines Drittanbieters über CloudFormation oder CDK

- Stellen Sie eine Ressource vom Typ bereit AWS::CloudFormation::TypeActivation und geben Sie die folgenden Eigenschaften an:
	- a. TypeName Der Name des Typs, z. B. AWSQS::EKS::Cluster.
	- b. MajorVersion Die Hauptversionsnummer der gewünschten Erweiterung. Lassen Sie weg, wenn Sie die neueste Version wünschen.
	- c. AutoUpdate Gibt an, ob diese Erweiterung automatisch aktualisiert werden soll, wenn eine neue Nebenversion vom Herausgeber veröffentlicht wird. (Hauptversionsaktualisierungen erfordern eine explizite Änderung der -MajorVersionEigenschaft.)
	- d. ExecutionRoleArn Der ARN der IAM-Rolle, unter der diese Erweiterung ausgeführt wird.
	- e. LoggingConfig Die Protokollierungskonfiguration für die Erweiterung.

Die TypeActivation Ressource kann vom CDK mithilfe des [CfnResource](https://docs.aws.amazon.com/cdk/api/v2/docs/aws-cdk-lib.CfnResource.html)Konstrukts bereitgestellt werden. Dies wird für die tatsächlichen Erweiterungen im folgenden Abschnitt angezeigt.

Aktivieren einer Drittanbieter-Ressource in Ihrem Konto und Ihrer Region Version 2 410

# <span id="page-423-0"></span>Hinzufügen einer Ressource aus der AWS CloudFormation öffentlichen Registrierung zu Ihrer CDK-App

Verwenden Sie das [CfnResource](https://docs.aws.amazon.com/cdk/api/v2/docs/aws-cdk-lib.CfnResource.html)-Konstrukt, um eine Ressource aus der AWS CloudFormation öffentlichen Registrierung in Ihre Anwendung aufzunehmen. Dieses Konstrukt befindet sich im awscdk-lib Modul des CDK.

Angenommen, es gibt eine öffentliche Ressource mit dem Namen MY::S5::UltimateBucket, die Sie in Ihrer AWS CDK Anwendung verwenden möchten. Diese Ressource hat eine Eigenschaft: den Bucket-Namen. Die entsprechende CfnResourceInstanziierung sieht wie folgt aus.

**TypeScript** 

```
const ubucket = new CfnResource(this, 'MyUltimateBucket', { 
     type: 'MY::S5::UltimateBucket::MODULE', 
     properties: { 
            BucketName: 'UltimateBucket' 
     }
});
```
**JavaScript** 

```
const ubucket = new CfnResource(this, 'MyUltimateBucket', { 
     type: 'MY::S5::UltimateBucket::MODULE', 
     properties: { 
            BucketName: 'UltimateBucket' 
     }
});
```
Python

```
ubucket = CfnResource(self, "MyUltimateBucket", 
             type="MY::S5::UltimateBucket::MODULE", 
             properties=dict( 
                  BucketName="UltimateBucket"))
```
Java

```
CfnResource.Builder.create(this, "MyUltimateBucket") 
  .type("MY::S5::UltimateBucket::MODULE")
```

```
 .properties(java.util.Map.of( // Map.of requires Java 9+ 
    "BucketName", "UltimateBucket")) 
 .build();
```
## C#

```
new CfnResource(this, "MyUltimateBucket", new CfnResourceProps
{ 
     Type = "MY::S5::UltimateBucket::MODULE", 
     Properties = new Dictionary<string, object> 
     { 
         ["BucketName"] = "UltimateBucket" 
     }
});
```
# Bereitstellen von AWS CDK Anwendungen

Stellen Sie AWS Cloud Development Kit (AWS CDK) Anwendungen bereit.

# Themen

- [AWS CDK Richtlinienvalidierung zur Synthetisierungszeit](#page-425-0)
- [Kontinuierliche Integration und Bereitstellung \(CI/CD\) mithilfe von CDK-Pipelines](#page-431-0)

# <span id="page-425-0"></span>AWS CDK Richtlinienvalidierung zur Synthetisierungszeit

# Themen

- [Richtlinienvalidierung zur Synthetisierungszeit](#page-425-1)
- [Für Anwendungsentwickler](#page-426-0)
- [Für Plugin-Autoren](#page-429-0)

# <span id="page-425-1"></span>Richtlinienvalidierung zur Synthetisierungszeit

Wenn Sie oder Ihre Organisation ein Richtlinienvalidierungstool wie [AWS CloudFormation Guard](https://docs.aws.amazon.com/cfn-guard/latest/ug/what-is-guard.html) oder [OPA](https://www.openpolicyagent.org/) verwenden, um Einschränkungen für Ihre AWS CloudFormation Vorlage zu definieren, können Sie diese AWS CDK zur Generierungszeit in die integrieren. Durch die Verwendung des entsprechenden Richtlinienvalidierungs-Plugins können Sie die AWS CDK Anwendung veranlassen, die generierte AWS CloudFormation Vorlage unmittelbar nach der Generierung anhand Ihrer Richtlinien zu überprüfen. Wenn Verstöße vorliegen, schlägt die Synthetisierung fehl und ein Bericht wird in die Konsole gedruckt.

Die Validierung, die von AWS CDK der zur Generierungszeit durchgeführt wird, validiert die Kontrollen an einem Punkt im Bereitstellungszyklus, kann sich jedoch nicht auf Aktionen auswirken, die außerhalb der Generierung auftreten. Beispiele hierfür sind Aktionen, die direkt in der Konsole oder über Service-APIs durchgeführt werden. Sie sind nicht widerstandsfähig gegenüber Änderungen von AWS CloudFormation Vorlagen nach der Synthetisierung. Ein anderer Mechanismus zur Validierung desselben Regelsatzes sollte unabhängig voneinander eingerichtet werden, z. B. [AWS CloudFormation Hooks](https://docs.aws.amazon.com/cloudformation-cli/latest/userguide/hooks.html) oder [AWS Config.](https://docs.aws.amazon.com/config/latest/developerguide/WhatIsConfig.html) Die Fähigkeit des , den Regelsatz während der Entwicklung AWS CDK auszuwerten, ist jedoch weiterhin nützlich, da dies die Erkennungsgeschwindigkeit und die Produktivität der Entwickler verbessert.

Ziel der AWS CDK Richtlinienvalidierung ist es, den Einrichtungsaufwand für die Entwicklung zu minimieren und ihn so einfach wie möglich zu machen.

# **a** Note

Diese Funktion gilt als experimentell, und sowohl die Plugin-API als auch das Format des Validierungsberichts können sich in Zukunft ändern.

### Themen

- [Für Anwendungsentwickler](#page-426-0)
- [Für Plugin-Autoren](#page-429-0)

# <span id="page-426-0"></span>Für Anwendungsentwickler

Um ein oder mehrere Validierungs-Plugins in Ihrer Anwendung zu verwenden, verwenden Sie die -policyValidationBeta1Eigenschaft von Stage:

```
import { CfnGuardValidator } from '@cdklabs/cdk-validator-cfnguard';
const app = new App({f} policyValidationBeta1: [ 
     new CfnGuardValidator() 
   ],
});
// only apply to a particular stage
const prodStage = new Stage(app, 'ProdStage', { 
   policyValidationBeta1: [...],
});
```
Unmittelbar nach der Synthetisierung werden alle auf diese Weise registrierten Plugins aufgerufen, um alle Vorlagen zu validieren, die in dem von Ihnen definierten Bereich generiert wurden. Insbesondere wenn Sie die Vorlagen im App Objekt registrieren, werden alle Vorlagen validiert.

## **A** Warning

Plugins können nicht nur die Cloud-Baugruppe ändern, sondern alles tun, was Ihre AWS CDK Anwendung kann. Sie können Daten aus dem Dateisystem lesen, auf das Netzwerk zugreifen

usw. Es liegt in Ihrer Verantwortung als Konsument eines Plugins zu überprüfen, ob es sicher ist.

# AWS CloudFormation Guard -Plugin

Mit dem [CfnGuardValidator](https://github.com/cdklabs/cdk-validator-cfnguard) Plugin können Sie verwenden, [AWS CloudFormation Guard](https://github.com/aws-cloudformation/cloudformation-guard) um Richtlinienvalidierungen durchzuführen. Das CfnGuardValidator Plugin verfügt über eine Reihe von integrierten [AWS Control Tower proaktiven Kontrollen.](https://docs.aws.amazon.com/controltower/latest/userguide/proactive-controls.html) Der aktuelle Regelsatz finden Sie in der [Projektdokumentation](https://github.com/cdklabs/cdk-validator-cfnguard/blob/main/README.md) . Wie in erwähn[tRichtlinienvalidierung zur Synthetisierungszeit](#page-425-1), empfehlen wir Organisationen, eine autoritativere Validierungsmethode mit [AWS CloudFormation Hooks](https://docs.aws.amazon.com/cloudformation-cli/latest/userguide/hooks.html) einzurichten.

Für[AWS Control Tower](https://docs.aws.amazon.com/controltower/latest/userguide/what-is-control-tower.html) Kunden können dieselben proaktiven Kontrollen in Ihrer gesamten Organisation eingesetzt werden. Wenn Sie AWS Control Tower proaktive Kontrollen in Ihrer AWS Control Tower Umgebung aktivieren, können diese die Bereitstellung nicht konformer Ressourcen, die über bereitgestellt werden, stoppen AWS CloudFormation. Weitere Informationen zu verwalteten proaktiven Kontrollen und deren Funktionsweise finden Sie in der [AWS Control Tower -](https://docs.aws.amazon.com/controltower/latest/userguide/proactive-controls.html) [Dokumentation.](https://docs.aws.amazon.com/controltower/latest/userguide/proactive-controls.html)

Diese AWS CDK gebündelten Kontrollen und verwalteten AWS Control Tower proaktiven Kontrollen werden am besten zusammen verwendet. In diesem Szenario können Sie dieses Validierungs-Plugin mit denselben proaktiven Kontrollen konfigurieren, die in Ihrer AWS Control Tower Cloud-Umgebung aktiv sind. Sie können sich dann schnell darauf verlassen, dass Ihre AWS CDK Anwendung die AWS Control Tower Kontrollen durch cdk synth lokales Ausführen übergibt.

# Validierungsbericht

Wenn Sie die AWS CDK App synthetisieren, werden die Validator-Plugins aufgerufen und die Ergebnisse werden gedruckt. Ein Beispielbericht wird unten angezeigt.

```
Validation Report (CfnGuardValidator)
 -------------------------------------
(Summary)
######################################
# Status # failure #
######################################
# Plugin # CfnGuardValidator #
######################################
```

```
(Violations)
Ensure S3 Buckets are encrypted with a KMS CMK (1 occurrences)
Severity: medium 
   Occurrences: 
     - Construct Path: MyStack/MyCustomL3Construct/Bucket 
     - Stack Template Path: ./cdk.out/MyStack.template.json 
     - Creation Stack: 
         ### MyStack (MyStack) 
              # Library: aws-cdk-lib.Stack 
              # Library Version: 2.50.0 
              # Location: Object.<anonymous> (/home/johndoe/tmp/cdk-tmp-app/src/
main.ts:25:20) 
              ### MyCustomL3Construct (MyStack/MyCustomL3Construct) 
                   # Library: N/A - (Local Construct) 
                   # Library Version: N/A 
                   # Location: new MyStack (/home/johndoe/tmp/cdk-tmp-app/src/
main.ts:15:20) 
                   ### Bucket (MyStack/MyCustomL3Construct/Bucket) 
                         # Library: aws-cdk-lib/aws-s3.Bucket 
                         # Library Version: 2.50.0 
                         # Location: new MyCustomL3Construct (/home/johndoe/tmp/cdk-tmp-
app/src/main.ts:9:20) 
     - Resource Name: my-bucket 
     - Locations: 
       > BucketEncryption/ServerSideEncryptionConfiguration/0/
ServerSideEncryptionByDefault/SSEAlgorithm 
  Recommendation: Missing value for key `SSEAlgorithm` - must specify `aws:kms`
   How to fix: 
     > Add to construct properties for `cdk-app/MyStack/Bucket` 
       `encryption: BucketEncryption.KMS`
Validation failed. See above reports for details
```
Standardmäßig wird der Bericht in einem für Menschen lesbaren Format gedruckt. Wenn Sie einen Bericht im JSON-Format erstellen möchten, aktivieren Sie ihn über @aws-cdk/ core:validationReportJsondie CLI oder übergeben Sie ihn direkt an die Anwendung:

```
const app = new App( context: { '@aws-cdk/core:validationReportJson': true },
});
```
Alternativ können Sie dieses Kontext-Schlüssel-Wert-Paar mithilfe der cdk.context.json Dateien cdk.json oder in Ihrem Projektverzeichnis festlegen (siehe [Laufzeitkontext](#page-231-0)).

Wenn Sie das JSON-Format wählen, AWS CDK druckt die den Richtlinienvalidierungsbericht in einer Datei namens policy-validation-report.json im Cloud-Assembly-Verzeichnis. Für das lesbare Standardformat wird der Bericht in die Standardausgabe gedruckt.

# <span id="page-429-0"></span>Für Plugin-Autoren

# Plug-ins

Das AWS CDK Kern-Framework ist für die Registrierung und den Aufruf von Plugins und die anschließende Anzeige des formatierten Validierungsberichts verantwortlich. Die Verantwortung des Plugins besteht darin, als Übersetzungsebene zwischen dem AWS CDK Framework und dem Richtlinienvalidierungstool zu fungieren. Ein Plugin kann in jeder von unterstützten Sprache erstellt werden AWS CDK. Wenn Sie ein Plugin erstellen, das möglicherweise von mehreren Sprachen verwendet wird, wird empfohlen, das Plugin in zu erstellen, TypeScript damit Sie JSII verwenden können, um das Plugin in jeder AWS CDK Sprache zu veröffentlichen.

# Erstellen von Plugins

Das Kommunikationsprotokoll zwischen dem AWS CDK Kernmodul und Ihrem Richtlinientool wird durch die -IPolicyValidationPluginBeta1Schnittstelle definiert. Um ein neues Plugin zu erstellen, müssen Sie eine Klasse schreiben, die diese Schnittstelle implementiert. Es gibt zwei Dinge, die Sie implementieren müssen: den Plugin-Namen (durch Überschreiben der name Eigenschaft) und die validate() Methode.

Das Framework ruft auf validate()und übergibt ein IValidationContextBeta1 Objekt. Der Speicherort der zu validierenden Vorlagen wird von angegebentemplatePaths. Das Plugin sollte eine Instance von zurückgebenValidationPluginReportBeta1. Dieses Objekt stellt den Bericht dar, den der Benutzer am Ende der Generierung erhält.

```
validate(context: IPolicyValidationContextBeta1): PolicyValidationReportBeta1 { 
   // First read the templates using context.templatePaths... 
  // ...then perform the validation, and then compose and return the report.
   // Using hard-coded values here for better clarity: 
   return { 
     success: false, 
     violations: [{ 
       ruleName: 'CKV_AWS_117',
```

```
 description: 'Ensure that AWS Lambda function is configured inside a VPC', 
       fix: 'https://docs.bridgecrew.io/docs/ensure-that-aws-lambda-function-is-
configured-inside-a-vpc-1', 
       violatingResources: [{ 
         resourceName: 'MyFunction3BAA72D1', 
         templatePath: '/home/johndoe/myapp/cdk.out/MyService.template.json', 
         locations: 'Properties/VpcConfig', 
       }], 
     }], 
   };
}
```
Beachten Sie, dass Plugins nichts an der Cloud-Baugruppe ändern dürfen. Jeder Versuch, dies zu tun, führt zu einem Generierungsfehler.

Wenn Ihr Plugin von einem externen Tool abhängt, denken Sie daran, dass einige Entwickler dieses Tool möglicherweise noch nicht auf ihren Workstations installiert haben. Um die Reibung zu minimieren, empfehlen wir dringend, dass Sie ein Installationsskript zusammen mit Ihrem Plugin-Paket bereitstellen, um den gesamten Prozess zu automatisieren. Führen Sie dieses Skript noch besser als Teil der Installation Ihres Pakets aus. Mit können Sie es npmbeispielsweise dem postinstall[Skript](https://docs.npmjs.com/cli/v9/using-npm/scripts) in der -package.jsonDatei hinzufügen.

## Umgang mit Ausnahmen

Wenn Ihre Organisation über einen Mechanismus für den Umgang mit Ausnahmen verfügt, kann dieser als Teil des Validator-Plugins implementiert werden.

Ein Beispielszenario zur Veranschaulichung eines möglichen Befreiungsmechanismus:

- Eine Organisation hat die Regel, dass öffentliche Amazon S3-Buckets nicht zulässig sind, mit Ausnahme von in bestimmten Szenarien.
- Ein Entwickler erstellt einen Amazon S3-Bucket, der unter eines dieser Szenarien fällt, und fordert eine Befreiung an (z. B. ein Ticket erstellen).
- Sicherheitstools wissen, wie aus dem internen System gelesen wird, das Ausnahmen registriert

In diesem Szenario würde der Entwickler eine Ausnahme im internen System anfordern und dann eine Möglichkeit benötigen, diese Ausnahme zu "registrieren". Wenn Sie zum Beispiel des Guard-Plugins hinzufügen, können Sie ein Plugin erstellen, das Ausnahmen behandelt, indem Sie die Verstöße herausfiltern, für die eine entsprechende Befreiung in einem internen Ticketing-System gilt.

#### Beispiele für Implementierungen finden Sie in den vorhandenen Plugins.

[@cdklabs/cdk-validator-cfnguard](https://github.com/cdklabs/cdk-validator-cfnguard)

# <span id="page-431-0"></span>Kontinuierliche Integration und Bereitstellung (CI/CD) mithilfe von CDK-Pipelines

Verwenden Sie das [CDK-Pipelines](https://docs.aws.amazon.com/cdk/api/v2/docs/aws-cdk-lib.pipelines-readme.html)-Modul aus der AWS Construct Library, um die kontinuierliche Bereitstellung von AWS CDK Anwendungen zu konfigurieren. Wenn Sie den Quellcode Ihrer CDK-App in AWS CodeCommit, GitHuboder festschreiben AWS CodeStar, kann CDK Pipelines Ihre neue Version automatisch erstellen, testen und bereitstellen.

CDK-Pipelines werden selbst aktualisiert. Wenn Sie Anwendungsphasen oder Stacks hinzufügen, konfiguriert sich die Pipeline automatisch neu, um diese neuen Phasen oder Stacks bereitzustellen.

**a** Note

CDK Pipelines unterstützt zwei APIs. Eine ist die ursprüngliche API, die in der CDK Pipelines Developer Preview verfügbar gemacht wurde. Die andere ist eine moderne API, die Feedback von CDK-Kunden enthält, die während der Vorschauphase erhalten haben. Die Beispiele in diesem Thema verwenden die moderne API. Einzelheiten zu den Unterschieden zwischen den beiden unterstützten APIs finden Sie unter [Original-API von CDK Pipelines](https://github.com/aws/aws-cdk/blob/master/packages/@aws-cdk/pipelines/ORIGINAL_API.md) im aws-cdk-GitHubRepository.

#### Themen

- [Bootstrapping Ihrer AWS Umgebungen](#page-432-0)
- [Initialisieren eines Projekts](#page-434-0)
- [Definieren einer Pipeline](#page-436-0)
- [Anwendungsphasen](#page-442-0)
- [Testen von Bereitstellungen](#page-454-0)
- [Sicherheitshinweise](#page-463-0)
- [Fehlerbehebung](#page-464-0)
# Bootstrapping Ihrer AWS Umgebungen

Bevor Sie CDK-Pipelines verwenden können, müssen Sie die AWS [Umgebung](#page-95-0), in der Sie Ihre Stacks bereitstellen werden, bootstrappen.

Eine CDK-Pipeline umfasst mindestens zwei Umgebungen. In der ersten Umgebung wird die Pipeline bereitgestellt. In der zweiten Umgebung möchten Sie die Stacks oder Stufen der Anwendung bereitstellen (Stufen sind Gruppen verwandter Stacks). Diese Umgebungen können identisch sein, aber eine bewährte Methode besteht darin, Phasen in verschiedenen Umgebungen voneinander zu isolieren.

#### **a** Note

[the section called "Bootstrapping"](#page-104-0) Weitere Informationen zu den Arten von Ressourcen, die durch Bootstrapping erstellt wurden, und zum Anpassen des Bootstrap-Stacks finden Sie unter .

Für die kontinuierliche Bereitstellung mit CDK-Pipelines muss Folgendes in den CDK-Toolkit-Stack aufgenommen werden:

- Ein Amazon Simple Storage Service (Amazon S3)-Bucket.
- Ein Amazon-ECR-Repository.
- IAM-Rollen, um den verschiedenen Teilen einer Pipeline die Berechtigungen zu gewähren, die sie benötigen.

Das CDK Toolkit aktualisiert Ihren vorhandenen Bootstrap-Stack oder erstellt bei Bedarf einen neuen.

Zum Bootstrappen einer Umgebung, die eine - AWS CDK Pipeline bereitstellen kann, rufen Sie auf, cdk bootstrap wie im folgenden Beispiel gezeigt. Wenn Sie das AWS CDK Toolkit über den npx Befehl aufrufen, wird es bei Bedarf vorübergehend installiert. Außerdem wird die Version des Toolkits verwendet, die im aktuellen Projekt installiert ist, falls eine vorhanden ist.

--cloudformation-execution-policies gibt den ARN einer Richtlinie an, unter der zukünftige CDK-Pipelines-Bereitstellungen ausgeführt werden. Die AdministratorAccess Standardrichtlinie stellt sicher, dass Ihre Pipeline jeden AWS Ressourcentyp bereitstellen kann. Wenn Sie diese Richtlinie verwenden, stellen Sie sicher, dass Sie dem gesamten Code und den Abhängigkeiten vertrauen, aus denen Ihre AWS CDK App besteht.

Die meisten Organisationen setzen strengere Kontrollen darüber durch, welche Arten von Ressourcen durch Automatisierung bereitgestellt werden können. Wenden Sie sich an die entsprechende Abteilung in Ihrer Organisation, um die Richtlinie zu ermitteln, die Ihre Pipeline verwenden soll.

Sie können die --profile Option weglassen, wenn Ihr AWS Standardprofil die erforderliche Authentifizierungskonfiguration und enthält AWS-Region.

macOS/Linux

```
npx cdk bootstrap aws://ACCOUNT-NUMBER/REGION --profile ADMIN-PROFILE \ 
     --cloudformation-execution-policies arn:aws:iam::aws:policy/AdministratorAccess
```
**Windows** 

```
npx cdk bootstrap aws://ACCOUNT-NUMBER/REGION --profile ADMIN-PROFILE ^ 
     --cloudformation-execution-policies arn:aws:iam::aws:policy/AdministratorAccess
```
Verwenden Sie zum Bootstrappen zusätzlicher Umgebungen, in denen AWS CDK Anwendungen von der Pipeline bereitgestellt werden, stattdessen die folgenden Befehle. Die --trust Option gibt an, welches andere Konto über Berechtigungen zum Bereitstellen von AWS CDK Anwendungen in dieser Umgebung verfügen soll. Geben Sie für diese Option die AWS Konto-ID der Pipeline an.

Auch hier können Sie die --profile Option weglassen, wenn Ihr AWS Standardprofil die erforderliche Authentifizierungskonfiguration und enthält AWS-Region.

macOS/Linux

```
npx cdk bootstrap aws://ACCOUNT-NUMBER/REGION --profile ADMIN-PROFILE \ 
     --cloudformation-execution-policies arn:aws:iam::aws:policy/AdministratorAccess 
 \setminus --trust PIPELINE-ACCOUNT-NUMBER
```
Windows

```
npx cdk bootstrap aws://ACCOUNT-NUMBER/REGION --profile ADMIN-PROFILE ^ 
     --cloudformation-execution-policies arn:aws:iam::aws:policy/AdministratorAccess 
  ^ 
     --trust PIPELINE-ACCOUNT-NUMBER
```
**G** Tip

Verwenden Sie administrative Anmeldeinformationen nur für den Bootstrap und für die Bereitstellung der ursprünglichen Pipeline. Verwenden Sie anschließend die Pipeline selbst, nicht Ihren lokalen Computer, um Änderungen bereitzustellen.

Wenn Sie eine Legacy-Bootstrapping-Umgebung aktualisieren, wird der vorherige Amazon S3- Bucket verwaist, wenn der neue Bucket erstellt wird. Löschen Sie sie manuell mithilfe der Amazon S3-Konsole.

### Initialisieren eines Projekts

Erstellen Sie ein neues, leeres GitHub Projekt und klonen Sie es auf Ihre Workstation im mypipeline Verzeichnis . (Die Codebeispiele in diesem Thema verwenden GitHub. Sie können auch oder verwenden AWS CodeStar AWS CodeCommit.)

```
git clone GITHUB-CLONE-URL my-pipeline
cd my-pipeline
```
**a** Note

Sie können einen anderen Namen als my-pipeline für das Hauptverzeichnis Ihrer App verwenden. In diesem Fall müssen Sie jedoch die Datei- und Klassennamen weiter unten in diesem Thema anpassen. Dies liegt daran, dass das AWS CDK Toolkit einige Datei- und Klassennamen auf dem Namen des Hauptverzeichnisses aufbaut.

Initialisieren Sie das Projekt nach dem Klonen wie gewohnt.

**TypeScript** 

cdk init app --language typescript

**JavaScript** 

cdk init app --language javascript

#### Python

```
cdk init app --language python
```
Nachdem die App erstellt wurde, geben Sie auch die folgenden beiden Befehle ein. Diese aktivieren die virtuelle Python-Umgebung der App und installieren die AWS CDK Kernabhängigkeiten.

```
source .venv/bin/activate
python -m pip install -r requirements.txt
```
Java

cdk init app --language java

Wenn Sie eine IDE verwenden, können Sie das Projekt jetzt öffnen oder importieren. Wählen Sie in Eclipse beispielsweise Datei > Import > Maven > Vorhandene Maven-Projekte aus. Stellen Sie sicher, dass die Projekteinstellungen für die Verwendung von Java 8 (1.8) festgelegt sind.

C#

cdk init app --language csharp

Wenn Sie Visual Studio verwenden, öffnen Sie die Lösungsdatei im src Verzeichnis .

#### Go

cdk init app --language go

Nachdem die App erstellt wurde, geben Sie auch den folgenden Befehl ein, um die Module der AWS Construct Library zu installieren, die die App benötigt.

go get

#### **A** Important

Stellen Sie sicher, dass Sie Ihre - cdk.json und -cdk.context.jsonDateien an die Quellcodeverwaltung übergeben. Die Kontextinformationen (z. B. Feature-Flags und zwischengespeicherte Werte, die von Ihrem AWS Konto abgerufen wurden) sind Teil des

Status Ihres Projekts. Die Werte können in einer anderen Umgebung unterschiedlich sein, was zu unerwarteten Änderungen in Ihren Ergebnissen führen kann. Weitere Informationen finden Sie unter [the section called "Kontext".](#page-231-0)

## Definieren einer Pipeline

Ihre CDK-Pipelines-Anwendung enthält mindestens zwei Stacks: einen, der die Pipeline selbst darstellt, und einen oder mehrere Stacks, die die Anwendung repräsentieren, die über sie bereitgestellt wird. Stacks können auch in Phasen gruppiert werden, mit denen Sie Kopien von Infrastruktur-Stacks in verschiedenen Umgebungen bereitstellen können. Vorerst betrachten wir die Pipeline und tauchen später in die Anwendung ein, die sie bereitstellen wird.

Das Konstrukt [CodePipeline](https://docs.aws.amazon.com/cdk/api/v2/docs/aws-cdk-lib.pipelines.CodePipeline.html) ist das Konstrukt, das eine CDK-Pipeline darstellt, die AWS CodePipeline als Bereitstellungs-Engine verwendet. Wenn Sie CodePipeline in einem Stack instanziieren, definieren Sie den Quellspeicherort für die Pipeline (z. B. ein GitHub Repository). Sie definieren auch die Befehle zum Erstellen der App.

Im Folgenden wird beispielsweise eine Pipeline definiert, deren Quelle in einem GitHub Repository gespeichert ist. Sie enthält auch einen Build-Schritt für eine TypeScript CDK-Anwendung. Geben Sie die Informationen zu Ihrem GitHub Repo ein, sofern angegeben.

**a** Note

Standardmäßig authentifiziert sich die Pipeline bei GitHub mit einem persönlichen Zugriffstoken, das in Secrets Manager unter dem Namen gespeichert istgithub-token.

Sie müssen auch die Instanziierung des Pipeline-Stacks aktualisieren, um das AWS Konto und die Region anzugeben.

**TypeScript** 

In lib/my-pipeline-stack.ts (kann variieren, wenn Ihr Projektordner nicht heißtmypipeline):

```
import * as cdk from 'aws-cdk-lib';
import { Construct } from 'constructs';
import { CodePipeline, CodePipelineSource, ShellStep } from 'aws-cdk-lib/pipelines';
```

```
export class MyPipelineStack extends cdk.Stack { 
   constructor(scope: Construct, id: string, props?: cdk.StackProps) { 
     super(scope, id, props); 
     const pipeline = new CodePipeline(this, 'Pipeline', { 
       pipelineName: 'MyPipeline', 
       synth: new ShellStep('Synth', { 
         input: CodePipelineSource.gitHub('OWNER/REPO', 'main'), 
         commands: ['npm ci', 'npm run build', 'npx cdk synth'] 
       }) 
     }); 
   }
}
```
In bin/my-pipeline.ts (kann variieren, wenn Ihr Projektordner nicht heißtmy-pipeline):

```
#!/usr/bin/env node
import * as cdk from 'aws-cdk-lib';
import { MyPipelineStack } from '../lib/my-pipeline-stack';
const app = new cdk.App();
new MyPipelineStack(app, 'MyPipelineStack', { 
  env: { 
     account: '111111111111', 
     region: 'eu-west-1', 
  }
});
app.synth();
```
**JavaScript** 

In lib/my-pipeline-stack.js (kann variieren, wenn Ihr Projektordner nicht heißtmypipeline):

```
const cdk = require('aws-cdk-lib');
const { CodePipeline, CodePipelineSource, ShellStep } = require('aws-cdk-lib/
pipelines'); 
 class MyPipelineStack extends cdk.Stack { 
   constructor(scope, id, props) { 
     super(scope, id, props);
```

```
 const pipeline = new CodePipeline(this, 'Pipeline', { 
       pipelineName: 'MyPipeline', 
       synth: new ShellStep('Synth', { 
         input: CodePipelineSource.gitHub('OWNER/REPO', 'main'), 
         commands: ['npm ci', 'npm run build', 'npx cdk synth'] 
       }) 
     }); 
   }
}
module.exports = { MyPipelineStack }
```
In bin/my-pipeline.js (kann variieren, wenn Ihr Projektordner nicht heißtmy-pipeline):

```
#!/usr/bin/env node
const cdk = require('aws-cdk-lib');
const { MyPipelineStack } = require('../lib/my-pipeline-stack');
const app = new cdk.Ppp();
new MyPipelineStack(app, 'MyPipelineStack', { 
  env: { 
     account: '111111111111', 
     region: 'eu-west-1', 
  }
});
app.synth();
```
#### Python

In my-pipeline/my-pipeline-stack.py (kann variieren, wenn Ihr Projektordner nicht heißtmy-pipeline):

```
import aws_cdk as cdk
from constructs import Construct
from aws_cdk.pipelines import CodePipeline, CodePipelineSource, ShellStep
class MyPipelineStack(cdk.Stack): 
     def __init__(self, scope: Construct, construct_id: str, **kwargs) -> None: 
         super().__init__(scope, construct_id, **kwargs)
```

```
 pipeline = CodePipeline(self, "Pipeline", 
                        pipeline name="MyPipeline",
                         synth=ShellStep("Synth", 
                             input=CodePipelineSource.git_hub("OWNER/REPO", "main"), 
                             commands=["npm install -g aws-cdk", 
                                 "python -m pip install -r requirements.txt", 
                                 "cdk synth"] 
)) and the contract of \mathcal{L}
```
In app.py:

```
#!/usr/bin/env python3
import aws_cdk as cdk
from my_pipeline.my_pipeline_stack import MyPipelineStack
app = cdk.App()MyPipelineStack(app, "MyPipelineStack", 
     env=cdk.Environment(account="111111111111", region="eu-west-1")
)
app.synth()
```
#### Java

In src/main/java/com/myorg/MyPipelineStack.java (kann variieren, wenn Ihr Projektordner nicht heißtmy-pipeline):

```
package com.myorg;
import java.util.Arrays;
import software.constructs.Construct;
import software.amazon.awscdk.Stack;
import software.amazon.awscdk.StackProps;
import software.amazon.awscdk.pipelines.CodePipeline;
import software.amazon.awscdk.pipelines.CodePipelineSource;
import software.amazon.awscdk.pipelines.ShellStep;
public class MyPipelineStack extends Stack { 
     public MyPipelineStack(final Construct scope, final String id) { 
         this(scope, id, null); 
     }
```

```
 public MyPipelineStack(final Construct scope, final String id, final StackProps 
  props) { 
         super(scope, id, props); 
         CodePipeline pipeline = CodePipeline.Builder.create(this, "pipeline") 
               .pipelineName("MyPipeline") 
               .synth(ShellStep.Builder.create("Synth") 
                  .input(CodePipelineSource.gitHub("OWNER/REPO", "main")) 
                  .commands(Arrays.asList("npm install -g aws-cdk", "cdk synth")) 
                 .build().build();
     }
}
```
In src/main/java/com/myorg/MyPipelineApp.java (kann variieren, wenn Ihr Projektordner nicht heißtmy-pipeline):

```
package com.myorg;
import software.amazon.awscdk.App;
import software.amazon.awscdk.Environment;
import software.amazon.awscdk.StackProps;
public class MyPipelineApp { 
     public static void main(final String[] args) { 
        App app = new App();
         new MyPipelineStack(app, "PipelineStack", StackProps.builder() 
             .env(Environment.builder() 
                  .account("111111111111") 
                  .region("eu-west-1") 
                 .build().build();
         app.synth(); 
     }
}
```
#### C#

In src/MyPipeline/MyPipelineStack.cs (kann variieren, wenn Ihr Projektordner nicht heißtmy-pipeline):

```
using Amazon.CDK;
using Amazon.CDK.Pipelines;
namespace MyPipeline
{ 
     public class MyPipelineStack : Stack 
     { 
         internal MyPipelineStack(Construct scope, string id, IStackProps props = 
  null) : base(scope, id, props) 
         { 
             var pipeline = new CodePipeline(this, "pipeline", new CodePipelineProps 
\{\hspace{.1cm} \} PipelineName = "MyPipeline", 
                 Synth = new ShellStep("Synth", new ShellStepProps 
\overline{a} Input = CodePipelineSource.GitHub("OWNER/REPO", "main"), 
                     Commands = new string[] { "npm install -g aws-cdk", "cdk 
  synth" } 
 }) 
             }); 
         } 
     }
}
```
In src/MyPipeline/Program.cs (kann variieren, wenn Ihr Projektordner nicht heißtmypipeline):

```
using Amazon.CDK;
namespace MyPipeline
{ 
     sealed class Program 
    \{ public static void Main(string[] args) 
        \{var app = new App();
              new MyPipelineStack(app, "MyPipelineStack", new StackProps 
              { 
                  Env = new Amazon.CDK.Environment { 
                      Account = "111111111111", Region = "eu-west-1" } 
              }); 
              app.Synth();
```
}

 } }

Sie müssen eine Pipeline einmal manuell bereitstellen. Danach hält sich die Pipeline aus dem Quellcode-Repository auf dem neuesten Stand. Stellen Sie daher sicher, dass der Code im Repo der Code ist, den Sie bereitstellen möchten. Überprüfen Sie Ihre Änderungen und übertragen Sie sie an und stellen Sie GitHubdann Folgendes bereit:

```
git add --all
git commit -m "initial commit"
git push
cdk deploy
```
#### **G** Tip

Nachdem Sie die erste Bereitstellung durchgeführt haben, benötigt Ihr lokales AWS Konto keinen Administratorzugriff mehr. Dies liegt daran, dass alle Änderungen an Ihrer App über die Pipeline bereitgestellt werden. Sie müssen lediglich einen Push an ausführen können GitHub.

## Anwendungsphasen

Um eine Multi-Stack- AWS Anwendung zu definieren, die der Pipeline auf einmal hinzugefügt werden kann, definieren Sie eine Unterklasse von [Stage](https://docs.aws.amazon.com/cdk/api/v2/docs/aws-cdk-lib.Stage.html). (Dies unterscheidet sich von CdkStage im CDK-Pipelines-Modul.)

Die Stufe enthält die Stacks, aus denen Ihre Anwendung besteht. Wenn es Abhängigkeiten zwischen den Stacks gibt, werden die Stacks automatisch in der richtigen Reihenfolge zur Pipeline hinzugefügt. Stacks, die nicht voneinander abhängig sind, werden parallel bereitgestellt. Sie können eine Abhängigkeitsbeziehung zwischen Stacks hinzufügen, indem Sie aufrufenstack1.addDependency(stack2).

Phasen akzeptieren ein Standardargument, das zur Standardumgebung für die darin enthaltenen env Stacks wird. (Stacks können immer noch ihre eigene Umgebung angegeben haben.)

Der Pipeline wird eine Anwendung hinzugefügt, indem [addStage\(](https://docs.aws.amazon.com/cdk/api/v2/docs/aws-cdk-lib.pipelines.CodePipeline.html#addwbrstagestage-optionss)) mit Instances von aufgerufen wird[Stage](https://docs.aws.amazon.com/cdk/api/v2/docs/aws-cdk-lib.Stage.html). Eine Phase kann mehrmals instanziiert und der Pipeline hinzugefügt werden, um verschiedene Phasen Ihrer DTAP- oder multiregionalen Anwendungspipeline zu definieren.

Wir erstellen einen Stack mit einer einfachen Lambda-Funktion und platzieren diesen Stack in einer Phase. Anschließend fügen wir die Stufe der Pipeline hinzu, damit sie bereitgestellt werden kann.

**TypeScript** 

Erstellen Sie die neue Dateilib/my-pipeline-lambda-stack.ts, die unseren Anwendungs-Stack enthält, der eine Lambda-Funktion enthält.

```
import * as cdk from 'aws-cdk-lib';
import { Construct } from 'constructs';
import { Function, InlineCode, Runtime } from 'aws-cdk-lib/aws-lambda';
export class MyLambdaStack extends cdk.Stack { 
     constructor(scope: Construct, id: string, props?: cdk.StackProps) { 
       super(scope, id, props); 
       new Function(this, 'LambdaFunction', { 
         runtime: Runtime.NODEJS_18_X, 
         handler: 'index.handler', 
         code: new InlineCode('exports.handler = _ => "Hello, CDK";') 
       }); 
     }
}
```
Erstellen Sie die neue Datei lib/my-pipeline-app-stage.ts für unsere Bühne.

```
import * as cdk from 'aws-cdk-lib';
import { Construct } from "constructs";
import { MyLambdaStack } from './my-pipeline-lambda-stack';
export class MyPipelineAppStage extends cdk.Stage { 
     constructor(scope: Construct, id: string, props?: cdk.StageProps) { 
       super(scope, id, props); 
       const lambdaStack = new MyLambdaStack(this, 'LambdaStack'); 
     }
}
```
Bearbeiten Sie lib/my-pipeline-stack.ts, um die Stufe zu unserer Pipeline hinzuzufügen.

```
import * as cdk from 'aws-cdk-lib';
import { Construct } from 'constructs';
import { CodePipeline, CodePipelineSource, ShellStep } from 'aws-cdk-lib/pipelines';
import { MyPipelineAppStage } from './my-pipeline-app-stage';
export class MyPipelineStack extends cdk.Stack { 
   constructor(scope: Construct, id: string, props?: cdk.StackProps) { 
     super(scope, id, props); 
     const pipeline = new CodePipeline(this, 'Pipeline', { 
       pipelineName: 'MyPipeline', 
       synth: new ShellStep('Synth', { 
         input: CodePipelineSource.gitHub('OWNER/REPO', 'main'), 
         commands: ['npm ci', 'npm run build', 'npx cdk synth'] 
       }) 
     });
     pipeline.addStage(new MyPipelineAppStage(this, "test", { 
       env: { account: "111111111111", region: "eu-west-1" } 
     }));
   }
}
```
#### **JavaScript**

Erstellen Sie die neue Dateilib/my-pipeline-lambda-stack.js, die unseren Anwendungs-Stack enthält, der eine Lambda-Funktion enthält.

```
const cdk = require('aws-cdk-lib');
const { Function, InlineCode, Runtime } = require('aws-cdk-lib/aws-lambda');
class MyLambdaStack extends cdk.Stack { 
     constructor(scope, id, props) { 
       super(scope, id, props); 
       new Function(this, 'LambdaFunction', { 
         runtime: Runtime.NODEJS_18_X, 
         handler: 'index.handler', 
         code: new InlineCode('exports.handler = _ => "Hello, CDK";') 
       }); 
     }
```
}

```
module.exports = { MyLambdaStack }
```
Erstellen Sie die neue Datei lib/my-pipeline-app-stage.js für unsere Bühne.

```
const cdk = require('aws-cdk-lib');
const { MyLambdaStack } = require('./my-pipeline-lambda-stack');
class MyPipelineAppStage extends cdk.Stage { 
     constructor(scope, id, props) { 
       super(scope, id, props); 
       const lambdaStack = new MyLambdaStack(this, 'LambdaStack'); 
     }
}
module.exports = { MyPipelineAppStage };
```
Bearbeiten Sie lib/my-pipeline-stack.ts, um die Stufe zu unserer Pipeline hinzuzufügen.

```
const cdk = require('aws-cdk-lib');
const { CodePipeline, CodePipelineSource, ShellStep } = require('aws-cdk-lib/
pipelines');
const { MyPipelineAppStage } = require('./my-pipeline-app-stage');
  class MyPipelineStack extends cdk.Stack { 
   constructor(scope, id, props) { 
     super(scope, id, props); 
     const pipeline = new CodePipeline(this, 'Pipeline', { 
       pipelineName: 'MyPipeline', 
       synth: new ShellStep('Synth', { 
         input: CodePipelineSource.gitHub('OWNER/REPO', 'main'), 
         commands: ['npm ci', 'npm run build', 'npx cdk synth'] 
       }) 
     });
     pipeline.addStage(new MyPipelineAppStage(this, "test", { 
       env: { account: "111111111111", region: "eu-west-1" } 
     }));
```

```
 }
}
module.exports = { MyPipelineStack }
```
Python

Erstellen Sie die neue Dateimy\_pipeline/my\_pipeline\_lambda\_stack.py, die unseren Anwendungs-Stack enthält, der eine Lambda-Funktion enthält.

```
import aws_cdk as cdk
from constructs import Construct
from aws_cdk.aws_lambda import Function, InlineCode, Runtime
class MyLambdaStack(cdk.Stack): 
     def __init__(self, scope: Construct, construct_id: str, **kwargs) -> None: 
         super().__init__(scope, construct_id, **kwargs) 
         Function(self, "LambdaFunction", 
             runtime=Runtime.NODEJS_18_X, 
             handler="index.handler", 
             code=InlineCode("exports.handler = _ => 'Hello, CDK';") 
         )
```
Erstellen Sie die neue Datei my\_pipeline/my\_pipeline\_app\_stage.py für unsere Bühne.

```
import aws_cdk as cdk
from constructs import Construct
from my_pipeline.my_pipeline_lambda_stack import MyLambdaStack
class MyPipelineAppStage(cdk.Stage): 
     def __init__(self, scope: Construct, construct_id: str, **kwargs) -> None: 
         super().__init__(scope, construct_id, **kwargs) 
         lambdaStack = MyLambdaStack(self, "LambdaStack")
```
Bearbeiten Sie my\_pipeline/my-pipeline-stack.py, um die Stufe zu unserer Pipeline hinzuzufügen.

```
import aws_cdk as cdk
from constructs import Construct
from aws_cdk.pipelines import CodePipeline, CodePipelineSource, ShellStep
```

```
from my_pipeline.my_pipeline_app_stage import MyPipelineAppStage
class MyPipelineStack(cdk.Stack): 
     def __init__(self, scope: Construct, construct_id: str, **kwargs) -> None: 
        super(). __init__(scope, construct_id, **kwargs)
         pipeline = CodePipeline(self, "Pipeline", 
                         pipeline name="MyPipeline",
                          synth=ShellStep("Synth", 
                              input=CodePipelineSource.git_hub("OWNER/REPO", "main"), 
                              commands=["npm install -g aws-cdk", 
                                  "python -m pip install -r requirements.txt", 
                                  "cdk synth"]))
         pipeline.add_stage(MyPipelineAppStage(self, "test", 
             env=cdk.Environment(account="111111111111", region="eu-west-1")))
```
#### Java

Erstellen Sie die neue Dateisrc/main/java/com.myorg/MyPipelineLambdaStack.java, die unseren Anwendungs-Stack enthält, der eine Lambda-Funktion enthält.

```
package com.myorg;
import software.constructs.Construct;
import software.amazon.awscdk.Stack;
import software.amazon.awscdk.StackProps;
import software.amazon.awscdk.services.lambda.Function;
import software.amazon.awscdk.services.lambda.Runtime;
import software.amazon.awscdk.services.lambda.InlineCode;
public class MyPipelineLambdaStack extends Stack { 
     public MyPipelineLambdaStack(final Construct scope, final String id) { 
         this(scope, id, null); 
     } 
     public MyPipelineLambdaStack(final Construct scope, final String id, final 
  StackProps props) { 
         super(scope, id, props); 
         Function.Builder.create(this, "LambdaFunction")
```

```
 .runtime(Runtime.NODEJS_18_X) 
            .handler("index.handler") 
            .code(new InlineCode("exports.handler = _ => 'Hello, CDK';")) 
           .build();
     }
}
```
Erstellen Sie die neue Datei src/main/java/com.myorg/MyPipelineAppStage.java für unsere Bühne.

```
package com.myorg;
import software.constructs.Construct;
import software.amazon.awscdk.Stack;
import software.amazon.awscdk.Stage;
import software.amazon.awscdk.StageProps;
public class MyPipelineAppStage extends Stage { 
     public MyPipelineAppStage(final Construct scope, final String id) { 
         this(scope, id, null); 
     } 
     public MyPipelineAppStage(final Construct scope, final String id, final 
  StageProps props) { 
         super(scope, id, props); 
         Stack lambdaStack = new MyPipelineLambdaStack(this, "LambdaStack"); 
     }
}
```
Bearbeiten Sie src/main/java/com.myorg/MyPipelineStack.java, um die Stufe zu unserer Pipeline hinzuzufügen.

```
package com.myorg;
import java.util.Arrays;
import software.constructs.Construct;
import software.amazon.awscdk.Environment;
import software.amazon.awscdk.Stack;
```

```
import software.amazon.awscdk.StackProps;
import software.amazon.awscdk.StageProps;
import software.amazon.awscdk.pipelines.CodePipeline;
import software.amazon.awscdk.pipelines.CodePipelineSource;
import software.amazon.awscdk.pipelines.ShellStep;
public class MyPipelineStack extends Stack { 
     public MyPipelineStack(final Construct scope, final String id) { 
         this(scope, id, null); 
     } 
     public MyPipelineStack(final Construct scope, final String id, final StackProps 
  props) { 
         super(scope, id, props); 
         final CodePipeline pipeline = CodePipeline.Builder.create(this, "pipeline") 
             .pipelineName("MyPipeline") 
             .synth(ShellStep.Builder.create("Synth") 
                  .input(CodePipelineSource.gitHub("OWNER/REPO", "main")) 
                  .commands(Arrays.asList("npm install -g aws-cdk", "cdk synth")) 
                 .buid() .build();
         pipeline.addStage(new MyPipelineAppStage(this, "test", StageProps.builder() 
             .env(Environment.builder() 
                  .account("111111111111") 
                  .region("eu-west-1") 
                  .build()) 
             .build()));
     }
}
```
#### C#

Erstellen Sie die neue Dateisrc/MyPipeline/MyPipelineLambdaStack.cs, die unseren Anwendungs-Stack enthält, der eine Lambda-Funktion enthält.

```
using Amazon.CDK;
using Constructs;
using Amazon.CDK.AWS.Lambda;
namespace MyPipeline
{
```

```
 class MyPipelineLambdaStack : Stack 
     { 
          public MyPipelineLambdaStack(Construct scope, string id, StackProps 
  props=null) : base(scope, id, props) 
        \mathcal{L} new Function(this, "LambdaFunction", new FunctionProps 
              { 
                  Runtime = Runtime.NODEJS_18_X, 
                  Handler = "index.handler", 
                  Code = new InlineCode("exports.handler = _ => 'Hello, CDK';") 
              }); 
         } 
     }
}
```
Erstellen Sie die neue Datei src/MyPipeline/MyPipelineAppStage.cs für unsere Bühne.

```
using Amazon.CDK;
using Constructs;
namespace MyPipeline
{ 
     class MyPipelineAppStage : Stage 
     { 
         public MyPipelineAppStage(Construct scope, string id, StageProps 
  props=null) : base(scope, id, props) 
         { 
              Stack lambdaStack = new MyPipelineLambdaStack(this, "LambdaStack"); 
         } 
     }
}
```
Bearbeiten Sie src/MyPipeline/MyPipelineStack.cs, um die Stufe zu unserer Pipeline hinzuzufügen.

```
using Amazon.CDK;
using Constructs;
using Amazon.CDK.Pipelines;
namespace MyPipeline
{ 
     public class MyPipelineStack : Stack 
     {
```

```
 internal MyPipelineStack(Construct scope, string id, IStackProps props = 
  null) : base(scope, id, props) 
         { 
            var pipeline = new CodePipeline(this, "pipeline", new CodePipelineProps 
            { 
                PipelineName = "MyPipeline", 
                Synth = new ShellStep("Synth", new ShellStepProps 
\overline{a} Input = CodePipelineSource.GitHub("OWNER/REPO", "main"), 
                    Commands = new string[] { "npm install -g aws-cdk", "cdk 
  synth" } 
 }) 
            });
            pipeline.AddStage(new MyPipelineAppStage(this, "test", new StageProps 
 { 
                Env = new Environment 
<u> \{ \}</u>
                    Account = "111111111111", Region = "eu-west-1" 
 } 
            }));
        } 
    }
}
```
Jede durch hinzugefügte Anwendungsstufe addStage() führt zum Hinzufügen einer entsprechenden Pipeline-Stufe, die durch eine durch den addStage() Aufruf [StageDeployment](https://docs.aws.amazon.com/cdk/api/v2/docs/aws-cdk-lib.pipelines.StageDeployment.html) zurückgegebene Instance dargestellt wird. Sie können der Stufe Aktionen vor oder nach der Bereitstellung hinzufügen, indem Sie die entsprechende addPost() Methode addPre() oder aufrufen.

**TypeScript** 

```
// import { ManualApprovalStep } from 'aws-cdk-lib/pipelines';
const testingStage = pipeline.addStage(new MyPipelineAppStage(this, 'testing', { 
   env: { account: '111111111111', region: 'eu-west-1' }
})); 
     testingStage.addPost(new ManualApprovalStep('approval'));
```
#### **JavaScript**

```
// const { ManualApprovalStep } = require('aws-cdk-lib/pipelines');
const testingStage = pipeline.addStage(new MyPipelineAppStage(this, 'testing', { 
   env: { account: '111111111111', region: 'eu-west-1' }
}));
```
testingStage.addPost(new ManualApprovalStep('approval'));

Python

```
# from aws_cdk.pipelines import ManualApprovalStep
testing_stage = pipeline.add_stage(MyPipelineAppStage(self, "testing", 
     env=cdk.Environment(account="111111111111", region="eu-west-1")))
testing_stage.add_post(ManualApprovalStep('approval'))
```
Java

```
// import software.amazon.awscdk.pipelines.StageDeployment;
// import software.amazon.awscdk.pipelines.ManualApprovalStep;
StageDeployment testingStage = 
         pipeline.addStage(new MyPipelineAppStage(this, "test", StageProps.builder() 
                  .env(Environment.builder() 
                          .account("111111111111") 
                          .region("eu-west-1") 
                         .build().build());
```
testingStage.addPost(new ManualApprovalStep("approval"));

C#

```
var testingStage = pipeline.AddStage(new MyPipelineAppStage(this, "test", new 
  StageProps
{ 
     Env = new Environment 
     { 
         Account = "111111111111", Region = "eu-west-1"
```
Anwendungsphasen Version 2 440

```
 }
}));
testingStage.AddPost(new ManualApprovalStep("approval"));
```
Sie können Stufen zu einer [Wave](https://docs.aws.amazon.com/cdk/api/v2/docs/aws-cdk-lib.pipelines.Wave.html) hinzufügen, um sie parallel bereitzustellen, z. B. bei der Bereitstellung einer Stufe für mehrere Konten oder Regionen.

**TypeScript** 

```
const wave = pipeline.addWave('wave');
wave.addStage(new MyApplicationStage(this, 'MyAppEU', { 
   env: { account: '111111111111', region: 'eu-west-1' }
}));
wave.addStage(new MyApplicationStage(this, 'MyAppUS', { 
   env: { account: '111111111111', region: 'us-west-1' }
}));
```
**JavaScript** 

```
const wave = pipeline.addWave('wave');
wave.addStage(new MyApplicationStage(this, 'MyAppEU', { 
   env: { account: '111111111111', region: 'eu-west-1' }
}));
wave.addStage(new MyApplicationStage(this, 'MyAppUS', { 
   env: { account: '111111111111', region: 'us-west-1' }
}));
```
Python

```
wave = pipeline.add_wave("wave")
wave.add_stage(MyApplicationStage(self, "MyAppEU", 
     env=cdk.Environment(account="111111111111", region="eu-west-1")))
wave.add_stage(MyApplicationStage(self, "MyAppUS", 
     env=cdk.Environment(account="111111111111", region="us-west-1")))
```
Java

// import software.amazon.awscdk.pipelines.Wave; final Wave wave = pipeline.addWave("wave");

```
wave.addStage(new MyPipelineAppStage(this, "MyAppEU", StageProps.builder() 
         .env(Environment.builder() 
                  .account("111111111111") 
                  .region("eu-west-1") 
                 .buid().build());
wave.addStage(new MyPipelineAppStage(this, "MyAppUS", StageProps.builder() 
         .env(Environment.builder() 
                  .account("111111111111") 
                 .region("us-west-1") 
                 .buid().build());
```
C#

```
var wave = pipeline.AddWave("wave");
wave.AddStage(new MyPipelineAppStage(this, "MyAppEU", new StageProps
{ 
     Env = new Environment 
    \{ Account = "111111111111", Region = "eu-west-1" 
     }
}));
wave.AddStage(new MyPipelineAppStage(this, "MyAppUS", new StageProps
{ 
     Env = new Environment 
     { 
         Account = "111111111111", Region = "us-west-1" 
     }
}));
```
## Testen von Bereitstellungen

Sie können einer CDK-Pipeline Schritte hinzufügen, um die von Ihnen ausgeführten Bereitstellungen zu validieren. Sie können beispielsweise die der CDK-Pipeline-Bibliothek verwenden, [ShellStep](https://docs.aws.amazon.com/cdk/api/v2/docs/aws-cdk-lib.pipelines.ShellStep.html) um Aufgaben wie die folgenden auszuführen:

- Versuch, auf ein neu bereitgestelltes Amazon API Gateway zuzugreifen, das von einer Lambda-Funktion unterstützt wird
- Überprüfen einer Einstellung einer bereitgestellten Ressource durch Ausgabe eines AWS CLI Befehls

In der einfachsten Form sieht das Hinzufügen von Validierungsaktionen wie folgt aus:

#### **TypeScript**

```
// stage was returned by pipeline.addStage
stage.addPost(new ShellStep("validate", { 
   commands: ['../tests/validate.sh'],
}));
```
**JavaScript** 

```
// stage was returned by pipeline.addStage
stage.addPost(new ShellStep("validate", { 
   commands: ['../tests/validate.sh'],
}));
```
Python

```
# stage was returned by pipeline.add_stage
stage.add_post(ShellStep("validate", 
   commands=[''../tests/validate.sh'']
))
```
Java

```
// stage was returned by pipeline.addStage
```

```
stage.addPost(ShellStep.Builder.create("validate") 
         .commands(Arrays.asList("'../tests/validate.sh'")) 
        .build();
```
C#

```
// stage was returned by pipeline.addStage
stage.AddPost(new ShellStep("validate", new ShellStepProps
{ 
     Commands = new string[] { "'../tests/validate.sh'" }
```
}));

Viele AWS CloudFormation Bereitstellungen führen zur Generierung von Ressourcen mit unvorhersehbaren Namen. Aus diesem Grund bieten CDK-Pipelines eine Möglichkeit, AWS CloudFormation Ausgaben nach einer Bereitstellung zu lesen. Dadurch ist es möglich, die generierte URL eines Load Balancers an eine Testaktion zu übergeben (z. B.).

Um Ausgaben zu verwenden, stellen Sie das CfnOutput Objekt bereit, an dem Sie interessiert sind. Übergeben Sie sie dann in der -envFromCfnOutputsEigenschaft eines Schritts, um sie als Umgebungsvariable innerhalb dieses Schritts verfügbar zu machen.

**TypeScript** 

```
// given a stack lbStack that exposes a load balancer construct as loadBalancer
this.loadBalancerAddress = new cdk.CfnOutput(lbStack, 'LbAddress', { 
   value: `https://${lbStack.loadBalancer.loadBalancerDnsName}/`
});
// pass the load balancer address to a shell step
stage.addPost(new ShellStep("lbaddr", { 
   envFromCfnOutputs: {lb_addr: lbStack.loadBalancerAddress}, 
   commands: ['echo $lb_addr']
}));
```
**JavaScript** 

```
// given a stack lbStack that exposes a load balancer construct as loadBalancer
this.loadBalancerAddress = new cdk.CfnOutput(lbStack, 'LbAddress', { 
   value: `https://${lbStack.loadBalancer.loadBalancerDnsName}/`
});
// pass the load balancer address to a shell step
stage.addPost(new ShellStep("lbaddr", { 
   envFromCfnOutputs: {lb_addr: lbStack.loadBalancerAddress}, 
   commands: ['echo $lb_addr']
}));
```
Python

# given a stack lb\_stack that exposes a load balancer construct as load\_balancer self.load\_balancer\_address = cdk.CfnOutput(lb\_stack, "LbAddress",

```
 value=f"https://{lb_stack.load_balancer.load_balancer_dns_name}/")
```

```
# pass the load balancer address to a shell step
stage.add_post(ShellStep("lbaddr", 
     env_from_cfn_outputs={"lb_addr": lb_stack.load_balancer_address} 
    commands=["echo $lb addr"]))
```
Java

```
// given a stack lbStack that exposes a load balancer construct as loadBalancer
loadBalancerAddress = CfnOutput.Builder.create(lbStack, "LbAddress") 
                              .value(String.format("https://%s/", 
                                      lbStack.loadBalancer.loadBalancerDnsName)) 
                             .build();
stage.addPost(ShellStep.Builder.create("lbaddr") 
    .envFromCfnOutputs( // Map.of requires Java 9 or later
         java.util.Map.of("lbAddr", loadBalancerAddress)) 
     .commands(Arrays.asList("echo $lbAddr")) 
    .build();
```
C#

```
// given a stack lbStack that exposes a load balancer construct as loadBalancer
loadBalancerAddress = new CfnOutput(lbStack, "LbAddress", new CfnOutputProps
{ 
     Value = string.Format("https://{0}/", lbStack.loadBalancer.LoadBalancerDnsName)
});
stage.AddPost(new ShellStep("lbaddr", new ShellStepProps
{ 
     EnvFromCfnOutputs = new Dictionary<string, CfnOutput> 
     { 
         { "lbAddr", loadBalancerAddress } 
     }, 
     Commands = new string[] { "echo $lbAddr" }
}));
```
Sie können einfache Validierungstests direkt in die schreibenShellStep, aber dieser Ansatz wird unhandlich, wenn der Test mehr als ein paar Zeilen umfasst. Für komplexere Tests können Sie zusätzliche Dateien (z. B. vollständige Shell-Skripte oder Programme in anderen Sprachen)

ShellStep über die -inputsEigenschaft in die übertragen. Die Eingaben können jeder Schritt sein, der eine Ausgabe hat, einschließlich einer Quelle (z. B. eines GitHub Repo) oder eines anderen ShellStep.

Das Einbinden von Dateien aus dem Quell-Repository ist angemessen, wenn die Dateien direkt im Test verwendet werden können (z. B. wenn sie selbst ausführbar sind). In diesem Beispiel deklarieren wir unser GitHub Repo als source (anstatt es inline als Teil von zu instanziierenCodePipeline). Anschließend übergeben wir diesen Dateisatz sowohl an die Pipeline als auch an den Validierungstest.

**TypeScript** 

```
const source = CodePipelineSource.gitHub('OWNER/REPO', 'main');
const pipeline = new CodePipeline(this, 'Pipeline', { 
   pipelineName: 'MyPipeline', 
   synth: new ShellStep('Synth', { 
     input: source, 
     commands: ['npm ci', 'npm run build', 'npx cdk synth'] 
   })
});
const stage = pipeline.addStage(new MyPipelineAppStage(this, 'test', { 
   env: { account: '111111111111', region: 'eu-west-1' }
}));
stage.addPost(new ShellStep('validate', { 
   input: source, 
   commands: ['sh ../tests/validate.sh']
}));
```
JavaScript

```
const source = CodePipelineSource.gitHub('OWNER/REPO', 'main');
const pipeline = new CodePipeline(this, 'Pipeline', { 
   pipelineName: 'MyPipeline', 
   synth: new ShellStep('Synth', { 
     input: source, 
     commands: ['npm ci', 'npm run build', 'npx cdk synth'] 
   })
});
```

```
const stage = pipeline.addStage(new MyPipelineAppStage(this, 'test', { 
   env: { account: '111111111111', region: 'eu-west-1' }
}));
stage.addPost(new ShellStep('validate', { 
   input: source, 
   commands: ['sh ../tests/validate.sh']
}));
```
Python

```
source = CodePipelineSource.git_hub("OWNER/REPO", "main")
pipeline = CodePipeline(self, "Pipeline", 
                 pipeline_name="MyPipeline", 
                 synth=ShellStep("Synth", 
                      input=source, 
                      commands=["npm install -g aws-cdk", 
                          "python -m pip install -r requirements.txt", 
                          "cdk synth"]))
stage = pipeline.add_stage(MyApplicationStage(self, "test", 
             env=cdk.Environment(account="111111111111", region="eu-west-1")))
stage.add_post(ShellStep("validate", input=source, 
     commands=["sh ../tests/validate.sh"],
))
```
Java

```
final CodePipelineSource source = CodePipelineSource.gitHub("OWNER/REPO", "main");
final CodePipeline pipeline = CodePipeline.Builder.create(this, "pipeline") 
         .pipelineName("MyPipeline") 
         .synth(ShellStep.Builder.create("Synth") 
                 .input(source) 
                 .commands(Arrays.asList("npm install -g aws-cdk", "cdk synth")) 
                .build().build();
final StageDeployment stage = 
         pipeline.addStage(new MyPipelineAppStage(this, "test", StageProps.builder()
```

```
 .env(Environment.builder() 
                          .account("111111111111") 
                          .region("eu-west-1") 
                         .buid().build());
stage.addPost(ShellStep.Builder.create("validate") 
         .input(source) 
         .commands(Arrays.asList("sh ../tests/validate.sh")) 
        .build();
```
C#

```
var source = CodePipelineSource.GitHub("OWNER/REPO", "main");
var pipeline = new CodePipeline(this, "pipeline", new CodePipelineProps
{ 
     PipelineName = "MyPipeline", 
     Synth = new ShellStep("Synth", new ShellStepProps 
     { 
        Input = source, Commands = new string[] { "npm install -g aws-cdk", "cdk synth" } 
     })
});
var stage = pipeline.AddStage(new MyPipelineAppStage(this, "test", new StageProps
{ 
     Env = new Environment 
    \{ Account = "111111111111", Region = "eu-west-1" 
     }
}));
stage.AddPost(new ShellStep("validate", new ShellStepProps
{ 
    Input = source, Commands = new string[] { "sh ../tests/validate.sh" }
}));
```
Das Abrufen der zusätzlichen Dateien aus dem Synth-Schritt ist angemessen, wenn Ihre Tests kompiliert werden müssen, was im Rahmen der Synthetisierung durchgeführt wird.

#### **TypeScript**

```
const synthStep = new ShellStep('Synth', { 
   input: CodePipelineSource.gitHub('OWNER/REPO', 'main'), 
   commands: ['npm ci', 'npm run build', 'npx cdk synth'],
});
const pipeline = new CodePipeline(this, 'Pipeline', { 
   pipelineName: 'MyPipeline', 
   synth: synthStep
});
const stage = pipeline.addStage(new MyPipelineAppStage(this, 'test', { 
   env: { account: '111111111111', region: 'eu-west-1' }
}));
// run a script that was transpiled from TypeScript during synthesis
stage.addPost(new ShellStep('validate', { 
   input: synthStep, 
   commands: ['node tests/validate.js']
}));
```
**JavaScript** 

```
const synthStep = new ShellStep('Synth', { 
   input: CodePipelineSource.gitHub('OWNER/REPO', 'main'), 
   commands: ['npm ci', 'npm run build', 'npx cdk synth'],
});
const pipeline = new CodePipeline(this, 'Pipeline', { 
   pipelineName: 'MyPipeline', 
  synth: synthStep
});
const stage = pipeline.addStage(new MyPipelineAppStage(this, "test", { 
  env: { account: "111111111111", region: "eu-west-1" }
}));
// run a script that was transpiled from TypeScript during synthesis
stage.addPost(new ShellStep('validate', { 
   input: synthStep, 
   commands: ['node tests/validate.js']
}));
```
#### Python

```
synth_step = ShellStep("Synth", 
                 input=CodePipelineSource.git_hub("OWNER/REPO", "main"), 
                 commands=["npm install -g aws-cdk", 
                    "python -m pip install -r requirements.txt", 
                    "cdk synth"])
pipeline = CodePipeline(self, "Pipeline", 
                 pipeline_name="MyPipeline", 
                 synth=synth_step)
stage = pipeline.add_stage(MyApplicationStage(self, "test", 
             env=cdk.Environment(account="111111111111", region="eu-west-1")))
# run a script that was compiled during synthesis
stage.add_post(ShellStep("validate", 
     input=synth_step, 
     commands=["node test/validate.js"],
))
```
Java

```
final ShellStep synth = ShellStep.Builder.create("Synth") 
                              .input(CodePipelineSource.gitHub("OWNER/REPO", "main")) 
                              .commands(Arrays.asList("npm install -g aws-cdk", "cdk 
  synth")) 
                             .build();
final CodePipeline pipeline = CodePipeline.Builder.create(this, "pipeline") 
         .pipelineName("MyPipeline") 
         .synth(synth) 
         .build();
final StageDeployment stage = 
         pipeline.addStage(new MyPipelineAppStage(this, "test", StageProps.builder() 
                  .env(Environment.builder() 
                          .account("111111111111") 
                          .region("eu-west-1") 
                         .build().build());
stage.addPost(ShellStep.Builder.create("validate")
```

```
 .input(synth) 
 .commands(Arrays.asList("node ./tests/validate.js")) 
.build();
```
C#

```
var synth = new ShellStep("Synth", new ShellStepProps
{ 
     Input = CodePipelineSource.GitHub("OWNER/REPO", "main"), 
     Commands = new string[] { "npm install -g aws-cdk", "cdk synth" }
});
var pipeline = new CodePipeline(this, "pipeline", new CodePipelineProps
{ 
     PipelineName = "MyPipeline", 
     Synth = synth
});
var stage = pipeline.AddStage(new MyPipelineAppStage(this, "test", new StageProps
{ 
     Env = new Environment 
    \{ Account = "111111111111", Region = "eu-west-1" 
     }
}));
stage.AddPost(new ShellStep("validate", new ShellStepProps
{ 
    Input = synth,
     Commands = new string[] { "node ./tests/validate.js" }
}));
```
## Sicherheitshinweise

Jede Form der kontinuierlichen Bereitstellung hat inhärente Sicherheitsrisiken. Im Rahmen des AWS [-Modells der geteilten Verantwortung](https://aws.amazon.com/compliance/shared-responsibility-model/) sind Sie für die Sicherheit Ihrer Informationen in der AWS Cloud verantwortlich. Die CDK-Pipelines-Bibliothek bietet Ihnen einen Einstieg, indem Sie sichere Standardeinstellungen und bewährte Methoden für die Modellierung einbeziehen.

Von Natur aus kann eine Bibliothek, die einen hohen Zugriff benötigt, um ihren beabsichtigten Zweck zu erfüllen, jedoch keine vollständige Sicherheit gewährleisten. Es gibt viele Angriffsvektoren außerhalb von AWS und Ihrer Organisation.

Beachten Sie insbesondere Folgendes:

- Achten Sie auf die Software, von der Sie abhängig sind. Testen Sie alle Software von Drittanbietern, die Sie in Ihrer Pipeline ausführen, da dies die Infrastruktur ändern kann, die bereitgestellt wird.
- Verwenden Sie die Abhängigkeitssperre, um versehentliche Upgrades zu verhindern. CDK Pipelines berücksichtigt package-lock.json und, yarn.lock um sicherzustellen, dass Ihre Abhängigkeiten die erwarteten Abhängigkeiten sind.
- CDK Pipelines wird auf Ressourcen ausgeführt, die in Ihrem eigenen Konto erstellt wurden, und die Konfiguration dieser Ressourcen wird von Entwicklern gesteuert, die Code über die Pipeline einreichen. Daher können CDK-Pipelines selbst nicht vor böswilligen Entwicklern schützen, die versuchen, Compliance-Prüfungen zu umgehen. Wenn Ihr Bedrohungsmodell Entwickler umfasst, die CDK-Code schreiben, sollten Sie über externe Compliance-Mechanismen wie [AWS CloudFormation Hooks](https://aws.amazon.com/blogs/mt/proactively-keep-resources-secure-and-compliant-with-aws-cloudformation-hooks/) (Präventiv) oder [AWS Config](https://aws.amazon.com/config/) (Reaktiv) verfügen, für die die AWS CloudFormation Ausführungsrolle keine Berechtigungen zum Deaktivieren hat.
- Anmeldeinformationen für Produktionsumgebungen sollten kurzlebig sein. Nach dem Bootstrapping und der ersten Bereitstellung müssen Entwickler keine Kontoanmeldeinformationen haben. Änderungen können über die Pipeline bereitgestellt werden. Reduzieren Sie die Wahrscheinlichkeit, dass Anmeldeinformationen preisgegeben werden, indem Sie sie nicht von vornherein benötigen.

## Fehlerbehebung

Die folgenden Probleme treten häufig auf, wenn Sie mit CDK Pipelines beginnen.

Pipeline: Interner Fehler

```
CREATE_FAILED | AWS::CodePipeline::Pipeline | Pipeline/Pipeline
Internal Failure
```
Überprüfen Sie Ihr GitHub Zugriffstoken. Möglicherweise fehlt er oder hat nicht die Berechtigung, auf das Repository zuzugreifen.

Schlüssel: Richtlinie enthält eine Anweisung mit einem oder mehreren ungültigen Prinzipalen

```
CREATE_FAILED | AWS::KMS::Key | Pipeline/Pipeline/ArtifactsBucketEncryptionKey
Policy contains a statement with one or more invalid principals.
```
Eine der Zielumgebungen wurde nicht mit dem neuen Bootstrap-Stack gestartet. Stellen Sie sicher, dass alle Ihre Zielumgebungen gestartet sind.

Der Stack befindet sich im Status ROLLBACK\_COMPLETE und kann nicht aktualisiert werden.

```
Stack STACK_NAME is in ROLLBACK_COMPLETE state and can not be updated. (Service:
AmazonCloudFormation; Status Code: 400; Error Code: ValidationError; Request
ID: ...)
```
Der Stack hat seine vorherige Bereitstellung nicht bestanden und befindet sich in einem nicht wiederholbaren Zustand. Löschen Sie den Stack aus der AWS CloudFormation -Konsole und versuchen Sie die Bereitstellung erneut.

# Bewährte Methoden für die Entwicklung und Bereitstellung einer Cloud-Infrastruktur mit der AWS CDK

Mit der können AWS CDK Entwickler oder Administratoren ihre Cloud-Infrastruktur mithilfe einer unterstützten Programmiersprache definieren. CDK-Anwendungen sollten in logische Einheiten wie API-, Datenbank- und Überwachungsressourcen organisiert werden und optional über eine Pipeline für automatisierte Bereitstellungen verfügen. Die logischen Einheiten sollten als Konstrukte implementiert werden, einschließlich der folgenden:

- Infrastruktur (z. B. Amazon S3-Buckets, Amazon-RDS-Datenbanken oder ein Amazon-VPC-Netzwerk)
- Laufzeitcode (z. B. AWS Lambda Funktionen)
- Konfigurationscode

Stacks definieren das Bereitstellungsmodell dieser logischen Einheiten. Eine detailliertere Einführung in die Konzepte hinter dem CDK finden Sie unter [Erste Schritte.](#page-248-0)

Die AWS CDK spiegelt die sorgfältige Berücksichtigung der Anforderungen unserer Kunden und internen Teams sowie der Fehlermuster wider, die sich häufig während der Bereitstellung und laufenden Wartung komplexer Cloud-Anwendungen ergeben. Wir haben festgestellt, dass Fehler häufig mit "out-of-band"-Änderungen an einer Anwendung zusammenhängen, die nicht vollständig getestet wurden, z. B. Konfigurationsänderungen. Daher haben wir die AWS CDK um ein Modell herum entwickelt, in dem Ihre gesamte Anwendung im Code definiert ist, nicht nur in der Geschäftslogik, sondern auch in der Infrastruktur und Konfiguration. Auf diese Weise können vorgeschlagene Änderungen sorgfältig überprüft, in Umgebungen, die der Produktion ähneln, in unterschiedlichem Umfang umfassend getestet und im Falle eines Fehlers vollständig rückgängig gemacht werden.

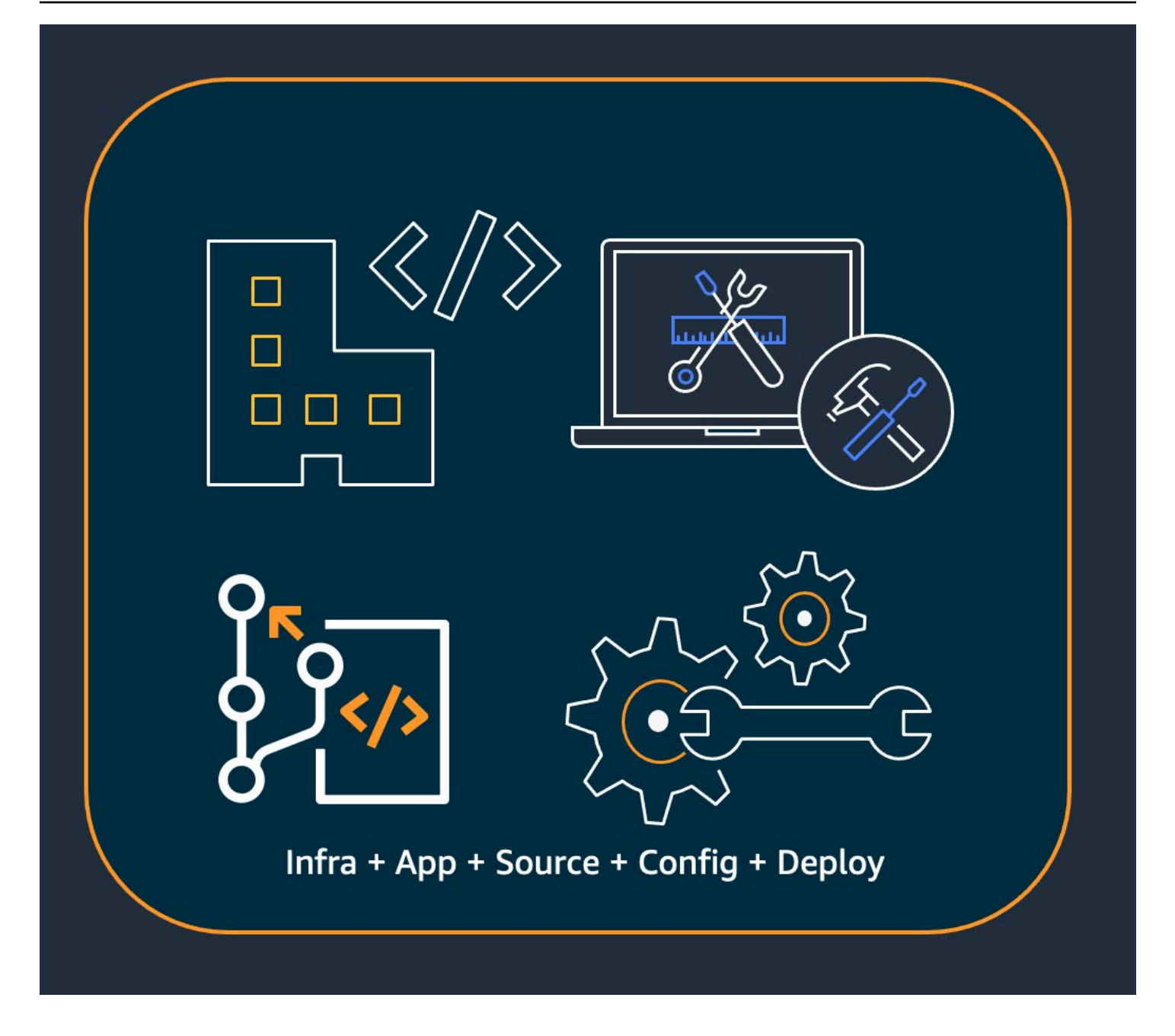

Zum Zeitpunkt der Bereitstellung AWS CDK synthetisiert die eine Cloud-Baugruppe, die Folgendes enthält:

- AWS CloudFormation -Vorlagen, die Ihre Infrastruktur in allen Zielumgebungen beschreiben
- Dateikomponenten, die Ihren Laufzeitcode und ihre unterstützenden Dateien enthalten

Mit dem CDK kann jeder Commit im Hauptversionsverwaltungszweig Ihrer Anwendung eine vollständige, konsistente, bereitstellbare Version Ihrer Anwendung darstellen. Ihre Anwendung kann dann automatisch bereitgestellt werden, wenn eine Änderung vorgenommen wird.
Der Rückstand hinter den AWS CDK führt zu unseren empfohlenen bewährten Methoden, die wir in vier große Kategorien unterteilt haben.

- [the section called "Bewährte Methoden für Organisationen"](#page-468-0)
- [the section called "Bewährte Methoden für die Codierung"](#page-469-0)
- [the section called "Bewährte Methoden für die Erstellung von"](#page-472-0)
- [the section called "Bewährte Methoden für Anwendungen"](#page-475-0)

### **G** Tip

Berücksichtigen Sie auch [bewährte Methoden für AWS CloudFormation](https://docs.aws.amazon.com/AWSCloudFormation/latest/UserGuide/best-practices.html) und die einzelnen - AWS Services, die Sie verwenden, sofern zutreffend für CDK-definierte Infrastruktur.

## <span id="page-468-0"></span>Bewährte Methoden für Organisationen

In den Anfangsphasen der AWS CDK Einführung ist es wichtig zu überlegen, wie Sie Ihre Organisation erfolgreich einrichten können. Es ist eine bewährte Methode, ein Team von Experten zu haben, das für die Schulung und Unterstützung des restlichen Unternehmens verantwortlich ist, wenn es das CDK übernimmt. Die Größe dieses Teams kann variieren, von einer oder zwei Personen in einem kleinen Unternehmen bis hin zu einem vollwertigen Cloud-Kompetenzzentrum (CCoE) in einem größeren Unternehmen. Dieses Team ist für die Festlegung von Standards und Richtlinien für die Cloud-Infrastruktur in Ihrem Unternehmen sowie für das Training und die Unterstützung von Entwicklern verantwortlich.

Das CCoE bietet möglicherweise Anleitungen dazu, welche Programmiersprachen für die Cloud-Infrastruktur verwendet werden sollten. Die Details variieren von Organisation zu Organisation, aber eine gute Richtlinie hilft sicherzustellen, dass Entwickler die Cloud-Infrastruktur des Unternehmens verstehen und verwalten können.

Das CCoE erstellt auch eine "Landing Zone", die Ihre Organisationseinheiten innerhalb von definiert AWS. Eine Landing Zone ist eine vorkonfigurierte, sichere, skalierbare AWS Umgebung mit mehreren Konten, die auf bewährten Methoden basiert. Um die Services zu verknüpfen, aus denen Ihre Landing Zone besteht, können Sie verwenden[AWS Control Tower,](https://aws.amazon.com/controltower/) das Ihr gesamtes System mit mehreren Konten von einer einzigen Benutzeroberfläche aus konfiguriert und verwaltet.

Entwicklungsteams sollten in der Lage sein, ihre eigenen Konten zum Testen und Bereitstellen neuer Ressourcen in diesen Konten nach Bedarf zu verwenden. Einzelne Entwickler können diese Ressourcen als Erweiterungen ihrer eigenen Entwicklungsarbeitsstation behandeln. Mithilfe von [CDK](#page-431-0)  [Pipelines](#page-431-0) können die AWS CDK Anwendungen dann über ein CI/CD-Konto in Test-, Integrations- und Produktionsumgebungen (jeweils isoliert in einer eigenen AWS Region oder einem eigenen Konto) bereitgestellt werden. Dazu wird der Code der Entwickler mit dem kanonischen Repository Ihrer Organisation zusammengeführt.

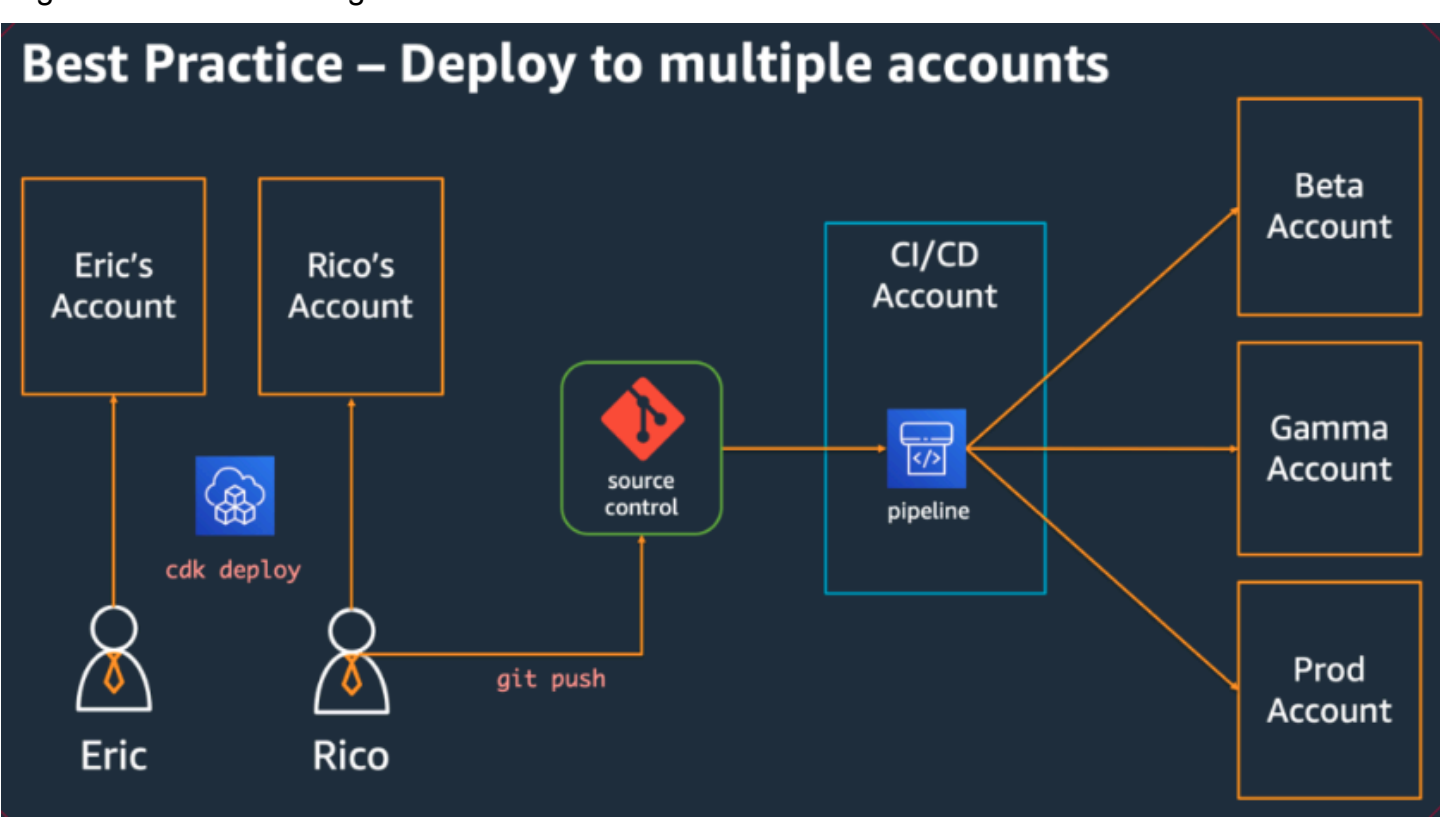

## <span id="page-469-0"></span>Bewährte Methoden für die Codierung

In diesem Abschnitt werden bewährte Methoden für die Organisation Ihres AWS CDK Codes vorgestellt. Das folgende Diagramm zeigt die Beziehung zwischen einem Team und den Code-Repositorys, Paketen, Anwendungen und Konstruktbibliotheken dieses Teams.

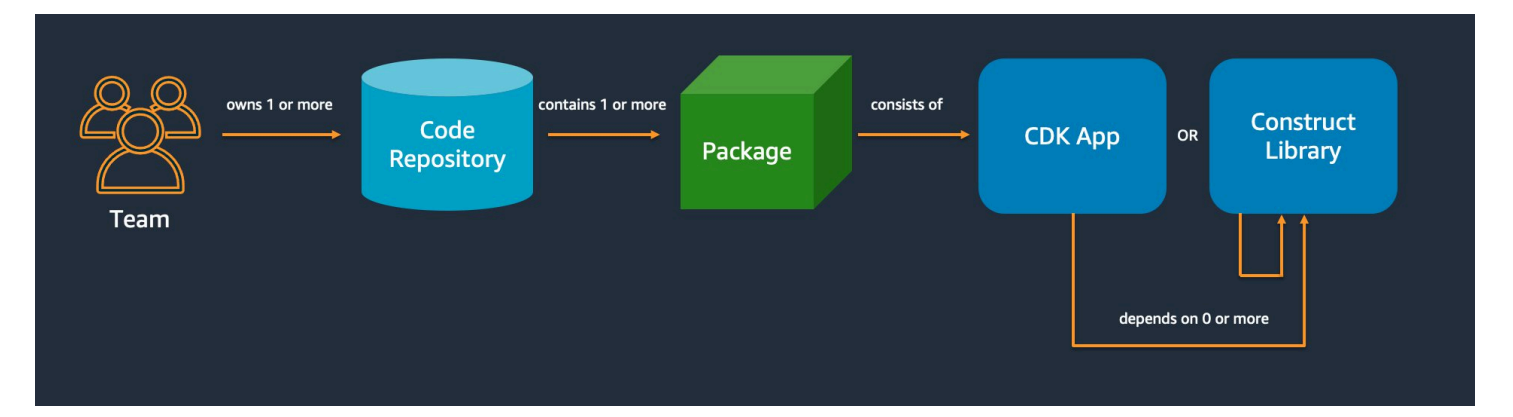

## Starten Sie einfach und fügen Sie Komplexität nur hinzu, wenn Sie sie benötigen

Das Leitprinzip für die meisten unserer bewährten Methoden besteht darin, die Dinge so einfach wie möglich zu halten – aber nicht einfacher. Fügen Sie Komplexität nur hinzu, wenn Ihre Anforderungen eine kompliziertere Lösung vorgeben. Mit der können Sie Ihren Code nach Bedarf umgestalten AWS CDK, um neue Anforderungen zu unterstützen. Sie müssen nicht für alle möglichen Szenarien im Voraus entwerfen.

## Abstimmung mit dem AWS Well-Architected Framework

Das [AWS Well-Architected](https://aws.amazon.com/architecture/well-architected/) Framework definiert eine Komponente als Code, Konfiguration und AWS Ressourcen, die zusammen eine Anforderung erfüllen. Eine Komponente ist oft die Einheit des technischen Eigentums und ist von anderen Komponenten entkoppelt. Der Begriff Workload wird verwendet, um eine Reihe von Komponenten zu identifizieren, die zusammen einen Geschäftswert bieten. Ein Workload ist in der Regel der Detaillierungsgrad, über den Geschäfts- und Technologieleiter kommunizieren.

Eine AWS CDK Anwendung ist einer Komponente zugeordnet, wie sie vom AWS Well-Architected Framework. AWS CDK apps definiert ist, ein Mechanismus zur Kodifizierung und Bereitstellung bewährter Methoden für Well-Architected-Cloud-Anwendungen. Sie können Komponenten auch als wiederverwendbare Codebibliotheken über Artefakt-Repositorys wie erstellen und freigeben AWS CodeArtifact.

# Jede Anwendung beginnt mit einem einzigen Paket in einem einzigen **Repository**

Ein einzelnes Paket ist der Eintrittspunkt Ihrer AWS CDK App. Hier definieren Sie, wie und wo die verschiedenen logischen Einheiten Ihrer Anwendung bereitgestellt werden sollen. Sie definieren auch die CI/CD-Pipeline, um die Anwendung bereitzustellen. Die Konstrukte der App definieren die logischen Einheiten Ihrer Lösung.

Verwenden Sie zusätzliche Pakete für Konstrukte, die Sie in mehr als einer Anwendung verwenden. (Gemeinsame Konstrukte sollten auch ihren eigenen Lebenszyklus und ihre eigene Teststrategie haben.) Abhängigkeiten zwischen Paketen im selben Repository werden von den Build-Tools Ihres Repo verwaltet.

Obwohl dies möglich ist, empfehlen wir nicht, mehrere Anwendungen in dasselbe Repository zu legen, insbesondere wenn automatisierte Bereitstellungspipelines verwendet werden. Dadurch wird der "Explosionsradius" der Änderungen während der Bereitstellung erhöht. Wenn mehrere Anwendungen in einem Repository vorhanden sind, lösen Änderungen an einer Anwendung die Bereitstellung der anderen aus (auch wenn sich die anderen nicht geändert haben). Darüber hinaus verhindert eine Unterbrechung in einer Anwendung, dass die anderen Anwendungen bereitgestellt werden.

## Verschieben von Code in Repositorys basierend auf dem Codelebenszyklus oder der Teameigentümerschaft

Wenn Pakete in mehreren Anwendungen verwendet werden, verschieben Sie sie in ein eigenes Repository. Auf diese Weise können die Pakete von Anwendungsentwicklungssystemen referenziert werden, die sie verwenden, und sie können unabhängig von den Anwendungslebenszyklen auch in Abständen aktualisiert werden. Es könnte jedoch zunächst sinnvoll sein, alle freigegebenen Konstrukte in einem Repository abzulegen.

Verschieben Sie Pakete außerdem in ein eigenes Repository, wenn verschiedene Teams an ihnen arbeiten. Dies trägt dazu bei, die Zugriffskontrolle durchzusetzen.

Um Pakete über Repository-Grenzen hinweg zu verwenden, benötigen Sie ein privates Paket-Repository – ähnlich wie NPM PyPi, oder Maven Central, aber intern in Ihrer Organisation. Sie benötigen auch einen Release-Prozess, der das Paket erstellt, testet und im privaten Paket-Repository veröffentlicht. [CodeArtifact](https://docs.aws.amazon.com/codeartifact/latest/ug/) kann Pakete für die gängigsten Programmiersprachen hosten. Abhängigkeiten von Paketen im Paket-Repository werden vom Paketmanager Ihrer Sprache verwaltet, z. B. NPM für - TypeScript oder - JavaScript Anwendungen. Ihr Paketmanager hilft sicherzustellen, dass Builds wiederholbar sind. Dazu werden die spezifischen Versionen jedes Pakets aufgezeichnet, von dem Ihre Anwendung abhängt. Außerdem können Sie diese Abhängigkeiten kontrolliert aktualisieren.

Freigegebene Pakete benötigen eine andere Teststrategie. Für eine einzelne Anwendung reicht es möglicherweise aus, die Anwendung in einer Testumgebung bereitzustellen und zu bestätigen, dass sie weiterhin funktioniert. Freigegebene Pakete müssen jedoch unabhängig von der verbrauchenden Anwendung getestet werden, als ob sie öffentlich veröffentlicht würden. (Ihre Organisation könnte sich dafür entscheiden, tatsächlich einige freigegebene Pakete für die Öffentlichkeit freizugeben.)

Beachten Sie, dass ein Konstrukt beliebig einfach oder komplex sein kann. Ein Bucket ist ein Konstrukt, CameraShopWebsite könnte aber auch ein Konstrukt sein.

## Infrastruktur- und Laufzeitcode live im selben Paket

Zusätzlich zur Generierung von AWS CloudFormation Vorlagen für die Bereitstellung der Infrastruktur bündelt die AWS CDK auch Laufzeitressourcen wie Lambda-Funktionen und Docker-Images und stellt sie zusammen mit Ihrer Infrastruktur bereit. Dadurch ist es möglich, den Code, der Ihre Infrastruktur definiert, und den Code, der Ihre Laufzeitlogik implementiert, zu einem einzigen Konstrukt zu kombinieren. Dies ist eine bewährte Methode. Diese beiden Arten von Code müssen sich nicht in separaten Repositorys oder sogar in separaten Paketen befinden.

Um die beiden Arten von Code gemeinsam weiterzuentwickeln, können Sie ein eigenständiges Konstrukt verwenden, das eine Funktionalität, einschließlich seiner Infrastruktur und Logik, vollständig beschreibt. Mit einem eigenständigen Konstrukt können Sie die beiden Arten von Code isoliert testen, den Code projektübergreifend freigeben und wiederverwenden und den gesamten Code synchron versionieren.

## <span id="page-472-0"></span>Bewährte Methoden für die Erstellung von

Dieser Abschnitt enthält bewährte Methoden für die Entwicklung von Konstrukten. Konstrukte sind wiederverwendbare, zusammensetzbare Module, die Ressourcen kapseln. Sie sind die Bausteine von AWS CDK Apps.

## Modell mit Konstrukten, Bereitstellung mit Stacks

Stacks sind die Bereitstellungseinheit: alles in einem Stack wird zusammen bereitgestellt. Wenn Sie also die übergeordneten logischen Einheiten Ihrer Anwendung aus mehreren AWS Ressourcen erstellen, stellen Sie jede logische Einheit als dar[Construct](https://docs.aws.amazon.com/cdk/api/v2/docs/constructs.Construct.html), nicht als [Stack](https://docs.aws.amazon.com/cdk/api/v2/docs/aws-cdk-lib.Stack.html). Verwenden Sie Stacks nur, um zu beschreiben, wie Ihre Konstrukte für Ihre verschiedenen Bereitstellungsszenarien zusammengestellt und verbunden werden sollen.

Wenn es sich bei einer Ihrer logischen Einheiten beispielsweise um eine Website handelt, sollten die Konstrukte, aus denen sie besteht (z. B. ein Amazon S3-Bucket, API Gateway, Lambda-Funktionen oder Amazon-RDS-Tabellen), in einem einzigen übergeordneten Konstrukt zusammengesetzt werden. Dann sollte dieses Konstrukt zur Bereitstellung in einem oder mehreren Stacks instanziiert werden.

Durch die Verwendung von Konstrukten für die Erstellung und Stacks für die Bereitstellung verbessern Sie das Wiederverwendungsmöglichkeiten Ihrer Infrastruktur und geben Ihnen mehr Flexibilität bei der Bereitstellung.

## Konfigurieren mit Eigenschaften und Methoden, nicht mit Umgebungsvariablen

Suchen nach Umgebungsvariablen innerhalb von Konstrukten und Stacks sind ein gängiges Anti-Muster. Sowohl Konstrukte als auch Stacks sollten ein Eigenschaftenobjekt akzeptieren, um eine vollständige Konfiguration vollständig im Code zu ermöglichen. Andernfalls führt dies zu einer Abhängigkeit von der Maschine, auf der der Code ausgeführt wird, wodurch noch mehr Konfigurationsinformationen erstellt werden, die Sie verfolgen und verwalten müssen.

Im Allgemeinen sollten Umgebungsvariablen-Lookups auf die oberste Ebene einer AWS CDK App beschränkt sein. Sie sollten auch verwendet werden, um Informationen zu übergeben, die für die Ausführung in einer Entwicklungsumgebung benötigt werden. Weitere Informationen finden Sie unter [the section called "Umgebungen"](#page-95-0).

## Komponententest Ihrer Infrastruktur

Um in allen Umgebungen konsistent eine vollständige Suite von Einheitentests zur Erstellungszeit durchzuführen, vermeiden Sie Netzwerk-Lookups während der Synthetisierung und modellieren Sie alle Ihre Produktionsphasen im Code. (Diese bewährten Methoden werden später behandelt.) Wenn ein einzelner Commit immer zu derselben generierten Vorlage führt, können Sie den von

Ihnen geschriebenen Einheitentests vertrauen, um zu bestätigen, dass die generierten Vorlagen wie erwartet aussehen. Weitere Informationen finden Sie unter [Testen von Konstrukten.](#page-573-0)

## Ändern Sie die logische ID von zustandsbehafteten Ressourcen nicht

Das Ändern der logischen ID einer Ressource führt dazu, dass die Ressource bei der nächsten Bereitstellung durch eine neue ersetzt wird. Bei statusbehafteten Ressourcen wie Datenbanken und S3-Buckets oder einer persistenten Infrastruktur wie einer Amazon VPC ist dies selten, was Sie möchten. Seien Sie vorsichtig bei einem Faktorwechsel Ihres AWS CDK Codes, der dazu führen könnte, dass sich die ID ändert. Schreiben Sie Einheitentests, die bestätigen, dass die logischen IDs Ihrer statusbehafteten Ressourcen statisch bleiben. Die logische ID wird von der abgeleitet, die id Sie angeben, wenn Sie das Konstrukt instanziieren, und von der Position des Konstrukts in der Konstruktstruktur. Weitere Informationen finden Sie unter [the section called "Logische IDs"](#page-164-0).

## Konstrukte reichen für Compliance nicht aus

Viele Unternehmenskunden schreiben ihre eigenen Wrapper für L2-Konstrukte (die "kuratierten" Konstrukte, die einzelne AWS Ressourcen mit integrierten verzweigten Standardeinstellungen und bewährten Methoden darstellen). Diese Wrapper setzen bewährte Sicherheitsmethoden wie statische Verschlüsselung und spezifische IAM-Richtlinien durch. Sie können beispielsweise eine erstellen, MyCompanyBucket die Sie dann in Ihren Anwendungen anstelle des üblichen Amazon S3-BucketKonstrukts verwenden. Dieses Muster ist nützlich, um zu Beginn des Lebenszyklus der Softwareentwicklung Sicherheitsempfehlungen zu erhalten, aber verlassen Sie sich nicht darauf als einzige Möglichkeit der Durchsetzung.

Verwenden Sie stattdessen AWS Funktionen wie [Service-Kontrollrichtlinien](https://docs.aws.amazon.com/organizations/latest/userguide/orgs_manage_policies_scps.html) und [Berechtigungsgrenzen](https://docs.aws.amazon.com/IAM/latest/UserGuide/access_policies_boundaries.html), um Ihre Sicherheitsvorkehrungen auf Organisationsebene durchzusetzen. Verwenden Sie - [the section called "Aspekte"](#page-242-0) oder -Tools wie [CloudFormation Guard,](https://github.com/aws-cloudformation/cloudformation-guard) um vor der Bereitstellung Aussagen über die Sicherheitseigenschaften von Infrastrukturelementen zu treffen. Verwenden Sie AWS CDK für das, was es am besten macht.

Beachten Sie schließlich, dass das Schreiben Ihrer eigenen "L2+"-Konstrukte Ihre Entwickler daran hindern kann, AWS CDK Pakete wie [AWS Lösungskonstrukte](https://docs.aws.amazon.com/solutions/latest/constructs/welcome.html) oder Konstrukte von Drittanbietern aus dem Construct Hub zu nutzen. Diese Pakete basieren in der Regel auf AWS CDK Standardkonstrukten und können Ihre Wrapper-Konstrukte nicht verwenden.

Ändern Sie die logische ID von zustandsbehafteten Ressourcen nicht Version 2 462

## <span id="page-475-0"></span>Bewährte Methoden für Anwendungen

In diesem Abschnitt wird beschrieben, wie Sie Ihre AWS CDK Anwendungen schreiben und Konstrukte kombinieren, um zu definieren, wie Ihre AWS Ressourcen verbunden sind.

## Treffen Sie Entscheidungen zur Generierungszeit

Obwohl es Ihnen AWS CloudFormation ermöglicht{ Fn::If }, Entscheidungen zur Bereitstellungszeit zu treffen (mit Conditions, und Parameters), und Ihnen einen gewissen Zugriff auf diese Mechanismen AWS CDK bietet, empfehlen wir, sie nicht zu verwenden. Die Arten von Werten, die Sie verwenden können, und die Arten von Operationen, die Sie für sie ausführen können, sind im Vergleich zu den verfügbaren Werten in einer Programmiersprache für allgemeine Zwecke begrenzt.

Versuchen Sie stattdessen, alle Entscheidungen, z. B. welches Konstrukt instanziiert werden soll, in Ihrer AWS CDK Anwendung unter Verwendung der if Anweisungen und anderen Funktionen Ihrer Programmiersprache zu treffen. Beispielsweise ist ein häufiger CDK-Ausdruck, der über eine Liste iteriert und ein Konstrukt mit Werten aus jedem Element in der Liste instanziiert, einfach nicht möglich, AWS CloudFormation Ausdrücke zu verwenden.

Behandeln Sie AWS CloudFormation als Implementierungsdetail, das die für robuste Cloud-Bereitstellungen AWS CDK verwendet, nicht als Sprachziel. Sie schreiben keine AWS CloudFormation Vorlagen in TypeScript oder Python, Sie schreiben CDK-Code, der zufällig CloudFormation für die Bereitstellung verwendet wird.

## Verwenden Sie generierte Ressourcennamen, keine physischen Namen

Namen sind eine wertvolle Ressource. Jeder Name kann nur einmal verwendet werden. Wenn Sie also einen Tabellennamen oder Bucket-Namen in Ihrer Infrastruktur und Anwendung fest codieren, können Sie diesen Infrastrukturbereich nicht zweimal im selben Konto bereitstellen. (Der Name, über den wir hier sprechen, ist der Name, der beispielsweise durch die bucketName Eigenschaft auf einem Amazon S3-Bucket-Konstrukt angegeben wird.)

Schlimmer noch, Sie können keine Änderungen an der Ressource vornehmen, die eine Ersetzung erfordert. Wenn eine Eigenschaft nur bei der Ressourcenerstellung festgelegt werden kann, z. B. bei KeySchema einer Amazon-DynamoDB-Tabelle, ist diese Eigenschaft unveränderlich. Um diese Eigenschaft zu ändern, ist eine neue Ressource erforderlich. Die neue Ressource muss jedoch denselben Namen haben, um ein echter Ersatz zu sein. Es darf jedoch nicht denselben Namen haben, während die vorhandene Ressource diesen Namen noch verwendet.

Ein besserer Ansatz besteht darin, so wenige Namen wie möglich anzugeben. Wenn Sie Ressourcennamen weglassen, AWS CDK generiert die sie für Sie auf eine Weise, die keine Probleme verursacht. Angenommen, Sie haben eine Tabelle als Ressource. Anschließend können Sie den generierten Tabellennamen als Umgebungsvariable an Ihre AWS Lambda Funktion übergeben. In Ihrer AWS CDK Anwendung können Sie den Tabellennamen als referenzierentable.tableName. Alternativ können Sie beim Start eine Konfigurationsdatei auf Ihrer Amazon EC2-Instance generieren oder den tatsächlichen Tabellennamen in den AWS Systems Manager Parameter Store schreiben, damit Ihre Anwendung ihn von dort aus lesen kann.

Wenn es sich bei dem benötigten Stack um einen anderen AWS CDK Stack handelt, ist das noch einfacher. Angenommen, ein Stack definiert die Ressource und ein anderer Stack muss sie verwenden, gilt Folgendes:

- Wenn sich die beiden Stacks in derselben AWS CDK App befinden, übergeben Sie eine Referenz zwischen den beiden Stacks. Speichern Sie beispielsweise einen Verweis auf das Konstrukt der Ressource als Attribut des definierenden Stacks (this.stack.uploadBucket = myBucket). Übergeben Sie dann dieses Attribut an den Konstruktor des Stacks, der die Ressource benötigt.
- Wenn sich die beiden Stacks in verschiedenen AWS CDK Apps befinden, verwenden Sie eine statische from Methode, um eine extern definierte Ressource basierend auf ihrem ARN, Namen oder anderen Attributen zu verwenden. (Verwenden Sie beispielsweise Table.fromArn() für eine DynamoDB-Tabelle). Verwenden Sie das CfnOutputKonstrukt, um den ARN oder einen anderen erforderlichen Wert in der Ausgabe von zu druckencdk deploy, oder suchen Sie in der AWS Management Console. Alternativ kann die zweite App die CloudFormation von der ersten App generierte Vorlage lesen und diesen Wert aus dem Outputs Abschnitt abrufen.

## Definieren von Entfernungsrichtlinien und Protokollaufbewahrung

Der AWS CDK versucht, Sie daran zu hindern, Daten zu verlieren, indem er standardmäßig Richtlinien verwendet, die alles enthalten, was Sie erstellen. Die standardmäßige Entfernungsrichtlinie für Ressourcen, die Daten enthalten (z. B. Amazon S3-Buckets und Datenbanktabellen), besteht beispielsweise darin, die Ressource nicht zu löschen, wenn sie aus dem Stack entfernt wird. Stattdessen ist die Ressource aus dem Stack verwaist. In ähnlicher Weise ist die Standardeinstellung des CDK, alle Protokolle dauerhaft beizubehalten. In Produktionsumgebungen können diese Standardwerte schnell zur Speicherung großer Datenmengen, die Sie nicht wirklich benötigen, und zu einer entsprechenden AWS Rechnung führen.

Überlegen Sie sorgfältig, was diese Richtlinien für jede Produktionsressource sein sollen, und geben Sie sie entsprechend an. Verwenden Sie [the section called "Aspekte"](#page-242-0), um die Entfernungs- und Protokollierungsrichtlinien in Ihrem Stack zu validieren.

## Trennen Sie Ihre Anwendung gemäß den Bereitstellungsanforderungen in mehrere Stacks

Es gibt keine feste und schnelle Regel für die Anzahl der Stacks, die Ihre Anwendung benötigt. In der Regel treffen Sie die Entscheidung zu Ihren Bereitstellungsmustern. Beachten Sie die folgenden Richtlinien:

- In der Regel ist es einfacher, so viele Ressourcen wie möglich im selben Stack aufzubewahren. Halten Sie sie daher zusammen, es sei denn, Sie wissen, dass Sie sie trennen möchten.
- Erwägen Sie, zustandsbehaftete Ressourcen (wie Datenbanken) in einem separaten Stack von zustandslosen Ressourcen aufzubewahren. Anschließend können Sie den Beendigungsschutz für den zustandsbehafteten Stack aktivieren. Auf diese Weise können Sie mehrere Kopien des zustandslosen Stacks frei löschen oder erstellen, ohne dass Daten verloren gehen könnten.
- Zustandsbehaftete Ressourcen sind empfindlicher bei der Umbenennung von Konstrukten – das Umbenennen führt zu einem Ressourcenaustausch. Verschachteln Sie daher keine zustandsbehafteten Ressourcen in Konstrukte, die wahrscheinlich verschoben oder umbenannt werden (es sei denn, der Status kann bei Verlust neu erstellt werden, wie ein Cache). Dies ist ein weiterer guter Grund, zustandsbehaftete Ressourcen in ihrem eigenen Stack abzulegen.

## Bekennen Sie sich**cdk.context.json**, um nicht deterministisches Verhalten zu vermeiden

Determinismus ist der Schlüssel zu erfolgreichen AWS CDK Bereitstellungen. Eine AWS CDK App sollte bei jeder Bereitstellung in einer bestimmten Umgebung im Wesentlichen dasselbe Ergebnis haben.

Da Ihre AWS CDK App in einer Programmiersprache für allgemeine Zwecke geschrieben ist, kann sie beliebigen Code ausführen, beliebige Bibliotheken verwenden und beliebige Netzwerkaufrufe tätigen. Sie könnten beispielsweise ein AWS SDK verwenden, um einige Informationen aus Ihrem AWS Konto abzurufen, während Sie Ihre App synthetisieren. Beachten Sie, dass dies zu zusätzlichen Einrichtungsanforderungen für Anmeldeinformationen, einer erhöhten Latenz und einer Wahrscheinlichkeit eines Fehlers führt, wenn Sie ausführencdk synth.

Ändern Sie niemals Ihr AWS Konto oder Ihre Ressourcen während der Generierung. Das Synthetisieren einer App sollte keine Nebenwirkungen haben. Änderungen an Ihrer Infrastruktur sollten erst in der Bereitstellungsphase erfolgen, nachdem die AWS CloudFormation Vorlage generiert wurde. Auf diese Weise AWS CloudFormation kann bei einem Problem die Änderung automatisch rückgängig machen. Um Änderungen vorzunehmen, die nicht einfach innerhalb des AWS CDK Frameworks vorgenommen werden können, verwenden Sie [benutzerdefinierte](https://docs.aws.amazon.com/cdk/api/v2/docs/aws-cdk-lib.custom_resources-readme.html)  [Ressourcen](https://docs.aws.amazon.com/cdk/api/v2/docs/aws-cdk-lib.custom_resources-readme.html), um bei der Bereitstellung beliebigen Code auszuführen.

Selbst strikt schreibgeschützte Aufrufe sind nicht unbedingt sicher. Überlegen Sie, was passiert, wenn sich der von einem Netzwerkaufruf zurückgegebene Wert ändert. Welchen Teil Ihrer Infrastruktur wird sich dies auswirken? Was passiert mit bereits bereitgestellten Ressourcen? Im Folgenden finden Sie zwei Beispielsituationen, in denen eine plötzliche Änderung der Werte ein Problem verursachen kann.

- Wenn Sie eine Amazon VPC für alle verfügbaren Availability Zones in einer bestimmten Region bereitstellen und die Anzahl der AZs am Bereitstellungstag zwei beträgt, wird Ihr IP-Bereich halbiert. Wenn am nächsten Tag eine neue Availability Zone AWS startet, versucht die nächste Bereitstellung danach, Ihren IP-Bereich in Dritte aufzuteilen, sodass alle Subnetze neu erstellt werden müssen. Dies ist wahrscheinlich nicht möglich, da Ihre Amazon EC2-Instances noch ausgeführt werden und Sie dies manuell bereinigen müssen.
- Wenn Sie das neueste Amazon Linux-Computer-Image abfragen und eine Amazon EC2- Instance bereitstellen und am nächsten Tag ein neues Image veröffentlicht wird, übernimmt eine nachfolgende Bereitstellung das neue AMI und ersetzt alle Ihre Instances. Dies ist möglicherweise nicht das, was Sie erwartet haben.

Diese Situationen können unheimlich sein, da die AWS-seitige Änderung nach Monaten oder Jahren erfolgreicher Bereitstellungen auftreten kann. Plötzlich schlagen Ihre Bereitstellungen "ohne Grund" fehl und Sie haben lange vergessen, was Sie getan haben und warum.

Glücklicherweise AWS CDK enthält das einen Mechanismus namens Kontextanbieter, um einen Snapshot nicht deterministischer Werte aufzuzeichnen. Auf diese Weise können zukünftige Synthetisierungsvorgänge genau dieselbe Vorlage erzeugen wie bei der ersten Bereitstellung. Die einzigen Änderungen in der neuen Vorlage sind die Änderungen, die Sie in Ihrem Code vorgenommen haben. Wenn Sie die .fromLookup() Methode eines Konstrukts verwenden, wird das Ergebnis des Aufrufs in zwischengespeichertcdk.context.json. Sie sollten dies zusammen mit dem Rest Ihres Codes an die Versionskontrolle übergeben, um sicherzustellen, dass zukünftige Ausführungen Ihrer CDK-App denselben Wert verwenden. Das CDK Toolkit enthält Befehle zur

Verwaltung des Kontext-Caches, sodass Sie bei Bedarf bestimmte Einträge aktualisieren können. Weitere Informationen finden Sie unter [the section called "Kontext"](#page-231-0).

Wenn Sie einen Wert (von AWS oder anderswo) benötigen, für den es keinen nativen CDK-Kontextanbieter gibt, empfehlen wir, ein separates Skript zu schreiben. Das Skript sollte den Wert abrufen und in eine Datei schreiben und diese Datei dann in Ihrer CDK-App lesen. Führen Sie das Skript nur aus, wenn Sie den gespeicherten Wert aktualisieren möchten, nicht im Rahmen Ihres regulären Build-Prozesses.

## Lassen Sie die Rollen und Sicherheitsgruppen AWS CDK verwalten

Mit den grant() Convenience-Methoden der AWS-CDK-Konstruktbibliothek können Sie AWS Identity and Access Management Rollen erstellen, die Zugriff auf eine Ressource durch eine andere gewähren, indem Sie minimal begrenzte Berechtigungen verwenden. Betrachten Sie beispielsweise eine Zeile wie die folgende:

### myBucket.grantRead(myLambda)

Diese einzelne Zeile fügt der Rolle der Lambda-Funktion (die auch für Sie erstellt wird) eine Richtlinie hinzu. Diese Rolle und ihre Richtlinien umfassen mehr als ein Dutzend Zeilen, CloudFormation die Sie nicht schreiben müssen. Die AWS CDK gewährt nur die Mindestberechtigungen, die die Funktion zum Lesen aus dem Bucket benötigt.

Wenn Entwickler immer vordefinierte Rollen verwenden müssen, die von einem Sicherheitsteam erstellt wurden, wird die AWS CDK Codierung viel komplizierter. Ihre Teams verlieren möglicherweise viel Flexibilität bei der Entwicklung ihrer Anwendungen. Eine bessere Alternative besteht darin, [Service-Kontrollrichtlinien](https://docs.aws.amazon.com/organizations/latest/userguide/orgs_manage_policies_scps.html) und [Berechtigungsgrenzen](https://docs.aws.amazon.com/IAM/latest/UserGuide/access_policies_boundaries.html) zu verwenden, um sicherzustellen, dass Entwickler innerhalb des Integritätsschutzes bleiben.

## Modellieren aller Produktionsphasen im Code

In herkömmlichen AWS CloudFormation Szenarien besteht Ihr Ziel darin, ein einzelnes Artefakt zu erzeugen, das parametrisiert ist, damit es in verschiedenen Zielumgebungen bereitgestellt werden kann, nachdem Konfigurationswerte angewendet wurden, die für diese Umgebungen spezifisch sind. Im CDK können und sollten Sie diese Konfiguration in Ihren Quellcode integrieren. Erstellen Sie einen Stack für Ihre Produktionsumgebung und einen separaten Stack für jede Ihrer anderen Phasen. Geben Sie dann die Konfigurationswerte für jeden Stack in den Code ein. Verwenden Sie -Services wie [Secrets Manager](https://aws.amazon.com/secrets-manager/) und [Systems Manager](https://aws.amazon.com/systems-manager/) Parameter Store für sensible Werte, die Sie nicht bei der Quellsteuerung anmelden möchten, indem Sie die Namen oder ARNs dieser Ressourcen verwenden.

Wenn Sie Ihre Anwendung synthetisieren, enthält die im cdk.out Ordner erstellte Cloud-Baugruppe für jede Umgebung eine separate Vorlage. Ihr gesamter Build ist deterministisch. Es gibt keine out-of-band Änderungen an Ihrer Anwendung, und jeder bestimmte Commit führt immer zu genau derselben AWS CloudFormation Vorlage und denselben zugehörigen Komponenten. Dadurch werden Komponententests viel zuverlässiger.

## Alles messen

Um das Ziel einer vollständigen kontinuierlichen Bereitstellung ohne menschliche Eingriffe zu erreichen, ist ein hohes Maß an Automatisierung erforderlich. Diese Automatisierung ist nur mit umfangreichen Überwachungsmengen möglich. Um alle Aspekte Ihrer bereitgestellten Ressourcen zu messen, erstellen Sie Metriken, Alarme und Dashboards. Halten Sie nicht an, um Dinge wie CPU-Auslastung und Festplattenspeicher zu messen. Zeichnen Sie auch Ihre Geschäftsmetriken auf und verwenden Sie diese Messungen, um Bereitstellungsentscheidungen wie Rollbacks zu automatisieren. Die meisten L2-Konstrukte in AWS CDK verfügen über praktische Methoden, die Ihnen beim Erstellen von Metriken helfen, z. B. die metricUserErrors() Methode in der Klasse [dynamodb.Table](https://docs.aws.amazon.com/cdk/api/v2/docs/aws-cdk-lib.aws_dynamodb.Table.html).

# AWS CDK Referenz

Dieser Abschnitt enthält Referenzinformationen für den AWS Cloud Development Kit (AWS CDK).

### Themen

- [API-Referenz](#page-481-0)
- [AWS CDK Versioning](#page-481-1)

# <span id="page-481-0"></span>API-Referenz

Die [API-Referenz](https://docs.aws.amazon.com/cdk/api/v2) enthält Informationen über die AWS Construct Library und andere APIs, die von der bereitgestellt werden AWS Cloud Development Kit (AWS CDK). Die meisten der AWS Konstruktbibliothek sind in einem einzigen Paket mit dem TypeScript Namen enthalten: aws-cdklib. Der tatsächliche Paketname variiert je nach Sprache. Für jede unterstützte Programmiersprache werden separate Versionen der API-Referenz bereitgestellt.

Die CDK-API-Referenz ist in Submodule organisiert. Es gibt ein oder mehrere Submodule für jede AWS-Service.

Jedes Submodul hat eine Übersicht, die Informationen zur Verwendung seiner APIs enthält. Die [S3-](https://docs.aws.amazon.com/cdk/api/v2/docs/aws-cdk-lib.aws_s3-readme.html) Übersicht zeigt beispielsweise, wie die Standardverschlüsselung für einen Amazon Simple Storage Service (Amazon S3)-Bucket festgelegt wird.

# <span id="page-481-1"></span>AWS CDK Versioning

Dieses Thema enthält Referenzinformationen darüber, wie das Versioning AWS Cloud Development Kit (AWS CDK) verarbeitet.

Versionsnummern bestehen aus drei numerischen Versionsteilen: Hauptversion.Nebenversion.Patch und halten sich strikt an das [semantische Versioning](https://semver.org)-Modell. Das bedeutet, dass grundlegende Änderungen an stabilen APIs auf Hauptversionen beschränkt sind.

Neben- und Patch-Versionen sind abwärtskompatibel. Der in einer früheren Version mit derselben Hauptversion geschriebene Code kann auf eine neuere Version innerhalb derselben Hauptversion aktualisiert werden. Es wird auch weiterhin erstellt und ausgeführt, was dieselbe Ausgabe erzeugt.

### Themen

- [AWS CDKCLI Kompatibilität](#page-482-0)
- [AWS Versioning der Konstruktbibliothek](#page-483-0)
- [Stabilität der Sprachbindung](#page-483-1)

## <span id="page-482-0"></span>AWS CDKCLI Kompatibilität

Die AWS CDK CLI ist immer mit Konstruktbibliotheken einer semantisch niedrigeren oder gleichen Versionsnummer kompatibel. Daher ist es immer sicher, das AWS CDK CLI innerhalb derselben Hauptversion zu aktualisieren.

Die AWS CDK CLI ist nicht immer mit Konstruktbibliotheken einer semantisch höheren Version kompatibel. Kompatibilität hängt davon ab, ob dieselbe Cloud-Assembly-Schemaversion von den beiden Komponenten eingesetzt wird. Das AWS CDK Framework generiert während der Synthetisierung eine Cloud-Baugruppe und die AWS CDK CLI verbraucht sie für die Bereitstellung. Das Schema, das das Format der Cloud-Baugruppe definiert, wird streng angegeben und versioniert.

AWS -Konstruktbibliotheken, die eine bestimmte Cloud-Assembly-Schemaversion verwenden, sind mit AWS CDK CLI Versionen kompatibel, die diese Schemaversion oder höher verwenden. Dies kann Releases des AWS CDK CLI enthalten, die älter als eine bestimmte Konstruktbibliotheksversion sind.

Wenn die für die Konstruktbibliothek erforderliche Cloud-Assembly-Version nicht mit der von unterstützten Version kompatibel ist AWS CDK CLI, erhalten Sie eine Fehlermeldung wie die folgende:

```
Cloud assembly schema version mismatch: Maximum schema version supported is 3.0.0, but 
  found 4.0.0. 
     Please upgrade your CLI in order to interact with this app.
```
Um diesen Fehler zu beheben, aktualisieren Sie auf AWS CDK CLI eine Version, die mit der erforderlichen Cloud-Assembly-Version kompatibel ist, oder auf die neueste verfügbare Version. Die Alternative (Herunterstufen der Konstruktbibliotheksmodule, die Ihre App verwendet) wird im Allgemeinen nicht empfohlen.

### **a** Note

Weitere Informationen zum Cloud-Assembly-Schema finden Sie unter [Cloud-Assembly-](https://github.com/aws/aws-cdk/tree/master/packages/%40aws-cdk/cloud-assembly-schema#versioning)[Versioning.](https://github.com/aws/aws-cdk/tree/master/packages/%40aws-cdk/cloud-assembly-schema#versioning)

## <span id="page-483-0"></span>AWS Versioning der Konstruktbibliothek

Die Module in der AWS Construct Library durchlaufen verschiedene Phasen, während sie vom Konzept bis zur ausgereiften API entwickelt werden. Verschiedene Stufen bieten in nachfolgenden Versionen von unterschiedliche API-Stabilität AWS CDK.

APIs in der AWS CDK Hauptbibliothek, aws-cdk-lib, sind stabil und die Bibliothek ist vollständig semantisch versioniert. Dieses Paket enthält AWS CloudFormation (L1)-Konstrukte für alle - AWS Services und alle stabilen höherrangigen (L2- und L3) Module. (Er enthält auch die CDK-Kernklassen wie App und Stack). APIs werden erst mit der nächsten Hauptversion des CDK aus diesem Paket entfernt (obwohl sie möglicherweise veraltet sind). Keine einzelne API wird jemals grundlegende Änderungen haben. Wenn eine grundlegende Änderung erforderlich ist, wird eine völlig neue API hinzugefügt.

Neue APIs, die sich in der Entwicklung für einen Service befinden, der bereits in integriert ist, aws-cdk-lib werden mit einem Beta*N* Suffix identifiziert, wobei bei 1 N beginnt und mit jeder grundlegenden Änderung der neuen API erhöht wird. Beta*N* APIs werden nie entfernt, sondern sind nur veraltet, sodass Ihre vorhandene App weiterhin mit neueren Versionen von funktioniertaws-cdklib. Wenn die API als stabil eingestuft wird, wird eine neue API ohne das Beta*N* Suffix hinzugefügt.

Wenn High-Level-APIs (L2 oder L3) für einen - AWS Service entwickelt werden, der zuvor nur über L1-APIs verfügte, werden diese APIs zunächst in einem separaten Paket verteilt. Der Name eines solchen Pakets hat ein "Alpha"-Suffix und seine Version entspricht der ersten Version, mit der awscdk-lib es kompatibel ist, mit einer -alphaUnterversion. Wenn das Modul die beabsichtigten Anwendungsfälle unterstützt, werden seine APIs zu hinzugefügtaws-cdk-lib.

## <span id="page-483-1"></span>Stabilität der Sprachbindung

Im Laufe der Zeit fügen wir dem möglicherweise Unterstützung AWS CDK für zusätzliche Programmiersprachen hinzu. Obwohl die in allen Sprachen beschriebene API identisch ist, variiert die Art und Weise, wie die API ausgedrückt wird, je nach Sprache und kann sich ändern, wenn sich die Sprachunterstützung weiterentwickeln. Aus diesem Grund gelten Sprachbindungen für einen bestimmten Zeitraum als experimentell, bis sie als bereit für den Produktionseinsatz gelten.

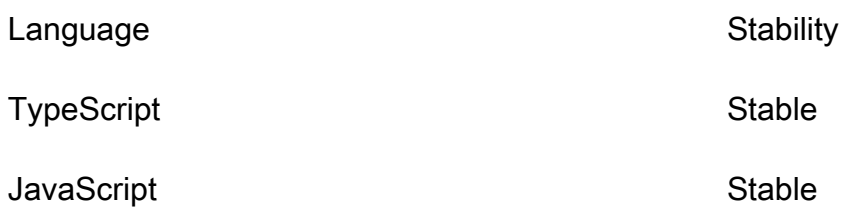

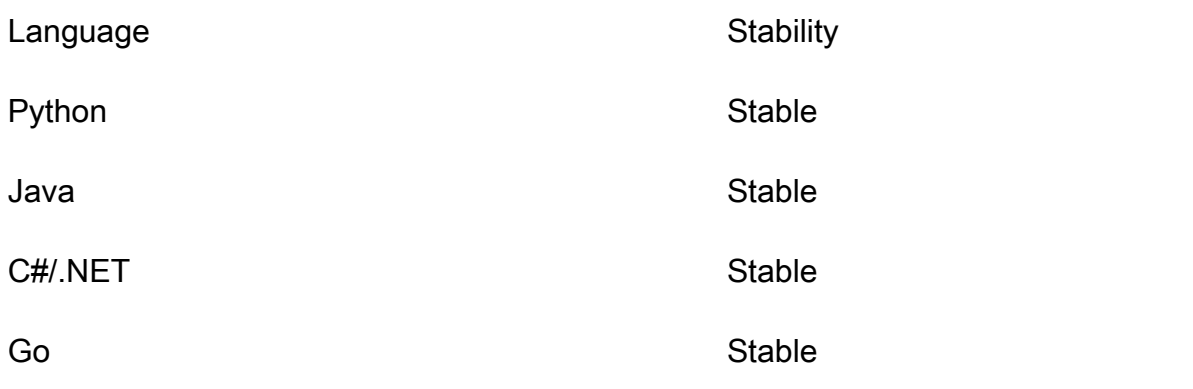

# AWS CDK Anleitungen

Dieser Abschnitt enthält Tutorials für die AWS Cloud Development Kit (AWS CDK).

### Themen

- [Eine serverlose Hello World-Anwendung erstellen](#page-485-0)
- [Erstellen einer App mit mehreren Stacks](#page-520-0)

## <span id="page-485-0"></span>Eine serverlose Hello World-Anwendung erstellen

In diesem Tutorial verwenden Sie die, um eine einfache serverlose Hello World Anwendung AWS Cloud Development Kit (AWS CDK) zu erstellen, die ein grundlegendes API-Backend implementiert, indem Sie Folgendes erstellen:

- Amazon API Gateway REST API Stellt einen HTTP-Endpunkt bereit, der verwendet wird, um Ihre Funktion über eine HTTP GET Anfrage aufzurufen.
- AWS Lambda Funktion Funktion, die eine Hello World! Nachricht zurückgibt, wenn sie mit dem HTTP Endpunkt aufgerufen wird.
- Integrationen und Berechtigungen Konfigurationsdetails und Berechtigungen für Ihre Ressourcen, miteinander zu interagieren und Aktionen auszuführen, wie z. B. das Schreiben von Protokollen an Amazon CloudWatch.

Das folgende Diagramm zeigt die Komponenten dieser Anwendung:

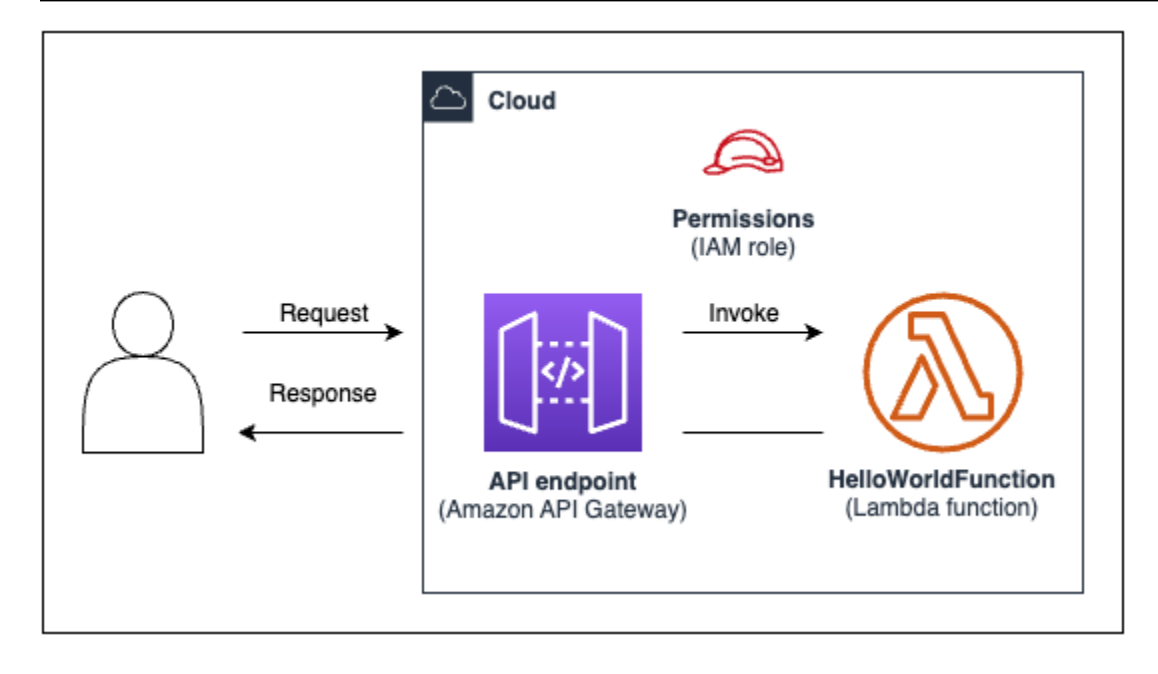

Für dieses Tutorial werden Sie Folgendes abschließen:

- 1. Erstellen Sie ein AWS CDK Projekt.
- 2. Definieren Sie eine Lambda-Funktion und eine API-Gateway-REST-API mithilfe von L2- Konstrukten aus der AWS Construct-Bibliothek.
- 3. Stellen Sie Ihre Anwendung auf dem bereit. AWS Cloud
- 4. Interagieren Sie mit Ihrer Anwendung in der AWS Cloud.
- 5. Löschen Sie die Beispielanwendung aus dem AWS Cloud.

## Voraussetzungen

Bevor Sie mit diesem Tutorial beginnen, müssen Sie folgende Aufgaben ausführen:

- Erstellen Sie ein AWS-Konto und lassen Sie das AWS Command Line Interface (AWS CLI) installieren und konfigurieren.
- Installiere Node.js undnpm.
- Installieren Sie das CDK Toolkit global unter Verwendung von. npm install -g aws-cdk

Weitere Informationen finden Sie unter [Erste Schritte mit der AWS CDK.](#page-248-0)

Wir empfehlen außerdem ein grundlegendes Verständnis der folgenden Themen:

• [Was ist der AWS CDK?f](#page-13-0)ür eine grundlegende Einführung in die AWS CDK.

• [AWS CDK Konzeptef](#page-25-0)ür einen Überblick über die Kernkonzepte der AWS CDK.

## Schritt 1: Erstellen Sie ein CDK-Projekt

In diesem Schritt erstellen Sie mit dem Befehl ein neues CDK-Projekt. AWS CDK CLI cdk init

Um ein CDK-Projekt zu erstellen

1. Erstellen Sie von einem Startverzeichnis Ihrer Wahl aus ein Projektverzeichnis mit dem Namen cdk-hello-world auf Ihrem Computer und navigieren Sie zu diesem:

```
$ mkdir cdk-hello-world && cd cdk-hello-world
```
2. Verwenden Sie den cdk init Befehl, um ein neues Projekt in Ihrer bevorzugten Programmiersprache zu erstellen:

### **TypeScript**

\$ **cdk init --language typescript**

AWS CDK Bibliotheken installieren:

\$ **npm install aws-cdk-lib constructs**

**JavaScript** 

\$ **cdk init --language javascript**

AWS CDK Bibliotheken installieren:

\$ **npm install aws-cdk-lib constructs**

Python

\$ **cdk init --language python**

Aktivieren Sie die virtuelle Umgebung:

#### \$ **source .venv/bin/activate**

AWS CDK Bibliotheken und Projektabhängigkeiten installieren:

(.venv)\$ **python3 -m pip install -r requirements.txt**

#### Java

\$ **cdk init --language java**

AWS CDK Bibliotheken und Projektabhängigkeiten installieren:

\$ **mvn package**

#### C#

\$ **cdk init --language csharp**

AWS CDK Bibliotheken und Projektabhängigkeiten installieren:

\$ **dotnet restore src**

#### Go

\$ **cdk init --language go**

Installieren Sie Projektabhängigkeiten:

\$ **go mod tidy**

Das CDK CLI erstellt ein Projekt mit der folgenden Struktur:

**TypeScript** 

cdk-hello-world ### .git

```
### .gitignore
### .npmignore
### README.md
### bin
# ### cdk-hello-world.ts
### cdk.json
### jest.config.js
### lib
# ### cdk-hello-world-stack.ts
### node modules
### package-lock.json
### package.json
### test
# ### cdk-hello-world.test.ts
### tsconfig.json
```
**JavaScript** 

```
cdk-hello-world
### .git
### .gitignore
### .npmignore
### README.md
### bin
# ### cdk-hello-world.js
### cdk.json
### jest.config.js
### lib
# ### cdk-hello-world-stack.js
### node modules
### package-lock.json
### package.json
### test 
     ### cdk-hello-world.test.js
```
### Python

```
cdk-hello-world
### .git
### .gitignore
### .venv
### README.md
### app.py
```

```
### cdk.json
### cdk_hello_world
# ### __init__.py
# ### cdk_hello_world_stack.py
### requirements-dev.txt
### requirements.txt
### source.bat
### tests
```
Java

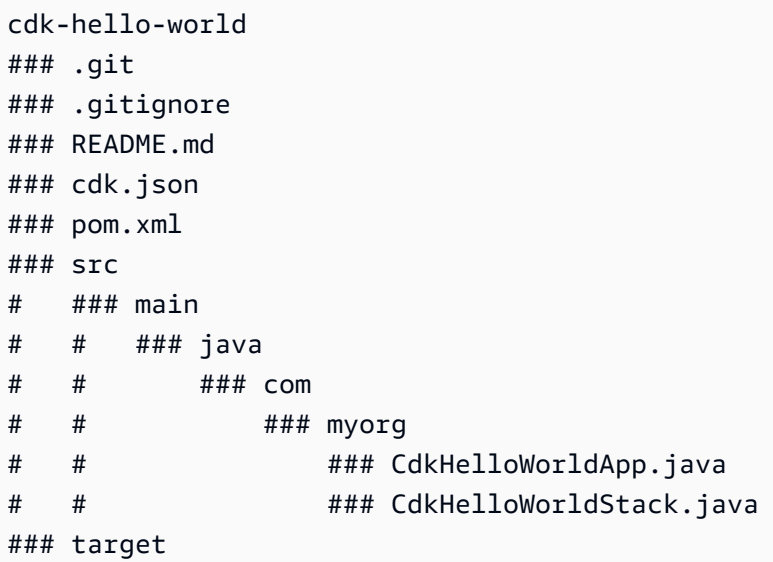

C#

```
cdk-hello-world
### .git
### .gitignore
### README.md
### cdk.json
### src 
    ### CdkHelloWorld 
     # ### CdkHelloWorld.csproj 
     # ### CdkHelloWorldStack.cs 
     # ### GlobalSuppressions.cs 
    # ### Program.cs 
     ### CdkHelloWorld.sln
```
#### Go

```
cdk-hello-world
### .git
### .gitignore
### README.md
### cdk-hello-world.go
### cdk-hello-world_test.go
### cdk.json
### go.mod
```
Das CDK erstellt CLI automatisch eine CDK-App, die einen einzelnen Stack enthält. Die CDK-App-Instanz wird aus der Klasse erstellt. [App](https://docs.aws.amazon.com/cdk/api/v2/docs/aws-cdk-lib.App.html) Das Folgende ist ein Teil Ihrer CDK-Anwendungsdatei:

TypeScript

```
Befindet sich inbin/cdk-hello-world.ts:
```

```
#!/usr/bin/env node
import 'source-map-support/register';
import * as cdk from 'aws-cdk-lib';
import { CdkHelloWorldStack } from '../lib/cdk-hello-world-stack';
const app = new cdk.App();
new CdkHelloWorldStack(app, 'CdkHelloWorldStack', {
});
```
**JavaScript** 

Befindet sich inbin/cdk-hello-world.js:

```
#!/usr/bin/env node
const cdk = require('aws-cdk-lib');
const { CdkHelloWorldStack } = require('../lib/cdk-hello-world-stack');
const app = new cdk.App();
new CdkHelloWorldStack(app, 'CdkHelloWorldStack', {
});
```
### Python

Befindet sich inapp.py:

```
#!/usr/bin/env python3
import os
import aws_cdk as cdk
from cdk_hello_world.cdk_hello_world_stack import CdkHelloWorldStack
app = cdk.App()CdkHelloWorldStack(app, "CdkHelloWorldStack",)
app.synth()
```
#### Java

```
Befindet sich insrc/main/java/.../CdkHelloWorldApp.java:
```

```
package com.myorg;
import software.amazon.awscdk.App;
import software.amazon.awscdk.Environment;
import software.amazon.awscdk.StackProps;
import java.util.Arrays;
public class JavaApp { 
     public static void main(final String[] args) { 
        App app = new App();
         new JavaStack(app, "JavaStack", StackProps.builder() 
                 .build();
         app.synth(); 
     }
}
```
#### C#

Befindet sich insrc/CdkHelloWorld/Program.cs:

```
using Amazon.CDK;
using System;
using System.Collections.Generic;
using System.Linq;
namespace CdkHelloWorld
```

```
{ 
     sealed class Program 
     { 
          public static void Main(string[] args) 
          { 
             var app = new App();
              new CdkHelloWorldStack(app, "CdkHelloWorldStack", new StackProps 
\{\hspace{.1cm} \} }); 
              app.Synth(); 
          } 
     }
}
```
#### Go

Befindet sich incdk-hello-world.go:

```
package main
import ( 
     "github.com/aws/aws-cdk-go/awscdk/v2" 
     "github.com/aws/constructs-go/constructs/v10" 
     "github.com/aws/jsii-runtime-go"
)
// ...
func main() { 
     defer jsii.Close() 
     app := awscdk.NewApp(nil) 
     NewCdkHelloWorldStack(app, "CdkHelloWorldStack", &CdkHelloWorldStackProps{ 
          awscdk.StackProps{ 
              Env: env(), 
         }, 
     }) 
     app.Synth(nil)
}
func env() *awscdk.Environment { 
     return nil
}
```
## Schritt 2: Erstellen Sie Ihre Lambda-Funktion

Erstellen Sie in Ihrem CDK-Projekt ein lambda Verzeichnis, das eine neue hello. js Datei enthält. Im Folgenden wird ein Beispiel gezeigt:

**TypeScript** 

Führen Sie im Stammverzeichnis Ihres Projekts Folgendes aus:

```
$ mkdir lambda && cd lambda
$ touch hello.js
```
Folgendes sollte jetzt zu Ihrem CDK-Projekt hinzugefügt werden:

```
cdk-hello-world
### lambda 
     ### hello.js
```
**JavaScript** 

Führen Sie im Stammverzeichnis Ihres Projekts Folgendes aus:

```
$ mkdir lambda && cd lambda
$ touch hello.js
```
Folgendes sollte jetzt zu Ihrem CDK-Projekt hinzugefügt werden:

```
cdk-hello-world
### lambda 
     ### hello.js
```
#### Python

Führen Sie im Stammverzeichnis Ihres Projekts Folgendes aus:

```
$ mkdir lambda && cd lambda
$ touch hello.js
```
Folgendes sollte jetzt zu Ihrem CDK-Projekt hinzugefügt werden:

cdk-hello-world

```
### lambda 
     ### hello.js
```
#### Java

Führen Sie im Stammverzeichnis Ihres Projekts Folgendes aus:

```
$ mkdir -p src/main/resources/lambda
$ cd src/main/resources/lambda
$ touch hello.js
```
Folgendes sollte jetzt zu Ihrem CDK-Projekt hinzugefügt werden:

```
cdk-hello-world
### src 
     ### main 
          ###resources 
               ###lambda 
                   ###hello.js
```
#### C#

Führen Sie im Stammverzeichnis Ihres Projekts Folgendes aus:

```
$ mkdir lambda && cd lambda
$ touch hello.js
```
Folgendes sollte jetzt zu Ihrem CDK-Projekt hinzugefügt werden:

```
cdk-hello-world
### lambda 
     ### hello.js
```
#### Go

Führen Sie im Stammverzeichnis Ihres Projekts Folgendes aus:

\$ **mkdir lambda && cd lambda** \$ **touch hello.js**

Folgendes sollte jetzt zu Ihrem CDK-Projekt hinzugefügt werden:

```
cdk-hello-world
### lambda 
     ### hello.js
```
### **a** Note

Um dieses Tutorial einfach zu halten, verwenden wir eine JavaScript Lambda-Funktion für alle CDK-Programmiersprachen.

Definieren Sie Ihre Lambda-Funktion, indem Sie der neu erstellten Datei Folgendes hinzufügen:

```
exports.handler = async (event) => {
     return { 
         statusCode: 200, 
         headers: { "Content-Type": "text/plain" }, 
         body: JSON.stringify({ message: "Hello, World!" }), 
     };
};
```
## Schritt 3: Definieren Sie Ihre Konstrukte

In diesem Schritt definieren Sie Ihre Lambda- und API-Gateway-Ressourcen mithilfe von AWS CDK L2-Konstrukten.

Öffnen Sie die Projektdatei, die Ihren CDK-Stack definiert. Sie werden diese Datei ändern, um Ihre Konstrukte zu definieren. Das Folgende ist ein Beispiel für Ihre Start-Stack-Datei:

**TypeScript** 

Befindet sich inlib/cdk-hello-world-stack.ts:

```
import * as cdk from 'aws-cdk-lib';
import { Construct } from 'constructs';
export class CdkHelloWorldStack extends cdk.Stack { 
   constructor(scope: Construct, id: string, props?: cdk.StackProps) { 
     super(scope, id, props); 
     // Your constructs will go here
```
 } }

#### **JavaScript**

Befindet sich inlib/cdk-hello-world-stack.js:

```
const { Stack, Duration } = require('aws-cdk-lib');
const lambda = require('aws-cdk-lib/aws-lambda');
const apigateway = require('aws-cdk-lib/aws-apigateway');
class CdkHelloWorldStack extends Stack { 
   constructor(scope, id, props) { 
     super(scope, id, props); 
    // Your constructs will go here 
  }
}
module.exports = { CdkHelloWorldStack }
```
#### Python

Befindet sich incdk\_hello\_world/cdk\_hello\_world\_stack.py:

```
from aws_cdk import Stack
from constructs import Construct
class CdkHelloWorldStack(Stack): 
     def __init__(self, scope: Construct, construct_id: str, **kwargs) -> None: 
         super().__init__(scope, construct_id, **kwargs) 
           // Your constructs will go here
```
#### Java

Befindet sich insrc/main/java/.../CdkHelloWorldStack.java:

package com.myorg;

```
import software.constructs.Construct;
import software.amazon.awscdk.Stack;
import software.amazon.awscdk.StackProps;
public class CdkHelloWorldStack extends Stack { 
     public CdkHelloWorldStack(final Construct scope, final String id) { 
         this(scope, id, null); 
     } 
     public CdkHelloWorldStack(final Construct scope, final String id, final 
  StackProps props) { 
         super(scope, id, props); 
         // Your constructs will go here 
     }
}
```
#### C#

Befindet sich insrc/CdkHelloWorld/CdkHelloWorldStack.cs:

```
using Amazon.CDK;
using Constructs;
namespace CdkHelloWorld
{ 
     public class CdkHelloWorldStack : Stack 
     { 
         internal CdkHelloWorldStack(Construct scope, string id, IStackProps props = 
  null) : base(scope, id, props) 
        \{ // Your constructs will go here 
         } 
     }
}
```
#### Go

Befindet sich incdk-hello-world.go:

```
package main
import ( 
     "github.com/aws/aws-cdk-go/awscdk/v2"
```

```
 "github.com/aws/constructs-go/constructs/v10" 
     "github.com/aws/jsii-runtime-go"
)
type CdkHelloWorldStackProps struct { 
     awscdk.StackProps
}
func NewCdkHelloWorldStack(scope constructs.Construct, id string, props 
  *CdkHelloWorldStackProps) awscdk.Stack { 
     var sprops awscdk.StackProps 
    if props != nil \{ sprops = props.StackProps 
     } 
     stack := awscdk.NewStack(scope, &id, &sprops) 
     // Your constructs will go here 
     return stack
}
func main() { 
     // ...
}
func env() *awscdk.Environment { 
     return nil
}
```
In dieser Datei AWS CDK macht der Folgendes:

- Ihre CDK-[Stack](https://docs.aws.amazon.com/cdk/api/v2/docs/aws-cdk-lib.Stack.html)-Instanz wird aus der Klasse instanziiert. Stack
- Die [Constructs](https://docs.aws.amazon.com/cdk/api/v2/docs/constructs-readme.html) Basisklasse wird importiert und als Bereich oder übergeordnetes Objekt Ihrer Stack-Instance bereitgestellt.

## Definieren Sie Ihre Lambda-Funktionsressource

Um Ihre Lambda-Funktionsressource zu definieren, importieren und verwenden Sie das [aws](https://docs.aws.amazon.com/cdk/api/v2/docs/aws-cdk-lib.aws_lambda-readme.html)[lambda](https://docs.aws.amazon.com/cdk/api/v2/docs/aws-cdk-lib.aws_lambda-readme.html) L2-Konstrukt aus der AWS Construct-Bibliothek.

Ändern Sie Ihre Stack-Datei wie folgt:

**TypeScript** 

```
import * as cdk from 'aws-cdk-lib';
import { Construct } from 'constructs';
```

```
// Import Lambda L2 construct
import * as lambda from 'aws-cdk-lib/aws-lambda';
export class CdkHelloWorldStack extends cdk.Stack { 
   constructor(scope: Construct, id: string, props?: cdk.StackProps) { 
     super(scope, id, props); 
     // Define the Lambda function resource 
     const helloWorldFunction = new lambda.Function(this, 'HelloWorldFunction', { 
       runtime: lambda.Runtime.NODEJS_20_X, // Choose any supported Node.js runtime 
       code: lambda.Code.fromAsset('lambda'), // Points to the lambda directory 
       handler: 'hello.handler', // Points to the 'hello' file in the lambda 
  directory 
     }); 
  }
}
```
**JavaScript** 

```
const { Stack, Duration } = require('aws-cdk-lib');
// Import Lambda L2 construct
const lambda = require('aws-cdk-lib/aws-lambda');
class CdkHelloWorldStack extends Stack { 
   constructor(scope, id, props) { 
     super(scope, id, props); 
     // Define the Lambda function resource 
     const helloWorldFunction = new lambda.Function(this, 'HelloWorldFunction', { 
       runtime: lambda.Runtime.NODEJS_20_X, // Choose any supported Node.js runtime 
       code: lambda.Code.fromAsset('lambda'), // Points to the lambda directory 
       handler: 'hello.handler', // Points to the 'hello' file in the lambda 
  directory 
     }); 
   }
}
module.exports = { CdkHelloWorldStack }
```
#### Python

from aws\_cdk import (

```
 Stack, 
     # Import Lambda L2 construct 
     aws_lambda as _lambda,
)
# \ldotsclass CdkHelloWorldStack(Stack): 
     def __init__(self, scope: Construct, construct_id: str, **kwargs) -> None: 
        super(). __init__(scope, construct_id, **kwargs)
         # Define the Lambda function resource 
         hello_world_function = _lambda.Function( 
              self, 
              "HelloWorldFunction", 
              runtime = _lambda.Runtime.NODEJS_20_X, # Choose any supported Node.js 
  runtime 
              code = _lambda.Code.from_asset("lambda"), # Points to the lambda 
  directory 
              handler = "hello.handler", # Points to the 'hello' file in the lambda 
  directory 
\overline{\phantom{a}}
```
### **a** Note

Wir importieren das aws\_lambda Modul\_lambda, weil lambda es einen eingebauten Bezeichner enthält. Python

### Java

```
// \dots// Import Lambda L2 construct
import software.amazon.awscdk.services.lambda.Code;
import software.amazon.awscdk.services.lambda.Function;
import software.amazon.awscdk.services.lambda.Runtime;
public class CdkHelloWorldStack extends Stack { 
     public CdkHelloWorldStack(final Construct scope, final String id) { 
         this(scope, id, null); 
     }
```

```
 public CdkHelloWorldStack(final Construct scope, final String id, final 
  StackProps props) { 
         super(scope, id, props); 
         // Define the Lambda function resource 
         Function helloWorldFunction = Function.Builder.create(this, 
  "HelloWorldFunction") 
                  .runtime(Runtime.NODEJS_20_X) // Choose any supported Node.js 
  runtime 
                  .code(Code.fromAsset("src/main/resources/lambda")) // Points to the 
  lambda directory 
                  .handler("hello.handler") // Points to the 'hello' file in the 
  lambda directory 
                 .build();
     }
}
```

```
C#
```

```
// ...
// Import Lambda L2 construct
using Amazon.CDK.AWS.Lambda;
namespace CdkHelloWorld
{ 
     public class CdkHelloWorldStack : Stack 
    \{ internal CdkHelloWorldStack(Construct scope, string id, IStackProps props = 
  null) : base(scope, id, props) 
         { 
             // Define the Lambda function resource 
             var helloWorldFunction = new Function(this, "HelloWorldFunction", new 
  FunctionProps 
             { 
                  Runtime = Runtime.NODEJS_20_X, // Choose any supported Node.js 
  runtime 
                  Code = Code.FromAsset("lambda"), // Points to the lambda directory 
                  Handler = "hello.handler" // Points to the 'hello' file in the 
  lambda directory 
             }); 
         } 
     }
}
```
## Go

```
package main
import ( 
     // ... 
     // Import Lambda L2 construct 
     "github.com/aws/aws-cdk-go/awscdk/v2/awslambda" 
    \frac{1}{2}...
)
// ...
func NewCdkHelloWorldStack(scope constructs.Construct, id string, props 
  *CdkHelloWorldStackProps) awscdk.Stack { 
     var sprops awscdk.StackProps 
    if props != nil {
         sprops = props.StackProps 
     } 
     stack := awscdk.NewStack(scope, &id, &sprops) 
     // Define the Lambda function resource 
     helloWorldFunction := awslambda.NewFunction(stack, 
  jsii.String("HelloWorldFunction"), &awslambda.FunctionProps{ 
        Runtime: awslambda.Runtime NODEJS 20 X(), // Choose any supported Node.js
  runtime 
         Code: awslambda.Code_FromAsset(jsii.String("lambda")), // Points to the 
  lambda directory 
         Handler: jsii.String("hello"), // Points to the 'hello' file in the lambda 
  directory 
     }) 
     return stack
}
// \dots
```
Hier erstellen Sie eine Lambda-Funktionsressource und definieren die folgenden Eigenschaften:

- runtime— Die Umgebung, in der die Funktion ausgeführt wird. Hier verwenden wir Node.js Version20.x.
- code— Der Pfad zum Funktionscode auf Ihrem lokalen Computer.
• handler— Der Name der spezifischen Datei, die Ihren Funktionscode enthält.

### Definieren Sie Ihre REST API API-Gateway-Ressource

Um Ihre REST API API-Gateway-Ressource zu definieren, importieren und verwenden Sie das [aws](https://docs.aws.amazon.com/cdk/api/v2/docs/aws-cdk-lib.aws_apigateway-readme.html)[apigateway](https://docs.aws.amazon.com/cdk/api/v2/docs/aws-cdk-lib.aws_apigateway-readme.html) L2-Konstrukt aus der AWS Construct-Bibliothek.

Ändern Sie Ihre Stack-Datei wie folgt:

**TypeScript** 

```
\frac{1}{2}...
//Import API Gateway L2 construct
import * as apigateway from 'aws-cdk-lib/aws-apigateway';
export class CdkHelloWorldStack extends cdk.Stack { 
   constructor(scope: Construct, id: string, props?: cdk.StackProps) { 
     super(scope, id, props); 
     // ... 
     // Define the API Gateway resource 
     const api = new apigateway.LambdaRestApi(this, 'HelloWorldApi', { 
       handler: helloWorldFunction, 
       proxy: false, 
     }); 
     // Define the '/hello' resource with a GET method 
     const helloResource = api.root.addResource('hello'); 
     helloResource.addMethod('GET'); 
   }
}
```
**JavaScript** 

```
// ...
// Import API Gateway L2 construct
const apigateway = require('aws-cdk-lib/aws-apigateway');
class CdkHelloWorldStack extends Stack {
```

```
 constructor(scope, id, props) { 
     super(scope, id, props); 
     // ... 
     // Define the API Gateway resource 
     const api = new apigateway.LambdaRestApi(this, 'HelloWorldApi', { 
       handler: helloWorldFunction, 
       proxy: false, 
     }); 
     // Define the '/hello' resource with a GET method 
     const helloResource = api.root.addResource('hello'); 
     helloResource.addMethod('GET'); 
  };
};
// ...
```
#### Python

```
from aws_cdk import ( 
    # \ldots # Import API Gateway L2 construct 
     aws_apigateway as apigateway,
\lambdafrom constructs import Construct
class CdkHelloWorldStack(Stack): 
     def __init__(self, scope: Construct, construct_id: str, **kwargs) -> None: 
         super(). __init__(scope, construct_id, **kwargs)
         # ... 
         # Define the API Gateway resource 
         api = apigateway.LambdaRestApi( 
              self, 
              "HelloWorldApi", 
              handler = hello_world_function, 
              proxy = False, 
          )
```

```
 # Define the '/hello' resource with a GET method 
hello resource = api.root.add resource("hello")
hello resource.add method("GET")
```
Java

```
// ...
// Import API Gateway L2 construct
import software.amazon.awscdk.services.apigateway.LambdaRestApi;
import software.amazon.awscdk.services.apigateway.Resource;
public class CdkHelloWorldStack extends Stack { 
     public CdkHelloWorldStack(final Construct scope, final String id) { 
         this(scope, id, null); 
     } 
     public CdkHelloWorldStack(final Construct scope, final String id, final 
  StackProps props) { 
         super(scope, id, props); 
         // ... 
         // Define the API Gateway resource 
         LambdaRestApi api = LambdaRestApi.Builder.create(this, "HelloWorldApi") 
                  .handler(helloWorldFunction) 
                  .proxy(false) // Turn off default proxy integration 
                  .build(); 
         // Define the '/hello' resource and its GET method 
         Resource helloResource = api.getRoot().addResource("hello"); 
         helloResource.addMethod("GET"); 
    }
}
```
 $C#$ 

```
// ...
// Import API Gateway L2 construct
using Amazon.CDK.AWS.APIGateway;
namespace CdkHelloWorld
{ 
     public class CdkHelloWorldStack : Stack
```

```
 { 
         internal CdkHelloWorldStack(Construct scope, string id, IStackProps props = 
  null) : base(scope, id, props) 
         { 
             // ... 
              // Define the API Gateway resource 
              var api = new LambdaRestApi(this, "HelloWorldApi", new 
  LambdaRestApiProps 
              { 
                  Handler = helloWorldFunction, 
                  Proxy = false 
              }); 
              // Add a '/hello' resource with a GET method 
              var helloResource = api.Root.AddResource("hello"); 
              helloResource.AddMethod("GET"); 
         } 
     }
}
```

```
Go
```

```
// ...
import ( 
     // ... 
     // Import Api Gateway L2 construct 
     "github.com/aws/aws-cdk-go/awscdk/v2/awsapigateway" 
     // ...
)
// ...
func NewCdkHelloWorldStack(scope constructs.Construct, id string, props 
  *CdkHelloWorldStackProps) awscdk.Stack { 
     var sprops awscdk.StackProps 
     if props != nil { 
         sprops = props.StackProps 
     } 
     stack := awscdk.NewStack(scope, &id, &sprops) 
     // Define the Lambda function resource
```

```
// \dots // Define the API Gatweay resource 
    api := awsapigateway.NewLambdaRestApi(stack, jsii.String("HelloWorldApi"),
  &awsapigateway.LambdaRestApiProps{ 
         Handler: helloWorldFunction, 
         Proxy: jsii.Bool(false), 
     }) 
     // Add a '/hello' resource with a GET method 
     helloResource := api.Root().AddResource(jsii.String("hello")) 
     helloResource.AddMethod(jsii.String("GET")) 
     return stack
}
// \dots
```
Hier erstellen Sie eine REST API API-Gateway-Ressource zusammen mit den folgenden Ressourcen:

- Eine Integration zwischen der REST API und Ihrer Lambda-Funktion, sodass die API Ihre Funktion aufrufen kann. Dies beinhaltet die Erstellung einer Lambda-Berechtigungsressource.
- Eine neue Ressource oder ein neuer Pfad mit dem Namenhello, der dem Stamm des API-Endpunkts hinzugefügt wird. Dadurch wird ein neuer Endpunkt erstellt, der Ihre Basis erweitert / helloURL.
- Eine GET-Methode für die hello Ressource. Wenn eine GET-Anfrage an den /hello Endpunkt gesendet wird, wird die Lambda-Funktion aufgerufen und ihre Antwort zurückgegeben.

### Schritt 4: Bereiten Sie Ihre Anwendung für die Bereitstellung vor

In diesem Schritt bereiten Sie Ihre Anwendung für die Bereitstellung vor, indem Sie, falls erforderlich, eine grundlegende Validierung mit dem AWS CDK CLI cdk synth Befehl erstellen und durchführen.

Falls erforderlich, erstellen Sie Ihre Anwendung:

#### **TypeScript**

Führen Sie im Stammverzeichnis Ihres Projekts Folgendes aus:

\$ **npm run build**

**JavaScript** 

Ein Gebäude ist nicht erforderlich.

#### Python

Ein Gebäude ist nicht erforderlich.

#### Java

Führen Sie im Stammverzeichnis Ihres Projekts Folgendes aus:

\$ **mvn package**

#### C#

Führen Sie im Stammverzeichnis Ihres Projekts Folgendes aus:

\$ **dotnet build src**

#### Go

Führen Sie im Stammverzeichnis Ihres Projekts Folgendes aus:

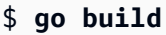

Führen Sie auscdk synth, um eine AWS CloudFormation Vorlage aus Ihrem CDK-Code zu synthetisieren. Durch die Verwendung von L2-Konstrukten werden viele der Konfigurationsdetails, die benötigt werden AWS CloudFormation , um die Interaktion zwischen Ihrer Lambda-Funktion zu erleichtern, für Sie bereitgestellt. REST API AWS CDK

Führen Sie im Stammverzeichnis Ihres Projekts Folgendes aus:

```
$ cdk synth
```
### **a** Note

Wenn Sie eine Fehlermeldung wie die folgende erhalten, überprüfen Sie, ob Sie sich im cdkhello-world Verzeichnis befinden, und versuchen Sie es erneut:

--app is required either in command-line, in cdk.json or in  $\sim$ /.cdk.json

Bei Erfolg AWS CDK CLI wird die AWS CloudFormation Vorlage in der Befehlszeile im YAML Format ausgegeben. Eine JSON formatierte Vorlage wird ebenfalls im cdk.out Verzeichnis gespeichert.

Im Folgenden finden Sie ein Beispiel für die Ausgabe der AWS CloudFormation Vorlage:

AWS CloudFormation Vorlage

```
Resources: 
   HelloWorldFunctionServiceRoleunique-identifier: 
     Type: AWS::IAM::Role 
     Properties: 
       AssumeRolePolicyDocument: 
          Statement: 
            - Action: sts:AssumeRole 
              Effect: Allow 
              Principal: 
                Service: lambda.amazonaws.com 
          Version: "2012-10-17" 
       ManagedPolicyArns: 
          - Fn::Join: 
             - """
              - - "arn:" 
                - Ref: AWS::Partition 
                - :iam::aws:policy/service-role/AWSLambdaBasicExecutionRole 
     Metadata: 
       aws:cdk:path: CdkHelloWorldStack/HelloWorldFunction/ServiceRole/Resource 
   HelloWorldFunctionunique-identifier: 
     Type: AWS::Lambda::Function 
     Properties: 
       Code: 
          S3Bucket: 
            Fn::Sub: cdk-unique-identifier-assets-${AWS::AccountId}-${AWS::Region} 
          S3Key: unique-identifier.zip 
       Handler: hello.handler 
       Role: 
          Fn::GetAtt: 
            - HelloWorldFunctionServiceRoleunique-identifier
            - Arn 
       Runtime: nodejs20.x
```

```
 DependsOn: 
     - HelloWorldFunctionServiceRoleunique-identifier
   Metadata: 
     aws:cdk:path: CdkHelloWorldStack/HelloWorldFunction/Resource 
     aws:asset:path: asset.unique-identifier
     aws:asset:is-bundled: false 
     aws:asset:property: Code 
 HelloWorldApiunique-identifier: 
   Type: AWS::ApiGateway::RestApi 
   Properties: 
     Name: HelloWorldApi 
   Metadata: 
     aws:cdk:path: CdkHelloWorldStack/HelloWorldApi/Resource 
 HelloWorldApiDeploymentunique-identifier: 
   Type: AWS::ApiGateway::Deployment 
   Properties: 
     Description: Automatically created by the RestApi construct 
     RestApiId: 
       Ref: HelloWorldApiunique-identifier
   DependsOn: 
     - HelloWorldApihelloGETunique-identifier
     - HelloWorldApihellounique-identifier
   Metadata: 
     aws:cdk:path: CdkHelloWorldStack/HelloWorldApi/Deployment/Resource 
 HelloWorldApiDeploymentStageprod012345ABC: 
   Type: AWS::ApiGateway::Stage 
   Properties: 
     DeploymentId: 
       Ref: HelloWorldApiDeploymentunique-identifier
     RestApiId: 
       Ref: HelloWorldApiunique-identifier
     StageName: prod 
   Metadata: 
     aws:cdk:path: CdkHelloWorldStack/HelloWorldApi/DeploymentStage.prod/Resource 
 HelloWorldApihellounique-identifier: 
   Type: AWS::ApiGateway::Resource 
   Properties: 
     ParentId: 
       Fn::GetAtt: 
         - HelloWorldApiunique-identifier
         - RootResourceId 
     PathPart: hello 
     RestApiId: 
       Ref: HelloWorldApiunique-identifier
```

```
 Metadata: 
       aws:cdk:path: CdkHelloWorldStack/HelloWorldApi/Default/hello/Resource 
   HelloWorldApihelloGETApiPermissionCdkHelloWorldStackHelloWorldApiunique-identifier: 
     Type: AWS::Lambda::Permission 
     Properties: 
       Action: lambda:InvokeFunction 
       FunctionName: 
         Fn::GetAtt: 
            - HelloWorldFunctionunique-identifier
            - Arn 
       Principal: apigateway.amazonaws.com 
       SourceArn: 
         Fn::Join: 
           - """
            - - "arn:" 
              - Ref: AWS::Partition 
              - ":execute-api:" 
              - Ref: AWS::Region 
             - ": "
              - Ref: AWS::AccountId 
             - \cdots \cdots - Ref: HelloWorldApi9E278160 
              - / 
              - Ref: HelloWorldApiDeploymentStageprodunique-identifier
              - /GET/hello 
     Metadata: 
       aws:cdk:path: CdkHelloWorldStack/HelloWorldApi/Default/hello/GET/
ApiPermission.CdkHelloWorldStackHelloWorldApiunique-identifier.GET..hello 
   HelloWorldApihelloGETApiPermissionTestCdkHelloWorldStackHelloWorldApiunique-
identifier: 
     Type: AWS::Lambda::Permission 
     Properties: 
       Action: lambda:InvokeFunction 
       FunctionName: 
         Fn::GetAtt: 
            - HelloWorldFunctionunique-identifier
            - Arn 
       Principal: apigateway.amazonaws.com 
       SourceArn: 
         Fn::Join: 
           - """
           - - "arn:"
              - Ref: AWS::Partition 
              - ":execute-api:"
```

```
 - Ref: AWS::Region 
             - \cdots \vdots \cdots - Ref: AWS::AccountId 
             - ": ": ""
              - Ref: HelloWorldApiunique-identifier
              - /test-invoke-stage/GET/hello 
     Metadata: 
       aws:cdk:path: CdkHelloWorldStack/HelloWorldApi/Default/hello/GET/
ApiPermission.Test.CdkHelloWorldStackHelloWorldApiunique-identifier.GET..hello 
   HelloWorldApihelloGETunique-identifier: 
     Type: AWS::ApiGateway::Method 
     Properties: 
       AuthorizationType: NONE 
       HttpMethod: GET 
       Integration: 
          IntegrationHttpMethod: POST 
         Type: AWS_PROXY 
         Uri: 
            Fn::Join: 
             - """
              - - "arn:" 
                - Ref: AWS::Partition 
                - ":apigateway:" 
                - Ref: AWS::Region 
                - :lambda:path/2015-03-31/functions/ 
                - Fn::GetAtt: 
                     - HelloWorldFunctionunique-identifier
                     - Arn 
                - /invocations 
       ResourceId: 
          Ref: HelloWorldApihellounique-identifier
       RestApiId: 
          Ref: HelloWorldApiunique-identifier
     Metadata: 
       aws:cdk:path: CdkHelloWorldStack/HelloWorldApi/Default/hello/GET/Resource 
   CDKMetadata: 
    Type: AWS::CDK::Metadata
     Properties: 
       Analytics: v2:deflate64:unique-identifier
     Metadata: 
       aws:cdk:path: CdkHelloWorldStack/CDKMetadata/Default 
     Condition: CDKMetadataAvailable
Outputs:
   HelloWorldApiEndpointunique-identifier:
```

```
 Value: 
       Fn::Join: 
         - ""
          - - https:// 
            - Ref: HelloWorldApiunique-identifier
            - .execute-api. 
           - Ref: AWS::Region
            - "." 
            - Ref: AWS::URLSuffix 
            - / 
            - Ref: HelloWorldApiDeploymentStageprodunique-identifier
            - /
Conditions: 
   CDKMetadataAvailable: 
     Fn::Or: 
        - Fn::Or: 
            - Fn::Equals: 
                 - Ref: AWS::Region 
                 - af-south-1 
            - Fn::Equals: 
                 - Ref: AWS::Region 
                 - ap-east-1 
            - Fn::Equals: 
                 - Ref: AWS::Region 
                 - ap-northeast-1 
            - Fn::Equals: 
                 - Ref: AWS::Region 
                 - ap-northeast-2 
            - Fn::Equals: 
                 - Ref: AWS::Region 
                 - ap-south-1 
            - Fn::Equals: 
                - Ref: AWS::Region
                 - ap-southeast-1 
            - Fn::Equals: 
                - Ref: AWS::Region
                 - ap-southeast-2 
            - Fn::Equals: 
                 - Ref: AWS::Region 
                 - ca-central-1 
            - Fn::Equals: 
                 - Ref: AWS::Region 
                 - cn-north-1
```
- Fn::Equals:

- Ref: AWS::Region
- cn-northwest-1
- Fn::Or:
	- Fn::Equals:
		- Ref: AWS::Region
		- eu-central-1
	- Fn::Equals:
		- Ref: AWS::Region
		- eu-north-1
	- Fn::Equals:
		- Ref: AWS::Region
		- eu-south-1
	- Fn::Equals:
		- Ref: AWS::Region
		- eu-west-1
	- Fn::Equals:
		- Ref: AWS::Region
		- eu-west-2
	- Fn::Equals:
		- Ref: AWS::Region
		- eu-west-3
	- Fn::Equals:
		- Ref: AWS::Region
		- il-central-1
	- Fn::Equals:
		- Ref: AWS::Region
		- me-central-1
	- Fn::Equals:
		- Ref: AWS::Region
		- me-south-1
	- Fn::Equals:
		- Ref: AWS::Region
		- sa-east-1
- Fn::Or:
	- Fn::Equals:
		- Ref: AWS::Region
		- us-east-1
	- Fn::Equals:
		- Ref: AWS::Region
		- us-east-2
	- Fn::Equals:
		- Ref: AWS::Region
		- us-west-1
	- Fn::Equals:

```
 - Ref: AWS::Region 
                - us-west-2
Parameters: 
   BootstrapVersion: 
     Type: AWS::SSM::Parameter::Value<String> 
     Default: /cdk-bootstrap/hnb659fds/version 
     Description: Version of the CDK Bootstrap resources in this environment, 
  automatically retrieved from SSM Parameter Store. [cdk:skip]
Rules: 
   CheckBootstrapVersion: 
     Assertions: 
       - Assert: 
           Fn::Not: 
              - Fn::Contains: 
                 - - "1"
                    - "2" 
                   - "3"
                    - "4" 
                   - "5"
                  - Ref: BootstrapVersion 
         AssertDescription: CDK bootstrap stack version 6 required. Please run 'cdk 
  bootstrap' with a recent version of the CDK CLI.
```
Mithilfe von L2-Konstrukten definieren Sie einige Eigenschaften, um Ihre Ressourcen zu konfigurieren, und verwenden Hilfsmethoden, um sie miteinander zu integrieren. Das AWS CDK konfiguriert den Großteil Ihrer AWS CloudFormation Ressourcen und Eigenschaften, die für die Bereitstellung Ihrer Anwendung erforderlich sind.

### Schritt 5: Ihre Anwendung bereitstellen

In diesem Schritt verwenden Sie den AWS CDK CLI cdk deploy Befehl, um Ihre Anwendung bereitzustellen. Der AWS CDK arbeitet mit dem AWS CloudFormation Dienst zusammen, um Ihre Ressourcen bereitzustellen.

#### **A** Important

Sie müssen vor der Bereitstellung ein einmaliges Bootstrapping Ihrer AWS Umgebung durchführen. Anweisungen finden Sie unter [Bootstrap your environment.](#page-254-0)

Führen Sie im Stammverzeichnis Ihres Projekts den folgenden Befehl aus. Bestätigen Sie Änderungen, wenn Sie dazu aufgefordert werden:

```
$ cdk deploy
# Synthesis time: 2.44s
...
Do you wish to deploy these changes (y/n)? y
```
Wenn die Bereitstellung abgeschlossen ist, AWS CDK CLI wird Ihre Endpunkt-URL ausgegeben. Kopieren Sie diese URL für den nächsten Schritt. Im Folgenden wird ein Beispiel gezeigt:

```
...
# HelloWorldStack
# Deployment time: 45.37s
Outputs:
HelloWorldStack.HelloWorldApiEndpointunique-identifier = https://<api-id>.execute-
api.<region>.amazonaws.com/prod/
Stack ARN:
arn:aws:cloudformation:region:account-id:stack/HelloWorldStack/unique-identifier
...
```
## Schritt 6: Interagieren Sie mit Ihrer Anwendung

In diesem Schritt initiieren Sie eine GET-Anfrage an Ihren API-Endpunkt und erhalten Ihre Lambda-Funktionsantwort.

Suchen Sie Ihre Endpunkt-URL aus dem vorherigen Schritt und fügen Sie den /hello Pfad hinzu. Senden Sie dann über Ihren Browser oder die Befehlszeile eine GET-Anfrage an Ihren Endpunkt. Im Folgenden wird ein Beispiel gezeigt:

```
$ curl https://<api-id>.execute-api.<region>.amazonaws.com/prod/hello
{"message":"Hello World!"}%
```
Herzlichen Glückwunsch! Sie haben Ihre Anwendung erfolgreich mit dem erstellt, bereitgestellt und mit ihr interagiert! AWS CDK

## Schritt 7: Löschen Sie Ihre Anwendung

In diesem Schritt verwenden Sie die, AWS CDK CLI um Ihre Bewerbung aus dem zu löschen AWS Cloud.

Um Ihre Anwendung zu löschen, führen Sie den Befehl auscdk destroy. Wenn Sie dazu aufgefordert werden, bestätigen Sie Ihre Anfrage zum Löschen der Anwendung:

```
$ cdk destroy
Are you sure you want to delete: CdkHelloWorldStack (y/n)? y
CdkHelloWorldStack: destroying... [1/1]
... 
  # CdkHelloWorldStack: destroyed
```
## Fehlerbehebung

Fehler: {"Nachricht": "Interner Serverfehler"}%

Wenn Sie die bereitgestellte Lambda-Funktion aufrufen, erhalten Sie diesen Fehler. Dieser Fehler kann aus mehreren Gründen auftreten.

Um weitere Fehler zu beheben

Verwenden Sie die AWS CLI , um Ihre Lambda-Funktion aufzurufen.

1. Ändern Sie Ihre Stack-Datei, um den Ausgabewert Ihres bereitgestellten Lambda-Funktionsnamens zu erfassen. Im Folgenden wird ein Beispiel gezeigt:

```
...
class CdkHelloWorldStack extends Stack { 
   constructor(scope, id, props) { 
     super(scope, id, props); 
    // Define the Lambda function resource 
     // ... 
     new CfnOutput(this, 'HelloWorldFunctionName', { 
       value: helloWorldFunction.functionName, 
       description: 'JavaScript Lambda function' 
     });
```

```
 // Define the API Gateway resource 
 // ...
```
2. Stellen Sie Ihre Anwendung erneut bereit. Das AWS CDK CLI gibt den Wert Ihres bereitgestellten Lambda-Funktionsnamens aus:

```
$ cdk deploy
# Synthesis time: 0.29s
... 
  # CdkHelloWorldStack
# Deployment time: 20.36s
Outputs:
...
CdkHelloWorldStack.HelloWorldFunctionName = CdkHelloWorldStack-
HelloWorldFunctionunique-identifier
...
```
3. Verwenden Sie die AWS CLI , um Ihre Lambda-Funktion in aufzurufen AWS Cloud und die Antwort in eine Textdatei auszugeben:

```
$ aws lambda invoke --function-name CdkHelloWorldStack-HelloWorldFunctionunique-
identifier output.txt
```
4. Überprüfen Sieoutput.txt, um Ihre Ergebnisse zu sehen.

Mögliche Ursache: Die API-Gateway-Ressource ist in Ihrer Stack-Datei falsch definiert.

Wenn eine erfolgreiche Lambda-Funktionsantwort output.txt angezeigt wird, liegt das Problem möglicherweise daran, wie Sie Ihre API-Gateway-REST-API definiert haben. Das AWS CLI ruft Ihr Lambda direkt auf, nicht über Ihren Endpunkt. Überprüfen Sie Ihren Code, um sicherzustellen, dass er mit diesem Tutorial übereinstimmt. Stellen Sie es dann erneut bereit.

Mögliche Ursache: Die Lambda-Ressource ist in Ihrer Stack-Datei falsch definiert.

Wenn ein Fehler output.txt zurückgegeben wird, liegt das Problem möglicherweise daran, wie Sie Ihre Lambda-Funktion definiert haben. Überprüfen Sie Ihren Code, um sicherzustellen, dass er mit diesem Tutorial übereinstimmt. Stellen Sie es dann erneut bereit.

## Erstellen einer App mit mehreren Stacks

Sie können eine AWS Cloud Development Kit (AWS CDK) Anwendung erstellen, die mehrere [Stacks](#page-51-0) enthält. Wenn Sie die AWS CDK App bereitstellen, wird jeder Stack zu einer eigenen AWS CloudFormation Vorlage. Sie können jeden Stack auch einzeln synthetisieren und bereitstellen, indem Sie den AWS CDK CLI cdk deploy Befehl verwenden.

Dieses Tutorial behandelt Folgendes:

- So erweitern Sie die Stack Klasse, um neue Eigenschaften oder Argumente zu akzeptieren.
- So verwenden Sie Eigenschaften, um zu bestimmen, welche Ressourcen der Stack enthält und deren Konfiguration.
- So instanziieren Sie mehrere Stacks aus dieser Klasse.

Das Beispiel in diesem Thema verwendet eine boolesche Eigenschaft namens encryptBucket (Python: encrypt\_bucket). Es gibt an, ob ein Amazon S3-Bucket verschlüsselt werden soll. In diesem Fall aktiviert der Stack die Verschlüsselung mit einem Schlüssel, der von AWS Key Management Service () verwaltet wird AWS KMS. Die App erstellt zwei Instances dieses Stacks, eine mit Verschlüsselung und eine ohne Verschlüsselung.

#### Themen

- [Bevor Sie beginnen](#page-520-0)
- [Hinzufügen eines optionalen Parameters](#page-521-0)
- [Definieren der Stack-Klasse](#page-525-0)
- [Erstellen von zwei Stack-Instances](#page-529-0)
- [Synthetisieren und Bereitstellen des Stacks](#page-532-0)
- [Bereinigen](#page-533-0)

### <span id="page-520-0"></span>Bevor Sie beginnen

Installieren Sie zunächst Node.js und die AWS CDK Befehlszeilen-Tools, falls noch nicht geschehen. Details dazu finden Sie unter [Erste Schritte mit der AWS CDK.](#page-248-0)

Erstellen Sie als Nächstes ein - AWS CDK Projekt, indem Sie die folgenden Befehle in die Befehlszeile eingeben.

#### **TypeScript**

```
mkdir multistack
cd multistack
cdk init --language=typescript
```
**JavaScript** 

```
mkdir multistack
cd multistack
cdk init --language=javascript
```
#### Python

```
mkdir multistack
cd multistack
cdk init --language=python
source .venv/bin/activate
pip install -r requirements.txt
```
Java

```
mkdir multistack
cd multistack
cdk init --language=java
```
Sie können das resultierende Maven-Projekt in Ihre Java-IDE importieren.

C#

```
mkdir multistack
cd multistack
cdk init --language=csharp
```
Sie können die Datei src/Pipeline.sln in Visual Studio öffnen.

### <span id="page-521-0"></span>Hinzufügen eines optionalen Parameters

Das Argument des props StackKonstruktors erfüllt die Schnittstelle StackProps. In diesem Beispiel möchten wir, dass der Stack eine zusätzliche Eigenschaft akzeptiert, um uns mitzuteilen, ob der Amazon S3-Bucket verschlüsselt werden soll. Wir sollten eine Schnittstelle oder Klasse erstellen, die die -Eigenschaft enthält. Auf diese Weise kann der Compiler sicherstellen, dass die Eigenschaft einen booleschen Wert hat und die automatische Vervollständigung dafür in Ihrer IDE aktiviert.

Öffnen Sie also die angegebene Quelldatei in Ihrer IDE oder Ihrem Editor und fügen Sie die neue Schnittstelle, Klasse oder das neue Argument hinzu. Der Code sollte nach den Änderungen wie folgt aussehen. Die Zeilen, die wir hinzugefügt haben, sind fett gedruckt.

**TypeScript** 

Datei: lib/multistack-stack.ts

```
import * as cdk from 'aws-cdk-lib';
import { Construct } from 'constructs';
interface MultiStackProps extends cdk.StackProps { 
   encryptBucket?: boolean;
}
export class MultistackStack extends cdk.Stack { 
   constructor(scope: Construct, id: string, props?: MultiStackProps) { 
     super(scope, id, props); 
     // The code that defines your stack goes here 
   }
}
```
**JavaScript** 

```
Datei: lib/multistack-stack.js
```
JavaScript verfügt über kein Schnittstellenfeature; wir müssen keinen Code hinzufügen.

```
const cdk = require('aws-cdk-stack');
class MultistackStack extends cdk.Stack { 
   constructor(scope, id, props) { 
     super(scope, id, props); 
     // The code that defines your stack goes here 
   }
}
```

```
module.exports = { MultistackStack }
```
Python

```
Datei: multistack/multistack_stack.py
```
Python verfügt über kein Schnittstellenfeature, daher erweitern wir unseren Stack, um die neue Eigenschaft zu akzeptieren, indem wir ein Schlüsselwortargument hinzufügen.

```
import aws_cdk as cdk
from constructs import Construct
class MultistackStack(cdk.Stack):
     # The Stack class doesn't know about our encrypt_bucket parameter, 
     # so accept it separately and pass along any other keyword arguments.
     def __init__(self, scope: Construct, id: str, *, encrypt_bucket=False,
                  **kwargs) -> None: 
        super().__init__(scope, id, **kwargs)
         # The code that defines your stack goes here
```
Java

```
Datei: src/main/java/com/myorg/MultistackStack.java
```
Es ist komplizierter, als wir wirklich in einsteigen möchten, um einen Props-Typ in Java zu erweitern. Schreiben Sie stattdessen den Konstruktor des Stacks, um einen optionalen booleschen Parameter zu akzeptieren. Da ein optionales Argument props ist, schreiben wir einen zusätzlichen Konstruktor, mit dem Sie ihn überspringen können. Es wird standardmäßig verwendetfalse.

```
package com.myorg;
import software.amazon.awscdk.Stack;
import software.amazon.awscdk.StackProps;
import software.constructs.Construct;
import software.amazon.awscdk.services.s3.Bucket;
public class MultistackStack extends Stack {
```

```
 // additional constructors to allow props and/or encryptBucket to be omitted 
     public MultistackStack(final Construct scope, final String id, boolean 
  encryptBucket) { 
         this(scope, id, null, encryptBucket); 
     } 
     public MultistackStack(final Construct scope, final String id) { 
         this(scope, id, null, false); 
     }
     public MultistackStack(final Construct scope, final String id, final StackProps 
  props, 
             final boolean encryptBucket) { 
         super(scope, id, props); 
         // The code that defines your stack goes here 
     }
}
```
#### C#

Datei: src/Multistack/MultistackStack.cs

```
using Amazon.CDK;
using constructs;
namespace Multistack
{ 
     public class MultiStackProps : StackProps 
     { 
         public bool? EncryptBucket { get; set; } 
     }
     public class MultistackStack : Stack 
     { 
         public MultistackStack(Construct scope, string id, MultiStackProps props) : 
  base(scope, id, props) 
         { 
              // The code that defines your stack goes here 
         } 
     }
```
Die neue Eigenschaft ist optional. Wenn encryptBucket (Python: encrypt\_bucket) nicht vorhanden ist, ist sein Wert undefinedoder das lokale Äquivalent. Der Bucket ist standardmäßig unverschlüsselt.

### <span id="page-525-0"></span>Definieren der Stack-Klasse

Definieren wir nun unsere Stack-Klasse mit unserer neuen -Eigenschaft. Lassen Sie den Code wie folgt aussehen. Der Code, den Sie hinzufügen oder ändern müssen, wird fett gedruckt.

**TypeScript** 

}

Datei: lib/multistack-stack.ts

```
import * as cdk from 'aws-cdk-lib';
import { Construct } from constructs;
import * as s3 from 'aws-cdk-lib/aws-s3';
interface MultistackProps extends cdk.StackProps { 
   encryptBucket?: boolean;
}
export class MultistackStack extends cdk.Stack { 
   constructor(scope: Construct, id: string, props?: MultistackProps) { 
     super(scope, id, props); 
     // Add a Boolean property "encryptBucket" to the stack constructor. 
     // If true, creates an encrypted bucket. Otherwise, the bucket is unencrypted. 
     // Encrypted bucket uses KMS-managed keys (SSE-KMS). 
     if (props && props.encryptBucket) { 
       new s3.Bucket(this, "MyGroovyBucket", { 
         encryption: s3.BucketEncryption.KMS_MANAGED, 
         removalPolicy: cdk.RemovalPolicy.DESTROY 
       }); 
     } else { 
       new s3.Bucket(this, "MyGroovyBucket", { 
         removalPolicy: cdk.RemovalPolicy.DESTROY}); 
     } 
   }
}
```
#### **JavaScript**

```
Datei: lib/multistack-stack.js
 const cdk = require('aws-cdk-lib');
```

```
const s3 = require('aws-cdk-lib/aws-s3');
class MultistackStack extends cdk.Stack { 
   constructor(scope, id, props) { 
     super(scope, id, props); 
     // Add a Boolean property "encryptBucket" to the stack constructor. 
     // If true, creates an encrypted bucket. Otherwise, the bucket is unencrypted. 
     // Encrypted bucket uses KMS-managed keys (SSE-KMS). 
     if ( props && props.encryptBucket) { 
       new s3.Bucket(this, "MyGroovyBucket", { 
         encryption: s3.BucketEncryption.KMS_MANAGED, 
         removalPolicy: cdk.RemovalPolicy.DESTROY 
       }); 
     } else { 
       new s3.Bucket(this, "MyGroovyBucket", { 
         removalPolicy: cdk.RemovalPolicy.DESTROY});
```
module.exports = { MultistackStack }

#### Python

 **}** } }

Datei: multistack/multistack\_stack.py

```
import aws_cdk as cdk
from constructs import Construct
from aws_cdk import aws_s3 as s3
class MultistackStack(cdk.Stack): 
     # The Stack class doesn't know about our encrypt_bucket parameter, 
     # so accept it separately and pass along any other keyword arguments. 
     def __init__(self, scope: Construct, id: str, *, encrypt_bucket=False, 
                  **kwargs) -> None: 
         super().__init__(scope, id, **kwargs)
```

```
 # Add a Boolean property "encryptBucket" to the stack constructor. 
        # If true, creates an encrypted bucket. Otherwise, the bucket is 
 unencrypted. 
        # Encrypted bucket uses KMS-managed keys (SSE-KMS). 
        if encrypt_bucket: 
            s3.Bucket(self, "MyGroovyBucket", 
                       encryption=s3.BucketEncryption.KMS_MANAGED, 
                       removal_policy=cdk.RemovalPolicy.DESTROY) 
        else: 
            s3.Bucket(self, "MyGroovyBucket", 
                      removal_policy=cdk.RemovalPolicy.DESTROY)
```
Java

Datei: src/main/java/com/myorg/MultistackStack.java

```
package com.myorg;
import software.amazon.awscdk.Stack;
import software.amazon.awscdk.StackProps;
import software.constructs.Construct;
import software.amazon.awscdk.RemovalPolicy;
import software.amazon.awscdk.services.s3.Bucket;
import software.amazon.awscdk.services.s3.BucketEncryption;
public class MultistackStack extends Stack { 
     // additional constructors to allow props and/or encryptBucket to be omitted 
     public MultistackStack(final Construct scope, final String id, 
             boolean encryptBucket) { 
         this(scope, id, null, encryptBucket); 
     } 
     public MultistackStack(final Construct scope, final String id) { 
         this(scope, id, null, false); 
     } 
     // main constructor 
     public MultistackStack(final Construct scope, final String id, 
             final StackProps props, final boolean encryptBucket) { 
         super(scope, id, props);
         // Add a Boolean property "encryptBucket" to the stack constructor. 
         // If true, creates an encrypted bucket. Otherwise, the bucket is
```

```
 // unencrypted. Encrypted bucket uses KMS-managed keys (SSE-KMS). 
         if (encryptBucket) { 
             Bucket.Builder.create(this, "MyGroovyBucket") 
                      .encryption(BucketEncryption.KMS_MANAGED) 
                      .removalPolicy(RemovalPolicy.DESTROY).build(); 
         } else { 
             Bucket.Builder.create(this, "MyGroovyBucket") 
                      .removalPolicy(RemovalPolicy.DESTROY).build(); 
         } 
     }
}
```

```
C#
```

```
Datei: src/Multistack/MultistackStack.cs
```

```
using Amazon.CDK;
using Amazon.CDK.AWS.S3;
namespace Multistack
{ 
     public class MultiStackProps : StackProps 
     { 
         public bool? EncryptBucket { get; set; } 
     } 
     public class MultistackStack : Stack 
    \mathcal{L} public MultistackStack(Construct scope, string id, IMultiStackProps props = 
  null) : base(scope, id, props) 
\overline{\mathcal{L}} // Add a Boolean property "EncryptBucket" to the stack constructor. 
             // If true, creates an encrypted bucket. Otherwise, the bucket is 
  unencrypted. 
             // Encrypted bucket uses KMS-managed keys (SSE-KMS). 
             if (props?.EncryptBucket ?? false) 
1
                 new Bucket(this, "MyGroovyBucket", new BucketProps 
<u> \{ \}</u>
                      Encryption = BucketEncryption.KMS_MANAGED, 
                      RemovalPolicy = RemovalPolicy.DESTROY 
                 }); 
 }
```

```
 else 
 { 
               new Bucket(this, "MyGroovyBucket", new BucketProps 
<u> \{ \}</u>
                   RemovalPolicy = RemovalPolicy.DESTROY 
               }); 
 }
        } 
    }
}
```
## <span id="page-529-0"></span>Erstellen von zwei Stack-Instances

Jetzt fügen wir den Code hinzu, um zwei separate Stacks zu instanziieren. Wie zuvor müssen Sie die fett gedruckten Codezeilen hinzufügen. Löschen Sie die vorhandene MultistackStack Definition.

**TypeScript** 

Datei: bin/multistack.ts

```
#!/usr/bin/env node
import 'source-map-support/register';
import * as cdk from 'aws-cdk-lib';
import { MultistackStack } from '../lib/multistack-stack';
const app = new cdk.App();
new MultistackStack(app, "MyWestCdkStack", { 
     env: {region: "us-west-1"}, 
     encryptBucket: false
}); 
new MultistackStack(app, "MyEastCdkStack", { 
     env: {region: "us-east-1"}, 
     encryptBucket: true
});
app.synth();
```
**JavaScript** 

Datei: bin/multistack.js

```
#!/usr/bin/env node
const cdk = require('aws-cdk-lib');
const { MultistackStack } = require('../lib/multistack-stack');
const app = new cdk.App();
new MultistackStack(app, "MyWestCdkStack", { 
     env: {region: "us-west-1"}, 
     encryptBucket: false
}); 
new MultistackStack(app, "MyEastCdkStack", { 
     env: {region: "us-east-1"}, 
     encryptBucket: true
});
app.synth();
```
#### Python

Datei: ./app.py

```
#!/usr/bin/env python3
import aws_cdk as cdk
from multistack.multistack_stack import MultistackStack
app = cdk.App()MultistackStack(app, "MyWestCdkStack", 
                 env=cdk.Environment(region="us-west-1"), 
                 encrypt_bucket=False)
MultistackStack(app, "MyEastCdkStack", 
                 env=cdk.Environment(region="us-east-1"), 
                 encrypt_bucket=True)
app.synth()
```
#### Java

Datei: src/main/java/com/myorg/MultistackApp.java

```
package com.myorg;
import software.amazon.awscdk.App;
import software.amazon.awscdk.Environment;
import software.amazon.awscdk.StackProps;
public class MultistackApp { 
     public static void main(final String argv[]) { 
        App app = new App();
         new MultistackStack(app, "MyWestCdkStack", StackProps.builder() 
                  .env(Environment.builder() 
                          .region("us-west-1") 
                           .build()) 
                  .build(), false); 
         new MultistackStack(app, "MyEastCdkStack", StackProps.builder() 
                  .env(Environment.builder() 
                           .region("us-east-1") 
                          .build()) 
                  .build(), true);
         app.synth(); 
     }
}
```
#### $C#$

Datei: src/Multistack/Program.cs

```
using Amazon.CDK;
namespace Multistack
{ 
     class Program 
    \{ static void Main(string[] args) 
         { 
            var app = new App();
             new MultistackStack(app, "MyWestCdkStack", new MultiStackProps 
1
                 Env = new Environment { Region = "us-west-1" },
```

```
 EncryptBucket = false 
             }); 
             new MultistackStack(app, "MyEastCdkStack", new MultiStackProps 
 { 
                  Env = new Environment { Region = "us-east-1" }, 
                  EncryptBucket = true 
             });
             app.Synth(); 
         } 
     }
}
```
Dieser Code verwendet die neue encryptBucket (Python: encrypt\_bucket)-Eigenschaft für die MultistackStack Klasse, um Folgendes zu instanziieren:

- Ein Stack mit einem verschlüsselten Amazon S3-Bucket in der us-east-1 AWS Region.
- Ein Stack mit einem unverschlüsselten Amazon S3-Bucket in der us-west-1 AWS Region.

## <span id="page-532-0"></span>Synthetisieren und Bereitstellen des Stacks

Jetzt können Sie Stacks über die App bereitstellen. Zuerst synthetisieren Sie eine - AWS CloudFormation Vorlage für MyEastCdkStack– den Stack in us-east-1. Dies ist der Stack mit dem verschlüsselten S3-Bucket.

#### \$ **cdk synth MyEastCdkStack**

Um diesen Stack in Ihrem AWS Konto bereitzustellen, geben Sie einen der folgenden Befehle aus. Der erste Befehl verwendet Ihr AWS Standardprofil, um die Anmeldeinformationen für die Bereitstellung des Stacks abzurufen. Die zweite verwendet ein von Ihnen angegebenes Profil. Ersetzen Sie für *PROFILE\_NAME* den Namen eines - AWS CLI Profils, das die entsprechenden Anmeldeinformationen für die Bereitstellung in der us-east-1 AWS Region enthält.

cdk deploy MyEastCdkStack

cdk deploy MyEastCdkStack --profile=*PROFILE\_NAME*

## <span id="page-533-0"></span>Bereinigen

Um Kosten für Ressourcen zu vermeiden, die Sie bereitgestellt haben, löschen Sie den Stack mit dem folgenden Befehl.

cdk destroy MyEastCdkStack

Der Zerstörvorgang schlägt fehl, wenn etwas im Bucket des Stacks gespeichert ist. Es sollte nicht geben, wenn Sie nur die Anweisungen in diesem Thema befolgt haben. Wenn Sie jedoch etwas in den Bucket eingefügt haben, müssen Sie den Bucket-Inhalt löschen, bevor Sie den Stack löschen. (Löschen Sie den Bucket selbst nicht.) Verwenden Sie die AWS Management Console oder die AWS CLI , um den Bucket-Inhalt zu löschen.

# Beispiele

Dieses Thema enthält die folgenden Beispiele:

- [Eine serverlose Hello World-Anwendung erstellenE](#page-485-0)rstellt eine serverlose Anwendung mit Lambda, API Gateway und Amazon S3.
- [Erstellen eines AWS Fargate-Dienstes mit dem AWS CDKE](#page-534-0)rstellt anhand eines Images einen Amazon ECS Fargate-Service. DockerHub

# <span id="page-534-0"></span>Erstellen eines AWS Fargate-Dienstes mit dem AWS CDK

In diesem Beispiel erfahren Sie anhand eines Images auf Amazon ECR, wie Sie einen AWS Fargate-Service erstellen, der auf einem Amazon Elastic Container Service (Amazon ECS) -Cluster ausgeführt wird, dem ein mit dem Internet verbundener Application Load Balancer vorangestellt ist.

Amazon ECS ist ein hoch skalierbarer, schneller Container-Management-Service, der das Ausführen, Beenden und Verwalten von Docker-Containern in einem Cluster vereinfacht. Sie können Ihren Cluster auf einer serverlosen Infrastruktur hosten, die von Amazon ECS verwaltet wird, indem Sie Ihre Dienste oder Aufgaben mit dem Starttyp Fargate starten. Für mehr Kontrolle können Sie Ihre Aufgaben auf einem Cluster von Amazon Elastic Compute Cloud (Amazon EC2) -Instances hosten, die Sie mithilfe des Amazon EC2-Starttyps verwalten.

Dieses Tutorial zeigt Ihnen, wie Sie einige Dienste mit dem Fargate-Starttyp starten. Wenn Sie den verwendet haben, AWS Management Console um einen Fargate-Dienst zu erstellen, wissen Sie, dass Sie viele Schritte ausführen müssen, um diese Aufgabe zu erledigen. AWS enthält mehrere Tutorials und Dokumentationsthemen, die Sie durch die Erstellung eines Fargate-Dienstes führen, darunter:

- [So stellen Sie Docker-Container bereit AWS](https://aws.amazon.com/getting-started/tutorials/deploy-docker-containers)
- [Einrichtung mit Amazon ECS](https://docs.aws.amazon.com/AmazonECS/latest/developerguide/get-set-up-for-amazon-ecs.html)
- [Erste Schritte mit Amazon ECS mithilfe von Fargate](https://docs.aws.amazon.com/AmazonECS/latest/developerguide/ECS_GetStarted.html)

In diesem Beispiel wird ein ähnlicher Fargate-Dienst im AWS CDK Code erstellt.

Das in diesem Tutorial verwendete Amazon ECS-Konstrukt hilft Ihnen bei der Nutzung von AWS Services, indem es die folgenden Vorteile bietet:

- Konfiguriert automatisch einen Load Balancer.
- Öffnet automatisch eine Sicherheitsgruppe für Load Balancer. Dadurch können Load Balancer mit Instances kommunizieren, ohne dass Sie explizit eine Sicherheitsgruppe erstellen müssen.
- Ordnet automatisch die Abhängigkeit zwischen dem Service und dem Load Balancer an, der einer Zielgruppe zugeordnet ist. Dabei wird die korrekte Reihenfolge bei der Erstellung des Listeners AWS CDK erzwungen, bevor eine Instanz erstellt wird.
- Konfiguriert automatisch Benutzerdaten für automatisch skalierende Gruppen. Dadurch wird die richtige Konfiguration für die Zuordnung eines Clusters zu AMIs erstellt.
- Validiert Parameterkombinationen frühzeitig. Dadurch werden AWS CloudFormation Probleme früher aufgedeckt, sodass Sie Zeit bei der Bereitstellung sparen. Je nach Aufgabe ist es beispielsweise leicht, die Speichereinstellungen falsch zu konfigurieren. Bisher trat kein Fehler auf, bis Sie Ihre App bereitgestellt hatten. Aber jetzt AWS CDK kann sie eine Fehlkonfiguration erkennen und einen Fehler ausgeben, wenn Sie Ihre App synthetisieren.
- Fügt automatisch Berechtigungen für Amazon Elastic Container Registry (Amazon ECR) hinzu, wenn Sie ein Image von Amazon ECR verwenden.
- Skaliert automatisch. Das AWS CDK stellt eine Methode bereit, mit der Sie Instances automatisch skalieren können, wenn Sie einen Amazon EC2 EC2-Cluster verwenden. Dies geschieht automatisch, wenn Sie eine Instanz in einem Fargate-Cluster verwenden.

Darüber hinaus AWS CDK verhindert das, dass eine Instanz gelöscht wird, wenn die automatische Skalierung versucht, eine Instanz zu beenden, aber entweder eine Aufgabe auf dieser Instanz läuft oder geplant ist.

Bisher mussten Sie eine Lambda-Funktion erstellen, um diese Funktionalität nutzen zu können.

• Bietet Asset-Support, sodass Sie in einem Schritt eine Quelle von Ihrem Computer in Amazon ECS bereitstellen können. Bisher mussten Sie zur Verwendung einer Anwendungsquelle mehrere manuelle Schritte ausführen, z. B. das Hochladen auf Amazon ECR und das Erstellen eines Docker-Images.

Einzelheiten finden Sie unter [ECS.](https://docs.aws.amazon.com/cdk/api/v2/docs/aws-cdk-lib.aws_ecs-readme.html)

#### A Important

Die ApplicationLoadBalancedFargateService Konstrukte, die wir verwenden werden, umfassen zahlreiche AWS Komponenten, von denen einige mit nicht unerheblichen Kosten verbunden sind, wenn sie in Ihrem AWS Konto bereitgestellt werden, auch wenn Sie sie

nicht verwenden. Stellen Sie sicher, dass Sie nach Abschluss dieses Beispiels clean up (cdk destroy) verwenden.

## Das Verzeichnis erstellen und das initialisieren AWS CDK

Beginnen wir damit, ein Verzeichnis für den AWS CDK Code zu erstellen und dann eine AWS CDK App in diesem Verzeichnis zu erstellen.

TypeScript

```
mkdir MyEcsConstruct
cd MyEcsConstruct
cdk init --language typescript
```
#### **JavaScript**

```
mkdir MyEcsConstruct
cd MyEcsConstruct
cdk init --language javascript
```
#### Python

```
mkdir MyEcsConstruct
cd MyEcsConstruct
cdk init --language python
source .venv/bin/activate
pip install -r requirements.txt
```
#### Java

mkdir MyEcsConstruct cd MyEcsConstruct cdk init --language java

Sie können das Maven-Projekt jetzt in Ihre IDE importieren.

C#

mkdir MyEcsConstruct

cd MyEcsConstruct cdk init --language csharp

Sie können es jetzt src/MyEcsConstruct.sln in Visual Studio öffnen.

Führen Sie die App aus und vergewissern Sie sich, dass sie einen leeren Stapel erstellt.

cdk synth

### Einen Fargate-Dienst erstellen

Es gibt zwei verschiedene Möglichkeiten, Ihre Container-Aufgaben mit Amazon ECS auszuführen:

- Verwenden Sie den Fargate Starttyp, bei dem Amazon ECS die physischen Maschinen, auf denen Ihre Container laufen, für Sie verwaltet.
- Verwenden Sie den EC2 Starttyp, bei dem Sie die Verwaltung übernehmen, z. B. die Angabe der automatischen Skalierung.

In diesem Beispiel erstellen wir einen Fargate-Dienst, der auf einem ECS-Cluster ausgeführt wird, dem ein mit dem Internet verbundener Application Load Balancer vorangestellt ist.

Fügen Sie der angegebenen Datei die folgenden Importe des AWS Construct Library-Moduls hinzu.

**TypeScript** 

```
Datei: lib/my_ecs_construct-stack.ts
```

```
import * as ec2 from "aws-cdk-lib/aws-ec2";
import * as ecs from "aws-cdk-lib/aws-ecs";
import * as ecs_patterns from "aws-cdk-lib/aws-ecs-patterns";
```
**JavaScript** 

Datei: lib/my\_ecs\_construct-stack.js

```
const ec2 = require("aws-cdk-lib/aws-ec2");
const ecs = require("aws-cdk-lib/aws-ecs");
const ecs_patterns = require("aws-cdk-lib/aws-ecs-patterns");
```
#### Python

Datei: my\_ecs\_construct/my\_ecs\_construct\_stack.py

from aws\_cdk import (aws\_ec2 as ec2, aws\_ecs as ecs, aws\_ecs\_patterns as ecs\_patterns)

#### Java

Datei: src/main/java/com/myorg/MyEcsConstructStack.java

```
import software.amazon.awscdk.services.ec2.*;
import software.amazon.awscdk.services.ecs.*;
import software.amazon.awscdk.services.ecs.patterns.*;
```
#### C#

Datei: src/MyEcsConstruct/MyEcsConstructStack.cs

```
using Amazon.CDK.AWS.EC2;
using Amazon.CDK.AWS.ECS;
using Amazon.CDK.AWS.ECS.Patterns;
```
Ersetzen Sie den Kommentar am Ende des Konstruktors durch den folgenden Code.

**TypeScript** 

```
const vpc = new ec2.Vpc(this, "MyVpc", \{ maxAzs: 3 // Default is all AZs in region 
    }); 
    const cluster = new ecs.Cluster(this, "MyCluster", { 
      vpc: vpc 
    }); 
    // Create a load-balanced Fargate service and make it public 
    new ecs_patterns.ApplicationLoadBalancedFargateService(this, "MyFargateService", 
 { 
      cluster: cluster, // Required 
      cpu: 512, // Default is 256
```

```
 desiredCount: 6, // Default is 1 
       taskImageOptions: { image: ecs.ContainerImage.fromRegistry("amazon/amazon-ecs-
sample") },
       memoryLimitMiB: 2048, // Default is 512 
       publicLoadBalancer: true // Default is true 
     });
```
**JavaScript** 

```
 const vpc = new ec2.Vpc(this, "MyVpc", { 
       maxAzs: 3 // Default is all AZs in region 
     }); 
     const cluster = new ecs.Cluster(this, "MyCluster", { 
       vpc: vpc 
     }); 
     // Create a load-balanced Fargate service and make it public 
     new ecs_patterns.ApplicationLoadBalancedFargateService(this, "MyFargateService", 
  { 
       cluster: cluster, // Required 
       cpu: 512, // Default is 256 
       desiredCount: 6, // Default is 1 
       taskImageOptions: { image: ecs.ContainerImage.fromRegistry("amazon/amazon-ecs-
sample") },
       memoryLimitMiB: 2048, // Default is 512 
       publicLoadBalancer: true // Default is true 
     });
```
Python

```
 vpc = ec2.Vpc(self, "MyVpc", max_azs=3) # default is all AZs in region 
 cluster = ecs.Cluster(self, "MyCluster", vpc=vpc) 
 ecs_patterns.ApplicationLoadBalancedFargateService(self, "MyFargateService", 
   cluster=cluster, # Required
    cpu=512, # Default is 256 
   desired_count=6, \qquad # Default is 1
    task_image_options=ecs_patterns.ApplicationLoadBalancedTaskImageOptions( 
        image=ecs.ContainerImage.from_registry("amazon/amazon-ecs-sample")), 
    memory_limit_mib=2048, # Default is 512 
    public_load_balancer=True) # Default is True
```
Java

```
 Vpc vpc = Vpc.Builder.create(this, "MyVpc") 
                             .maxAzs(3) // Default is all AZs in region 
                            .build();
        Cluster cluster = Cluster.Builder.create(this, "MyCluster") 
                             .vpc(vpc).build(); 
        // Create a load-balanced Fargate service and make it public 
        ApplicationLoadBalancedFargateService.Builder.create(this, 
  "MyFargateService") 
                     .cluster(cluster) // Required 
                     .cpu(512) // Default is 256 
                     .desiredCount(6) // Default is 1 
                      .taskImageOptions( 
                             ApplicationLoadBalancedTaskImageOptions.builder() 
                                      .image(ContainerImage.fromRegistry("amazon/
amazon-ecs-sample")) 
                                    .build() .memoryLimitMiB(2048) // Default is 512 
                      .publicLoadBalancer(true) // Default is true 
                      .build();
```
C#

```
 var vpc = new Vpc(this, "MyVpc", new VpcProps 
\{\hspace{.1cm} \} MaxAzs = 3 // Default is all AZs in region 
             }); 
             var cluster = new Cluster(this, "MyCluster", new ClusterProps 
             { 
                Vpc = vpc }); 
            // Create a load-balanced Fargate service and make it public 
             new ApplicationLoadBalancedFargateService(this, "MyFargateService", 
                 new ApplicationLoadBalancedFargateServiceProps 
\overline{a}Cluster = cluster, // Required
                    DesiredCount = 6, \frac{1}{2} Default is 1
                     TaskImageOptions = new ApplicationLoadBalancedTaskImageOptions
```

```
\{ Image = ContainerImage.FromRegistry("amazon/amazon-ecs-
sample") 
\}, \{MemoryLimitMiB = 2048, \frac{1}{2} Default is 256
                 PublicLoadBalancer = true // Default is true 
 } 
           );
```
Speichern Sie es und stellen Sie sicher, dass es ausgeführt wird und einen Stack erstellt.

cdk synth

Der Stapel besteht aus Hunderten von Zeilen, daher werden wir ihn hier nicht zeigen. Der Stack sollte eine Standardinstanz, ein privates Subnetz und ein öffentliches Subnetz für die drei Availability Zones sowie eine Sicherheitsgruppe enthalten.

Stellen Sie den Stack bereit.

```
cdk deploy
```
AWS CloudFormation zeigt Informationen zu den Dutzenden von Schritten an, die bei der Bereitstellung Ihrer App erforderlich sind.

So einfach ist es, einen von Fargate betriebenen Amazon ECS-Service zum Ausführen eines Docker-Images zu erstellen.

### Bereinigen

Um unerwartete AWS Gebühren zu vermeiden, vernichten Sie Ihren AWS CDK Stack, nachdem Sie mit dieser Übung fertig sind.

cdk destroy

## AWS CDK Beispiele

Weitere Beispiele für AWS CDK Stacks und Apps in Ihrer bevorzugten unterstützten Programmiersprache finden Sie im [AWS CDK Beispiel-Repository](https://github.com/aws-samples/aws-cdk-examples) unter GitHub.

# AWS CDK -Tools

Dieser Abschnitt enthält Informationen zu den unten aufgeführten AWS CDK Tools.

#### Themen

- [AWS CDK Toolkit \(cdkBefehl\)](#page-542-0)
- [AWS Toolkit for Visual Studio Code](#page-571-0)
- [AWS SAM -Integration](#page-571-1)

# <span id="page-542-0"></span>AWS CDK Toolkit (**cdk**Befehl)

Das AWS CDK Toolkit, der CLI-Befehlcdk, ist das wichtigste Tool für die Interaktion mit Ihrer AWS CDK App. Es führt Ihre App aus, fragt das von Ihnen definierte Anwendungsmodell ab und erstellt und stellt die von der AWS CloudFormation generierten Vorlagen bereit. AWS CDK Es bietet auch andere Funktionen, die für die Erstellung und Arbeit mit Projekten nützlich sind. AWS CDK Dieses Thema enthält Informationen zu häufigen Anwendungsfällen des CDK Toolkit.

Das AWS CDK Toolkit wird mit dem Node Package Manager installiert. In den meisten Fällen empfehlen wir, es global zu installieren.

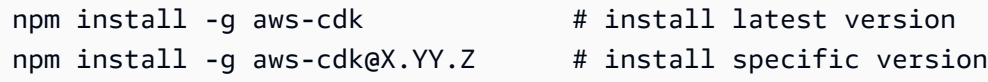

#### **1** Tip

Wenn Sie regelmäßig mit mehreren Versionen von arbeiten, sollten Sie erwägen AWS CDK, eine passende Version des AWS CDK Toolkits in einzelnen CDK-Projekten zu installieren. Um dies zu tun, lassen Sie den Befehl -g aus. npm install Verwenden Sie es dannnpx aws-cdk, um es aufzurufen. Dadurch wird die lokale Version ausgeführt, falls eine existiert, und falls nicht, wird auf eine globale Version zurückgegriffen.

## Toolkit-Befehle

Alle CDK Toolkit-Befehle beginnen mitcdk, gefolgt von einem Unterbefehl (list, synthesizedeploy, usw.). Einige Unterbefehle haben eine kürzere Version (ls, usw.)synth, die gleichwertig ist. Optionen und Argumente folgen dem Unterbefehl in beliebiger Reihenfolge. Die verfügbaren Befehle sind hier zusammengefasst.

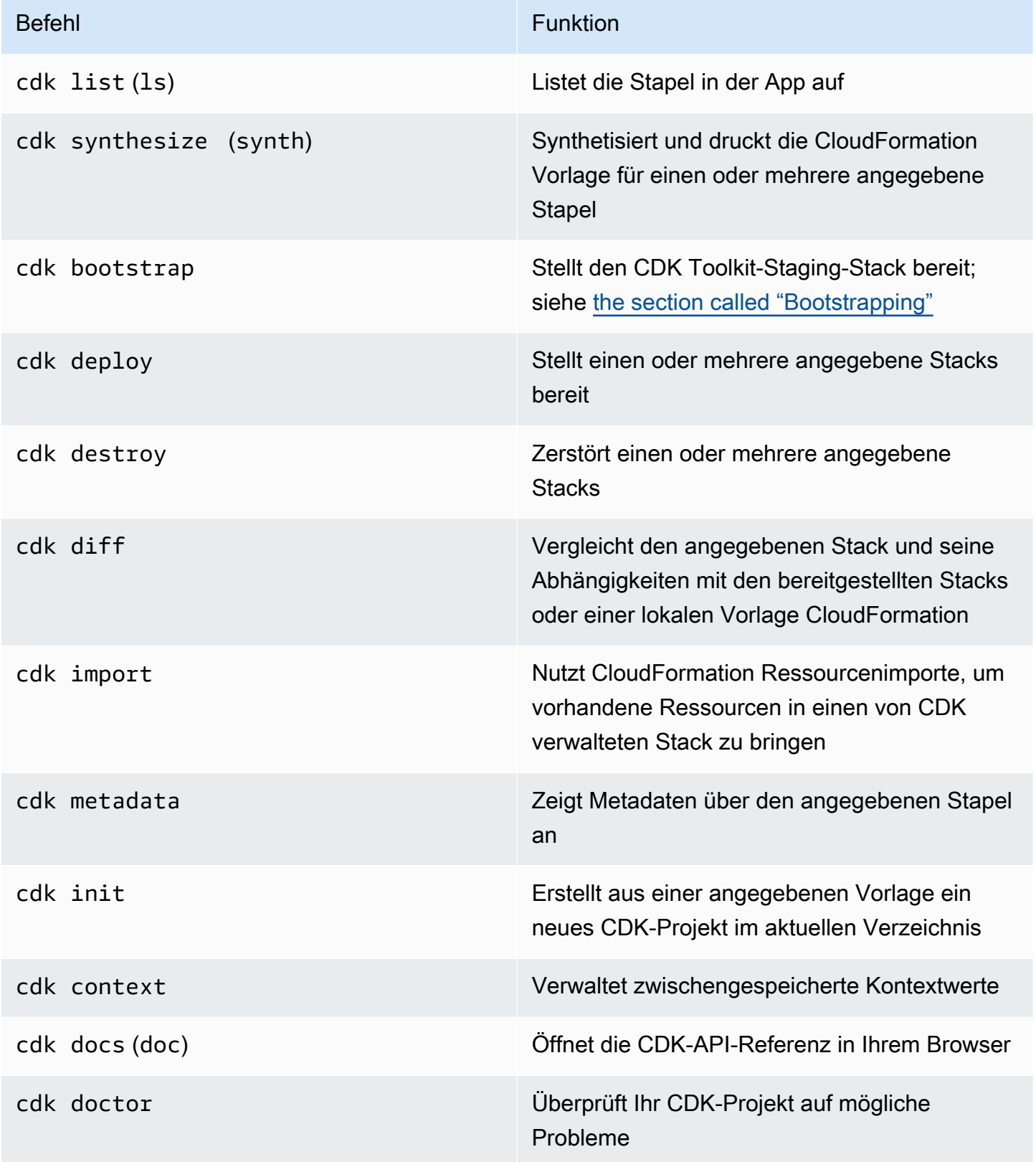

Die für die einzelnen Befehle verfügbaren Optionen finden Sie unter[the section called "Integrierte](#page-545-0)  [Hilfe".](#page-545-0)

## Angeben von Optionen und ihren Werten

Befehlszeilenoptionen beginnen mit zwei Bindestrichen ()--. Einige häufig verwendete Optionen haben Synonyme aus einem Buchstaben, die mit einem einzelnen Bindestrich beginnen (z. B. - app hat ein Synonym). -a Die Reihenfolge der Optionen in einem AWS CDK Toolkit-Befehl ist nicht wichtig.

Alle Optionen akzeptieren einen Wert, der dem Optionsnamen folgen muss. Der Wert kann durch Leerzeichen oder ein Gleichheitszeichen = vom Namen getrennt werden. Die folgenden beiden Optionen sind gleichwertig.

```
--toolkit-stack-name MyBootstrapStack
--toolkit-stack-name=MyBootstrapStack
```
Einige Optionen sind Flags (Boolesche Werte). Sie können true oder false als ihren Wert angeben. Wenn Sie keinen Wert angeben, wird der Wert als true Sie können dem Optionsnamen auch implizit ein Präfix voranstellenfalse. no-

```
# sets staging flag to true
--staging
--staging=true
--staging true
# sets staging flag to false
--no-staging
--staging=false
--staging false
```
Einige Optionen, nämlich--context, --parameters--plugin, und --tags--trust, können mehrfach angegeben werden, um mehrere Werte anzugeben. Es wird darauf hingewiesen, dass sie in der CDK Toolkit-Hilfe [array] eingegeben werden müssen. Beispielsweise:

cdk bootstrap --tags costCenter=0123 --tags responsibleParty=jdoe

## <span id="page-545-0"></span>Integrierte Hilfe

Das AWS CDK Toolkit hat eine integrierte Hilfe. Allgemeine Hilfe zu dem Programm und eine Liste der bereitgestellten Unterbefehle finden Sie, indem Sie Folgendes eingeben:

cdk --help

Um beispielsweise Hilfe für einen bestimmten Unterbefehl zu erhaltendeploy, geben Sie ihn vor dem --help Flag an.

cdk deploy --help

Problem cdk version beim Anzeigen der Version des AWS CDK Toolkits. Geben Sie diese Informationen an, wenn Sie Support anfordern.

## Versionsberichterstattung

Um einen Einblick in die AWS CDK Verwendung von zu gewinnen, werden die von AWS CDK Anwendungen verwendeten Konstrukte mithilfe einer Ressource gesammelt und gemeldet, die als AWS::CDK::Metadata identifiziert wurde. Diese Ressource wird zu AWS CloudFormation Vorlagen hinzugefügt und kann leicht überprüft werden. Diese Informationen können auch verwendet werden, AWS um Stacks anhand eines Konstrukts mit bekannten Sicherheits- oder Zuverlässigkeitsproblemen zu identifizieren. Es kann auch verwendet werden, um ihre Benutzer mit wichtigen Informationen zu kontaktieren.

#### **a** Note

Vor Version 1.93.0 AWS CDK meldeten sie die Namen und Versionen der Module, die während der Synthese geladen wurden, und nicht die im Stack verwendeten Konstrukte.

Standardmäßig AWS CDK meldet der die Verwendung von Konstrukten in den folgenden NPM-Modulen, die im Stack verwendet werden:

- AWS CDK Kernmodul
- AWS Konstruieren Sie Bibliotheksmodule
- AWS Modul Solutions Constructs
- AWS Modul "Render Farm Deployment Kit"

Die AWS:: CDK:: Metadata Ressource sieht in etwa wie folgt aus.

```
CDKMetadata: 
  Type: "AWS::CDK::Metadata"
   Properties: 
     Analytics: 
  "v2:deflate64:H4sIAND9SGAAAzXKSw5AMBAA0L1b2PdzBYnEAdio3RglglY60zQi7u6TWL/
XKmNUlxeQSOKwaPTBqrNhwEWU3hGHiCzK0dWWfAxoL/Fd8mvk+QkS/0X6BdjnCdgmOOQKWz
+AqqLDt2Y3YMnLYWwAAAA="
```
Die Analytics Eigenschaft ist eine gzip-komprimierte, Base64-kodierte, mit Präfix kodierte Liste der Konstrukte im Stapel.

Verwenden Sie eine der folgenden Methoden, um die Versionsberichterstattung zu deaktivieren:

• Verwenden Sie den cdk Befehl mit dem --no-version-reporting Argument, um sich von einem einzelnen Befehl abzumelden.

```
cdk --no-version-reporting synth
```
Denken Sie daran, dass das AWS CDK Toolkit vor der Bereitstellung neue Vorlagen synthetisiert. Sie sollten daher auch weitere Befehle --no-version-reporting hinzufügencdk deploy.

• In oder versionReporting auf "Falsch" setzen../cdk.json ~/.cdk.json Dies wird deaktiviert, es sei denn, Sie entscheiden sich dafür, indem Sie einen einzelnen Befehl angeben--versionreporting.

```
{ 
   "app": "...", 
   "versionReporting": false
}
```
## Authentifizierung mit AWS

Je nach Umgebung und verfügbarem Zugriff gibt es verschiedene Möglichkeiten, den programmatischen AWS Zugriff auf AWS Ressourcen zu konfigurieren.

Informationen zur Auswahl Ihrer Authentifizierungsmethode und deren Konfiguration für das CDK Toolkit finden Sie unter [Authentifizierung und Zugriff](https://docs.aws.amazon.com/sdkref/latest/guide/access.html) im Referenzhandbuch für AWS SDKs und Tools. Der empfohlene Ansatz für neue Benutzer, die sich lokal entwickeln und von ihrem Arbeitgeber keine Authentifizierungsmethode erhalten, ist die Einrichtung. AWS IAM Identity Center Diese Methode beinhaltet die Installation von, AWS CLI um die Konfiguration zu vereinfachen und sich regelmäßig beim AWS Zugangsportal anzumelden. Wenn Sie sich für diese Methode entscheiden, sollte Ihre Umgebung die folgenden Elemente enthalten, nachdem Sie das Verfahren zur [IAM Identity Center-](https://docs.aws.amazon.com/sdkref/latest/guide/access-sso.html)[Authentifizierung](https://docs.aws.amazon.com/sdkref/latest/guide/access-sso.html) im Referenzhandbuch für AWS SDKs und Tools abgeschlossen haben:

- Die AWS CLI, mit der Sie eine AWS Access-Portal-Sitzung starten, bevor Sie Ihre Anwendung ausführen.
- Eine [gemeinsam genutzte AWS](https://docs.aws.amazon.com/sdkref/latest/guide/file-format.html)config Datei mit einem [default] Profil mit einer Reihe von Konfigurationswerten, auf die von der aus verwiesen werden kann AWS CDK. Den Speicherort dieser Datei finden Sie unter [Speicherort der freigegebenen Dateien](https://docs.aws.amazon.com/sdkref/latest/guide/file-location.html) im Referenzhandbuch für AWS SDKs und Tools.
- Die gemeinsam genutzte config Datei legt die [region](https://docs.aws.amazon.com/sdkref/latest/guide/feature-region.html)Einstellung fest. Dies legt die Standardeinstellung fest, AWS-Region die das AWS CDK und das CDK Toolkit für AWS Anfragen verwenden.
- Das CDK Toolkit verwendet die [SSO-Token-Provider-Konfiguration](https://docs.aws.amazon.com/sdkref/latest/guide/feature-sso-credentials.html#feature-sso-credentials-profile) des Profils, um Anmeldeinformationen abzurufen, bevor Anfragen an gesendet werden. AWS Der sso\_role\_name Wert, bei dem es sich um eine IAM-Rolle handelt, die mit einem IAM Identity Center-Berechtigungssatz verbunden ist, sollte den Zugriff auf die in Ihrer AWS-Services Anwendung verwendeten Rollen ermöglichen.

Die folgende config Beispieldatei zeigt ein Standardprofil, das mit der Konfiguration des SSO-Token-Anbieters eingerichtet wurde. Die sso\_session Einstellung des Profils bezieht sich auf den benannten [sso-session](https://docs.aws.amazon.com/sdkref/latest/guide/file-format.html#section-session)Abschnitt. Der sso-session Abschnitt enthält Einstellungen zum Initiieren einer AWS Access-Portal-Sitzung.

```
[default]
sso_session = my-sso
sso_account_id = 111122223333
sso_role_name = SampleRole
region = us-east-1
output = json
[sso-session my-sso]
sso_region = us-east-1
sso_start_url = https://provided-domain.awsapps.com/start
sso_registration_scopes = sso:account:access
```
## Starten Sie eine AWS Access-Portal-Sitzung

Vor dem Zugriff benötigen Sie eine aktive AWS Access-Portal-Sitzung AWS-Services, damit das CDK Toolkit die IAM Identity Center-Authentifizierung zur Auflösung von Anmeldeinformationen verwenden kann. Abhängig von Ihrer konfigurierten Sitzungsdauer läuft Ihr Zugriff irgendwann ab und im CDK Toolkit wird ein Authentifizierungsfehler auftreten. Führen Sie den folgenden Befehl im aus AWS CLI , um sich beim AWS Zugriffsportal anzumelden.

aws sso login

Wenn Ihre SSO-Token-Provider-Konfiguration ein benanntes Profil anstelle des Standardprofils verwendet, lautet der Befehlaws sso login --profile *NAME*. Geben Sie dieses Profil auch an, wenn Sie cdk Befehle mit der --profile Option oder der AWS\_PROFILE Umgebungsvariablen ausgeben.

Führen Sie den folgenden AWS CLI Befehl aus, um zu testen, ob Sie bereits eine aktive Sitzung haben.

aws sts get-caller-identity

In der Antwort auf diesen Befehl sollten das in der freigegebenen config-Datei konfigurierte IAM-Identity-Center-Konto und der Berechtigungssatz angegeben werden.

**a** Note

Wenn Sie bereits über eine aktive AWS Access-Portal-Sitzung verfügen und diese ausführenaws sso login, müssen Sie keine Anmeldeinformationen angeben. Beim Anmeldevorgang werden Sie möglicherweise aufgefordert, den AWS CLI Zugriff auf Ihre Daten zu gewähren. Da AWS CLI das auf dem SDK für Python aufbaut, können Berechtigungsnachrichten Variationen des botocore Namens enthalten.

## Angabe der Region und anderer Konfigurationen

Das CDK Toolkit muss die AWS Region kennen, in der Sie die Bereitstellung durchführen, und darüber, wie Sie sich authentifizieren. AWS Dies wird für Bereitstellungsvorgänge und zum Abrufen von Kontextwerten während der Synthese benötigt. Ihr Konto und Ihre Region bilden zusammen die Umgebung.

Die Region kann mithilfe von Umgebungsvariablen oder in Konfigurationsdateien angegeben werden. Dies sind dieselben Variablen und Dateien, die von anderen AWS Tools wie den AWS CLI und den verschiedenen AWS SDKs verwendet werden. Das CDK Toolkit sucht in der folgenden Reihenfolge nach diesen Informationen.

- Die AWS\_DEFAULT\_REGION Umgebungsvariable.
- Ein benanntes Profil, das in der AWS config Standarddatei definiert und mit der --profile Option für cdk Befehle angegeben wurde.
- Der [default] Abschnitt der AWS config Standarddatei.

Neben der Angabe der AWS Authentifizierung und einer Region im [default] Abschnitt können Sie auch einen oder mehrere [profile *NAME*] Abschnitte hinzufügen, wobei *NAME* der Name des Profils ist. Weitere Informationen zu benannten Profilen finden Sie unter [Dateien mit gemeinsam](https://docs.aws.amazon.com/sdkref/latest/guide/file-format.html)  [genutzten Konfigurationen und Anmeldeinformationen](https://docs.aws.amazon.com/sdkref/latest/guide/file-format.html) im Referenzhandbuch für AWS SDKs und Tools.

Die AWS config Standarddatei befindet sich unter ~/.aws/config (MacOS/Linux) oder %USERPROFILE%\.aws\config (Windows). Einzelheiten und alternative Speicherorte finden Sie im Referenzhandbuch für [AWS SDKs und Tools unter Speicherort der gemeinsam genutzten](https://docs.aws.amazon.com/sdkref/latest/guide/file-location.html) [Konfigurations- und Anmeldeinformationsdateien](https://docs.aws.amazon.com/sdkref/latest/guide/file-location.html)

Die Umgebung, die Sie in Ihrer AWS CDK App mithilfe der env Stack-Eigenschaft angeben, wird bei der Synthese verwendet. Es wird verwendet, um eine umgebungsspezifische AWS CloudFormation Vorlage zu generieren, und während der Bereitstellung überschreibt es das Konto oder die Region, das mit einer der vorherigen Methoden angegeben wurde. Weitere Informationen finden Sie unter [the](#page-95-0) [section called "Umgebungen"](#page-95-0).

#### **a** Note

Das AWS CDK verwendet Anmeldeinformationen aus denselben Quelldateien wie andere AWS Tools und SDKs, einschließlich der. [AWS Command Line Interface](https://docs.aws.amazon.com/cli/latest/userguide/cli-chap-welcome.html) Sie verhalten sich jedoch AWS CDK möglicherweise etwas anders als diese Tools. Es nutzt das, was AWS SDK for JavaScript unter der Haube steckt. Vollständige Informationen zum Einrichten von Anmeldeinformationen für finden Sie unter [Anmeldeinformationen einrichten](https://docs.aws.amazon.com/sdk-for-javascript/v2/developer-guide/setting-credentials.html). AWS SDK for JavaScript

Sie können optional die Option --role-arn (oder-r) verwenden, um den ARN einer IAM-Rolle anzugeben, die für die Bereitstellung verwendet werden soll. Diese Rolle muss von dem verwendeten AWS Konto übernommen werden können.

## Den App-Befehl angeben

Für viele Funktionen des CDK Toolkit müssen eine oder mehrere AWS CloudFormation Vorlagen synthetisiert werden, was wiederum die Ausführung Ihrer Anwendung erfordert. Das AWS CDK unterstützt Programme, die in einer Vielzahl von Sprachen geschrieben wurden. Daher verwendet es eine Konfigurationsoption, um den genauen Befehl anzugeben, der zum Ausführen Ihrer App erforderlich ist. Diese Option kann auf zwei Arten angegeben werden.

Erstens und am häufigsten kann sie mithilfe des app Schlüssels in der Datei angegeben werdencdk. json. Dies befindet sich im Hauptverzeichnis Ihres AWS CDK Projekts. Das CDK Toolkit bietet einen passenden Befehl, wenn Sie ein neues Projekt mit erstellen. cdk init Hier ist zum cdk. json Beispiel das aus einem neuen TypeScript Projekt.

```
{ 
   "app": "npx ts-node bin/hello-cdk.ts"
}
```
Das CDK Toolkit sucht cdk. json im aktuellen Arbeitsverzeichnis, wenn es versucht, Ihre App auszuführen. Aus diesem Grund können Sie im Hauptverzeichnis Ihres Projekts eine Shell für die Ausgabe von CDK Toolkit-Befehlen geöffnet lassen.

Das CDK Toolkit sucht auch nach dem App-Schlüssel in ~/.cdk.json (d. h. in Ihrem Home-Verzeichnis), falls es ihn nicht finden kann. ./cdk.json Das Hinzufügen des App-Befehls hier kann nützlich sein, wenn Sie normalerweise mit CDK-Code in derselben Sprache arbeiten.

Wenn du dich in einem anderen Verzeichnis befindest oder wenn du deine App mit einem anderen Befehl als dem in ausführen möchtestcdk. json, verwende die Option --app (oder-a), um ihn anzugeben.

```
cdk --app "npx ts-node bin/hello-cdk.ts" ls
```
Bei der Bereitstellung können Sie auch ein Verzeichnis angeben, das synthetisierte Cloud-Assemblys enthältcdk.out, z. B. als Wert von--app. Die angegebenen Stacks werden von diesem Verzeichnis aus bereitgestellt; die App wird nicht synthetisiert.

## <span id="page-551-0"></span>Stacks angeben

Viele CDK Toolkit-Befehle (zum Beispielcdk deploy) funktionieren mit Stacks, die in Ihrer App definiert sind. Wenn Ihre App nur einen Stack enthält, geht das CDK Toolkit davon aus, dass Sie diesen meinen, wenn Sie einen Stack nicht explizit angeben.

Andernfalls müssen Sie den Stack oder die Stacks angeben, mit denen Sie arbeiten möchten. Sie können dies tun, indem Sie die gewünschten Stacks einzeln nach ID in der Befehlszeile angeben. Denken Sie daran, dass die ID der Wert ist, der durch das zweite Argument angegeben wird, wenn Sie den Stack instanziieren.

cdk synth PipelineStack LambdaStack

Sie können auch Platzhalter verwenden, um IDs anzugeben, die einem Muster entsprechen.

- ?entspricht einem beliebigen einzelnen Zeichen
- \*entspricht einer beliebigen Anzahl von Zeichen (\*allein entspricht allen Stapeln)
- \*\*entspricht allem in einer Hierarchie

Sie können die --all Option auch verwenden, um alle Stapel anzugeben.

Wenn Ihre App [CDK Pipelines](#page-431-0) verwendet, versteht das CDK Toolkit Ihre Stacks und Stages als Hierarchie. Außerdem stimmen die --all Option und der \* Platzhalter nur mit Stacks der obersten Ebene überein. Um alle Stapel abzugleichen, verwenden Sie. \*\* Wird auch verwendet\*\*, um alle Stapel unter einer bestimmten Hierarchie anzugeben.

Wenn Sie Platzhalter verwenden, setzen Sie das Muster in Anführungszeichen oder maskieren Sie die Platzhalter mit. \ Wenn Sie dies nicht tun, versucht Ihre Shell möglicherweise, das Muster auf die Namen der Dateien im aktuellen Verzeichnis zu erweitern. Im besten Fall wird dies nicht das tun, was Sie erwarten. Im schlimmsten Fall könnten Sie Stacks bereitstellen, die Sie nicht beabsichtigt hatten. Dies ist unter Windows nicht unbedingt erforderlich, da Platzhalter cmd.exe nicht erweitert werden, ist aber dennoch eine bewährte Methode.

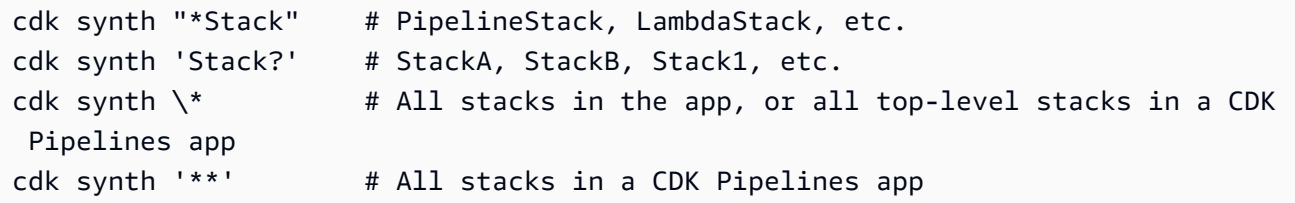

cdk synth 'PipelineStack/Prod/\*\*' # All stacks in Prod stage in a CDK Pipelines app

#### **a** Note

Die Reihenfolge, in der Sie die Stapel angeben, entspricht nicht unbedingt der Reihenfolge, in der sie verarbeitet werden. Das AWS CDK Toolkit berücksichtigt Abhängigkeiten zwischen Stacks, wenn es entscheidet, in welcher Reihenfolge sie verarbeitet werden sollen. Nehmen wir zum Beispiel an, dass ein Stapel einen Wert verwendet, der von einem anderen erzeugt wird (z. B. den ARN einer im zweiten Stack definierten Ressource). In diesem Fall wird der zweite Stapel aufgrund dieser Abhängigkeit vor dem ersten synthetisiert. Sie können Abhängigkeiten zwischen Stacks manuell hinzufügen, indem Sie die Methode des Stacks [addDependency\(\)](https://docs.aws.amazon.com/cdk/api/v2/docs/aws-cdk-lib.Stack.html#addwbrdependencytarget-reason)verwenden.

## <span id="page-552-0"></span>Bootstrapping für Ihre Umgebung AWS

Für die Bereitstellung von Stacks mit dem CDK müssen spezielle, dedizierte AWS CDK Ressourcen bereitgestellt werden. Der cdk bootstrap Befehl erstellt die erforderlichen Ressourcen für Sie. Sie müssen das Bootstrap nur ausführen, wenn Sie einen Stack bereitstellen, der diese dedizierten Ressourcen benötigt. Details dazu finden Sie unter [the section called "Bootstrapping"](#page-104-0).

#### cdk bootstrap

Wenn der cdk bootstrap Befehl ohne Argumente ausgegeben wird, wie hier gezeigt, synthetisiert er die aktuelle App und bootet die Umgebungen, in denen die Stacks bereitgestellt werden. Wenn die App umgebungsunabhängige Stacks enthält, die nicht explizit eine Umgebung angeben, werden das Standardkonto und die Region oder die mit angegebene Umgebung gebootet. --profile

Außerhalb einer App müssen Sie die Umgebung, für die ein Bootstrap erstellt werden soll, explizit angeben. Sie können dies auch tun, um eine Umgebung zu booten, die nicht in Ihrer App oder Ihrem lokalen Profil angegeben ist. AWS Die Anmeldeinformationen müssen für das angegebene Konto und die angegebene Region konfiguriert sein (z. B. in~/.aws/credentials). Sie können ein Profil angeben, das die erforderlichen Anmeldeinformationen enthält.

```
cdk bootstrap ACCOUNT-NUMBER/REGION # e.g.
cdk bootstrap 1111111111/us-east-1
cdk bootstrap --profile test 1111111111/us-east-1
```
#### **A** Important

Jede Umgebung (Kombination aus Konto und Region), in der Sie einen solchen Stack bereitstellen, muss separat gestartet werden.

Möglicherweise fallen AWS Gebühren für das an, was in den Bootstrap-Ressourcen AWS CDK gespeichert wird. Darüber hinaus wird bei Verwendung -bootstrap-customer-key ein AWS-KMS-Schlüssel erstellt, für den ebenfalls Gebühren pro Umgebung anfallen.

#### **a** Note

In früheren Versionen der Bootstrap-Vorlage wurde standardmäßig ein KMS-Schlüssel erstellt. Um Gebühren zu vermeiden, starten Sie das System erneut mithilfe von. --nobootstrap-customer-key

#### **a** Note

CDK Toolkit v2 unterstützt nicht die ursprüngliche Bootstrap-Vorlage, die als Legacy-Template bezeichnet wird und standardmäßig mit CDK v1 verwendet wird.

#### **A** Important

Das moderne Bootstrap-Template gewährt praktisch jedem Konto in der Liste die - cloudformation-execution-policies damit verbundenen Berechtigungen. AWS --trust Standardmäßig werden dadurch die Lese- und Schreibberechtigungen für alle Ressourcen im Bootstrap-Konto erweitert. Stellen Sie sicher, dass [Sie den Bootstrapping-](#page-109-0)[Stack mit Richtlinien und vertrauenswürdigen Konten konfigurieren,](#page-109-0) mit denen Sie vertraut sind.

## Eine neue App erstellen

Um eine neue App zu erstellen, erstellen Sie ein Verzeichnis dafür und geben Sie dann innerhalb des Verzeichnisses das Problem eincdk init.

mkdir my-cdk-app cd my-cdk-app cdk init *TEMPLATE* --language *LANGUAGE*

Die unterstützten Sprachen (*LANGUAGE*) sind:

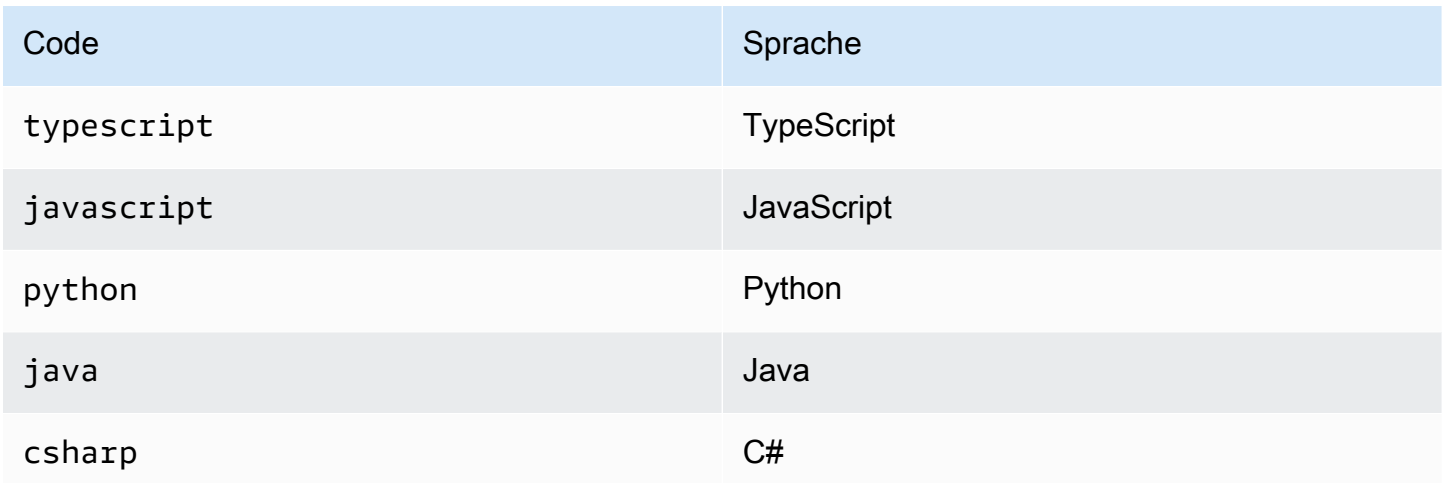

*TEMPLATE* ist eine optionale Vorlage. Wenn die gewünschte Vorlage App ist, die Standardvorlage, können Sie sie weglassen. Die verfügbaren Vorlagen sind:

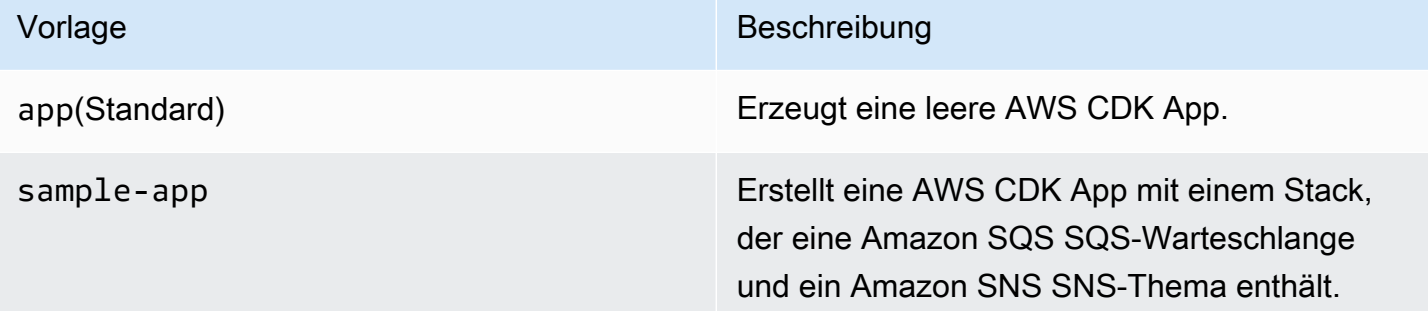

Die Vorlagen verwenden den Namen des Projektordners, um Namen für Dateien und Klassen in Ihrer neuen App zu generieren.

### Stapel auflisten

Um eine Liste der IDs der Stacks in Ihrer AWS CDK Anwendung anzuzeigen, geben Sie einen der folgenden entsprechenden Befehle ein:

cdk list

cdk ls

Wenn Ihre Anwendung [CDK-Pipeline-Stacks enthält, zeigt das CDK Toolkit Stacknamen](#page-431-0)  [entsprechend ihrer Position in der Pipeline-Hierarchie](#page-431-0) als Pfade an. (Zum Beispiel, PipelineStack und.) PipelineStack/Prod PipelineStack/Prod/MyService

Wenn Ihre App viele Stapel enthält, können Sie vollständige oder teilweise Stack-IDs der aufzulistenden Stapel angeben. Weitere Informationen finden Sie unter [the section called "Stacks](#page-551-0)  [angeben".](#page-551-0)

Fügen Sie das --long Flag hinzu, um weitere Informationen zu den Stacks zu erhalten, einschließlich der Stack-Namen und ihrer Umgebungen (AWS Konto und Region).

## Synthetisieren von Stacks

Der cdk synthesize Befehl (fast immer abgekürztsynth) synthetisiert einen in Ihrer App definierten Stack zu einer Vorlage. CloudFormation

```
cdk synth # if app contains only one stack
cdk synth MyStack
cdk synth Stack1 Stack2
cdk synth "*" # all stacks in app
```
**a** Note

Das CDK Toolkit führt Ihre App tatsächlich aus und synthetisiert neue Vorlagen vor den meisten Vorgängen (z. B. beim Bereitstellen oder Vergleichen von Stacks). Diese Vorlagen werden standardmäßig im Verzeichnis gespeichert. cdk.out Der cdk synth Befehl druckt einfach die generierten Vorlagen für einen oder mehrere angegebene Stapel.

Alle verfügbaren Optionen finden cdk synth --help Sie unter. Einige der am häufigsten verwendeten Optionen werden im folgenden Abschnitt behandelt.

Angabe von Kontextwerten

Verwenden Sie die -c Option --context oder, um Werte für den [Laufzeitkontext](#page-231-0) an Ihre CDK-App zu übergeben.

```
# specify a single context value
```
cdk synth --context key=value MyStack

```
# specify multiple context values (any number)
cdk synth --context key1=value1 --context key2=value2 MyStack
```
Bei der Bereitstellung mehrerer Stacks werden die angegebenen Kontextwerte normalerweise an alle übergeben. Wenn Sie möchten, können Sie für jeden Stack unterschiedliche Werte angeben, indem Sie dem Kontextwert den Stacknamen voranstellen.

```
# different context values for each stack
cdk synth --context Stack1:key=value Stack2:key=value Stack1 Stack2
```
#### Anzeigeformat angeben

Standardmäßig wird die synthetisierte Vorlage im YAML-Format angezeigt. Fügen Sie das --json Flag hinzu, um es stattdessen im JSON-Format anzuzeigen.

```
cdk synth --json MyStack
```
#### Geben Sie das Ausgabeverzeichnis an

Fügen Sie die Option --output (-o) hinzu, um die synthetisierten Vorlagen in ein anderes Verzeichnis als cdk.out zu schreiben.

```
cdk synth --output=~/templates
```
### Stacks bereitstellen

Der cdk deploy Unterbefehl stellt einen oder mehrere angegebene Stacks für Ihr Konto bereit. AWS

```
cdk deploy \# if app contains only one stack
cdk deploy MyStack
cdk deploy Stack1 Stack2
cdk deploy "*" # all stacks in app
```
#### **a** Note

Das CDK Toolkit führt Ihre App aus und synthetisiert neue Vorlagen, bevor Sie etwas bereitstellen. AWS CloudFormation Daher können die meisten Befehlszeilenoptionen, die Sie mit verwenden können cdk synth (z. B.--context), auch mit verwendet werden. cdk deploy

Alle verfügbaren Optionen finden cdk deploy --help Sie unter. Einige der nützlichsten Optionen werden im folgenden Abschnitt behandelt.

Die Synthese wird übersprungen

Der cdk deploy Befehl synthetisiert normalerweise die Stapel Ihrer App vor der Bereitstellung, um sicherzustellen, dass die Bereitstellung die neueste Version Ihrer App widerspiegelt. Wenn Sie wissen, dass Sie Ihren Code seit der letzten Version nicht geändert habencdk synth, können Sie den redundanten Syntheseschritt bei der Bereitstellung unterdrücken. Geben Sie dazu in der --app Option das cdk.out Verzeichnis Ihres Projekts an.

cdk deploy --app cdk.out StackOne StackTwo

#### Rollback deaktivieren

AWS CloudFormation hat die Fähigkeit, Änderungen rückgängig zu machen, sodass Bereitstellungen atomar sind. Das bedeutet, dass sie entweder erfolgreich sind oder in ihrer Gesamtheit scheitern. Die AWS CDK erbt diese Fähigkeit, weil sie Vorlagen synthetisiert und bereitstellt AWS CloudFormation .

Rollback stellt sicher, dass sich Ihre Ressourcen jederzeit in einem konsistenten Zustand befinden, was für Produktionsstapel von entscheidender Bedeutung ist. Während Sie Ihre Infrastruktur noch entwickeln, sind einige Ausfälle jedoch unvermeidlich, und das Zurücksetzen fehlgeschlagener Bereitstellungen kann Sie verlangsamen.

Aus diesem Grund können Sie mit dem CDK Toolkit das Rollback deaktivieren, indem Sie Ihrem Befehl etwas hinzufügen--no-rollback. cdk deploy Mit diesem Flag werden fehlgeschlagene Bereitstellungen nicht rückgängig gemacht. Stattdessen bleiben Ressourcen, die vor der ausgefallenen Ressource bereitgestellt wurden, bestehen, und die nächste Bereitstellung beginnt mit der ausgefallenen Ressource. Sie werden viel weniger Zeit damit verbringen, auf Bereitstellungen zu warten, und viel mehr Zeit mit der Entwicklung Ihrer Infrastruktur verbringen.

#### Wechseln im laufenden Betrieb

Verwenden Sie die --hotswap Markierung mitcdk deploy, um zu versuchen, Ihre AWS Ressourcen direkt zu aktualisieren, anstatt einen AWS CloudFormation Änderungssatz zu generieren und ihn bereitzustellen. Wenn Hot-Swapping nicht möglich ist, wird auf die AWS CloudFormation Bereitstellung zurückgegriffen.

Derzeit unterstützt Hot-Swapping Lambda-Funktionen, Step Functions Functions-Zustandsmaschinen und Amazon ECS-Container-Images. Das --hotswap Flag deaktiviert auch Rollback (d. h. impliziert). --no-rollback

#### **A** Important

Hot-Swapping wird für Produktionsbereitstellungen nicht empfohlen.

#### <span id="page-558-0"></span>Modus "Ansehen"

Der Watch-Modus (cdk deploy --watchoder cdk watch kurz) des CDK Toolkits überwacht kontinuierlich die Quelldateien und Assets Ihrer CDK-App auf Änderungen. Es führt sofort eine Bereitstellung der angegebenen Stacks durch, wenn eine Änderung erkannt wird.

Standardmäßig verwenden diese Bereitstellungen das --hotswap Flag, das die Bereitstellung von Änderungen an Lambda-Funktionen beschleunigt. Es wird auch auf die Bereitstellung über zurückgegriffen, AWS CloudFormation falls Sie die Infrastrukturkonfiguration geändert haben. Wenn Sie cdk watch immer vollständige AWS CloudFormation Bereitstellungen durchführen möchten, fügen Sie das --no-hotswap Flag zu cdk watch hinzu.

Alle Änderungen, die während cdk watch der Ausführung einer Bereitstellung vorgenommen werden, werden zu einer einzigen Bereitstellung zusammengefasst, die beginnt, sobald die Bereitstellung abgeschlossen ist.

Im Überwachungsmodus wird anhand des "watch" Schlüssels im Projekt bestimmtcdk.json, welche Dateien überwacht werden sollen. Standardmäßig handelt es sich bei diesen Dateien um Ihre Anwendungsdateien und -ressourcen. Dies kann jedoch geändert werden, indem Sie die "exclude" Einträge "include" und im "watch" Schlüssel ändern. Die folgende cdk.json Datei zeigt ein Beispiel für diese Einträge.

```
{ 
   "app": "mvn -e -q compile exec:java", 
   "watch": { 
     "include": "src/main/**", 
     "exclude": "target/*" 
   }
```
}

cdk watchführt den "build" Befehl von auscdk.json, um Ihre App vor der Synthese zu erstellen. Wenn für Ihre Bereitstellung Befehle erforderlich sind, um Ihren Lambda-Code (oder etwas anderes, das nicht in Ihrer CDK-App enthalten ist) zu erstellen oder zu verpacken, fügen Sie sie hier hinzu.

Platzhalter im Git-Stil, sowohl als auch\*\*, können in den "watch" Tasten \* und verwendet werden. "build" Jeder Pfad wird relativ zum übergeordneten Verzeichnis von interpretiert. cdk.json Der Standardwert von include ist\*\*/\*, d. h. alle Dateien und Verzeichnisse im Stammverzeichnis des Projekts. excludeist optional.

#### **A** Important

Der Überwachungsmodus wird für Produktionsbereitstellungen nicht empfohlen.

#### Parameter angeben AWS CloudFormation

Das AWS CDK Toolkit unterstützt die Angabe von AWS CloudFormation [Parametern](#page-175-0) bei der Bereitstellung. Sie können diese in der Befehlszeile nach dem --parameters Flag angeben.

cdk deploy MyStack --parameters uploadBucketName=UploadBucket

Um mehrere Parameter zu definieren, verwenden Sie mehrere --parameters Flags.

```
cdk deploy MyStack --parameters uploadBucketName=UpBucket --parameters
  downloadBucketName=DownBucket
```
Wenn Sie mehrere Stacks bereitstellen, können Sie für jeden Stack einen anderen Wert für jeden Parameter angeben. Stellen Sie dazu dem Namen des Parameters den Stacknamen und einen Doppelpunkt voran. Andernfalls wird derselbe Wert an alle Stacks übergeben.

```
cdk deploy MyStack YourStack --parameters MyStack:uploadBucketName=UploadBucket --
parameters YourStack:uploadBucketName=UpBucket
```
Standardmäßig AWS CDK behält der Werte von Parametern aus früheren Bereitstellungen bei und verwendet sie in späteren Bereitstellungen, sofern sie nicht explizit angegeben wurden. Verwenden Sie das --no-previous-parameters Flag, um zu verlangen, dass alle Parameter angegeben werden.

### Ausgabedatei angeben

Wenn Ihr Stack AWS CloudFormation Ausgaben deklariert, werden diese normalerweise nach Abschluss der Bereitstellung auf dem Bildschirm angezeigt. Um sie in eine Datei im JSON-Format zu schreiben, verwenden Sie das --outputs-file Flag.

```
cdk deploy --outputs-file outputs.json MyStack
```
## <span id="page-560-0"></span>Sicherheitsrelevante Änderungen

Um Sie vor unbeabsichtigten Änderungen zu schützen, die sich auf Ihre Sicherheitslage auswirken, fordert das AWS CDK Toolkit Sie auf, sicherheitsrelevante Änderungen zu genehmigen, bevor Sie sie implementieren. Sie können den Grad der Änderung angeben, für den eine Genehmigung erforderlich ist:

cdk deploy --require-approval *LEVEL*

*LEVEL* kann einer der folgenden Werte sein:

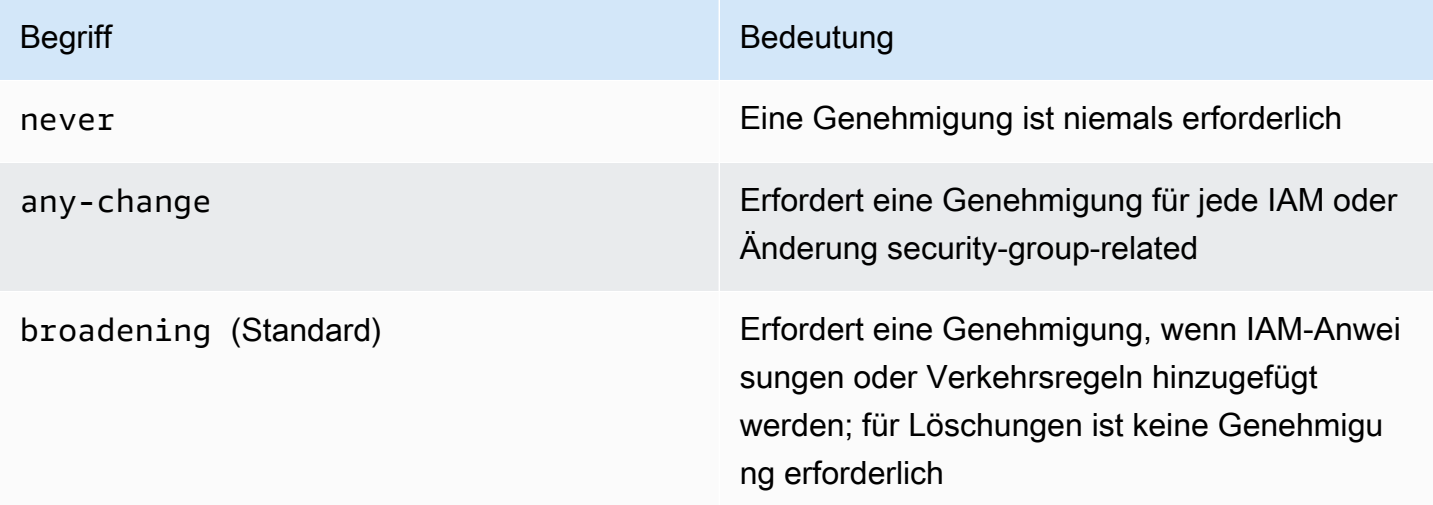

Die Einstellung kann auch in der Datei konfiguriert werden. cdk.json

{ "app": "...", }

#### "requireApproval": "never"

## Stapel vergleichen

Der cdk diff Befehl vergleicht die aktuelle Version eines in Ihrer App definierten Stacks (und seine Abhängigkeiten) mit den bereits bereitgestellten Versionen oder mit einer gespeicherten AWS CloudFormation Vorlage und zeigt eine Liste der Änderungen an.

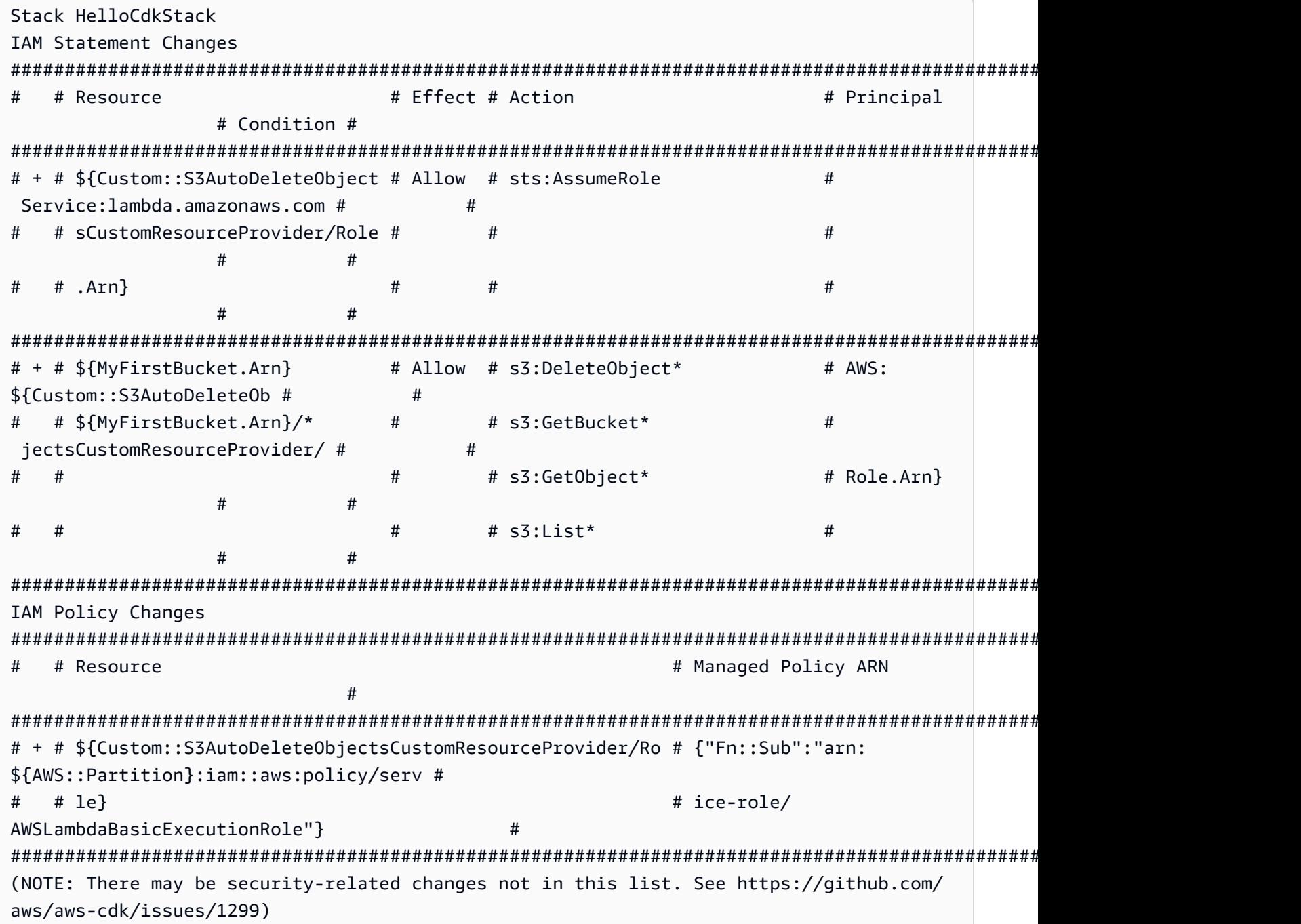

```
Parameters
[+] Parameter 
 AssetParameters/4cd61014b71160e8c66fe167e43710d5ba068b80b134e9bd84508cf9238b2392/
S3Bucket 
  AssetParameters4cd61014b71160e8c66fe167e43710d5ba068b80b134e9bd84508cf9238b2392S3BucketBF7A7F3F: 
  {"Type":"String","Description":"S3 bucket for asset 
 \"4cd61014b71160e8c66fe167e43710d5ba068b80b134e9bd84508cf9238b2392\""}
[+] Parameter 
 AssetParameters/4cd61014b71160e8c66fe167e43710d5ba068b80b134e9bd84508cf9238b2392/
S3VersionKey 
 AssetParameters4cd61014b71160e8c66fe167e43710d5ba068b80b134e9bd84508cf9238b2392S3VersionKeyFAF93626: 
  {"Type":"String","Description":"S3 key for asset version 
 \"4cd61014b71160e8c66fe167e43710d5ba068b80b134e9bd84508cf9238b2392\""}
[+] Parameter 
  AssetParameters/4cd61014b71160e8c66fe167e43710d5ba068b80b134e9bd84508cf9238b2392/
ArtifactHash 
 AssetParameters4cd61014b71160e8c66fe167e43710d5ba068b80b134e9bd84508cf9238b2392ArtifactHashE56
  {"Type":"String","Description":"Artifact hash for asset 
  \"4cd61014b71160e8c66fe167e43710d5ba068b80b134e9bd84508cf9238b2392\""}
Resources
[+] AWS::S3::BucketPolicy MyFirstBucket/Policy MyFirstBucketPolicy3243DEFD
[+] Custom::S3AutoDeleteObjects MyFirstBucket/AutoDeleteObjectsCustomResource 
 MyFirstBucketAutoDeleteObjectsCustomResourceC52FCF6E
[+] AWS::IAM::Role Custom::S3AutoDeleteObjectsCustomResourceProvider/Role 
 CustomS3AutoDeleteObjectsCustomResourceProviderRole3B1BD092
[+] AWS::Lambda::Function Custom::S3AutoDeleteObjectsCustomResourceProvider/Handler 
 CustomS3AutoDeleteObjectsCustomResourceProviderHandler9D90184F
[~] AWS::S3::Bucket MyFirstBucket MyFirstBucketB8884501 
  ## [~] DeletionPolicy 
  # ## [-] Retain 
  # ## [+] Delete 
  ## [~] UpdateReplacePolicy 
      ## [-] Retain 
      ## [+] Delete
```
So vergleichen Sie die Stacks Ihrer App mit der vorhandenen Bereitstellung:

cdk diff MyStack

So vergleichen Sie die Stacks Ihrer App mit einer gespeicherten CloudFormation Vorlage:

#### cdk diff --template ~/stacks/MyStack.old MyStack

## Importieren vorhandener Ressourcen in einen Stack

Sie können den cdk import Befehl verwenden, um Ressourcen CloudFormation für einen bestimmten AWS CDK Stack unter die Verwaltung zu stellen. Dies ist nützlich AWS CDK, wenn Sie zu Stacks migrieren oder Ressourcen zwischen Stacks verschieben oder deren logische ID ändern. cdk import Verwendet [CloudFormation Ressourcenimporte.](https://docs.aws.amazon.com/AWSCloudFormation/latest/UserGuide/resource-import.html) [Eine Liste der Ressourcen, die](https://docs.aws.amazon.com/AWSCloudFormation/latest/UserGuide/resource-import-supported-resources.html)  [importiert werden können, finden Sie hier.](https://docs.aws.amazon.com/AWSCloudFormation/latest/UserGuide/resource-import-supported-resources.html)

Gehen Sie wie folgt vor, um eine vorhandene Ressource in einen AWS CDK Stack zu importieren:

- Stellen Sie sicher, dass die Ressource derzeit nicht von einem anderen CloudFormation Stack verwaltet wird. Ist dies der Fall, legen Sie zunächst die Entfernungsrichtlinie auf den Stapel fest, RemovalPolicy.RETAIN in dem sich die Ressource gerade befindet, und führen Sie eine Bereitstellung durch. Entfernen Sie dann die Ressource aus dem Stapel und führen Sie eine weitere Bereitstellung durch. Durch diesen Vorgang wird sichergestellt, dass die Ressource nicht mehr von verwaltet wird, sie wird CloudFormation aber nicht gelöscht.
- Führen Sie a auscdk diff, um sicherzustellen, dass an dem AWS CDK Stack, in den Sie Ressourcen importieren möchten, keine ausstehenden Änderungen vorliegen. Die einzigen Änderungen, die bei einem "Import" -Vorgang zulässig sind, sind das Hinzufügen neuer Ressourcen, die Sie importieren möchten.
- Fügen Sie Konstrukte für die Ressourcen hinzu, die Sie in Ihren Stack importieren möchten. Wenn Sie beispielsweise einen Amazon S3 S3-Bucket importieren möchten, fügen Sie etwas hinzu wienew s3.Bucket(this, 'ImportedS3Bucket', {});. Nehmen Sie keine Änderungen an anderen Ressourcen vor.

Sie müssen außerdem sicherstellen, dass der aktuelle Status der Ressource in der Definition exakt modelliert wird. Achten Sie beim Beispiel des Buckets darauf, AWS KMS Schlüssel, Lebenszyklusrichtlinien und alles andere, was für den Bucket relevant ist, anzugeben. Wenn Sie dies nicht tun, bewirken nachfolgende Aktualisierungsvorgänge möglicherweise nicht das, was Sie erwarten.

Sie können wählen, ob Sie den physischen Bucket-Namen einbeziehen möchten oder nicht. Wir empfehlen normalerweise, keine Ressourcennamen in Ihre AWS CDK Ressourcendefinitionen aufzunehmen, damit es einfacher wird, Ihre Ressourcen mehrfach bereitzustellen.

• Führen Sie cdk import *STACKNAME*.

- Wenn die Ressourcennamen nicht in Ihrem Modell enthalten sind, werden Sie von der CLI aufgefordert, die tatsächlichen Namen der Ressourcen, die Sie importieren, zu übergeben. Danach beginnt der Import.
- Wenn ein Erfolg cdk import gemeldet wird, wird die Ressource jetzt von AWS CDK und verwaltet CloudFormation. Alle nachfolgenden Änderungen, die Sie an den Ressourceneigenschaften in Ihrer AWS CDK App und der Construct-Konfiguration vornehmen, werden bei der nächsten Bereitstellung angewendet.
- Um zu überprüfen, ob die Ressourcendefinition in Ihrer AWS CDK App dem aktuellen Status der Ressource entspricht, können Sie einen [Vorgang zur Erkennung CloudFormation von](https://docs.aws.amazon.com/AWSCloudFormation/latest/UserGuide/using-cfn-stack-drift.html) [Abweichungen](https://docs.aws.amazon.com/AWSCloudFormation/latest/UserGuide/using-cfn-stack-drift.html) starten.

Diese Funktion unterstützt derzeit nicht den Import von Ressourcen in verschachtelte Stacks.

## Konfiguration () **cdk.json**

Standardwerte für viele CDK Toolkit-Befehlszeilenflags können in einer cdk. json Projektdatei oder in der . cdk. json Datei in Ihrem Benutzerverzeichnis gespeichert werden. Im Folgenden finden Sie eine alphabetische Referenz zu den unterstützten Konfigurationseinstellungen.

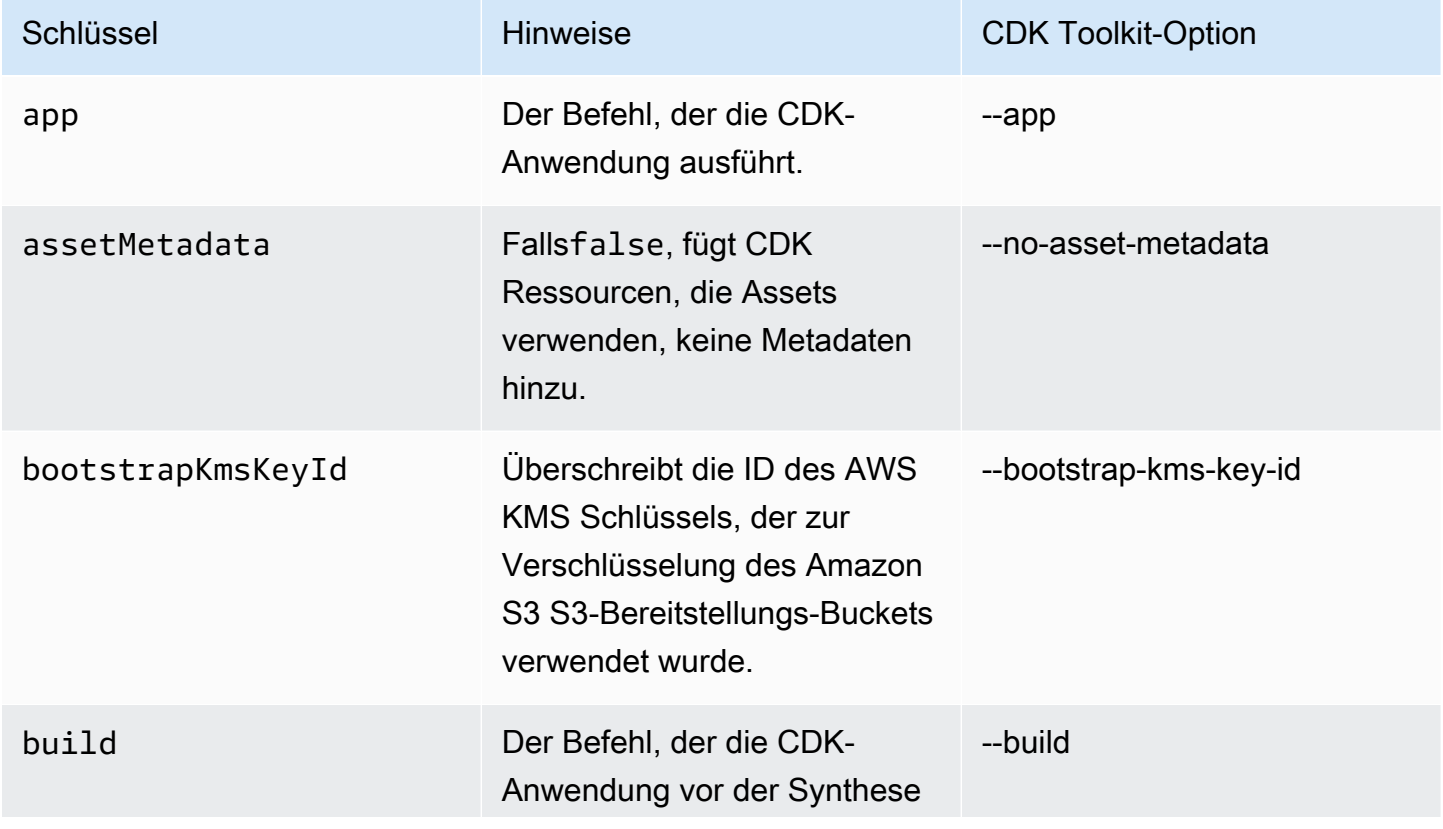

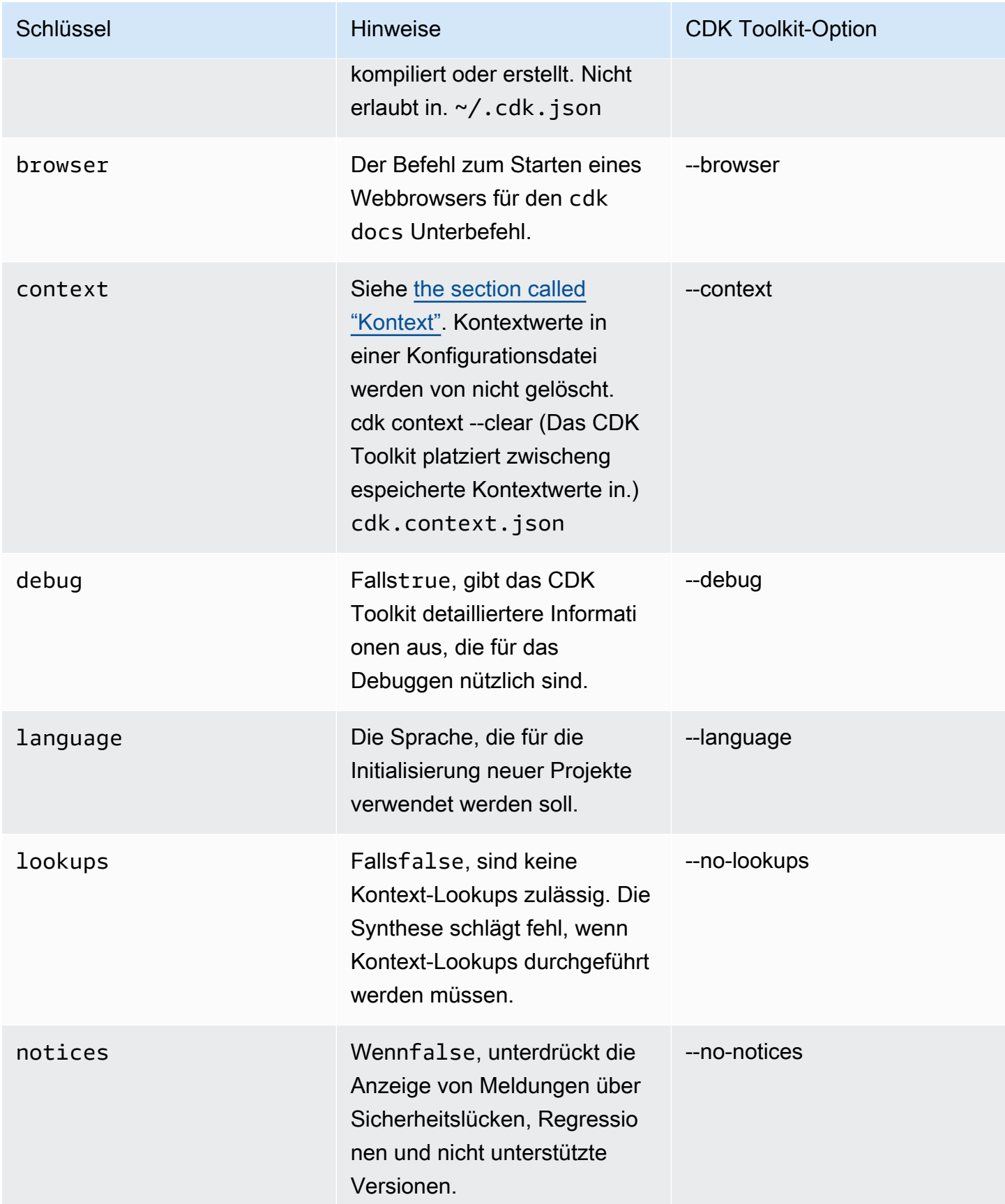

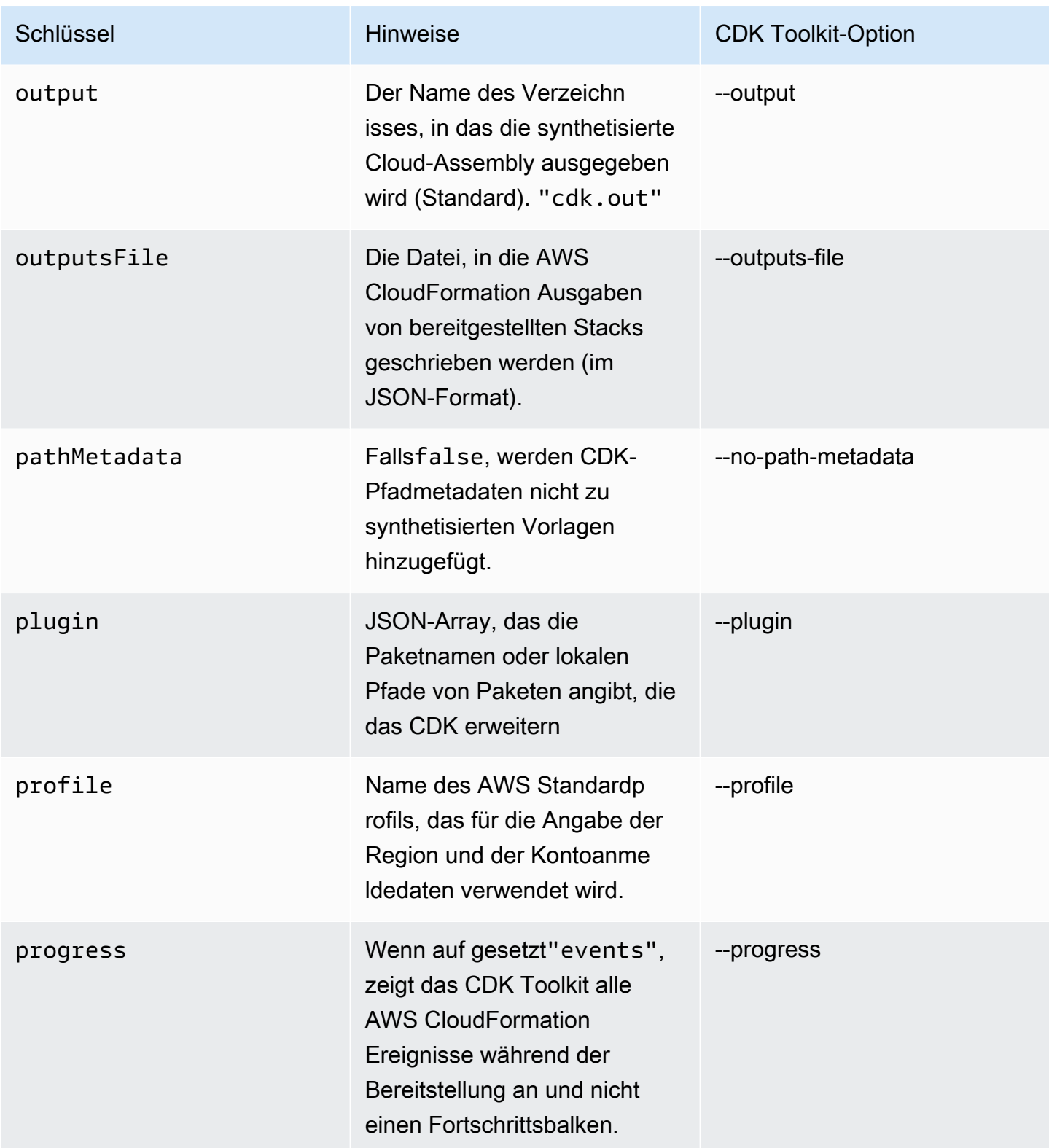

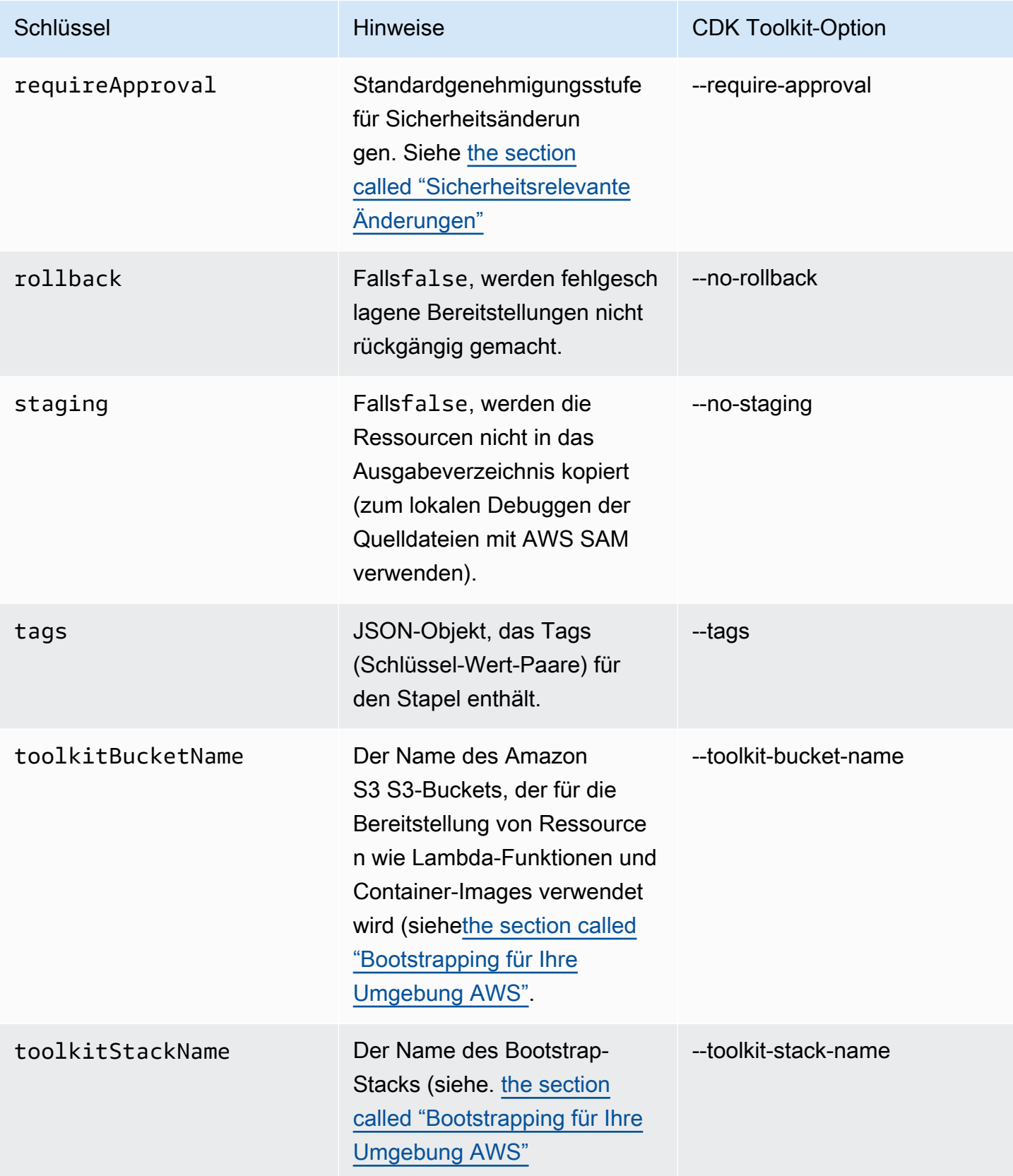

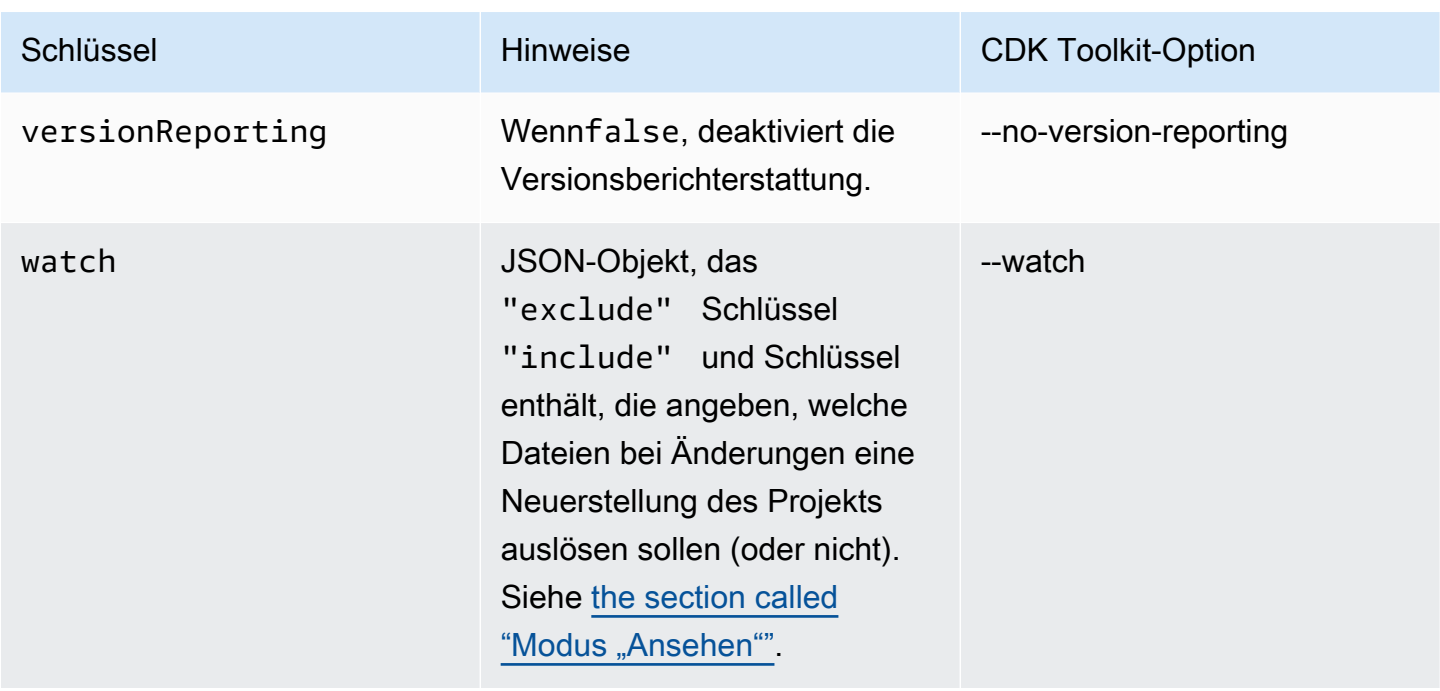

## cdk migrate -Befehlsreferenz

Referenz für den AWS Cloud Development Kit (AWS CDK) Befehl Command Line Interface (CLI). cdk migrate Weitere Informationen zur Verwendung von finden Sie cdk migrateunter [Migrieren](#page-288-0)  [Sie bestehende Ressourcen und AWS CloudFormation Vorlagen auf die AWS CDK](#page-288-0).

Der cdk migrate Befehl migriert bereitgestellte AWS Ressourcen, AWS CloudFormation Stacks und lokale AWS CloudFormation Vorlagen zu AWS CDK.

Themen

- [Verwendung](#page-568-0)
- [Optionen](#page-569-0)

### <span id="page-568-0"></span>Verwendung

\$ cdk migrate *<options>*

### <span id="page-569-0"></span>Optionen

Erforderliche Optionen

--stack-name *STRING*

Der Name des AWS CloudFormation Stacks, der nach der Migration in der CDK-App erstellt wird.

Erforderlich: Ja

Bedingte Optionen

--from-path *PATH*

Der Pfad zur zu migrierenden AWS CloudFormation Vorlage. Geben Sie diese Option an, um eine lokale Vorlage anzugeben.

Erforderlich: Bedingt. Erforderlich bei der Migration von einer lokalen AWS CloudFormation Vorlage.

--from-scan *STRING*

Verwenden Sie bei der Migration bereitgestellter Ressourcen aus einer AWS Umgebung diese Option, um anzugeben, ob ein neuer Scan gestartet werden soll oder ob der AWS CDK CLI den letzten erfolgreichen Scan verwenden soll.

Erforderlich: Bedingt. Erforderlich bei der Migration von bereitgestellten AWS Ressourcen.

Zulässige Werte: most-recent, new

#### --from-stack

Geben Sie diese Option an, um von einem bereitgestellten AWS CloudFormation Stack zu migrieren. Verwenden Sie --stack-name, um den Namen des bereitgestellten AWS CloudFormation Stacks anzugeben.

Erforderlich: Bedingt. Erforderlich bei der Migration von einem bereitgestellten AWS CloudFormation Stack.

#### Optionale Optionen

#### --account *STRING*

Das Konto, von dem die AWS CloudFormation Stack-Vorlage abgerufen werden soll.

Required: No

Standard: Die AWS CDK CLI ruft Kontoinformationen aus Standardquellen ab.

--compress

Geben Sie diese Option an, um das generierte CDK-Projekt in eine ZIP Datei zu komprimieren.

Required: No

#### --filter *ARRAY*

Verwenden Sie , wenn bereitgestellte Ressourcen von einem AWS Konto und migriert werden AWS-Region. Diese Option gibt einen Filter an, um zu bestimmen, welche bereitgestellten Ressourcen migriert werden sollen.

Diese Option akzeptiert ein Array von Schlüssel-Wert-Paaren, wobei Schlüssel für den Filtertyp und Wert für den zu filternden Wert steht.

Folgende Schlüssel werden akzeptiert:

- resource-identifier Eine Kennung für die Ressource. Der Wert kann die logische oder physische ID der Ressource sein. Beispiel: resource-identifier="ClusterName"
- resource-type-prefix Das AWS CloudFormation Ressourcentyppräfix. Geben Sie beispielsweise an, resource-type-prefix="AWS::DynamoDB::" um alle Amazon-DynamoDB-Ressourcen zu filtern.
- tag-key Der Schlüssel eines Ressourcen-Tags. Beispiel: tag-key="myTagKey"
- tag-value Der Wert eines Ressourcen-Tags. Beispiel: tag-value="myTagValue"

Stellen Sie mehrere Schlüssel-Wert-Paare für ANDbedingte Logik bereit. Das folgende Beispiel filtert nach jeder DynamoDB-Ressource, die mit myTagKey als Tag-Schlüssel gekennzeichnet ist: --filter resource-type-prefix="AWS::DynamoDB::", tag-key="myTagKey".

Geben Sie die --filter Option mehrmals in einem einzigen Befehl für ORbedingte Logik an. Das folgende Beispiel filtert nach jeder Ressource, die eine DynamoDB-Ressource ist oder mit myTagKey als Tag-Schlüssel gekennzeichnet ist: --filter resource-typeprefix="AWS::DynamoDB::" --filter tag-key="myTagKey".

#### Required: No

--language *STRING*

Die Programmiersprache, die für das CDK-Projekt verwendet werden soll, das während der Migration erstellt wurde.

Required: No

Zulässige Werte: typescript, python, java, csharp, go.

Standardwert: typescript

--output-path *PATH*

Der Ausgabepfad für das migrierte CDK-Projekt.

Required: No

Standard: Standardmäßig verwendet die AWS CDK CLI Ihr aktuelles Arbeitsverzeichnis.

--region *STRING*

Die AWS-Region , aus der die AWS CloudFormation Stack-Vorlage abgerufen werden soll.

Required: No

Standard: Die AWS CDK CLI ruft AWS-Region Informationen aus Standardquellen ab.

## <span id="page-571-0"></span>AWS Toolkit for Visual Studio Code

Das [AWS Toolkit for Visual Studio Code](https://aws.amazon.com/visualstudiocode/) ist ein Open-Source-Plugin für Visual Studio Code, das das Erstellen, Debuggen und Bereitstellen von Anwendungen auf vereinfacht AWS. Das Toolkit bietet eine integrierte Erfahrung für die Entwicklung von AWS CDK Anwendungen. Sie enthält die AWS CDK Explorer-Funktion zum Auflisten Ihrer AWS CDK Projekte und zum Durchsuchen der verschiedenen Komponenten der CDK-Anwendung. [Installieren Sie das AWS Toolkit](https://docs.aws.amazon.com/toolkit-for-vscode/latest/userguide/setup-toolkit.html) und erfahren Sie mehr über [die Verwendung von AWS CDK Explorer .](https://docs.aws.amazon.com/toolkit-for-vscode/latest/userguide/cdk-explorer.html)

## <span id="page-571-1"></span>AWS SAM -Integration

Die AWS CDK und die AWS Serverless Application Model (AWS SAM) können zusammenarbeiten, um Ihnen das lokale Erstellen und Testen von Serverless-Anwendungen zu ermöglichen, die im CDK definiert sind. Vollständige Informationen finden Sie unter [AWS Cloud Development Kit \(AWS CDK\)](https://docs.aws.amazon.com/serverless-application-model/latest/developerguide/serverless-cdk.html) im - AWS SAM Entwicklerhandbuch. Informationen zum Installieren der SAM CLI finden Sie unter [Installieren der AWS SAM CLI.](https://docs.aws.amazon.com/serverless-application-model/latest/developerguide/serverless-sam-cli-install.html)

# Testen von Konstrukten

Mit der kann Ihre Infrastruktur genauso testbar sein wie jeder andere Code AWS CDK, den Sie schreiben. Der Standardansatz zum Testen von AWS CDK Apps verwendet das AWS CDK Ass[ertions-](https://docs.aws.amazon.com/cdk/api/v2/docs/aws-cdk-lib.assertions-readme.html)Modul von und beliebte Test-Frameworks wie [Jest](https://jestjs.io/) für TypeScript und JavaScript oder [Pytest](https://docs.pytest.org/en/6.2.x/) für Python.

Es gibt zwei Kategorien von Tests, die Sie für AWS CDK Apps schreiben können.

- Differenzierte Assertionen testen bestimmte Aspekte der generierten AWS CloudFormation Vorlage, z. B. "Diese Ressource hat diese Eigenschaft mit diesem Wert". Diese Tests können Regressionen erkennen. Sie sind auch nützlich, wenn Sie neue Funktionen mithilfe der testgesteuerten Entwicklung entwickeln. (Sie können zuerst einen Test schreiben und ihn dann bestehen lassen, indem Sie eine korrekte Implementierung schreiben.) Differenzierte Assertionen sind die am häufigsten verwendeten Tests.
- Snapshot-Tests testen die synthetisierte AWS CloudFormation Vorlage anhand einer zuvor gespeicherten Basisvorlage. Snapshot-Tests ermöglichen Ihnen einen freien Faktorwechsel, da Sie sicher sein können, dass der umgestaltete Code genauso funktioniert wie das Original. Wenn die Änderungen beabsichtigt waren, können Sie eine neue Ausgangsbasis für zukünftige Tests akzeptieren. CDK-Upgrades können jedoch auch dazu führen, dass sich synthetisierte Vorlagen ändern, sodass Sie sich nicht nur auf Snapshots verlassen können, um sicherzustellen, dass Ihre Implementierung korrekt ist.

#### **a** Note

Vollständige Versionen der TypeScript-, Python- und Java-Apps, die als Beispiele in diesem Thema verwendet werden, sind [auf verfügbar GitHub.](https://github.com/cdklabs/aws-cdk-testing-examples/)

## Erste Schritte

Um zu veranschaulichen, wie diese Tests geschrieben werden, erstellen wir einen Stack, der einen - AWS Step Functions Zustandsautomaten und eine - AWS Lambda Funktion enthält. Die Lambda-Funktion hat ein Amazon SNS-Thema abonniert und leitet die Nachricht einfach an den Zustandsautomaten weiter.

Erstellen Sie zunächst ein leeres CDK-Anwendungsprojekt mit dem CDK Toolkit und installieren Sie die Bibliotheken, die wir benötigen. Die Konstrukte, die wir verwenden werden, befinden sich alle im CDK-Hauptpaket, das eine Standardabhängigkeit bei Projekten ist, die mit dem CDK Toolkit erstellt wurden. Sie müssen jedoch Ihr Test-Framework installieren.

**TypeScript** 

```
mkdir state-machine && cd state-machine
cdk init --language=typescript
npm install --save-dev jest @types/jest
```
Erstellen Sie ein Verzeichnis für Ihre Tests.

mkdir test

Bearbeiten Sie die des Projektspackage.json, um NPM mitzuteilen, wie Jest ausgeführt werden soll, und um Jest mitzuteilen, welche Arten von Dateien gesammelt werden sollen. Die erforderlichen Änderungen lauten wie folgt.

- Hinzufügen eines neuen test Schlüssels zum scripts Abschnitt
- Jest und seine Typen zum devDependencies Abschnitt hinzufügen
- Hinzufügen eines neuen Schlüssels der jest obersten Ebene mit einer moduleFileExtensions Deklaration

Diese Änderungen werden in der folgenden Übersicht dargestellt. Platzieren Sie den neuen Text an der Stelle, die in angegeben istpackage. json. Die Platzhalter "..." geben vorhandene Teile der Datei an, die nicht geändert werden sollten.

```
{ 
 ... 
   "scripts": { 
 ... 
     "test": "jest" 
   }, 
   "devDependencies": { 
 ... 
     "@types/jest": "^24.0.18", 
     "jest": "^24.9.0" 
   },
```

```
 "jest": { 
      "moduleFileExtensions": ["js"] 
   }
}
```
#### **JavaScript**

```
mkdir state-machine && cd state-machine
cdk init --language=javascript
npm install --save-dev jest
```
Erstellen Sie ein Verzeichnis für Ihre Tests.

mkdir test

Bearbeiten Sie die des Projektspackage.json, um NPM mitzuteilen, wie Jest ausgeführt werden soll, und um Jest mitzuteilen, welche Arten von Dateien gesammelt werden sollen. Die erforderlichen Änderungen lauten wie folgt.

- Hinzufügen eines neuen test Schlüssels zum scripts Abschnitt
- Jest zum devDependencies Abschnitt hinzufügen
- Hinzufügen eines neuen Schlüssels der jest obersten Ebene mit einer moduleFileExtensions Deklaration

Diese Änderungen werden in der folgenden Übersicht dargestellt. Platzieren Sie den neuen Text an der Stelle, die in angegeben istpackage. json. Die Platzhalter "..." geben vorhandene Teile der Datei an, die nicht geändert werden sollten.

```
{ 
 ... 
   "scripts": { 
      ... 
      "test": "jest" 
   }, 
   "devDependencies": { 
      ... 
      "jest": "^24.9.0" 
   }, 
   "jest": {
```
```
 "moduleFileExtensions": ["js"] 
 }
```
### Python

}

```
mkdir state-machine && cd state-machine
cdk init --language=python
source .venv/bin/activate
python -m pip install -r requirements.txt
python -m pip install -r requirements-dev.txt
```
Java

```
mkdir state-machine && cd-state-machine
cdk init --language=java
```
Öffnen Sie das Projekt in Ihrer bevorzugten Java-IDE. (Verwenden Sie in Eclipse Datei > Import > Bestehende Maven-Projekte.)

C#

```
mkdir state-machine && cd-state-machine
cdk init --language=csharp
```
Öffnen Sie src\StateMachine.sln in Visual Studio.

Klicken Sie mit der rechten Maustaste auf die Lösung im Lösungs-Explorer und wählen Sie Hinzufügen > Neues Projekt aus. Suchen Sie nach MSTest C# und fügen Sie ein MSTest-Testprojekt für C# hinzu. (Der Standardname TestProject1ist in Ordnung.)

Klicken Sie mit der rechten Maustaste TestProject1 auf und wählen Sie Hinzufügen > Projektreferenz und fügen Sie das StateMachine Projekt als Referenz hinzu.

### Der Beispiel-Stack

Hier ist der Stack, der in diesem Thema getestet wird. Wie wir zuvor beschrieben haben, enthält sie eine Lambda-Funktion und einen Step-Functions-Zustandsautomaten und akzeptiert ein oder mehrere Amazon SNSThemen. Die Lambda-Funktion abonniert die Amazon SNS-Themen und leitet sie an den Zustandsautomaten weiter.

Sie müssen nichts Besonderes tun, um die App testbar zu machen. Tatsächlich unterscheidet sich dieser CDK-Stack in keiner wichtigen Weise von den anderen Beispiel-Stacks in diesem Handbuch.

**TypeScript** 

Platzieren Sie den folgenden Code in lib/state-machine-stack.ts:

```
import * as cdk from "aws-cdk-lib";
import * as sns from "aws-cdk-lib/aws-sns";
import * as sns_subscriptions from "aws-cdk-lib/aws-sns-subscriptions";
import * as lambda from "aws-cdk-lib/aws-lambda";
import * as sfn from "aws-cdk-lib/aws-stepfunctions";
import { Construct } from "constructs";
export interface StateMachineStackProps extends cdk.StackProps { 
   readonly topics: sns.Topic[];
}
export class StateMachineStack extends cdk.Stack { 
   constructor(scope: Construct, id: string, props: StateMachineStackProps) { 
     super(scope, id, props); 
     // In the future this state machine will do some work... 
     const stateMachine = new sfn.StateMachine(this, "StateMachine", { 
       definition: new sfn.Pass(this, "StartState"), 
     }); 
     // This Lambda function starts the state machine. 
     const func = new lambda.Function(this, "LambdaFunction", { 
       runtime: lambda.Runtime.NODEJS_18_X, 
       handler: "handler", 
       code: lambda.Code.fromAsset("./start-state-machine"), 
       environment: { 
         STATE_MACHINE_ARN: stateMachine.stateMachineArn, 
       }, 
     }); 
     stateMachine.grantStartExecution(func); 
     const subscription = new sns_subscriptions.LambdaSubscription(func); 
     for (const topic of props.topics) { 
       topic.addSubscription(subscription); 
     } 
   }
```
}

#### JavaScript

Platzieren Sie den folgenden Code in lib/state-machine-stack.js:

```
const cdk = require("aws-cdk-lib");
const sns = require("aws-cdk-lib/aws-sns");
const sns_subscriptions = require("aws-cdk-lib/aws-sns-subscriptions");
const lambda = require("aws-cdk-lib/aws-lambda");
const sfn = require("aws-cdk-lib/aws-stepfunctions");
class StateMachineStack extends cdk.Stack { 
   constructor(scope, id, props) { 
     super(scope, id, props); 
     // In the future this state machine will do some work... 
     const stateMachine = new sfn.StateMachine(this, "StateMachine", { 
       definition: new sfn.Pass(this, "StartState"), 
     }); 
     // This Lambda function starts the state machine. 
     const func = new lambda.Function(this, "LambdaFunction", { 
       runtime: lambda.Runtime.NODEJS_18_X, 
       handler: "handler", 
       code: lambda.Code.fromAsset("./start-state-machine"), 
       environment: { 
         STATE_MACHINE_ARN: stateMachine.stateMachineArn, 
       }, 
     }); 
     stateMachine.grantStartExecution(func); 
     const subscription = new sns_subscriptions.LambdaSubscription(func); 
     for (const topic of props.topics) { 
       topic.addSubscription(subscription); 
     } 
   }
}
module.exports = { StateMachineStack }
```
### Python

Platzieren Sie den folgenden Code in state\_machine/state\_machine\_stack.py:

```
from typing import List
import aws_cdk.aws_lambda as lambda_
import aws_cdk.aws_sns as sns
import aws_cdk.aws_sns_subscriptions as sns_subscriptions
import aws_cdk.aws_stepfunctions as sfn
import aws_cdk as cdk
class StateMachineStack(cdk.Stack): 
     def __init__( 
         self, 
         scope: cdk.Construct, 
         construct_id: str, 
         *, 
         topics: List[sns.Topic], 
         **kwargs 
     ) -> None: 
         super().__init__(scope, construct_id, **kwargs) 
         # In the future this state machine will do some work... 
         state_machine = sfn.StateMachine( 
             self, "StateMachine", definition=sfn.Pass(self, "StartState") 
         ) 
         # This Lambda function starts the state machine. 
         func = lambda_.Function( 
             self, 
             "LambdaFunction", 
             runtime=lambda_.Runtime.NODEJS_18_X, 
             handler="handler", 
             code=lambda_.Code.from_asset("./start-state-machine"), 
             environment={ 
                  "STATE_MACHINE_ARN": state_machine.state_machine_arn, 
             }, 
         ) 
         state_machine.grant_start_execution(func) 
         subscription = sns_subscriptions.LambdaSubscription(func) 
         for topic in topics: 
             topic.add_subscription(subscription)
```
#### Java

```
package software.amazon.samples.awscdkassertionssamples;
import software.constructs.Construct;
import software.amazon.awscdk.Stack;
import software.amazon.awscdk.StackProps;
import software.amazon.awscdk.services.lambda.Code;
import software.amazon.awscdk.services.lambda.Function;
import software.amazon.awscdk.services.lambda.Runtime;
import software.amazon.awscdk.services.sns.ITopicSubscription;
import software.amazon.awscdk.services.sns.Topic;
import software.amazon.awscdk.services.sns.subscriptions.LambdaSubscription;
import software.amazon.awscdk.services.stepfunctions.Pass;
import software.amazon.awscdk.services.stepfunctions.StateMachine;
import java.util.Collections;
import java.util.List;
public class StateMachineStack extends Stack { 
     public StateMachineStack(final Construct scope, final String id, final 
  List<Topic> topics) { 
         this(scope, id, null, topics); 
     } 
     public StateMachineStack(final Construct scope, final String id, final 
  StackProps props, final List<Topic> topics) { 
         super(scope, id, props); 
         // In the future this state machine will do some work... 
         final StateMachine stateMachine = StateMachine.Builder.create(this, 
  "StateMachine") 
                 .definition(new Pass(this, "StartState")) 
                 .build();
         // This Lambda function starts the state machine. 
         final Function func = Function.Builder.create(this, "LambdaFunction") 
                 .runtime(Runtime.NODEJS_18_X) 
                 .handler("handler") 
                 .code(Code.fromAsset("./start-state-machine")) 
                  .environment(Collections.singletonMap("STATE_MACHINE_ARN", 
  stateMachine.getStateMachineArn())) 
                .build();
         stateMachine.grantStartExecution(func);
```

```
 final ITopicSubscription subscription = new LambdaSubscription(func); 
         for (final Topic topic : topics) { 
              topic.addSubscription(subscription); 
         } 
     }
}
```
C#

```
using Amazon.CDK;
using Amazon.CDK.AWS.Lambda;
using Amazon.CDK.AWS.StepFunctions;
using Amazon.CDK.AWS.SNS;
using Amazon.CDK.AWS.SNS.Subscriptions;
using Constructs;
using System.Collections.Generic;
namespace AwsCdkAssertionSamples
{ 
     public class StateMachineStackProps : StackProps 
     { 
         public Topic[] Topics; 
     } 
     public class StateMachineStack : Stack 
     { 
         internal StateMachineStack(Construct scope, string id, 
  StateMachineStackProps props = null) : base(scope, id, props) 
         { 
             // In the future this state machine will do some work... 
             var stateMachine = new StateMachine(this, "StateMachine", new 
  StateMachineProps 
\{\hspace{.1cm} \} Definition = new Pass(this, "StartState") 
             }); 
             // This Lambda function starts the state machine. 
             var func = new Function(this, "LambdaFunction", new FunctionProps 
             { 
                  Runtime = Runtime.NODEJS_18_X,
```

```
 Handler = "handler", 
                 Code = Code.FromAsset("./start-state-machine"), 
                 Environment = new Dictionary<string, string> 
\overline{a} { "STATE_MACHINE_ARN", stateMachine.StateMachineArn } 
 } 
             }); 
             stateMachine.GrantStartExecution(func); 
             foreach (Topic topic in props?.Topics ?? new Topic[0]) 
\{\hspace{.1cm} \} var subscription = new LambdaSubscription(func); 
 } 
        } 
     }
}
```
Wir ändern den Haupteingangspunkt der App, sodass wir unseren Stack nicht tatsächlich instanziieren. Wir möchten sie nicht versehentlich bereitstellen. Unsere Tests erstellen eine App und eine Instance des Stacks zum Testen. Dies ist eine nützliche Taktik in Kombination mit einer testgesteuerten Entwicklung: Stellen Sie sicher, dass der Stack alle Tests besteht, bevor Sie die Bereitstellung aktivieren.

### **TypeScript**

```
In bin/state-machine.ts:
```

```
#!/usr/bin/env node
import * as cdk from "aws-cdk-lib";
const app = new cdk.App();
// Stacks are intentionally not created here -- this application isn't meant to
// be deployed.
```
**JavaScript** 

```
In bin/state-machine.js:
```

```
#!/usr/bin/env node
const cdk = require("aws-cdk-lib");
```
const app = new  $cdk.App()$ ;

// Stacks are intentionally not created here -- this application isn't meant to // be deployed.

#### Python

In app.py:

```
#!/usr/bin/env python3
import os
import aws_cdk as cdk
app = cdk.App()# Stacks are intentionally not created here -- this application isn't meant to
# be deployed.
app.synth()
```
#### Java

```
package software.amazon.samples.awscdkassertionssamples;
import software.amazon.awscdk.App;
public class SampleApp { 
     public static void main(final String[] args) { 
        App app = new App();
         // Stacks are intentionally not created here -- this application isn't meant 
  to be deployed. 
         app.synth(); 
     }
}
```
### $C#$

using Amazon.CDK;

```
namespace AwsCdkAssertionSamples
{ 
     sealed class Program 
     { 
         public static void Main(string[] args) 
          { 
             var app = new App();
              // Stacks are intentionally not created here -- this application isn't 
  meant to be deployed. 
              app.Synth(); 
         } 
     }
}
```
### Die Lambda-Funktion

Unser Beispiel-Stack enthält eine Lambda-Funktion, die unseren Zustandsautomaten startet. Wir müssen den Quellcode für diese Funktion bereitstellen, damit das CDK ihn im Rahmen der Erstellung der Lambda-Funktionsressource bündeln und bereitstellen kann.

- Erstellen Sie den Ordner start-state-machine im Hauptverzeichnis der App.
- Erstellen Sie in diesem Ordner mindestens eine Datei. Sie können beispielsweise den folgenden Code in speichernstart-state-machines/index.js.

```
exports.handler = async function (event, context) { 
  return 'hello world';
};
```
Jede Datei funktioniert jedoch, da wir den Stack nicht tatsächlich bereitstellen werden.

### Ausführen von Tests

Als Referenz finden Sie hier die Befehle, die Sie zum Ausführen von Tests in Ihrer AWS CDK App verwenden. Dies sind die gleichen Befehle, mit denen Sie die Tests in jedem Projekt mit demselben Test-Framework ausführen würden. Fügen Sie für Sprachen, die einen Build-Schritt erfordern, diesen hinzu, um sicherzustellen, dass Ihre Tests kompiliert wurden.

### **TypeScript**

tsc && npm test

### **JavaScript**

npm test

### Python

python -m pytest

### Java

mvn compile && mvn test

### C#

Erstellen Sie Ihre Lösung (F6), um die Tests zu ermitteln, und führen Sie dann die Tests aus (Test > Alle Tests ausführen). Um auszuwählen, welche Tests ausgeführt werden sollen, öffnen Sie Test Explorer (Test > Test Explorer).

Oder:

dotnet test src

### Differenzierte Aussagen

Der erste Schritt zum Testen eines Stacks mit detaillierten Assertionen besteht darin, den Stack zu synthetisieren, da wir Assertionen anhand der generierten AWS CloudFormation Vorlage schreiben.

Unser StateMachineStackStack erfordert, dass wir ihm das Amazon SNS-Thema übergeben, das an den Zustandsautomaten weitergeleitet werden soll. In unserem Test erstellen wir also einen separaten Stack, der das Thema enthält.

Normalerweise können Sie beim Schreiben einer CDK-App das Amazon SNS-Thema im Stack-Konstruktor unterteilen Stack und instanziieren. In unserem Test instanziieren wir Stack direkt und übergeben diesen Stack dann als Bereich des Topics und fügen ihn an den Stack an. Dies ist funktionell gleichwertig und weniger ausführlich. Es trägt auch dazu bei, dass Stacks, die nur in Tests verwendet werden, von den Stacks, die Sie bereitstellen möchten, "ander aussehen".

**TypeScript** 

```
import { Capture, Match, Template } from "aws-cdk-lib/assertions";
import * as cdk from "aws-cdk-lib";
import * as sns from "aws-cdk-lib/aws-sns";
import { StateMachineStack } from "../lib/state-machine-stack";
describe("StateMachineStack", () => { 
  test("synthesizes the way we expect", () => {
    const app = new cdk.App();
     // Since the StateMachineStack consumes resources from a separate stack 
     // (cross-stack references), we create a stack for our SNS topics to live 
    // in here. These topics can then be passed to the StateMachineStack later, 
     // creating a cross-stack reference. 
     const topicsStack = new cdk.Stack(app, "TopicsStack"); 
     // Create the topic the stack we're testing will reference. 
     const topics = [new sns.Topic(topicsStack, "Topic1", {})]; 
     // Create the StateMachineStack. 
     const stateMachineStack = new StateMachineStack(app, "StateMachineStack", { 
       topics: topics, // Cross-stack reference 
     }); 
     // Prepare the stack for assertions. 
     const template = Template.fromStack(stateMachineStack);
}
```
**JavaScript** 

```
const { Capture, Match, Template } = require("aws-cdk-lib/assertions");
const cdk = require("aws-cdk-lib");
const sns = require("aws-cdk-lib/aws-sns");
const { StateMachineStack } = require("../lib/state-machine-stack");
describe("StateMachineStack", () => { 
  test("synthesizes the way we expect", () => {
```

```
const app = new cdk.App();
 // Since the StateMachineStack consumes resources from a separate stack 
 // (cross-stack references), we create a stack for our SNS topics to live 
// in here. These topics can then be passed to the StateMachineStack later,
 // creating a cross-stack reference. 
 const topicsStack = new cdk.Stack(app, "TopicsStack"); 
 // Create the topic the stack we're testing will reference. 
 const topics = [new sns.Topic(topicsStack, "Topic1", {})]; 
 // Create the StateMachineStack. 
 const StateMachineStack = new StateMachineStack(app, "StateMachineStack", { 
   topics: topics, // Cross-stack reference 
 }); 
 // Prepare the stack for assertions. 
 const template = Template.fromStack(stateMachineStack);
```
Python

```
from aws cdk import aws sns as sns
import aws_cdk as cdk
from aws_cdk.assertions import Template
from app.state_machine_stack import StateMachineStack
def test_synthesizes_properly(): 
    app = cdk.App() # Since the StateMachineStack consumes resources from a separate stack 
     # (cross-stack references), we create a stack for our SNS topics to live 
     # in here. These topics can then be passed to the StateMachineStack later, 
     # creating a cross-stack reference. 
     topics_stack = cdk.Stack(app, "TopicsStack") 
     # Create the topic the stack we're testing will reference. 
     topics = [sns.Topic(topics_stack, "Topic1")] 
     # Create the StateMachineStack. 
    state machine stack = StateMachineStack(
         app, "StateMachineStack", topics=topics # Cross-stack reference 
\bigcup
```

```
 # Prepare the stack for assertions. 
template = Template.from stack(state machine stack)
```
### Java

```
package software.amazon.samples.awscdkassertionssamples;
import org.junit.jupiter.api.Test;
import software.amazon.awscdk.assertions.Capture;
import software.amazon.awscdk.assertions.Match;
import software.amazon.awscdk.assertions.Template;
import software.amazon.awscdk.App;
import software.amazon.awscdk.Stack;
import software.amazon.awscdk.services.sns.Topic;
import java.util.*;
import static org.assertj.core.api.Assertions.assertThat;
public class StateMachineStackTest { 
     @Test 
     public void testSynthesizesProperly() { 
        final App app = new App();
         // Since the StateMachineStack consumes resources from a separate stack 
  (cross-stack references), we create a stack 
         // for our SNS topics to live in here. These topics can then be passed to 
  the StateMachineStack later, creating a 
         // cross-stack reference. 
         final Stack topicsStack = new Stack(app, "TopicsStack"); 
         // Create the topic the stack we're testing will reference. 
         final List<Topic> topics = 
  Collections.singletonList(Topic.Builder.create(topicsStack, "Topic1").build()); 
         // Create the StateMachineStack. 
         final StateMachineStack stateMachineStack = new StateMachineStack( 
                 app, 
                 "StateMachineStack", 
                 topics // Cross-stack reference 
         );
```
 // Prepare the stack for assertions. final Template template = Template.fromStack(stateMachineStack)

### C#

```
using Microsoft.VisualStudio.TestTools.UnitTesting;
using Amazon.CDK;
using Amazon.CDK.AWS.SNS;
using Amazon.CDK.Assertions;
using AwsCdkAssertionSamples;
using ObjectDict = System.Collections.Generic.Dictionary<string, object>;
using StringDict = System.Collections.Generic.Dictionary<string, string>;
namespace TestProject1
{ 
     [TestClass] 
     public class StateMachineStackTest 
     { 
         [TestMethod] 
         public void TestMethod1() 
         { 
            var app = new App();
             // Since the StateMachineStack consumes resources from a separate stack 
  (cross-stack references), we create a stack 
             // for our SNS topics to live in here. These topics can then be passed 
  to the StateMachineStack later, creating a 
             // cross-stack reference. 
             var topicsStack = new Stack(app, "TopicsStack"); 
             // Create the topic the stack we're testing will reference. 
            var topics = new Topic[] { new Topic(topicsStack, "Topic1") };
             // Create the StateMachineStack. 
             var StateMachineStack = new StateMachineStack(app, "StateMachineStack", 
  new StateMachineStackProps 
\{\hspace{.1cm} \} Topics = topics 
             }); 
             // Prepare the stack for assertions.
```

```
 var template = Template.FromStack(stateMachineStack); 
              // test will go here 
          } 
     }
}
```
Jetzt können wir bestätigen, dass die Lambda-Funktion und das Amazon SNS-Abonnement erstellt wurden.

**TypeScript** 

```
 // Assert it creates the function with the correct properties... 
 template.hasResourceProperties("AWS::Lambda::Function", { 
   Handler: "handler", 
   Runtime: "nodejs14.x", 
 }); 
 // Creates the subscription... 
 template.resourceCountIs("AWS::SNS::Subscription", 1);
```
**JavaScript** 

```
 // Assert it creates the function with the correct properties... 
 template.hasResourceProperties("AWS::Lambda::Function", { 
   Handler: "handler", 
   Runtime: "nodejs14.x", 
 }); 
 // Creates the subscription... 
 template.resourceCountIs("AWS::SNS::Subscription", 1);
```
Python

```
# Assert that we have created the function with the correct properties 
     template.has_resource_properties( 
          "AWS::Lambda::Function", 
         { 
              "Handler": "handler", 
              "Runtime": "nodejs14.x", 
         },
```
)

```
 # Assert that we have created a subscription 
 template.resource_count_is("AWS::SNS::Subscription", 1)
```
Java

```
 // Assert it creates the function with the correct properties... 
 template.hasResourceProperties("AWS::Lambda::Function", Map.of( 
         "Handler", "handler", 
         "Runtime", "nodejs14.x" 
 )); 
 // Creates the subscription... 
 template.resourceCountIs("AWS::SNS::Subscription", 1);
```
C#

```
 // Prepare the stack for assertions. 
 var template = Template.FromStack(stateMachineStack); 
 // Assert it creates the function with the correct properties... 
 template.HasResourceProperties("AWS::Lambda::Function", new StringDict { 
     { "Handler", "handler"}, 
     { "Runtime", "nodejs14x" } 
 }); 
 // Creates the subscription... 
 template.ResourceCountIs("AWS::SNS::Subscription", 1);
```
Unser Lambda-Funktionstest bestätigt, dass zwei bestimmte Eigenschaften der Funktionsressource bestimmte Werte haben. Standardmäßig führt die hasResourceProperties Methode eine teilweise Übereinstimmung mit den Eigenschaften der Ressource durch, wie in der synthetisierten CloudFormation Vorlage angegeben. Dieser Test erfordert, dass die bereitgestellten Eigenschaften vorhanden sind und die angegebenen Werte haben, aber die Ressource kann auch andere Eigenschaften haben, die nicht getestet wurden.

Unsere Amazon SNS-Assertion bestätigt, dass die synthetisierte Vorlage ein Abonnement enthält, aber nichts über das Abonnement selbst. Wir haben diese Assertion hauptsächlich aufgenommen, um zu veranschaulichen, wie bei der Ressourcenanzahl eine Assertion durchgeführt werden kann. Die -TemplateKlasse bietet spezifischere Methoden zum Schreiben von Assertionen für die Mapping Abschnitte ResourcesOutputs, und der CloudFormation Vorlage.

### Übereinstimmungen

Das standardmäßige teilweise Übereinstimmungsverhalten von hasResourceProperties kann mithilfe von Matchern aus der [Match](https://docs.aws.amazon.com/cdk/api/v2/docs/aws-cdk-lib.assertions.Match.html#methods) Klasse geändert werden.

Matcher reichen von nachsichtig (Match.anyValue) bis strikt (Match.objectEquals). Sie können verschachtelt werden, um verschiedene Übereinstimmungsmethoden auf verschiedene Teile der Ressourceneigenschaften anzuwenden. Mithilfe von Match.objectEquals und Match.anyValue zusammen können wir beispielsweise die IAM-Rolle des Zustandsautomaten vollständiger testen, ohne dass spezifische Werte für Eigenschaften erforderlich sind, die sich ändern können.

**TypeScript** 

```
 // Fully assert on the state machine's IAM role with matchers. 
     template.hasResourceProperties( 
       "AWS::IAM::Role", 
       Match.objectEquals({ 
         AssumeRolePolicyDocument: { 
           Version: "2012-10-17", 
           Statement: [ 
              { 
                Action: "sts:AssumeRole", 
                Effect: "Allow", 
                Principal: { 
                  Service: { 
                    "Fn::Join": [ 
                       "", 
                       ["states.", Match.anyValue(), ".amazonaws.com"], 
 ], 
\mathbb{R}, \mathbb{R} }, 
              }, 
           ], 
         }, 
       }) 
     );
```
### **JavaScript**

```
 // Fully assert on the state machine's IAM role with matchers. 
     template.hasResourceProperties( 
       "AWS::IAM::Role", 
       Match.objectEquals({ 
          AssumeRolePolicyDocument: { 
            Version: "2012-10-17", 
            Statement: [ 
              { 
                 Action: "sts:AssumeRole", 
                 Effect: "Allow", 
                 Principal: { 
                   Service: { 
                     "Fn::Join": [ 
                        "", 
                        ["states.", Match.anyValue(), ".amazonaws.com"], 
                     ], 
\qquad \qquad \text{ } }, 
              }, 
            ], 
         }, 
       }) 
     );
```
Python

```
from aws_cdk.assertions import Match 
     # Fully assert on the state machine's IAM role with matchers. 
     template.has_resource_properties( 
         "AWS::IAM::Role", 
         Match.object_equals( 
             { 
                 "AssumeRolePolicyDocument": { 
                     "Version": "2012-10-17", 
                     "Statement": [ 
 { 
                              "Action": "sts:AssumeRole", 
                             "Effect": "Allow", 
                              "Principal": { 
                                  "Service": {
```
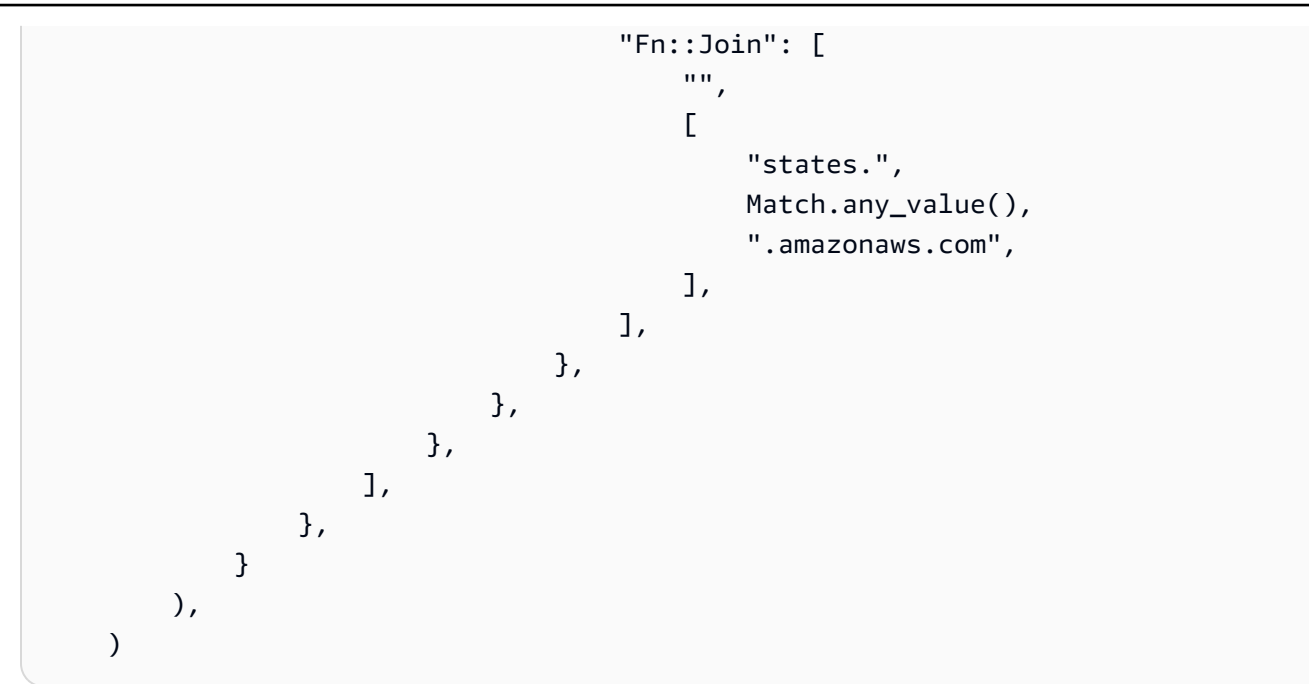

Java

```
 // Fully assert on the state machine's IAM role with matchers. 
       template.hasResourceProperties("AWS::IAM::Role", Match.objectEquals( 
              Collections.singletonMap("AssumeRolePolicyDocument", Map.of( 
                     "Version", "2012-10-17", 
                     "Statement", Collections.singletonList(Map.of( 
                           "Action", "sts:AssumeRole", 
                           "Effect", "Allow", 
                            "Principal", Collections.singletonMap( 
                                  "Service", Collections.singletonMap( 
                                         "Fn::Join", Arrays.asList( 
 "", 
                                                Arrays.asList("states.", 
 Match.anyValue(), ".amazonaws.com") 
) and the state \lambda ) 
) and the contract of \overline{a} )) 
              )) 
       ));
```
C#

 // Fully assert on the state machine's IAM role with matchers. template.HasResource("AWS::IAM::Role", Match.ObjectEquals(new ObjectDict

```
\{\hspace{.1cm} \} { "AssumeRolePolicyDocument", new ObjectDict 
\{ { "Version", "2012-10-17" }, 
            { "Action", "sts:AssumeRole" }, 
            { "Principal", new ObjectDict 
\{ { "Version", "2012-10-17" }, 
                { "Statement", new object[] 
\{ new ObjectDict { 
                      { "Action", "sts:AssumeRole" }, 
                      { "Effect", "Allow" }, 
                      { "Principal", new ObjectDict 
\{ { "Service", new ObjectDict 
\{\hspace{.5cm}\} { "", new object[] 
                               { "states", 
Match.AnyValue(), ".amazonaws.com" }
 } 
 } 
 } 
 } 
 } 
 } 
 } 
 } 
 } 
 } 
1 1 1 1 1 1 1
 } 
      }));
```
Viele CloudFormation Ressourcen umfassen serialisierte JSON-Objekte, die als Zeichenfolgen dargestellt werden. Der Match.serializedJson() Matcher kann verwendet werden, um Eigenschaften innerhalb dieses JSON abzugleichen.

Step-Functions-Zustandsautomaten werden beispielsweise mithilfe einer Zeichenfolge in der JSONbasierten [Amazon States Language](https://docs.aws.amazon.com/step-functions/latest/dg/concepts-amazon-states-language.html) definiert. Wir werden verwenden, Match.serializedJson() um sicherzustellen, dass unser Anfangsstatus der einzige Schritt ist. Auch hier verwenden wir

verschachtelte Matcher, um verschiedene Arten von Übereinstimmungen auf verschiedene Teile des Objekts anzuwenden.

**TypeScript** 

```
 // Assert on the state machine's definition with the Match.serializedJson() 
 // matcher. 
 template.hasResourceProperties("AWS::StepFunctions::StateMachine", { 
   DefinitionString: Match.serializedJson( 
     // Match.objectEquals() is used implicitly, but we use it explicitly 
     // here for extra clarity. 
     Match.objectEquals({ 
       StartAt: "StartState", 
      States: {
         StartState: { 
           Type: "Pass", 
           End: true, 
           // Make sure this state doesn't provide a next state -- we can't 
           // provide both Next and set End to true. 
           Next: Match.absent(), 
         }, 
       }, 
     }) 
   ), 
 });
```
**JavaScript** 

```
 // Assert on the state machine's definition with the Match.serializedJson() 
 // matcher. 
 template.hasResourceProperties("AWS::StepFunctions::StateMachine", { 
   DefinitionString: Match.serializedJson( 
     // Match.objectEquals() is used implicitly, but we use it explicitly 
     // here for extra clarity. 
     Match.objectEquals({ 
       StartAt: "StartState", 
       States: { 
         StartState: { 
           Type: "Pass", 
           End: true, 
           // Make sure this state doesn't provide a next state -- we can't 
           // provide both Next and set End to true. 
           Next: Match.absent(),
```

```
 }, 
             }, 
         }) 
     ), 
 });
```
Python

```
 # Assert on the state machine's definition with the serialized_json matcher. 
    template.has_resource_properties( 
        "AWS::StepFunctions::StateMachine", 
       \{ "DefinitionString": Match.serialized_json( 
               # Match.object_equals() is the default, but specify it here for 
 clarity 
               Match.object_equals( 
\{ \} "StartAt": "StartState", 
                      "States": { 
                          "StartState": { 
                              "Type": "Pass", 
                              "End": True, 
                              # Make sure this state doesn't provide a next state 
 -- 
                              # we can't provide both Next and set End to true. 
                              "Next": Match.absent(), 
\},
\},
 } 
) )
           ), 
       }, 
    )
```
Java

 // Assert on the state machine's definition with the Match.serializedJson() matcher. template.hasResourceProperties("AWS::StepFunctions::StateMachine", Collections.singletonMap( "DefinitionString", Match.serializedJson( // Match.objectEquals() is used implicitly, but we use it explicitly here for extra clarity.

```
 Match.objectEquals(Map.of( 
                             "StartAt", "StartState", 
                             "States", Collections.singletonMap( 
                                    "StartState", Map.of( 
                                           "Type", "Pass", 
                                           "End", true, 
                                           // Make sure this state doesn't 
 provide a next state -- we can't provide 
                                           // both Next and set End to true. 
                                           "Next", Match.absent() 
 ) 
) and the state \overline{\phantom{a}} )) 
) ));
```
C#

```
 // Assert on the state machine's definition with the 
 Match.serializedJson() matcher 
            template.HasResourceProperties("AWS::StepFunctions::StateMachine", new 
 ObjectDict 
\{\hspace{.1cm} \} { "DefinitionString", Match.SerializedJson( 
                   // Match.objectEquals() is used implicitly, but we use it 
 explicitly here for extra clarity. 
                   Match.ObjectEquals(new ObjectDict { 
                       { "StartAt", "StartState" }, 
                       { "States", new ObjectDict 
 { 
                           { "StartState", new ObjectDict { 
                              { "Type", "Pass" }, 
                              { "End", "True" }, 
                              // Make sure this state doesn't provide a next state 
 -- we can't provide 
                              // both Next and set End to true. 
                              { "Next", Match.Absent() } 
 }} 
 }} 
 }) 
               )}});
```
### **Erfassung**

Es ist oft nützlich, Eigenschaften zu testen, um sicherzustellen, dass sie bestimmten Formaten entsprechen oder denselben Wert wie eine andere Eigenschaft haben, ohne ihre genauen Werte im Voraus kennen zu müssen. Das assertions Modul bietet diese Funktion in seiner [Capture](https://docs.aws.amazon.com/cdk/api/v2/docs/aws-cdk-lib.assertions.Capture.html) Klasse.

Durch die Angabe einer Capture Instance anstelle eines Werts in wird hasResourcePropertiesdieser Wert im Capture Objekt beibehalten. Der tatsächlich erfasste Wert kann mit den as Methoden des Objekts abgerufen werden, einschließlich asNumber()asString(), und asObject, und unterliegt einem Test. Verwenden Sie Capture mit einem Matcher, um den genauen Speicherort des Werts anzugeben, der innerhalb der Eigenschaften der Ressource erfasst werden soll, einschließlich serialisierter JSON-Eigenschaften.

Im folgenden Beispiel wird getestet, um sicherzustellen, dass der Startstatus unseres Zustandsautomaten einen Namen hat, der mit beginntStart. Außerdem wird getestet, ob dieser Status in der Liste der Zustände auf der Maschine vorhanden ist.

**TypeScript** 

```
 // Capture some data from the state machine's definition. 
 const startAtCapture = new Capture(); 
 const statesCapture = new Capture(); 
 template.hasResourceProperties("AWS::StepFunctions::StateMachine", { 
   DefinitionString: Match.serializedJson( 
     Match.objectLike({ 
       StartAt: startAtCapture, 
       States: statesCapture, 
     }) 
   ), 
 }); 
 // Assert that the start state starts with "Start". 
 expect(startAtCapture.asString()).toEqual(expect.stringMatching(/^Start/)); 
 // Assert that the start state actually exists in the states object of the 
 // state machine definition. 
 expect(statesCapture.asObject()).toHaveProperty(startAtCapture.asString());
```
### **JavaScript**

```
 // Capture some data from the state machine's definition. 
 const startAtCapture = new Capture(); 
 const statesCapture = new Capture(); 
 template.hasResourceProperties("AWS::StepFunctions::StateMachine", { 
   DefinitionString: Match.serializedJson( 
     Match.objectLike({ 
       StartAt: startAtCapture, 
       States: statesCapture, 
     }) 
   ), 
 }); 
 // Assert that the start state starts with "Start". 
 expect(startAtCapture.asString()).toEqual(expect.stringMatching(/^Start/)); 
 // Assert that the start state actually exists in the states object of the 
 // state machine definition. 
 expect(statesCapture.asObject()).toHaveProperty(startAtCapture.asString());
```
Python

```
import re 
    from aws_cdk.assertions import Capture 
     # ... 
    # Capture some data from the state machine's definition. 
    start_at_capture = Capture() 
     states_capture = Capture() 
     template.has_resource_properties( 
        "AWS::StepFunctions::StateMachine", 
        { 
            "DefinitionString": Match.serialized_json( 
                Match.object_like( 
\{ \} "StartAt": start_at_capture, 
                        "States": states_capture, 
 } 
) )
            ),
```
},

```
\lambda # Assert that the start state starts with "Start". 
 assert re.match("^Start", start_at_capture.as_string()) 
 # Assert that the start state actually exists in the states object of the 
 # state machine definition. 
 assert start_at_capture.as_string() in states_capture.as_object()
```
Java

```
 // Capture some data from the state machine's definition. 
        final Capture startAtCapture = new Capture(); 
        final Capture statesCapture = new Capture(); 
        template.hasResourceProperties("AWS::StepFunctions::StateMachine", 
 Collections.singletonMap( 
                "DefinitionString", Match.serializedJson( 
                        Match.objectLike(Map.of( 
                                "StartAt", startAtCapture, 
                                "States", statesCapture 
 )) 
) )
        )); 
        // Assert that the start state starts with "Start". 
        assertThat(startAtCapture.asString()).matches("^Start.+"); 
        // Assert that the start state actually exists in the states object of the 
 state machine definition.
```
assertThat(statesCapture.asObject()).containsKey(startAtCapture.asString());

### $C#$

```
 // Capture some data from the state machine's definition. 
           var startAtCapture = new Capture();
           var statesCapture = new Capture();
            template.HasResourceProperties("AWS::StepFunctions::StateMachine", new 
 ObjectDict 
            { 
                { "DefinitionString", Match.SerializedJson( 
                    new ObjectDict 
\{ \}
```
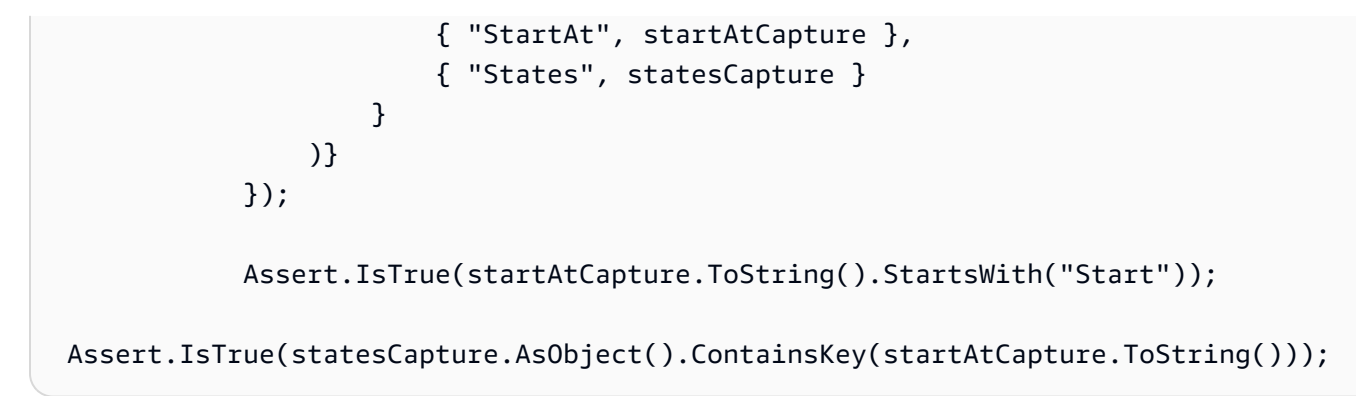

# Snapshot-Tests

Beim Snapshot-Test vergleichen Sie die gesamte synthetisierte CloudFormation Vorlage mit einer zuvor gespeicherten Baseline-Vorlage (oft als "Master" bezeichnet). Im Gegensatz zu detaillierten Assertionen sind Snapshot-Tests nicht nützlich, um Regressionen zu erkennen. Dies liegt daran, dass Snapshot-Tests für die gesamte Vorlage gelten und neben Codeänderungen kleine (oder notso-small) Unterschiede in den Synthetisierungsergebnissen verursachen können. Diese Änderungen wirken sich möglicherweise nicht einmal auf Ihre Bereitstellung aus, führen aber dennoch dazu, dass ein Snapshot-Test fehlschlägt.

Sie können beispielsweise ein CDK-Konstrukt aktualisieren, um eine neue bewährte Methode zu integrieren, die Änderungen an den synthetisierten Ressourcen oder deren Organisation verursachen kann. Alternativ können Sie das CDK Toolkit auf eine Version aktualisieren, die zusätzliche Metadaten meldet. Änderungen an Kontextwerten können sich auch auf die synthetisierte Vorlage auswirken.

Snapshot-Tests können jedoch beim Faktorwechsel sehr hilfreich sein, solange Sie alle anderen Faktoren, die sich auf die synthetisierte Vorlage auswirken könnten, konstant halten. Sie werden sofort wissen, ob eine Änderung, die Sie vorgenommen haben, unbeabsichtigt die Vorlage geändert hat. Wenn die Änderung beabsichtigt ist, akzeptieren Sie einfach die neue Vorlage als Baseline.

Wenn wir beispielsweise dieses DeadLetterQueueKonstrukt haben:

**TypeScript** 

export class DeadLetterQueue extends sqs.Queue { public readonly messagesInQueueAlarm: cloudwatch.IAlarm;

```
 constructor(scope: Construct, id: string) {
```

```
 super(scope, id); 
     // Add the alarm 
     this.messagesInQueueAlarm = new cloudwatch.Alarm(this, 'Alarm', { 
       alarmDescription: 'There are messages in the Dead Letter Queue', 
       evaluationPeriods: 1, 
       threshold: 1, 
       metric: this.metricApproximateNumberOfMessagesVisible(), 
     }); 
   }
}
```
**JavaScript** 

```
class DeadLetterQueue extends sqs.Queue { 
   constructor(scope, id) { 
     super(scope, id); 
     // Add the alarm 
     this.messagesInQueueAlarm = new cloudwatch.Alarm(this, 'Alarm', { 
       alarmDescription: 'There are messages in the Dead Letter Queue', 
       evaluationPeriods: 1, 
       threshold: 1, 
       metric: this.metricApproximateNumberOfMessagesVisible(), 
     }); 
   }
}
module.exports = { DeadLetterQueue }
```
### Python

```
class DeadLetterQueue(sqs.Queue): 
     def __init__(self, scope: Construct, id: str): 
        super().__init__(scope, id)
         self.messages_in_queue_alarm = cloudwatch.Alarm( 
             self, 
             "Alarm", 
             alarm_description="There are messages in the Dead Letter Queue.", 
             evaluation_periods=1, 
             threshold=1,
```
 $\mathcal{L}$ 

```
 metric=self.metric_approximate_number_of_messages_visible(),
```
#### Java

```
public class DeadLetterQueue extends Queue { 
     private final IAlarm messagesInQueueAlarm; 
     public DeadLetterQueue(@NotNull Construct scope, @NotNull String id) { 
         super(scope, id); 
         this.messagesInQueueAlarm = Alarm.Builder.create(this, "Alarm") 
                  .alarmDescription("There are messages in the Dead Letter Queue.") 
                  .evaluationPeriods(1) 
                  .threshold(1) 
                  .metric(this.metricApproximateNumberOfMessagesVisible()) 
                 .build();
     } 
     public IAlarm getMessagesInQueueAlarm() { 
         return messagesInQueueAlarm; 
     }
}
```
#### C#

```
namespace AwsCdkAssertionSamples
{ 
     public class DeadLetterQueue : Queue 
     { 
         public IAlarm messagesInQueueAlarm; 
         public DeadLetterQueue(Construct scope, string id) : base(scope, id) 
         { 
              messagesInQueueAlarm = new Alarm(this, "Alarm", new AlarmProps 
              { 
                  AlarmDescription = "There are messages in the Dead Letter Queue.", 
                  EvaluationPeriods = 1, 
                 Threshold = 1,
                  Metric = this.MetricApproximateNumberOfMessagesVisible() 
              }); 
         } 
     }
```

```
}
```
Wir können es wie folgt testen:

**TypeScript** 

```
import { Match, Template } from "aws-cdk-lib/assertions";
import * as cdk from "aws-cdk-lib";
import { DeadLetterQueue } from "../lib/dead-letter-queue";
describe("DeadLetterQueue", () => { 
  test("matches the snapshot", () => { 
     const stack = new cdk.Stack(); 
     new DeadLetterQueue(stack, "DeadLetterQueue"); 
     const template = Template.fromStack(stack); 
     expect(template.toJSON()).toMatchSnapshot(); 
   });
});
```
**JavaScript** 

```
const { Match, Template } = require("aws-cdk-lib/assertions");
const cdk = require("aws-cdk-lib");
const { DeadLetterQueue } = require("../lib/dead-letter-queue");
describe("DeadLetterQueue", () => { 
  test("matches the snapshot", () => {
     const stack = new cdk.Stack(); 
     new DeadLetterQueue(stack, "DeadLetterQueue"); 
     const template = Template.fromStack(stack); 
     expect(template.toJSON()).toMatchSnapshot(); 
  });
});
```
Python

```
import aws_cdk_lib as cdk
from aws_cdk_lib.assertions import Match, Template
```
from app.dead\_letter\_queue import DeadLetterQueue

```
def snapshot_test(): 
     stack = cdk.Stack() 
     DeadLetterQueue(stack, "DeadLetterQueue") 
     template = Template.from_stack(stack) 
     assert template.to_json() == snapshot
```
#### Java

```
package software.amazon.samples.awscdkassertionssamples;
import org.junit.jupiter.api.Test;
import au.com.origin.snapshots.Expect;
import software.amazon.awscdk.assertions.Match;
import software.amazon.awscdk.assertions.Template;
import software.amazon.awscdk.Stack;
import java.util.Collections;
import java.util.Map;
public class DeadLetterQueueTest { 
     @Test 
     public void snapshotTest() { 
        final Stack stack = new Stack();
         new DeadLetterQueue(stack, "DeadLetterQueue"); 
        final Template template = Template.fromStack(stack);
         expect.toMatchSnapshot(template.toJSON()); 
     }
}
```
#### $C#$

```
using Microsoft.VisualStudio.TestTools.UnitTesting;
using Amazon.CDK;
using Amazon.CDK.Assertions;
using AwsCdkAssertionSamples;
using ObjectDict = System.Collections.Generic.Dictionary<string, object>;
using StringDict = System.Collections.Generic.Dictionary<string, string>;
```

```
namespace TestProject1
{ 
     [TestClass] 
     public class StateMachineStackTest 
     [TestClass] 
     public class DeadLetterQueueTest 
     { 
     [TestMethod] 
         public void SnapshotTest() 
         { 
             var stack = new Stack();
              new DeadLetterQueue(stack, "DeadLetterQueue"); 
              var template = Template.FromStack(stack); 
              return Verifier.Verify(template.ToJSON()); 
         } 
     }
}
```
## Tipps für Tests

Denken Sie daran, dass Ihre Tests genauso lange laufen, wie der Code, den sie testen, und sie werden genauso oft gelesen und geändert. Daher lohnt es sich, sich einen Moment Zeit zu nehmen, um zu überlegen, wie sie am besten geschrieben werden sollen.

Kopieren und fügen Sie keine Einrichtungszeilen oder allgemeine Assertionen ein. Stattdessen sollten Sie diese Logik in Ensembles oder Hilfsfunktionen umgestalten. Verwenden Sie gute Namen, die widerspiegeln, was jeder Test tatsächlich testet.

Versuchen Sie nicht, in einem Test zu viel zu tun. Ein Test sollte bevorzugt nur ein Verhalten testen. Wenn Sie dieses Verhalten versehentlich knacken, sollte genau ein Test fehlschlagen, und der Name des Tests sollte Ihnen mitteilen, was fehlgeschlagen ist. Dies ist jedoch eher ideal, um sich dafür einzusetzen. Manchmal werden Sie unvermeidlich (oder versehentlich) Tests schreiben, die mehr als ein Verhalten testen. Snapshot-Tests sind aus Gründen, die wir bereits beschrieben haben, besonders anfällig für dieses Problem. Verwenden Sie sie daher sparsam.

# Sicherheit für AWS Cloud Development Kit (AWS CDK)

Cloud-Sicherheit genießt bei Amazon Web Services (AWS) höchste Priorität. Als AWS Kunde profitieren Sie von einer Rechenzentrums- und Netzwerkarchitektur, die auf die Anforderungen der sicherheitsempfindlichsten Unternehmen zugeschnitten sind. Sicherheit ist eine gemeinsame Verantwortung von Ihnen AWS und Ihnen. Im [Modell der übergreifenden Verantwortlichkeit](https://aws.amazon.com/compliance/shared-responsibility-model/) wird Folgendes mit "Sicherheit der Cloud" bzw. "Sicherheit in der Cloud" umschrieben:

Sicherheit der Cloud — AWS ist verantwortlich für den Schutz der Infrastruktur, auf der alle in der AWS Cloud angebotenen Dienste ausgeführt werden, und für die Bereitstellung von Diensten, die Sie sicher nutzen können. Unsere Sicherheitsverantwortung hat bei uns höchste Priorität AWS, und die Wirksamkeit unserer Sicherheit wird im Rahmen der [AWS Compliance-Programme](https://aws.amazon.com/compliance/programs/) regelmäßig von externen Prüfern getestet und verifiziert.

Sicherheit in der Cloud — Ihre Verantwortung richtet sich nach dem von Ihnen genutzten AWS Dienst und anderen Faktoren, wie der Sensibilität Ihrer Daten, den Anforderungen Ihres Unternehmens und den geltenden Gesetzen und Vorschriften.

Das AWS CDK folgt dem [Modell der gemeinsamen Verantwortung](https://aws.amazon.com/compliance/shared-responsibility-model/) durch die spezifischen Amazon Web Services (AWS) -Services, die es unterstützt. Informationen zur AWS Servicesicherheit finden Sie auf der [Seite mit der Dokumentation zur AWS Servicesicherheit](https://docs.aws.amazon.com/security/?id=docs_gateway#aws-security) und den [AWS Services, für die](https://aws.amazon.com/compliance/services-in-scope/) [das AWS Compliance-Programm zur Einhaltung der](https://aws.amazon.com/compliance/services-in-scope/) Vorschriften zuständig ist.

### Themen

- [Identitäts- und Zugriffsmanagement für AWS Cloud Development Kit \(AWS CDK\)](#page-608-0)
- [Konformitätsprüfung für AWS Cloud Development Kit \(AWS CDK\)](#page-613-0)
- [Resilienz für AWS Cloud Development Kit \(AWS CDK\)](#page-614-0)
- [Sicherheit der Infrastruktur für AWS Cloud Development Kit \(AWS CDK\)](#page-615-0)

# <span id="page-608-0"></span>Identitäts- und Zugriffsmanagement für AWS Cloud Development Kit (AWS CDK)

AWS Identity and Access Management (IAM) hilft einem Administrator AWS-Service , den Zugriff auf AWS Ressourcen sicher zu kontrollieren. IAM-Administratoren kontrollieren, wer authentifiziert (angemeldet) und autorisiert werden kann (über Berechtigungen verfügt), um Ressourcen zu

verwenden. AWS IAM ist ein Programm AWS-Service , das Sie ohne zusätzliche Kosten nutzen können.

### **Zielgruppe**

Die Art und Weise, wie Sie AWS Identity and Access Management (IAM) verwenden, hängt von der Arbeit ab, in der Sie tätig sind. AWS

Dienstbenutzer — Wenn Sie dies AWS-Services für Ihre Arbeit verwenden, stellt Ihnen Ihr Administrator die erforderlichen Anmeldeinformationen und Berechtigungen zur Verfügung. Wenn Sie für Ihre Arbeit mehr AWS Funktionen verwenden, benötigen Sie möglicherweise zusätzliche Berechtigungen. Wenn Sie die Fuktionsweise der Zugriffskontrolle nachvollziehen, wissen Sie bereits, welche Berechtigungen Sie von Ihrem Administrator anzufordern müssen.

Serviceadministrator — Wenn Sie in Ihrem Unternehmen für AWS Ressourcen verantwortlich sind, haben Sie wahrscheinlich vollen Zugriff auf AWS Ressourcen. Es ist Ihre Aufgabe, zu bestimmen, auf welche AWS-Services Ressourcen Ihre Servicebenutzer zugreifen sollen. Sie müssen dann Anträge an Ihren IAM-Administrator stellen, um die Berechtigungen Ihrer Servicenutzer zu ändern. Lesen Sie die Informationen auf dieser Seite, um die Grundkonzepte von IAM nachzuvollziehen.

IAM-Administrator: Wenn Sie als IAM-Administrator fungieren, sollten Sie Einzelheiten dazu kennen, wie Sie Richtlinien zur Verwaltung des Zugriffs auf AWS-Services verfassen können.

### Authentifizierung mit Identitäten

Authentifizierung ist die Art und Weise, wie Sie sich AWS mit Ihren Identitätsdaten anmelden. Sie müssen als IAM-Benutzer authentifiziert (angemeldet AWS) sein oder eine IAM-Rolle annehmen. Root-Benutzer des AWS-Kontos

Sie können sich AWS als föderierte Identität anmelden, indem Sie Anmeldeinformationen verwenden, die über eine Identitätsquelle bereitgestellt wurden. AWS IAM Identity Center (IAM Identity Center) -Benutzer, die Single Sign-On-Authentifizierung Ihres Unternehmens und Ihre Google- oder Facebook-Anmeldeinformationen sind Beispiele für föderierte Identitäten. Wenn Sie sich als Verbundidentität anmelden, hat der Administrator vorher mithilfe von IAM-Rollen einen Identitätsverbund eingerichtet. Wenn Sie über den Verbund darauf zugreifen AWS , übernehmen Sie indirekt eine Rolle.

Je nachdem, welcher Benutzertyp Sie sind, können Sie sich beim AWS Management Console oder beim AWS Zugangsportal anmelden. Weitere Informationen zur Anmeldung finden Sie AWS unter [So](https://docs.aws.amazon.com/signin/latest/userguide/how-to-sign-in.html) [melden Sie sich bei Ihrem an AWS-Konto](https://docs.aws.amazon.com/signin/latest/userguide/how-to-sign-in.html) im AWS-Anmeldung Benutzerhandbuch.

Für den AWS programmgesteuerten Zugriff AWS stellt es Software Development Kits (SDKs) und eine Befehlszeilenschnittstelle (CLI) bereit, mit der Sie Ihre Anfragen mit Ihren Anmeldeinformationen kryptografisch signieren können. AWS CDK Wenn Sie keine AWS Tools verwenden, müssen Sie Anfragen selbst signieren. Weitere Informationen über die empfohlene Methode zur eigenständigen Signierung von Anfragen finden Sie unter [Signierprozess mit Signaturversion 4](https://docs.aws.amazon.com/general/latest/gr/signature-version-4.html) in der Allgemeine AWS-Referenz.

Unabhängig von der verwendeten Authentifizierungsmethode müssen Sie möglicherweise zusätzliche Sicherheitsinformationen angeben. AWS Empfiehlt beispielsweise, die Multi-Faktor-Authentifizierung (MFA) zu verwenden, um die Sicherheit Ihres Kontos zu erhöhen. Weitere Informationen finden Sie unter [Multi-Faktor-Authentifizierung](https://docs.aws.amazon.com/singlesignon/latest/userguide/enable-mfa.html) im AWS IAM Identity Center - Benutzerhandbuch und [Verwenden der Multi-Faktor-Authentifizierung \(MFA\) in AWS](https://docs.aws.amazon.com/IAM/latest/UserGuide/id_credentials_mfa.html) im IAM-Benutzerhandbuch.

### AWS-Konto Root-Benutzer

Wenn Sie einen erstellen AWS-Konto, beginnen Sie mit einer Anmeldeidentität, die vollständigen Zugriff auf alle AWS-Services Ressourcen im Konto hat. Diese Identität wird als AWS-Konto Root-Benutzer bezeichnet. Sie können darauf zugreifen, indem Sie sich mit der E-Mail-Adresse und dem Passwort anmelden, mit denen Sie das Konto erstellt haben. Wir raten ausdrücklich davon ab, den Root-Benutzer für Alltagsaufgaben zu verwenden. Schützen Sie Ihre Root-Benutzer-Anmeldeinformationen und verwenden Sie diese, um die Aufgaben auszuführen, die nur der Root-Benutzer ausführen kann. Eine vollständige Liste der Aufgaben, für die Sie sich als Root-Benutzer anmelden müssen, finden Sie unter [Aufgaben, die Root-Benutzer-Anmeldeinformationen erfordern](https://docs.aws.amazon.com/IAM/latest/UserGuide/root-user-tasks.html) im IAM-Benutzerhandbuch.

### Verbundidentität

Als bewährte Methode sollten menschliche Benutzer, einschließlich Benutzer, die Administratorzugriff benötigen, für den Zugriff AWS-Services mithilfe temporärer Anmeldeinformationen den Verbund mit einem Identitätsanbieter verwenden.

Eine föderierte Identität ist ein Benutzer aus Ihrem Unternehmensbenutzerverzeichnis, einem Web-Identitätsanbieter AWS Directory Service, dem Identity Center-Verzeichnis oder einem beliebigen Benutzer, der mithilfe AWS-Services von Anmeldeinformationen zugreift, die über eine Identitätsquelle bereitgestellt wurden. Wenn föderierte Identitäten darauf zugreifen AWS-Konten, übernehmen sie Rollen, und die Rollen stellen temporäre Anmeldeinformationen bereit.

Für die zentrale Zugriffsverwaltung empfehlen wir Ihnen, AWS IAM Identity Center zu verwenden. Sie können Benutzer und Gruppen in IAM Identity Center erstellen, oder Sie können eine Verbindung zu einer Gruppe von Benutzern und Gruppen in Ihrer eigenen Identitätsquelle herstellen und diese synchronisieren, um sie in all Ihren AWS-Konten Anwendungen zu verwenden. Informationen zu IAM Identity Center finden Sie unter [Was ist IAM Identity Center?](https://docs.aws.amazon.com/singlesignon/latest/userguide/what-is.html) im AWS IAM Identity Center - Benutzerhandbuch.

### IAM-Benutzer und -Gruppen

Ein [IAM-Benutzer](https://docs.aws.amazon.com/IAM/latest/UserGuide/id_users.html) ist eine Identität innerhalb Ihres Unternehmens AWS-Konto , die über spezifische Berechtigungen für eine einzelne Person oder Anwendung verfügt. Wenn möglich, empfehlen wir, temporäre Anmeldeinformationen zu verwenden, anstatt IAM-Benutzer zu erstellen, die langfristige Anmeldeinformationen wie Passwörter und Zugriffsschlüssel haben. Bei speziellen Anwendungsfällen, die langfristige Anmeldeinformationen mit IAM-Benutzern erfordern, empfehlen wir jedoch, die Zugriffsschlüssel zu rotieren. Weitere Informationen finden Sie unter Regelmäßiges [Rotieren von Zugriffsschlüsseln für Anwendungsfälle, die langfristige Anmeldeinformationen erfordern](https://docs.aws.amazon.com/IAM/latest/UserGuide/best-practices.html#rotate-credentials) im IAM-Benutzerhandbuch.

Eine [IAM-Gruppe](https://docs.aws.amazon.com/IAM/latest/UserGuide/id_groups.html) ist eine Identität, die eine Sammlung von IAM-Benutzern angibt. Sie können sich nicht als Gruppe anmelden. Mithilfe von Gruppen können Sie Berechtigungen für mehrere Benutzer gleichzeitig angeben. Gruppen vereinfachen die Verwaltung von Berechtigungen, wenn es zahlreiche Benutzer gibt. Sie könnten beispielsweise einer Gruppe mit dem Namen IAMAdmins Berechtigungen zum Verwalten von IAM-Ressourcen erteilen.

Benutzer unterscheiden sich von Rollen. Ein Benutzer ist einer einzigen Person oder Anwendung eindeutig zugeordnet. Eine Rolle kann von allen Personen angenommen werden, die sie benötigen. Benutzer besitzen dauerhafte Anmeldeinformationen. Rollen stellen temporäre Anmeldeinformationen bereit. Weitere Informationen finden Sie unter [Erstellen eines IAM-Benutzers \(anstatt einer Rolle\)](https://docs.aws.amazon.com/IAM/latest/UserGuide/id.html#id_which-to-choose) im IAM-Benutzerhandbuch.

### IAM-Rollen

Eine [IAM-Rolle](https://docs.aws.amazon.com/IAM/latest/UserGuide/id_roles.html) ist eine Identität innerhalb Ihres Unternehmens AWS-Konto , die über bestimmte Berechtigungen verfügt. Es ähnelt einem IAM-Benutzer, ist jedoch keiner bestimmten Person zugeordnet. Sie können vorübergehend eine IAM-Rolle in der übernehmen, AWS Management Console indem Sie die Rollen [wechseln.](https://docs.aws.amazon.com/IAM/latest/UserGuide/id_roles_use_switch-role-console.html) Sie können eine Rolle übernehmen, indem Sie eine AWS CLI oder AWS API-Operation aufrufen oder eine benutzerdefinierte URL verwenden. Weitere Informationen zu Methoden für die Verwendung von Rollen finden Sie unter [Verwenden von IAM-](https://docs.aws.amazon.com/IAM/latest/UserGuide/id_roles_use.html)[Rollen](https://docs.aws.amazon.com/IAM/latest/UserGuide/id_roles_use.html) im IAM-Benutzerhandbuch.
IAM-Rollen mit temporären Anmeldeinformationen sind in folgenden Situationen hilfreich:

- Verbundbenutzerzugriff Um einer Verbundidentität Berechtigungen zuzuweisen, erstellen Sie eine Rolle und definieren Berechtigungen für die Rolle. Wird eine Verbundidentität authentifiziert, so wird die Identität der Rolle zugeordnet und erhält die von der Rolle definierten Berechtigungen. Informationen zu Rollen für den Verbund finden Sie unter [Erstellen von Rollen für externe](https://docs.aws.amazon.com/IAM/latest/UserGuide/id_roles_create_for-idp.html)  [Identitätsanbieter](https://docs.aws.amazon.com/IAM/latest/UserGuide/id_roles_create_for-idp.html) im IAM-Benutzerhandbuch. Wenn Sie IAM Identity Center verwenden, konfigurieren Sie einen Berechtigungssatz. Wenn Sie steuern möchten, worauf Ihre Identitäten nach der Authentifizierung zugreifen können, korreliert IAM Identity Center den Berechtigungssatz mit einer Rolle in IAM. Informationen zu Berechtigungssätzen finden Sie unter [Berechtigungssätze](https://docs.aws.amazon.com/singlesignon/latest/userguide/permissionsetsconcept.html) im AWS IAM Identity Center -Benutzerhandbuch.
- Temporäre IAM-Benutzerberechtigungen Ein IAM-Benutzer oder eine -Rolle kann eine IAM-Rolle übernehmen, um vorübergehend andere Berechtigungen für eine bestimmte Aufgabe zu erhalten.
- Kontoübergreifender Zugriff Sie können eine IAM-Rolle verwenden, um einem vertrauenswürdigen Prinzipal in einem anderen Konto den Zugriff auf Ressourcen in Ihrem Konto zu ermöglichen. Rollen stellen die primäre Möglichkeit dar, um kontoübergreifendem Zugriff zu gewähren. Bei einigen können Sie AWS-Services jedoch eine Richtlinie direkt an eine Ressource anhängen (anstatt eine Rolle als Proxy zu verwenden). Informationen zu den Unterschieden zwischen Rollen und ressourcenbasierten Richtlinien für den kontoübergreifenden Zugriff finden Sie unter [So unterscheiden sich IAM-Rollen von ressourcenbasierten Richtlinien](https://docs.aws.amazon.com/IAM/latest/UserGuide/id_roles_compare-resource-policies.html) im IAM-Benutzerhandbuch.
- Serviceübergreifender Zugriff Einige AWS-Services verwenden Funktionen in anderen AWS-Services. Wenn Sie beispielsweise einen Aufruf in einem Service tätigen, führt dieser Service häufig Anwendungen in Amazon-EC2 aus oder speichert Objekte in Amazon-S3. Ein Dienst kann dies mit den Berechtigungen des aufrufenden Prinzipals mit einer Servicerolle oder mit einer serviceverknüpften Rolle tun.
	- Servicerolle Eine Servicerolle ist eine [IAM-Rolle,](https://docs.aws.amazon.com/IAM/latest/UserGuide/id_roles.html) die ein Service übernimmt, um Aktionen in Ihrem Namen auszuführen. Ein IAM-Administrator kann eine Servicerolle innerhalb von IAM erstellen, ändern und löschen. Weitere Informationen finden Sie unter [Erstellen einer Rolle zum](https://docs.aws.amazon.com/IAM/latest/UserGuide/id_roles_create_for-service.html)  [Delegieren von Berechtigungen an einen AWS-Service](https://docs.aws.amazon.com/IAM/latest/UserGuide/id_roles_create_for-service.html) im IAM-Benutzerhandbuch.
	- Dienstbezogene Rolle Eine dienstbezogene Rolle ist eine Art von Servicerolle, die mit einer verknüpft ist. AWS-Service Der Service kann die Rolle übernehmen, um eine Aktion in Ihrem Namen auszuführen. Servicebezogene Rollen erscheinen in Ihrem Dienst AWS-Konto und gehören dem Dienst. Ein IAM-Administrator kann die Berechtigungen für Service-verknüpfte Rollen anzeigen, aber nicht bearbeiten.

• Auf Amazon EC2 ausgeführte Anwendungen — Sie können eine IAM-Rolle verwenden, um temporäre Anmeldeinformationen für Anwendungen zu verwalten, die auf einer EC2-Instance ausgeführt werden und API-Anfragen stellen AWS CLI . AWS Das ist eher zu empfehlen, als Zugriffsschlüssel innerhalb der EC2-Instance zu speichern. Um einer EC2-Instance eine AWS Rolle zuzuweisen und sie allen ihren Anwendungen zur Verfügung zu stellen, erstellen Sie ein Instance-Profil, das an die Instance angehängt ist. Ein Instance-Profil enthält die Rolle und ermöglicht, dass Programme, die in der EC2-Instance ausgeführt werden, temporäre Anmeldeinformationen erhalten. Weitere Informationen finden Sie unter [Verwenden einer IAM-](https://docs.aws.amazon.com/IAM/latest/UserGuide/id_roles_use_switch-role-ec2.html)[Rolle zum Erteilen von Berechtigungen für Anwendungen, die auf Amazon-EC2-Instances](https://docs.aws.amazon.com/IAM/latest/UserGuide/id_roles_use_switch-role-ec2.html) [ausgeführt werden](https://docs.aws.amazon.com/IAM/latest/UserGuide/id_roles_use_switch-role-ec2.html) im IAM-Benutzerhandbuch.

Informationen dazu, wann Sie IAM-Rollen oder IAM-Benutzer verwenden sollten, finden Sie unter [Erstellen einer IAM-Rolle \(anstatt eines Benutzers\)](https://docs.aws.amazon.com/IAM/latest/UserGuide/id.html#id_which-to-choose_role) im IAM-Benutzerhandbuch.

# Konformitätsprüfung für AWS Cloud Development Kit (AWS CDK)

Das AWS CDK folgt dem [Modell der gemeinsamen Verantwortung](https://aws.amazon.com/compliance/shared-responsibility-model/) durch die spezifischen Amazon Web Services (AWS) -Services, die es unterstützt. Informationen zur AWS Servicesicherheit finden Sie auf der [Seite mit der Dokumentation zur AWS Servicesicherheit](https://docs.aws.amazon.com/security/?id=docs_gateway#aws-security) und den [AWS Services, für die](https://aws.amazon.com/compliance/services-in-scope/) [das AWS Compliance-Programm zur Einhaltung der](https://aws.amazon.com/compliance/services-in-scope/) Vorschriften zuständig ist.

Die Sicherheit und Konformität der AWS Services wird von externen Prüfern im Rahmen mehrerer AWS Compliance-Programme bewertet. Dazu gehören SOC, PCI, FedRAMP, HIPAA und andere. AWS bietet unter AWS Services in Scope by Compliance Program eine häufig aktualisierte Liste der [AWS Services im](https://aws.amazon.com/compliance/services-in-scope/) Rahmen bestimmter Compliance-Programme.

Prüfberichte von Drittanbietern können Sie mit AWS Artifact herunterladen. Weitere Informationen finden Sie unter [Berichte herunterladen in AWS Artifact.](https://docs.aws.amazon.com/artifact/latest/ug/downloading-documents.html)

Weitere Informationen zu AWS Compliance-Programmen finden Sie unter [AWS Compliance-](https://aws.amazon.com/compliance/programs/)[Programme.](https://aws.amazon.com/compliance/programs/)

Ihre Compliance-Verantwortung bei der Nutzung von AWS CDK für den Zugriff auf einen AWS Service richtet sich nach der Vertraulichkeit Ihrer Daten, den Compliance-Zielen Ihres Unternehmens und den geltenden Gesetzen und Vorschriften. Wenn Ihre Nutzung eines AWS Dienstes der Einhaltung von Standards wie HIPAA, PCI oder FedRAMP unterliegt, AWS bietet Ihnen folgende Ressourcen:

- [Schnellstartanleitungen zu Sicherheit und Compliance Implementierungsleitfäden,](https://aws.amazon.com/quickstart/?quickstart-all.sort-by=item.additionalFields.updateDate&quickstart-all.sort-order=desc&awsf.quickstart-homepage-filter=categories%23security-identity-compliance) in denen architektonische Überlegungen erörtert und Schritte zur Implementierung von sicherheits- und Compliance-orientierten Basisumgebungen beschrieben werden. AWS
- [AWS Ressourcen zur Einhaltung](https://aws.amazon.com/compliance/resources/) von Vorschriften Eine Sammlung von Arbeitsmappen und Leitfäden, die möglicherweise auf Ihre Branche und Ihren Standort zutreffen.
- [AWS Config](https://aws.amazon.com/config/): Ein Service, der die Konformität Ihrer Ressourcenkonfigurationen mit internen Praktiken, Branchenrichtlinien und Vorschriften bewertet.
- [AWS Security Hub](https://aws.amazon.com/security-hub/) Ein umfassender Überblick über Ihren aktuellen Sicherheitsstatus AWS , anhand dessen Sie überprüfen können, ob Sie die Sicherheitsstandards und Best Practices der Branche einhalten.

# Resilienz für AWS Cloud Development Kit (AWS CDK)

Die globale Infrastruktur von Amazon Web Services (AWS) basiert auf AWS Regionen und Availability Zones.

AWS Regionen bieten mehrere physisch getrennte und isolierte Availability Zones, die über Netzwerke mit niedriger Latenz, hohem Durchsatz und hoher Redundanz miteinander verbunden sind.

Mithilfe von Availability Zones können Sie Anwendungen und Datenbanken erstellen und ausführen, die automatisch Failover zwischen Availability Zones ausführen, ohne dass es zu Unterbrechungen kommt. Availability Zones sind besser hoch verfügbar, fehlertoleranter und skalierbarer als herkömmliche Infrastrukturen mit einem oder mehreren Rechenzentren.

Weitere Informationen zu AWS Regionen und Availability Zones finden Sie unter [AWS Globale](https://aws.amazon.com/about-aws/global-infrastructure/) Infrastruktur.

Das AWS CDK folgt dem [Modell der gemeinsamen Verantwortung](https://aws.amazon.com/compliance/shared-responsibility-model/) durch die spezifischen Amazon Web Services (AWS) -Services, die es unterstützt. Informationen zur AWS Servicesicherheit finden Sie auf der [Seite mit der Dokumentation zur AWS Servicesicherheit](https://docs.aws.amazon.com/security/?id=docs_gateway#aws-security) und den [AWS Services, für die](https://aws.amazon.com/compliance/services-in-scope/) [das AWS Compliance-Programm zur Einhaltung der](https://aws.amazon.com/compliance/services-in-scope/) Vorschriften zuständig ist.

# Sicherheit der Infrastruktur für AWS Cloud Development Kit (AWS CDK)

Das AWS CDK folgt dem [Modell der gemeinsamen Verantwortung](https://aws.amazon.com/compliance/shared-responsibility-model/) durch die spezifischen Amazon Web Services (AWS) -Services, die es unterstützt. Informationen zur AWS Servicesicherheit finden Sie auf der [Seite mit der Dokumentation zur AWS Servicesicherheit](https://docs.aws.amazon.com/security/?id=docs_gateway#aws-security) und den [AWS Services, für die](https://aws.amazon.com/compliance/services-in-scope/) [das AWS Compliance-Programm zur Einhaltung der](https://aws.amazon.com/compliance/services-in-scope/) Vorschriften zuständig ist.

# Fehlerbehebung bei häufigen AWS CDK Problemen

<span id="page-616-1"></span>In diesem Thema wird beschrieben, wie Sie die folgenden Probleme mit dem beheben AWS CDK.

- [Nach der Aktualisierung der meldet AWS CDK das AWS CDK Toolkit \(CLI\) eine](#page-616-0) [Nichtübereinstimmung mit der AWS Konstruktbibliothek](#page-616-0)
- [Bei der Bereitstellung meines AWS CDK Stacks erhalte ich eine](#page-617-0) NoSuchBucket Fehlermeldung
- [Bei der Bereitstellung meines AWS CDK Stacks erhalte ich eine](#page-618-0) forbidden: null Nachricht
- [Beim Synthetisieren eines AWS CDK Stacks erhalte ich die Nachricht](#page-618-1) --app is required [either in command-line, in cdk.json or in ~/.cdk.json](#page-618-1)
- [Beim Synthetisieren eines AWS CDK Stacks erhalte ich eine Fehlermeldung, da die AWS](#page-619-0) [CloudFormation Vorlage zu viele Ressourcen enthält.](#page-619-0)
- [Ich habe drei \(oder mehr\) Availability Zones für meine Auto Scaling-Gruppe oder VPC angegeben,](#page-621-0)  [diese wurde jedoch nur in zwei bereitgestellt](#page-621-0)
- [Mein S3-Bucket, meine DynamoDB-Tabelle oder eine andere Ressource wird nicht gelöscht, wenn](#page-621-1)  ich ausstelle [cdk destroy](#page-621-1)

<span id="page-616-0"></span>Nach der Aktualisierung der meldet AWS CDK das AWS CDK Toolkit (CLI) eine Nichtübereinstimmung mit der AWS Konstruktbibliothek

Die Version des AWS CDK Toolkits (die den cdk Befehl bereitstellt) muss mindestens der Version des AWS Construct Library-Hauptmoduls entsprechen, aws-cdk-lib. Das Toolkit ist abwärtskompatibel. Die neueste 2.x-Version des Toolkits kann mit jeder 1.x- oder 2.x-Version der Bibliothek verwendet werden. Aus diesem Grund empfehlen wir Ihnen, diese Komponente global zu installieren und auf dem neuesten Stand zu halten.

```
npm update -g aws-cdk
```
Wenn Sie mit mehreren Versionen des AWS CDK Toolkits arbeiten müssen, installieren Sie eine bestimmte Version des Toolkits lokal in Ihrem Projektordner.

Wenn Sie TypeScript oder verwenden JavaScript, enthält Ihr Projektverzeichnis bereits eine versionierte lokale Kopie des CDK Toolkits.

Wenn Sie eine andere Sprache verwenden, verwenden Sie , npm um das AWS CDK Toolkit zu installieren, lassen Sie das --gFlag weg und geben Sie die gewünschte Version an. Beispielsweise:

npm install aws-cdk@2.0

Um ein lokal installiertes AWS CDK Toolkit auszuführen, verwenden Sie den Befehl npx aws-cdk anstelle von nur cdk. Beispielsweise:

```
npx aws-cdk deploy MyStack
```
npx aws-cdk führt die lokale Version des AWS CDK Toolkits aus, falls eine vorhanden ist. Er greift auf die globale Version zurück, wenn ein Projekt keine lokale Installation hat. Möglicherweise ist es praktisch, einen Shell-Alias einzurichten, um sicherzustellen, dass immer auf diese Weise aufgerufen cdk wird.

#### macOS/Linux

alias cdk="npx aws-cdk"

#### **Windows**

doskey cdk=npx aws-cdk \$\*

#### <span id="page-617-0"></span>([Zurück zur Liste von](#page-616-1) )

Bei der Bereitstellung meines AWS CDK Stacks erhalte ich eine **NoSuchBucket** Fehlermeldung

Ihre AWS Umgebung wurde nicht gestartet und verfügt daher nicht über einen Amazon S3-Bucket, in dem Ressourcen während der Bereitstellung gespeichert werden können. Sie können den Staging-Bucket und andere erforderliche Ressourcen mit dem folgenden Befehl erstellen:

```
cdk bootstrap aws://ACCOUNT-NUMBER/REGION
```
Um unerwartete AWS Gebühren zu vermeiden, startet die AWS CDK nicht automatisch eine Umgebung. Sie müssen jede Umgebung, in der Sie bereitstellen werden, explizit booten.

Standardmäßig werden die Bootstrap-Ressourcen in der Region oder den Regionen erstellt, die von Stacks in der aktuellen AWS CDK Anwendung verwendet werden. Alternativ werden sie in der Region erstellt, die in Ihrem lokalen AWS Profil angegeben ist (festgelegt durch aws configure), indem das Konto dieses Profils verwendet wird. Sie können in der Befehlszeile wie folgt ein anderes Konto und eine andere Region angeben. (Sie müssen das Konto und die Region angeben, wenn Sie sich nicht im Verzeichnis einer App befinden.)

cdk bootstrap aws://*ACCOUNT-NUMBER*/*REGION*

Weitere Informationen finden Sie unter [the section called "Bootstrapping".](#page-104-0)

#### ([Zurück zur Liste von](#page-616-1) )

<span id="page-618-0"></span>Bei der Bereitstellung meines AWS CDK Stacks erhalte ich eine **forbidden: null** Nachricht

Sie stellen einen Stack bereit, der Bootstrap-Ressourcen benötigt, verwenden jedoch eine IAM-Rolle oder ein IAM-Konto, für das keine Schreibberechtigung erforderlich ist. (Der Staging-Bucket wird verwendet, wenn Stacks bereitgestellt werden, die Komponenten enthalten oder eine - AWS CloudFormation Vorlage synthetisieren, die größer als 50K00 ist.) Verwenden Sie ein Konto oder eine Rolle, das/die berechtigt ist, die Aktion s3:\* für den in der Fehlermeldung genannten Bucket auszuführen.

#### <span id="page-618-1"></span>([Zurück zur Liste von](#page-616-1) )

Beim Synthetisieren eines - AWS CDK Stacks erhalte ich die Nachricht **--app is required either in command-line, in cdk.json or in ~/.cdk.json**

Diese Meldung bedeutet in der Regel, dass Sie sich nicht im Hauptverzeichnis Ihres AWS CDK Projekts befinden, wenn Sie ausgebencdk synth. Die Datei cdk. json in diesem Verzeichnis, die durch den cdk init Befehl erstellt wurde, enthält die Befehlszeile, die zum Ausführen (und damit Synthetisieren) Ihrer AWS CDK App erforderlich ist. Für eine TypeScript App sieht die Standardeinstellung beispielsweise etwa wie folgt cdk. json aus:

```
{ 
   "app": "npx ts-node bin/my-cdk-app.ts"
}
```
Wir empfehlen, cdk Befehle nur im Hauptverzeichnis Ihres Projekts auszugeben, damit das AWS CDK Toolkit cdk. json dort finden und Ihre App erfolgreich ausführen kann.

Wenn dies aus irgendeinem Grund nicht sinnvoll ist, sucht das AWS CDK Toolkit an zwei anderen Speicherorten nach der Befehlszeile der App:

- In cdk. json in Ihrem Stammverzeichnis
- Auf dem cdk synth Befehl selbst mit der -a Option

Sie können beispielsweise einen Stack aus einer TypeScript App wie folgt synthetisieren.

cdk synth --app "npx ts-node my-cdk-app.ts" MyStack

#### <span id="page-619-0"></span>([Zurück zur Liste von](#page-616-1) )

Beim Synthetisieren eines - AWS CDK Stacks erhalte ich eine Fehlermeldung, da die AWS CloudFormation Vorlage zu viele Ressourcen enthält.

Der AWS CDK generiert und stellt AWS CloudFormation template. AWS CloudFormation hat ein festes Limit für die Anzahl der Ressourcen, die ein Stack enthalten kann. Mit der können AWS CDK Sie dieses Limit schneller als erwartet erreichen.

### **a** Note

Das AWS CloudFormation Ressourcenlimit beträgt 500 bei diesem Schreiben. Siehe -[AWS](https://docs.aws.amazon.com/AWSCloudFormation/latest/UserGuide/cloudformation-limits.html)  [CloudFormation Kontingente](https://docs.aws.amazon.com/AWSCloudFormation/latest/UserGuide/cloudformation-limits.html) für das aktuelle Ressourcenlimit.

Die absichtsbasierten übergeordneten Konstrukte der AWS Construct Library stellen automatisch alle Hilfsressourcen bereit, die für die Protokollierung, Schlüsselverwaltung, Autorisierung und andere Zwecke benötigt werden. Wenn Sie beispielsweise einer Ressource Zugriff auf eine andere gewähren, werden alle IAM-Objekte generiert, die für die Kommunikation der relevanten Services erforderlich sind.

Unserer Erfahrung nach führt die reale Verwendung von absichtsbasierten Konstrukten zu 1– 5 AWS CloudFormation Ressourcen pro Konstrukt, obwohl dies variieren kann. Für Serverless-Anwendungen sind 5–8 AWS Ressourcen pro API-Endpunkt typisch.

Mit Mustern, die eine höhere Abstraktionsstufe darstellen, können Sie noch mehr AWS Ressourcen mit noch weniger Code definieren. Der AWS CDK Code in generiert [the section called](#page-534-0)  ["ECS"b](#page-534-0)eispielsweise mehr als 50 AWS CloudFormation Ressourcen und definiert nur drei Konstrukte!

Das Überschreiten des AWS CloudFormation Ressourcenlimits ist ein Fehler während der AWS CloudFormation Synthetisierung. Die AWS CDK gibt eine Warnung aus, wenn Ihr

Stack 80 % des Limits überschreitet. Sie können ein anderes Limit verwenden, indem Sie die -maxResourcesEigenschaft für Ihren Stack festlegen, oder die Validierung deaktivieren, indem Sie maxResources auf 0 setzen.

### G Tip

Mit dem folgenden Hilfsprogrammskript können Sie eine genaue Anzahl der Ressourcen in Ihrer synthetisierten Ausgabe abrufen. (Da jeder AWS CDK Entwickler Node.js benötigt, wird das Skript in geschrieben JavaScript.)

```
// rescount.js - count the resources defined in a stack
// invoke with: node rescount.js <path-to-stack-json>
// e.g. node rescount.js cdk.out/MyStack.template.json 
import * as fs from 'fs';
const path = process.argv[2]; 
if (path) fs.readFile(path, 'utf8', function(err, contents) { 
   console.log(err ? `${err}` : 
   `${Object.keys(JSON.parse(contents).Resources).length} resources defined in 
 ${path};
}); else console.log("Please specify the path to the stack's output .json 
  file");
```
Wenn sich die Ressourcenanzahl Ihres Stacks dem Limit nähert, sollten Sie eine Neuarchitektur in Betracht ziehen, um die Anzahl der Ressourcen zu reduzieren, die Ihr Stack enthält, z. B. indem Sie einige Lambda-Funktionen kombinieren oder Ihren Stack in mehrere Stacks aufteilen. Das CDK unterstützt [Verweise zwischen Stacks,](#page-132-0) sodass Sie die Funktionalität Ihrer App in jeder Weise in verschiedene Stacks aufteilen können, die für Sie am sinnvollsten ist.

### **a** Note

AWS CloudFormation Experten schlagen häufig die Verwendung verschachtelter Stacks als Lösung für das Ressourcenlimit vor. unterstützt AWS CDK diesen Ansatz über das [NestedStack](#page-65-0)Konstrukt.

### ([Zurück zur Liste von](#page-616-1) )

<span id="page-621-0"></span>Ich habe drei (oder mehr) Availability Zones für meine Auto Scaling-Gruppe oder VPC angegeben, diese wurde jedoch nur in zwei bereitgestellt

Um die Anzahl der von Ihnen angeforderten Availability Zones abzurufen, geben Sie das Konto und die Region in der Stack-envEigenschaft an. Wenn Sie nicht beides angeben AWS CDK, synthetisiert das standardmäßig den Stack als umgebungsunabhängig. Anschließend können Sie den Stack mithilfe von in einer bestimmten Region bereitstellen AWS CloudFormation. Da einige Regionen nur zwei Availability Zones haben, verwendet eine umgebungsunabhängige Vorlage nicht mehr als zwei.

#### **a** Note

In der Vergangenheit wurden -Regionen gelegentlich mit nur einer Availability Zone gestartet. Umgebungsunabhängige AWS CDK Stacks können nicht in solchen Regionen bereitgestellt werden. Zum Zeitpunkt dieses Schreibens haben alle AWS Regionen jedoch mindestens zwei AZs .

Sie können dieses Verhalten ändern, indem Sie die Stack-Eigenschaft [availablilityZones](https://docs.aws.amazon.com/cdk/api/v2/docs/aws-cdk-lib.Stack.html#availabilityzones) (Python: availability\_zones) überschreiben, um die Zonen, die Sie verwenden möchten, explizit anzugeben.

Weitere Informationen zur Angabe des Kontos und der Region eines Stacks zur Generierungszeit finden Sie unter [the section called "Umgebungen"](#page-95-0).

#### <span id="page-621-1"></span>([Zurück zur Liste \)](#page-616-1)

Mein S3-Bucket, meine DynamoDB-Tabelle oder eine andere Ressource wird nicht gelöscht, wenn ich ausstelle **cdk destroy**

Standardmäßig haben Ressourcen, die Benutzerdaten enthalten können, eine removalPolicy (Python: removal\_policy)-Eigenschaft von und die Ressource wird nicht gelöschtRETAIN, wenn der Stack zerstört wird. Stattdessen ist die Ressource aus dem Stack verwaist. Anschließend müssen Sie die Ressource manuell löschen, nachdem der Stack zerstört wurde. Bis dahin schlägt die erneute Bereitstellung des Stacks fehl. Dies liegt daran, dass der Name der neuen Ressource, die während der Bereitstellung erstellt wird, mit dem Namen der verwaisten Ressource in Konflikt steht.

Wenn Sie die Entfernungsrichtlinie einer Ressource auf festlegenDESTROY, wird diese Ressource gelöscht, wenn der Stack zerstört wird.

#### **TypeScript**

```
import * as cdk from 'aws-cdk-lib';
import { Construct } from 'constructs';
import * as s3 from 'aws-cdk-lib/aws-s3'; 
export class CdkTestStack extends cdk.Stack { 
   constructor(scope: Construct, id: string, props?: cdk.StackProps) { 
     super(scope, id, props); 
     const bucket = new s3.Bucket(this, 'Bucket', { 
       removalPolicy: cdk.RemovalPolicy.DESTROY, 
     }); 
   }
}
```
**JavaScript** 

```
const cdk = require('aws-cdk-lib');
const s3 = require('aws-cdk-lib/aws-s3'); 
class CdkTestStack extends cdk.Stack { 
   constructor(scope, id, props) { 
     super(scope, id, props); 
     const bucket = new s3.Bucket(this, 'Bucket', { 
       removalPolicy: cdk.RemovalPolicy.DESTROY 
     }); 
   }
}
module.exports = { CdkTestStack }
```
#### Python

```
import aws_cdk as cdk
from constructs import Construct
import aws_cdk.aws_s3 as s3
class CdkTestStack(cdk.stack): 
     def __init__(self, scope: Construct, id: str, **kwargs): 
         super().__init__(scope, id, **kwargs)
```

```
 bucket = s3.Bucket(self, "Bucket", 
     removal_policy=cdk.RemovalPolicy.DESTROY)
```
#### Java

```
software.amazon.awscdk.*;
import software.amazon.awscdk.services.s3.*;
import software.constructs;
public class CdkTestStack extends Stack { 
     public CdkTestStack(final Construct scope, final String id) { 
         this(scope, id, null); 
     } 
     public CdkTestStack(final Construct scope, final String id, final StackProps 
  props) { 
         super(scope, id, props); 
         Bucket.Builder.create(this, "Bucket") 
                  .removalPolicy(RemovalPolicy.DESTROY).build(); 
     }
}
```
C#

```
using Amazon.CDK;
using Amazon.CDK.AWS.S3;
public CdkTestStack(Construct scope, string id, IStackProps props) : base(scope, id, 
  props)
{ 
     new Bucket(this, "Bucket", new BucketProps { 
         RemovalPolicy = RemovalPolicy.DESTROY 
     });
}
```
#### **G** Note

AWS CloudFormation kann einen nicht leeren Amazon S3-Bucket nicht löschen. Wenn Sie die Entfernungsrichtlinie eines Amazon S3-Buckets auf festlegen und diese Daten enthältDESTROY, schlägt der Versuch, den Stack zu löschen, fehl, da der Bucket nicht

gelöscht werden kann. Sie können die Objekte im Bucket AWS CDK löschen lassen, bevor Sie versuchen, sie zu löschen, indem Sie die autoDeleteObjects -Eigenschaft des Buckets auf setzentrue.

([Zurück zur Liste von](#page-616-1) )

# OpenPGP-Schlüssel für die AWS CDK und jsii

Dieses Thema enthält aktuelle und historische OpenPGP-Schlüssel für die AWS CDK und jsii.

## Aktuelle Schlüssel

Diese Schlüssel sollten verwendet werden, um aktuelle Versionen von AWS CDK und jsii zu validieren.

## AWS CDK OpenPGP-Schlüssel

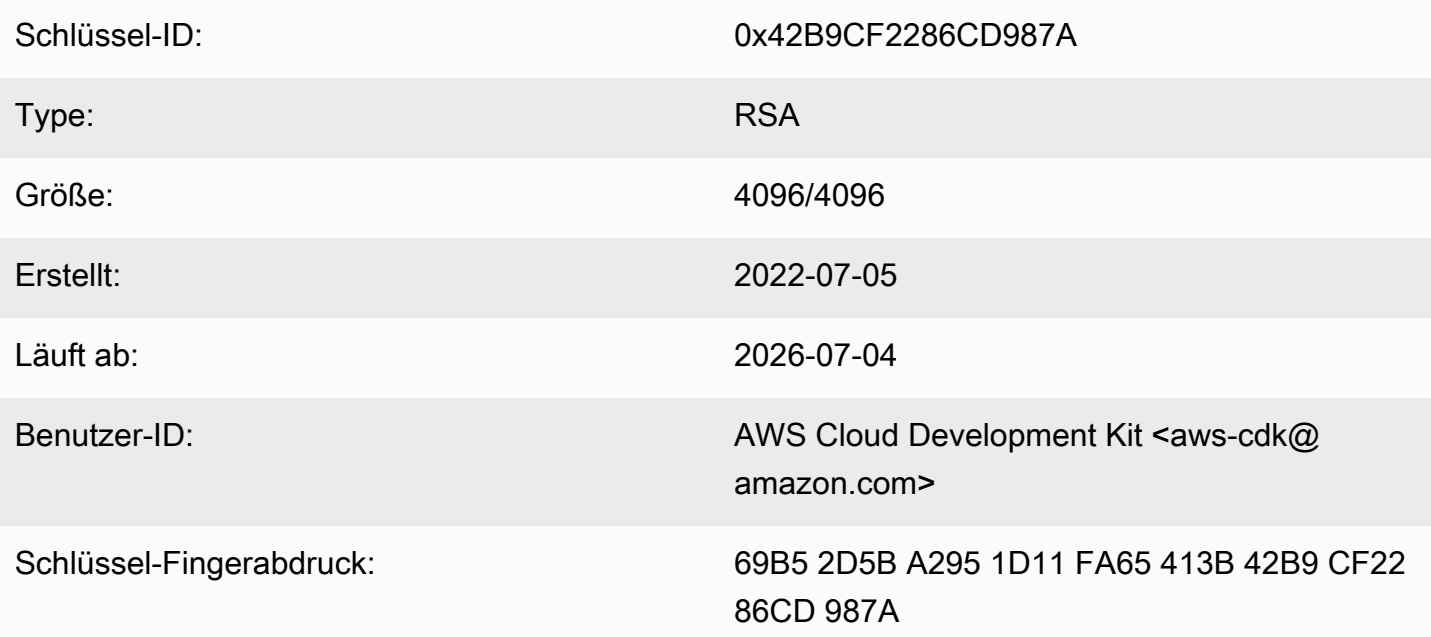

Wählen Sie das Symbol "Kopieren", um den folgenden OpenPGP-Schlüssel zu kopieren:

-----BEGIN PGP PUBLIC KEY BLOCK---- mQINBGLEgOsBEADCoAMwvnszMLybJ+AD9cHhVyX6+rYIUEXYSgVnfkl6Z7qawIwv wgd/a5fEs9Kiz2XJmfwS9Rxb4d+0+Y1ls1A+gnpw9FMLcZlqkC9KLnS2MqvuXWLB t3z4kjZaL9fQ+58PoD4gy/M2hDg6gZrYqR3gtJuw8FcFpb/1KlkzRQUM8eAMFxf2 TyfjP0V0tSHwcB+84oushX7fUXVMyc3+OHsCPOe/WBFMIlWgKA+n33JKIQlUUC8f kCWBAsAFupil0lCveT6mZu5slNRlc1I3iBLjUZ3/MtLygfqAMKwUVXeawtDvRIZe PrAFc2NyODEhly2JG6K0FW7eIcvBqR3rg8U49t9Y74ELTM0kKnfd+flvq35xWqQC 0zghnk3kDppRTN4zWBgTKiCMxBcsHXGOoGn57t4B9VY9Zy3vkeySigeiwl/Tw9nJ

PE0SRnwEc/HnjTTfX+GTG1aQVE0xSVyZ4m5ymRNCu6+rNH81Kwo5FujlXJ+GXPkp gT+Lx6Ix/Ny7PaoweWxwtZUkLRS4pWUsg0yotZrGyIbS+X3yMEG8WBTFI9hf6HTg 0rvfi5/TsBrdrGKqWB99EC9xYEGqtHp4fK05X0yn0aqV0hf0jSe8t1uyuJPGb2Gc MQagSys5xMhdG/ZnEY4Cb+JDtH/4jc3tca0+4Z5RQ7kF9IhCncFtrbjJbwARAQAB tC5BV1MgQ2xvdWQgRGV2ZWxvcG1lbnQgS2l0IDxhd3MtY2RrQGFtYXpvbi5jb20+ i0I/BBMBAgApB0JixIDrAhsvB0kHhM4ABwsJCAcDAgEGF0gCC0oLBBYCAwECHgEC F4AACgkQQrnPIobNmHo2qg//Zt9p/kN1DevflzxWKouUX0AS7UmUtRYXu5k/EEbu wkYNHpUr7+1Z+Me5YyjcIpt6UwuG9cW4SvwuxIfXucyKAWiwEbydCQauvnrYDxDa J6Yr/ntk7Sii6An9re99qic3IsvX+xlUXh+qJ/34ooP/1PHziCMqykvW/DwAIyhx 2qvTXy+9+010WSUbhkCnNz5XKb4X0Gq73Dqa1ZX1nH4dG6fckZmYRX+dpw2njfTw ZLdZ7bkrfiL84FI4A21RfSbEU4s4ngiV171Z9ivilBKTbDv3da7+yc919M7C5N4J yrlxvtyYNDoqKAD2WYZAnpEbG/shu3f56Ry0Jd56tXGwl9nKPh+F9y+379XthSwA xZTURFtjWf7wWHaDZadU0DKi+Oeeszjq2f/VJaGmmS8PIq7q6GiSHHpqHqNvACHm ZXMw120Fd3qt3xu0JMmE11ZC5VBqblwpk0Tr004Sq1r0pJwXI90DMS/ZEhAIoYmT OR7ouknlAx6mj9fwpavWDAAJHLdVUMYBZTXiQYFzDvx51ivvTRWkB1zTJcFdqShY B37+Jz2jLDNdMrcHk2yfVp/VvfbxKcexq8wEwrrtQUslTUenl5jBZJouoz/wW81s Y4U1nCPCdTK5/C7JCKzR2qVnCpe6uaxAWkkM2feQhjqJZkTC4cFVgBT+4M6WcT1r  $yq4=$  $=$ ahbs

-----END PGP PUBLIC KEY BLOCK-----

### Schlüssel-ID: 0x056C4E15DAE3D8D9 **RSA** Type: 4096/4096 Größe: Erstellt: 2022-07-05 Läuft ab: 2026-07-04 Benutzer-ID: AWS JSII Team <aws-jsii@amazon.com> Schlüssel-Fingerabdruck: 1E07 31D4 57E5 FE87 87E5 530A 056C 4E15 DAE3 D8D9

## jsii OpenPGP-Schlüssel

Wählen Sie das Symbol "Kopieren", um den folgenden OpenPGP-Schlüssel zu kopieren:

---BEGIN PGP PUBLIC KEY BLOCK-----

mQINBGLEgOkBEAD27EPVG9q2mHQ3+M6tF6le+tfhARJ2EV7m7NKIrTdSlCZATLWn AVL1xG1unW34N1kKZbcbR86qAxRnnAhuEhPu1oU/S5wAqPGbRiF158YjYZDNJw6U 1SSMpE401sfjxv9yAbiRihLYtvksyHHZmaDhYner2aK1PdeWu+BKq/tjfm3Yzsd2 uuVEduJ72YoQk/29dEiGOHfT+2kUKxUX+0tJSJ9MGlEf4NtQE4WLzrT6Xqb2SG4+ alIiIVxIEi0XKDn7n8ZLjFwfJw0YxVYLtEUkgFWM8e8vgoc9/nYc+vDXZVED2g3Z FWrwSnDSXbQpnMa2cLhD4xLpDHUS3i2p7r3dkJQGLo/5JG0opLibr0AbYZ72izhu H/TuPFogSz0mNFPglrWdnLF04UIjIq420+06V4WQZC9n55Zjcbki/OhnC3B9pAdU tiv8zq070bWq45dPGf5STkPPn7G8A2zmKefy051iLIi26ZzW78siB+FvcGRhdq25 39sHJ1cmrTeC+B+k4KeV5s0/m3UucimrZnk1xdaiVp8mWzRqWb8bB6Rs8K9RMrMV tFBOKOBAT2QxOQtRGAantVgm193E1T1cmNpD0FKAKkDdPs64rKBEwFiHxccXHbah eMd1weVwn3AKFD6uAm8ZRMV+dyssfcQxqpo/kfT1XpA6cQeOmGD0cKBfdwARAQAB tCNBV1MqS1NJSSBUZWFtIDxhd3MtanNpaUBhbWF6b24uY29tPokCPw0TA0IAK0UC YsSA60IbLwUJB4T0AAcLC0qHAwIBBhUIAqkKCw0WAqMBAh4BAheAAAoJEAVsThXa 49jZjU4QANoyq0JUT4qRrXshE3N0mW5Ad4i8Ke09GA62HyvTtfbsA+2nkNVGJpXm sFMzdaF095Q65RkLS9vW4nhhjXBEc2XYNCt2AnARudA/41ykjDPwU112z9ZTB9he y4ItIeNGpHvMWr51fihl0y2nkp0D0Beiv44jscLbHy0mZfki1f5fuIu2U2IbUGK3 5FtYyeHcgRHnpYkzLuzK4PfayOywqQPJ7M9DWrHf+v5Cu4ZCZDOIKfzF+ew7MWwc 6KaoWHCYbFpX8jxFppbGsSF0Q8Sl2quoP0TLz9Wsq70Khi6C2P8JI6lm0HRL0+1M jFbQxNOwAcN3k4HSwunAjXBlmT/6oc1RsdBdpXBaZ2AWseIXwSYZqNXp+5L179uZ vSiD3DSSUqLJbdQRV0sJi3/87V5QU59byq2dToHveRjtSbVnK0TkTx9ZlgkcpjvM BwHNqWhratV6af2Upjq2YQ0fdSB42f3pgopInxNJPMvlAb+cCfr0Pfwu7ge7UooQ WHTxbpCvwtn/HNctMGpWsc002WsWgoYVjnVFay/XphE77pQ9rRUkhMe6VKXfxj/n OCZJKrydluIIwR8vvONNq0+QwZ1xDEhO7MaSZ10m1AuUZIXFPqaWQkPZHKiiwFA/ QWnL/+shuRtMH2geTjkev198Jgb5HyXFm4SyYtZferQROyliEhik  $=$ BuG $\vee$ 

-----END PGP PUBLIC KEY BLOCK-----

# Historische Schlüssel

Diese Schlüssel können verwendet werden, um Releases von AWS CDK und jsij vor dem 2022-07-05 zu validieren.

### A Important

Neue Schlüssel werden erstellt, bevor die vorherigen ablaufen. Daher kann zu einem bestimmten Zeitpunkt mehr als ein Schlüssel gültig sein. Schlüssel werden verwendet, um Artefakte ab dem Tag ihrer Erstellung zu signieren. Verwenden Sie daher den kürzlich ausgestellten Schlüssel, bei dem sich die Gültigkeit von Schlüsseln überschneidet.

## AWS CDK OpenPGP-Schlüssel (2022-04-07)

### **a** Note

Dieser Schlüssel wurde nach dem 2022-07-05 nicht zum Signieren von AWS CDK Artefakten verwendet.

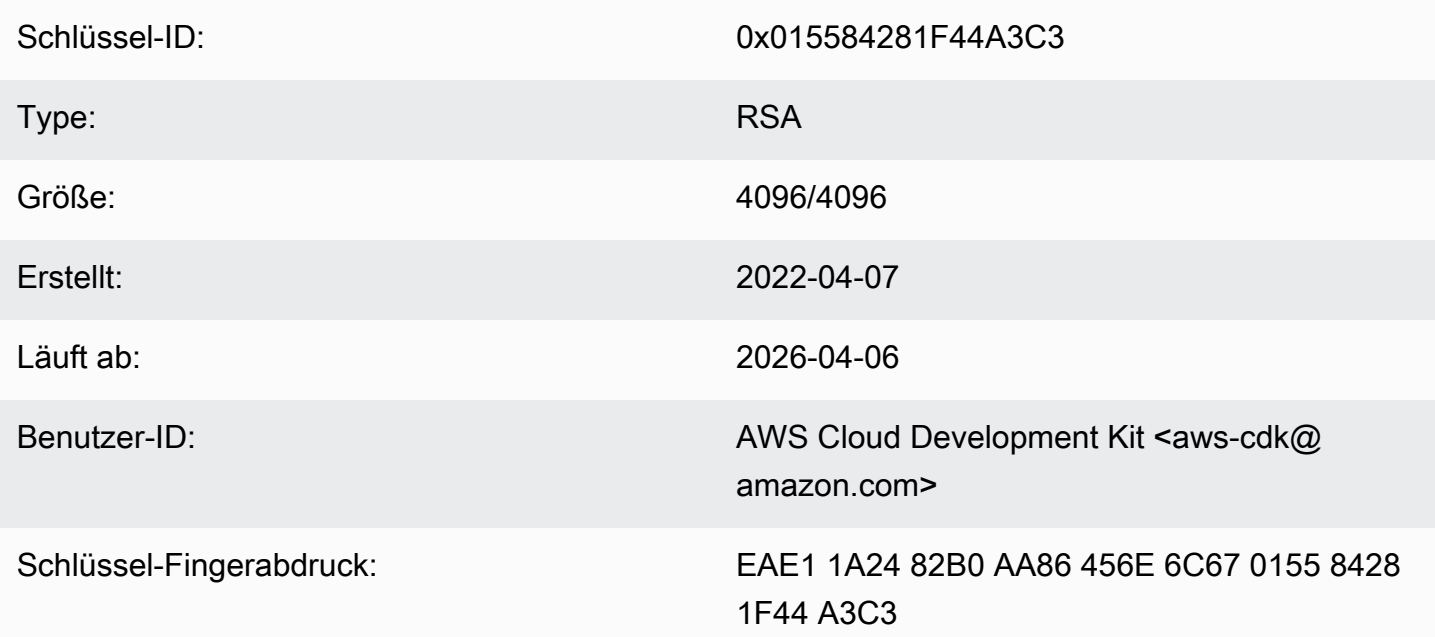

Wählen Sie das Symbol "Kopieren", um den folgenden OpenPGP-Schlüssel zu kopieren:

-----BEGIN PGP PUBLIC KEY BLOCK-----

mQINBGJPLgUBEADtlR5jQtxtBmROQvmWlPOViqqnJNhk0dULc3tXnq8NS/l6X81r wHk+/CHG5kBunwvM0qaqLFRC6z9NnnNDxEHcTi47n+OAjWyDM6unxxWOPz8Dfaps Uq/ZWa4by292ZeqRC9Ir2wdrizb69JbRjeshBwlJDAS/qtqCAqBRH/f7Zw7QSD6/ XTxyIy+KOVjZwFPFNHMRQ/NmgUc/Rfxsa0pUjk1YAj/AkvQlwwD8DEnASoBhO0DP QonZxouLqIpgp4LsGo8TZdQv30ocIj0C9DuYUiUXWlCPlYPgDj6IWf3rgpMQ6nB9 wC9lx4t/L3Zg1HUD52y8aymndmbdHVn90mzlNg4XWyc58rioYrEk57YwbDnea/Kk Hv4kVHZRfJ4/OFPyqs5ex1X3X6rb07VvA1tfLgPywO9XF2Xws8YWOWcEobaWTcnb AzyVC6wKya8rEQzxkYJ6UkJlhDB6g6bZwIpsI2zlimG+kSBsyFvE2oRYMS0cXPqU o+tX0+4TvxEyW3RrUQzQHIpqXrb0X1Q8Z2idPn5dwsipDEa4gsFXtrSXmbB/0Cee eJVvKWQAsxol3+NE9L/yozq3cz5PWh0SSbmCLRcs78lMJ23MmzbMWV7BWC9DXdY+ TywY5IkDUPjGCKlD8VlrI3TgC222bH6qaua6LYCiTtRtvpDYuJNAlUjhawARAQAB tC5BV1MgQ2xvdWQgRGV2ZWxvcG1lbnQgS2l0IDxhd3MtY2RrQGFtYXpvbi5jb20+

iQI/BBMBAgApBQJiTy4FAhsvBQkHhM4ABwsJCAcDAgEGFQgCCQoLBBYCAwECHgEC F4AACgkQAVWEKB9Eo8NpbxAAiBF0kR/1Vw3vuam60mk410iGMVsP8Xq6g/buzbE0 2MEB4Ftk04q0noa+93S0ZiLR9PqxrwsGSp4ADDX3Vtc4uxwzUlKUi1ywEh01cwyL YHQI3Hd75K1J81ozMEu6qJH+yF0TtTDZMeZHtH/XvuIYJW3Lx4o5ZFlsEegFPAgX YCCpUS+k9qC6M8q2VjcltQJpyjGswsKm6FWaKHW+B9dfjdOHlImB9E2jaknJ8eoY zb9zHgFANluMzpZ6rYVSiCuXiEgYmazQWCvlPcMOP7nX+1hq1z11LMqeSnfE09qX H+OYho9cMEJkb1dzx1H9MRpylFIn9tL+2iCp4UPJjnqi6uawWyLZ2tp4G11haqQq 1yAh69u233I8GZKFUySzjHwH5qWGRgBTjrZ6FdcjSS2w/wMkVKuCPkWtdvo/TJrm msCd1Reye8SEKYqrs0ujTwmlvWmUZm006AdUjo1kWiBKeslTJrWEuG7Yk4pF0oA4 dsaq83qxp0JNVCh6M3y4DLNrv17dhF95NwTWMR0Pj2otw7NIjF4/cdzve2+P7YNN pVAtyCtTJdD3eZbQPVaL3T8cf1VGqt6++pnLGnWJ0+X3TyvfmTohdJvN3TE+tq7A 7cprDX/q9c56HaXdJzVpxEzuf/YC+JuYKeHwsX3QouDhyRq3PsigdZES/02Wr8so  $16U =$  $=$ MOI4 -----END PGP PUBLIC KEY BLOCK-----

## jsii OpenPGP-Schlüssel (2022-04-07)

a Note

Dieser Schlüssel wurde nach dem 2022-07-05 nicht zum Signieren von jsii-Artefakten verwendet.

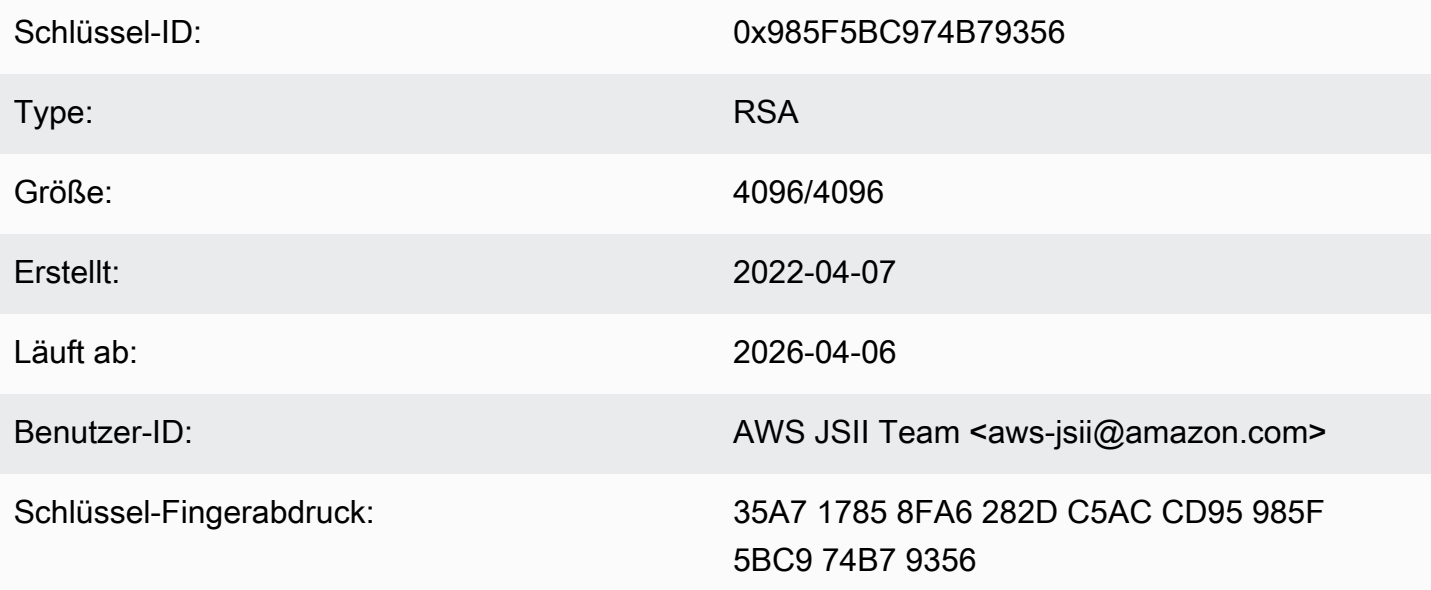

Wählen Sie das Symbol "Kopieren", um den folgenden OpenPGP-Schlüssel zu kopieren:

-----BEGIN PGP PUBLIC KEY BLOCK-----

m0INBGJPLewBEADHH4TXup/q01HrKDZRbi8MvsMTdM6eDteA6/c32UYV/YsK9rDA iN8Jv/xlfos0ebcHrfnFpHF9VTkmju0pN695XdwMrW/NvlEPISTGEJf21x6ZT02r 1xWFYzC3s13FZmvj9XAXTmygdv+XM3TgsFgZeCaBkZVdiLb0f+FhYrovUlgotb5D YiC0I3ofV50TE+141jh05Pkd3ZIoBG+P826LaT8NXhwS0o1XqVk39DCZNoFshNmR WFZpkVCTHyv5ZhVey1NWXnD8op0375htGNV4AeSmSIH9YkURD1g5F+2t7RiosKFo kJrfPmUjhHn8IFpReGc8gmMMZX0WaV3t+VAWf0HGGyrXDf04xz1VCot75C2+gypM +qhw0A00P0zA7CfI96ULZzSH/j8HuQk300DsUCybpMuKEazEMxP3tqGtRerwDaFG j0vAlK8Rbg3v8buBI6YJuXTwSzJE8KLjleUiTFumE6WP4rsAvlP/5rBvubeMfa3n NIMm5Rk136Z+it3e2Z2ZqWDPpBRta8m70HccrZhkvqu3YC3G16kdnm4Vio3Xfpq2 gtWhIOut06DmItewV+we0Has3h188RPJtSrfWWIIMkpbF7Y4vbX9xcnsYCLlp2Mz tWbbnU+EWATNSsufml/Kdnu9iEEuLmeovE11I69nwjN0q9P+GJ3r/FUb2wARAQAB tCNBV1MqS1NJSSBUZWFtIDxhd3MtanNpaUBhbWF6b24uY29tPokCPw0TA0IAK0UC Yk8t7AIbLwUJB4T0AAcLC0qHAwIBBhUIAqkKCw0WAqMBAh4BAheAAAoJEJhfW810 t5NWo64P/2v7gcMRy1LLW/wbrCjton204+YRocw0xKm1cBm19FVDUR5967YczNuu EwEOfH/Pu3UAlrBfKAfxPNhKchLwYiOBNh2Wk5UUxRcldNHTLb5jn5qxCeWNAsl/ Tc46qY+0bdBMd0f2Vu33UC0q83WLbq1bfBoA8Bm1cd0X0btLGucu606EBt1dBrKq 9UTcbJfuGivY2Xjv5r4kEiMHBoLKcFrSo2Mm7VtYlE4Mabjvj9+orqUio7qx0160 aa7Psa6rMvs1Ip9I0rAdG7o5Y29tQpeINH0R1/u47BrlTEAgG63Dfy49w2h/1g0G c9KPXVuN550WRIu0hsiySDMk/2ERsF348TU3NURZltnC0xp6pHlbPJIxRVTNa9Cn f8tbLB3y3HfA80516q+qwNYIYiqksDdV2bz+VbvmCWc0+FellDZli831qyMGa5JJ rg7d0lEr6ngjcnKiVwItTOXyFYmKTAXweOtVC72g1sd3oZIyga7T8pvhWpKXxoJV WP+OPBhGg/JEVC9sguhuv53tzVwayrNwb54JxJsD2nemfhQm1Wyvb2bPTEaJ3mrv mhPUvXZj/I9rgsEq3L/sm2Xjy09nra4o3oe3bhEL8n0j11wkIodi17VaGP0y+H3s I5zB5UztS6dy+cH+J7DoRaxzVzq7qtH/ZY2quClt30wwqDHUX1ef  $=+iYX$ -----END PGP PUBLIC KEY BLOCK-----

# AWS CDK OpenPGP-Schlüssel (2018-06-19)

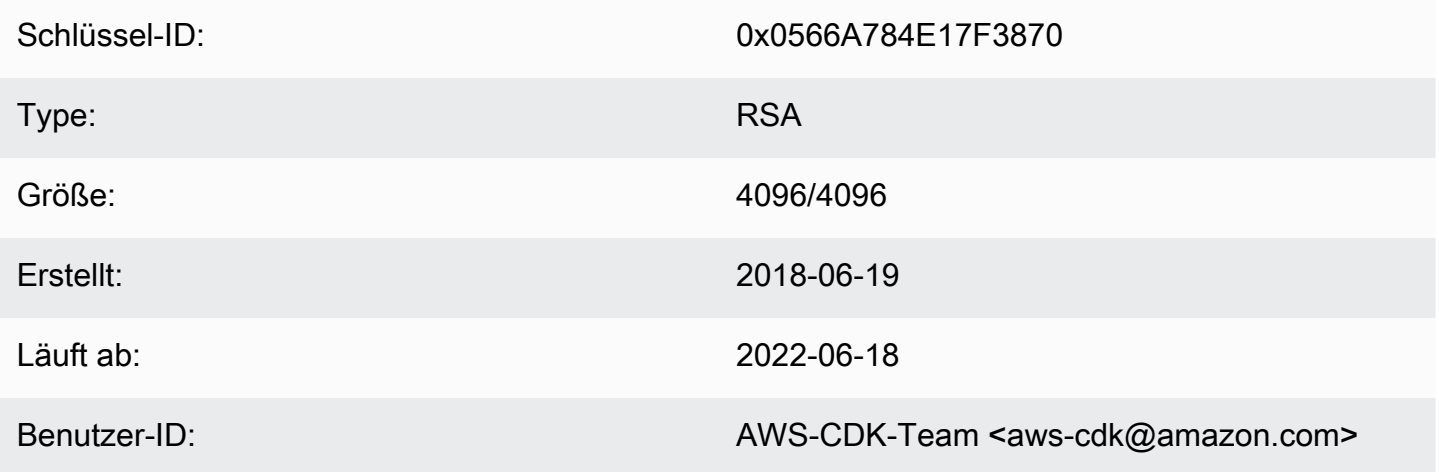

Schlüssel-Fingerabdruck:

E88B E3B6 F0B1 E350 9E36 4F96 0566 A784 E17F 3870

Wählen Sie das Symbol "Kopieren", um den folgenden OpenPGP-Schlüssel zu kopieren:

#### -----BEGIN PGP PUBLIC KEY BLOCK-----

mQINBFsovE8BEADEFVCHeAVPvoQgsjVu9FPUczxy9P+2zGIT/MLI3/vPLiULQwRy IN2oxyBNDtcDToNa/fTkW3Ev0NTP4V1h+uBoKDZD/p+dTmSDRfByECMI0sGZ3UsG Ohhyl2Of44s0sL8gdLtDnqSRLf+ZrfT3gpgUnplW7VitkwLxr78jDpW4QD8p8dZ9 WNm3JgB55jyPgaJKgA1Ln4Vduni/1XkrG42nxrrU71uUdZPvPZ2ELLJa6n0/raG8 jq3le+xQh45qAIs6PGaAqy7jAsfbwkGTBHjjujITAY1DwvQH5iS310aCM9n4JNpc xGZeJAVYTLilznf2QtS/a50t+ZOmpq67Ssp2j6qYpiumm0Lo9q3K/R4/yF0FZ8SL 1TuNX0ecXEptiMVUfTiqrLsANg18EPtLZZOYW+ZkbcVytkDpiqj7bMwA7mI7zGCJ 1qjaTbcEmOmVdQYS1G6ZptwbTtvrgA6AfnZxX1HUxLRQ7tT/wvRtABfbQKAh85Ff a3U9W4oC3c1MP5IyhNV1Wo8Zm0flZiZc0iZnojTtSG6UbcxNNL4Q8e08FWjhungj yxSsIBnQ01Aeo1N4BbzlI+n9iaXVDUN7Kz1QEyS4PNpjvUyrUiQ+a9C5sRA7WP+x IEOaBBGpoAXB3oLsdTN06AcwcDd9+r2NlXlhWC4/uH2YHQUIegPqHmPWxwARAQAB tCFBV1MgQ0RLIFR1YW0gPGF3cy1jZGtAYW1hem9uLmNvbT6JAj8EEwEIACkFAlso vE8CGy8FCQeEzgAHCwkIBwMCAQYVCAIJCgsEFgIDAQIeAQIXgAAKCRAFZqeE4X84 cLGxD/0XHnhoR2xvz38GM8HQ1wlZy9W1wVhQKmNDQUavw8Zx7+iRR3m7nq3xM7Qq BDbcbKSg11VLSBQ6H2V6vRpysOhkPSH1nN2d08DtvSKIPcxK48+1x71m0+ksSs/+ oo1Uv0mTDaRz0itYh3k0GXHHXk/l11GtF2FGQzYssX5iM4PHcjBsK1unThs56IMh 0JeZezEYzBaskTu/ytRJ236bPP2kZIEXfzAvhmTytuXWUXEftx0xc6fIAcYiKTha aofG7WyR+Fvb1j5gNLcbY552QMxa23NZd5cSZH7468WEW1SGJ3AdLA7k5xvsPPOC 2YvQFD+vU0Z1JJuu6B5rHkiEMhRTLklkvqXEShTxuXiCp7iT0o6TBCmrWAT4eQr7 htLmqlXrgKi8qPkWmRdXXG+MQBzI/UyZq2q8KC6cx2md1PhANmeefhiM7FZZfeNM WLonWfh8gVCsNH5h8WJ9fxsQCADd3Xxx3NelS2zDYBPRoaqZEEBbgUP6LnWFprA2 EkSlc/RoDqZCpBGgcoy1FFWvV/ZLgNU60TQlYH6oY0WiylSJnaTDyurrktsxJI6d 4qdsFb6tqwTGecuUPvvZaEuvhWExLxAebhu780FdAPXqVTX+YCLI2zf+dWQvkFQf 80RE7ayn7BsiaLzFBVux/zz/WgvudsZX18r8tDiVQBL510Rmqw==  $=0$ wu $0$ 

-----END PGP PUBLIC KEY BLOCK-----

### jsii OpenPGP-Schlüssel (2018-08-06)

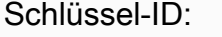

0x1C7ACE4CB2A1B93A

Type:

**RSA** 

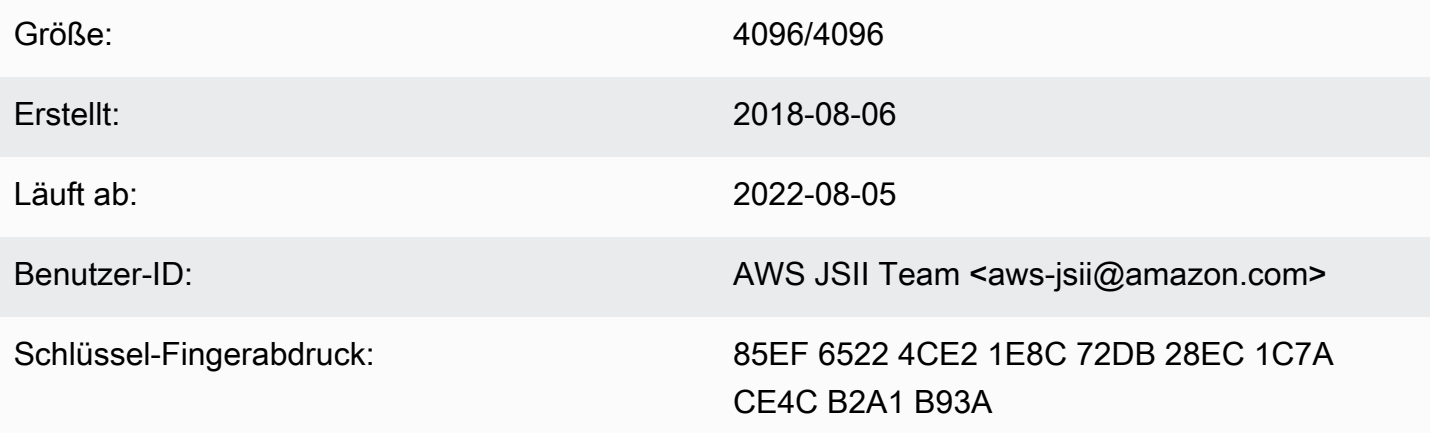

Wählen Sie das Symbol "Kopieren", um den folgenden OpenPGP-Schlüssel zu kopieren:

-----BEGIN PGP PUBLIC KEY BLOCK-----

mQINBFtoSs0BEAD6WweLD0B26h0F7Jo9iR6tVQ4PgQBK1Va5H/eP+A2Iqw79UyxZ WNzHYhzQ5MjYYI1SgcPavXy5/LV1N8HJ7QzyKszybnLYpNTLPYArWE8ZM9ZmjvIR p1GzwnVBGQfoOlxyeutE9T5ZkAn45dTS5jlno4unji4qHjnwXKf2nP1APU2CZfdK 8vDpLOgj9LeeGlerYNbx+7xtY/I+csFIQvK09FPLSNMJQLlkBhY0r6Rt9ZQG+653 tJn+AUjyM237w0UIX1IqyYc5IONXu8HklPGu0NYuX9AY/63Ak2Cyfj0w/PZlvueQ noQNM3j0nkOEsTOEXCyaLQw9iBKpxvLnm5RjMSODDCkj8c9uu0LHr7J4E0tgt2S1 pem7Y/c/N+/Z+Ksq9fP8fVTfYwRPvdI1x2sCiRDfLoQSG9tdrN5VwPFi4sGV04sI x7A18Vf/OBjAGZrDaJgM/gVvb9SKAQUA6t3ofeP14gDrS0eYodEXZ+1amnxFg1xF Sn8NRC4JFNmkXSUaTNGUdFf//F0D69PRNT8CnFfmniGj0CphN5037PCA2LC/Bug2 3+K6mTPkCcCHYPC/SwItp/xIDAQsGuDc1i1SfDYXrjsK7u0uwC5jLA9X6wZ/jqXQ 4umRRJBAV1aW8b1+yfaYYC02AfXX06ca0bv8IvH7Pc4leC2DoqylD3KklQARAQAB tCNBV1MgSlNJSSBUZWFtIDxhd3MtanNpaUBhbWF6b24uY29tPokCPwQTAQqAKQUC W2hKzQIbLwUJB4T0AAcLCQqHAwIBBhUIAqkKCwQWAqMBAh4BAheAAAoJEBx6zkyy obk6B34P/iNb5QjKyhT0qlZiq1wK7tuDDRpR6fC/sp6Jd/GhaNj04BzlDbUPSjW5 950VT+qwaHXbIma/QVP7EIRztfwWy7m8e0odjpiu7JyJprhwG9nocXiNsLADcMoH BvabkDRWXWIWSurq2wbcFMlTVwxjHPIQs6kt2oojpzP985CDS/KTzyjow6/gfMim DLdhSSbDUM34STEgew79L2sQzL7cvM/N59k+AGyEMHZDXHkEw/Bge50vz50Y0nsp lisH4BzPRIw7uWqPlkVPzJKwMuo2WvMjDfqbYLbyjfvs5mqDxT2GTwAx/rd2taU6 iSqP0QmLM54BtTVVdoVXZSmJyTmXAAGlITq8ECZ/coUW9K2pUSgVuWyu63lktFP6 MyCQYRmXPh9aSd4+ielteXM9Y39snlyLgEJBhMxioZXV02oszwluPuhPoAp4ekwj /umVsBf6As6PoAchg7Qzr+1RZGmV9YTJ0gDn2Z7jf/7t0es0g/mdiXTQMSGtp/Fp ggnifTBx3iXkrQhqHlwtam8XTHGHy3MvX17ZslNuB8Pjh+07hhCxv0VUVZPUHJqJ ZsLa398LMteQ8UMxwJ3t06jwDWAd7mbr2tatIilLHtWWBFoCwBh1XLe/03ENCpDp njZ70sBsBK2nVVcN0H2v5ey0T1yE93o6r7x0wCwBiVp5skTCRUob  $=2$ Tag

```
-----END PGP PUBLIC KEY BLOCK-----
```
# <span id="page-633-0"></span>AWS CDK Verlauf des -Entwicklerhandbuchs

Weitere Informationen zu [-Versionen](https://github.com/awslabs/aws-cdk/releases) finden Sie unter - AWS CDK Versionen. Die AWS CDK wird etwa einmal pro Woche aktualisiert. Wartungsversionen können zwischen wöchentlichen Versionen veröffentlicht werden, um kritische Probleme zu beheben. Jede Version enthält ein passendes AWS CDK Toolkit (CDK CLI), eine AWS Konstruktbibliothek und eine API-Referenz. Aktualisierungen dieses Handbuchs werden im Allgemeinen nicht mit - AWS CDK Versionen synchronisiert.

### **a** Note

Die folgende Tabelle stellt wichtige Meilensteine der Dokumentation dar. Wir beheben Fehler und verbessern Inhalte kontinuierlich.

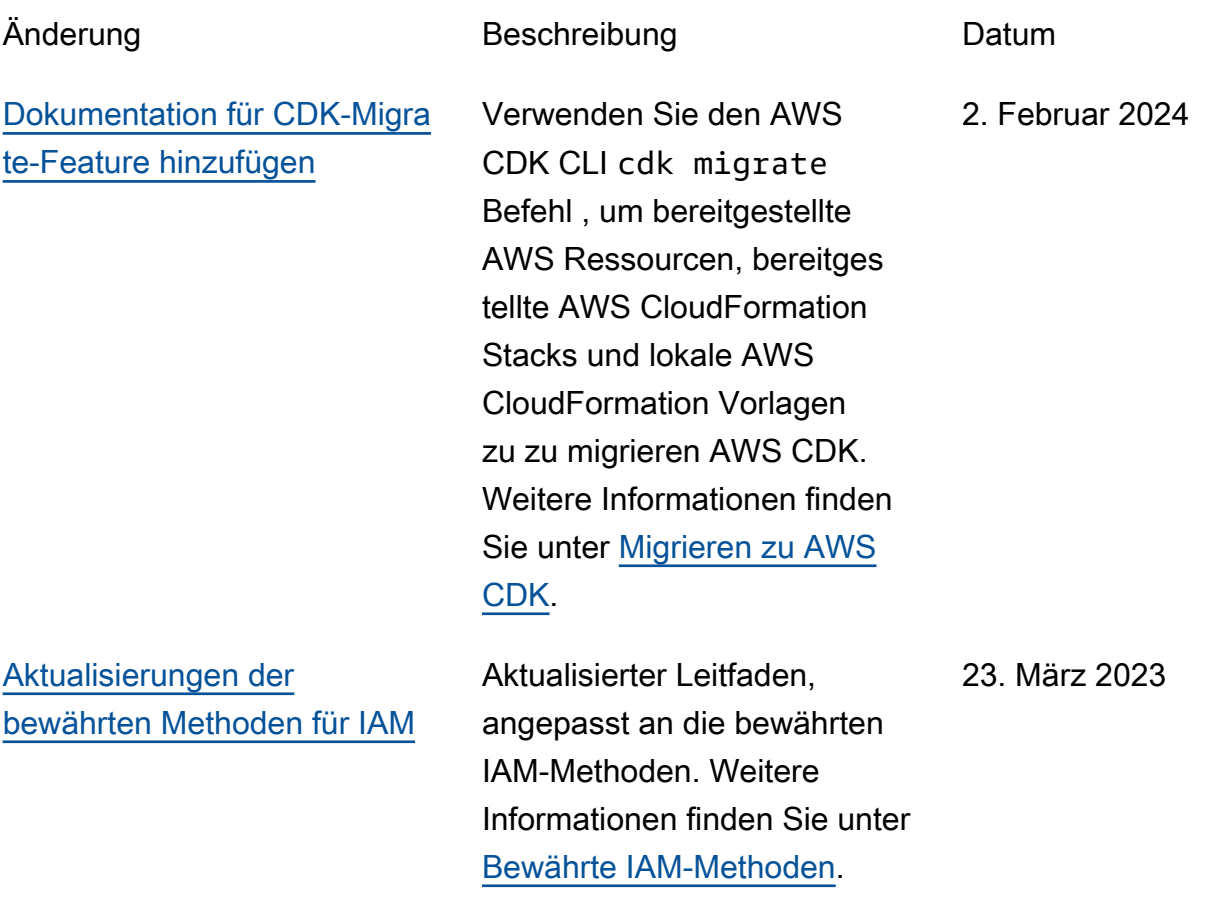

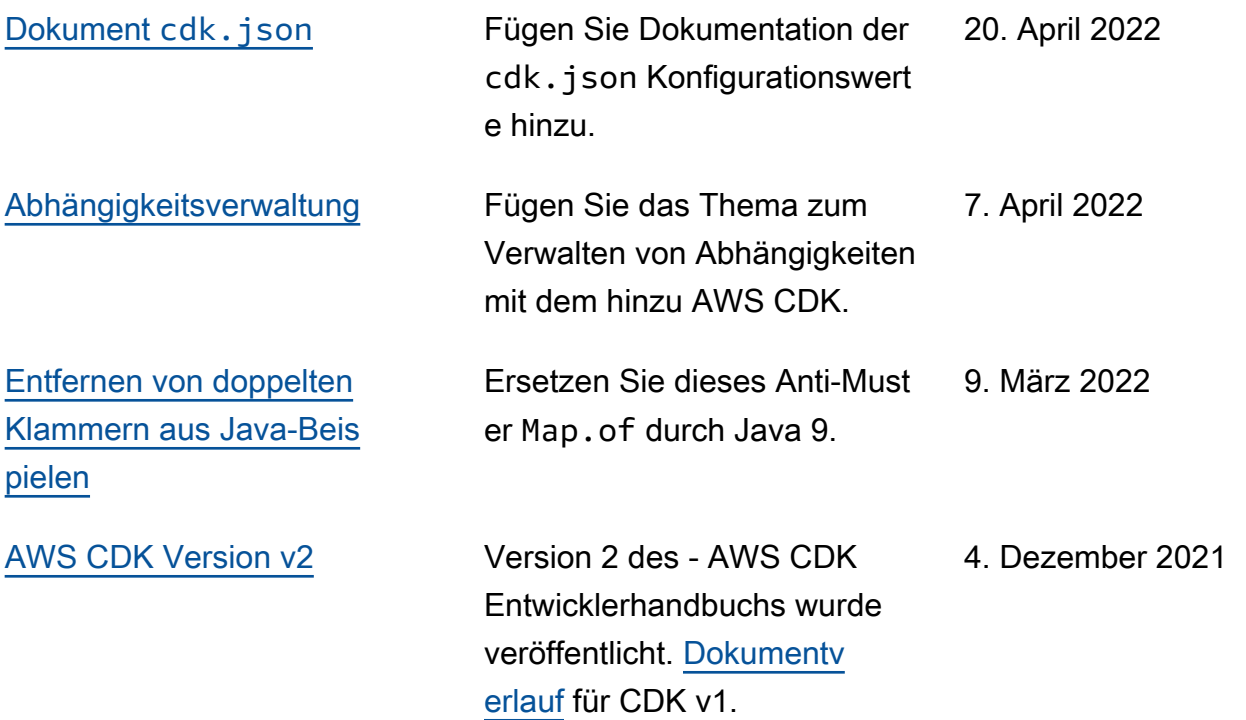

Die vorliegende Übersetzung wurde maschinell erstellt. Im Falle eines Konflikts oder eines Widerspruchs zwischen dieser übersetzten Fassung und der englischen Fassung (einschließlich infolge von Verzögerungen bei der Übersetzung) ist die englische Fassung maßgeblich.